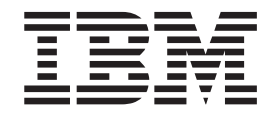

**IBM DB2 Information Integrator**

# SQL 复制指南与参考

版本 8.2

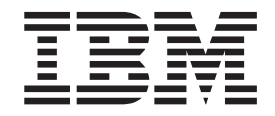

**IBM DB2 Information Integrator**

# SQL 复制指南与参考

版本 8.2

在使用本资料及其支持的产品之前, 请阅读第[497](#page-522-0)页的 『 声明 』 中的一般信息。

本文档包含 IBM 的专利信息。它在许可协议下提供,并受版权法保护。本出版物包含的信息不包括任何产品保证,且本 手册提供的任何声明不应作如此解释。

可以在线方式或通过您当地的 IBM 代表订购 IBM 出版物。

- · 要以在线方式订购出版物, 可访问"IBM 出版物中心"(IBM Publications Center), 网址为 [www.ibm.com/shop/publications/order](http://www.ibm.com/shop/publications/order)
- 要查找您当地的 IBM 代表, 可访问"IBM 全球联系人目录" (IBM Directory of Worldwide Contacts), 网址为 [www.ibm.com/planetwide](http://www.ibm.com/planetwide)

当您发送信息给 IBM 后, 即授予 IBM 非专有权, IBM 可以它认为合适的任何方式使用或分发此信息, 而无须对您承担 任何责任。

**© Copyright International Business Machines Corporation 1994, 2004. All rights reserved.**

# 目录

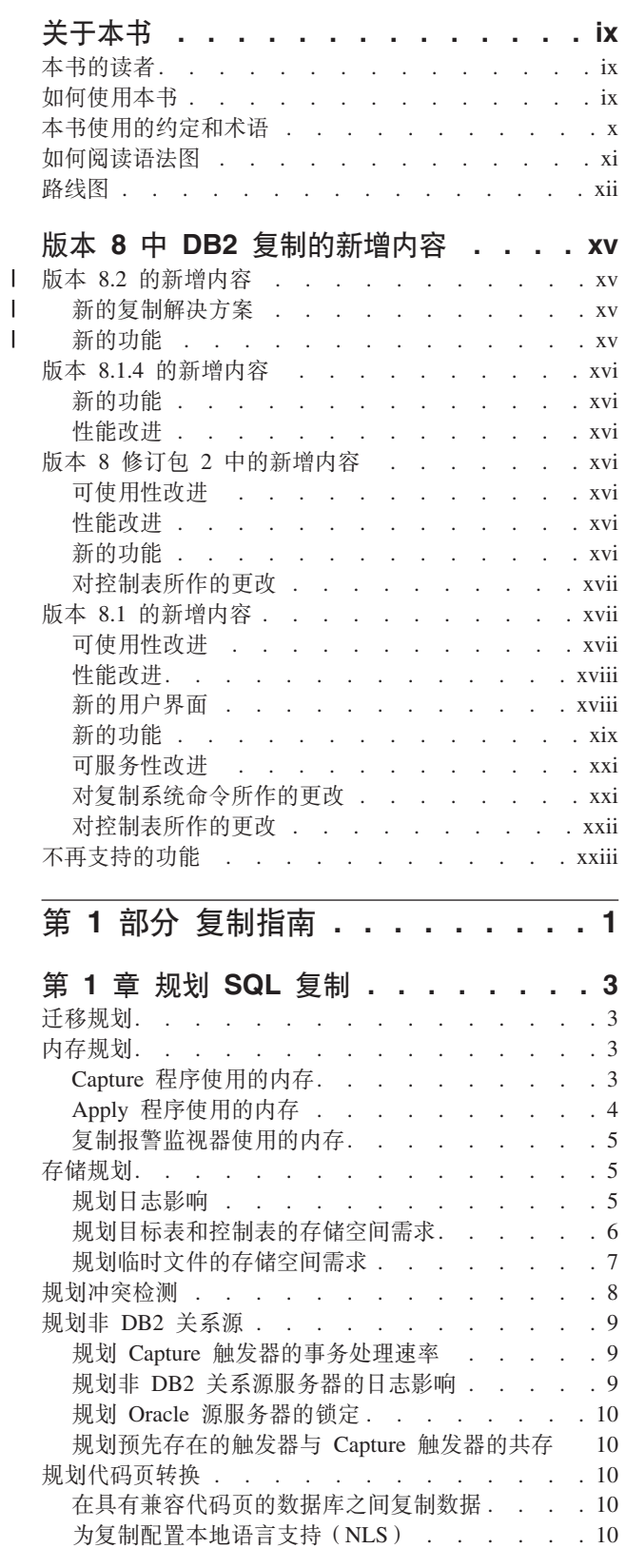

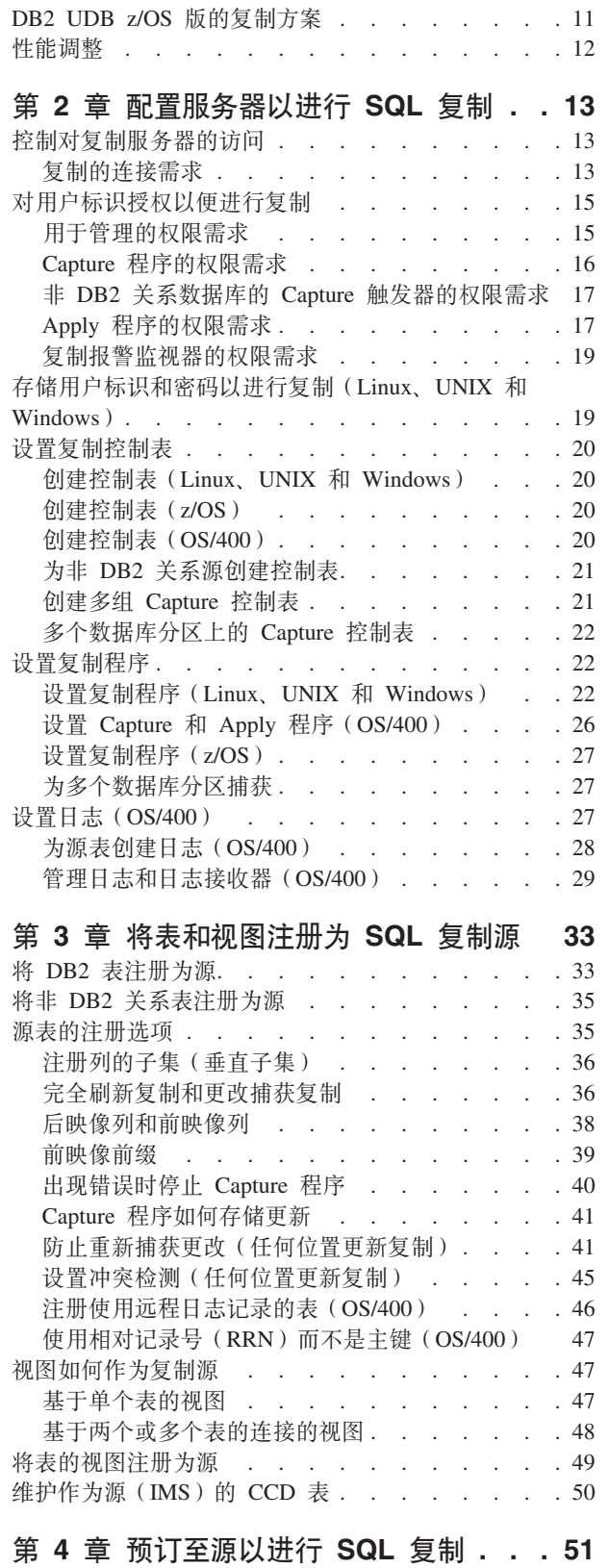

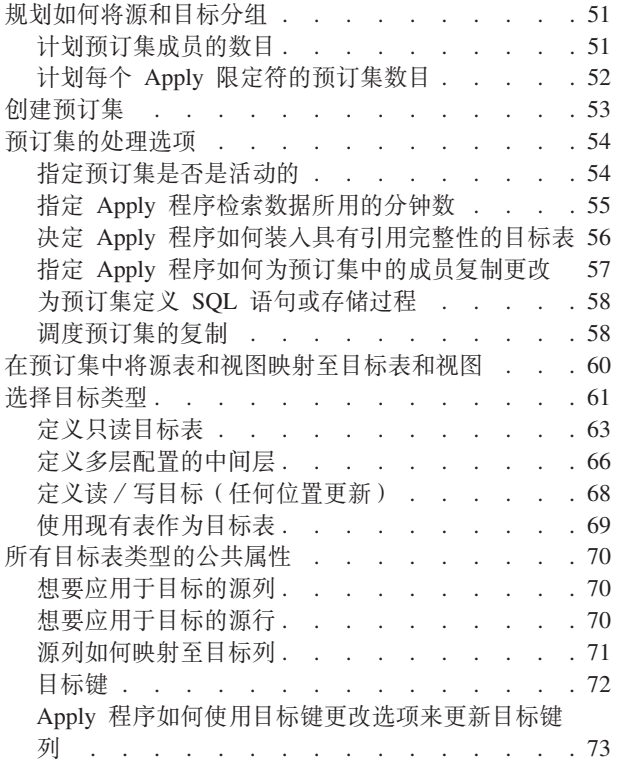

## 第 5 章 在 SQL 复制中复制特殊数据类

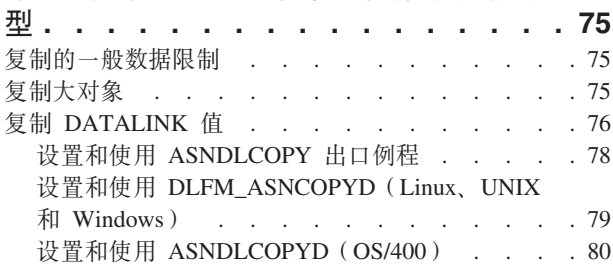

## 第 6 章 在 SQL 复制环境中对数据划分

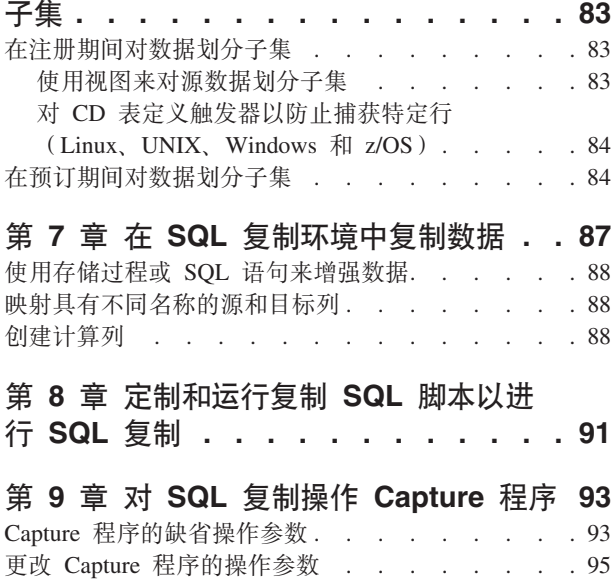

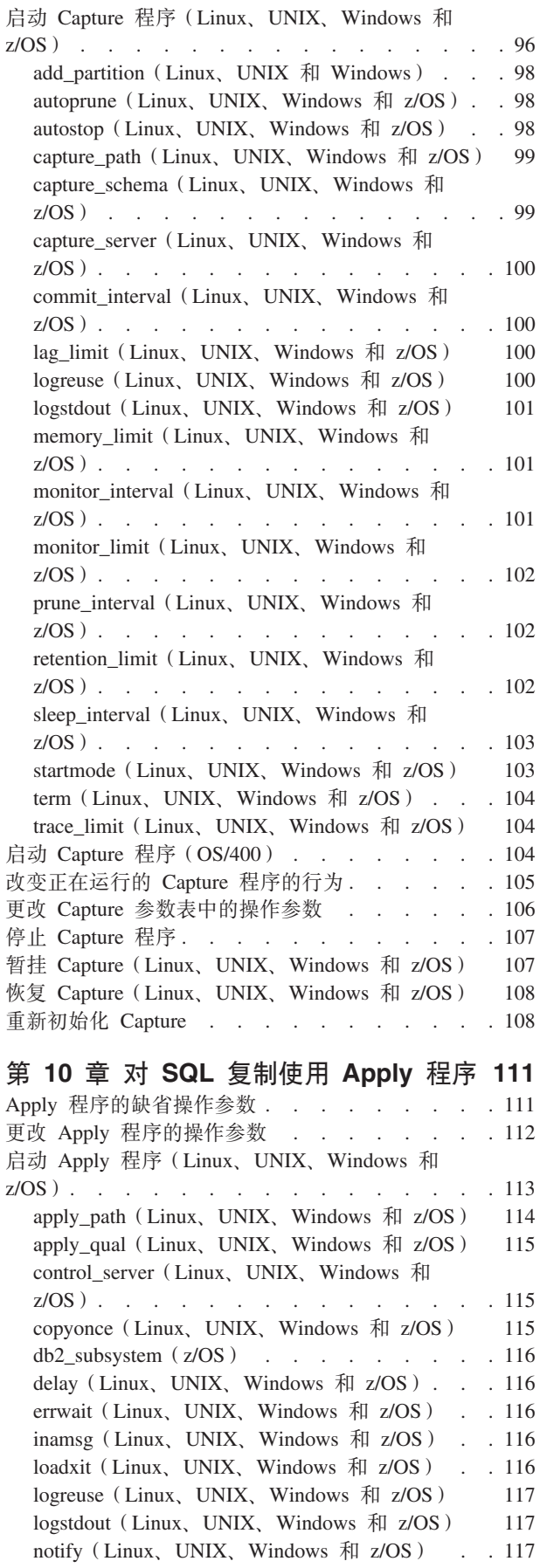

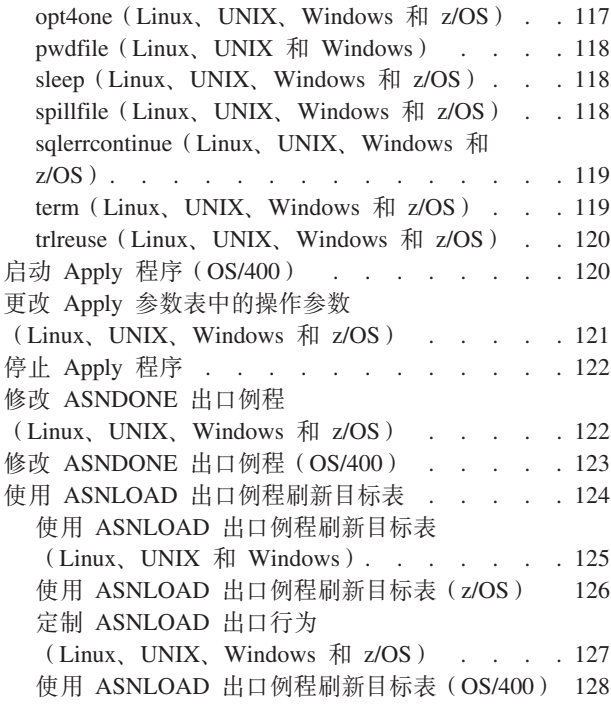

#### 第 11 章 使用复制报警监视器监视复制 131  $\overline{L}$  or  $\overline{L}$  and  $\overline{L}$

 $1.31133$ 

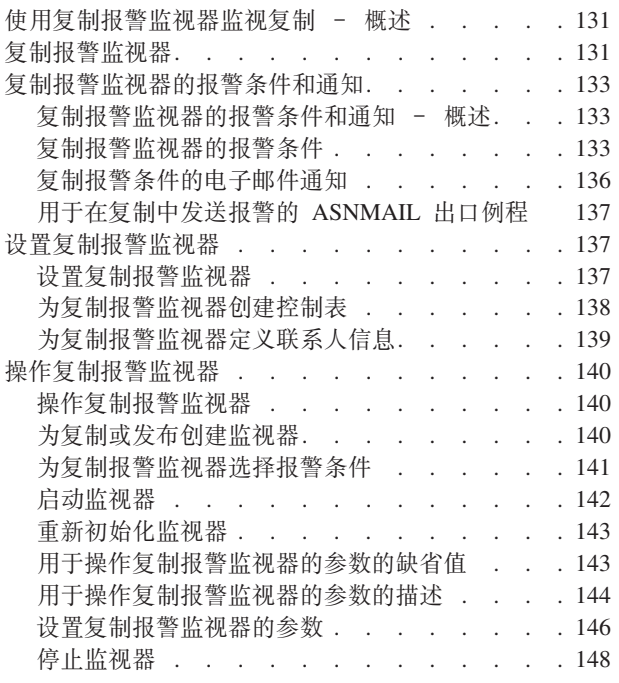

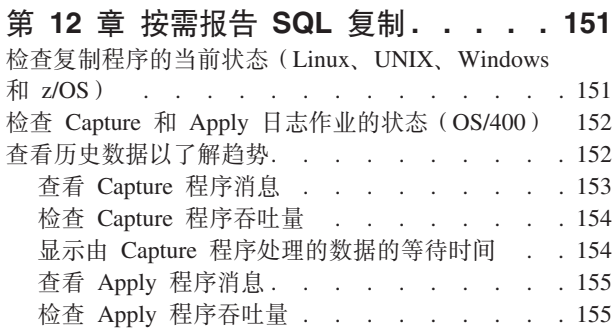

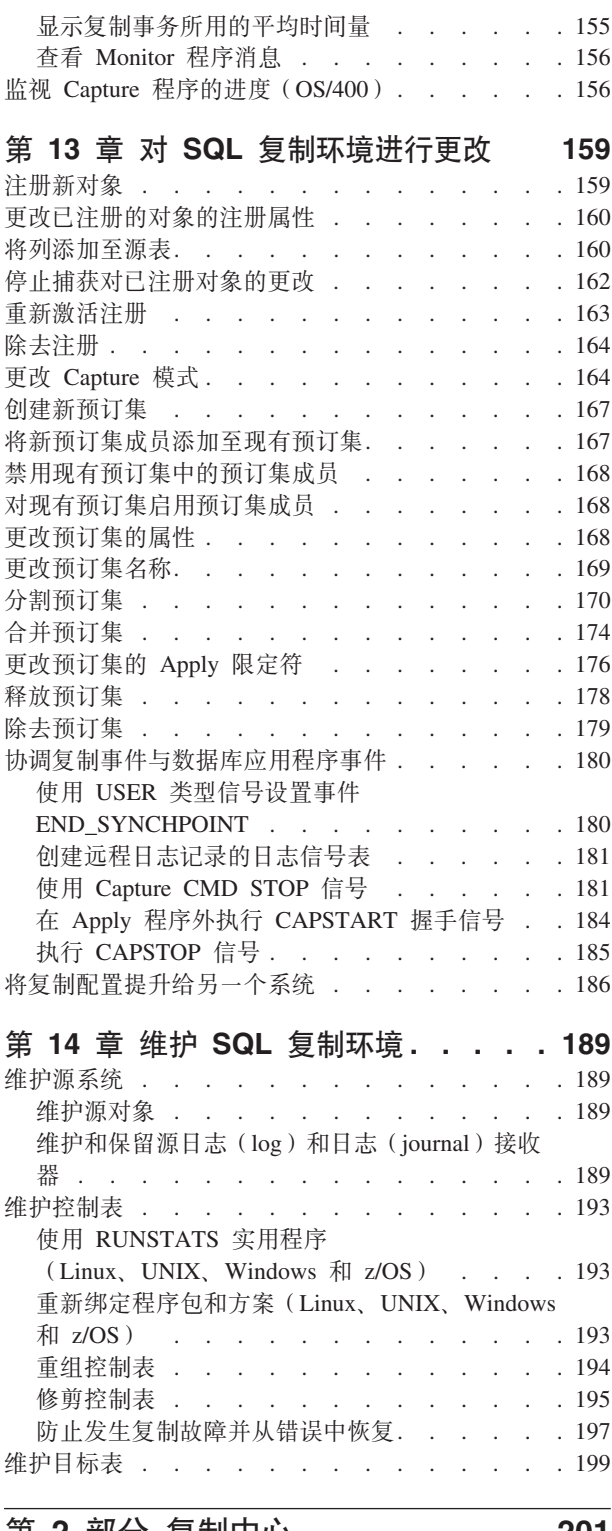

#### 

### 第 15 章 使用复制中心以进行 SQL 复 制 . . . . . . . . . . . . . . . . 203 复制中心的先决条件 . . . . . . . . . . 204 为主机 RDBMS 配置复制中心. . . . . . . 205 使用复制中心启动板以进行 SQL 复制 . . . . . 206

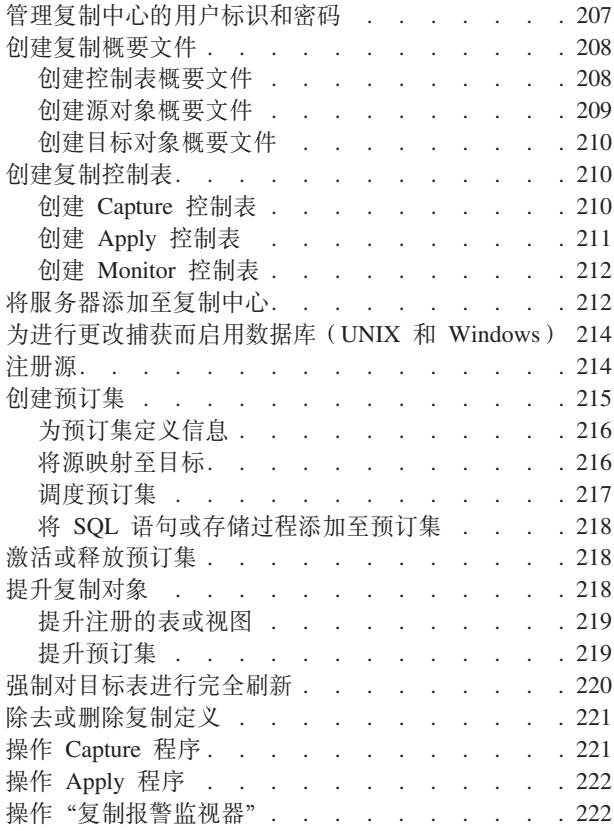

## 第 16 章 基本 SQL 复制方案: DB2

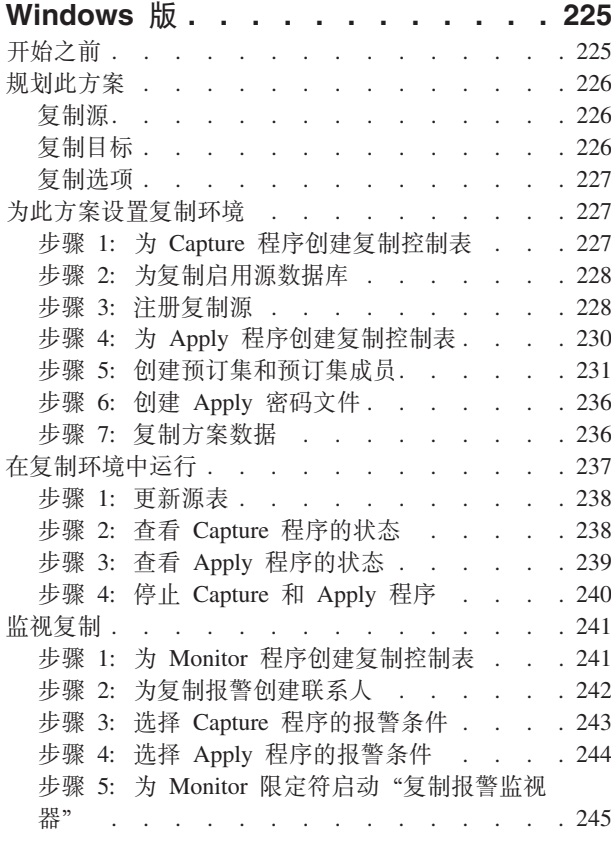

第 3 部分 复制参考 . . . . . . . . 247

## 第 17 章 SQL 复制对象的命名规则 . . 249

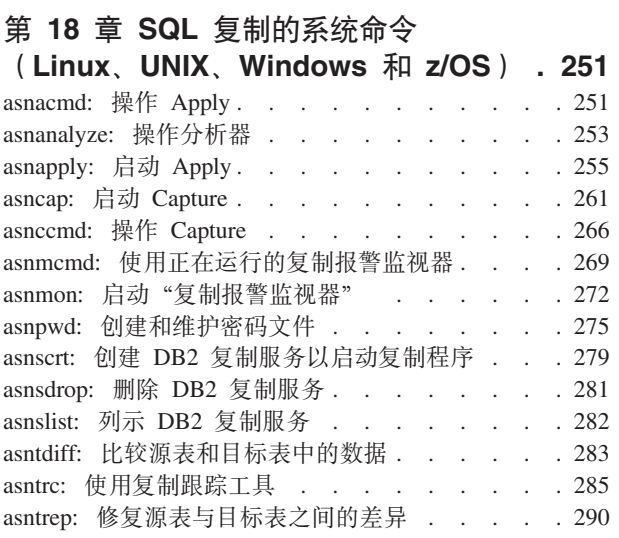

## 第 19 章 用于 SQL 复制的系统命令

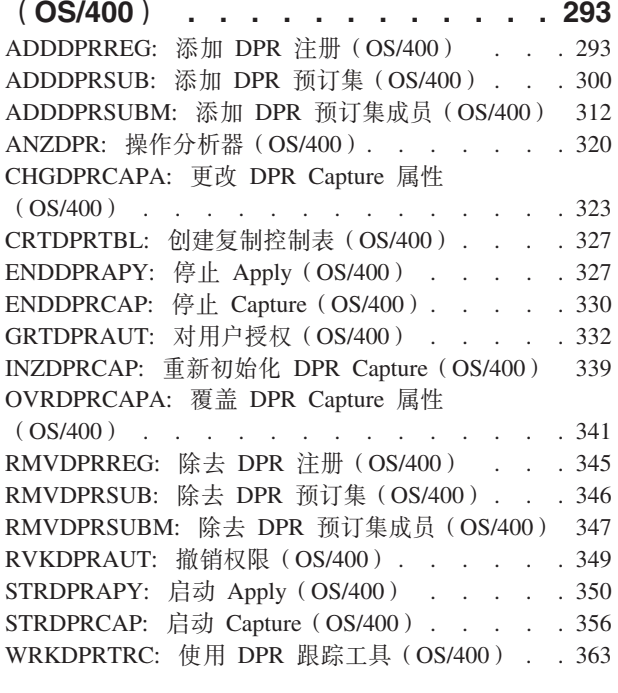

## 第 20 章 操作 SQL 复制程序 (z/OS) 369

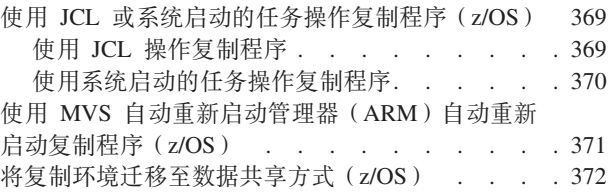

## 第 21 章 使用 Windows 服务控制管理 器发出系统命令以进行 SQL 复制

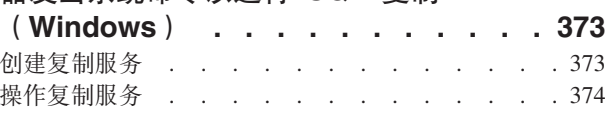

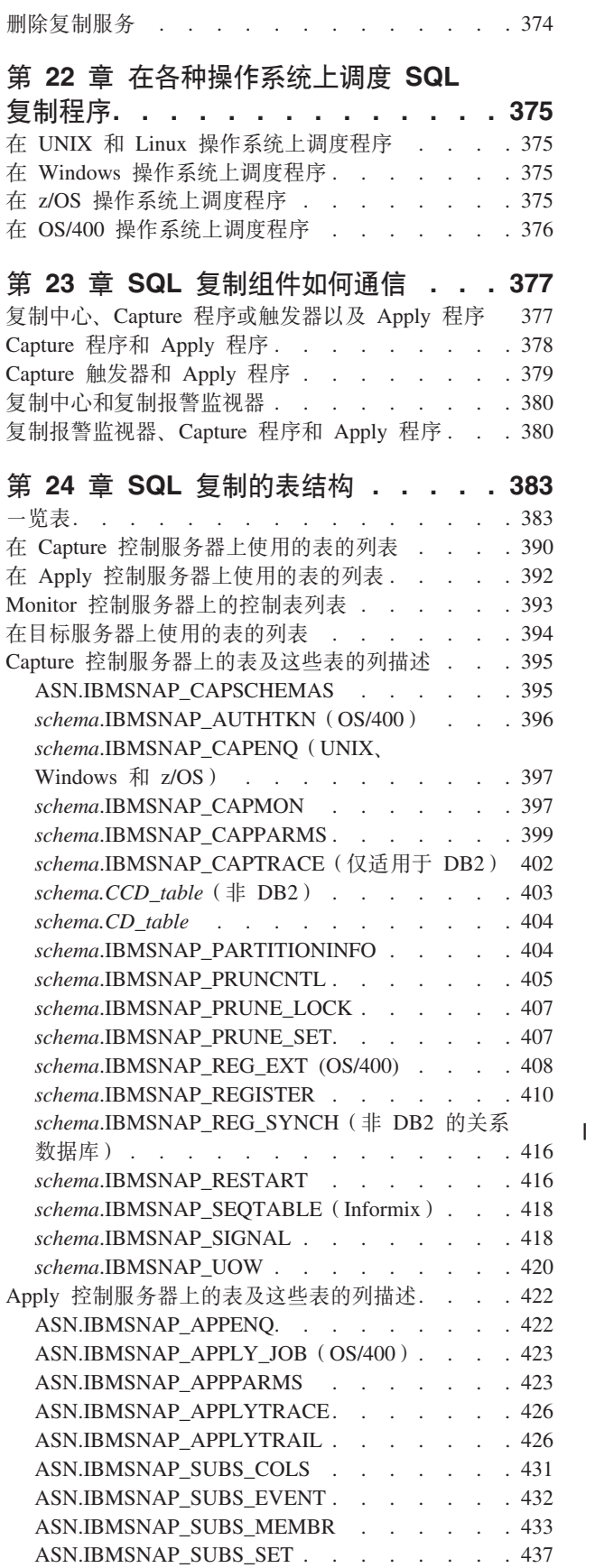

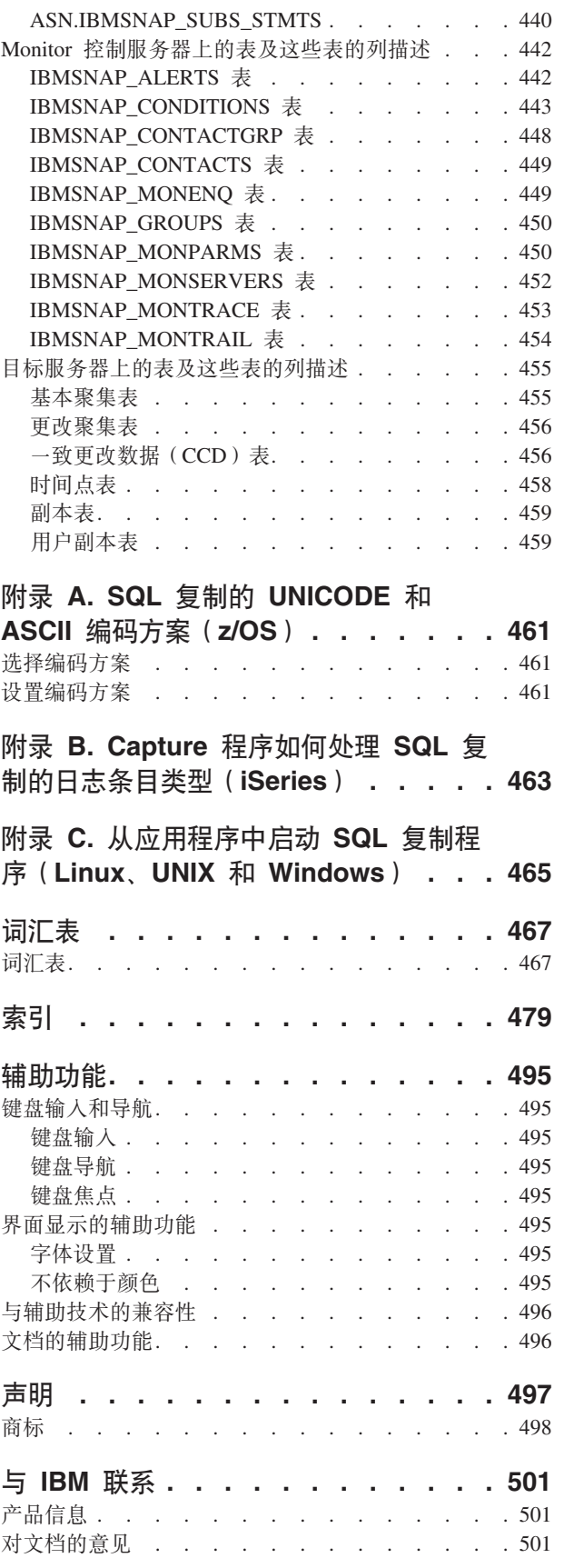

# <span id="page-10-0"></span>关于本书

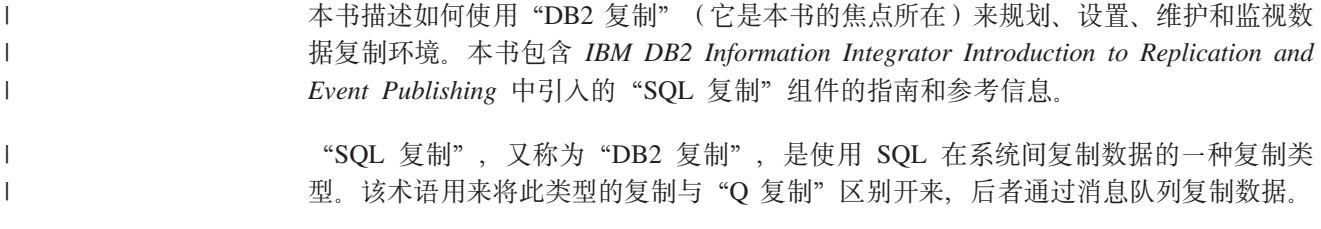

## 本书的读者

| | | | |

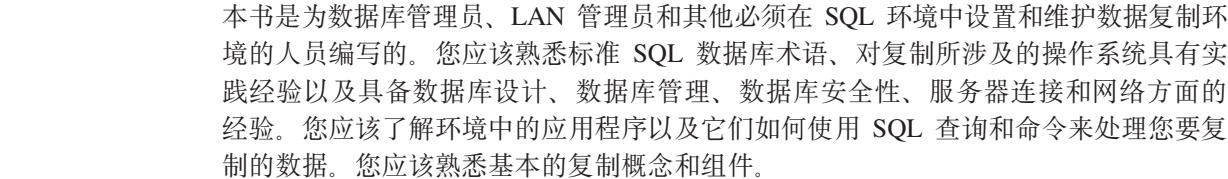

## 如何使用本书

本书中的大多数章节与所有操作系统环境的"SQL 复制"功能相关。某些章节包含特定 于操作系统的信息。

本书的结构和内容较上一发行版有所更改。本书分为三部分:

- 第1页的第 1 部分, 『复制指南』描述如何规划、设置、运行和维护复制环境。它包 括下列各章:
	- 第3页的第 1 章, 『规划 SQL 复制』描述如何规划和设计复制环境。
	- 第13 页的第 2 章, 『配置服务器以进行 SQL 复制』描述如何为复制准备环境。
	- 第33 页的第 3 章, 『 将表和视图注册为 SQL 复制源 』 描述注册复制源所需了解 的内容。
	- 第 51 页的第 4 章, 『预订至源以进行 SQL 复制 』 描述创建预订集和将成员添加 至预订集所需了解的内容。
	- 第 75 页的第 5 章, 『在 SQL 复制中复制特殊数据类型 』描述用于源表中的 LOB 和 DATALINK 值的复制选项。
	- 第 83 页的第 6 章, 『在 SQL 复制环境中对数据划分子集 』 描述如何定制捕获哪 些数据并将它们应用于目标以及如何将数据应用于目标。
	- 第 87 页的第 7 章, 『在 SQL 复制环境中复制数据 』 描述如何使用 Capture 程序 或 Apply 程序来处理源数据。
	- 第 91 页的第 8 章, 『 定制和运行复制 SQL 脚本以进行 SQL 复制 』 描述如何在 复制环境中运行 SQL.
	- 第 93 页的第 9 章, 『 对 SQL 复制操作 [Capture](#page-118-0) 程序 』 描述如何对所有操作系统 环境操作 Capture 程序。
	- 第111 页的第 10 章, 『对 SQL 复制使用 [Apply](#page-136-0) 程序』描述如何对所有操作系 统环境操作 Apply 程序。

<span id="page-11-0"></span>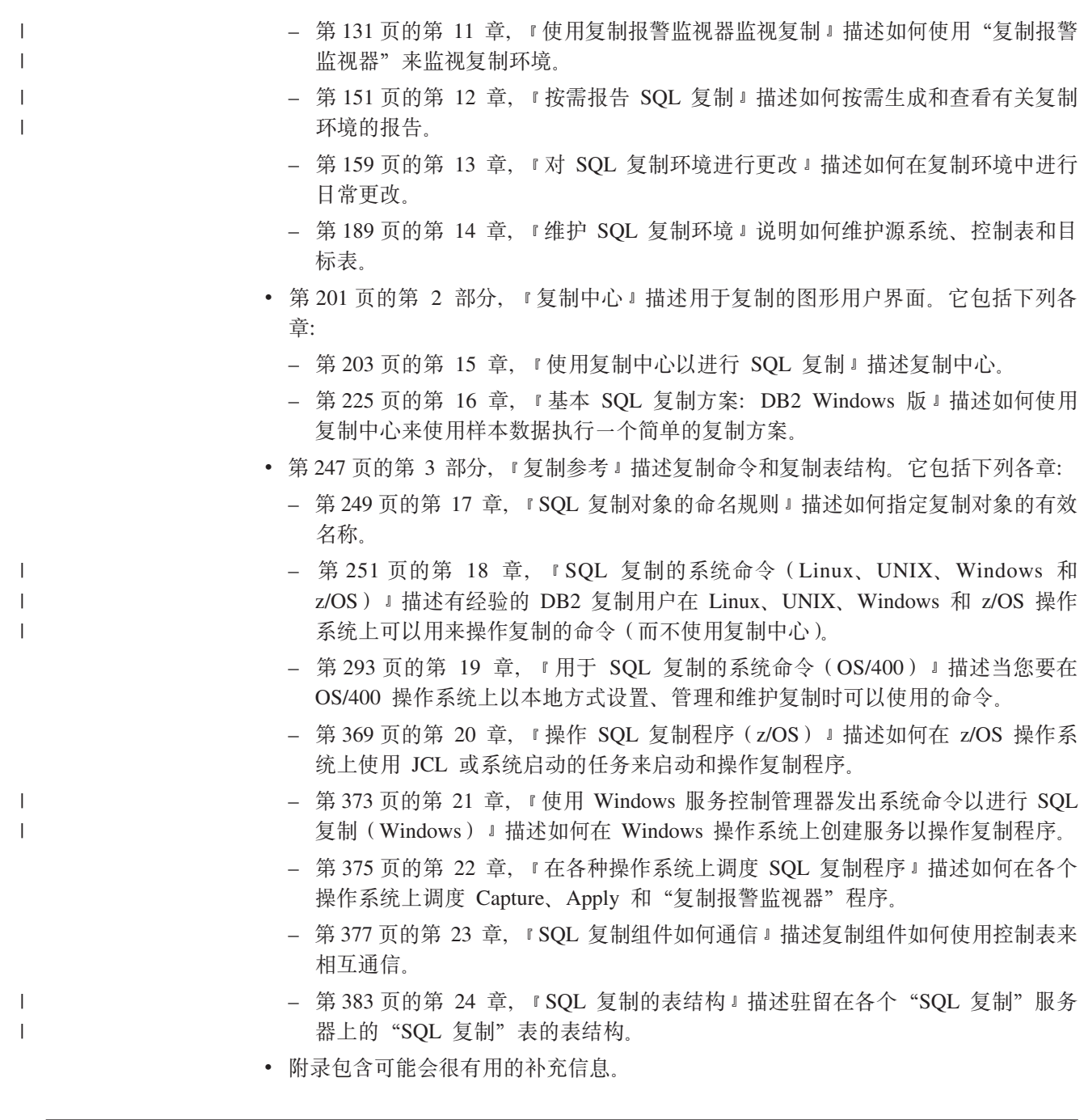

# 本书使用的约定和术语

本书使用下列突出显示约定:

- 粗体字指示命令或用户界面控件, 例如, 字段、文件夹、图标或菜单选项的名称。
- 等宽字体指示您应完全按照显示的样子输入的文本的示例。
- 斜体字指示您应该用值来替换的变量。它还用来指示书籍名和要强调的词。

本书使用数据库、连接、复制、SQL 和 LAN 概念的标准术语。词汇表中定义了本书使 用的所有复制概念。

除非另外指定,否则采用下列含义:

**UNIX** UNIX 指的是用于所有 UNIX 操作系统 (例如, UNIX、HP UX 和 AIX)的 DB2 通用数据库。

Linux Linux 指的是 DB2 通用数据库 Linux 版。

#### **Windows**

<span id="page-12-0"></span>|

| | | | | | | | | | | | | | Windows 指的是 DB2 通用数据库 Windows 版。

#### **OS/400**

 $OS/400$  指的是 DB2 DataPropagator for iSeries.

**z/OS** z/OS 指的是 DB2 通用数据库 z/OS 和 OS/390 版。z/OS 是下一代 OS/390 操 作系统, 它还包括 z/OS 上的"UNIX 系统服务" (USS)。

#### **iSeries**

iSeries 指的是 AS/400 和 iSeries 服务器。iSeries 是下一代 AS/400 服务器。 OS/400 操作系统能够在 AS/400 和 iSeries 服务器上运行。

#### **SQL** 复制

"SQL 复制", 又称为"DB2 复制", 是为 DB2 开发的两种数据复制类型中 的一种。它用于将通过 SQL 进行的复制与通过消息队列进行的"Q 复制"区 别开来。Capture 程序读取 DB2 恢复日志以获取对指定源表的更改。该程序将 保存分级表中已被 Apply 程序并行读取并应用于目标的事务。

#### **Q** 复制

Q 复制是一个高容量、低等待时间的复制解决方案,它使用 WebSphere MQ 消 息队列在源与目标数据库或子系统之间传送事务。Q Capture 程序读取 DB2 恢 复日志以获取对指定源表的更改。然后, 该程序将事务作为消息通过队列进行 发送, 在队列中, Q Apply 程序以并行方式读取消息并将它们应用于目标。

#### **B~"<**

在事件发布中, 对源表的更改将转换为 XML 消息并通过 WebSphere MO 队 列发送至您选择的用户应用程序。事件发布仅使用 Q Capture 程序, 而不使用  $Q$  Apply 程序

例如, 标题为 『 启动 Apply 程序 (Linux, UNIX, Windows 和 z/OS) 』的章节说明如何 从 DB2 通用数据库 Linux 版和用于所有 UNIX 操作系统的版本、DB2 通用数据库 Windows 版或 DB2 通用数据库 z/OS 和 OS/390 版启动 Apply 程序。并且,标题为 I 启动 Apply 程序 (OS/400) I 的章节说明使用 DB2 DataPropagator for iSeries 时如 何启动 Apply 程序。

## **gNDAo(<**

下列规则适用于本书使用的语法图:

- 遵循线条的路径, 从左到右、从上到下来阅读语法图。
	- ▶ 符号指示语句开始。
	- → 符号指示语句语法在下一行继续。
	- ▶ 符号指示语句继续上一行。
	- —→ 符号指示语句结束。

除完整语句之外的语法单元图以 ► - 符号开始并以 - ◆ 符号结束。

<span id="page-13-0"></span>• 关键字、它们允许的同义词和保留参数以大写或小写形式显示, 这取决于操作系 统。必须完全按照显示的内容输入这些项。变量以小写斜体出现(例如, *column-name*)。它们表示用户定义的参数或子选项。

输入命令时, 如果参数和关键字之间没有标点符号, 则至少使用一个空格将参数和 关键字分隔开。

- 完全按照给出的内容输入标点符号(斜杠、逗号、句点、圆括号、引号和等号等 等)和数字。
- 脚注由括在圆括号内的数字表示, 例如 (1)。
- 必需的项出现在水平线(主路径)上。 *required\_item*
- 参数的缺省值显示在路径上方: ÞÞ *default\_value required\_item*

 $\blacktriangleright$ 

 $\blacktriangleright$ 

 $\blacktriangleright$ 

- 可选项出现在主路径下方。 *required\_item optional\_item*
- 如果可以从两个或多个项中进行选择, 则它们以堆的方式垂直出现。

```
如果必须选择其中一项、则堆的一项出现在主路径上。
required_item required_choice1
             required_choice2
```
如果选择其中一项是可选的, 则整个堆出现在主路径下方。

*required\_item*

*optional\_choice1 optional\_choice2*

## 路线图

本节标识有关"DB2 复制"的其它信息源, 您可能会发现这些信息源很有用。

表 1. 信息路线图。

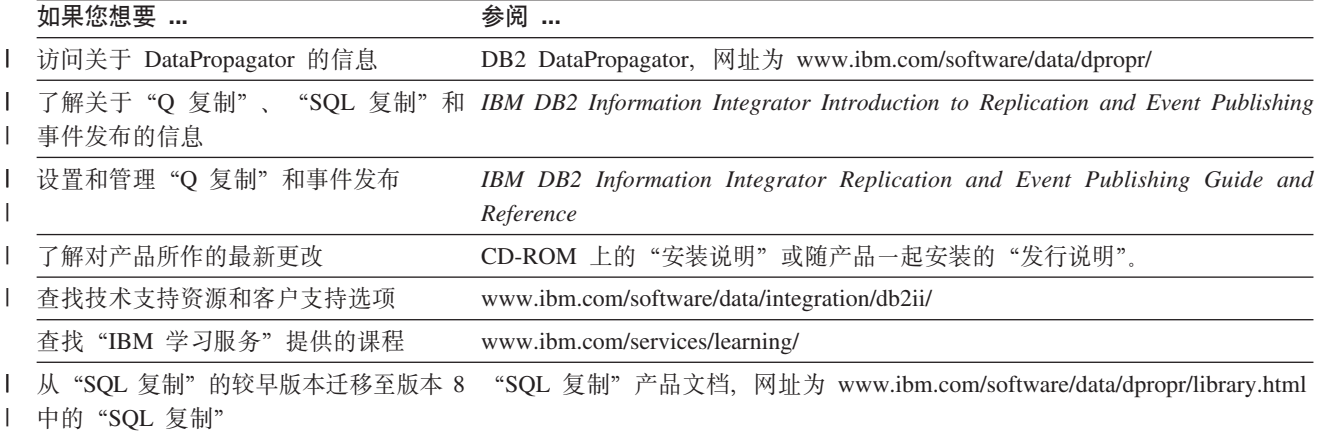

## 表 1. 信息路线图。(续)

 $\bar{\mathbb{L}}$ 

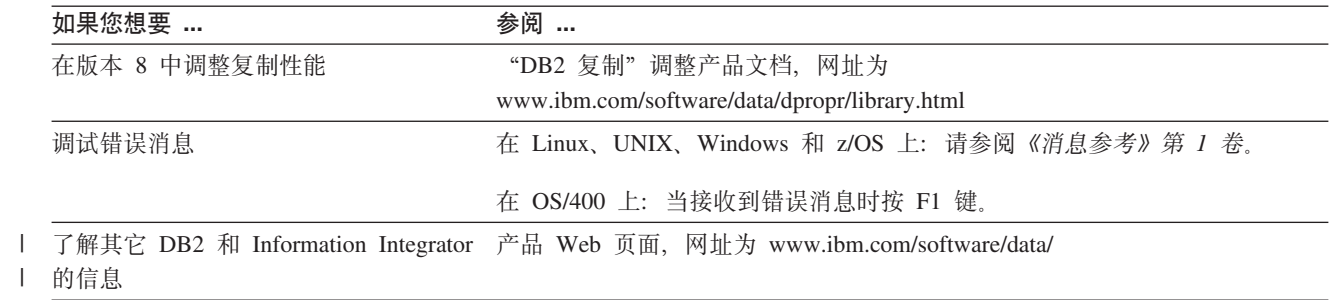

# <span id="page-16-0"></span>**hz** $\overline{a}$ **<b> BDB2** 复制的新增内容

本节概述自版本 7 以来对"DB2 复制"所作的主要更改。本节介绍版本 8 基本产品中 的新增内容以及后续修订包中发布的增强功能。这些更改包括可使用性改进、性能改 进、新功能、可服务性改进、对复制系统命令所作的更改、对控制表所作的更改和不 再受支持的功能。本书的其余部分对这些内容作了详细描述。

- $\sqrt{1 + 8.2}$  的新增内容  $\sqrt{1 + 8.2}$
- 第 xvi 页的 『 版本 [8.1.4](#page-17-0) 的新增内容 』
- 第 [xvi](#page-17-0) 页的 『版本 8 修订句 2 中的新增内容』
- 第 [xvii](#page-18-0) 页的 『 版本 8.1 的新增内容 』
- 第 [xxiii](#page-24-0) 页的 『 不再支持的功能 』

## **l** 版本 8.2 的新增内容

|

| | | |

| |

| |

| | |

| |

 $\mathbf{I}$ 

|

| | |

| | 在版本 8.2 中添加了下列复制增强功能:

## 新的复制解决方案

"O 复制" (在版本 8.2 中可用) 提供了一种新的复制解决方案, 它很好地利用了 Websphere MQ 的强大功能和灵活性(通过消息队列进行复制)。可使用多种不同配置: 从单向复制多向复制(包括对等复制)。

"Q 复制"有一种功能, 称为事件发布, 它将源更改转换为 XML 消息, 而 XML 消 息会通过 Websphere MQ 消息队列发送至您自己的应用程序或第三方用户应用程序。

本书并不讨论特定于"O 复制"的问题, 但此处会讨论"SQL 复制"和"O 复制"共 享的一些功能, 例如, "复制报警监视器"。

## 新的功能

比较源表和目标表: 对"SQL 复制"和"Q 复制"使用 asntdiff 命令以将源表与目标 表进行比较并生成两者之间的差异的列表。

使源表与目标表同步: 对"SQL 复制"和"Q 复制"使用 asntrep 命令以通过修复源 表与目标表之间的差异来使它们同步。

**Q|B`S**:`S&\Q)9\*|(0Q 4F1#

**列示 DB2 复制服务**:: 用于 Windows 的 asnslist 命令允许您列示 "Windows 服务 控制管理器" (SCM)中的 "SQL 复制"和 "Q 复制" 服务。可选择使用该命令来列 示关于每个服务的详细信息。

从修订包 5 开始、在禁用冲突检测的情况下、对将 LOB 列包括在任何位置更新和副本 方案中的限制已被除去。

## <span id="page-17-0"></span> $\frac{1}{2}$  **f b**  $\frac{1}{2}$  **b**  $\frac{1}{2}$  **c**  $\frac{1}{2}$  **c**  $\frac{1}{2}$  **c**  $\frac{1}{2}$  **c**  $\frac{1}{2}$  **c**  $\frac{1}{2}$  **c**  $\frac{1}{2}$  **c**  $\frac{1}{2}$  **c**  $\frac{1}{2}$  **c**  $\frac{1}{2}$  **c**  $\frac{1}{2}$  **c**  $\frac{1}{2}$  **c**  $\frac{1}{2}$  **c**  $\frac{1$

在版本 8.1.4 中添加了下列复制增强功能:

## 新的功能

*DB2 z/OS* **版中对较长的对象名长度的支持: 在 z/OS 上, 当 DB2 UDB z/OS 版版本** 8 以新功能方式运行时, 复制现在可支持长达 128 字节的模式名和表名。

 $\overline{D}$ <br>**列示密码文件中的别名和用户标识: asnpwd** 命令允许列示包含在密码文件中的别名和 用户标识。还可以使用 asnpwd 命令的 encrypt 参数来对文件中的所有条目或仅仅对 文件中的密码条目进行加密。

## 性能改进

 $\overline{D}$  *Dracle 源中的数据的可用性***:** Apply 程序不再需要对 Oracle 源中的 CCD 表 发出锁定表语句。要利用此项改进, 您必须遵循 IBM DB2 Information Integrator *Migration Guide: Migrating to SOL Replication Version 8* 中的指示信息来迁移 Oracle 源的任何现有注册和预订。

## $\frac{1}{2}$  版本 8 修订包 2 中的新增内容

在版本 8 修订包 2 中添加了下列复制增强功能:

## **I9CTDx**

**查看性能和统计数据:** 可以杳看关于 Capture、Apply 和 Monitor 程序的性能和统计数 据。可以查询该数据并将其保存到文件中或使用复制中心来进行打印。

调度复制: 在版本 8 中, 可以使用复制中心来调度主本到副本复制和副本到主本复制的 不同运行时间。

*查看 Apply 和 Monitor 程序生成的消息。可以使用复制中心来查看由 Apply 和* Monitor 程序生成的消息 (APPLYTRACE 和 MONTRACE)。

## 性能改进

**IASP 支持**: 在 iSeries 上, 可以对基本"辅助存储池" (ASP)或"独立辅助存储池" (IASP)中的数据库讲行编目。

#### 新的功能

**Capture** 程序现在可以从多分区表捕获更改: 如果正在运行 DB2 企业服务器版、则可 以捕获对跨多个分区表分布的源表所作的更改。

 $\vec{x}$ <br>对单个成员的完全刷新: 可以将一个或多个成员添加至现有预订集, 而不必对所有成 员执行完全刷新。还可以禁用预订集的个别成员。

控制表中的附加历史数据: DB2 复制在控制表中提供了附加的历史数据用于描述复制活 动。包含此类数据的三个新表是 Apply 跟踪表 (IBMSNAP\_APPLYTRACE)、Capture 监视器表 (IBMSNAP\_CAPMON)和 Monitor 跟踪表 (IBMSNAP\_MONTRACE) 可以 使用复制中心来杳询此数据。

 $\frac{1}{2}$  **b**  $\frac{1}{2}$  **b**  $\frac{1}{2}$  **b** IBMSNAP SUBS SET 表添加了 COMMIT COUNT 列, 以 支持 CCD 表中的事务方式处理。还可以使用此列来控制对此目标表进行的数据更改的 落实频率。

## <span id="page-18-0"></span>**TXFmywD|D**

添加了 IBMSNAP\_PARTITIONINFO 表。它包含使 Capture 程序能够从最早的必需日 志序列号重新启动的信息。

## 版本 8.1 的新增内容

## **I9CTDx**

*增强了 Capture 与 Apply 程序之间的握手机制***: 握手是一种机制, Apply 程序使用** 此机制来告知 Capture 程序开始捕获复制源的数据。版本 8 更改并增强了此机制。Apply 程序将信号插入到新的信号表 (IBMSNAP\_SIGNAL)中, 以控制 Capture 程序应在何 时开始捕获复制源的数据。

Capture 和 Apply 程序可以按任何顺序启动: 在版本 8 中, 可以在启动 Apply 程序 之后启动 Capture 程序,也可以在启动 Capture 程序之后启动 Apply 程序。在版本 7 中, 在启动 Apply 程序之前, 必须启动 Capture 程序。

在 Capture 程序运行期间添加注册和预订集: 可以在不重新初始化 Capture 程序或先 停止它然后重新启动它的情况下注册新的复制源、更新现有注册、添加新的预订集或 更新现有的预订集。

 $\overline{X}$  **力每个注册捕获的数据具有更大控制权**: 当注册用于复制的表时, 可以指定是要让 Capture 程序在每当表的任何列更改时捕获该行的更改还是仅当已注册的列更改时捕获行 的更改。在先前版本中,可以使用 Capture 程序的启动参数来控制捕获的内容,这意味 着对待所有表的方式都是相同的。在版本 8 中,由于可以控制为每个注册捕获的内容, 所以没有提供启动参数。

**对从副本重新捕获数据具有更大控制权**: 当注册源时、可以指定是否要从某些特定的 表而不从其它表重新捕获更改。在缺省情况下:

- 不从副本表重新捕获更改并将它们转发至其它副本表。
- 在任何位置更新复制中, 重新捕获对主表所作的更改并将它们发送至副本表。

每个程序一个 Windows 服务: 在版本 7 中, 只能创建一个 Windows 服务来操作所 有的 Capture 和 Apply 程序。现在, 可以为每个 Capture 和 Apply 程序以及"复制报 警监视器"创建单独的服务。可以使用每个服务来启动或停止复制。可以使用复制中 心或新的命令来创建(asnscrt 命令)或删除(asnsdrop 命令)复制程序的服务。

 $\overline{X}$  **Capture** 和 Apply 程序的 ARM 支持: 对于 z/OS 环境, Capture 和 Apply 程序 以及"复制报警监视器"都启用了"MVS 自动重新启动管理器" (ARM)。ARM 是一 个 MVS 恢复功能,它可以改进特定批处理作业或已启动的任务的可用性。当作业或任 务发生故障时, 或者当正在运行作业或任务的系统发生故障时, ARM 可以重新启动该 作业或任务,而无需操作员介入。ARM 使用元素名称来标识它使用的应用程序,而每 个启用了 ARM 的应用程序都使用它用来与 ARM 通信的唯一元素名称。用于复制的元 素名称是: ASNTC*xxxyyyy*(对于 Capture 程序)、ASNTA*xxxyyyy*(对于 Apply 程序) 和 ASNAMxxxxyyyy (对于"复制报警监视器")。

**经过改进的消息**: 改进了现有消息、添加了新消息。更新了说明和用户响应部分。

## <span id="page-19-0"></span>性能改讲

**副本表之间的连接更少**: 在版本 8 中, 在某些情况下消除了连接。在许多情况下, Apply 程序不需要连接 CD 和 UOW 表就可以填充用户副本目标表。并且,也不需要为了进 行修剪而连接 CD 和 UOW 表。

*Capture* **^tkA!** *DB2* **U>""KP(***UNIX***"***Windows* **M** *z/OS***)**:Capture L 序在修剪表的同时读取 DB2 日志。因此, 修剪不影响捕获等待时间。在版本 7 中, Capture 程序顺序地执行这些任务,而不是并发地执行。并且,在版本 8 中,Capture 程 序修剪 UOW 表、CD 表、跟踪表以及新的信号表(IBMSNAP\_SIGNAL)和监视器表  $(IBMSNAP~CAPMON)$ 

**更快地完全刷新目标表 ( UNIX、Windows 和 z/OS**): DB2 复制利用下列 DB2 产品 中对装人实用程序所作的改进来提供更快的目标表完全刷新:

- DB2 通用数据库 Windows 版和 UNIX 版版本 8
- DB2 通用数据库 z/OS 和 OS/390 版版本 7 或更高版本

**如果 Apply 程序只有一个预订集,则它将优化处理**: 在版本 8 中,可以启动 Apply 程 序以使它对关于单个预订集的信息进行高速缓存和重用。使用新的 opt4one 关键字来 改进 CPU 利用率和吞吐量。

**TZ\_P`vI1D\$)/,uYK|B**:kH0f>D0DB2 4F1`H,Zf> 8 中,Apply 程序减少了对具有多个成员的预订集的控制表所作的更新。

## 新的用户界面

对于版本 8,可以使用一个管理工具来设置和维护复制环境以及操作 Capture 程序、 Apply 程序和"复制报警监视器"。新的 DB2 复制中心是一个图形工具,它支持管理 DB2 到 DB2 的复制环境以及管理 DB2 与非 DB2 关系数据库之间的复制。

复制中心是 DB2 控制中心工具集的一部分, 它具有其它 DB2 中心的外观。复制中心 包含 DB2 控制中心先前提供的所有复制功能和"DB2 DataJoiner 复制管理" (DJRA) 工具。复制中心还具有一个启动板, 后者帮助您执行设置"DB2 复制"环境所需的基本 功能。启动板以图形方式说明不同的步骤如何相互相关。

可以使用复制中心来:

- 在概要文件中定义用于创建控制表、源对象和目标对象的缺省值
- 创建复制控制表
- 注册复制源
- 创建预订集和将预订集成员添加至预订集
- 操作 Capture 程序
- 操作 Apply 程序
- 监视复制过程
- 为复制执行基本的故障诊断
- 指定 LOADX 选项
- 查看由 Apply 和 Monitor 程序生成的消息 (APPLYTRACE 和 MONTRACE)

• 查看性能和统计数据

还可以使用复制中心来执行许多其它复制管理任务。

## <span id="page-20-0"></span>新的功能

多个 Capture 程序可并发读取同一个 DB2 日志: 可以针对单个 DB2 日志 (DB2 目 录)运行多个 Capture 程序。对于 z/OS 数据共享组, 可以有多个 Capture 程序读取数 据共享组的日志。各个 Capture 程序之间相互独立。如果有必要, 可以对多个 Capture 程序注册单个源表。因此,如果有等待时间较短的表,则它们可以有专用的 Capture 程 序, 这样它们就具有不同的运行时优先级和不同的 Capture 特征 (如修剪时间间隔)。或 者,不同的组织机构可以使用同一源数据 ( 但 Capture 程序不同 ) 来维护他们自己的复 制环境。在 z/OS 操作系统上, 可以使用多个 Capture 程序来在单个 DB2 子系统中支 持混合使用 ASCII、EBCDIC 和 UNICODE 源表。

每个联合数据库具有多个非 DB2 关系源: 如果复制环境包括非 DB2 关系源, 则可以 在单个联合数据库中定义多个非 DB2 关系源。

自动监视: 新的"复制报警监视器"连续地运行, 并且监视 Capture 和 Apply 程序。 为要监视的条件定义阈值、并指定当达到或超出那些阈值时将通过电子邮件自动联系 的人员。可以使用复制中心或两个新命令 (asnmon 和 asnmcmd) 来配置和操作 "复 制报警监视器"。

按需监视: 可以使用 asnccmd、asnacmd 和 asnmcmd 状态命令来查询 Capture、Apply 和 Monitor 程序的状态。

经过加密的密码文件 ( UNIX 和 Windows ): 在版本 7 中, Apply 程序使用的密码文 件以及"复制分析器"包含的明文不是经过加密的信息。在版本 8 中, 密码文件中的密 码经过加密。没有任何密码是以明文形式存储的。新的命令(asnpwd)使您能够创建 和维护密码文件。

经过改进的 ASNLOAD 出口例程 (UNIX、Windows 和 z/OS): ASNLOAD 出口例 程是作为样本出口例程交付的, 它同时具有源格式 (C) 和已编译格式。每个 DB2 平台 上的样本出口例程各有不同,但在每种情况下都会利用在该平台上提供的实用程序选 项。可以按原样使用经过编译的样本程序出口例程、也可以通过定制复制配置来在某 些情况下影响它的行为,另外也可以定制出口例程代码本身。

对冷启动具有更大的控制权(UNIX、Windows 和 z/OS): warm 启动参数已被替换 为两个参数, 以使您对冷启动具有更大的控制权:

#### warmsi

如果有热启动信息可用, 则 Capture 程序从它上一次运行的结束位置继续处理。 Capture 程序, 或者新的重新启动表 如果这是第一次启动 (IBMSNAP\_RESTART) 是空的, 则 Capture 程序将切换到冷启动。这是版本 8 中的缺省启动参数。

#### warmsa

如果有热启动信息可用, 则 Capture 程序从它上一次运行的结束位置继续处理。 如果 Capture 程序不能热启动, 则它切换到冷启动。

Apply 程序的落实更为频繁: 在许多情况下, 如果预订集包含用户副本表、时间点表、 CCD 表或副本目标表,则可以指定要让 Apply 程序在处理指定数目的事务之后落实它 的工作。为此, 必须以事务方式运行 Apply 程序。

 $H$ 于更多类型的目标表的引用完整性: 在许多情况下, 可以通过启动 Apply 程序来对用 户副本表和时间点目标表应用引用完整性, 以使 Apply 程序以事务方式落实它的工作。

设置 Capture 程序的操作参数的方法更多: 可以使用交付的缺省值来操作 Capture 程 序, 也可以使用 Capture 参数表 (IBMSNAP\_CAPPARMS) 来创建新的缺省值以适合于 您的复制环境。还可以在启动 Capture 程序时为该程序提供操作参数 ( 如果不想对该会 话使用缺省值的话)。在 Capture 程序的运行期间, 可以使用复制中心、asnccmd 命令 的 chgparms 关键字(UNIX、Windows 和 z/OS)或者 OVRDPRCAPA 命令 (iSeries)来更改操作参数。这些更改将持续到结束该会话为止或您发出另一个更改命 令为止。

 $H$ 于将更改复制到目标键列的新选项: 在版本 7 中, 可以通过将源表注册为以删除 / 插 人对的形式捕获更新来确保将对键列所作的更改正确复制至目标表。在版本 8 中,当您 定义预订集成员时,可以指定当 Apply 程序构建在谓词中使用主键列的 WHERE 子句 时 Apply 程序是应该使用前映像值还是后映像值。通过使用前映像值,可以避免将更新 转换为插入。可以指定注册将删除/插入对用于更新,也可以指定预订集成员在 Apply WHERE 子句谓词中使用前映像值。

**Capture** 程序修剪更多的表: Capture 程序修剪下列表: CD 表、UOW 表、跟踪表 (IBMSNAP\_CAPTRACE)以及新的信号表 (IBMSNAP\_SIGNAL)和监视器表 (IBMSNAP\_CAPMON)

**更长的表名和列名: DB2** 复制现在支持限长 128 个字符的源表和目标表名、对于支持 长名称的数据库, 支持限长 30 个字符的列名。

在 Capture 程序运行期间将列添加至源表和 CD 表: 可以在不重新初始化 Capture 程 序或先停止它然后重新启动它的情况下将列添加至复制源表。在 UNIX、Windows 和 z/OS 上, 还可以在 Capture 程序的运行期间改变 CD 表。

*A***F控制 Capture 程序的新信号**: 现在, 写入信号表 (IBMSNAP\_SIGNAL) 的信号可 以控制 Capture 程序。信号表提供了一种通过日志记录与 Capture 程序通信的方法。 Capture 程序将这些信号用于下列情况:

- 确定何时开始捕获特定表的更改
- 确定何时终止
- 是否必须执行任何位置更新复制
- 提供日志序列号以设置 Apply 事件的精确结束点

信号表不仅使 Apply 程序能够告知 Capture 程序何时开始捕获数据,它还使得能够精 确终止日志记录读取和通过日志记录定义用户定义的信号。

#### **4F** *Data Links* **5(***AIX***"***Solaris Operating Environment***"***Windows* **M** *iSeries***)**:

- 如果有指向外部文件的 DATALINK 值, 则可以检索文件的一致版本 (如果列是使用 RECOVERY YES 定义的话)。在过去的发行版中, DB2 将复制文件的最新副本并且 不能保证要复制的文件与已复制的数据库数据值一致。
- 可以跨源数据库中的多次更改来维护同一个目标文件。
- 对于 AIX 和 Windows 操作系统以及 Solaris Operating Environment, 可以连接至 DB2 Data Links Manager 复制守护进程 (DLFM\_ASNCOPYD) 来检索和存储用于复制的

<span id="page-22-0"></span>Data Links 文件。不需要象前发行版那样启动和维护单独的 ASNDLCOPYD 守护进 程。在 OS/400 上, 仍需要启动和维护单独的 ASNDLCOPYD 守护进程。

添加了 Unicode 编码方案 (z/OS): DB2 DataPropagator for z/OS V8 支持 UNICODE 和 ASCII 编码方案。此功能是在 DB2 DataPropagator for OS/390 V7 中引入的。

添加了 64 位支持 ( Windows、 UNIX 和 z/OS ) : 在版本 8 中, 可以在 DB2 提供 了 64 位支持的操作系统上进行复制。在 64 位操作系统上运行的应用程序将受益于这 些系统所提供的增大了的内存地址空间。

迁移实用程序: 新的复制迁移实用程序(asnmig8)由一组迁移脚本组成, 您可以使 用这些脚本来将所有版本 5、版本 6 或版本 7 副本表转换为版本 8 格式。

## 可服务性改进

新的跟踪工具(UNIX、Windows 和 z/OS): 新的复制跟踪工具(asntrc)与 DB2 跟 踪工具类似。不需要停止 Capture 和 Apply 程序然后重新启动它们就可以启动或停止 跟踪工具。并且, 跟踪输出是压缩的(这通常导致跟踪文件比前发行版生成的跟踪文 件要小), 并且与 DB2 跟踪格式一致。

更新了"复制分析器"程序: 已将"复制分析器"程序修改为能够分析新的 V8 功能部 "分析器"生成关于指定系统上的复制控制表的状态的报告。这些报告可用来验 件。 证和调整复制环境或用来诊断问题。可从 Web 下载"分析器"及其文档。

新的和经过更新的错误消息: 为新功能添加了新的错误消息。更新了现有消息以改进 可读性。

## 对复制系统命令所作的更改

用于 UNIX、Windows 和 z/OS 的新的和经过更改的复制系统命令: 修改了 Windows、UNIX 和 z/OS 上的现有系统命令的语法。还进行了下列更改:

- 已将 Capture 命令行(**asncmd**)重命名为 **asnccmd** 以使其与新的 Apply 命令行 (asnacmd, 用来操作 Apply 程序)和新的 Monitor 命令行 (asnmcmd, 用来操 作 Monitor 程序)一致。
- 用于启动 Capture 程序的 asnccp 命令已重命名为 asncap。

添加了下列新的系统命令(它们在 UNIX、Windows 和 z/OS 操作系统上运行):

- asnacmd (Apply 命令行) 操作和停止 Apply 程序。
- asnmon(Monitor 命令)启动 "复制报警监视器"。
- asnmcmd (Monitor 命令行) 操作和停止 "复制报警监视器"。
- asnanalyze (分析器命令) 生成关于复制控制表的状态的报告。
- asnpwd (密码命令) 创建和维护分布式复制环境中所需的密码文件。
- asntrc(跟踪工具)替换了用于生成 Capture 和 Apply 程序的跟踪的启动选项。

用于 OS/400 操作系统的新的和经过更改的复制系统命令 (iSeries) : 添加了下列新的 系统命令 (它们在 OS/400 系统上运行):

- ADDDPRREG (添加 DPR 注册) 为复制注册用户表。
- RMVDPRREG (除去 DPR 注册) 从可用于复制的源表的列表中除去用户表。
- ADDDPRSUB (添加 DPR 预订集) 创建空预订集或具有一个成员的预订集。
- <span id="page-23-0"></span>• RMVDPRSUB (除去 DPR 预订集)除去空预订集或预订集及其所有成员。
- ADDDPRSUBM (添加 DPR 预订集成员) 将成员添加至现有预订集。
- RMVDPRSUBM (除去 DPR 预订集成员) 从预订集中除去单个预订集成员。
- OVRDPRCAPA(覆盖 DPR Capture 属性)更改当前正在运行的 Capture 程序的属 性
- ANZDPR (分析器)生成关于指定系统上的复制控制表的状态的报告。这些报告可 用来验证和调整复制环境或用来诊断问题。
- WRKDPRTRC (跟踪选项)操作各种跟踪选项(如转储)。

对 OS/400 系统的现有系统命令作了一些更改:

- 从所有系统命令中除去了 DPRVSN(DataPropagator 版本)参数。
- 对 Capture 命令添加了 CAPCTLLIB ( Capture 控制库 ) 参数。
- 对 CHGDPRCAPA (更改 DPR Capture 属性)和 STRDPRCAP (启动 DPR Capture)命令添加了新参数, 以利用新的跟踪和监视功能。
- 对 **ENDDPRCAP** (结束 DPR Capture) 命令添加了新参数,以使它自动重组 CD 表 和 UOW 表以回收空间。
- 对 STRDPRAPY (启动 DPR Apply)命令添加了新参数,新参数使 Apply 程序只 需运行一次,清除 Apply 跟踪表 (IBMSNAP\_APPLYTRAIL) 并优化单个预订集的处 理。

## **TXFmywD|D**

在版本 8 中, 对控制表结构作了实质性的更改, 以支持新功能和改进可使用性。添加了 新表,更改了一些现有的表,并且有几个表已被新表取代。

#### **mSKBPBm**:

- IBMSNAP\_APPENQ 确保对于单一 Apply 限定符只有一个 Apply 程序正在运行。
- IBMSNAP\_APPLYTRACE 包含来自 Apply 程序的重要消息。
- IBMSNAP\_APPPARMS 包含可以进行修改以控制 Apply 程序的操作的参数。
- IBMSNAP\_CAPENQ 确保对于单一 Capture 模式只有一个 Capture 程序正在运行。
- IBMSNAP\_CAPMON 包含用于监视 Capture 程序的进度的操作统计信息。
- IBMSNAP\_CAPSCHEMAS 包含所有 Capture 模式的名称。
- IBMSNAP\_PRUNE\_SET 协调 CD 表的修剪。
- IBMSNAP RESTART 使 Capture 程序能够从日志中的正确位置继续捕获。
- IBMSNAP\_SIGNAL 包含用来控制 Capture 程序的信号。

#### <u>为"复制报警监视器"添加了下列新表:</u>

- IBMSNAP ALERTS 包含 "复制报警监视器" 发出的所有报警的历史。
- IBMSNAP\_CONDITIONS 包含每个受监视服务器的报警条件。
- IBMSNAP\_CONTACTGRP 映射联系人与组。
- IBMSNAP\_CONTACTS 包含联系人的姓名和地址。
- IBMSNAP\_GROUPS 包含联系人组。
- IBMSNAP\_MONENQ 确保对于单一 Monitor 限定符只有一个 Monitor 进程正在运行。
- <span id="page-24-0"></span>• IBMSNAP\_MONPARMS 包含可以进行修改以控制 "复制报警监视器" 程序的操作的 参数。
- IBMSNAP\_MONSERVERS 包含 "复制报警监视器" 监视 Capture 或 Apply 控制服 务器的最新时间。
- IBMSNAP\_MONTRACE 跟踪"复制报警监视器"的活动。
- IBMSNAP\_MONTRAIL 包含每个 Monitor 周期的 Monitor 活动的历史。

#### **更改了下列表:**

- IBMSNAP APPLYTRAIL
- IBMSNAP AUTHTKN (仅适用于 OS/400)
- IBMSNAP\_CAPPARMS(以前称为 IBMSNAP\_CCPPARMS)
- IBMSNAP CAPTRACE (以前称为 IBMSNAP TRACE)
- IBMSNAP\_PRUNCNTL
- IBMSNAP\_REG\_EXT (仅适用于 OS/400)
- v IBMSNAP\_REGISTER
- IBMSNAP\_SUBS\_COLS
- IBMSNAP SUBS EVENT
- v IBMSNAP\_SUBS\_MEMBR
- v IBMSNAP\_SUBS\_SET
- IBMSNAP UOW

还更改了 CD 表。

**H0f>D0***DB2* **4F1PDBPwmVQ}1**:

- IBMSNAP CRITSEC 被替换为 IBMSNAP SIGNAL.
- IBMSNAP\_WARMSTART 被替换为 IBMSNAP\_RESTART。

## **;Y'VD&\**

| | DB2 复制中心不再支持"Windows 系统服务"。Windows 命令和 Windows 服务对话框 都允许对 Windows 服务的操作访问。

版本 8 不支持 "DB2 DataJoiner 复制管理" (DJRA) 工具。不能使用 DJRA 来创建 版本 8 的复制控制表, 也不能使用 DJRA 来注册源或定义使用 V8 控制表的预订集。 版本 7 复制环境继续支持 DJRA。对于版本 8 的复制环境, 请使用复制中心。

DB2 控制中心不支持版本 8 的复制控制表, 不能使用控制中心来注册源或定义使用 V8 控制表的预订集。可以对版本 7 的复制环境使用控制中心。对于 V8 复制环境, 请使 用复制中心。

ASNSAT 命令不再可用。并且, 卫星管理中心不再提供将复制预订一般化和设置 DB2 卫星复制环境的能力。如果移动工作人员需要进行数据复制、则考虑将卫星 DB2 数据 库迁移至 DB2 Everyplace V8。有关其它信息, 请与 IBM 代表联系。

# <span id="page-26-0"></span>第 1 部分 复制指南

本书的此部分包含下列各章:

第3页的第 1 章, 『规划 SQL 复制』描述如何规划复制环境。

第13 页的第 2 章, 『配置服务器以进行 SQL 复制 』 描述如何为复制准备环境。

第 33 页的第 3 章, 『将表和视图注册为 SQL 复制源』描述注册复制源所需了解的内 容。

第 51 页的第 4 章, 『预订至源以进行 SQL 复制』描述创建预订集和将成员添加至预 订集所需了解的内容。

第 75 页的第 5 章, 『在 SQL 复制中复制特殊数据类型』描述用于源表中的 LOB 和 DATALINK 值的复制选项。

第 83 页的第 6 章, 『在 SQL 复制环境中对数据划分子集 』 描述如何定制捕获哪些数 据并将它们应用于目标以及如何将数据应用于目标。

第 87 页的第 7 章, 『在 SQL 复制环境中复制数据』描述如何使用 Capture 程序或 Apply 程序来处理源数据。

第 91 页的第 8 章, 『定制和运行复制 SQL 脚本以进行 SQL 复制 』 描述如何在复制 环境中运行 SQL。

第 93 页的第 9 章, 『对 SQL 复制操作 [Capture](#page-118-0) 程序』描述如何对所有操作系统环境 操作 Capture 程序。

第 111 页的第 10 章, 『 对 SOL 复制使用 [Apply](#page-136-0) 程序』描述如何对所有操作系统环境 操作 Apply 程序。

第 131 页的第 11 章, 『使用复制报警监视器监视复制』描述如何使用"复制报警监视 器"来监视复制环境。

第 151 页的第 12 章, 『按需报告 SOL 复制』描述如何按需生成和杳看有关复制环境 的报告。

第 159 页的第 13 章, 『 对 SQL 复制环境进行更改 』 描述如何更改复制环境。

第 189 页的第 14 章, 『维护 SQL 复制环境』描述如何维护源表、控制表和目标表。

| |

| |

# <span id="page-28-0"></span> $\hat{A}$  **1** 章 规划 **SQL** 复制

本章描述如何规划复制环境。它包括下列各节:

- 『迁移规划』
- 『内存规划』
- 第5页的 『 存储规划 』
- 第8页的 『 规划冲突检测』
- 第9页的 『 规划非 [DB2](#page-34-0) 关系源 』
- 第10 页的 『 规划代码页转换 』
- 第11 页的 『[DB2 UDB z/OS](#page-36-0) 版的复制方案 』
- 第12页的 『性能调整』

## **(Ff.**

如果您正在从现有复制环境进行迁移,则需要考虑某些迁移问题。《迁移指南》:  $r$  *i* 迁移至 *DB2* 复制版本 8<sup>;</sup> 抽述了如何从现有的"DB2 复制"环境迁移至版本 8 复 制。它还描述了如何迁移当前使用 DB2 DataJoiner® 来将数据复制到非 DB2 关系服务 器 或 者 从 非 D B 2 关 系 服 务 器 中 复 制 数 据 的 复 制 环 境 。 可 以 在 [www.ibm.com/software/data/dpropr/library.html](http://www.ibm.com/software/data/dpropr/library.html) 上在线获取此文档。

## 内存规划

必须对"DB2 复制"需要的内存量进行规划。"DB2 复制"只根据需要来使用内存。 需要的内存量与要从源中复制的数据量和事务的并发性成正比。基本上,要复制的数 据越多, 您具有的并发事务越多, 复制所需要的内存就越多。

运行 Capture 和 Apply 程序会消耗大量的内存资源。

## **Capture** 程序使用的内存

当 Capture 程序读取 DB2 日志时, Capture 程序将个别事务记录存储在内存中, 直到 它读取相关联的落实记录或异常终止记录为止。将从内存中清除与异常终止的事务相 关联的数据, 而与落实记录相关联的数据将被写入 CD 表和 UOW 表中。已落实的事 务将保留在内存中,直到 Capture 程序因到达其落实时间间隔而落实其工作时为止。

要监视 Capture 程序正在使用的内存量, 可查看 Capture 监视 (IBMSNAP CAPMON) 表中的 CURRENT\_MEMORY 列。

当启动 Capture 程序以确保 Capture 将指定的内存量用于与事务相关联的存储器时,可 以设置 memory limit 参数。其它存储器的使用不受此参数的限制。还可以在 Capture 程序正在运行时更改 memory\_limit 参数。如果 Capture 到达了内存限制,它就会将 一些事务写人溢出文件中。有关溢出文件的存储量需求,请参阅第7页的『规划 [Capture](#page-32-0) 程序的溢出文件的空间需求』。需要根据 Capture 程序的存储空间需求来考虑它所使用 的内存资源。

当规划 Capture 程序的内存需求时, 还应当考虑用户事务的大小和落实时间间隔。运行 Capture 程序时, 如果长时间运行的批处理作业不进行中间过程的落实, 则会占用大量内 存。通常,落实时间间隔越短,Capture 程序需要的内存就越少。

读取有关注册的信息: 当启动 Capture 程序的实例时, 以及在 Capture 程序正在运行时 动态地添加注册时, 将读取有关活动注册的信息, 并将这些信息存储在内存中。

读取日志记录(Linux、UNIX、Windows 和 z/OS): 当 "DB2 复制"读取日志记录 时, 它将使用内存缓冲区。在 Linux、UNIX 和 Windows 操作系统上, 缓冲区的缺省 大小是 50 个 4 KB 页。在 z/OS 操作系统上, 其缺省大小是 66 个 1 KB 页, 并且 它是 ECSA (扩展的公共服务区) 存储器。复制仅在这种情况下才使用 ECSA。

在 OS/400 上使用的内存: CURRENT MEMORY 是分配来保存超过活动 CD 表标准 I/O 缓冲区所用内存之外的事务记录的最新额外内存计算值。它指示正在将多少额外内 存用来保存大量事务。它并不是特定日志作业使用的所有内存的精确总计。

Capture 监视 (IBMSNAP CAPMON) 表中存储的信息提供了操作统计信息来帮助您调 整内存使用率。注意, 此表中的值是针对特定 Capture 监视时间间隔的, 它们并不是所 有监视时间间隔的累计值。CURRENT MEMORY 列中的数据并不包含累计。它反映当 创建记录时在监视时间间隔结束时正在使用的内存。Capture 监视时间间隔确定 Capture 程序将数据插入此表中的频率。使用下列其中一种方法来调整 Capture 程序正在使用的 内存量:

#### 调整内存限制以允许溢出:

- 1. 当启动 Capture 程序时, 使用缺省内存限制。
- 2. 通过查看 Capture 监视 (IBMSNAP CAPMON) 表中的 TRANS SPILLED 列来检 查数据是否从内存溢出到了临时文件中。此列显示在特定 Capture 监视时间间隔内由 于受到内存限制而溢出到磁盘中的源系统事务数。
- 3. 如果数据从内存中溢出了, 则应使用更高的内存限制, 或者使用更短的落实时间间 隔。

#### 调整内存限制以防止溢出:

- 1. 当启动 Capture 程序时,设置较高的内存限制。(将内存限制设置为多高将取决于您 的系统资源。)
- 2. 通过查看 Capture 监视 (IBMSNAP CAPMON) 表中的 CURRENT MEMORY 列来 检查正在使用的内存量。此列显示 Capture 程序在特定 Capture 监视时间间隔内所 使用的内存量 ( 以字节计 )。
- 3. 如果所使用的内存少于您为内存限制指定的值、则应为内存限制设置一个较小的 值。

## Apply 程序使用的内存

当 Apply 程序访存数据时,它通常使用少量内存来访存个别行,使用的内存量与表列的 大小和一次访存的行数成正比。例如, 如果 Apply 程序正在访存 LOB 列, 则它可以使 用 2 GB 的内存。

当 Apply 程序正在运行时, 会读取有关活动预订集的信息, 并将这些信息存储在内存 中。Apply 程序一次使用的内存量通常与处理具有大多数成员的预订集所需要的内存量 成正比。

<span id="page-29-0"></span> $\overline{\phantom{a}}$  $\overline{1}$ 

## <span id="page-30-0"></span>复制报警监视器使用的内存

内存用于存储定义, 并且在将报警作为通知来发送之前, 内存用于保存报警。定义所 需要的内存量与定义数目成正比。"复制报警监视器"将保留 32 KB 内存用来存储报 警通知。根据需要请求更多内存,当不再需要时就释放它们。

## 存储规划

 $\overline{1}$ 

除了 DB2 需要的存储空间之外, 必须确保具有可用于复制下列各项的存储空间:

#### 数据库日志(log)和日志(journal) 数据

为了支持进行数据复制而记录的附加数据。有关详细信息,请参阅『规划日志 影响」。

#### 目标表和控制表

已复制的数据和控制表(包括 CD 表)。有关详细信息, 请参阅第6页的 『 规划 目标表和控制表的存储空间需求』。

#### 临时文件

由复制程序存储在溢出文件和诊断日志文件(例如, \*CAP.log 和 \*APP.log)中 的数据。有关详细信息, 请参阅第7页的 『规划临时文件的存储空间需求』。

#### OS/400: Capture 的当前接收器大小

对于还要捕获的已注册源表、日志条目必须保留在当前的接收器链上。有关更 多信息, 请参阅第30页的 『 使用删除日志接收器出口例程 』。

下列各节中给定的所有大小都只是估计值。要准备和设计实用型系统、还必须考虑诸 如预防故障之类的事情。例如、可能需要延长数据的保存期 (在第6页的 『规划目标 表和控制表的存储空间需求』中对此进行了讨论)以应对潜在的网络中断。

技巧: 如果存储空间估计似乎过高、则重新检查 Apply 程序运行预订集的频率以及修剪 复制表的频率。必须综合考虑存储器使用率、容错能力和 CPU 开销。

## 规划日志影响

必须为复制服务器规划日志影响。"DB2 复制"要求同时将源表和目标表记入日志。

#### 规划 DB2 源服务器的日志影响

通常、对于复制中涉及到的所有表、还需要当前日志容量的三倍。从本质上来说、需 要具有用于源表、CD 表和复制控制表的日志空间。本节提供了其它方面的信息, 这些 信息可以帮助您更准确地估计在复制环境中可以期望的日志影响。

考虑由应用程序对源数据库所作的更新和复制需求。例如、如果一个用于更新的应用 程序通常只更新一个表中 60% 的列,则复制需求可能会导致该表与类似的未复制的表 比较起来, 前者的日志记录数会比后者多一半以上。

#### Linux. UNIX. Windows 和 z/OS:

- DB2 将记录每个 UPDATE 语句的整行映像。之所以发生这种情况是因为在您可以复 制表之前,必须使用 DATA CAPTURE CHANGES 关键字来创建它(或改变它)。
- 会将大多数映像添加至日志的其中一种复制需求是捕获前映像和后映像 ( 对于任何 位置更新复制方案中的副本目标表)。减少日志容量的一种方法是减少为复制源定义 的列数。例如, 如果不需要前映像, 则不要捕获它们。

#### <span id="page-31-0"></span>**OS/400**:

- DB2 将记录每个 UPDATE 语句的整行映像。减少日志容量的一种方法是减少为复制 源定义的列数, 例如, 如果不需要前映像, 则不要捕获它们。
- 要使用于 CD 表和 UOW 表的存储量最小,则应频繁重组这些表,这是因为修剪不 会为您恢复 DASD. 可以在 ENDDPRCAP 命令上使用关键字 RGZCTLTBL (重组 控制表)来重组控制表。观察正常操作条件下的 DASD 使用率模式来帮助您预测和 管理 DASD 使用率。如果启用了日志记录, 则还应考虑当在 UOW 表和 CD 表中 插入和删除 DB2 日志时, 日志 (log 或 journal) 的量会增加。
- 如果当前接收器已满, 系统就会切换至新的接收器; 对于不再需要用于复制的旧接 收器, 则可以选择保存和删除它们。当系统处理大量事务时, Capture 程序偶尔可能会 延迟。如果 Capture 频繁延迟,则可以将源表分成多个日志,以便将工作负载分布到 Capture 程序的多个实例中。

#### **f.?j~qwDU>0l**

除了源数据库的日志记录之外,还有目标数据库的日志记录,这些行就是在其中应用 的。对日志的影响取决于您为 Apply 程序选择的落实方式。

表方式 在表方式处理中, Apply 程序将在应用了访存的所有数据之后发出单个落实。 Apply 程序不会发出中间过程的检查点。在这种情况下, 您应当估计 Apply 程 序在一个时间间隔内将处理的最大数据量,并调整日志空间以容纳这些数据。

#### **事务方式**

在事务方式处理中, Apply 程序按源事务的顺序将每个更新复制到目标表中, 并 按一定时间间隔在达到事务边界时落实这些更改。通过在预订集选项  $commit$   $count(x)$  中设置值  $x$  来为中间过程的落实设置时间间隔。在 Apply 程 序访存所有应答集之后,它按照落实顺序的顺序来应用溢出文件的内容。此类 型的处理允许同时打开和处理所有溢出文件。例如, 如果将落实计数设置为 1, 则 Apply 程序将在每个事务之后落实, 如果将落实计数设置为 2, 则它将在每 两个事务之后进行落实。

OS/400: 如果目标操作系统是 OS/400, 则还需要考虑目标表的日志空间(日志接收器 空间)。因为在 OS/400 上可以使用 MNGRCV(\*SYSTEM) 和 DLTRCV(\*YES) 参数来 创建目标表的日志接收器, 而且因为只需要将后映像列记入日志, 所以使用以下公式 来估计目标表的日志接收器的容量:

journal receiver volume=target table row length X journal receiver threshold

## **f.?jmMXFmDf"Udhs**

必须估计新的目标表的容量。目标表需要的空间通常不会大于源表需要的空间、但 是, 如果目标表不遵循正常规则或者包括前映像(除了后映像之外)或历史数据, 则 目标表需要的空间可能会比源表需要的空间大很多。目标表大小取决于您选择要复制 哪些内容, 例如, 要复制的源表的百分比、要复制的列的数据类型、是否正在复制前 映像和后映像、是否正在添加已计算的列、是否正在对行划分子集以及在复制期间是 否执行了任何变换。

CD 表和一些复制控制表 (IBMSNAP\_UOW、IBMSNAP\_CAPTRACE、 IBMSNAP\_APPLYTRACE, IBMSNAP\_APPLYTRAIL, IBMSNAP\_CAPMON 和 IBMSNAP ALERTS)也会影响 DB2 源数据库所需要的磁盘空间。这些表可能会变得非 常大,这取决于您是如何设置复制环境的。其它复制控制表所需要的空间通常很小并 且是静态的。

<span id="page-32-0"></span>只要对源表进行更改, CD 表的大小就会相应地增大, 直到 Capture 程序修剪该 CD 表 为止。要估计 CD 表所需要的空间, 首先应确定在修剪数据之前想要将它保留多长时 间,然后指定 Capture 程序自动修剪这些表应当采用的频率,或者指定使用命令来修剪 这些表的频率。

当计算已复制的数据的字节数时, 需要使由 Capture 程序添加至 CD 表的每一行的开销 数据都包括 21 个字节。确定 Capture 程序应当能够保持将数据捕获到 CD 表中的时 间段, 即使在不能应用数据时(例如, 当网络发生中断时)也是这样。估计在发生该 意外情况的时间段内通常将为源表捕获的插入数、更新数和删除数。

要确定 CD 表的建议大小, 使用下列准则:

```
recommended_CD_size =
```
( (21 bytes) + sum(length of all registered columns) ) X (number of inserts, updates, and deletes to source table during the contingency period)

**示例**: 如果 CD 表中的行的长度为 100 个字节 ( 加上用于开销的 21 个字节 ), 而且 在发生意外情况的 24 小时内捕获了 100,000 个更新, 则 CD 表需要的存储空间大约 为 12 MB.

此公式中的已注册列同时包括了前映像列和后映像列。如果将更新转换成了 INSERT 和 DELETE 操作对,则在确定插入、更新和删除的总数时应将它们计算在内。例如,对源 表的每个更新在 CD 表中就计算为两行。

UOW 表将随着在特定落实时间间隔内由 Capture 程序插入的行数和修剪的行数来增大 和缩小。每当应用程序事务发出 COMMIT, 并且该事务对已注册的复制源表执行了 INSERT、DELETE 或 UPDATE 操作时,在 UOW 表中就会插入一行。您最初应当多 估计一些表所需要的空间,然后监视实际使用的空间,以确定是否可以恢复任何空 间。

## **f.Y1D~Df"Udhs**

必须规划溢出文件和诊断日志文件的存储空间需求。

#### **f.oOU>D~DUdhs(Linux"UNIX"Windows M z/OS)**

诊断日志文件将存储有关"复制"程序的活动的信息(例如,程序的启动和停止时 间, 以及该程序中产生的其它参考消息或错误消息). 缺省情况下, 该程序将把消息追 加到它的日志文件中、即使在重新启动该程序之后也是这样。确保包含这些日志文件 的目录具有足够的空间用来存储文件。这些文件的位置取决于当分别启动 Capture 程 序、Apply 程序和"复制报警监视器"程序时您为 capture\_path、apply\_path 和 monitor\_path 启动参数设置的值。

如果存储空间对您来说很重要、则可以选择重用程序日志、以便程序在每次启动时都 会删除它的日志,然后再重新创建日志。在启动程序时,可以指定是否想要重用日 志。

### $\frac{1}{2}$  Capture 程序的溢出文件的空间需求

如果 Capture 程序没有足够的内存, 则它会将事务写入 (或溢出) 到溢出文件中。 Capture 程序将最大的事务写入文件中; 但是, 最大的事务并不一定是超过内存限制的事 务。

- **Linux、UNIX** 和 Windows: 在 Linux、UNIX 和 Windows 上、溢出文件始终在磁 盘上。在 capture\_path 目录中会为每个事务都创建一个文件。
- OS/400: 在 OS/400 上, 溢出文件是在 OTEMP 库中创建的, 需要溢出文件的每个 注册都具有一个相应的溢出文件。
- **z/OS**: 在 z/OS 上、会将溢出文件转移至虚拟 I/O (VIO)。

Capture 溢出文件的大小取决于下列因素:

#### **内存限制**

<span id="page-33-0"></span>|

使用 memory limit 操作参数来指定 Capture 程序可以使用的内存量。允许使 用的内存越多, Capture 程序溢出到文件中的可能性就越小。

#### **事务大小**

事务越大,溢出到文件中的可能性就越大。

#### 并发事务数

如果 Capture 程序同时处理多个事务或者处理交错的事务,则 Capture 程序需 要将更多信息存储在内存中或磁盘上。

#### **落实时间间隔**

通常, 落实时间间隔越短, 需要的存储空间就越少, 这是因为 Capture 在落实 信息之前必须将更短时间段内的信息存储在内存中。

### **f. Apply LrDgvD~DUdhs**

Apply 程序需要临时空间用来存储数据。(如果您正在使用 ASNLOAD 实用程序,则可 能具有装入输入文件而不是装入溢出文件。) Apply 程序使用溢出文件来保存更新, 直到 它将这些更新应用于目标表为止。通常,溢出文件是磁盘文件;但是,在 z/OS 操作系 统上,可以指定将数据溢出到内存中。除非具有虚拟内存约束,否则,将把溢出文件 存储在虚拟内存中而不是存储在磁盘上。

溢出文件的大小与每个复制时间间隔内选择的要复制的数据大小成正比。通常、溢出 文件大约是该数据大小的两倍。可以通过将为 Apply 程序计划的频率间隔 ( 或数据分块 值)与同一时间段(或更改高峰期)内的更改量进行比较来估计溢出文件的大小。

在 OS/400 上, 溢出文件的行大小是一个常量 (即, 32 KB)。

在 Linux、UNIX、Windows 和 z/OS 上, 溢出文件的行大小是目标行大小(包括任何 复制开销列)。行大小不是采用 DB2 压缩内部格式,而是采用扩展的解释字符格式 ( 就 象从 SELECT 中访存一样),在个别列字符串上,每一行还包括行长度和 null 终止符。 以下示例估计了为复制选择的数据所需要的溢出文件大小、它没有将存储在溢出文件 中的其它数据所需要的额外空间考虑在内。

**示例**: 如果更改量的最高峰值为每小时进行 12,000 个更新,并且针对 1 个小时的时间 间隔计划了 Apply 程序频率,则溢出文件必须保存 1 个小时的更新或 12,000 个更新。 如果每个更新的更新量为 100 个字节的数据, 则溢出文件至少大约为 1.2 MB。存储在 溢出文件中的其它数据需要一些附加空间。

## **f.e;lb**

|

如果使用标准或增强冲突检测, 则必须将前映像存储在副本目标表的 CD (或 CCD)表 中。另外、引用完整性规则也受到了限制。在对等方案和任何位置更新方案中、或者 当 Apply 程序使用事务方式处理时, 应该定义与源规则保持一致的引用完整性规则。

<span id="page-34-0"></span>如果使用对等复制或任何位置更新复制、并且您不想打开冲突检测、则应该设计应用 程序环境以防止发生更新冲突。如果应用程序环境中不会发生冲突, 则可以不使用冲 突检测, 从而缩短了处理周期。

使用下列其中一种方法来防止对等复制和任何位置更新复制中发生冲突:

#### 按键分段存储

设计您的应用程序, 以便由特定位置的键范围的副本来更新复制源。例如, 位 置"纽约"只能更新"美国东部"的销售记录(将小于或等于 49999 的邮政编 码1作为键范围),但是它可以读取所有销售记录。

#### 按时间分段存储

设计您的应用程序, 以便在特定位置上只有在特定时间段内才能更新表。时间 段必须足够分散,以便允许复制要对正在成为主版本的位置执行的任何暂挂更 改。记住, 应允许时间更改(例如, 夏令时间)和时区差异。

## 规划非 DB2 关系源

如果正在从非 DB2 关系数据库中进行复制, 则使用 Capture 触发器而不使用 Capture 程序,这些触发器将从非 DB2 关系源表中捕获已更改的数据,并将已更改的数据落实 到 CCD 表中。Capture 触发器会影响您的事务处理速率和日志空间需求。另外,如果 您的环境中具有现有触发器,则可能需要将它们与新的 Capture 触发器合并。有关更多 信息, 请参阅下列各节:

- 『规划 Capture 触发器的事务处理速率』
- 『规划非 DB2 关系源服务器的日志影响』
- 第10页的 『规划 Oracle 源服务器的锁定』
- 第10页的 『规划预先存在的触发器与 Capture 触发器的共存』

## 规划 Capture 触发器的事务处理速率

源系统的事务工作负载将增加;基于触发器的更改捕获对事务处理速率有影响。 Capture 触发器还会延长更新事务的响应时间。对于将比较彻底地更新要复制的应用程序 源表的那些事务的影响最大。

## 规划非 DB2 关系源服务器的日志影响

对于非 DB2 关系源服务器, 源应用程序将需要更多活动日志空间, 原因是日志量大约 是所复制的源表的三倍。更改是由触发器在源表上捕获的、并存储在 CCD 表中、被更 改的数据与执行更改的源表写入同一落实作用域中, 然后, 通过基于触发器的修剪机 制来删除数据。因此, 每个源 INSERT、UPDATE 或 DELETE 操作就会变成 INSERT、UPDATE 或 DELETE 操作, 加上 INSERT 操作, 再加上 DELETE 操作。 如果将更新更改为 DELETE 和 INSERT 操作对, 则日志量还会增加。

如果日志空间不足, 并且 Capture 触发器不能将记录插入 CCD 表中, 则将不能成功完 成用户或应用程序所尝试的事务。

## <span id="page-35-0"></span>规划 Oracle 源服务器的锁定

必须完成了当前正在更新 Oracle 源的任何应用程序之后 Apply 程序才能开始应用数据。 Apply 程序必须锁定 CCD 表,它才能处理数据和设置它的同步点。在 Apply 程序设 置它的同步点之后,就会释放对 CCD 表的锁定,而不会整个 Apply 周期都一直锁定 CCD 表。需要更新源表的应用程序必须一直等到 Apply 程序对 CCD 表解锁为止。

## 规划预先存在的触发器与 Capture 触发器的共存

当您注册源时, Capture 触发器逻辑位于由复制中心生成的 SQL 脚本中。缺省情况下, 会创建 INSERT 触发器、UPDATE 触发器和 DELETE 触发器, 以便可以从源表中复 制那些类型的更改(插入、更新和删除)。触发器名称由 CCD 表的名称和该名称前面用 来描述触发器类型的一个字母(I 表示 INSERT, U 表示 UPDATE, 而 D 表示 DELETE) 组成。例如, 如果 CCD 表名为 undjr02.ccd001, 则生成的 DELETE 触发 器的名称为 undjr02.dccd001。一定不要更改在脚本中生成的触发器的名称。

如果在您想为复制注册的表上已经存在触发器,并且该触发器与生成的脚本中的触发 器具有相同名称, 则在生成脚本时您将接收到警告。不要运行生成的脚本, 这是因为 RDBMS 可能会覆盖现有触发器。确定想要如何将预先存在的触发器与新触发器进行合 并,并创建一个用来将现有逻辑与复制中心生成的触发器逻辑进行合并的脚本。

如果在想要为复制注册的表上已经存在您想创建的触发器类型, 并且 RDBMS 只允许每 个表只有一个这样的触发器、则在运行生成的脚本之前必须合并逻辑。

## 规划代码页转换

 $\overline{1}$ 

 $\overline{1}$ 

复制组件是依赖各种操作系统上的 DB2 数据库来处理数据的代码页转换的一些数据库 应用程序。它们使用 SOL SELECT、INSERT、UPDATE 和 DELETE 语句来处理数据。

## 在具有兼容代码页的数据库之间复制数据

如果复制配置要求在具有不同代码页的各个系统之间传递 SQL 语句和数据, 则基础 DB2 协议(例如, DRDA)将处理代码页转换。另外, 如果在 DB2 关系数据库与非 DB2 关系数据库之间传递数据, 则"DB2 复制"依赖基础数据库产品来处理任何必需 的代码页转换。

如果您打算在具有不同代码页的数据库之间复制数据、则检查《DB2 管理指南》以确定 您具有的代码页是否兼容。例如, 如果正在使用 DB2 Linux 版、UNIX 版或 Windows 版, 则请参阅有关字符数据转换的一节。

一旦验证了数据库具有兼容的代码页, 就可以确定数据库使用代码页的方式是否不 同。例如,假定一个数据库产品允许表中的每一列使用不同的代码页,而另一个数据 库产品不允许每一列使用不同的代码页,则要求只在数据库级别指定代码页。不能将 第一个产品中具有多个代码页的表复制到第二个产品的单个数据库中。因此、数据库 处理代码页的方式将影响您必须如何设置复制才能确保在您的环境中的各个数据库之 间成功地复制数据。

## 为复制配置本地语言支持(NLS)

当在系统之间设置数据库连接时就为复制定义了 NLS 配置。但是, 如果您正在 Linux、UNIX 或 Windows 操作系统上运行 Capture 程序、则 Capture 程序必须与它
正在从其中捕获数据的数据库使用相同的代码页。如果 Capture 程序不使用相同的代码 页, 则必须设置称为 DB2CODEPAGE 的 DB2 环境变量或注册表变量。

### 设置代码页变量

DB2 从正在运行应用程序的活动环境中为该应用程序派生代码页。通常, 如果没有设置 DB2CODEPAGE 变量, 则从由操作系统指定的语言标识中派生代码页。在大多数情况 下,如果在创建数据库时使用缺省代码页,则此值对于 Capture 程序是正确的。但是, 如果使用不同于缺省代码页的显式代码页来创建数据库, 则必须为 Capture 程序设置 DB2CODEPAGE 变量。否则, 当 Capture 程序将数据插入 CD 表中时, 可能不能正确 地转换数据。用于 DB2CODEPAGE 变量的值必须与在 CREATE DATABASE 语句中 指定的值相同。有关设置 DB2CODEPAGE 变量的信息, 参阅《DB2 管理指南》。

## **Szk3P4F**

如果正在将具有单字节字符集(SBCS)代码页的源数据复制到具有 Unicode UTF-8 的 目标,则 DB2 可能会将源数据库中的一些单字节字符转换为目标数据库中的两个或多 个字节。其十六进制值为 0x80 到 0xff 的所有单字节字符都会转换为等价的双字节 1208、这意味着目标列可能需要比源列更大,否则,Apply 程序可能会从 DB2 中接收 到 SOL 错误。

某些数据库产品实现代码页支持的方式与其它数据库产品不同,这可能会影响复制配 置。例如, iSeries(OS/400)上的当前 DB2 允许在列级别指定代码页, 但是, DB2 Linux 版、UNIX 版和 Windows 版只允许在数据库级别指定代码页。因此,如果一个 OS/400 表具有使用不同代码页的多列,则不能将那些列复制到单个 DB2 Linux 版、 UNIX 版和 Windows 版数据库中, 除非所有代码页都兼容。

## **i** $\frac{1}{2}$  **CANG** 变量

如果正在 Linux 或 UNIX 系统上运行 Capture 程序和 Apply 程序, 则可能需要设置 LANG 环境变量。Capture 程序和 Apply 程序使用此环境变量的内容来为您的语言查找 它们的消息库。例如, 如果 LANG 环境变量设置为 en\_US, 则 Capture 程序将在 DB2 实例的 /sqllib/msg/en\_US 子目录中查找它的"英语"消息库。如果 Capture 找不到它 的消息库, 则写入 Capture 跟踪表 (ASN\_IBMSNAP\_TRACE) 的所有消息都是  $ASN0000S<sub>°</sub>$ 

# **DB2 UDB z/OS** 版的复制方案

|

|

DB2 DataPropagator for z/OS V8 支持限长 128 字节的模式名和表名。要利用长名称 支持:

- 以新功能方式在 DB2 UDB z/OS 版版本 8 下创建 Capture、Apply 和 Monitor 控 制表。
- 以新功能方式在 DB2 UDB z/OS 版版本 8 下运行 Capture、Apply 和 Monitor 服 务器。

限制: 如果要在 DB2 UDB z/OS 版新功能方式子系统与 Linux、Unix、Windows 或 iSeries 上的 DB2 UDB 之间进行复制, 则必须使用 30 字节或更短的模式名。如果在 DB2 UDB  $z/OS$  版版本 8 上以新功能方式使用超过 30 个字符的模式名、则不能在该 平台与 DB2 UDB Linux 版、DB2 UDB UNIX 版、DB2 UDB Windows 版或 DB2 UDB iSeries 版之间进行复制。

# 性能调整

您将想要调整复制环境以获取最佳性能。调整复制性能文档描述了如何调整 DB2 复制 环境的主要组件以获取最佳性能。可以在线方式从 www.ibm.com/software/data/dpropr/library.html 上获取此文档。

# 笔 2 章 配置服务器以讲行 SQL 复制

必须设置您的环境才能复制数据。

本章包含下列各节:

- 『控制对复制服务器的访问』
- 第15 页的 『 对用户标识授权以便进行复制 』
- 第19 页的 『 存储用户标识和密码以进行复制 ( Linux、UNIX 和 [Windows](#page-44-0) ) 』
- 第20页的"设置复制控制表"
- 第22页的『设置复制程序』
- 第27 页的 『 设置日志 ([OS/400](#page-52-0)) 』

# 控制对复制服务器的访问

在大多数复制环境中、数据都分布在各个服务器之间。如果您具有这样的环境、则必 须确保复制程序可以连接至所有服务器。必须安装了正确的软件才能提供服务器之间 的连接, 并且必须配置服务器之间的连接。如果您正在复制至非 DB2 关系数据库, 则 还必须配置联合服务器及相关连接。

# 复制的连接需求

运行 Apply 程序、复制中心或复制命令的任何工作站都必须能够连接至源服务器、 Capture 控制服务器、Apply 控制服务器和目标服务器数据库。

如果使用"复制报警监视器",则运行它的工作站必须能够连接至 Monitor 控制服务器 以及它监视的任何服务器。如果想要使用复制中心来设置监视、则应确保复制中心可 以连接至 Monitor 控制服务器。

如果您的复制设计涉及到在不同于源数据库的服务器上将数据分层,则必须仔细考虑 各个服务器之间的通信。必须限制需要的仿真层数、LAN 网桥数和路由器链路数, 这是 因为它们都会影响复制性能。

当将数据库连接至网络时,连接将随所连接的操作系统的不同而有所不同。

### 连接至非 DB2 关系服务器

如果想要将数据复制至非 DB2 关系服务器, 或者从非 DB2 关系服务器中复制数据, 则您必须能够访问该非 DB2 关系服务器并且能够与它进行连接。

在尝试从非 DB2 关系源服务器中进行复制之前, 必须设置联合服务器和数据库。这包 括三个主要的设置步骤:

- 1. 定义包装器、以便 DB2 数据库可以存取其它非 DB2 关系数据库。
- 2. 使用服务器映射来定义非 DB2 关系数据库。
- 3. 如果用来连接至 DB2 数据库的用户标识和密码组合与用来存取非 DB2 关系数据库 的用户标识和密码组合不同,则必须创建用户映射。

遵循 《DB2 联合系统指南》 (S152-0599) 中的指示信息, 以确保正确配置了您的环 境。

## $\overline{M}$  Linux, UNIX 或 Windows 服务器连接至 z/OS 或 iSeries 服务 **器**

确保您可以连接至所有远程服务器。要配置 z/OS 或 OS/400 系统与 Windows、Linux 或 UNIX 系统之间的连接, 参阅《DB2 Connect 快速入门》。

#### **Hvu~:**

| |

必须满足下列条件才能连接至 iSeries 服务器:

- 在工作站上必须安装了 DB2 通用数据库或 DB2 Connect。
- 在工作站上必须设置了 TCP/IP。

### **}L(TZ iSeries):**

要从 DB2 Windows 版工作站连接至 iSeries 服务器:

- 1. 登录到 iSeries 服务器, 并找到关系数据库:
	- a. 登录到想要连接的 iSeries 服务器。
	- b. 提交 dsprdbdire 命令, 然后为 \*LOCAL 指定 local。
	- c. 在输出中找到关系数据库的名称。例如, 在以下输出中, 数据库名称为 DB2400E:

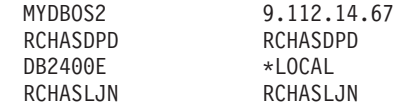

- 2. 在 DB2 Windows 版中对 OS/400 数据库进行编目:
	- a. 从 Windows 工作站, 单击开始 → 程序 → IBM DB2 → 命令窗口。DB2 CLP 命令窗口打开。
	- b. 在该命令窗口中,按准确的顺序输入下面三个命令:

db2 catalog tcpip node *server\_name* remote *server\_name* server 446 system *server\_name* ostype OS400

db2 catalog dcs database *rdb\_name* AS *rdb\_name*

db2 catalog database *rdb\_name* AS *rdb\_name* at node *server\_name* authentication dcs

其中 *server\_name* 是 iSeries 系统的 TCP/IP 主机名, 而 *rdb\_name* 是您在步骤 1 中找到的 iSeries 关系数据库的名称。

3. 在该命令窗口中, 发出以下命令:

db2 terminate

- 4. 确保您将用来登录到 iSeries 系统的 iSeries 用户概要文件使用 CCSID37:
	- a. 登录到 iSeries 系统。
	- b. 输入以下命令, 其中 user 是用户概要文件: CHGUSRPRF USRPRF (*user*) CCSID(37)
	- c. 确保在 iSeries 系统上启动了 DDM 服务器, 应输入: STRTCPSVR SERVER(\*DDM)
- 5. 确保已连接 DB2 Windows 版和 DB2 iSeries 版:

# <span id="page-40-0"></span>对用户标识授权以便进行复制

| | | | | | | | | | |

| | 如果您必须存取 DB2 关系服务器和非 DB2 关系服务器中的数据,则应确保满足下列 权限需求:

- 『用于管理的权限需求』
- 第16页的 『[Capture](#page-41-0) 程序的权限需求』
- 第17 页的 『非 DB2 关系数据库的 [Capture](#page-42-0) 触发器的权限需求 』
- 第17 页的 『 [Apply](#page-42-0) 程序的权限需求』
- 第19 页的 『 复制报警监视器的权限需求 』

## 用于管理的权限需求

使用复制中心来管理复制 (有关详细信息、请参阅第203 页的第 15 章、『使用复制中 心以进行 SOL 复制』)。如果您的复制环境只在 OS/400 操作系统上,则可以使用 OS/400 系统命令来管理复制(有关详细信息, 请参阅第 293 页的第 19 章, 『用于 SQL 复制的系统命令([OS/400](#page-318-0)) 。要管理复制, 您必须对复制配置中涉及到的所有数据 库至少具有一个用户标识,并且该用户标识必须具有设置复制的权限。您的用户标识 不必在所有系统上都相同、尽管用户标识都相同对您来说更方便。设置复制涉及到创 建对象(例如, 控制表和表空间)、绑定计划(在 Linux、UNIX、Windows 和 z/OS 上)、创建 SQL 程序包(在 OS/400 上)以及运行生成的 SQL 来创建表、注册和预 订集。可以在复制环境中的所有服务器上使用一个已授权的用户标识、也可以在每个 服务器上使用不同的用户标识。

**Linux**, UNIX, Windows 和 z/OS 的需求

确保用来设置复制的用户标识可以执行下列任务:

- 连接至所有服务器(源服务器、Capture 控制服务器、Apply 控制服务器、 Monitor 控制服务器和目标服务器)。
- 选择源服务器、Capture 控制服务器、Monitor 控制服务器和目标服务器上的 目录表。
- 在源服务器、Monitor 控制服务器、Capture 控制服务器和 Apply 控制服务 器中创建表(包括复制控制表)、表空间和视图。
- 如果使用"DB2 复制"程序来创建新的目标表, 则: 在目标服务器上创建表 和表空间。(如果使用现有表作为目标, 则不需要这样做)。
- 在复制中涉及到的每个 DB2 数据库 (包括源服务器、目标服务器、Monitor 控制服务器和 Apply 控制服务器)上绑定计划或者创建程序包。
- 使用共享库来创建存储过程、并调用这些存储过程(仅适用于 Linux、UNIX 和 Windows)

对于非 DB2 关系数据库, 用户标识必须能够执行下列操作:

- 创建表。
- 对源表和控制表创建 Capture 触发器。
- 创建过程。
- 对 DB2 联合数据库创建昵称。
- 创建序列 (仅对于 Oracle 数据库)。

<span id="page-41-0"></span>• 选择目录表。

大多数复制管理员具有 DBADM 或 SYSADM 特权。在 DB2 z/OS 版上, 复 制管理员至少应当具有选择目录的权限, 并且应当具有创建具有 ASN 模式的表 以及创建具有源表的特征的 CD 表和目标表所需要的所有特权(包括索引创建 特权)。

### **OS/400** 的需求

确保用来设置复制的用户标识可以执行下列任务:

- 连接至所有服务器(源服务器、Capture 控制服务器、Apply 控制服务器、 Monitor 控制服务器和目标服务器)。
- 选择源服务器、Capture 控制服务器、Monitor 控制服务器和目标服务器上的 目录表。
- 在源服务器、Monitor 控制服务器、Capture 控制服务器和 Apply 控制服务 器上创建表(包括复制控制表)和视图。
- 如果使用"DB2 复制"程序来创建新的目标表, 则: 在目标服务器上创建 表。(如果使用现有表作为目标,则不需要这样做)。
- 在复制中涉及到的每个 DB2 数据库 (包括源服务器、目标服务器、Monitor 控制服务器和 Apply 控制服务器)上绑定计划或者创建程序包。

大多数复制管理员具有 DBADM 或 SYSADM 特权。

使用"授予 DPR 权限" (GRTDPRAUT)命令来为用户授予注册源、预订这 些源和创建控制表的权限。如果只在 OS/400 系统之间进行复制, 则所有服务器 应当使用同一用户标识。有关命令语法和参数描述, 请参阅第[332](#page-357-0) 页的 『[GRTDPRAUT](#page-357-0): 对用户授权 (OS/400) 』。

如果机器上未安装"授予 DPR 权限" (GRTDPRAUT) 命令, 则必须使用"授 予对象权限"(GRTOBJAUT)命令。

# **Capture** 程序的权限需求

运行 Capture 程序的用户标识必须能够存取 DB2 系统目录、存取和更新 Capture 控制 服务器上的所有复制控制表以及执行 Capture 程序包。可以使用复制管理员的用户标识 来运行 Capture 程序, 但不是必须这样做。

### **Linux**, UNIX 和 Windows 的需求

确保运行 Capture 程序的用户标识具有下列权限和特权:

- DBADM 或 SYSADM 权限。
- 对 Capture 路径目录的 WRITE 特权, 原因是 Capture 程序在您启动 Capture 程序时指定的 capture\_path 目录中创建诊断文件。

### **z/OS** 的需求

必须将用来运行 Capture 程序的用户标识注册为具有对 USS 的存取权。这表示 必须定义用户标识才能使用 z/OS UNIX 或 OS/390 UNIX (它必须具有 OMVS 段)。

另外, 确保 Capture 装入库是经 APF 授权的, 并且运行 Capture 程序的用户 标识具有下列特权:

|

- <span id="page-42-0"></span>• 对临时目录的 WRITE 访问权; 临时目录或者是 /tmp 目录或者是 TMPDIR 环境变量指定的目录。
- 对 Capture 控制服务器上的所有副本表的 SELECT、UPDATE、INSERT 和 DELETE 特权。(有关这些表的列表, 请参阅第390页的 『在 [Capture](#page-415-0) 控制服 务器上使用的表的列表 』)。
- 对 DB2 目录 (SYSIBM.SYSTABLES 和 SYSIBM.SYSCOLUMNS)的 SELECT 特权。
- TRACE 特权。
- MONITOR1 和 MONITOR2 特权。
- 对 Capture 程序包的 EXECUTE 特权。

另外,确保该用户标识对 Capture 路径目录(USS)或高级限定符(z/OS)具有 WRITE 存取权。要在 USS shell 程序中运行 Capture 程序, 必须设置 STEPLIB 系统变量,并且它必须包括 Capture 装入库。您的 PATH 中必须包括 HFS 路  $\textcircled{f}$  /usr/lpp/db2repl\_08\_01/bin.

### **OS/400** 的需求

使用"授予 DPR 权限" (GRTDPRAUT) 命令来为用户授予在本地系统上运 行 Capture 程序的权限。有关命令语法和参数描述, 请参阅第 [332](#page-357-0) 页的 『[GRTDPRAUT](#page-357-0): 对用户授权 (OS/400)』。如果只在 OS/400 系统之间进行 复制,则所有服务器应当使用同一用户标识。如果机器上未安装 GRTDPRAUT 命令, 则必须使用"授予对象权限"(GRTOBJAUT)命令。

# 非 DB2 关系数据库的 Capture 触发器的权限需求

如果正在从非 DB2 RDBMS 中进行复制, 则 Capture 触发器用来捕获源中发生的更改。 更改远程源表的远程用户标识(例如,来自用户应用程序)需要具有插入 CCD 表中的 权限。在大多数情况下, 不需要具有显式权限就可以执行 INSERT、UPDATE 或 DELETE 触发器, 这是因为在对表定义了触发器之后, 触发器的执行对于正在执行 INSERT、UPDATE 或 DELETE 的应用程序来说是透明的。对于 Informix 数据库, 对 已注册的源表执行 INSERT、UPDATE 和 DELETE 操作的远程用户标识需要具有 EXECUTE PROCEDURE 特权。

# **Apply** 程序的权限需求

|

运行 Apply 程序的用户标识必须能够存取 DB2 系统目录、存取和更新 Capture 控制 服务器和目标服务器上的所有复制控制表以及执行 Apply 程序包。可以使用复制管理员 用户标识来运行 Apply 程序,但不是必须这样做。

## **Linux"UNIX M Windows Dhs**

确保运行 Apply 程序的用户标识具有下列权限和特权:

- 对 Apply 路径目录的 WRITE 特权。
- 对复制源表 (包括相关联的 CD 表和 CCD 表) 的存取特权。
- 对复制目标表的存取和更新特权。
- 对由"DB2 复制"程序生成的控制表以及在 Capture 控制服务器和 Apply 控 制服务器上构建的控制表的存取和更新特权。
- 对 Apply 程序使用的任何密码文件的 READ 特权。

注意: 如果源表在非 DB2 关系数据库管理系统中, 则: 用户标识必须在 DB2 联合数据库和非 DB2 关系数据库中都具有足够的特权来通过昵称(这些昵称是 在联合数据库中定义的)存取源表。

### **z/OS** 的需求

确保运行 Apply 程序的用户标识具有下列权限和特权:

- 对临时目录的 WRITE 访问权;临时目录或者是 /tmp 目录或者是 TMPDIR 环境变量指定的目录。
- 对 Apply 控制服务器上的所有副本表的 SELECT、UPDATE、INSERT 和 DELETE 特权。(有关这些表的列表, 请参阅第 392 页的 『在 [Apply](#page-417-0) 控制服 务器上使用的表的列表』)。
- 对 DB2 目录 (SYSIBM.SYSTABLES 和 SYSIBM.SYSCOLUMNS)的 SELECT 权限。

注意: 必须将用来运行 Apply 程序的用户标识注册为具有对 USS 的存取权。 这表示必须定义用户标识才能使用 z/OS UNIX 或 OS/390 UNIX (它必须具有 OMVS 段)。仅当要向 ARM 注册 Apply 程序时, 装入库才必须是经 APF 授 权的。要在 USS shell 程序中运行 Apply 程序, 必须设置 STEPLIB 系统变量, 并且它必须包括 Apply 装入库。您的 PATH 中必须包括 HFS 路径  $/usr/lpp/db2repl_08_01/bin_{\circ}$ 

### 非 DB2 关系数据库管理系统的需求

如果您的控制表在非 DB2 关系数据库管理系统上, 则正在将已更改的数据置入 非 DB2 关系目标或者从非 DB2 关系目标中取出已更改数据的用户标识必须在 DB2 联合数据库和非 DB2 关系数据库中都具有足够的特权。

对于非 DB2 关系目标, 运行 Apply 程序的用户标识需要具有写入 (WRITE)DB2 联合数据库上的昵称的特权, 以及通过用户映射写入 (WRITE)实际的非 DB2 目标的特权。

对于非 DB2 关系源, 运行 Apply 程序的标识需要具有下列特权:

- 读取 (READ) 和写入 (WRITE) DB2 联合数据库上的昵称的特权, 以及通 过用户映射读取和写入 Capture 控制表的特权。
- 从 DB2 联合数据库上的昵称中读取 (READ) 的特权, 以及通过用户映射从 非 DB2 服务器上的实际 CCD 表中读取 (READ)的特权。
- 从 DB2 联合数据库上的昵称中读取(READ)的特权,以及通过用户映射从 非 DB2 服务器上的实际源表中读取(READ)的特权。

#### **OS/400 Dhs**

使用 "授予 DPR 权限" (GRTDPRAUT) 命令来为用户授予在本地系统上运 行 Apply 程序的权限。如果只在 OS/400 系统之间进行复制, 则所有服务器应 当使用同一用户标识。如果机器上未安装 GRTDPRAUT 命令,则必须使用"授 予对象权限"(GRTOBJAUT)命令。有关命令语法和参数描述,请参阅第 332 页的 『[GRTDPRAUT](#page-357-0): 对用户授权 (OS/400) 』。

可以在复制环境中的每个服务器上使用不同的用户标识。

# <span id="page-44-0"></span>**4F(/`SwD(^hs**

|

运行 Monitor 程序的用户标识必须能够存取和更新 Monitor 控制服务器上的所有复制控 制表,并且能够执行 Monitor 程序包。可以使用复制管理员的用户标识来运行 Monitor 程序, 但不是必须这样做。

### **Linux WINIX M Windows Dhama**

确保启动"复制报警监视器"的用户标识是 Monitor 控制表所驻留的 Monitor 控制服务器和包含正在监视的控制表的服务器上的有效登录标识。另外,确保 运行"复制报警监视器"的用户标识具有下列权限和特权:

- 对 Monitor 控制服务器上的 Monitor 控制表的 SELECT、UPDATE、INSERT 和 DELETE 特权。(有关这些表的列表, 请参阅第 393 页的 『[Monitor](#page-418-0) 控制 服务器上的控制表列表 』)。
- 对驻留在想要监视的服务器上的 Capture 控制表和 Apply 控制表的 SELECT 权限。
- BINDADD 权限 (仅当想要将自动绑定功能用于 Monitor 程序包时才需要此 权限)。
- 对 Monitor 程序包的 EXECUTE 特权。
- 对"复制报警监视器"用来存储诊断文件的 Monitor 路径目录的 WRITE 特 权。
- 对"复制报警监视器"使用的密码文件的 READ 存取权。

### **z/OS** 的需求

确保运行 Monitor 程序的用户标识具有下列权限和特权:

- 对临时目录的 WRITE 访问权; 临时目录或者是 /tmp 目录或者是 TMPDIR 环境变量指定的目录。
- 对 Monitor 控制服务器上的所有副本表的 SELECT、UPDATE、INSERT 和 DELETE 特权
- 对 DB2 目录(SYSIBM.SYSTABLES 和 SYSIBM.SYSCOLUMNS)的  $SELECT \tR$  .

注意: 必须将用来运行 Monitor 程序的用户标识注册为对 USS 具有访问权。 这表示必须定义用户标识才能使用 z/OS UNIX 或 OS/390 UNIX (它必须具有 OMVS 段)。仅当要向 ARM 注册 Monitor 程序时, 装入库才必须是经 APF 授 权的。要在 USS shell 中运行 Monitor 程序、必须设置 STEPLIB 系统变量、 并且它必须包含监视器装入库。您的 PATH 中必须包括 HFS 路径 /usr/lpp/db2repl $\overline{08}$  01/bin.

# **f"C'j6M\kTxP4F(Linux"UNIX M Windows)**

如果您的复制环境不是分布在各个服务器之间的,则不需要存储用户标识和密码。但 是, 在大多数复制环境中, 数据是在分布在各个服务器之间的。如果您在这样的环境 中尝试连接至数据库,则必须提供有效的用户标识和密码以便 DB2 可以验证您的身份。 以不同方式为复制中心和其它复制程序存储密码信息。

<span id="page-45-0"></span>使用 asnpwd 命令来创建和维护密码文件, 以便 Apply 程序、"复制报警监视器"和 "复制分析器"可以存取远程服务器上的数据。(Capture 程序不需要密码文件。)已对 密码文件中的信息进行加密以确保机密性。有关命令语法和参数描述、请参阅第[275](#page-300-0) 页的 『[asnpwd](#page-300-0): 创建和维护密码文件』。

有关复制中心的密码需求的信息, 请参阅复制中心帮助和第207 页的 『 管理复制中心 的用户标识和密码。。

# 设置复制控制表

| | | | | 可以创建用于复制的控制表。

- 『创建控制表 (Linux、UNIX 和 Windows) 』
- 『创建控制表 (z/OS) 』
- 『创建控制表 (OS/400) 』
- 第21 页的 『为非 [DB2](#page-46-0) 关系源创建控制表 』
- 第21 页的 『 创建多组 [Capture](#page-46-0) 控制表 』
- 第22 页的 『 多个数据库分区上的 [Capture](#page-47-0) 控制表 』

## **4(XFm(Linux"UNIX M Windows)**

使用复制中心来为 Linux、UNIX 和 Windows 上的 Capture 程序和 Apply 程序创建复 制控制表,当您创建复制控制表时,如果不定制创建控制表的方法,则会创建两个表 空间,一个用于 UOW 表,另一个用于其它控制表。如果不想使用缺省副本表空间,则 可以指定现有表空间、创建新的表空间或者使用当前的 DB2 缺省表空间。有关创建复 制控制表的详细信息、请参阅复制中心的联机帮助。

如果 Capture 是在具有多个数据库分区的环境中启动的,则 Capture 将在 IBMSNAP\_RESTART 表所在的表空间中创建附加控制表 (IBMSNAP\_PARTITIONINFO)。

## **4(XFm(z/OS)**

在 z/OS 上使用复制中心来创建复制控制表。可以为 z/OS 操作系统创建一个概要文件、 以标识当您为该类型的系统创建控制表时要使用的缺省值。在为这些控制表设置概要 文件之后,不必为您创建的每一组控制表设置这些概要文件;但是,当您创建控制表 时可以覆盖缺省值。还可以随时修改概要文件,但是更改将只影响在您修改概要文件 之后所创建的控制表。有关创建复制控制表的详细信息、请参阅复制中心的联机帮 助。

## **4(XFm(OS/400)**

复制控制表是在您安装 DB2 DataPropagator for iSeries 时自动创建的。如果这些表尚 不存在, 则会以 DataPropagator 缺省模式 (称为 ASN) 创建它们。

可以使用新的 Capture 模式创建新的一组 Capture 控制表。最多可以创建 25 种模式。 使用"创建 DPR 表" (CRTDPRTBL) 命令, 如第 21 页的 『创建多组 [Capture](#page-46-0) 控制 表』中所述。如果复制控制表只是偶尔会删除或毁坏,则还可以使用 CRTDPRTBL 命 令。有关此命令的详细信息, 请参阅第 327 页的 『[CRTDPRTBL](#page-352-0): 创建复制控制表  $(OS/400)$  $(OS/400)$  $(OS/400)$   $\downarrow$ .

<span id="page-46-0"></span>**要点**: 只使用 CRTDPRTBL 命令来在 OS/400 上创建控制表。复制中心不支持为 OS/400 创建控制表。

对于用户定义的文件系统,可以在基本"辅助存储池" (ASP)或者"独立辅助存储 池"(IASP)组中创建复制控制表,但是不能同时在这两个组中创建复制控制表。如 果在 IASP 组中创建控制表,则必须首先从基本 ASP 中除去所有 Capture 和 Apply 控 制表。在启动 Capture 或 Apply 程序之前, 对包含 ASN 库 (或 Capture 模式的任何 其它库)的 ASP 组发出 SETASPGRP 命令。

## **\*G DB2 X544(XFm**

如果想要从非 DB2 RDBMS(例如, Informix)中进行复制, 则必须使用复制中心来创 建控制表、与从 DB2 中进行复制一样。对于这些类型的源、复制中心将在非 DB2 关 系数据库中创建下列 Capture 控制表:

- 修剪控制表 (IBMSNAP\_PRUNCNTL)
- 修剪设置表(IBMSNAP PRUNE SET)
- 注册同步表 (IBMSNAP\_REG\_SYNCH)
- 注册表 (IBMSNAP REGISTER)
- 排序表(IBMSNAP\_SEQTABLE)(仅对于 Informix)
- 信号表 (IBMSNAP SIGNAL)

在联合数据库中将为除了排序表(IBMSNAP\_SEQTABLE)之外的所有表创建昵称。 (排序表仅供 Informix 触发器使用。Apply 程序不会使用它。)触发器是在信号表 (IBMSNAP\_SIGNAL)和注册同步表(IBMSNAP\_REG\_SYNCH)上自动创建的。

 $\overline{\mathbf{g}}$ 点: 不要除去或修改在 IBMSNAP\_SIGNAL 和 IBMSNAP\_REG\_SYNCH 表上创建的 触发器。

## **4(`i Capture XFm**

如果想要在一台服务器上使用多个 Capture 程序,则必须创建多组 Capture 控制表,并 确保每一组 Capture 控制表具有唯一的 Capture 模式。此模式标识使用一组表的 Capture 程序。多种 Capture 模式使您能够并发运行多个 Capture 程序。

在下列情况下您可能想运行多个 Capture 程序:

- 通过对等待时间较短的表与其它表采用不同方式来处理的方法来优化性能。如果具 有等待时间较短的表,则您可能想使用这些表自己的 Capture 程序来复制这些表。因 此, 可以为它们提供不同的运行时优先级。另外, 可以设置 Capture 程序参数 (例 如, 修剪时间间隔和监视时间间隔)来满足这些表的较短等待时间。
- 期望提供更高的 Capture 吞吐量。这可能是具有多个 CPU 的源环境的一个显著优点。 更高吞吐量的不利之处就是多个日志阅读器将产生附加的 CPU 开销。

如果想从同一联合数据库内的多个非 DB2 源数据库中进行复制,则必须创建多组 Capture 控制表, 并使每组 Capture 控制表都具有它们自己的模式。如果您愿意, 也可 以使用独立的联合数据库, 在这种情况下, 每个服务器上的 Capture 控制表都可以使用 缺省 ASN 模式

<span id="page-47-0"></span>在 z/OS 系统上, 如果想要单独使用 UNICODE 和 EBCDIC 编码方案, 或者想要在一 个子系统上运行 Capture 程序的多个实例, 则可以使用多种 Capture 模式。有关创建控 制表的信息, 请参阅第 20 页的 『 创建控制表 ( [z/OS](#page-45-0) ) 』。

在 OS/400 系统上, 使用"创建 DPR 表" (CRTDPRTBL) 命令并通过使用 CAPCTLLIB 参数指定模式名来创建额外的一组 Capture 控制表。有关此命令的详细信 息, 请参阅第 327 页的 『[CRTDPRTBL](#page-352-0): 创建复制控制表 (OS/400) 』。

# <u>各个数据库分区上的 Capture 控制表</u>

当在多分区数据库中创建 Capture 控制表时, 由这些控制表使用的所有表空间都必须在 目录节点上。如果使用现有表空间、则表空间必须是非分区的、并且位于目录节点  $\pm$ .

如果正在第一次启动 Capture 程序, 并选择 WARMSI 启动方式, 则 IBMSNAP\_PARTITIONINFO 表不存在。Capture 程序将创建此表并在 IBMSNAP\_RESTART 表所在的表空间中为此表创建唯一索引。创建 IBMSNAP PARTITIONINFO 表之后, Capture 程序将为每个数据库分区在该表中插入  $-\hat{\pi}_i$ 

如果不是第一次启动 Capture 程序, 并且您选择了其中一种热启动方式, 则 IBMSNAP\_PARTITIONINFO 表已经存在。如果您选择了自从上次运行 Capture 以来 **已经添加了一个或多个分区**复选框,则 Capture 程序将为自从上次运行 Capture 程序以 来已经添加的每个数据库分区在 IBMSNAP PARTITIONINFO 表中插入一行。有关如何 从复制中心为多个数据库分区创建 Capture 控制表的信息,请参阅复制中心帮助。

# **设置复制程序**

下列各节说明了为您的环境中的服务器设置复制程序所涉及到的步骤:

- 『设置复制程序 (Linux、UNIX 和 Windows) 』
- 第26页的 『 设置 [Capture](#page-51-0) 和 Apply 程序 (OS/400) 』
- 第27 页的 『 设置复制程序 ( [z/OS](#page-52-0) ) 』
- 第27 页的 『为多个数据库分区捕获』

## **hC4FLr(Linux"UNIX M Windows)**

阅读下列指示信息以便于设置复制程序:

- 『为复制程序设置环境变量(Linux、UNIX 和 Windows) 』
- 第23 页的 『 准备好 DB2 数据库来运行 Capture 程序 (Linux、UNIX 和 [Windows](#page-48-0)) 』
- 第23 页的 『 可选: 绑定 Capture 程序包 (Linux、UNIX 和 [Windows](#page-48-0)) 』
- 第24 页的 『 可选: 绑定 Apply 程序包 (Linux、UNIX 和 [Windows](#page-49-0)) 』
- 第25页的 『可选: 绑定复制报警监视器程序包 (Linux、UNIX 和 [Windows](#page-50-0)) 』

### **\*4FLrhC73d?(Linux"UNIX M Windows)**

在启动和停止 Capture 程序、Apply 程序或"复制报警监视器"程序之前以及在使用复 制中心或复制系统命令之前, 必须设置环境变量。

#### **}L:**

要设置环境变量:

1. 为 DB2 实例名 (DB2INSTANCE) 设置环境变量, 如下所示:

```
TZ Windows:
```
SET DB2INSTANCE=*db2\_instance\_name*

### **TZ Linux M UNIX:**

export DB2INSTANCE=*db2\_instance\_name*

- 2. 如果使用不是缺省代码页值的代码页创建了源数据库, 则对该代码页设置 DB2CODEPAGE 环境变量、请参阅第[10](#page-35-0) 页的 『为复制配置本地语言支持  $(NLS)$  $(NLS)$  $(NLS)$   $\frac{2}{3}$
- 3. 可选: 将环境变量 DB2DBDFT 设置为源服务器。
- 4. 对于 Linux 和 UNIX: 确保特定于您的系统的库路径和可执行文件路径系统变量包 括复制库和可执行文件的安装目录。

## **<8C DB2 }]b4KP Capture Lr(Linux"UNIX M Windows)**

### **}L:**

<span id="page-48-0"></span> $\|$ 

|

 $\|$ | 要准备好 DB2 数据库来运行 Capture 程序:

1. 通过输入下列命令来连接至 Capture 控制服务器数据库: db2 connect to *database*

其中 database 是 Capture 控制服务器数据库。

2. 通过发出 update database configuration 命令(日志保留恢复)和 backup database 命令来准备 Capture 控制服务器数据库进行前滚恢复。可能需要根据安装 需求来增大配置值。对于具有许多行或者大型行的事务、建议增大 CAPPARMS 内 存限制参数。

对于具有多个数据库分区的环境, 必须设置每个分区, 以便允许对 Capture 控制服务 器数据库所在的每个节点进行前滚恢复。

对于许多大型工作站方案, 下列数据库配置值足够满足要求了: APPLHEAPSZ 1000, LOGFILSIZ 4000, LOGPRIMARY 8, LOGSECOND 40, DBHEAP 1000、LOGBUFSZ 16 和 MAXAPPLS 200。

## **I!:s( Capture Lr|(Linux"UNIX M Windows)**

下列步骤是可选的, 这是因为在执行期间, Capture 程序在 Linux、UNIX 和 Windows 上将自动绑定。

#### **}L:**

要绑定 Capture 程序包:

<sup>1.</sup> 通过输入下列命令来连接至 Capture 控制服务器数据库:

<sup>2.</sup> Capture 必须与它正在为其捕获数据的数据库在同一代码页中运行。DB2 从正在运行 Capture 的活动环境中派生 Capture 代码页。如果 未设置 DB2CODEPAGE, 则 DB2 将从操作系统中派生代码页值。如果在创建数据库时使用了缺省代码页, 则从操作系统中派生的值对 于 Capture 来说是正确的。

db2 connect to *database*

其中 database 是 Capture 控制服务器数据库。

2. 切换到 Capture 程序绑定文件所在的目录。

#### **Windows:**

<span id="page-49-0"></span>|

| |

|

drive:\sqllib\bnd

### **Linux M UNIX:**

*db2homedir*/sqllib/bnd

其中 *db2homedir* 是 DB2 实例主目录。

3. 通过输入以下命令来创建 Capture 程序程序包、并将它绑定至源服务器数据库: db2 bind @capture.lst isolation ur blocking all

其中 ur 以未落实的读格式指定列表以获取更高性能。

这些命令将创建一些程序包, 这些程序包的名称在 capture.lst 文件中。

### **I!:s( Apply Lr|(Linux"UNIX M Windows)**

在 Linux、UNIX 和 Windows 上、在执行期间将自动绑定 Apply 程序、因此、下列步 骤在这些操作系统上是可选的。

### **}L:**

要绑定 Apply 程序包:

1. 切换到 Apply 程序绑定文件所在的目录。

**Windows:**

drive:\sqllib\bnd

### **Linux M UNIX:**

*db2homedir*/sqllib/bnd

其中 *db2homedir* 是 DB2 实例主目录。

- 2. 对于 Apply 程序连接至的每个源服务器、目标服务器、Capture 控制服务器和 Apply 控制服务器, 执行下列步骤:
	- a. 通过输入以下命令连接至该数据库:

db2 connect to *database*

其中 database 是源服务器、目标服务器、Capture 控制服务器或 Apply 控制服 务器。如果数据库被编目为远程数据库,则可能需要在 db2 connect to 命令上 指定用户标识和密码。例如:

db2 connect to *database* user *userid* using *password*

b. 通过输入下列命令来创建 Apply 程序包, 并将它绑定至该数据库: db2 bind @applycs.lst isolation cs blocking all grant public db2 bind @applyur.lst isolation ur blocking all grant public

其中 cs 以游标稳定性格式指定列表, 而 ur 以未落实的读格式指定列表。

这些命令将创建一些程序包, 这些程序包的名称都在 applycs.lst 和 applyur.lst 文件 中。

### <span id="page-50-0"></span>**I!:s(4F(/`SwLr|(Linux"UNIX M Windows)**

用于绑定程序包的下列步骤是可选的。在执行期间将自动绑定"复制报警监视器"程 序句。如果想要指定选项或者检查是否成功完成了所有绑定过程、完成下列步骤:

#### **}L:**

|

要绑定"复制报警监视器"程序包:

1. 切换到"复制报警监视器"程序绑定文件所在的目录。

**Windows:**

drive:\sqllib\bnd

#### **Linux M UNIX:**

*db2homedir*/sqllib/bnd

其中 *db2homedir* 是 DB2 实例主目录。

- 2. 对于每个 Monitor 控制服务器, 执行下列步骤:
	- a. 通过输入以下命令来连接至 Monitor 控制服务器数据库:
		- db2 connect to *database*

其中 database 是 Monitor 控制服务器。如果数据库被编目为远程数据库, 则可 能需要在 db2 connect to 命令上指定用户标识和密码。例如:

- db2 connect to *database* user *userid* using *password*
- b. 通过输人下列命令来创建"复制报警监视器"程序包,并将它绑定至该数据 库:

db2 bind @asnmoncs.lst isolation cs blocking all grant public

db2 bind @asnmonur.lst isolation ur blocking all grant public

其中 cs 以游标稳定性格式指定列表, 而 ur 以未落实的读格式指定列表。

这些命令将创建一些程序包, 这些程序包的名称都在 asnmoncs.lst 和 asnmonur.lst 文 件中。

- 3. 对于您正在监视并且"复制报警监视器"程序连接至的每个服务器, 执行下列步 **|骤・** 
	- a. 通过输入以下命令连接至该数据库:

db2 connect to *database*

其中 database 是受监视的服务器。如果数据库被编目为远程数据库, 则可能需要 在 db2 connect to 命令上指定用户标识和密码。例如:

db2 connect to *database* user *userid* using *password*

b. 通过输人下列命令来创建"复制报警监视器"程序包,并将它绑定至该数据 库:

db2 bind @asnmonit.lst isolation ur blocking all grant public

其中 ur 以未落实的读格式指定列表。

这些命令将创建一些程序包, 这些程序包的名称都在 asnmonit.lst 文件中。

# <span id="page-51-0"></span>**hC Capture M Apply Lr(OS/400)**

如果想要将 Apply 程序与其它非 OS/400 操作系统上的远程系统配合使用, 则必须设置 您的环境。下列各节说明了设置复制环境所涉及到的步骤:

- 『创建要与远程系统配合使用的 SQL 程序包 (OS/400) 』
- 『授予对 SOL 程序包的特权』

### **4(\*k6L53dO9CD SQL Lr|(OS/400)**

在下列情况下需要使用 CRTSQLPKG 命令来创建程序包:

- 当使用远程日志记录时。在正在运行 Capture 程序的系统上运行 CRTSQLPKG 命 令, 指向源表所在的系统。
- 在使用 ADDDPRSUB 或 ADDDPRSUBM 命令来添加预订集或预订集成员之前。 在目标服务器上运行 CRTSQLPKG 命令:
	- 如果源表在另一台机器上, 则指向源表所在的系统。
	- 如果 Apply 控制服务器在另一台机器上, 则指向 Apply 控制服务器。

SQL 程序包允许复制程序在分布式复制环境中运行, 不管该环境是您正在 OS/400 系统 之间进行复制的环境, 还是在 OS/400 系统与其它一些操作系统(例如, Linux、UNIX 或 Windows)之间进行复制的环境。

有关使用 CRTSQLPKG 命令的信息, 请参阅 DB2 Universal Database for iSeries SQL  $Programming.$ 

程序包是使用 ASN 限定符创建的。在 OS/400 上, 它们是在 ASN 库中创建的。在其 它操作系统上, 它们是以 ASN 模式创建的。

**为 Apply 程序创建 SQL 程序包:** 必须创建 SQL 程序包,以便 Apply 程序可以与 它需要连接至的所有远程服务器交互作用。例如, 在正在运行 Apply 的系统上运行以下 命令, 以使它能够连接至远程系统:

CRTSQLPKG PGM(QDP4/QZSNAPV2) RDB(*remote\_system*)

其中 remote\_system 是 Apply 程序需要连接至的远程系统的关系数据库条目名称。

力复制分析器创建 SQL 程序包: 公须创建 SQL 程序包, 以便"复制分析器"可以 与您正在分析的服务器(例如,Capture 控制服务器或目标服务器)交互作用。在正在运 行"复制分析器"的系统上运行以下命令:

CRTSQLPKG PGM(QDP4/QZSNANZR) RDB(*remote\_system*)

其中 remote system 是您正在分析的系统的名称。

 $\frac{1}{2}$ **为复制管理命令创建 SQL 程序包**: 对于在 OS/400 系统之间进行的复制、如果使用 远程日志, 则必须使用此命令来为 Capture 程序和复制管理命令创建程序包。在正在运 行 Capture 的系统上运行以下命令:

CRTSQLPKG PGM(QDP4/QZSNSQLF) RDB(*source\_system*) OBJTYPE(\*SRVPGM)

其中 source\_system 是源表实际所存在的系统的名称。

## *Z* **HP SQL 程序包的特权**

在创建程序包之后, 必须为将预订在源数据库上注册的文件的所有用户授予 \*EXECUTE 特权。登录到源数据库所驻留的 OS/400 系统, 并使用下列其中一种方法:

|  $\blacksquare$ |

- <span id="page-52-0"></span>• 使用 "授予对象权限" (GRTOBJAUT) 命令: GRTOBJAUT OBJ(ASN/*package\_name*) OBJTYPE(\*SQLPKG) USER(*subscriber\_name*) AUT(\*OBJOPR \*EXECUTE)
- 使用 SQL 来连接至源数据库并运行 GRANT SQL 语句: CONNECT TO *data\_server*\_RDB\_name GRANT EXECUTE ON PACKAGE ASN/*package\_name* TO *subscriber\_name*
- 使用 GRTDPRAUT 命令 (如果它安装在本地系统上的话)。有关命令语法和参数, 请参阅第 332 页的 『 [GRTDPRAUT](#page-357-0): 对用户授权 (OS/400) 』。

# **hC4FLr(z/OS)**

安装 IBM DB2 DataPropagator for z/OS 时, 必须设置和定制复制程序。请参阅 Program *Directory for IBM DB2 DataPropagator for*  $z/OS$  中的指示信息。

# **\*`v}]bVx6q**

如果您正在"DB2 企业服务器版"上复制数据,则可以捕获对分布在多个数据库分区中 的源表的更改。Capture 程序在 IBMSNAP PARTITIONINFO 表中保留了一份属于它的 分区组的数据库分区的列表。此表是在第一次启动 Capture 程序并且发现在它的分区组 中具有多个数据库分区时由 Capture 程序创建的。

每当 Capture 程序热启动时,Capture 就会为它的控制表所在的分区组读取数据库分区 的列表。Capture 将 DB2 知道的数据库分区数与 IBMSNAP PARTITIONINFO 表中列 示的数据库分区数进行比较。IBMSNAP\_PARTITIONINFO 表中列示的数据库分区数必 须与 DB2 知道的数目相匹配; 否则, Capture 程序将不运行。

如果自从上次运行 Capture 程序以来已经添加了一个或多个数据库分区, 则必须告知 Capture 程序有关新的数据库分区的信息。当在"启动 Capture"窗口中将 STARTMODE 选项设置为任何热启动方式时,可以通过在复制中心中选择**自从上次运行 Capture 以** 来已经添加了一个或多个分区复选框来完成此任务。有关如何从复制中心中为多个数 据库分区设置 Capture 的信息, 请参阅复制中心帮助。

# **hCU>(OS/400)**

DB2 DataPropagator for iSeries 将它从日志中接收到的有关对要填充 CD 表和 UOW 表 的数据的更改的信息用于复制。

DB2 DataPropagator for iSeries 在落实控制下运行大多数操作, 因此, 需要对控制表进 行日志记录。(QSQJRN 日志是在 CRTDPRTBL 命令创建集合时创建的。)

管理员必须确保包含源表、CD 表和目标表的库包含日志。他们还必须确保正确地将所 有源表记入日志。

在 OS/400 上为复制注册一个表之前, 必须对前映像和后映像都执行了将该表记入日志。

下列各节描述了复制所需要的日志设置:

- 第28页的 『为源表创建日志 ([OS/400](#page-53-0)) 』
- 第29页的 『 管理日志和日志接收器 ([OS/400](#page-54-0)) 』

# <span id="page-53-0"></span>**\*4m4(U>(OS/400)**

要设置源表日志、必须具有为要定义的源表创建日志和日志接收器的权限。(如果已经 将源表记入日志, 则跳过本节。)

要点: 对源表使用一个与由 DB2 DataPropagator for iSeries 在 ASN (或其它 capture 模式)库中创建的那些日志之一不同的日志。

**}L:**

要创建源表日志:

1. 在您选择的库中使用"创建日志接收器" (CRTJRNRCV) 命令来创建一个日志接 收器。将该日志接收器放置在一个定期保存的库中。选择一个可以用来为将来的日 志接收器创建命名约定的日志接收器名称(例如, RCV0001). 当更改日志接收器 时, 可以使用 \*GEN 选项来继续使用该命名约定。如果您选择让系统来管理日志接 收器的更改时,则此类型的命名约定也很有用。以下示例将一个名为 JRNLIB 的库 用于日志接收器。

CRTJRNRCV JRNRCV(JRNLIB/RCV0001) THRESHOLD(100000) TEXT('DataPropagator Journal Receiver')

- 2. 通过使用"创建日志" (CRTJRN)命令来创建日志:
	- CRTJRN JRN(JRNLIB/DJRN1) JRNRCV(JRNLIB/RCV0001) MNGRCV(\*SYSTEM) DLTRCV(\*YES) TEXT('DataPropagator Journal')
	- 指定您在步骤 1 中创建的日志接收器的名称。
	- 使用"管理接收器" (MNGRCV)参数来让系统更改日志接收器, 并在已连接 的接收器变得太大时连接一个新的接收器。如果您选择此选项、则不需要使用 CRTJRN 命令来拆离接收器以及手工创建和连接新的接收器。
	- 使用缺省属性 MINENTDTA(\*NONE)。其它值对于此关键字无效。
	- 仅当由于最重要的原因(例如,由于恢复原因而需要保存这些日志接收器)而需 要指定 DLTRCV(\*NO) 时才指定它。如果指定了 DLTRCV(\*YES), 则在您有机 会保存这些接收器之前可能会删除它们。

可以在 CRTJRN 命令的 RCVSIZOPT 参数上使用两个值来优化存储器可用性和系 统性能、有关更多信息、请参阅 OS/400 Programming: Performance Tools Guide。

3. 使用"开始将物理文件记入日志"(STRJRNPF)命令来开始将源表记入日志, 如 以下示例中所示:

```
STRJRNPF FILE(library/file)
JRN(JRNLIB/DJRN1)
OMTJRNE(*OPNCLO)
IMAGES(*BOTH)
```
指定您在步骤 2 中创建的日志的名称。Capture 程序要求 IMAGES 参数的值为  $*$ BOTH $*$ 

- 4. 更改源表日志记录设置:
	- a. 使用 IMAGES(\*BOTH) 来确保对前映像和后映像都执行了将源表记入日志。
	- b. 确保日志具有下列属性: MNGRCV(\*SYSTEM) 和 DLTRCV(\*YES)。
	- c. 确保日志具有 MINENTDTA(\*NONE) 属性。

d. 对于远程系统上的日志, 在源日志上指定 MNGRCV(\*SYSTEM)、DLTRCV(\*YES) 和 MINENTDTA(\*NONE) 属性。要定义远程日志, 在 ADDRMTJRN 命令中指 定 DLTRCV $(*$ YES) 属性。

# <span id="page-54-0"></span> $\frac{1}{2}$ 管理日志和日志接收器(OS/400)

Capture 程序使用"接收日志条目" (RCVJRNE) 命令来接收日志。下列各节描述了如 何在您的复制环境中管理日志和日志接收器:

- 『指定日志接收器的系统管理 (OS/400) 』
- 『更改工作管理对象的定义 (OS/400) 』
- 『指定日志接收器的用户管理』
- 第[3](#page-55-0)0页的 『使用删除日志接收器出口例程』

## **8(U>SUwD53\m(OS/400)**

建议: 让 OS/400 系统管理日志接收器的更改。这称为系统更改日志管理。当创建日志 时指定 MNGRCV(\*SYSTEM), 或者将日志更改为该值。如果使用系统更改日志管理支 持, 则必须创建一个指定以下阈值的日志接收器: 您希望系统在达到该阈值时就更改 日志接收器。该阈值必须至少为 5000 KB, 并且应当根据系统上的事务数来指定该阈 值。当系统达到阈值大小时,系统就会自动拆离接收器,并创建和连接新的日志接收 器(如果它可以的话)。

限制: 当使用 RTVJRNE 命令来检索日志条目时, 最多不能超过 299 个源物理文件可 以使用同一个日志和 Capture 模式。如果需要在同一个日志中注册的文件数超过 299 个, 则会将您的源注册分成多种 Capture 模式。

## **|D\$w\mTsD(e(OS/400)**

当安装 DB2 DataPropagator for iSeries 时, 安装程序将创建 SQL 日志、此库的 SQL 日志接收器和工作管理对象。表 2 列示了已创建的工作管理对象。

| 描述    | 对象类型  | 名称           |
|-------|-------|--------------|
| 子系统描述 | *SBSD | QDP4/QZSNDPR |
| 作业队列  | *JOBO | QDP4/QZSNDPR |
| 作业描述  | *JOBD | QDP4/QZSNDPR |

表 2. 工作管理对象

可以改变三种类型的工作管理对象的缺省定义、也可以提供您自己的定义。如果您创 建自己的子系统描述,则必须将子系统命名为 QZSNDPR 并在除了 QDP4 之外的库中 创建该子系统。有关更改这些定义的更多信息, 请参阅 iSeries Work Management *SC41–5306*#

## 者定日志接收器的用户管理

如果当您创建日志时指定了 MNGRCV(\*USER)(这意味着您想要管理您自己的日志接收 器的更改),则当日志接收器达到存储器阈值时,就会将一条消息发送到日志的消息 队列中(如果为接收器指定了一个阈值的话)。

使用 CHGJRN 命令来拆离旧的日志接收器、并连接一个新的日志接收器。此命令将防 止发生未将条目记入日志错误情况,并且将限制日志所使用的存储空间量。为了避免 影响性能,在系统未达到最大使用率时一次就完成以上任务。

<span id="page-55-0"></span>可以通过指定 CHGJRN MNGRCV(\*SYSTEM) 来将日志接收器的管理权归还给系统。

由于下面两个原因, 您应当定期拆离当前日志接收器, 然后连接一个新的日志接收 器:

- 如果每个日志接收器都包含易于管理的特定时间段的条目,则分析日志条目将更容 易。
- 大型的日志接收器会影响系统性能, 并且会占用辅助存储器上的宝贵空间。

日志的缺省消息队列是 OSYSOPR。如果 OSYSOPR 消息队列中具有大量消息, 则您可 能想使另一个消息队列(例如, DPRUSRMSG)与日志关联。可以使用消息处理程序 来监视 DPRUSRMSG 消息队列。有关可以发送至日志消息队列的消息的解释, 请参阅 OS/400 Backup and Recovery<sub>.</sub>

### **9C>}U>SUwvZ}L**

当安装 DB2 DataPropagator for iSeries 时, 将自动注册删除日志接收器出口例程 (DLTJRNRCV)。每当删除日志接收器时就会调用此出口例程、无论它是否用于将源 表记入日志。此出口例程确定是否可以删除日志接收器。

要利用删除日志接收器出口例程并让系统来管理日志、在 CHGJRN 或 CRTJRN 命令 上指定 DLTRCV(\*YES) 和 MNGRCV(\*SYSTEM)。

要点: 如果为删除日志接收器出口例程除去注册, 则必须将用于源表的所有日志更改 为具有 DLTRCV(\*NO) 属性。

如果与接收器相关联的日志与任何源表都不相关联、则此出口例程将准许删除该接收 器.

如果一个或多个源表在使用日志接收器,则此出口例程将确保正被删除的接收器不包 含尚未由 Capture 程序处理的条目。如果 Capture 程序仍然需要处理该接收器上的条目, 则出口例程将不准删除该接收器。

如果必须删除日志接收器,而删除日志接收器出口例程不准删除,则指定 DLTJRNRCV DLTOPT(\*IGNEXITPGM) 来覆盖该出口例程。

**除去删除日志接收器出口例程:** 如果想要手工删除日志接收器、则可以使用以下命令 来除去删除日志接收器出口例程:

RMVEXITPGM EXITPNT (QIBM\_QJO\_DLT\_JRNRCV) FORMAT (DRCV0100) PGMNBR(*value*)

**}L:**

要确定 RMVEXITPGM 命令的 PGMNBR 值:

- 1. 发出 WRKREGINF 命令。
- 2. 在"处理注册信息"窗口上, 查找出口点 QIBM QJO DLT JRNRCV 的条目。在 **Opt** 字段中输入 8.
- 3. 在"处理出口程序"窗口上, 查找 QDP4 库中的"出口程序 QZSNDREP"的条目。 您需要的数字在"出口程序号"标题下面。

**|注册删除日志接收器出口例程:** 如果您除去了出口点,现在又想将它还原,则可使用 ADDEXITPGM 命令。必须使用以下命令来注册该出口例程:

ADDEXITPGM EXITPNT(QIBM\_QJO\_DLT\_JRNRCV) FORMAT(DRCV0100) PGM(QDP4/QZSNDREP) PGMNBR(\*LOW) CRTEXITPNT(\*NO) PGMDTA(65535 10 QSYS)

# <span id="page-58-0"></span>第 3 章 将表和视图注册为 SQL 复制源

使用"DB2 复制", 通过注册来标识想要用作复制源的表和视图。当为复制注册特定表 或视图时, 创建可用数据的源, 稍后可为各种目的将其与不同目标配合使用。本章中 描述的管理任务帮助您设置控制信息、该信息定义如何根据复制目标从每个源捕获数 据

当注册源时、标识您想要用作复制源的表或视图、您想要使哪些表列可用于复制以及 "DB2 复制"如何从源捕获数据和更改的属性。

对于"DB2 复制", 您可以将下列对象注册为源:

- DB2 表
- 非 DB2 关系表 (使用昵称)
- 表 (DB2 表或非 DB2 关系表) 中数据的子集
- 基于单个表 (DB2) 的视图
- 表示两个或多个表 (DB2) 的内连接的视图

本章包含下列各节:

- 『将 DB2 表注册为源』
- 第35页的 『将非 DB2 关系表注册为源』
- 第35页的 『源表的注册选项』
- 第47页的 『 视图如何作为复制源』
- 第49页的 『将表的视图注册为源』
- 第50页的 『 维护作为源 (IMS) 的 CCD 表 』

# 将 DB2 表注册为源

 $\overline{1}$ 

本节描述如何将 DB2 表注册为复制源。 "DB2 复制"支持下列类型的 DB2 表作为源:

- 对于 Linux、UNIX 和 Windows
	- 您的应用程序维护的 DB2 表
	- 目录表(适用于仅完全刷新复制)
	- 自动摘要表
	- 外部 CCD 表
- z/OS 版
	- 您的应用程序维护的 DB2 表
	- 目录表
	- 外部 CCD 表

### OS/400 版

- 您的应用程序维护的 DB2 表 (以本地或远程方式记入日志)
- 外部 CCD 表

对于除了 OS/400 版的所有 DB2 源, 源表 DDL 需要 DATA CAPTURE CHANGES 选项。不要将此选项从您的源中除去。

当将表注册为源时, 会为您创建 CD (更改数据)表。与所注册的表相关联的 Capture 程 序读取源的日志、并将对已注册列的未完成更改存储在内存中、直到事务落实或回滚 为止。对于回滚,会从内存中删除更改。对于落实,Capture 程序一读取到落实日志记录 就会将更改插入到 CD 表中。那些更改会保留在内存中, 直到 Capture 程序在每个 Capture 周期之后落实更改为止。在您或 Apply 程序发出 CAPSTART 信号之前, Capture 程序不会开始为 DB2 源表捕获数据。

非关系源表的注意事项: 您可以注册包含非关系数据库管理系统 (例如, IMS)中数据 的 DB2 表。要完成此任务, 您需要应用程序 (例如, IMS DataPropagator 或 Data Refresher)来使用非关系数据库中的数据填充 CCD 表。应用程序捕获对 IMS 数据库 中的非关系段的更改并填充 CCD 表。CCD 表必须是完整的, 但它可以是压缩的或非压 缩的。与其它 CCD 源相似, 没有与 CCD 源表相关联的任何 Capture 程序, 原因是表 已存储非关系源表中的已更改数据。IMS DataPropagator 和 Data Refresher 产品维护注 册(IBMSNAP\_REGISTER)表中的值,以便 Apply 程序可以正确地从此源表读取内容。 如果您不使用这些产品之一来维护这些类型的 CCD 表并自己维护这些表, 则请参阅第 50 页的 『 维护作为源 (IMS) 的 [CCD](#page-75-0) 表 』。

### **Hvu~:**

Capture 控制表必须已经存在于将处理要注册为源的表的 Capture 控制服务器上。如果 您需要创建 Capture 控制表, 则请参阅第 20 页的 『 设置复制控制表 』。

#### **^F(OS/400):**

- 因为 SQL 语句的长度限制为 32,000 个字符, 所以每个表只可以注册大约 2000 列; 列的准确数目取决于列名的长度。
- 对于单个 Capture 模式, 注册使用同一日志的源表不要超过 300 个。
- 源表、CD 表和源表的日志必须都在包含这些源表的注册信息的 Capture 控制表所在 的"辅助存储池" $(ASP)$ 中。

### **}L:**

使用下列其中一种方法来注册 DB2 表:

### 复制中心

使用"注册表"窗口。请参阅复制中心帮助以获取详细信息。

**技巧**: 要节省注册时间,您可以提前为 Capture 控制服务器设置源对象概要文 件。当注册表时,复制中心就使用您在源对象概要文件中定义的缺省值而不是 复制中心缺省值。这可以节省注册时间,原因是您可以一次性覆盖缺省值,而 不必每次选择一个表并手工更改缺省设置。

### **CZ4FD53|n(OS/400)**

使用 [ADDDPRREG](#page-318-0) 系统命令。请参阅第 293 页的 『ADDDPRREG: 添加 DPR 注册 ([OS/400](#page-318-0)) 』 以获取此命令的语法及其参数的描述。

当注册 DB2 表时, 您通过指定源服务器、源表名和 Capture 模式来标识想要注册哪个 表。您可以使用不同的 Capture 模式多次注册同一个表。您可以将缺省设置用于注册, 也可以修改注册选项以满足复制需要。请参阅第 [35](#page-60-0) 页的 『 源表的注册选项 』以获取注 册选项的完整列表、它们的缺省值以及有关何时可能要使用或更改缺省值的解释。

## <span id="page-60-0"></span>将非 DB2 关系表注册为源

本节描述如何将非 DB2 关系表注册为复制源。 "DB2 复制" 通过使用昵称来存取非 DB2 关系表。

当您将非 DB2 关系表注册为源时, 会为您创建 CCD (一致更改数据)表。当发生对已 注册非 DB2 关系表的更改时,Capture 触发器模拟 Capture 程序并将更改插入到 CCD 表中。Capture 触发器在您注册源时开始捕获对非 DB2 关系源表的更改。

缺省情况下, CCD 所有者是从源表的模式名派生的。如果您修改了 CCD 所有者而使它 与模式名不匹配,则确保已对源表所有者授予对 CCD 表的写权限。如果源表所有者不 能更新 CCD 表, 则对源表的触发器将不能将更改写入 CCD 表。

### **Hvu~:**

Capture 控制表必须已经存在于将处理此源的 Capture 控制服务器上。如果您需要创建 Capture 控制表, 则请参阅第 21 页的 『 为非 [DB2](#page-46-0) 关系源创建控制表 』。

### **^F:**

- 如果您正在使用单个联合 DB2 数据库来访问多个非 DB2 关系源服务器,则必须将 不同的 Capture 模式用于该单个联合数据库上的每个非 DB2 关系源服务器;任任何两 个模式都不能相同。您只可以在一个 Capture 模式下注册一个非 DB2 关系表。
- 您不能在具有数据类型 LOB 或 DATALINK 的非 DB2 关系表中注册列。如果注册 包括这些数据类型的表, 则必须注册列子集。请参阅第[36](#page-61-0)页的 『注册列的子集(垂 直子集) 。以获取如何只注册列的子集的详细信息。

### **}L:**

要注册非 DB2 关系表:

### 复制中心

使用"注册昵称"窗口。请参阅复制中心帮助以获取详细信息。

技巧: 要节省注册时间, 您可以提前为 Capture 控制服务器设置源对象概要文 件。当注册表时, 复制中心就使用您在 CCD 表的源对象概要文件中定义的缺省 值和 CCD 表的昵称而不是使用复制中心缺省值。这可以节省注册时间, 原因是 您可以一次性覆盖缺省值,而不必每次选择一个表并手工更改缺省设置。

当注册非 DB2 关系表时,您通过指定源表的昵称来标识想要注册哪个表。您可以将缺 省设置用于注册、也可以修改注册选项以满足复制需要。请参阅『源表的注册选项』 以获取注册选项的完整列表、它们的缺省值以及有关何时可能要使用或更改缺省值的 解释。

## 源表的注册选项

本节讨论当将表注册为复制源时您具有的各个选项。这些选项是将表进行注册这一大 型任务的一部分。有关如何注册的信息如下:

- 要注册 [DB2](#page-58-0) 表, 请参阅第 33 页的 『 将 DB2 表注册为源 』。
- 要注册非 DB2 关系表, 请参阅 『 将非 DB2 关系表注册为源 』。

<span id="page-61-0"></span>当您创建基于表的视图并将这些视图注册为源时、视图的注册选项由基础表的注册定 义确定。有关哪些特征视图从基础表继承和视图如何按照基础注册定义运作的详细信 息, 请参阅第47页的『视图如何作为复制源』。

选择了要注册的表之后, 可以标识想要使哪些列可用于复制, 也可以定义确定将如何 处理和存储此源中的已注册数据的属性。您还可以指定其它注册选项, 例如要 Capture 程序如何将源数据存储在 CD 表中 (或要 Capture 触发器如何将数据存储在 CCD 表 中)。本节讨论在将表注册为源时可以指定的下列选项:

- 『注冊列的子集 (垂直子集) 』
- 『完全刷新复制和更改捕获复制』
- 第38页的 『 后映像列和前映像列』
- 第39页的『前映像前缀』
- 第40页的 『出现错误时停止 Capture 程序』
- 第41页的 『Capture 程序如何存储更新』
- 第41页的 『防止重新捕获更改(任何位置更新复制) 』
- 第45页的"设置冲突检测(任何位置更新复制)』
- 第47页的 『 使用相对记录号 (RRN) 而不是主键 (OS/400) 』

## 注册列的子集(垂直子集)

缺省情况: 为复制注册所有列

当为复制定义源表时, 您不必为复制注册表中的所有列; 您可以注册您的源表中的列 的子集。如果您不想使表中的所有列可供目标预订,则此垂直子集很有用。如果此源 的目标表不支持为源表定义的所有数据类型,则您还可能要选择此选项。

要注册列的子集,仅选择您要使之可用于复制到目标表的那些列。您不选择的那些列 将不可用于复制到任何目标表。因为 CD (和 CCD) 表对于一些类型的目标表 (例如, 时间点)必须包含足够的键数据、因此确保您的子集包含将充当目标的键列(主键或 唯一索引)的列。

技巧:仅当您确定决不想复制未注册的列时才注册源表中的列的子集,如果在源上注 册列的子集并在稍后想要复制未注册的列,则您必须更改注册以添加未注册列。(对于 非 DB2 关系源, 您必须同时重新定义注册以将新列添加至注册。)如果计划将内部 CCD 表与此源关联,则稍后添加列可能会更困难,原因是注册新列将它们添加至 CD 表而不 是内部 CCD。要避免这些问题, 您可以在源上注册所有列, 而使用 Apply 程序来对要 复制到目标上的那些列划分子集。有关如何在目标而不是在源上划分子集的详细信 息, 请参阅第70页的 『 想要应用于目标的源列 』。

## 完全刷新复制和更改捕获复制

### 缺省情况: 更改捕获复制

您可以选择是要在每次复制周期内将源表中的所有数据复制到目标中(仅完全刷新复 制),还是只需要自从上次更新目标以来发生的更改(更改捕获复制)。

### **vj+"B4F**

当目标预订为仅完全刷新复制注册的源时, Apply 程序从目标表删除所有数据、复制源 上已注册列中的数据并在每次复制周期内使用源数据来填充目标。不涉及 Capture 程 序, 并且没有任何 CD 表; Apply 程序直接从源表读取数据。

对于较小表的技巧: 如果您有不耗用很多时间或资源就可复制的很小的源表, 则您可 以选择仅完全刷新复制。

**对于较大表的技巧**: 如果您有较大表并且想要使用仅完全刷新复制, 则您可以使用 [ASNLOAD](#page-149-0) 出口例程来更快地装入您的表。请参阅第124 页的 『使用 ASNLOAD 出口 例程刷新目标表』以获取详细信息。

限制: 如果计划具有预订此源的压缩目标表, 并且您不能为该目标表提供唯一索引, 则必须为仅完全刷新复制注册源。

### **|D6q4F**

**缺省情况**: 捕获对所有行的更改。

更改捕获复制期间、只将已更改数据复制到目标表中。根据您为此源选择的目标表的 类型,您必须执行表的初始装人。在大多数情况下,Apply 程序执行初始完全刷新,然 后继续更改捕获复制。

如果您选择不允许对目标表的完全刷新、则当源和目标表需要重新同步时、您必须手 工重新装入表。在使用初始源数据装入目标之后, Capture 程序捕获在源上发生的更改并 将它们存储在 CD 表中。在对非 DB2 关系源的更改捕获复制中,Capture 触发器捕获 源上的更改并将它们存储在 CCD 表中。Apply 程序从 CD 或 CCD 表中读取更改, 并将更改应用于预订已注册源的目标。

当您为更改捕获复制定义 DB2 源表时,您可能不想将源上发生的所有更改都存储在 CD 表中。您可以注册过滤更改的行(水平)子集, 以使在 CD 表中捕获的更改比源上实际 发生的更改要少。您可以选择下列两个行捕获规则之一来确定 Capture 程序将源表中的 哪些已更改行记录在 CD 表中:

- 捕获对所有行的更改。
- 仅当更改发生在已注册列中时才捕获更改。(仅适用于 DB2)

缺省情况下,每当为源表的任何列(已注册或未注册)更新一行时都会捕获更改。如 果您只注册列的子集,则每当发生对源表的更改时,Capture 程序就将已注册列的行值记 录在 CD 表中, 即使更改的列不同于已注册列。如果想要保留对源表的所有更改的历 史, 则使用此缺省选项。这是可用于非 DB2 关系源的唯一选项, Capture 触发器捕获源 的所有已更改行, 即使更改发生在未注册列中。

**示例**: 假定您的表中有 100 列,并且为复制注册了其中的 50 列。缺省情况下,每当对 表中的 100 列的任何一列进行更改时, Capture 程序都会将一行写入 CD 表 (或者 Capture 触发器都将一行写入 CCD 表)。

如果您有 DB2 源, 则可能想要 Capture 程序仅捕获对已注册列的更改。在这种情况下, 仅当发生对已注册列的更改时, Capture 程序才将一行写入 CD 表。

建议: 如果您需要信息以用于审计目的, 或表中的更改总是只发生在已注册列中, 则 选择捕获所有行的更改。如果经常发生只影响未注册列的更改, 则选择只捕获对已注 册列的更改。如果不想保留对源表的所有更改的历史,则使用此选项。

# <span id="page-63-0"></span>后映像列和前映像列

|

缺省情况: 仅后映像列

当您为更改捕获复制注册源时、可以选择是要 Capture 程序只捕获后映像值 (更改完成 之后列中的值)还是想要它同时捕获后映像值和前映像值(更改完成之前在列中的 值)。对于 Linux、UNIX、Windows 和 z/OS, 您可以选择是否为表中的每列捕获前映 像值。对于 OS/400, 您可以选择是为表中的所有列还是不为任何列捕获前映像; 您不能 为每个个别列选择此选项。下面各节讨论您应该在什么情况下选择每个选项。

几个非 DB2 关系源表要求您仅将后映像值包括在 CCD 表中:

• Sybase 或 Microsoft SQL Server 表只能包含类型为 TIMESTAMP 的一列。当数据 源为 Sybase 或 Microsoft SQL Server 并且源表具有类型为 TIMESTAMP 的列时, 则当将此列定义为复制源的一部分时仅为它选择后映像。

某些数据类型的列不允许您将前映像值包括在 CD 表中:

- 数据类型为 LOB 的列
- 数据类型为 DATALINK 的列

### **v6qs3q5**

对于您为更改捕获复制注册的每一列, 您可以选择使 Capture 程序或触发器来只记录每 个更改的后映像值。当选择仅捕获后映像值时, CD (或 CCD) 表对于每个已更改值都 包含一列, 该列在更改发生之后存储源列的值。

如果计划只将基本聚集和更改聚集目标表类型用于此源, 则不需要前映像。如果您计 划将目标表用于已计算值, 则前映像列没有意义, 原因是对于计算的列没有任何前映 像。所有其它目标表类型都可以使用前映像列。请参阅第64页的"源中的数据或更改 的已计算总结』以获取有关聚集目标表的更多信息。

### **福获前映像和后映像值**

对于您为更改捕获复制注册的每一列, 您可以选择以使 Capture 程序或触发器为每个更 改同时记录前映像和后映像值。当选择捕获前映像和后映像值时, CD (或 CCD) 表对 每个已更改值都包含两列: 一列对应于更改发生之前的源列中的值, 另一列对应于更 改发生之后的值。

当您选择同时将前映像和后映像存储在 CD (或 CCD) 表中时, 前映像列和后映像列对 于源表上执行的不同操作具有不同值:

### **操作** 列值

- 插入 前映像列包含 NULL 值。后映像列包含插入的值。
- 更新 前映像列包含更改发生之前的列值。后映像值包含更改发生之后的列 值。

当您选择将更新作为删除和插入对来捕获时, 删除行在行的前映像和 后映像列中都包含更新的前映像, 而插入行在前映像列中包含 NULL 值并在后映像列中包含后映像。请参阅第41页的『[Capture](#page-66-0) 程序如何存 储更新』以获取有关此选项的更多信息。

**删除 前映像和后映像列包含更改发生之前的列值。** 

**要点(对于 Linux、UNIX、Windows 和 OS/400):** 对于定义了前映像的列, "DB2 复制"将列名限制为最多 29 个字符,原因是整个列名只能有 30 个字符,如果列名超 长, 则缺省情况下"DB2 复制"从右边截断多余字符, 除非您已将概要文件设置为从左 边截断。因为"DB2 复制"将前映像列标识 (通常是 X)添加至目标列, 并且每个列名 必须唯一,所以您不能使用长度超过 29 个字符的列名。对于不计划复制的表,您可以 使用较长的列名,但还是考虑使用 29 个字符的列名,以防将来您可能想要复制这些列。

**要点(对于 z/OS)**: 对于 DB2 z/OS 版中的表, 可以使用 18 个字符的列名, 但是 DB2 DataPropagator 将第 18 个字符替换为目标表中的前映像列标识、因此、必须确保 名称的前 17 个字符是唯一的。

下列各节描述您想要捕获前映像值时可能会发生的事情:

• 『为了保留源数据的历史』

<span id="page-64-0"></span>|

- 『对于具有冲突检测的任何位置更新配置』
- 『何时更新目标上的键列』

 $\frac{\lambda}{\lambda}$ **了保留源数据的历史:** 如果想要为审计目的保留数据、则您可能想要同时选择前映 像和后映像、以使您保存一个时间段中数据如何更改的记录。在一些需要审计或应用 程序回滚功能的行业中, 一组前映像和后映像副本很有用。

 $\overline{M}$ 于具有冲突检测的任何位置更新配置: 在副本表之间可能有冲突的任何位置更新配 置(其中, 冲突检测设置为除了"无"之外的任何内容)中, 您必须为副本的 CD 表同 时注册后映像和前映像列、以便发生冲突时可以回滚更改。

何时更新目标上的键列: 当注册源时、考虑您可能使用此表作为源来定义的潜在目标 表。通常目标表是压缩的,它们需要一列或一组列来使该目标表中的每行都是唯一 的。这些唯一的列组成称为目标键的部分。如果要在源上更新任何一个这样的目标键 列, 则"DB2 复制"需要特殊处理以确保更新目标表的正确行。要确保"DB2 复制" 使用新键值更新目标表中的正确行, 您可以选择为将组成目标键的列同时捕获后映像 和前映像。当 Apply 程序将非键源列的更改应用于目标表中的目标键列时,Apply 程序 需要这些已注册列的前映像值。当应用更改时, Apply 程序通过查找与源的 CD (或 CCD)表中的前映像值匹配的目标键值来在目标表中搜索行,然后它使用源的 CD (或 CCD)表中的后映像值更新该目标行。

虽然在注册源表或视图时您注册了这些前映像值, 但是"DB2 复制"不知道您的应用程 序将对目标键进行更新。稍后,当您定义哪些目标预订此源(通过创建预订集)时, 可以指定在将源上的非键列更改应用于目标上的键列时 Apply 程序将执行特殊更新。请 参阅

第73页的 『[Apply](#page-98-0) 程序如何使用目标键更改选项来更新目标键列』以获取更多信息。

## **前映像前缀**

**1!5(4FPD)**:X

**1!5(OS/400 53|n)**: @

<span id="page-65-0"></span>如果您选择同时捕获 CD (或 CCD)表中的后映像和前映像列、则后映像列名是源表中 列的名称, 而前映像列名是源表的列的名称外加 1 字符的前缀。您可以更改前映像列名 的缺省 1 个字符的前缀。前映像前缀与 CD (或 CCD) 列名的组合必须是明确的, 这 意味着有前缀的列名不能与 CD (或 CCD)表中的当前或潜在列名相同。

限制: 您不能将空格字符用作前映像前缀。

**示例**: 如果您将 X 用作前映像前缀并且注册了名为 COL 的源列, 则不能注册名为 XCOL 的列, 原因是不清楚 XCOL 是另一源列的实际列名还是具有列名 COL 和前映像前缀 X 的 前映像列名。

如果您不为表复制任何前映像列、则可以选择不使用前映像前缀并将此属性设置为 空。

# **出现错误时停止 Capture 程序**

缺省情况: 当 Capture 程序遇到某些错误时它会停止

当 Capture 程序在处理注册过程中检测到某些问题时, 它可以终止也可以继续运行。您 可以选择下列选项之一来确定 Capture 程序在处理已注册源过程中遇到某些错误时如何 反应:

### **vVms1#9 Capture**

Capture 程序将错误消息写入 Capture 跟踪 (IBMSNAP\_CAPTRACE)表, 然后 终止。

此选项在发生下列致命错误时停止 Capture 程序:

- CD 表空间已满。
- SQLCODE-911 错误在一行中发生了 10 次。
- 发生意外的 SQL 错误。

此选项在发生某些非致命错误时不停止 Capture 程序, 例如:

- SQLCODES 指示数据的长度无效。
- 对于在 z/OS 下运行的 Capture 程序, 不存在压缩字典。

当发生那些非致命错误时, Capture 程序使注册无效并继续运行。

#### **vVms1;\*#9 Capture**

当某些错误发生时, Capture 程序继续运行。如果首次尝试处理源期间 Capture 程序遇到错误、则它不激活注册。如果已注册源是活动的、则它停止处理注 册。出现两种情况之一时, 将停止注册。已停止的注册在注册 (IBMSNAP\_REGISTER)控制表的 STATE 列中具有"S"(已停止)值。

此选项在发生下列非致命错误时不停止 Capture 程序:

- 未正确定义注册。
- 当 Capture 程序尝试插入已更改数据行时找不到 CD 表。
- 当启动或重新初始化 Capture 程序时, 检测到正在将 (非 OS/400) 源表上的 DATA CAPTURE CHANGES 选项切换为 OFF,

如果预订集成员的已注册状态由于错误而处于已停止状态, 则 Apply 程序将不能处理该 集.

# <span id="page-66-0"></span>**Capture** 程序如何存储更新

缺省情况: 更新存储在 CD 表中的单行中

您可以选择如何将源更新存储在 CD (或 CCD) 表中。当 Capture 触发器或 Capture 程 序捕获对源表的更新时, 它可以将已更新的值保存在 CD 表中的单个行中, 也可以将被 删除的值存储在一行中而将插入的值存储在另一行中(这使用 CD (或 CCD)表中的两 行)。缺省情况下,更新存储在单行中。您可以使用此缺省值来减少存储量和增强性 能, 原因是只有一行存储在 CD (或 CCD)表中, 且由 Apply 程序针对每个更改读取 该行。然而, 有些情况下您应该指导 Capture 程序或触发器将对源表的更新作为 DELETE 和 INSERT 对来捕获。

当您的源应用程序更新由预订集成员上的谓词引用的一列或多列时、您必须将更新作 为 DELETE 和 INSERT 语句来捕获。假定您计划定义只使用基于特定列值(例如、 WHERE  $DEF$  =  $'$ J35') 的谓词预订源数据的目标。当您更改该列(例如, 改为 DEPT='FFK')时, 将不选择已捕获的更改来用于至目标的复制, 原因是它不满足谓词 条件,换言之,将不复制您的新 FFK 部门,原因是预订集成员基于部门 J35,将更新 转换为 DELETE 和 INSERT 对确保删除目标表行。

为所有列将每个已捕获的更新转换为 CD (或 CCD)表中的两行。您可能需要调整 CD (或 CCD)表的空间分配以容纳已捕获数据的这种增长。

**要点(对于 DATALINK 值)**: 对于定义为 ON UNLINK DELETE 的 DATALINK 列, 忽略取消链接, 原因是 DELETE 和 INSERT 对是在同一事务中处理的。不删除外部文 件但是更新它们。

# **@9XB6q|D(NN;C|B4F)**

**对于新源表的缺省情况:** 重新捕获更改

**对于新副本表的缺省情况**: 不要重新捕获更改

限制: 非 DB2 关系数据库中的表不能参与任何位置更新。因此, 此选项只适合于 DB2 源。

在任何位置更新复制中、可以在主表或关联的副本表上开始更改。当注册计划在任何 位置更新复制中使用的表时, "DB2 复制"假定它将作为您配置中的主表。您可以使用 重新捕获选项来控制从一个位置开始并被复制到另一个位置的更改是否在该第二个位 置被重新捕获, 从而可被复制到其它位置。注册期间, 为主表设置此选项。稍后, 当 您将主源表与其副本目标进行映射时,可以设置是否重新捕获副本上的更改并将这些 更改转发到其它表。(有关将主表映射至副本表的详细信息, 请参阅第[68](#page-93-0)页的 『定义 读 / 写目标 (任何位置更新) 』。)

当您正在注册将充当任何位置更新配置中的主表的源表时,可以选择下列两个选项之  $\rightarrow$ :

### **XB6qwmOD|D**

在主表上重新捕获在副本表上开始的对主表的更新,并将这些更新转发到其它 副本表。

#### **;XB6qwmOD|D**

不会在主表上重新捕获在副本表上开始的对主表的更新,也不会将这些更新转 发到其它副本。

当您注册任何位置更新配置中的副本表时, 可以选择下列两个选项之一:

#### **XB6q1>mOD|D**

在副本表上重新捕获在主表上开始的对副本表的更新,并将这些更新转发至预 订此副本的其它副本。

#### **;XB6q1>mOD|D**

不会在副本表上重新捕获在主表上开始的对副本表的更新,也不会将这些更新 转发至预订此副本的其它副本。

防止重新捕获更改可以提高性能和减少存储成本, 原因是 Capture 程序不会再次为每个 副本表捕获相同的更改。

下列各节讨论如何根据您的任何位置更新配置来决定是否重新捕获更改:

- 『对于只有一个副本表的主表』
- 『对于作为主表的互斥分区的多个副本表』
- 第43 页的 『 对于将更改复制到多个副本表的主表 』
- 第43 页的 『 对于将更改复制到其它副本表的副本表 ( 多层 ) 』

## **TZ;P;v1>mDwm**

主表: 不重新捕获主表上的更改

单个副本表: 不重新捕获副本表上的更改

如果计划在任何位置更新配置中只有一个副本表,则您可能要防止在主表和副本表上 同时重新捕获更改。如果主表不是其它副本表的源且副本表不是其它副本表的源(在 多层配置中), 则此设置是最佳设置。如果只包括这两个表, 则不需要在主表中重新 捕获在副本表上开始的更改,并且不需要在单个副本表上重新捕获在主表上开始的任 何更改。

## **TZw\*wmD%bVxD`v1>m**

**主表**: 不重新捕获主表上的更改

**副本表**: 不重新捕获副本上的更改

如果计划拥有作为主表的分区的几个副本表、则您可能要防止同时在主表和每个副本 表上重新捕获更改。如果任何副本表都不是其它副本表的源、则此设置是最佳设置。 当副本表是主表的分区时, 没有任何两个副本表预订主表上的相同数据。因此, 不需 要在主表上重新捕获在任何副本上开始的任何更改,也不会将这些更改转发至其它副 本表、原因是只有发生了更改的副本表预订该源数据。

<span id="page-68-0"></span>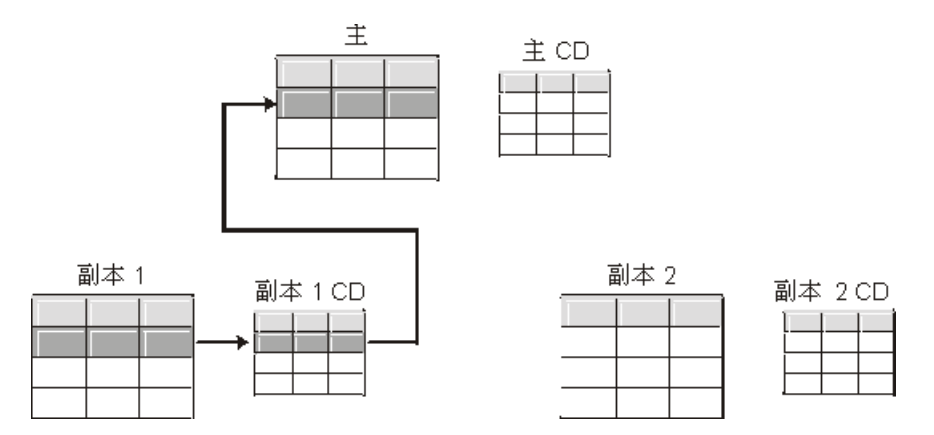

图 1. 作为主表的互斥分区的副本表的重新捕获选项. 当具有不预订主表中相同数据的多个副本 表时、您不需要将重新捕获洗项用于任何这些表。

## **TZ+|D4F=`v1>mDwm**

主表: 重新捕获主表上的更改

**副本表**: 不重新捕获副本上的更改

如果计划拥有预订主表中的相同数据的几个副本表, 则您可能想要 Capture 程序重新捕 获主表上的更改。然后在主表上重新捕获在副本表上开始的更改,并将这些更改继续 复制到预订已更新主表数据的其它副本表中。

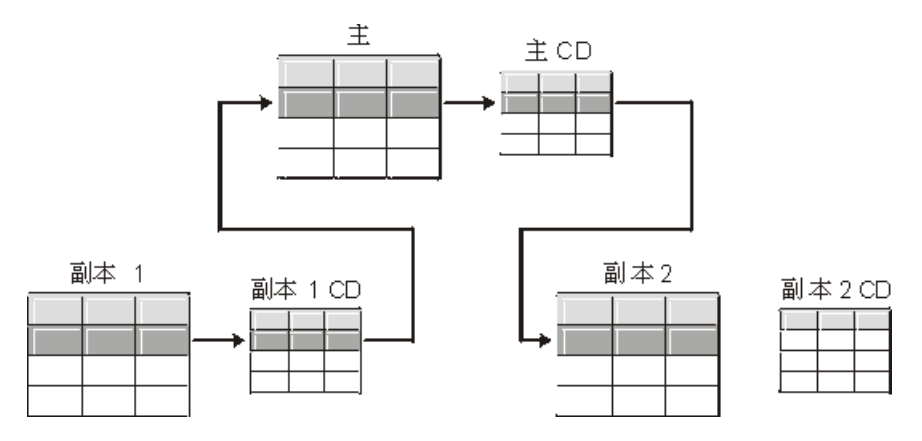

图 2. 用于将更改复制到多个副本表的主表的重新捕获选项. 当具有预订主表中相同数据的多个 副本表时, 您可以在主表上使用重新捕获选项, 以便在主表上重新捕获在一个副本表上发生的更 改,并将这些更改转发至其它副本表。

## **TZ+|D4F=d|1>mD1>m(`c)**

主表: 不重新捕获主表上的更改

**副本表**: 重新捕获副本表上的更改

您可以有这样的多层配置: 主表(第 1 层)充当副本表(第 2 层)的源, 而该副本表 又充当另一个副本表(第3层)的源。如果计划使用这种配置,则您可能要 Capture 程 序在中间副本表(第2层)上重新捕获更改,以便将主表上开始的更改转发至下一个副 本表 (第3层)。

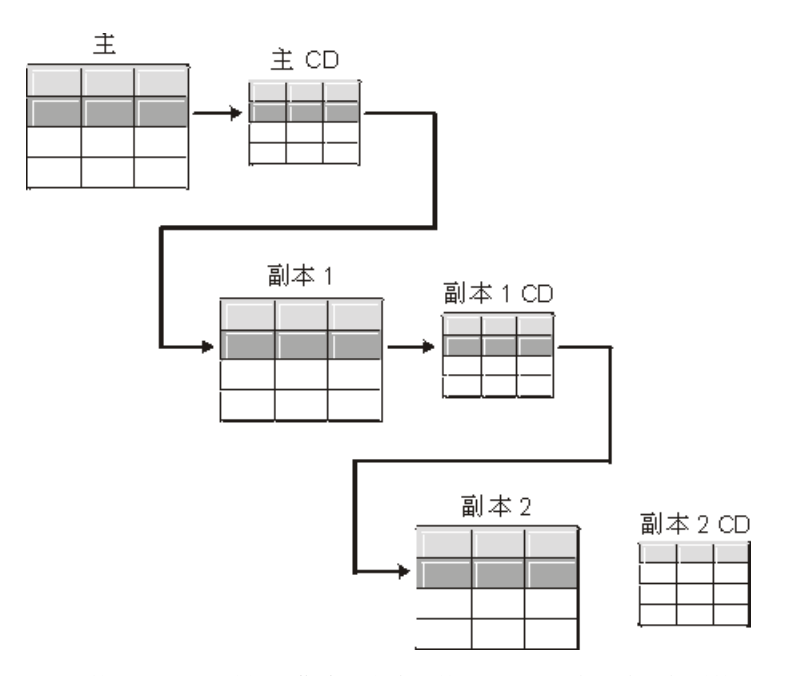

图 3. 第 2 层上的重新捕获选项允许将第 1 层的更改继续复制到第 3 层. 当具有充当多层配置 中的中间层的副本表时, 您可以在使用副本表的重新捕获选项, 以便在中间层的副本表上重新捕 获在主表上发生的更改,并将这些更改转发至后续层中的副本。

而且, 当您对中间的副本表(第2层)设置重新捕获后, 会在中间副本表(第2层) 上重新捕获在最终副本表(第 3 层)上开始的更改,并将这些更改转发至主表(第 1 层)。

<span id="page-70-0"></span>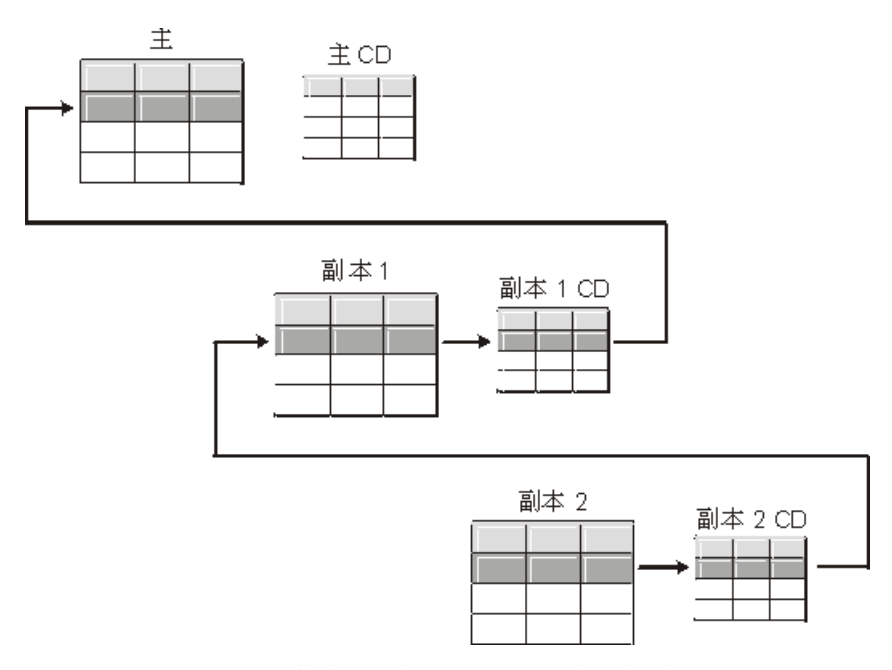

图 4. 第 2 层上的重新捕获选项允许将第 3 层的更改继续复制到第 1 层. 当具有充当多层配置 的中间层的副本表时, 您可以在副本表上使用重新捕获选项, 以便在中间层的副本表上重新捕获 在后续层中的副本上发生的更改并将这些更改转发至主表。

## 设置冲突检测(任何位置更新复制)

缺省情况: 没有任何冲突检测

### 限制:

 $\overline{1}$ 

- 非 DB2 关系数据库的表不能参与任何位置更新。因此、非 DB2 关系源没有冲突检 测。
- 如果具有包括 DATALINK 列的任何位置更新配置,则您必须对冲突检测级别指定 "无"。DB2 不为由 DATALINK 列指向的外部文件检查更新冲突。
- 如果具有包括 LOB 列的任何位置更新配置, 则您必须对冲突检测级别指定"无"。

在任何位置更新配置中, 有时会在主表与其副本表之间发生冲突。在下列时候可能发 生冲突:

- 在主表中对一行进行了更新, 而在一个或多个副本表中对该行进行不同的更新, 然 后 Apply 程序处理同一周期内相冲突的更改。
- 违反约束。

虽然您为个别复制源设置了冲突检测级别, 但是 Apply 程序仍然将任何预订集成员的最 高冲突检测级别用作该预订集所有成员的级别。

"DB2 复制"提供三种级别的冲突检测: 无任何检测、标准检测和增强型检测。根据对 丢失或被拒绝事务的容许度和性能需求, 您可以决定使用哪种检测。当注册计划用于 任何位置更新复制的源时, 您可以选择下列冲突检测级别之一:

没有任何冲突检测。将不检测主表与副本表之间互相冲突的更新。建议不要将 无 此选项用于任何位置更新复制。

标准 中等冲突检测。

在每个 Apply 周期内, Apply 程序将主表的 CD 表中的键值与副本表的 CD 表 中的键值进行比较。如果两个 CD 表中存在相同的键值, 则出现冲突。在有冲 突的情况下, Apply 程序将通过从副本的 CD 表读取并只保留在主表上发生的 更改, 来撤销先前在副本上落实的事务。

增强型 提供主表与其副本之间最佳数据完整性的冲突检测。

与使用标准检测相似、Apply 程序在每个 Apply 周期内将主表的 CD 表中的键 值与副本表的 CD 表中的键值进行比较。如果两个 CD 表中存在相同的键值, 则出现冲突。但是,使用增强型检测,Apply 程序等待所有未完成的事务落实之 后才检查冲突。为确保 Apply 程序能够捕获所有未完成的事务, 它对进一步的 事务锁定预订集中的所有目标表,并在 CD 表中捕获了所有更改之后开始冲突 检测。在有冲突的情况下, Apply 程序将通过从副本的 CD 表读取并只保留在 主表上发生的更改,来撤销先前在副本上落实的事务。

限制: 即使您指定增强冲突检测, 当 Apply 程序在偶然连接的环境 (使用 COPYONCE 关键字启动)中运行时, Apply 程序也使用标准冲突检测。

Apply 程序不能检测读取相关性。例如,如果应用程序读取后面除去 (使用 DELETE 语 句或通过回滚事务)的信息,则 Apply 程序不能检测相关性。

如果您设置可能存在冲突的复制配置(通过选择"无任何检测"或"标准检测"), 则您应该包括用来标识和处理发生的任何冲突的方法。即使复制基础结构检测到冲突 并回退存在冲突的事务更新, 应用程序设计者仍然必须决定如何处理曾经落实且现在 已回退的事务。因为 ASNDONE 出口例程在每个预订周期的结尾运行,所以应用程序 设计者可以将它用作针对这种特定于应用程序的逻辑的启动点。与已回退的冲突更新 有关的信息将仍然保留在 CD 表和 UOW 表中、直到它们符合保留限制修剪为止。有 关如何添加此特定于应用程序的逻辑的详细信息、请参阅第122 页的 『 修改 [ASNDONE](#page-147-0) 出口例程 (Linux、UNIX、[Windows](#page-147-0) 和 z/OS) 』或第 123 页的 『 修改 [ASNDONE](#page-148-0) 出口 例程 ([OS/400](#page-148-0)) 』(取决于您使用的平台)。

## **"a9C6LU>G<Dm(OS/400)**

缺省情况: 远程日志不用作源

当注册使用远程日志记录的 OS/400 表时, 您可以定义 "DB2 复制"将远程日志用作复 制源而不是将本地日志用作复制源。通过为复制选择远程日志记录选项,您将 CD 表、 Capture 程序和 Capture 控制表移至 OS/400 数据库服务器、该服务器独立于包含源表 的 OS/400 服务器。

当在 OS/400 上将表注册为源时, 缺省值假定您不想使用远程日志记录。

建议: 每当您正在将数据从一个 OS/400 表复制到另一个 OS/400 表并且您设置了远程 日志时, 都强烈建议您在注册时使用远程日志记录功能。在复制中使用远程日志记录 将很大程度上提高性能,因为远程日志功能使从源表驻留的系统上移去注册、Capture 程 序和 Capture 控制表成为可能,所以在该系统上有更多资源可用。这减少处理器使用率 并节省了磁盘空间。另外, 当您使用驻留在目标服务器上的远程日志时, CD 表与目标 表在同一系统上,这允许 Apply 程序将更改直接从 CD 表应用到目标表而不必使用溢 出文件。不使用溢出文件会减少 Apply 程序使用的资源量。
<span id="page-72-0"></span>建议: 仅当注册与复制目标驻留在同一个 OS/400 系统上时, 才注册将远程日志用作源 的表。"DB2 复制"允许您将远程日志注册为源, 即使注册与目标不在同一 OS/400 系 统上也是这样、但是这样一来就无法提高性能(使日志驻留在目标系统上可提高性 能)。

在注册使用远程日志记录的 OS/400 表之前, 确保远程日志处于活动状态。

限制: 在远程日志配置中不支持副本目标表类型。

有关远程日志功能的更多信息、请参阅 Backup and Recovery (SC41-5304)和 *OS/400 Remote Journal Function for High Availability and Data Replication*(SG24-5189)#

## **9C`TG<E(RRN)x;Gw|(OS/400)**

通常, 源的目标表将使用与源的主键列相同的键列。Apply 程序使用此键值来跟踪它已 从源的 CD 表将哪些数据复制到目标上。如果您正在注册没有主键、唯一索引或可以用 作唯一索引的列组合的 OS/400 表, 则您必须使用相对记录号 (RRN)注册表。当您选 择使用 RRN 复制时, CD 表和目标表都具有类型为 INTEGER 的额外列 IBMQSQ\_RRN, 该列对于每行都包含唯一值。此列包含与每个源表行对应的 RRN。

只要未重组源表,就能将 RRN 用作源表行的主键。当重组源表时,每个源表行的 RRN 都会更改。因此、CD 和目标表行中的 RRN 不再具有反映源表中该行的新目标表的正 确值。任何时候您重组源表(例如,压缩删除的行), DB2 DataPropagator for iSeries 都 对该源表中的预订集中的所有目标表执行完全刷新。由于这个原因, 将把 RRN 用作主 键的目标表放置在具有使用 RRN 的其它目标的预订集中,而不是放置在具有使用其它 一些唯一因子的表的预订集中。

# **S<gNw\*4F4**

当为复制注册视图时,视图从它们的基础表的注册定义继承注册选项。最重要的是, 视图的基础表确定是否为更改捕获复制或仅完全刷新注册视图。下列各节描述注册的 视图在各种情况下的复制中的行为:

- 『基于单个表的视图』
- 第48 页的 『 基于两个或多个表的连接的视图 』

## 基于单个表的视图

如果为复制注册了基础表、则您可以注册基于单个表的视图。当您注册基于单个注册 的表的视图时,该视图继承基础表具有的复制类型。如果已为仅完全刷新复制注册基 础表, 则视图具有仅完全刷新复制。您不能为更改捕获复制注册视图, 原因是基础表 不具有与它相关联的 CD 表来保持更改的跟踪,如果为更改捕获复制注册基础表,则视 图具有更改捕获复制,并且不能为仅完全刷新注册它。

当为更改捕获复制注册基于注册的表的视图时, 会为您创建基于基础表的 CD 表的视 图。此 CD 视图只包含注册的视图引用的那些列。

您不能在视图中注册列的子集。会自动注册视图中的所有列。

## <span id="page-73-0"></span>**yZ=vr`vmD,SDS<**

当您注册基于两个或多个表的连接的视图时、只要至少注册连接中的一个表、基础表 就可以是注册的表或非注册表。您还可以具有注册为源的 CCD 表的内连接。

当将连接注册为复制源, "DB2 复制"将在具有完全相同的 SOURCE\_OWNER 和 SOURCE\_TABLE 值的注册 (IBMSNAP\_REGISTER) 表中添加多行。这些行是以它们 的 SOURCE VIEW QUAL 值区分的。每个这样的条目标识连接的一个组件。

限制: 如果定义包括 CCD 表的连接, 则该连接中的所有其它表都必须是 CCD 表。

要使连接视图成为可用的复制源、您必须使用相关标识创建它。(基于单个表的视图不 需要相关标识。)

**>}**:

```
create view REGRES1.VW000 (c000,c1001,c2001,c2002,c1003) as
 select a.c000,a.c001,b.c001,b.c002,a.c003
 from REGRES1.SRC001 a, REGRES1.SRC005 b
 where a.c000=b.c000;
```
其中 VW000 是视图的名称。SRC001 和 SRC005 是作为视图的一部分的表, 而 C000、C001、C002 和 C003 是在两个表 (SRC001 和 SRC005) 中 C000 列相等的情 况下作为视图的一部分的列。

视图继承的复制的类型取决于它的基础表的组合, 每个基础表可以是:

- 为更改捕获复制注册的
- 为仅完全刷新复制注册的
- 未注册的

表 3 显示了基础表的各个组合以及从每个组合产生哪些类型的源视图和 CD 视图。

表 3. 视图的基础表的组合

| 表 1       | 表 2       | 连接视图和 CD 视图的描述                                                                              |
|-----------|-----------|---------------------------------------------------------------------------------------------|
| 为更改捕获注册的  | 为更改捕获注册的  | 视图是为更改捕获复制注册的。CD 视图包含从表 1 的 CD 表<br>和从表 2 的 CD 表引用的列。                                       |
| 为更改捕获注册的  | 为仅完全刷新注册的 | 视图是为更改捕获复制注册的。CD 视图包含表 1 的 CD 表中<br>的引用列和表 2 中的引用列。在每次复制周期内,只将对表 1<br>中的列的更改复制到注册的视图的目标中。   |
| 为仅完全刷新注册的 | 为仅完全刷新注册的 | 视图是为仅完全刷新复制注册的。没有任何 CD 视图。                                                                  |
| 为仅完全刷新注册的 | 未注册的      | 视图是为仅完全刷新复制注册的。没有任何 CD 视图。                                                                  |
| 为更改捕获注册的  | 未注册的      | 视图是为更改捕获复制注册的。CD 视图包含表 1 的 CD 表中的<br>引用列和表 2 中的引用列。在每次复制周期内, 只将对表 1 中<br>的列的更改复制到注册的视图的目标中。 |
| 未注册的      | 未注册的      | 视图不是有效的复制源, 不能注册它。                                                                          |

当将包括两个或多个源表的视图定义为复制源时, 您必须注意避免双重删除。同一复 制周期内从同为视图的部件的两个表中删除一行时,发生双重删除。例如,假定您创 建包含 CUSTOMERS 表和 CONTRACTS 表的视图。如果同一复制周期内, 您从 CUSTOMERS 表删除行并从 CONTRACTS 表删除相对应行(从视图的连接点), 则发 生双重删除。问题在于,因为从连接的两个源表删除了行,该行不出现在视图中(既 不出现在基本视图中也不出现在 CD 表视图中), 这样不能将双重删除复制到目标中。

要避免双重删除, 您必须为连接中的其中一个源表定义 CCD 表。此 CCD 表应该是压 缩的且不完整,它应该位于目标服务器上。为连接中其中一个源表定义压缩和不完整 CCD 表解决大多数情况下的双重删除问题, 原因是 CCD 表中的 IBMSNAP\_OPERATION 列允许您检测删除。只将 SQL 语句添加至应该在预订周期之 后运行的预订集的定义。此 SQL 语句从目标表中除去所有行, 该目标表的 IBMSNAP OPERATION 等于 CCD 表中的 "D"。

如果在同一 Apply 周期内在具有 CCD 的源表上更新一行而在连接的另一个表上删除相 对应的行, 则更新和删除具有的问题仍然可能发生。因此, Apply 程序在连接的表中找 不到相对应的行,并且不能复制已更新的值。

## 将表的视图注册为源

本节描述如何将 DB2 表的视图注册为复制源。

#### **Hvu~:**

- Capture 控制表必须已存在于将处理您想要注册为源的视图的 Capture 控制服务器上。 如果您需要创建 Capture 控制表,则请参阅第 20 页的 『 设置复制控制表 』。
- 源视图的名称必须遵循 DB2 表命名约定。
- 必须将视图的至少一个底层基本表注册为源。在注册基本表时,使用您计划在注册 视图时使用的那个 Capture 模式。有关如何注册表的信息, 请参阅第33页的 『将 [DB2](#page-58-0) 表注册为源』。

## **限制:**

- 您不能注册非 DB2 关系表的视图。
- 您不能注册基于另一个视图的视图。
- 在 OS/400 上, 因为 SQL 语句的长度限制为 32,000 个字符, 所以每个视图只可以 注册大约 2000 列; 列的准确数目取决于列名的长度。
- 所有 CCD 表 (具有基于其而定义的视图) 必须是完整的和压缩的, 以便注册为复制 源

## **}L:**

使用下列其中一种方法来注册视图:

#### 复制中心

使用"注册视图"窗口。请参阅复制中心帮助以获取详细信息。

#### **CZ4FD53|n(OS/400)**

使用 [ADDDPRREG](#page-318-0) 系统命令。请参阅第 293 页的 『ADDDPRREG: 添加 DPR 注册([OS/400](#page-318-0)) 』 以获取此命令的语法及其参数的描述。

视图的注册选项是从定义了视图的源表的注册定义派生的。请参阅第[35](#page-60-0)页的『源表的 注册选项。以获取注册选项的完整列表、它们的缺省值以及有关何时可能要使用或更 改缺省值的解释。有关视图将根据其基础表继承哪种类型的复制(更改捕获或仅完全 刷新)的信息,请参阅第47页的『视图如何作为复制源』。

## 维护作为源(IMS)的 CCD 表

如果具有不由 Apply 程序填充或不由如 IMS DataPropagator 或 DataRefresher 等程序 维护的外部填充 CCD 表,则您必须维护这些表,以便 Apply 程序可以正确地读取作为 源或函数的 CCD 表。本节描述如何将 CCD 表作为复制源来维护。

要维护由外部填充工具填充的 CCD 表, 您必须更新注册 (IBMSNAP\_REGISTER) 表 中的三列: CCD\_OLD\_SYNCHPOINT、SYNCHPOINT 和 SYNCHTIME。 (有关注册表 中的这些列的详细信息、请参阅第 410 页的 『 schema.IBMSNAP REGISTER 』、) 您必 须为下列类型的每个事件更新这三列:

- 在 CCD 表的初始完全刷新或装入时:
	- 将 CCD OLD SYNCHPOINT 设置为表示 CCD 表中 IBMSNAP COMMITSEO 的 最小值。
	- 将 SYNCHPOINT 设置为表示 CCD 表中 IBMSNAP\_COMMITSEQ 的最大值。 不要将 SYNCHPOINT 设置为 0. 如果您要为排序创建您自己的值, 则以 SYNCHPOINT 值 1 开始。
	- 将 SYNCHTIME 设置为表示 CCD 表中 IBMSNAP\_LOGMARKER 的最大时间戳 记值。
- 在完全刷新或装入之后对 CCD 表进行任何更新时:
	- 不要更改 CCD OLD SYNCHPOINT 值。
	- 将 SYNCHPOINT 设置为表示 CCD 表中 IBMSNAP\_COMMITSEQ 的新最大值。
	- 将 SYNCHTIME 设置为表示 CCD 表中 IBMSNAP\_LOGMARKER 的新最大时间 戳记值。
- 在 CCD 表的任何后续完全刷新或装入时:
	- 将 CCD OLD SYNCHPOINT 设置为表示 CCD 表中 IBMSNAP COMMITSEO 的 最小值。
	- 将 SYNCHPOINT 设置为表示 CCD 表中 IBMSNAP\_COMMITSEQ 的最大值。
	- 将 SYNCHTIME 设置为表示 CCD 表中 IBMSNAP\_LOGMARKER 的最大时间戳 记值。

要点: 这假定在 CCD 表中用于 IBMSNAP COMMITSEQ 和 IBMSNAP LOGMARKER 的值是不断增加的值。Apply 程序将不检测是否已对源 CCD 表执行完全刷新, 除非 CCD OLD SYNCHOINT 值大于最近应用的 SYNCHPOINT 值。

#### 相关概念:

• 第 203 页的第 15 章, 『使用复制中心以进行 SQL 复制』

## 相关任务:

• 第 51 页的第 4 章, 『预订至源以进行 SQL 复制』

#### 相关参考:

• 第 293 页的 『 ADDDPRREG: 添加 DPR 注册 (OS/400) 』

# <span id="page-76-0"></span>第 4 章 预订至源以讲行 SQL 复制

注册了想要用作复制源的表和视图之后, 可以为目标表或视图定义预订, 以便它们接 收源数据和这些源中的更改。本章中描述的管理任务可帮助您设置这样的控制信息: Capture 和 Apply 程序使用这些控制信息来复制源数据或者捕获已更改的数据、并按适 当的时间间隔将这些数据复制到目标表中。

本章包括下列各节:

- 『规划如何将源和目标分组』
- 第53页的 『 创建预订集』
- 第54页的 『 预订集的处理选项』
- 第60页的 『在预订集中将源表和视图映射至目标表和视图』
- 第61 页的 『 洗择目标类型 』
- 第70页的『所有目标表类型的公共属性』

## 规划如何将源和目标分组

在定义将哪些目标预订哪些源之前、需要规划您想如何将源和目标分组。"DB2 复制" 按组来处理源至目标的映射。这些组包括由同一 Capture 程序处理的一个或多个源以及 预订所有源数据或一部分源数据的一个或多个目标(这些目标是由同一 Apply 程序处理 的)。这些组被称为预订集,而源至目标的映射被称为预订集成员。

当规划预订集时, 应了解下列规则和约束:

- 预订集建立源服务器与目标服务器之间的映射。预订集成员建立源表或视图与目标 表或视图之间的映射。预订集和预订集成员都存储在 Apply 控制服务器中。
- · Apply 程序将一个预订集中的所有成员作为单个组来处理。因此, 如果预订集中的任 何成员由于任何原因而需要进行完全刷新复制,则整个预订集的所有成员都会被刷 新.
- 一个预订集的成员中的所有源表和视图必须具有相同的 Capture 模式。
- 在 OS/400 系统上, 必须将预订集的成员中的所有源表记入同一日志中。
- 由 IMS DataPropagator 创建的并且是预订集的成员的所有外部 CCD 表必须具有相 同的 Capture 模式。

单个 Apply 程序 (它具有唯一的 Apply 限定符) 可以处理一个或多个预订集。单个预 订集可以包含一个或多个预订集成员。下列各节讨论了每个 Apply 程序到底是具有较少 预订集还是具有许多预订集、每个预订集到底是具有较少预订集成员还是具有很多预 订集成员的折衷方案。

## 计划预订集成员的数目

当将成员添加至预订集时, 必须决定是将所有源 / 目标对 ( 预订集成员 ) 集中到一个 预订集中并为每个源 / 目标对创建独立的预订集, 还是创建少量的预订集, 而每个预 订集具有许多源 / 目标对。

因为 Apply 程序在一个(逻辑)事务中复制预订集的成员, 所以, 在下列任何一种情况 下都应当将多个成员集中到一个预订集中:

- 如果源表在逻辑上相互之间是相关的。
- 如果目标表具有引用完整性约束。

通过将多个成员集中到一个预订集中,可以确保所有成员的复制同时开始。而且,还 减少了处理预订集所需要的数据库连接数、也减少了用于维护复制环境的管理开销。 如果预订集包含 SQL 语句或存储过程, 则可以使用这些语句或过程来处理预订集的所 有成员。

如果预订集中的各个表之间没有任何逻辑关系或引用完整性关系、则可以将它们集中 到一个预订集或多个预订集中。要对预订集数目加以限制的主要原因是为了更容易管 理复制环境。但是, 通过增大预订集数目, 可以使复制失败的影响降到最低程度。

如果想要能够更容易找到导致 Apply 程序失败的任何错误,则应只将少量成员添加至预 订集。成员越少,可能就会比预订集中包含大量成员时更快找到问题的来源。如果预 订集的一个成员失败了, 则会回滚已经对预订集的其它成员应用的所有数据。因此, 除非所有成员都成功完成了周期,否则,没有任何成员能够成功完成周期。Apply 程序 将失败的预订集回滚至它上一个成功落实点, 该落实点可能在当前 Apply 周期内 (如果 您在启动 Apply 程序时指定了 commit\_count 关键字)。

## 计划每个 Apply 限定符的预订集数目

定义预订集时, 指定该预订集的 Apply 限定符。Apply 限定符使 Apply 程序的实例与 一个或多个预订集相关联。每个预订集只由一个 Apply 程序来处理, 但是, 在每个 Apply 周期内, 每个 Apply 程序可以处理一个或多个预订集。

可以根据需要来运行 Apply 程序的任意数目的实例(每个实例具有它自己的 Apply 限 定符), 而每个 Apply 程序可以根据需要来处理任意数目的预订集。您具有两个基本选 项:

• 使每个 Apply 限定符与一个预订集相关联 (每个 Apply 程序只处理一个预订集)。

如果要求运行速度较快, 则可以将预订集分散在几个 Apply 限定符之间, 这样就允许 您同时运行 Apply 程序的几个实例。如果您决定让一个 Apply 程序实例处理一个预 订集, 则可以使用 Apply 程序的 OPT4ONE 启动选项, 该选项将预订集的控制表信 息装入内存中。如果使用此选项, 则 Apply 程序不会读取控制表以获取每个 Apply 周 期的预订集信息。因此, Apply 程序的执行情况更好。但是, 运行的 Apply 程序实例 越多, 它们将使用的系统资源就越多, 它们的总体性能可能就越低。

• 使每个 Apply 限定符与多个预订集相关联 (每个 Apply 程序处理多个预订集)

通过使用多个 Apply 限定符,使用单个用户标识就可以运行 Apply 程序的多个实例。

Apply 程序尽可能使给定 Apply 限定符的所有预订集保持是最新的。当 Apply 周期 开始时, Apply 程序将确定哪些预订集包含的当前数据最少, 并首先开始处理该预订 集。

如果速度对您来说不是最重要, 则您可能想使用一个 Apply 限定符来复制许多预订 集。例如,如果您等到下班之后才进行复制,这可能是一个很好的选择。

<span id="page-78-0"></span>使用一个 Apply 程序来处理多个预订集的一个缺点是,Apply 程序是按顺序来处理预 订集的。因此、总的复制等待时间会增加。

如果您对某些预订集具有特定要求、则可以将这两个选项结合起来。例如、可以使用 一个 Apply 程序来处理大多数预订集, 从而就可以使用一个 Apply 程序来同时处理相 关的预订集, 并且可以使用另一个 Apply 程序来处理单个预订集, 从而确保该预订集的 复制等待时间最短。而且, 通过使用 Apply 程序的两个实例, 提高了预订集的总体并行 性.

# 创建预订集

在从已注册的源中复制数据之前,必须创建一些预订集,预订集是 Apply 程序作为一个 集合来处理的预订集成员(源至目标的映射)的集合。本节将讨论为每个预订集定义 的属性。这些属性(它们适用于添加到预订集中的每个成员)定义您想将数据复制至 哪些服务器以及从哪些服务器中复制数据,包括您想使用哪个 Capture 程序 (取决于已 注册的源的 Capture 模式)和 Apply 程序, 以及想要 Apply 程序在何时和如何处理预 订集。

不必将预订集成员添加至预订集。然而,可以创建空的预订集,它是一个不包含任何 源至目标的映射的预订集。由于下列原因您可能想创建空的预订集:

- 您计划稍后将成员添加至预订集, 但是在添加成员之前不打算激活该预订集。
- 想要 Apply 程序处理空的预订集, 以便每当预订集适合处理时就调用 SQL 语句或存 储过程。

## 先决条件:

- 1. 必须在 Apply 控制服务器中为预订集创建 Apply 控制表。
- 2. 在将预订集成员添加至预订集之前, 必须注册想要用作源的表或视图。如果需要为 复制注册源,则应阅读并遵循第 33 页的第 3 章,『将表和视图注册为 SQL 复制源』 中的指示信息。还应当考虑想要如何对预订集进行分组。如果需要对预订集进行规 划, 则请参阅第51页的 『规划如何将源和目标分组』以获取更多信息。

### 过程:

要创建预订集,可以使用下面两种方法之一:

#### 复制中心

使用"创建预订集"笔记本。有关详细信息,请参阅复制中心帮助。

#### 用于复制的系统命令 (OS/400)

使用 ADDDPRSUB 系统命令。有关此命令的语法以及对其参数的描述, 请参 阅第 300 页的 『 ADDDPRSUB: 添加 DPR 预订集 (OS/400) 』。

要创建预订集, 应提供下列基本特征:

#### Apply 控制服务器别名

包含将处理预订集的 Apply 程序的控制表的服务器的本地别名。在每个数据库 中, 为运行复制中心或 Apply 程序的 Apply 控制服务器定义相同的别名, 以便 复制中心将正确填充 Apply 控制表,并且每个 Apply 程序将使用标准别名连接 至正确的服务器

## 预订集名称

预订集的名称。在处理此预订集的 Apply 控制服务器中, 对于给定的 Apply 限 定符, 预订集名称必须是唯一的。预订集名称最长可以为 18 个字符。

### <span id="page-79-0"></span>**Apply ^({**

新的或现有的 Apply 限定符的名称, 该限定符标识哪个 Apply 程序将处理此预 订集。可以使用同一 Apply 限定符来处理多个预订集。具有相同 Apply 限定符 的预订集必须在同一 Apply 控制服务器中定义。如果您正在创建新的 Apply 限 定符, 则请参阅第 249 页的第 17 章, 『SQL 复制对象的命名规则』以了解有 关如何命名 Apply 限定符的规则。

### **Capture** 控制服务器别名

包含 Capture 程序的控制表的服务器的别名, 该 Capture 程序将处理预订集的 已注册源。在每个数据库中,为运行复制中心或 Apply 程序的 Capture 控制服 务器定义相同的别名, 以便复制中心将正确填充 Capture 和 Apply 控制表, 并 且每个 Apply 程序将使用标准别名连接至正确的服务器。

### **Capture** 模式

标识一组 Capture 控制表的 Capture 模式的名称, 这一组 Capture 控制表是用 来定义预订集的已注册源的。预订集中的所有源表必须驻留在同一服务器上, 并且只能有一个 Capture 程序在捕获这些源表中的更改。

## **?j~qwp{**

目标服务器的名称, 这些目标服务器包含 Apply 程序将把源中的更改复制至的 表或视图。在每个数据库中, 为运行复制中心或 Apply 程序的目标服务器定义 相同别名,以便复制中心将正确填充 Apply 控制表,并且每个 Apply 程序将使 用标准别名连接至正确的服务器。

创建预订集时,可以使用 Apply 程序处理预订集的方式的缺省设置,也可以修改预订属 性以满足复制的需要。有关预订集的处理选项、它们的缺省值以及对您何时可能想使 用或更改缺省值的说明的完整列表、请参阅『预订集的处理选项』。

## **\$)/D&m!n**

本节讨论了可以定义的用来指定 Apply 程序如何处理预订集的一些属性。另外,本节还 帮助您决定根据复制需要来选择哪些设置:

- 『指定预订集是否是活动的』
- 第55 页的 『 指定 [Apply](#page-80-0) 程序检索数据所用的分钟数 』
- 第57 页的 『 指定 [Apply](#page-82-0) 程序如何为预订集中的成员复制更改 』
- 第58 页的 『 为预订集定义 SQL 语句或存储过程 』
- 第58页的『调度预订集的复制』

## **8(\$)/GqGn/D**

## 缺省值: 不活动

可以指定是否想要 Apply 程序开始处理预订集。当激活预订集时, Apply 程序就会对该 预订集启动完全刷新。有三个激活级别可供选择:

活动 Apply 程序在它的下一个周期中处理预订集。如果想要 Apply 程序在它下一次

运行时处理预订集, 则激活该预订集; 稍后您仍然可以向该预订集中添加成 员。当激活预订集时, 它将保持活动状态, Apply 程序将继续处理它, 直到您释 放该预订集为止。

- <span id="page-80-0"></span>不活动 Apply 程序不处理预订集。如果不准备让 Apply 程序处理预订集, 则使该预订 集保持不活动。
- 只活动一次

Apply 程序在它的下一个周期中处理预订集, 然后释放该预订集。如果想要预订 集只运行一次,则指定此选项。在选择此选项之前,务必添加所有预订集成 员,这是因为 Apply 程序将不会处理在选择此选项之后添加的成员,除非重新 激活该预订集。

## 指定 Apply 程序检索数据所用的分钟数

缺省值: 20 分钟

可以指定在每个 Apply 周期中, Apply 程序从复制源中检索数据大致所用的分钟数。此 规范在下面几种情况下可能很有用:

• 当在一个预订集周期中要处理的数据量很大时。

在一个 Apply 周期中复制大量更改的预订集可能会导致溢出文件或日志 (对于目标数 据库)溢出。例如,批处理 Apply 方案可能会导致已排队的需要复制的事务大量积 压。

• 如果网络很长时间停止运转,则可能会导致 CD 表中积累大型数据块,这就会导致 Apply 程序的溢出文件和目标的日志溢出。

您指定的分钟数称为数据块。您指定的数据分块值存储在预订集 (IBMSNAP SUBS SET) 表的 MAX SYNCH MINUTES 列中。如果积累的数据大于 数据块的大小, 则 Apply 程序将把单个 Apply 周期转换为几个小周期。如果资源仍然 不足以处理所提供的分块因子, 则 Apply 程序将减小数据块的大小, 以便与可用的系统 资源相匹配。通过检索较小的数据集、Apply 程序可以同时减少网络负载以及检索到的 数据所需要的临时空间。

在每个 Apply 周期中, 如果预订集的 MAX SYNCH MINUTES 值为 NULL 或者被设 置为小于 1 的数值, 则 Apply 程序将在单个 Apply 周期中处理该预订集的所有适合的 数据。如果 CD 表和 UOW 表包含大量数据、则这种情况可能会导致这样一些问题: 数据库事务日志变满, 或者溢出文件发生溢出。可以按照下列准则来将 MAX SYNCH MINUTES 更改为非 NULL 值:

- 对于给定的预订集、如果将 ASN.IBMSNAP SUBS SET 表的 SLEEP MINUTES 列 设置为 5 分钟(或更短), 则应将 MAX\_SYNCH\_MINUTES 设置为 5 分钟。
- 对于给定的预订集, 如果将 SLEEP\_MINUTES 设置为 30 分钟 (或更长), 则应将 MAX SYNCH MINUTES 设置为 60 分钟。
- 如果 SLEEP MINUTES 在 5 到 30 分钟之间, 则应将 MAX SYNCH MINUTES 设 置为等于 SLEEP MINUTES。

监视复制环境, 并根据需要来调整 MAX\_SYNCH\_MINUTES。必须确保 MAX SYNCH MINUTES 的数值大于零。

示例: 如果指定 Apply 程序在每个小周期中最多只能检索 10 分钟的数据,则 Apply 程 序将在最后一个小周期的大约 10 分钟内从源的 CD 表中检索一定数量的已落实数据。

除了能够防止日志和溢出文件溢出之外,这些小周期还有其它几个优点。如果在复制 周期中发生了错误, 则 Apply 程序必须只回滚它在失败的小周期中所作的更改。如果在 小周期中复制失败,则 Apply 程序将尝试从最后成功的小周期中处理预订集,当要处理 大量已更改的数据时, 这样就可以节省大量时间。图 5 说明了如何将已更改的数据分成 多个更改子集。

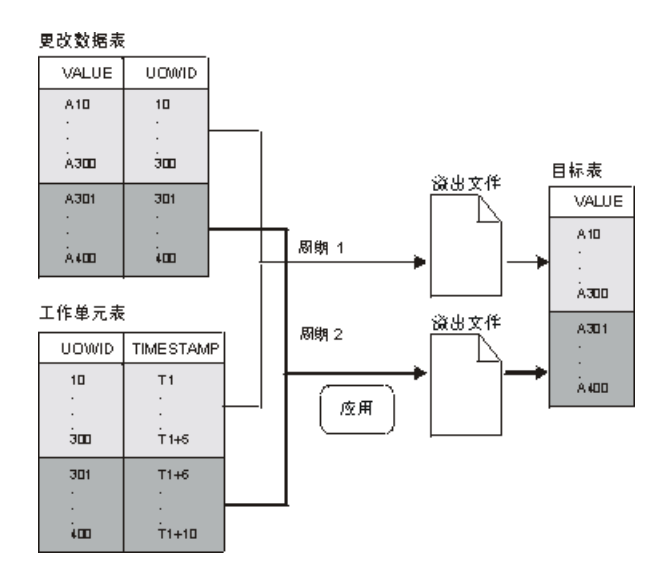

图 5. 数据分块. 可以通过指定数据分块值来减少网络流量。

您设置的分钟数应当足够小、以便可以复制预订集在指定时间间隔内发生的所有事 务, 而不会导致溢出文件或日志在小周期中溢出。

当处理数据时, Apply 程序不会执行下列任何操作:

- 分割工作单元 ( 意味着数据分块因子不能分割长时间运行但没有落实的批处理作 业)
- 回滚先前已落实的小预订周期。
- 在完全刷新期间使用数据分块因子。

# 决定 Apply 程序如何装入具有引用完整性的目标表

如果想要使预订集中的目标表之间具有引用完整性,则必须选择 Apply 程序在初始装入 目标表期间将如何处理源数据。缺省情况下, Apply 程序通过下列操作来执行目标的完 全刷新: 读取源中的所有行, 将它们存储在内存中, 然后将这些行插入目标表中。但 是, 可以采用其它选项来完成目标表的初始装入。当创建预订集或者为每个预订集定 义源至目标的映射(成员)时不用作出这些决定; 当为 Apply 程序设置启动参数时决定 将如何装入目标。在定义每个预订集成员时应当考虑它的复制需求,并且可以决定将 哪个启动选项用于将处理每个成员的 Apply 程序。

当您可以创建这些引用完整性关系时,考虑下面两种情况之一:

• 在填充目标表之前。

这要求在目标表的整个抽取和装入阶段不对源表进行任何更改。而且,必须使用 LOADX 启动选项来启动 Apply 程序, 以便在此初始填充期间了解装入处理的速度并 绕过引用约束检查。如果不使用 Apply 启动选项 LOADX, 则插入目标表中可能会失 败。

<span id="page-82-0"></span>• 在 Apply 程序完全填充了目标表并且已经处理了将更改应用于这一组表的一个完整而 成功的周期之后。

等待将引用完整性约束添加至这些表的优点是、在装入目标表期间仍然可以在源表 中进行更改。启动 Apply 程序时可以使用 LOADX 启动选项、也可以不使用该选项、 这是因为不需要绕过任何约束。通常,如果使用了 LOADX 启动选项,则完全刷新的 速度将更快。在目标表的初始填充期间, 就目标之间的引用完整性关系来说, 目标 相互之间可能会不同步; 但是, 由于正在装入它们, 所以, 会为预订集捕获所有更 改。在 Apply 程序复制第一组更改之后,所有目标表都将包含相同事务并且将具有引 用完整性。此时,可以释放预订集,添加引用完整性约束,然后重新激活该预订 集。

有关用来确定最初如何装人目标表的启动选项的更多信息,请参阅第 124 页的『使用 ASNLOAD 出口例程刷新目标表』。

## 指定 Apply 程序如何为预订集中的成员复制更改

当预订集具有更改捕获复制时, 可以决定想要 Apply 程序如何将更改复制到预订集中的 每个源至目标的映射,在最初装入目标表之后、Apply 程序就开始读取 CD (或 CCD) 表,并将更改收集到溢出文件中。对于每个 CD(或 CCD)表,Apply 程序都会创建一 个独立的溢出文件。然后,Apply 程序从溢出文件中读取更改,并将它们应用于目标表。 可以采用下面三种方式之一来完成此任务:

- 使用表方式处理
- 使用事务方式处理
- 将表方式处理与事务方式处理混合使用, 这取决于预订集中的目标表类型

通过为预订集指定处理类型, 就可以控制 Apply 程序落实它对目标表或视图的更改的频 率。Apply 程序可以为每个预订集成员落实一次,也可以在应用大量事务之后才落实一 次。进行一次落实可以减少预订集的等待时间、但是、进行多次落实则允许 Apply 程序 按原始落实顺序应用数据。

### 表方式

Apply 程序从 CD (或 CCD) 表的溢出文件中读取所有更改,将这些更改应用于相应的 目标表, 然后开始处理下一个 CD (或 CCD)表的溢出文件。当读取和应用了预订集中 的所有 CD (或 CCD)表中的更改时, 将发出"DB2 落实"以落实对预订集中的所有 目标表的所有更改。

### 事务方式

Apply 程序一次就打开所有溢出文件, 并同时处理这些文件中的更改。将更改应用于目 标表的顺序就是在源表中发生事务的顺序。IBMSNAP SUBS SET 表中的 COMMIT\_COUNT 列控制如何对该预订集的所有目标表应用和落实更改。当对预订集中 的目标表具有引用完整性约束时、使用事务方式处理。

可以指定 Apply 程序对任何预订集都使用事务方式处理, 但是, 它只对具有用户副本表 和时间点目标表的预订集更改 Apply 程序的行为,而不对具有下列类型的目标表的预订 集更改 Apply 程序的行为:

- CCD 目标表。包含作为源的 CCD 表的预订集始终以表方式来进行处理。
- 其源表是 CCD 表的任何目标表。包含 CCD 表的预订集始终以表方式来进行处理。
- 副本目标表。包含副本表的预订集始终以事务方式来进行处理。

## <span id="page-83-0"></span>**\*\$)/(e SQL odrf"}L**

可以定义每当 Apply 程序处理预订集时就会运行的 SOL 语句或存储过程。这些语句对 于修剪 CCD 表或处理源数据(在它应用于目标之前)可能很有用。可以指定 SQL 语 句或存储过程应当何时运行以及在何处运行:

- 在 Apply 程序应用数据之前在 Capture 控制服务器中运行。
- 在 Apply 程序应用数据之前在目标服务器中运行。
- 在 Apply 程序应用数据之后在目标服务器中运行。

Apply 程序将按以上列示的顺序来处理语句或过程。

当使用复制中心来将 SQL 语句添加至预订集时,可以单击"添加 SQL 语句或过程调 用"窗口中的准备语句来验证语句的语法。

## **wH\$)/D4F**

可以控制 Apply 程序处理预订集的频率,从而控制目标表中的数据的更新情况。可以使 用基于时间或基于事件的调度来控制预订集适合处理的频率,也可以同时使用这些调 度选项。当预订集适合处理时, Apply 程序就会开始处理预订集。例如, 可以将时间间 隔设置为一天,并且还指定一个将触发预订周期的事件。如果同时使用这两个调度选 项、则预订集在预定时间和发生事件时都适合处理。

在任何位置更新复制中、可以对"主表至副本"预订集和"副本至主表"预订集使用 相同或不同的定时。

如果在指定的时间间隔内, 或者在 Apply 程序处理的任何预订集的事件之间有大量数据 需要复制,则特定预订集可能会变得适合处理,但是,Apply 程序将不能处理它,直到 它在前一个时间间隔内或者对前一事件完成了对所有预订集应用数据。一旦它完成了 处理预订集, Apply 程序就会开始处理下一个适合的预订集。在此情况下, 可能不能获 得期望的复制等待时间,但是不会丢失任何数据。

## **}L:**

要为预订集指定调度, 可以使用下面两种方法之一:

#### 复制中心

使用下列笔记本之一:

- 创建预订集。使用调度页面来选择想要的调度选项。
- 预订集属性。如果已经创建了预订集、并且想要更改该预订集的调度、则可 使用此笔记本。

有关详细信息, 请参阅复制中心联机帮助。

#### **CZ4FD53|n(OS/400)**

使用 ADDDPRSUB 系统命令。有关此命令的语法以及对其参数的描述, 请参 阅第 300 页的 『[ADDDPRSUB](#page-325-0): 添加 DPR 预订集 (OS/400) 』。

## 基于时间的调度

控制何时处理预订集的最简单方法是使用基于时间的调度(也称为相对定时或时间间 隔定时)。确定特定的起始日期、时间和时间间隔。时间间隔可以是特定的(从一分钟 到一年)或连续的,但是,时间间隔是近似的。根据 Apply 程序的工作负载和资源的可

用性, Apply 程序会尽早开始处理预订集。选择定时时间间隔并不能保证复制频率刚好 就是采用该时间间隔。如果指定了连续定时, 则 Apply 程序将尽可能频繁地复制数据。

### 基于事件的调度

要使用基于事件的调度(也称为事件定时)来复制数据,可以在定义预订集时指定事 件名。要使 Apply 程序在发生事件时能够识别事件, 还必须在预订事件 (IBMSNAP\_SUBS\_EVENT)表中填充事件名的时间戳记。当 Apply 程序检测到事件 时, 它就会开始复制。

预订事件表具有四列, 如表 4 中所示。

表 4. 预订事件表

| <b>EVENT NAME</b> | EVENT TIME       | END OF PERIOD    | <b>END SYNCHPOINT</b> |
|-------------------|------------------|------------------|-----------------------|
| END OF DAY        | $2002 - 05 - 01$ | $2002 - 05 - 01$ |                       |
|                   | 17.00.00.000000  | 15.00.00.000000  |                       |

EVENT\_NAME 是您在定义预订集时指定的事件的名称。EVENT\_TIME 是用来表示 Apply 程序何时开始处理预订集的时间戳记。END\_OF\_PERIOD 是一个可选值, 它指示 应当延迟在指定时间之后进行的更新, 直到将来发生事件或某一时间为止。 END\_SYNCHPOINT 也是一个可选值,它指示应当延迟在指定的日志序列号之后发生的 更新, 直到将来发生事件或某一时间为止。如果同时指定 END\_OF\_PERIOD 和 END SYNCHPOINT 的值,则 END SYNCHPOINT 的值优先。在 Apply 控制服务器 中使用时钟来设置 EVENT\_TIME 值, 而在源服务器中使用时钟来设置 END\_OF\_PERIOD 值。如果两个服务器位于不同时区,则这种区别是很重要的。

在表 4 中, 对于名为 END\_OF\_DAY 的事件, EVENT\_TIME 的时间戳记值 (2002-05-01-17.00.00.000000)是 Apply 程序应当开始处理预订集的时间。 END OF PERIOD 时间戳记值 (2000-05-01-15.00.00.000000) 是这样一个时间: 在该时 间之后,就不会复制更新,而是在第二天的周期中复制这些更新。即,事件将复制在 三点钟之前未完成的所有更新,并延迟所有后续更新。

必须由您或应用程序通过使用 SQL INSERT 语句来将一行插人到表中以激活事件,以 便对预订事件(IBMSNAP\_SUBS\_EVENT)表公布事件。例如,使用当前时间戳记加 上 1 分钟来触发名为 EVENT\_NAME 的事件。与此事件相关联的任何预订集都会变得 适合在一分钟内运行。必须同时手工公布完全刷新和更改捕获复制的事件。

可以提前公布事件,例如,下一周、明年或每个星期六。如果 Apply 程序正在运行,则 它大约在您指定的时间开始。如果 Apply 程序在您指定的时间停止,则当它重新启动 时,它将检查预订事件表并开始处理已公布的事件的预订集。

Apply 程序不会修剪该表, 您必须填充和维护此表。而且, 不能使用复制中心来更新预 订事件表。必须发出 SOL 语句或者定义自动执行的过程来将事件添加至此表。

- **>}**:
- INSERT INTO ASN.IBMSNAP\_SUBS\_EVENT (EVENT NAME, EVENT TIME) VALUES ('EVENT01', CURRENT TIMESTAMP + 1 MINUTES)

在 Apply 程序最近一次处理预订集的时间之前发生的任何事件 (如预订集控制表的 LASTRUN 列中的值所指定的那样)被认为是已到期的事件, 将被忽略。因此, 如果 Apply 程序正在运行, 则应当稍微推后一点公布事件, 以避免公布已到期的事件。

## <span id="page-85-0"></span>在预订集中将源表和视图映射至目标表和视图

在预订集中, 可以添加这样的源至目标的映射: 当 Apply 程序处理预订集时, 将把这些 映射作为一个组来处理。这些源至目标的映射被称为预订集成员。当定义预订集成员 时,指定哪个目标表或视图预订源数据,并且可以定义想要在目标上如何显示复制的 数据。

### 先决条件:

在设置预订源中的更改的目标之前, 必须注册想要用作源的表或视图。如果尚未为复 制注册源,则应阅读并遵循第 33 页的第 3 章,『将表和视图注册为 SOL 复制源』 中 的指示信息。还应当创建一个预订集,并计划在预订集中想要添加多少个成员。如果 需要创建预订集, 请参阅第53页的"创建预订集"。如果需要计划预订集成员, 请参 阅第51页的『计划预订集成员的数目』。

### 限制:

- "DB2 复制"不支持将非 DB2 关系表的视图作为源。
- 如果定义目标视图,则该视图必须是可插人视图。即,视图的所有列都必须是可更 新的, 并且对视图的全选择不能包括关键字 UNION ALL。
- 如果正在使用复制中心, 则在某一列尚不存在于目标表中的情况下, 就不能将该列 添加至预订集成员。
- 对于 Windows、Linux、UNIX 和 z/OS: 最多可以为每个预订集定义 200 个成员。
- 对于 OS/400: 最多可以为每个预订集定义 78 个成员。

## 讨程:

要添加预订集成员, 可以使用下面两种方法之一:

#### 复制中心

使用下列笔记本之一:

- 创建预订集。当创建预订集时使用此笔记本。
- 预订集属性。如果已经创建了预订集, 并且想要为该预订集添加一个或多个 预订集成员, 则使用此笔记本。
- 将成员添加至多个预订集。使用此笔记本来将一个成员添加至多个预订集。 例如, 如果打开此笔记本时选择了 4 个预订集, 则可以将一个成员添加至每 个预订集。每个成员必须使用相同的源。

有关详细信息, 请参阅复制中心联机帮助。

#### 用于复制的系统命令 (OS/400)

使用 ADDDPRSUBM 系统命令。有关此命令的语法以及对其参数的描述, 请 参阅第 312 页的 『 ADDDPRSUBM: 添加 DPR 预订集成员 (OS/400) 』。

要建立源与目标之间的映射, 指定有关想要用作源的注册的表或视图的下列信息:

- 源表或视图以及目标表或视图(包括目标表的表空间和索引)。
- 目标表的类型。

 $\overline{1}$ 

<span id="page-86-0"></span>• 源表中想要复制至目标表的已注册列。

当使用复制中心来建立源与目标之间的映射时, LOB 列和 DATALINK 列不会自动 包括在列映射中。必须明确选择这些列。

• 源表中想要复制至目标表的行(添加一个 WHERE 子句来指定这些行)。

要将所选择的源映射至 DB2 目标, 指定有关目标表或视图的下列信息:

- 目标表或视图的模式。
- 想要用作目标的表或视图的名称。

缺省值: 缺省名称来自于目标服务器的目标对象概要文件(如果有的话)。如果尚未 设置此概要文件, 则缺省值是 TG 后跟源表或视图的名称。(例如, 如果源表的名称 是 EMPLOYEE, 则目标表的名称缺省为 TGEMPLOYEE。)

• 目标表的类型

缺省值: 用户副本

如果指定的目标表不存在,则复制中心或 ADDDPRSUBM 系统命令会创建它。

要将所选择的源映射至非 DB2 关系目标, 指定有关目标表的下列信息:

- 目标表的昵称的模式
- 目标表的昵称
- 远程模式
- 远程表的名称

缺省值: 缺省名称来自于目标服务器的目标对象概要文件(如果有的话) 如果尚未 设置此概要文件, 则缺省值是 TG 后跟源表或视图的名称。(例如, 如果源表的名称 是 EMPLOYEE, 则目标表的名称缺省为 TGEMPLOYEE。)

• 目标表的类型

缺省值: 用户副本

添加预订集成员时,可以使用缺省目标表类型: 用户副本, 也可以选择另一种目标表 类型以满足您的复制需要。

当为尚不存在的目标表添加预订集成员时, 可以使用缺省设置, 也可以修改成员属性 以满足您的复制需要。可以首先选择想要使用的目标表类型,然后可以就 Apply 程序如 何将数据复制至该目标来设置一些属性。有关各种复制方案以及在每种情况下您可能 想使用哪些目标表类型的描述,请参阅『选择目标类型』。该节还帮助您完成根据复 制目标要选择哪些设置。无论选择哪种目标类型、都可以修改所有成员共享的公共属 性组。有关预订集成员的选项、它们的缺省值以及对您何时可能想使用或更改缺省值 的说明的完整列表, 请参阅第70页的 『 所有目标表类型的公共属性 』。

## 选择目标类型

本节描述了可以选择的每种目标表类型,它帮助您根据复制目标来决定选择哪种类型 目标表以及如何定义目标表属性。它还讨论了如果想要将现有表用作目标, 则应该执 行哪些操作。您需要的目标表类型取决于想要如何在目标中显示数据以及您具有何种 复制配置。可以使用现有表作为目标, 也可以创建新表。

所有非 DB2 关系目标表和索引的名称都必须遵循 DB2 表和索引的命名约定。

### **^F:**

- · 后映像目标列的空属性必须与源表或视图的那些列的空属性兼容。使用 SOL COALESCE 表达式来提供与现有列的兼容性。
- 对于非 DB2 关系数据库上的源表, 只能定义下列类型的目标表:
	- 用户副本表
	- 时间点表
	- 外部 CCD 表
- 对于 OS/400 系统上将 RRN 列用作其关键列的那些源表, 只能定义下列类型的目标 表:
	- 时间点表
	- 外部 CCD 表
- 对于 z/OS 子系统中的源表,如果 Apply 程序将把 CD 表和 UOW 表连接起来以满 足用户副本表的预订集 WHERE 子句,则这两种表的编码方案必须相同,有关编码方 案的更多信息, 请参阅第 461 页的附录 A, I SQL 复制的 [UNICODE](#page-486-0) 和 ASCII 编 码方案 $(z/OS)$  $(z/OS)$  $(z/OS)$ ;

可以选择下列类型的目标表:

#### 用户副本

只包括在预订集成员中定义的那些列的只读目标表。用户副本表可以与源表具 有相同结构, 它也可以具有源列的子集(具有或者不具有前映像列或已计算的 列)。

"DB2 复制"假定它是写入用户副本目标表的唯一应用程序。由最终用户或应 用程序对用户副本表执行的直接更改可以被"DB2 复制"覆盖, 并且这些更改 可能会导致源表与目标表中的数据不匹配。如果需要同时更新源表和目标表, 则应考虑使用任何位置更新复制。

**时间点** 包括在预订集成员中定义的列和时间戳记列的只读目标表,时间点表可以与源 表具有相同结构, 它也可以具有源列的子集(具有或者不具有前映像列或已计 算的列)。

#### 基本聚集

使用 SOL 列函数 (例如, SUM 和 AVG)来计算源表的整个内容的总结的只 读目标表。

基本聚集表总结源表的内容。基本聚集表还包括 Apply 程序执行聚集时的时间 戳记。使用基本聚集表来定期跟踪源表的状态。

#### **|D[/**

使用 SOL 列函数(例如, SUM 和 AVG)来计算对源表所作的最新更改的整 个内容总结的只读目标表, 它存储在 CD 表或内部 CCD 表中。

更改聚集表总结了 CD 表或内部 CCD 表而不是源表的内容。更改聚集表还包 括两个时间戳记来标记捕获更改的时间间隔(写人 CD 表或 CCD 表)。使用更 改聚集表来跟踪不同复制周期之间所作的更改(UPDATE、INSERT 和 DELETE 操作)。

#### $\overline{CCD}$  ( 一致更改数据 )

具有用于复制控制信息的附加列的只读目标表。这些附加列包括: 日志记录

号、指示是否使用 SQL INSERT、DELETE 或 UPDATE 语句更改了源表的指 示符以及与插入、删除或更新相关联的落实语句的日志记录号和时间戳记。 (可选)还可以包括前映像列和 UOW 表中的列。

副本 用于任何位置更新复制的读 / 写目标表、副本表是应用程序和用户可以直接更 新的唯一一种目标表。因此,副本表接收来自主表以及本地应用程序或用户的 更改。副本表可以与源表具有相同结构, 它们也可以具有源列的子集, 但是, 它们不包括任何附加复制控制列(例如, 时间戳记)。只有 DB2 数据库才支持 副本表.

下列各节讨论了每种目标类型的可能用法。每节都指导您了解可以使用的各种类型的 目标表以及可以如何设置目标表属性以满足复制需要:

- 『定义只读目标表』
- 第65页的 『 将对一行的净更改复制到目标表中 』
- 第66页的 『 定义多层配置的中间层』
- 第68页的 『 定义读 / 写目标 (任何位置更新) 』
- 第69页的『使用现有表作为目标表』

选择目标表类型之后,可以使用目标表的缺省设置、也可以修改目标表属性以满足复 制需要。有关公共目标表选项、它们的缺省值以及对您何时可能想使用或更改缺省值 的说明的完整列表, 请参阅第70页的 『 所有目标表类型的公共属性 』。

## 定义只读目标表

目标表类型:用户副本、时间点、基本聚集、更改聚集和 CCD

根据您想要源数据显示在目标中的方式, 可以将只读目标表定义为包含:

- 『源表或视图的副本』
- 第64页的『更改或审计信息的历史』
- 第64页的 『源中的数据或更改的已计算总结』

### 源表或视图的副本

目标表类型: 用户副本表和时间点表

源表的副本: 缺省情况下、当定义预订集成员时、将把用户副本表作为目标类型来创 建。如果在生成副本时想要使目标表与源表相匹配、则使用此缺省类型。用户副本表 不包含任何附加复制控制列,但是它们可以包含源表中的行或列的子集或者未复制的 附加列。

带有时间戳记的源表的副本: 如果想要保持跟踪将更改应用于目标的时间,则选择时 间点作为目标类型。时间点目标与源表包含相同的数据,但是它添加了附加的时间戳 记列, 以便让您知道 Apply 程序何时将每一行落实到目标中。时间戳记列最初是空的。 时间点表可以包含源表中的行或列的子集或者未复制的附加列。

限制: DB2 会阻止将值插入到 DB2 表中定义为 AS IDENTITY GENERATED ALWAYS 的列中。为了避免存在这种限制, 您可以:

- 不使用 IDENTITY CLAUSE 来创建目标表
- 创建具有列 AS IDENTITY GENERATED BY DEFAULT 的目标表

## <span id="page-89-0"></span>**4PD}]r|DDQFc\a**

**目标表类型**: 基本聚集表和更改聚集表

限制: 非 DB2 关系目标不能是聚集目标表类型。非 DB2 关系源不能具有聚集目标表 类型。

可以创建这样的目标表: 它包含源表的整个内容或者对源表数据所作的最新更改的总 结。对于聚集目标表类型,可以通过使用聚集 SQL 列函数(例如, COUNT、SUM、MIN、MAX 和 AVG)来定义目标列。这些列不包含原始源数据; 它 们包含您定义的 SQL 函数的已计算值。在完全刷新期间, Apply 程序不会创建聚集; 当 Apply 程序处理预订集时, 经过一段时间就会追加一些行。使用聚集表的优点是, "DB2 复制"可以只复制总结信息而不复制每一个个每一个个别行, 这样就同时节省了 网络带宽和目标表中的空间。

### **\a4mDZ]:**

使用基本聚集目标表来跟踪每次复制周期内源表的状态。对于基本聚集目标表, Apply 程 序从源表中进行聚集(读取并执行计算)。基本聚集表还包括 Apply 程序执行聚集时的 时间戳记。

如果已注册的源表只将一个基本聚集表作为它的目标,则不必为源表捕获更改。

示例: 假定您想了解您每周具有的平均客户数。如果每个客户在源表中都具有相应的 一行,则 Apply 程序将计算每一周源表中的总行数并将结果存储在基本聚集表中。如果 每周执行一次聚集, 则目标表将具有 52 个条目, 每个条目显示您在一年中的每一周具 有的客户数。

### $\dot{a}$  结 CD 表或 CCD 表的内容:

使用更改聚集目标表来跟踪源表中在各个复制周期之间所作的更改 (UPDATE、INSERT 和 DELETE 操作)。对于更改聚集目标表, Apply 程序从 CD 表 或内部 CCD 表中进行聚集 (读取和执行计算)。更改聚集表还包括两个时间戳记来标记 Capture 程序将更改插入 CD 表或 CCD 表的时间间隔。

示例: 假定您想知道每周获得了多少新客户(INSERT)和减少了多少现有客户 (DELETE)。您将对 CD 表中每周插入的行数和删除的行数进行计数,并将该数值存储 在更改聚集表中。

要点: 如果将预订集成员的源表注册为只进行完全刷新复制, 则您不能拥有更改聚集 目标表, 因为更改聚集目标表要求源中具有 CD 表或 CCD 表。

## **|DrsFE"Dz7**

#### **目标表类型: CCD**

您可能想审计源数据或者保留是如何使用数据的历史。通过使用 CCD 表作为目标类型, 就可以各种方式跟踪源更改的历史, 这取决于您是如何定义 CCD 表的。例如, 可以在 比较数据之前和之后进行跟踪,还可以跟踪何时进行了更改以及哪个用户标识对源表 进行了更新。

要定义一个用来保留源表的历史的只读目标表, 应将目标 CCD 表定义为包括下列属性: 非压缩 要保留所有源更改的记录, 将 CCD 表定义为非压缩的, 以便它将发生的每个更 <span id="page-90-0"></span>改存储在单独的一行中。因为非压缩表包含具有相同键值的多行,所以,不要 定义唯一索引。非压缩 CCD 表为每个 UPDATE、INSERT 或 DELETE 操作 都保留一行, 这样就维护了对源表执行的操作的历史。如果将 UPDATE 操作作 为 INSERT 和 DELETE 操作来捕获 (对于分区键列), 则 CCD 表将为每个 更新保留两行,一行用于 DELETE 操作,另一行用于 INSERT 操作。

### **j{r\_;j{**

可以选择想要 CCD 表是完整的还是不完整的。因为不完整 CCD 表最初不包 含完整的一组源行, 所以创建不完整 CCD 表来保留源表的更新 (自从 Apply 程序开始填充 CCD 表以来进行的所有更新)历史。

### **包括 UOW 列**

为了获得更强的审计功能, 应在 UOW 表中添加额外的列。如果需要更多面向 用户的标识、在 UOW 表中提供了用于 DB2 z/OS 版相关标识、主授权标识或 者 OS/400 作业名和用户概要文件的列。有关可以将哪些 UOW 列包括在 CCD 表中的详细信息, 请参阅第 456 页的 『 一致更改数据 ([CCD](#page-481-0)) 表 』。

## 将对一行的净更改复制到目标表中

### **目标表类型**: 内部 CCD

如果源表中频繁发生更改, 则可以创建内部 CCD 表来总结自从上一个 Apply 周期以来 在源中发生的已落实更改。因为当 Capture 程序从日志中追加更改时,CD 表是不断变 化的, 所以, CCD 中的源更改的本地高速缓存将充当目标的更稳定源。

当更新了原始的源表时, Capture 程序将读取源的日志中的频繁更改, 并将这些更改添加 到源的 CD 表中。从该 CD 表中, Apply 程序读取 CD 表中的更改, 并填充内部 CCD 表。可以将内部 CCD 表定义为只包含 CD 表的每一行中在最后一个周期中发生的最新 更改。因此, CCD 表在不同 Apply 周期之间是静态的 (以便于 Apply 程序从 CD 表 复制到 CCD 表), 从而生成了目标的更稳定的源。通过压缩源中的更改, 可以提高复 制的总体性能,这是因为不需要将对同一行的许多更新复制到目标表中。

因为 Capture 程序不断将新更改添加至 CD 表, 所以, 另一个 Apply 程序将从内部 CCD 表而不是 CD 表读取更改, 以便使它不会将不同更改复制至不同目标, 并且可以 使不同目标之间保持同步。第二个 Apply 程序使用原始的源表来进行完全刷新, 而它使 用内部 CCD 表来进行更改捕获复制。

### **(i**:

- 在定义源表与其它目标表之间的其它预订集成员之前, 定义源表与内部 CCD 表之间 的预订集成员。这样,Apply 程序将使用内部 CCD 表而不是 CD 表来复制源表中的 更改。如果在为源表定义内部 CCD 表之前定义了其它预订集成员并且开始使用这些 成员来进行复制,则可能必须对源表的所有目标执行完全刷新。
- 将所有内部 CCD 表组合成一个预订集,以确保源数据库的所有目标表相互之间保持 同步。
- 即使只想将频繁更改的源列的子集应用于其它目标, 也应该使用缺省值, 即, 将所 有已注册的源列复制到内部 CCD 中。这样, 就可以将内部 CCD 表用作将来的目标 表的源,这些目标表可能需要原始源表中的其它已注册列中的数据。只有内部 CCD 表中的列才可用于对将来任何目标的更改捕获复制。

将内部 CCD 表用作复制的隐式源; 不能显式地将它定义为复制源。当添加预订集成员 时, 将原始源表 (不是内部 CCD 表) 映射至目标表。内部 CCD 表具有下列属性:

<span id="page-91-0"></span>内部 CCD 表充当源的 CD 表的替代项。有关内部 CCD 表的信息与它的源表存储 在注册(IBMSNAP\_REGISTER)表的同一行中; 在注册表中, 内部 CCD 表没 有它自己单独的一行。Apply 程序将从内部 CCD 表(如果有的话)而不是从 CD 表中自动复制更改。每个复制源只能具有一个内部 CCD 表。

限制: 用户表不包括计算的列。因此, 不要将计算的列包括在 CCD 预订中。

- 本地 CCD 表与源表在同一个数据库中。
- 不完整 因为 Apply 程序使用原始源表而不是内部 CCD 来进行完全刷新, 所以 CCD 是不完整的, 原因是后续目标已经具有所有源行的初始副本。
- 压缩 如果内部 CCD 是压缩的, 则意味着每个键值在表中都具有相应的一行, 因此 Apply 程序将对 CCD 表中的每一行都应用最新的更改, 而不是对每个更改只 应用一行。
- 无 UOW 列
	- 内部 CCD 表不支持附加的 UOW 表列。如果已经定义了一个包括 UOW 列的 目标 CCD 表, 则不能使用内部 CCD 表。

关于任何位置更新的要点: 如果定义了内部 CCD 表, 则当处理将副本作为目标的预订 集时 Apply 程序将忽略它, 并且它将从主源的 CD 表对副本应用更改。

## **(e`cdCDPdc**

**目标表类型: CCD** 

基本复制模型是一个两层模型,它具有单个源和一个或多个目标;但是,可以设置具 有三层(或更多层)的配置。多层配置具有一个源表和一个目标表、而该目标表又充 当其它目标表的源。

设置多级复制环境的一个原因是为了对第三层目标提供稳定的源。因为可以在第 2 层的 CCD 表中收集第 1 层中的更改, 所以, 可以控制将更改复制至每一层的频率, 并减少 复制到目标(第 3 层)的更改数。还可以避免与源系统建立许多数据库连接,于是就将 连接成本转移到了第二层。

例如,在三层模型中,第一层(第 1 层)是源数据库,第二层(第 2 层)是第 1 层 的目标。第 2 层又是第三层(第 3 层) (目标)的源,它可以将更改分发到第 3 层 的一个或多个数据库中。当复制配置超过两层时,则中间层是一些 CCD 表,它们既充 当源又充当目标。

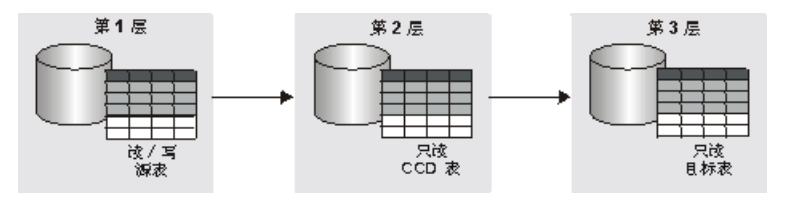

图 6. 三层复制模型. 可以将数据从源表复制到一个目标表中, 然后从该目标表复制到另一个目 标表中。

#### **限制:**

不能将非 DB2 关系数据库中的非 DB2 关系表或 CCD 表用作多层配置的中间层。

讨程:

此过程也适用于副本表。通常, CCD 表用于只读复制, 而副本表用于任何位置更新复 制。

要设置多级复制, 以便使您的目标表充当后续目标的源:

1. 为复制注册源表 (第 1 层)。有关如何为复制注册表的信息、请参阅第 33 页的 『 将 DB2 表注册为源 』。

此源的 Capture 程序将捕获第 1 层中发生的更改, 并将它们存储在第 1 层的 CD 表中。

2. 在源服务器与目标服务器之间创建预订集(对于第2层)。有关如何创建预订集的信 息,请参阅第53页的"创建预订集"。

此预订集的 Apply 程序将第 1 层中的更改应用于第 2 层中的 CCD 表。

3. 定义用来建立源表 ( 第 1 层 ) 与 CCD 目标表 ( 第 2 层 ) 之间的映射的预订集成 员。有关如何定义预订集成员的信息, 请参阅第60页的 『在预订集中将源表和视 图映射至目标表和视图』。

当为此成员定义目标表时, 选择具有下列属性的 CCD 表作为目标表:

外部的已注册源

必须将它定义为外部目标表并注册该表,以便使它可以充当后续层的源。 与其它已注册源相似, 外部 CCD 表在注册 (IBMSNAP\_REGISTER) 表中 具有它自己独立的一行。只能使用单个源表来填充还要充当源的外部 CCD 表.

在预订集中必须使用相同的 Capture 模式来注册所有外部 CCD 表。

- 必须使用完整 CCD 表, 原因是 Apply 程序将使用此表来对后续层执行完 宗整 全刷新和更改捕获复制。
- 压缩 使用压缩 CCD (意味着每个键值在表中都具有相应的一行)来确保只将最新 更改复制到后续层中。Apply 程序将对 CCD 表中的每一行都应用最新的更 改,而不是对每个更改只应用一行。因为压缩表要求每一行都具有唯一的 键值, 所以, 必须定义唯一索引。
- 4. 因为已经注册了 CCD 表, 所以在中间层数据库中创建 Capture 控制表 (如果它们 尚不存在的话)。
- 5. 在包含已注册的 CCD 表的第 2 层服务器与后续的目标服务器 (第 3 层) 之间创 建预订集。有关如何创建预订集的信息, 请参阅第 53 页的 『 创建预订集 』。

此预订集的 Apply 程序将 CCD 表中的更改应用于后续层中的目标表。Apply 程序 将 CCD 表同时用于完全刷新和更改捕获复制。通常, 您使用的 Apply 限定符与用 来填充 CCD 的 Apply 限定符不同,但是,可以使用同一个 Apply 限定符。

6. 定义建立 CCD 源表 (第 2 层) 与后续目标表 (第 3 层) 之间的映射的预订集成 员。有关如何定义预订集成员的信息、请参阅第60页的"在预订集中将源表和视 图映射至目标表和视图』。

可以设置具有预订此 CCD 源表的目标表的多个成员。如果这是多层配置中的最后一 层,则目标表可以是任何类型。但是,如果您计划超过三层,则按步骤 3 中指定的 那样定义第 3 层目标表, 并重复步骤 4 到步骤 5 来添加后续各层。

要点: 如果对外部 CCD (中间层) 执行完全刷新, 则将外部 CCD 作为源的所有后续层 的 Apply 程序将执行完全刷新。这称为级联完全刷新。

## <span id="page-93-0"></span>**(eA/4?j(NN;C|B)**

**目标表类型**: 副本

在任何位置更新复制中, 将把主源表中的更改复制到类型为副本的从属目标表, 并且 可以将副本表中的更改复制回主源表。在任何位置更新复制中、主表及其副本都是既 充当源又充当目标的读 / 写表。

## **Hvu~:**

对于任何位置更新复制, 必须满足下列条件:

- 必须使用说明性的引用完整性约束, 这是因为没有任何单个应用程序同时更新主表 和副本表。使用应用程序逻辑检测不到引用完整性违规。
- 必须将各个主表中存在的所有引用约束都包括在副本表中,以防止发生引用完整性 违规。如果省略了一些引用约束,则当将对副本表所作的更新复制到主表时,此更 新可能会导致引用完整性违规。管理工具不会将引用约束定义从源表复制到目标表 中,它们也不能生成新的约束。
- 要在完全刷新期间绕过引用完整性检查, 必须使用 ASNLOAD 出口例程。

#### **限制:**

- 在远程日志配置中,不支持副本目标表类型。
- 在任何位置更新复制中, 不能将 CCD 表用作源或目标。
- 为允许数据类型为 LOB 的列参与任何位置更新复制、注册表中的 CONFLICT LEVEL 必须设置为零.
- 数据类型为 DATALINK 的列不能参与任何位置更新复制(除了在不进行冲突检测的 情况下注册源表之外)。
- 非 DB2 数据库不能具有副本目标表类型, 因此, 不能参与任何位置更新复制。

### **}L:**

要在主表与一个或多个副本表(每个副本表都在一个独立的数据库中)之间设置任何 位置更新配置:

- 1. 因为 Capture 程序将为每个副本表捕获更改,所以,在将包含副本表的每个数据库中 创建 Capture 控制表 (如果它们尚不存在的话)。
- 2. 为复制注册源表 (主表)。有关如何为复制注册表的信息、请参阅第33 页的 『 将 [DB2](#page-58-0) 表注册为源』。

此源的 Capture 程序捕获主表中的更改, 并将它们存储在主表的 CD 表中。

3. 在主数据库与将包含一个或多个副本的目标数据库之间创建预订集。有关如何创建 预订集的信息, 请参阅第53页的 『创建预订集』。

如果所有副本表都在同一个数据库中, 而所有主表都在另一个数据库中, 则您只需 要一个预订集。如果副本表在多个数据库中, 则您具有多少个副本数据库, 就需要 多少个预订集。

| | <span id="page-94-0"></span>4. 为每个主表与其相关联的副本表之间的每个映射定义预订集成员。有关如何定义预 订集成员的信息, 请参阅第60页的 『在预订集中将源表和视图映射至目标表和视 图 1 。

在此配置中, 只有一个 Apply 程序, 它通常在包含副本表的服务器上运行。此预订 集的 Apply 程序从主表的 CD 表中取出更改,并将它们应用于副本表。Apply 程序 还将副本表的 CD 表中的更改置人主表中, 并将这些更改应用于主表。

要点: 因为任何位置更新配置中的主表和副本表相互之间来回复制数据, 所以, 副 本目标表应当与源表包含相同的列。仅当缺少的列在主位置上定义为可空或 NOT NULL WITH DEFAULT 时,才能创建包含主表中各列的子集的副本目标,但是, 在副本中不应添加新列或重命名列。

5. 为副本表定义源属性。

当使用副本表创建预订集成员时,"DB2 复制"会自动将副本表注册为复制源,因 为副本目标表充当源, 所以它们除了具有公共目标表属性之外还具有您可以设置的 一些属性、这些属性确定 Capture 程序如何处理对副本所作的更改。但是、有两种从 主表继承的并且不能为副本表更改的属性: 冲突检测级别和是否禁用完全刷新。此 源的 Capture 程序捕获副本表中的更改,并将它们存储在副本的 CD 表中。有关注 册选项、它们的缺省值以及对您何时可能想使用或更改缺省值的说明的完整列表, 请参阅第35 页的 『 源表的注册选项 』。

要点: 即使主表和副本都同时充当源和目标, 也只能从主表到副本而不能从副本到 主表进行完全刷新复制。

为了防止冲突, 必须使副本表的目标键与主源表的主键或唯一索引相同。因为主表 可以更新副本,而副本也可以更新主表,所以,如果在不同的 Apply 周期中,对主 表中的一行进行了更新, 而对一个或多个副本表中的同一行进行了另一种更新(因 此, 在主 CD 表和副本 CD 表中都存在更改), 这样做就存在发生冲突的可能性。 副本表是从主源表或视图中继承冲突检测级别的。最好是将应用程序设计成在将数 据从主表复制到所有副本表时决不会发生冲突。当注册了主源时,有三个冲突检测 级别可供选择。有关选择冲突检测级别以及如何处理发生的冲突(如果选择了标准 冲突检测或增强冲突检测的话)的更多信息, 请参阅第[45](#page-70-0)页的 『 设置冲突检测 (任何位置更新复制) 』。

如果对源表定义了引用完整性约束, 则必须为副本表定义相同的引用完整性约束, 以防止发生完整性违规。如果发生了引用完整性违规,则会自动重试预订周期。

## **\phpp** 再现有表作为目标表

可以将先前定义的 DB2 表用作预订集中的目标表。即,可以将预订集成员定义为包括 在"DB2 复制"外部定义的目标表。只要表的结构有效,这样的用户定义的目标表就可 以是用于复制的任何有效目标表类型(用户副本、时间点、基本聚集、更改聚集、 CCD 或副本)。例如, 用户定义的时间点表必须包括名为 IBMSNAP LOGMARKER 的 类型为 TIMESTAMP 的列。

#### **\*s:**

• 如果预订集成员定义包含的列数比现有目标表中的列数更少, 则不参与复制的目标 表列必须允许空值或者定义为 NOT NULL WITH DEFAULT。

<span id="page-95-0"></span>• 对于时间点表、用户副本表、副本表和压缩 CCD 表,必须具有唯一索引。当使用现 有目标表来定义预订集成员时, 可以使用现有的唯一索引, 也可以指定新的唯一索 引。

## 限制:

- 预订集成员定义包含的列数不能超过现有目标表中的列数。
- 如果正在使用复制中心,则在某一列尚不存在于目标表中的情况下,就不能将该列 添加至预订集成员。

"DB2 复制"将检查现有目标表与预订集成员定义之间的不一致性。

关于多层配置的要点: 如果想要设置一个多层配置, 并将源表作为第 1 层, 将 CCD 表 作为第 2 层, 而将现有表作为第 3 层, 则在定义第 1 层与第 2 层之间的预订集成员 时、将 CCD 表定义为与对现有目标表指定的属性相匹配。然后、为 CCD 表在其中是 源表的现有目标表定义预订集成员。

## 所有目标表类型的公共属性

本节讨论了您在创建任何类型的目标表时可以设置的公共属性。可以根据想要执行的 复制类型来修改目标表或视图的属性。下列各节说明了可以为如何将源数据映射至目 标表定义的公共特征:

- 『想要应用干目标的源列』
- 『想要应用于目标的源行』
- 第71页的 『源列如何映射至目标列』
- 第72页的『目标键』
- 第73页的 『Apply 程序如何使用目标键更改选项来更新目标键列』

## 想要应用于目标的源列

缺省值: 将已注册的所有源列复制到目标中

在某些复制方案中、您可能不想将所有列都复制到目标表中、或者目标表可能不支持 为源表定义的所有数据类型。可以定义一个列数比源表中的列数更少的列(垂直)子 集.

缺省情况下,目标表包含源表中的所有已注册列(除了 LOB 和 DATALINK 列之外)。 如果不希望目标表包含源表中存在的所有列,则只选择想要复制到目标表中的那些源 列。源表中您未选择的已注册列仍然可用于其它预订集成员,但是,当前的源至目标 的映射就不句括这些列了。

还可以将已计算的列添加至目标表。可以用 SQL 标量函数(例如, SUBSTR)来定义这 些列、这些列也可以是派生列、例如、列 A 的值除以列 B 的值 (colA/colB) 所得到的 结果。这些计算的列可以指的是源表中的任何列。

## 想要应用于目标的源行

缺省值: 将所有源行都复制到目标中

缺省情况下, 目标表包含源表中的所有行。对于某些复制方案, 您可能不想将源表中 的所有行复制到目标表中、或者您可能想将包含不同排序的数据的源行复制到不同目

<span id="page-96-0"></span>标表中。可以定义包含与某些条件(SQL WHERE 子句)相匹配的行的行(水平)子 集。SQL 谓词可以包含普通标识或定界标识。有关 WHERE 子句的更多信息, 请参阅 DB2 SQL Reference,

## **>}**:

- 假定您的目标表是贵公司的其中一个分公司的运作数据存储。可以在预订集成员中 定义 WHERE 子句来将该分公司(或该分公司的所有部门)的所有行从源表复制到目 标表中。
- 假定同一个数据库中具有几个目标表。则可以在一个预订集成员中定义 WHERE 子句 来将所有 LOB 列(以及主键列)复制到一个目标表中, 而在另一个预订集成员中定 义 WHERE 子句来将所有其它列复制到另一个目标表中。于是,目标数据库可以具有 源表中的所有数据、但是、可以将目标数据库中的源表反向规格化、以便调整数据 仓库的杳询性能。

### **行谓词限制:**

- 在子句中不要输入 WHERE; 它是隐含的。只对子查询语句才在子句中输入 WHERE。
- 子句不要以分号(;)结尾。
- 如果想要使用前映像列、已计算的列或 IBMSNAP 列来对数据建立子集或者过滤这些 数据, 请参阅第 84 页的 『 在预订期间对数据划分子集 』。
- 如果 WHERE 子句包含布尔表达式 OR, 则应当用圆括号将谓词括起来; 例如,  $(COL1=X OR COL2=Y)$
- 如果目标表是更改聚集表并且包含前映像列, 则必须将前映像列包括在 GROUP BY 子句中。

下列示例说明了可以用来对目标表的行进行过滤的 WHERE 子句。这些示例很普通,主 要是用来作为一种模型。

• 用来指定具有特定值的行的 WHERE 子句

要想只复制包含特定值(例如, MGR 表示职位是经理的职员)的行, 使用类似于以 下内容的 WHERE 子句:

EMPLOYEE = 'MGR'

• 用来指定具有一定范围内的值的行的 WHERE 子句

要想只将一定范围内的行 (例如, 5000 到 7000 之间的职员编号) 复制到目标表中, 使用类似于以下内容的 WHERE 子句: EMPID BETWEEN 5000 AND 7000

## 源列如何映射至目标列

缺省值: 将源列名映射至相同的目标列名(如果目标表尚不存在的话)

缺省情况下, 目标表(如果它尚不存在的话)中的列名将与源表中的列名相匹配, 而 源列中的数据值将被复制到具有相同名称的目标列中。可以更改目标表中的所有列 (除了复制控制列之外,这些列以 IBMSNAP 或 IBMOSO 开头)的名称。如果目标表 已存在, 则复制中心将按名称来映射列。

<span id="page-97-0"></span>目标表列可以与源列具有不同的长度。如果目标列比源列短、则可以在预订集成员中 使用表达式来将较长列中的字符映射至较短列, 或者注册一个包括该表达式的视图。 例如,如果源列是 char(12),而目标列是 char(4),则在复制期间,可以使用以下表达式 来截断 COL1 中的值:

substr(col1, 1,4)

如果目标列名更长, 则用空格填充目标列名。

如果正在使用非 DB2 关系表的现有昵称来将 DB2 表映射至该非 DB2 关系表, 则某 些列的数据类型可能会不兼容。如果源列的数据类型与目标列的数据类型不兼容、则 可以修改目标中的数据类型以便使它与源的数据类型兼容:

- 可以添加已计算的列来调整源的数据类型,以便使它们与目标必需的数据类型相匹 配。
- 可以改变非 DB2 关系目标表的昵称来更改数据类型转换。

对于将 DB2 通用数据库中的长型变量字符 (LONG VARCHAR) 映射至 z/OS 和 OS/400 都具有一些限制。有关数据类型限制的详细信息,请参阅第75 页的 『复制的一 般数据限制。。

示例: 您想将具有数据类型为 DATE 的 DB2 列的 DB2 源表中的数据复制到具有数据 类型为 DATE 的 Oracle 列的 Oracle 目标表中。

表 5. 将 DB2 DATE 列映射至 Oracle DATE 列

| <b>DB2</b> 列 | 昵称数据映射           | <b>Oracle</b> 列 |
|--------------|------------------|-----------------|
| A DATE DATE  | A DATE TIMESTAMP | A DATE DATE     |
|              | A DATE DATE      |                 |

Oracle 目标表是使用 Oracle 数据类型 DATE (该数据类型可以同时包含日期数据和 时间戳记数据)创建的。联合数据库中的 Oracle DATE 数据类型的初始昵称将 DB2 数据类型作为 TIMESTAMP 来映射。DB2 复制中心和用于复制的 OS/400 系统命令 将昵称数据类型改变为 DATE, 以便将 DATE 复制到 Oracle 中而不是 TIMESTAMP 中。

当使用复制中心来创建目标表时,无论是哪种目标表类型,都可以重命名目标中的 列。另外、可以更改属性兼容处的列属性(数据类型、长度、小数位、精度以及它是 否可空)。不能使用复制中心来重命名现有目标表中的列。如果源列与目标列不匹配, 则可以使用复制中心来将源列映射至目标列,也可以创建包含源列名的匹配列名的目 标表的视图。

## **?j|**

缺省索引名: 缺省名称来自于目标服务器的目标对象概要文件(如果有的话)。如果尚 未设置此概要文件, 则缺省值为 IX 加上目标表的名称。例如, 如果目标表的名称为 TGEMPLOYEE, 则目标表索引的名称缺省为 IXTGEMPLOYEE。

当更改捕获复制中涉及到压缩目标表时, Apply 程序将要求压缩目标表具有主键或唯一 索引(称为目标键)。可以选择想将哪些列用作目标表的唯一索引。下列类型的目标表 是压缩的, 它们需要具有目标键:

- 用户副本
- 时间点
- <span id="page-98-0"></span>• 副本
- 压缩 CCD

如果您正在创建新的目标表、可以使用缺省索引名和模式、也可以更改缺省值以便使 它们与您的命名约定相匹配。

要为新的目标表创建唯一索引,可以采用两种方法:

- 指定想要用作目标表的唯一索引的列。
- 让 "DB2 复制"为您选择唯一索引。

如果不为唯一索引选择列,则"DB2 复制"将按下列顺序检查源表以找到下列定义之  $\rightarrow$ :

1. 主键

- 2. 唯一约束
- 3. 唯一索引

如果"DB2 复制"为源表找到了这些定义之一,并且相关联的列已注册且为目标表的 一部分、则"DB2 复制"将把源表的主键(或者唯一索引或 RRN)用作目标键。在 具有唯一约束的情况下,"DB2 复制"将使用约束列来为目标表创建唯一索引。

对于没有主键或唯一索引的 OS/400 源表, 修改该表的注册, 以便使用相对记录号 (RRN)来作为唯一性因子。当定义预订集成员时,将 RRN 列指定为目标表的唯一 索引。有关为 OS/400 源表定义 RRN 的详细信息, 请参阅第 47 页的 『 使用相对记 录号 (RRN) 而不是主键 (OS/400) 』

对于 OS/400 系统上将 RRN 用作目标键的目标表, 应当在 OS/400 系统上运行 Apply 程序来复制到这些目标表中。

对于现有目标表, 必须选择唯一索引。可以选择下列选项之一:

• 使用目标表中已经存在的索引。

要使用现有索引,在复制中心中选择表示该索引的列。如果复制中心找到了精确匹 配, 则它只设置目标键以供 Apply 程序使用, 否则, 它将创建唯一索引并设置目标键 以供 Apply 程序使用。

• 为目标表创建另一个索引。

如果尚不存在唯一索引, 则将创建它, 并将设置目标键以供 Apply 程序使用。

要点: 如果为包括可以在源表中更新的列的目标表选择键,则必须指示 Apply 程序对目 标键列进行特殊更新。有关更多信息, 请参阅 『 Apply 程序如何使用目标键更改选项来 更新目标键列』。

## Apply 程序如何使用目标键更改选项来更新目标键列

限制:

- 不能对注册为将更新作为删除 / 插入对来捕获的源表使用目标键更改选项。
- 如果 Apply 程序根据目标键列的前映像来更新目标表(即,如果对于该目标表, IBMSNAP SUBS MEMBR 表的 TARGET KEY CHG 列的值为 Y), 则不能将源表 中的表达式映射至目标表中的键列。

如果您在定义预订集成员时选择了目标键更改选项,则当目标键更改时,Apply 程序将 对目标键列进行特殊更新。为了使 Apply 程序进行这些特殊更新, 必须向 CD (或 CCD)表中的前映像列注册源表中的一些列(这些列是目标表的一部分目标键列)。如 果未定义源注册来捕获组成目标键的列的前映像值, 则必须在预订具有不同键的目标 表之前改变注册, 以便包括这些值。

确保 CD (或 CCD)表中包含目标键列的前映像值之后,选择预订集成员选项,以便让 Apply 程序在更新目标键列时使用前映像值。

如果不指定 Apply 程序在更新目标键列时使用前映像值, 则当您更新源表中是目标键的 一部分的那些列时,"DB2 复制"将不能正确复制数据。Apply 程序将尝试把目标表中 的行更新为新值,但是,它在目标中找不到新的键值来更新它。于是, Apply 程序将把 更新转换为 INSERT 并在目标表中插人新的键值。在此情况下,具有旧键值的旧行仍然 保留在目标表中(它不是必需的)。当指定想要使用前映像值来处理对目标键列的更改 时, Apply 程序能够找到具有旧键值的行, 并使用新值来更新该行。例如, 如果 target\_key\_chg 变量被设置为 N, 则执行更新操作的 SQL 语句为:

UPDATE targettable SET <non-key columns>= after-image values WHERE <key columns> = after-image values

如果 target\_key\_chg 变量被设置为 Y, 则执行更新操作的 SQL 语句为:

```
UPDATE targettable SET <all columns> = after-image values
WHERE <key columns> = before-image values
```
### 相关概念:

• 第 203 页的第 15 章, 『使用复制中心以进行 SQL 复制 』

#### **`XNq:**

- 第 33 页的第 3 章, 『将表和视图注册为 SQL 复制源 』
- 第 83 页的第 6 章, 『在 SQL 复制环境中对数据划分子集 』
- 第 461 页的附录 A, 『SQL 复制的 [UNICODE](#page-486-0) 和 ASCII 编码方案 (z/OS) 』

#### 相关参考:

- 第 312 页的 『[ADDDPRSUBM](#page-337-0): 添加 DPR 预订集成员 (OS/400) 』
- 第 300 页的 『[ADDDPRSUB](#page-325-0): 添加 DPR 预订集 (OS/400) 』
- 第 456 页的 『 一致更改数据 ([CCD](#page-481-0))表』

# <span id="page-100-0"></span>第 5 章 在 SQL 复制中复制特殊数据类型

当复制特殊数据类型(例如, LOB、DATALINK、ROWID 或非 DB2 数据类型)时, 应了解某些条件和限制。在某些情况下, 您可能必须执行一些附加设置步骤才能使 "DB2 复制"使用这些数据类型。本章讨论了这些条件和限制,并且包括下列各节:

- 『复制的一般数据限制』
- 『复制大对象』
- 第76页的 『 复制 [DATALINK](#page-101-0) 值 』

# **4FD;c}]^F**

当前,"DB2 复制"对于某些数据类型有特定的限制。

"DB2 复制"在任何情况下都不能复制下列数据类型:

- 非 DB2 关系源中的 LOB 列
- 定义了下列任何过程的任何列:
	- EDITPROC
	- FIELDPROC
	- VALIDPROC

"DB2 复制"在某些情况下可以复制下列数据类型:

- 长变量图形 (LONG VARGRAPHIC) 数据 (如果源表和目标表都驻留在 DB2 z/OS 版中的话)。
- 长变量字符(LONG VARCHAR)数据,这种数据要求源数据库表在 DB2 z/OS 版 中或者源表和目标表都在 DB2 通用数据库 (Windows 版、Linux 版和 UNIX 版) 中。请参阅 DB2 Universal Database SOL Reference 的 Alter Table 一节以了解如何 启用 LONG VARCHAR 数据。

"DB2 复制"不能复制包含抽象数据类型的表。

"DB2 复制"可以复制具有空间数据类型列的表, 但是不能复制实际空间数据类型列。

在复制之前, 用户定义的数据类型(DB2 通用数据库中的单值数据类型)被转换为更改 数据(CD)表中的基本数据类型。此外, 如果"DB2 复制"将目标表作为预订集成员 定义的一部分创建, 则用户定义的类型被转换为目标表中的以及 CD 表中的基本数据类 型。

# 复制大对象

| | | |

> DB2 通用数据库支持大对象(LOB)数据类型、它们包括: 二进制 LOB (BLOB)、字 符型 LOB (CLOB)和双字节字符型 LOB (DBCLOB)。本节将所有这些类型称为 LOB 数据。

> Capture 程序读取日志记录中的 LOB 描述符以确定是否 LOB 列中的任何数据已更改, 从而确定是否应复制这些数据, 但是不会将 LOB 数据复制至更改数据 (CD)表。当

<span id="page-101-0"></span>LOB 列有所更改时, Capture 程序就会在 CD 表中设置指示符。当 Apply 程序读取到 此指示符时,该 Apply 程序就会从源表中直接将整个 LOB 列(而不只是 LOB 列的已 更改部分)复制至目标表。

因为 LOB 列最多可包含 2 吉字节数据, 所以必须确保有足够的用于 Apply 程序的网 络带宽。同样,目标表也必须具有足够的磁盘空间以容纳 LOB 数据。

#### **^F:**

- Apply 程序总是直接从源表 (而不是 CD 表) 复制 LOB 列的最新版本, 即使该列比 CD 表中的其它列更新也是如此。因此, 如果目标行中的 LOB 列有所更改, 则可能 是因为此 LOB 列与该目标行中其余的数据不一致。要降低目标行中数据不一致的这 一可能性,应确保各 Apply 周期之间的时间间隔对于应用程序刚好够用即可。
- 对于每个表,您可复制 10 个或 10 个以下的 LOB 列。如果注册一个具有多于 10 个 LOB 列的表, 则 Apply 程序会返回一条错误消息。如果对于每个表您尝试注册的 LOB 列多于 10 个, 则复制中心会返回一条错误消息。
- 在冲突检测被禁用的情况下, 可将 LOB 数据复制至副本表。
- 要在 DB2 OS/390 版版本 6 (或更新版本)与 DB2 通用数据库 (任何操作系统版 本)之间复制 LOB 数据, 您需要 DB2 Connect 7 或更新版本。
- 不能使用昵称引用 LOB 数据。
- 不支持 LOB、DATALINK 或 ROWID 列的前映像值。
- 对于用于"文本"、"音频"、"视频"和"图像"的 DB2 Extenders™ 或者其它一 些 Extender (与这些 Extender 的 LOB 列数据相关联的附加控制文件是在数据库之 外维护的),复制不受支持。
- "DB2 复制"仅可复制整个 LOB; 它不能复制 LOB 的各个部分。
- 在 OS/400 上, 如果在您的复制环境中使用远程日志设置, 则不能复制 LOB 列。

## **复制 DATALINK** 值

|

通过远程网络存取大文件(例如,多媒体数据)效率会比较低,而且成本也高。通过 使用 DATALINK 数据类型来表示存储在外部文件系统中的数据、您存取和复制非结构 化文件就会快得多。

DB2 通用数据库支持允许数据库管理这些大型的非结构化文件的访问控制、引用完整性 和恢复的 DATALINK 数据类型。DB2 通用数据库支持在下列操作系统上使用 DATALINK 值:

- $\bullet$  AIX
- Solaris<sup>™</sup> Operating Environment
- Windows
- $\cdot$  OS/400

DATALINK 列值包含指向外部文件位置的"统一资源定位器" (URL)。"DB2 复制" 在复制 DATALINK 列值以及这些值引用的文件时使用下列组件:

### **ASNDLCOPY 出口例程**

将源文件系统上的 URL 映射至目标文件系统上的 URL, 然后连接至适当的文 件复制守护进程以复制该 URL 指向的外部文件。

### Data Links Manager 复制守护进程 (DLFM ASNCOPYD)

使用 ASNDLCOPY 出口例程以复制由 DATALINK 列值引用的文件。 DLFM ASNCOPYD 守护进程是 DB2 Data Links Manager V8 的一部分。可 以在 AIX、Solaris™ Operating Environment 和 Windows 操作系统上使用此守 护进程。

## ASNDLCOPYD 守护进程

使用 ASNDLCOPY 出口例程来复制由 DATALINK 列值引用的文件, 该 ASNDLCOPYD 守护进程是随 DB2 iSeries 版交付的, 在 OS/400 上使用 ASNDLCOPYD 守护进程, 且还可选择在其它操作系统上使用该守护进程。

当 Apply 程序读取数据类型为 DATALINK 的数据时、该 Apply 程序将参考数据放到 溢出文件中, 并且还将已更新文件的 URL 放到输入文件中。

然后, 该 Apply 程序将调用 ASNDLCOPY 出口例程。此 ASNDLCOPY 出口例程确保 物理文件存在于源文件系统上、将 URL 映射至目标文件系统上其相应的文件、将此目 标文件位置存储在结果文件中然后连接至适当的文件复制守护进程 (DLFM ASNCOPYD、ASNDLCOPYD 或 FTP)以将外部文件从源文件系统复制至目

标文件系统。

建议: 因为在 Apply 程序完成预订集复制之前该 Apply 程序等待 ASNDLCOPY 例程 完成其处理, 所以请将独立的预订集用于 DATALINK 列。复制外部文件时的任何故障 都会导致整个预订集的复制失败。如果预订集复制失败,则 Apply 程序不会释放该预订 集, 但将在下一个 Apply 周期中再次处理该预订集。

在 Linux、UNIX 和 Windows 上: 启动 Apply 程序并将 loadxit 参数设置为 y 以 调用 ASNLOAD 出口例程。在完全刷新期间, ASNLOAD 出口例程复制外部文件 (DATALINK 值指向这些文件)。有关更多信息, 请参阅第124页的 『使用 ASNLOAD 出口例程刷新目标表』。

在 OS/400 上: 修改 ASNLOAD 出口例程以调用 ASNDLCP 出口例程来使 Apply 程 序能够在完全刷新期间复制外部文件。有关更多信息, 请参阅第 124 页的 『 使用 ASNLOAD 出口例程刷新目标表』。

要点: 因为外部文件可能会很大, 所以必须确保有足够的网络带宽用于 Apply 程序和用 来复制这些文件的文件传送机制,同样,目标系统也必须有足够的磁盘空间来容纳这 些文件。

### 限制:

 $\overline{1}$ 

 $\mathbf{I}$ 

 $\overline{1}$  $\overline{1}$ 

- 不能在 OS/400 上的 DB2 数据库与其它操作系统上的 DB2 数据库之间复制 DATALINK 列。
- 在 OS/400 操作系统上, 不支持复制 DATALINK 值的"comment"属性。
- 如果对 DATALINK 列使用任何位置更新复制, 则必须对冲突检测级别指定无以关闭 对 DATALINK 列和同一预订集中其它列的冲突检测。"DB2 复制"不检查由 DATALINK 列引用的外部文件的更新冲突。
- 不支持 DATALINK 列的前映像值。
- 作为基本聚集表或更改聚集表的目标表不能支持 DATALINK 列。
- 当复制一致更改数据(CCD)表中的数据时,下列限制适用:
- 内部 CCD 表可包含 DATALINK 指示符 (包含有关相关联 URL 的信息的 VARCHAR 类型字符串), 但不包含 DATALINK 值。Apply 程序在复制这些表 类型的数据时不调用 ASNDLCOPY 出口例程。
- 压缩外部 CCD 表可包含 DATALINK 列。
- 非压缩 CCD 目标表不能包含任何 DATALINK 列。

以下几节讨论 Apply 程序 (根据操作系统) 用来将 DATALINK 值和 URL 指向的外 部文件复制至目标系统的用户出口例程和文件复制守护进程:

- 『设置和使用 ASNDLCOPY 出口例程』
- 第79 页的 『 设置和使用 DLFM ASNCOPYD (Linux、UNIX 和 Windows) 』
- 第80页的 『设置和使用 [ASNDLCOPYD](#page-105-0) (OS/400) 』

# 设置和使用 ASNDLCOPY 出口例程

当准备好预订集以供复制时, Apply 程序标识更改数据(CD)表中的适用行。如果找到 任何 DATALINK 列值, 则 Apply 程序将已更新文件的 URL 放到输入文件中。然后, 该 Apply 程序调用 ASNDLCOPY 出口例程, 该出口例程读取此输入文件并将每个 DATALINK 源文件位置映射至其相应目标文件位置。之后, ASNDLCOPY 出口例程连 接至文件复制守护进程并将 URL 指向的外部文件从源文件系统复制至新映射的目标文 件系统位置。

当 ASNDLCOPY 例程完成后, 它将一个返回码传递至 Apply 程序。非零返回码告知 Apply 程序一个或多个文件的复制失败;在这种情况下,Apply 程序发出一条错误消息, 跳过当前预订集, 并处理下一个预订集。零返回码告知 Apply 程序复制成功。

可以使用 ASNDLCOPY 出口例程的源代码并修改样本程序 (该程序名为 ASNDLCOPY.smp 且位于 \sqllib\samples\repl 目录中) 以满足您的系统需求。该样本程 序包含下列配置文件:

#### **ASNDLSRVMAP**

将源 URL 映射至目标 URL。

示例: 将 http://source.com/file 映射至 http://target.com/file

### **ASNDLUSER**

包含在连接至源文件系统和目标文件系统时使用的登录和地址位置信息。

#### **ASNDLPARM**

包含用来控制 ASNDLCOPY 出口例程功能的操作参数。这些参数包括 REPLACE\_FILE 参数 (它用来将源文件复制至另一目标文件位置) 和 PRESERVE MODTIME 参数(它用来保存您要复制的文件的上次修改时间)。 ASNDLPARM 是仅在 Linux、UNIX 和 Windows 操作系统上使用的可选配置 文件。

可以配置您自己的出口例程以复制外部文件、但是必须对程序 ASNDLCOPY 命名。将 配置文件放在 Apply 程序的当前执行路径中。

有关如何设置配置文件和修改此出口例程的信息, 请参阅 \sqllib\samples\repl 目录中的 样本程序的 PROLOG 部分。

#### **}L:**

| | | | | <span id="page-104-0"></span>要使用 ASNDLCOPY 出口例程:

| | | | | | | 1. 修改 ASNDLCOPY 例程 (如果有必要) 以满足您的具体需求。

如果打开 Apply 程序中的跟踪选项, 则 ASNDLCOPY 例程将创建两个文件: 日志 文件和跟踪文件。该日志文件的名称为: ASNDL*ApplyQualSetNameSrcSrvrTgtSrvr*.LOG

其中 ApplyQual 是 Apply 限定符, SetName 是预订集名称, SrcSrvr 是源服务器名 称, 而 TgtSrvr 是目标服务器名称。该日志文件包含由 ASNDLCOPY 例程生成的所 有消息。该跟踪文件的名称为:

ASNDL*ApplyQualSetNameSrcSrvrTgtSrvr*.TRC

该跟踪文件包含由 ASNDLCOPY 例程生成的任何跟踪信息。

2. 根据需要配置 ASNDLUSER、ASNDLSRVMAP 和 ASNDLPARM 配置文件。

在 Linux、UNIX 和 Windows 上: 如果在 ASNDLPARM 文件中将 REPLACE FILE 参数设置为 YES (缺省值) 且目标文件已存在于目标目录中, 则 ASNDLCOPY 出口例程将源文件内容复制至另一目标系统文件。ASNDLCOPY 出口 例程将源文件的内容直接复制到一个临时文件(以源文件名加上后缀 new 命名) 中。(可以在 ASNDLPARM 文件中更改此后缀。)然后, Apply 程序从结果文件接 收原始目标文件的 URL 和临时文件的 URL。当 Apply 程序将更改传播至目标表 时, DB2 在复制事务得到落实后将临时文件重命名为原始目标 URL 中的文件名。

3. 如果修改了 ASNDLCOPY 出口例程, 编译该程序并将可执行文件放置在适当的目录 中.

因为在预订处理完成后(无论成功或失败) Apply 程序都将调用 ASNDONE 出口例程, 所以, 如果 ASNDLCOPY 例程无法复制任何外部文件, 则您可使用 ASNDONE 例程 来执行任何必要的清除操作。

## **hCM9C DLFM\_ASNCOPYD(Linux"UNIX M Windows)**

如果安装了 DB2 Data Links Manager V8, 则可以使用 Data Links Manager 复制守护 进程(DLFM\_ASNCOPYD)来复制由 DATALINK 数据类型引用的文件。

在 ASNDLCOPY 出口例程映射源和目标 URL 之后, 此出口例程将连接至守护进程以 复制这些文件。可以配置 ASNDLUSER 配置文件, 并指定连接至想要使用的文件复制 守护进程所需要的地址和端口号。可以使用任何 FTP 守护进程或 DLFM\_ASNCOPYD 文件复制守护进程。

FTP 和 DLFM ASNCOPYD 守护进程都将外部文件从源文件系统复制至目标文件系统。 但是, DLFM ASNCOPYD 文件复制守护进程还提供了附加功能:

- 允许检索由定义为 RECOVERY YES 的 DATALINK 列引用的文件的特定版本。
- 允许根据用户存取特权检索由定义为 READ PERMISSION DB 的 DATALINK 列引 用的文件。
- 提供保存已复制文件的上次修改时间的功能。

### **DLFM\_ASNCOPYD** 的限制:

要使用 DLFM ASNCOPYD 复制已复制的文件,必须将 DB2 Data Links Manager V8 与 DB2 通用数据库版本 8 配合使用。

<span id="page-105-0"></span>DLFM\_ASNCOPYD 文件复制守护进程仅可与下列操作系统配合使用: AIX、Solaris™ Operating Environment 和 Windows.

### **Solaris™** Operating Environment 的 FTP 限制:

如果正在 Solaris™ Operating Environment 上复制 DATALINK 列值且正在使用 FTP 守 护进程复制文件、则必须使用支持 MDTM (modtime) 命令的 FTP 守护进程。在源文 件系统和目标文件系统中运行的 FTP 守护进程必须支持 MDTM (它显示给定文件的上 次修改时间)。如果正在使用 Solaris™ Operating Environment V2.6 或不包括对 MDTM 的 FTP 支持的任何其它版本, 则另外还需要诸如 WU-FTPD 之类的软件。

### **}L:**

要设置 DLFM\_ASNCOPYD 文件复制守护进程:

- 1. 标识需要连接至此文件复制守护进程的用户。
- 2. 向用户授予根据文件所在的目录存取这些文件的权限。
- 3. 验证是否启用了 DLFM ASNCOPYD 守护进程并验证是否指定了正确的端口号。

此端口号必须与在 ASNDLUSER 配置文件中指定的端口号相匹配。

有关更多信息, 请参阅 《DB2 Data Links Manager 快速入门》 和 DB2 Data Links *Manager Administration Guide and Reference*.

每当应用程序通过标准 SQL 操作链接至将 DATALINK 列定义为 RECOVERY YES 的 源文件时,"Data Links 文件管理器"将把该文件的新版本归档。当 Capture 程序捕获 对具有定义为 RECOVERY YES 的 DATALINK 列的行的更改时, 该 Capture 程序记 录该文件的版本号并将该版本号放在 CD 表中。Apply 程序从 CD 表中读取数据更改 及版本号, 并将新 DATALINK 列值的 URL 和该版本号传递给 ASNDLCOPY 出口例 程。当 ASNDLCOPY 出口例程连接至 DLFM ASNCOPYD 守护进程时, 此文件复制 守护进程会检索外部文件的一致版本。

即使源系统上存在更新一些的文件版本、"Data Links 文件管理器"还是提供了与在 CD 表中捕获的版本一致的文件版本。因此,目标服务器不能具有 Capture 程序尚未在日志 中捕获的版本。

## **hCM9C ASNDLCOPYD(OS/400)**

ASNDLCOPYD 是这样的守护进程, 它使已授权用户能够在 ASNDLCOPY 出口例程映 射源和目标 URL 之后从 OS/400 源服务器将文件检索到 OS/400 目标服务器。在 ASNDLCOPY 出口例程映射源文件和目标文件之后, 它连接至 ASNDLCOPYD 守护进 程以检索这些文件。ASNDLCOPYD 文件复制守护进程类似于 FTP 守护进程, 但前者 在复制 DATALINK 值时提供了下列功能:

- 用于抽取文件信息(例如, 文件大小和上次修改时间)的命令
- 用于检索特定文件内容的命令

可以配置 ASNDLCOPY 出口例程以连接至 ASNDLCOPYD 文件复制守护进程来复制 定义为 READ PERMISSION DB 的 DATALINK 列。

可以在库 ODP4 的源文件 OCSRC 中的成员 ASNDLCPD 中找到 ASNDLCOPYD 样 本文件。该样本文件构建了以下三个程序:

### **ASNDLCOPYD**

主父程序和文件复制守护进程。

#### **ASNCHILD**

协调从客户机到 ASNDLCOPYD 守护进程的连接的程序。ASNCHILD 是 ASNDLCOPYD 守护进程的一部分, 它为来自客户机的每个请求衍生一个新的 ASNCHILD 进程。

### **ASNDLCFG**

一个用于添加和除去用户标识并用于更改用户标识密码的配置程序。

注意: 如果您当前正在 OS/400 或其它操作系统上的 DB2 版本 7 下使用 ASNDLCOPYD 文件复制守护进程, 则可以继续将此守护进程与 DB2 版本 8 配合使 用。

### 先决条件:

必须具有 root 用户(administrator)权限才能运行 ASNDLCOPYD 守护讲程。

### 过程:

要使用 ASNDLCOPYD 文件复制守护进程:

- 1. 存取库 QDP4 的源文件 QCSRC 中的成员 ASNDLCPD 中的 ASNDLCOPYD 样本 程序。
- 2. 修改该样本程序以满足您的具体需求。
- 3. 构建程序守护进程。
	- a. 构建基本模块:

CRTCMOD MODULE(libraryname/ASNDLCPD) SRCFILE(QDP4/QCSRC) DBGVIEW(\*SOURCE) SYSIFCOPT(\*ALL)

b. 构建子程序 (ASNCHILD):

CRTPGM PGM(libraryname/ASNCHILD) MODULE(libraryname/ASNDLCPD)

c. 构建父程序(ASNDLCOPYD):

CRTPGM PGM(libraryname/ASNDLCOPYD) MODULE(libraryname/ASNDLCPD)

d. 构建配置程序 (ASNDLCFG):

CRTPGM PGM(libraryname/ASNDLCFG) MODULE(libraryname/ASNDLCPD)

其中 libraryname 是任何现有库名。有关更多信息, 请参阅样本程序的 PROLOG 部 分。

- 4. 将可执行文件放到 QDP4 库中。
- 5. 修改配置文件以满足您的具体需求。
- 6. 使用管理员权限和超级用户存取权启动 ASNDLCOPYD 守护进程。指定端口号和包 含配置文件的目录。

ASNDLCOPYD 文件复制守护进程将为由 ASNDLCOPYD 程序生成的所有消息创建日 志文件。此日志文件名称为: ASNDLCOPYDYYYYMMDDHHMMSS.LOG, 其中 YYYYMMDDHHMMSS 是该守护进程开始运行的时间。

在 OS/400 上, "DB2 复制"总是复制由 DATALINK 列值引用的外部文件的最新版 本。

## 相关任务:

• 第 111 页的第 10 章, 『对 SQL 复制使用 Apply 程序』
# 第 6 章 在 SQL 复制环境中对数据划分子集

在复制中通常都涉及到一些划分子集的任务。注册复制源时, 选择想要从源表中复制 哪些列和行。当创建预订集时,选择想要将哪些已注册的列复制到每个目标表中。

在第33页的第3章、『将表和视图注册为 SOL 复制源』和第51页的第4章、『预订 至源以进行 SQL 复制 』中描述了划分子集的基本方法。本章描述了一些可以用来对数 据划分子集的高级技术。根据您的复制需求、可以在注册期间在源上或者在预订期间 在目标上使用这些技术来对数据划分子集:

- 如果一个源只有一个目标, 或者所有目标都需要完全一样的数据, 则可以在注册时 划分子集或进行处理、这是因为不需要考虑不同目标潜在的不同需要。
- 如果具有一个源和多个目标,而这些目标对要应用的数据具有不同的需求,则可能 在注册时并不能划分子集。在此情况下,就可在预订时对数据划分子集。

如果您正在复制到副本目标表、则不要使用任何这些技术。在任何位置更新配置中、 主表与副本表相互之间来回复制数据。只要未使用的列是可空的,副本表就可以具有 源表列的子集。否则, 副本表必须与源表包含相同的列, 这样就不能对列划分子集、 添加新列或重命名列。

本章包含下列各节:

- 『在注册期间对数据划分子集』
- 第84页的 『在预订期间对数据划分子集』

## 在注册期间对数据划分子集

在注册期间,可以使用高级技术来对数据划分子集。如果想要一次捕获数据的相同子 集并将该子集复制到多个目标表中、则这些技术就特别有用。可以选择在从已注册的 源中捕获数据之前或之后对数据划分子集。本节中的技术可以用于所有复制配置中 (除了任何位置更新或对等复制之外)。

在注册期间对数据划分子集可以提高复制的总体性能、这是因为它减少了 Capture 程序 添加至 CD 表的数据量以及 Apply 程序读取的数据量。它还减少了存储量、这是因为 CD 表中的行数很少。

本节讨论了在注册期间可以用来对数据划分子集的下列方法:

- 『使用视图来对源数据划分子集』
- 第84页的 『对 CD 表定义触发器以防止捕获特定行 (Linux、UNIX、Windows 和  $z/OS$ )  $l$

### 使用视图来对源数据划分子集

当注册源时, 选择想要使其可用于复制的列。将捕获您选择的那些列用于复制。在某 些情况下, 在为更改复制注册源之后, 您可能想注册该源的视图。

例如, 假定"人力资源"部门维护包含个人数据(包括工资信息)的表。为了维护备 份数据库、在备份位置上注册和预订了整个员工表。但是、如果另一个目标位置想要 <span id="page-109-0"></span>预订该员工表, 则您可能想对第二个订户隐藏工资信息。解决方案是注册一个基于员 工表的视图,并允许第二个订户只对注册的视图具有存取特权,以便使该订户不能存 取工资信息。可以对此注册的视图创建预订。

还可以注册包括两个或多个源表的视图。例如,如果您具有客户表和分公司表,则充 分地将客户正确地分配给目标的唯一方法可能是将两个表连接起来,以便只将某个分 公司的客户复制到某个目标中。在此情况下, 一定要注意, 避免重复删除。

# 对 CD 表定义触发器以防止捕获特定行(Linux、UNIX、Windows 和 z/OS)

当您注册源时, 复制中心允许您选择想要捕获哪些列, 但是它不允许您阻止复制那些 行中的某些更改。在某些复制方案中, 您可能想阻止捕获某些行中的某些更改以及将 它们复制到目标表中。例如, 如果想要目标表包含所有行并且不想从目标表中删除任 何行,则您会不想从源中复制删除。

要抑制捕获某些更改, 可对 CD 表定义触发器。这些触发器指定 Capture 程序应当忽略 哪些更改并且不应将行添加到 CD 表中。不能使用复制中心来创建这些触发器, 但是, 可以为现有 CD 表手工创建这些触发器(即, 在注册源之后创建这些触发器)。Capture 程序将忽略显示了 SOLSTATE 为 99999 的任何触发器故障、并且不会将行插入 CD 表 中。

示例: 假定想要在从 SAMPLE.TABLE 表 (其 CD 表为 SAMPLE.CD TABLE) 的复 制期间抑制所有源表 DELETE 操作。以下触发器将抑制把执行 DELETE 操作的任何行 插入到 CD 表中:

CREATE TRIGGER SAMPLE.CD TABLE TRIGGER NO CASCADE BEFORE INSERT ON SAMPLE.CD TABLE REFERENCING NEW AS CD FOR EACH ROW MODE DB2SQL WHEN (CD.IBMSNAP OPERATION = 'D') SIGNAL SOLSTATE '99999' ('CD INSERT FILTER')

您可能想将创建触发器的语句添加至在注册期间生成的 SQL。必须运行经过修改的 SQL 才能完成注册以及对 CD 表创建触发器。

每当 Capture 程序尝试将一行插入到 CD 表中时就会执行这些触发器,因此,您需要考 虑在此处使用触发器是否在复制配置中将获得最佳性能。可以通过对 CD 表添加触发器 来增大或减小数据吞吐量。对 CD 表使用触发器来抑制源中发生大量更改。如果您打算 捕获大多数更改,但是又想抑制复制其中的某些更改,则您可能想在预订期间抑制不 想要的行。

## 在预订期间对数据划分子集

本节描述在预订期间可以如何使用谓词来对行划分子集。在预订期间对数据划分子集 可以提高复制的总体性能,这是因为它可以减少 Apply 程序访存的数据量。它还可以减 少存储量, 这是因为目标表中的行较少。

Apply 程序使用谓词来确定在完全刷新和更改捕获复制期间要复制哪些数据。复制中心 允许您对完全刷新和更改捕获复制指定谓词值。您可能想添加只用于更改捕获复制的

附加谓词信息,这是因为在完全刷新期间该信息不可用。必须通过您提供的 SQL 来将 此附加谓词信息添加至预订集成员(IBMSNAP\_SUBS\_MEMBR)表中的 UOW CD PREDICATES 列。

例如, 假定您具有一个名为 ALL.CUSTOMERS 的注册的表, 并且其相关联的 CD 表名 为 ALL.CD\_CUSTOMERS. 假定您想要预订目标只包含 ALL.CUSTOMERS 的子集, 其中 ACCT\_BALANCE 列大于 50000, 并且您想在目标表中维护历史数据(即, 您不 想从目标表中删除任何数据)。通过使用复制中心、可以创建 PREDICATES 值为 "ACCT BALANCE > 50000"的预订集成员。

不能使用复制中心来防止执行目标表中的删除操作、这是因为有关该操作类型的信息 存储在 CD 表中, 而在源表或视图中不可用。因此, 必须通过使用包括以下信息的 SQL 语句来生成附加的更改捕获谓词<sup>3</sup>:

UPDATE ASN. IBMSNAP SUBS MEMBR SET UOW CD PREDICATES = 'IBMSNAP OPERATION <>"D"' WHERE APPLY QUAL =  $\overline{q}$ pply qual' AND SET NAME = 'set name' AND SOURCE OWNER = 'ALL' AND SOURCE TABLE = 'CUSTOMERS'

必须为引用在完全刷新期间不可用的任何列(包括 CD 表中的前映像列、CD 表中的任 表中的任何列)的任何预订集成员谓词手工设置 何开销列或 UOW UOW\_CD\_PREDICATES 列。

缺省情况下, Apply 程序不会为用户副本目标表将 UOW 表和 CD 表连接起来; 它直 接从 CD 表中访存和应用数据。如果谓词必须引用 UOW 表,并且目标表是用户副本, 则在预订成员(IBMSNAP\_SUBS\_MEMBR)表中必须将 JOIN\_UOW\_CD 列的值设置为 Y. 设置此标志以确保 Apply 程序将 UOW 表和 CD 表连接起来。

如果想要为行子集指定超过 1024 个字节(预订成员(IBMSNAP SUBS MEMBR)表的 PREDICATES 列的容量)的谓词,则必须使用源视图。

如果正在对一个预订集使用复杂的谓词语句, 则应当用圆括号将整个表达式括起来。 例如, 当在谓词语句中使用 AND 和 OR 子句时, 应按如下所示将表达式括起来: ((TOSOURCE = 101 AND STATUS IN (202,108,109,180,21,29,32,42)) OR (SOURCE = 101))

<sup>3.</sup> 根据您的方案不同, 可能需要向更新语句中添加一些列, 以确保更新预订成员 (IBMSNAP\_SUBS\_MEMBR) 表中的单个行。

# 第 7 章 在 SQL 复制环境中复制数据

目标表中的数据不必完全按照它在源表中的形式出现。可以在将源数据复制至目标表 前变换或增强源数据。例如、您可能想要用以下方式处理数据: 执行数据清除、执行 数据聚集或在目标表上填充源上不存在的列。

本章描述可用来变换数据的一些高级技巧。

您可以在从注册源中捕获数据之前或之后处理该数据。如果想要处理数据一次,然后 将变换的数据复制至许多目标表、则在注册时而不是在预订时处理该数据。如果想要 捕获所有源数据,并选择性地对个别目标应用变换数据,则在预订期间而不是在注册 期间处理该数据。

在一些复制方案中, 您可能想要处理存储在 CD 表中的源数据的内容。触发器(通过预 订的表达式)或源视图都可用来完成相同的作业。每个方法都有利弊。就使用的 CPU 来 说, 使用触发器成本过高。视图只允许设置该函数一次, 而不能在多个预订中进行设 置。

例如, 如果在源表中缺少特定值, 您可能不希望 Capture 程序捕获空值。

您可对 CD 表使用触发器以对 Capture 程序指定条件, 以便在将数据插入至 CD 表时 增强该数据。在这种情况下, 可指定当 Capture 程序在源中遇到空值时应在 CD 表中插 入缺省值。可使用以下代码创建触发器、如果源表更新中缺少数据、该触发器将提供 明确的缺省值。

CREATE TRIGGER ENHANCECD NO CASCADE BEFORE INSERT ON CD TABLE REFERENCING NEW AS CD FOR EACH ROW MODE DB2SQL WHEN (CD.COL1 IS NULL) SET CD.COL1 = 'MISSING DATA' **END** 

可在注册源视图或预订表达式中使用 DB2 的 COALESCE 标量函数, 而不使用触发器。 在注册视图中、结合函数返回第一个非空值。

#### 使用源视图的部分样本:

CREATE VIEW SAMPLE.SRCVIEW (columns) AS SELECT ... COALESCE(A.COL1, 'MISSING DATA') ... FROM SAMPLE. TABLE A

#### 使用表达式的部分样本:

COALESCE(CD.COL1, 'MISSING DATA')

在 Apply 程序将数据应用于目标之前或之后,该 Apply 程序可以下列方式处理数据:

- 第88页的 『 使用存储过程或 SOL 语句来增强数据 』
- 第88页的 『映射具有不同名称的源和目标列』
- 第 88 页的 『 创建计算列 』

## <span id="page-113-0"></span>**9Cf"}Lr SQL od4v?}]**

在定义预订集信息时, 可使用想要 Apply 程序每次处理特定集时运行的 SQL 语句或存 储过程来定义运行时处理语句。这些运行时进程使您能够在复制期间处理数据。这种 语句对修剪 CCD 表和控制处理预订集的顺序非常有用。可在处理预订集之前在 Capture 控制服务器上运行运行时处理语句,或在处理预订集之前或之后在目标服务器上运行 运行时处理语句。例如,可在检索数据之前和/或将数据复制至目标表之后执行 SOL 语 伺。

**昵称限制**: 联合 DB2 表 (使用昵称)通常在单个工作单元中更新。如果将 SQL 语句 添加至预订集,且该预订集在 Apply 程序对目标应用所有数据后运行,则在下列两种情 况中的任一情况下, 必须将 SOL COMMIT 语句放在该 SOL 语句之前。

- 该 SOL 语句通过昵称在预订集的目标表或目标昵称所在的服务器之外的服务器上执 行插入、更新或删除操作。
- 该 SQL 语句在位于 Apply 控制服务器本地的表中执行插入、更新或删除操作, 但该 预订集的目标昵称在远程服务器上。

在 Apply 程序处理已添加 SQL 语句之前, 额外 COMMIT 语句落实 Apply 程序的工 作。

存储过程使用不带参数的 SQL CALL 语句。过程名必须是 18 个字符或少于此长度 ( 对 于 OS/400, 最大长度是 128 个字符). 如果源表或目标表在非 DB2 关系数据库中, 会 对联合 DB2 数据库执行这些 SQL 语句。决不会对非 DB2 数据库执行这些 SQL 语 句。每种类型的运行时过程作为单个事务一起执行。也可为每个语句定义可接受的 SQLSTATE.

如果想要在每个集合完成后(而不是特定集合完成后)处理数据,则使用 ASNDONE 出 口例程。

# **入产和其有不同名称的源和目标列**

如果在使用复制中心定义预订集成员且被引用的目标表不存在,可在目标上重命名列 而无须考虑目标表类型。而且,可在列兼容的位置更改列属性(数据类型、长度、小 数位、精度和是否可空)。不能使用复制中心来重命名现有目标表的列。如果预订集成 员正在引用的目标表已存在,则复制中心将尝试通过名称来映射这些列。如果源列和 目标列不匹配, 可以使用复制中心将列从源映射至目标, 或者可以创建包含源列名的 匹配列名的目标表的视图。

## **4(FcP**

尽管不能更改现有目标表中的列的名称,但可修改源列的表达式,这样它们就可以正 确地映射至现有目标表中的各列或与现有目标表中的各列兼容。使用 SQL 表达式, 可 以从现有源列中派生新列。对于聚集目标表类型,可以通过使用诸如 COUNT 或 SUM 之类的聚集函数来定义新列。对于其它类型的目标表、可通过在表达式中使用标量函 数来定义新列。如果源表和目标表中的各列仅仅只是名称不同而在其它方面兼容,则 可以使用复制中心来将一列(在源表中)映射至另一列(在目标表中)。

例如, 假定您具有现有源表(SRC.TABLE)和目标表(TGT.TABLE):

CREATE TABLE SRC.TABLE (SRC\_COL1 CHAR(12) NOT NULL, SRC\_COL2 INTEGER, SRC\_COL3 DATE, SRC\_COL4 TIME, SRC COL5 VARCHAR(25))

CREATE TABLE TGT.TABLE (TGT\_COL1 CHAR(12) NOT NULL, TGT\_COL2 INTEGER NOT NULL, TGT\_COL3 TIMESTAMP, TGT COL4 CHAR(5))

使用下列步骤在预订期间使用计算列来映射想要的目标表:

- 1. 使用复制中心来将 SRC\_COL1 从源表映射至目标表中的 TGT\_COL1。因为这些列 是兼容的, 所以您不必使用表达式来将一列映射至另一列。
- 2. 使用表达式 COALESCE(SRC\_COL2, 0) 来计算列值并映射为提供 TGT\_COL2。因 为 SRC\_COL2 是可空的, 而 TGT\_COL2 是非空的, 所以您必须执行此步骤以确保 为 TGT\_COL2 提供了非空值。
- 3. 使用表达式 TIMESTAMP(CHAR(SRC\_COL3) CONCAT CHAR(SRC\_COL4)) 来计 算列值并映射为提供 TGT\_COL3。此列表达式提供数据来映射至目标数据库中的时 间戳记列。
- 4. 使用表达式 SUBSTR(SRC\_COL5, 1,5) 计算列值并映射为提供 TGT\_COL4。

# $\hat{A}$  **8**  $\hat{B}$  定制和运行复制 SQL 脚本以讲行 SQL 复制

要创建控制表、注册源表和创建预订集, 必须运行由复制中心生成的 SQL 脚本。可以 使用复制中心或任务中心来运行 SQL 脚本, 也可以从 DB2 命令行来运行 SQL 脚本。 如果有必要,可以修改 SQL 脚本以满足您的需要。

在复制中心中, 可以选择立即运行生成的 SOL 脚本, 也可以将生成的 SOL 脚本作为 任务来保存, 或者将它保存到文件中, 稍后再运行脚本。即使您选择了从复制中心来 运行 SQL, 您可能也想将它作为任务来保存, 或者将它保存到文件中以供将来参考。例 如,如果将大型的复制预订集的定义保存在 SQL 文件中,则可以在需要时重新运行定  $\chi$ 

当编辑生成的 SQL 脚本时, 注意不要更改终止字符。而且, 不要更改脚本分隔符 (如 果已将多个脚本保存到一个文件中)。

您可能想为您的环境定制 SQL 脚本以执行下列任务:

- 创建为多个服务器定制的同一复制操作的多个副本。
- 设置 CD 表的表空间或数据库的大小。
- 定义特定于位置的标准。
- 将定义组合在一起, 并作为批处理作业来运行。
- 延识复制操作, 直到指定的时间为止。
- 创建 SOL 脚本库以讲行备份、特定于位置的定制或者在分布式位置(例如, 偶然连 接的环境)上独立运行。
- 编辑创建表和索引语句来表示数据库对象。
- 对于 Informix 和其它非 DB2 关系数据库, 确保在您想要的表空间中创建了表。
- 对于 Microsoft SQL Server, 对现有段创建控制表。
- 查看和编辑预订集成员谓词,将它作为一次定义多个预订集的一种方法。在谓词中 可以使用替换变量,并使用编程逻辑来解析这些变量。

如果从 DB2 命令行来运行 SQL 脚本, 则在运行 SQL 脚本时必须手工连接至服务器。 该脚本是使用 CONNECT 语句生成的。在运行 SQL 脚本之前, 必须编辑 SQL 语句来 为服务器指定用户标识和密码。例如,查找与以下示例相似的一行,并通过对占位符 (XXXX)进行覆盖输入来添加信息:

CONNECT TO *srcdb* USER XXXX USING XXXX ;

#### **}L:**

从 DB2 命令行中使用下列其中一种方法来运行包含 SQL 脚本的文件:

- 如果 SQL 脚本将分号 (;) 作为终止字符, 则使用以下命令: db2 -tvf *filename*
- 如果 SQL 脚本使用其它一些字符作为定界符, 则使用以下命令 (在此示例中, 与在 异类复制中一样, 终止字符为井号 (#)):

db2 -td# -vf *filename*

建议: 在运行任何脚本之前, 始终要先阅读管理日志文件。

# <span id="page-118-0"></span>**Z 9 B T SQL 4FYw Capture Lr**

本章描述了对 DB2 数据库执行基于日志的捕获。如果您正在使用基于触发器的捕获, 触发器是在注册时创建的,因此不需要执行本章中描述的操作。

本章包含下列各节:

- 『Capture 程序的缺省操作参数』
- 第 95 页的 『 更改 [Capture](#page-120-0) 程序的操作参数 』
- 第96 页的 『 启动 Capture 程序 (Linux、UNIX、[Windows](#page-121-0) 和 z/OS) 』
- 第104 页的 『 启动 [Capture](#page-129-0) 程序 (OS/400) 』
- 第105 页的 『改变正在运行的 [Capture](#page-130-0) 程序的行为』
- 第106 页的 『 更改 [Capture](#page-131-0) 参数表中的操作参数 』
- 第107 页的 『 停止 [Capture](#page-132-0) 程序 』
- 第107 页的 『 暂挂 Capture (Linux、UNIX、[Windows](#page-132-0) 和 z/OS) 』
- 第108 页的 『 恢复 Capture (Linux、UNIX、[Windows](#page-133-0) 和 z/OS) 』
- 第108 页的 『 重新初始化 [Capture](#page-133-0) 』

要点: Capture 程序不会捕获由某些 DB2 实用程序所作的任何更改, 原因是实用程序不 会以 Capture 程序可以看见的方式来记录更改。

## $\Gamma$ **Capture** 程序的缺省操作参数

Capture 具有几个存在缺省值的参数。在表 6 和第 [94](#page-119-0) 页的表 7 中显示了与产品一起提 供的缺省值。提供了大多数操作参数的缺省值,并且它们都存储在 Capture 参数 (IBMSNAP\_CAPPARMS)表中。在复制环境中使用这些缺省值,并在必要时使用第 95 页的 『更改 [Capture](#page-120-0) 程序的操作参数 』中描述的方法之一来更改它们。

 $\bar{\mathcal{R}}$  6. Capture 操作参数的缺省设置 (Linux, UNIX, Windows 和  $z/OS$ )

| 操作参数             | 缺省值                   | 在 IBMSNAP_CAPPARMS 表中的 |  |
|------------------|-----------------------|------------------------|--|
|                  |                       | 列名                     |  |
| capture_server   | DB2DBDFT <sup>1</sup> | 不可用                    |  |
| capture_schema   | ASN <sup>2</sup>      | 不可用                    |  |
| add_partition    | n <sup>4</sup>        | 不可用                    |  |
| retention_limit  | 10080 分钟              | RETENTION_LIMIT        |  |
| lag_limit        | 10080 分钟              | <b>LAG LIMIT</b>       |  |
| commit interval  | 30 秒                  | <b>COMMIT INTERVAL</b> |  |
| prune_interval   | 300 秒                 | PRUNE_INTERVAL         |  |
| trace limit      | 10080 分钟              | <b>TRACE LIMIT</b>     |  |
| monitor_limit    | 10080 分钟              | MONITOR_LIMIT          |  |
| monitor_interval | 300 秒                 | MONITOR INTERVAL       |  |
| memory_limit     | 32 MB                 | <b>MEMORY LIMIT</b>    |  |
| autoprune        | $y^3$                 | <b>AUTOPRUNE</b>       |  |

<span id="page-119-0"></span>表 6. Capture 操作参数的缺省设置 (Linux, UNIX, Windows 和 z/OS) (续)

| 操作参数           | 缺省值                 | 在 IBMSNAP_CAPPARMS 表中的<br>列名 |
|----------------|---------------------|------------------------------|
| term           | $v^3$               | <b>TERM</b>                  |
| autostop       | n <sup>4</sup>      | <b>AUTOSTOP</b>              |
| logreuse       | n <sup>4</sup>      | <b>LOGREUSE</b>              |
| logstdout      | n <sup>4</sup>      | <b>LOGSTDOUT</b>             |
| sleep_interval | 5 秒                 | <b>SLEEP</b>                 |
| capture_path   | 启动了 Capture 的目录 5   | <b>CAPTURE PATH</b>          |
| startmode      | warmsi <sup>6</sup> | <b>STARTMODE</b>             |

## 注:

 $\vert$  $\begin{array}{c} \hline \end{array}$  1. 对于 Windows、Linux 和 UNIX, 如果指定了 DB2DBDFT 环境变量, 则 Capture 控制服务 器是该变量的值。对于 z/OS, 没有缺省值。

2. 不能更改 Capture 模式的缺省值。要使用另一种 Capture 模式, 使用 capture\_schema 启 动参数。

3. 是

4. 否

- 5. 如果 Capture 是作为 Windows 服务来启动的, 则它的 Capture 路径为 \sqllib\bin。
- 6. Capture 程序将热启动。仅当第一次启动该程序时,才会切换至冷启动。

有关这些操作参数及其缺省值的更多信息, 请参阅第 96 页的 『 启动 Capture 程序 (Linux, UNIX, Windows  $\bar{\mathcal{F}}$ l z/OS)  $\Box$ .

| 操作参数             | 缺省值                  | 在 IBMSNAP_CAPPARMS 表中的 |  |
|------------------|----------------------|------------------------|--|
|                  |                      | 列名                     |  |
| <b>CAPCTLLIB</b> | ASN <sup>1</sup>     | 不可用                    |  |
| JOBD             | *LIBL/QZSNDPR        | 不可用                    |  |
| <b>JRN</b>       | $*ALL$               | 不可用                    |  |
| <b>RETAIN</b>    | 10080 分钟             | <b>RETENTION_LIMIT</b> |  |
| LAG              | 10080 分钟             | <b>LAG LIMIT</b>       |  |
| <b>FRCFRQ</b>    | 30 秒                 | <b>COMMIT_INTERVAL</b> |  |
| <b>CLNUPITV</b>  | $*$ IMMED $^2$       | 不可用                    |  |
| <b>CLNUPITV</b>  | 86400 秒 <sup>2</sup> | PRUNE_INTERVAL         |  |
| <b>CLNUPITV</b>  | $*$ IMMED $^2$       | 不可用                    |  |
| <b>TRCLMT</b>    | 10080 分钟             | TRACE_LIMIT            |  |
| <b>MONLMT</b>    | 10080 分钟             | MONITOR LIMIT          |  |
| <b>MONITV</b>    | 300 秒                | MONITOR INTERVAL       |  |
| <b>MEMLMT</b>    | 32 MB                | <b>MEMORY_LIMIT</b>    |  |
| <b>WAIT</b>      | 120 秒                | 不可用                    |  |
| <b>RESTART</b>   | $*YES3$              | 不可用                    |  |

表 7. Capture 操作参数的缺省设置 (OS/400)

<span id="page-120-0"></span>表 7. Capture 操作参数的缺省设置 (OS/400) (续)

| 操作参数 | 缺省值 | 在 IBMSNAP_CAPPARMS 表中的 |
|------|-----|------------------------|
|      |     | 列名                     |

注:

- 1. 不能更改 Capture 模式的缺省值。要使用另一种 Capture 模式, 在启动 Capture 程序时指定 CAPCTLLIB 参数。提供了大多数其它操作参数的缺省值, 并且它们都存储在 Capture 参数 (IBMSNAP\_CAPPARMS)表中。
- 2. CLNUPITV 具有两个子参数。缺省情况下, Capture 程序在开始运行之后不久就进行修剪, 并 且每次达到修剪时间间隔(缺省情况下, 是每隔 24 小时修剪一次)之后就再次进行修剪。
- 3. 缺省情况下, Capture 程序采用热启动。

有关这些操作参数及其缺省值的更多信息, 请参阅第 293 页的第 19 章, 『用于 SQL 复制的系统 命令 (OS/400) 』。

# 更改 Capture 程序的操作参数

 $\overline{1}$ 

可以将操作参数的缺省值更改为在您的环境中通常所使用的值。可以在启动 Capture 程 序时重设这些缺省值,也可以在 Capture 程序运行时修改这些缺省值。

#### 在 IBMSNAP CAPPARMS 表中设置新的缺省值

Capture 参数 (IBMSNAP CAPPARMS) 表句含一些参数, 可以修改这些参数来 控制 Capture 程序的操作。该表的模式名为 Capture 模式。创建表之后, 它就 包含为 Capture 程序提供的缺省值。如果未设置 CAPPARMS 表中的列值,则 使用第93页的表6和第94页的表7所示的硬编码缺省值。有关如何修改此表 中的值的更多信息, 请参阅第106页的 『 更改 Capture 参数表中的操作参数 』。

### 启动 Capture 程序时为参数指定值

当启动 Capture 程序时可以为它指定值。在启动期间设置的值将控制 Capture 在 当前会话期间的行为, 它们将覆盖缺省操作参数值以及 Capture 参数表中可能 存在的任何值。它们不会更新 Capture 参数表中的值。如果在启动 Capture 程 序之前不修改 Capture 参数表, 并且在启动 Capture 程序时不指定任何参数, 则使用操作参数的缺省值。

### 当 Capture 程序正在运行时更改参数值

当 Capture 正在运行时, 可以临时更改它的操作参数。Capture 程序将使用更改 后的值, 直到您再次更改这些值, 或者先停止 Capture 程序然后重新启动它为 止。在会话期间, 随时都可以更改 Capture 参数。有关详细信息, 请参阅第105 页的 『 改变正在运行的 Capture 程序的行为 』。

示例(Linux、UNIX 和 Windows): 假定您不想使用 Capture 模式 ASNPROD 的 Capture 落实时间间隔的缺省设置。

## 1. 为 ASNPROD Capture 模式更新 Capture 参数表。将落实时间间隔设置为 60 秒。 因此,将来启动 Capture 程序时,落实时间间隔将缺省为 60 秒。 update asnprod.ibmsnap capparms set commit interval=60;

2. 最后, 您可能想对性能进行一些调整, 因此, 您决定使用较短的落实时间间隔来尝 试启动 Capture。不必更改 Capture 参数表中的值,只需将落实时间间隔参数设置为 20 秒来启动 Capture 程序。当 Capture 程序使用 20 秒的落实时间间隔来运行时, 监视它的性能。

asncap capture server=srcdb1 capture schema=asnprod commit interval=20

<span id="page-121-0"></span>3. 您决定使用更短的落实时间间隔来进行尝试。不必停止 Capture 程序, 您只需提交一 个更改参数请求(即, 将落实时间间隔设置为 15 秒)。Capture 程序将继续运行, 只不过它现在会每隔 15 秒就落实一次数据。

asnccmd capture server=srcdb1 capture schema=asnprod chgparms commit\_interval=15

要点: 您正在更改的参数必须紧接在 chgparms 命令后面。

4. 您可以继续监视性能和更改落实时间间隔参数, 而不必停止 Capture 程序。最后, 当 找到了能够满足您的需要的落实时间间隔时、就可以更新 Capture 参数表 (如步骤 第 95 页的1 中所述), 以便下次启动 Capture 程序时它就会使用新值作为缺省落实 时间间隔

**示例 (OS/400)**: 假定不想使用 Capture 模式 ASNPROD 的 Capture 落实时间间隔的 缺省设置。

- 1. 为 ASNPROD Capture 模式更新 Capture 参数表。将落实时间间隔设置为 90 秒。 因此, 将来启动 Capture 程序时, 落实时间间隔将缺省为 90 秒。 CHGDPRCAPA CAPCTLLIB(ASNPROD) FRCFRQ(90)
- 2. 最后, 您可能想对性能进行一些调整, 因此, 您决定使用较短的落实时间间隔来尝 试启动 Capture。不必更改 Capture 参数表中的值, 只需将落实时间间隔参数设置为 45 秒来启动 Capture 程序。当 Capture 程序使用 45 秒的落实时间间隔来运行时, 监视它的性能。

STRDPRCAP CAPCTLLIB(ASNPROD) FRCFRQ(45)

3. 您决定使用更短的落实时间间隔来进行尝试。不必停止 Capture 程序,您只需提交一 个更改参数请求(即, 将落实时间间隔设置为 30 秒)。Capture 程序将继续运行, 只不过它现在会每隔 30 秒就落实一次数据。(注意: 在 OS/400 上, 不能将落实时 间间隔设置为少于 30 秒)。

OVRDPRCAPA CAPCTLLIB(ASNPROD) FRCFRQ(30)

4. 最后, 当找到了能够满足您的需要的落实时间间隔时, 就可以更新 Capture 参数表 (如步骤 1 中所述),以便下次启动 Capture 程序时它就会使用新值作为缺省落实 时间间隔。

## **t/ Capture Lr(Linux"UNIX"Windows M z/OS)**

启动 Capture 程序以便开始从日志中捕获数据。Capture 程序只从 DB2 数据库中捕获 数据。如果您正在使用基于触发器的捕获来从非 DB2 关系源中捕获更改,触发器是在 注册时创建, 因此不必启动 Capture 程序。

**要点**: Capture 程序不会捕获由 DB2 实用程序所作的任何更改,原因是实用程序不会以 Capture 程序可以看见的方式来记录更改。

启动 Capture 程序之后,Capture 程序可能不会立即开始捕获数据。仅在 Apply 程序通 知 Capture 程序它已经完全刷新了目标表之后, Capture 程序才会开始捕获数据。然后, Capture 程序开始从日志中捕获对给定源表所作的更改。

技巧: 查看 Capture 日志文件 (在 Linux、UNIX 和 WINDOWS 上, 该文件为 *db2instance.capture\_server.capture\_schema.CAP.log;*而在 z/OS 上, 该文件为 capture\_server.capture\_schema.CAP.log)以找到一条指示更改捕获已开始的消息。例 如:

ASN0104I 对于在以日志序列号"0000:0275:6048"开头的日志中找到的更改, 已经开始对 源表"REGRESS.TABLE1"进行更改捕获。

#### **Hvu~:**

|

| | 在启动 Capture 程序之前, 确保满足下列先决条件:

- 配置了与源服务器和 Capture 控制服务器的连接。
- 您具有正确的权限。
- 为适当的 Capture 模式创建了控制表, 并且已定义了注册。
- 配置了复制程序。

**}L:**

在 DB2 Linux 版、UNIX 版、Windows 版和 z/OS 版上, 使用下列其中一种方法来启 动 Capture 程序:

#### 复制中心

使用 "启动 Capture" 窗口来运行由在复制中心对象树中选择的 Capture 控制服 务器上的 Capture 模式标识的 Capture 程序。有关详细信息, 请参阅复制中心 帮助。

**asncap 53|n**

有关命令语法和参数描述,请参阅第 261 页的 『asncap: 启动 [Capture](#page-286-0) 』。

#### **MVS XF(r TSO(z/OS)**

有关详细信息, 请参阅第369 页的第 20 章, 『操作 SQL 复制程序 (z/OS) 』。

#### **Windows ~q(Windows)**

有关详细信息, 请参阅第 373 页的第 21 章, 『使用 [Windows](#page-398-0) 服务控制管理器 发出系统命令以进行 SQL 复制([Windows](#page-398-0)) 』。

无论使用哪个过程来启动 Capture 程序, 都可以选择启动参数。下列各节讨论了启动参 数, 并且在为每个参数选择一个值(该值又与另一个值有关)时提供了一些建议。

- 第98 页的 『[add\\_partition](#page-123-0) (Linux、UNIX 和 Windows) 』
- 第98 页的 『[autoprune](#page-123-0) (Linux、UNIX、Windows 和 z/OS) 』
- 第98 页的 『autostop(Linux、UNIX、[Windows](#page-123-0) 和 z/OS) 』
- 第 99 页的 『[capture\\_path](#page-124-0) (Linux、UNIX、Windows 和 z/OS) 』
- 第 99 页的 『[capture\\_schema](#page-124-0) (Linux、UNIX、Windows 和 z/OS) 』
- 第100 页的 『[capture\\_server](#page-125-0) (Linux、UNIX、Windows 和 z/OS) 』
- 第100 页的 『[commit\\_interval](#page-125-0) (Linux、UNIX、Windows 和 z/OS) 』
- 第100 页的『lag\_limit(Linux、UNIX、[Windows](#page-125-0) 和 z/OS)』
- 第100 页的 『logreuse (Linux、UNIX、[Windows](#page-125-0) 和 z/OS) 』
- 第101 页的 『logstdout(Linux、UNIX、[Windows](#page-126-0) 和 z/OS)』
- 第101 页的 『[memory\\_limit](#page-126-0)(Linux、UNIX、Windows 和 z/OS) 』
- 第101 页的 『[monitor\\_interval](#page-126-0) (Linux、UNIX、Windows 和 z/OS) 』
- <span id="page-123-0"></span>• 第102 页的 『[monitor\\_limit](#page-127-0)(Linux、UNIX、Windows 和 z/OS) 』
- 第102 页的 『[prune\\_interval](#page-127-0) (Linux、UNIX、Windows 和 z/OS) 』
- 第102 页的 『[retention\\_limit](#page-127-0)(Linux、UNIX、Windows 和 z/OS) 』
- 第103 页的 『[sleep\\_interval](#page-128-0) (Linux、UNIX、Windows 和 z/OS) 』
- 第103 页的 『[startmode](#page-128-0) (Linux、UNIX、Windows 和 z/OS) 』
- 第104 页的 『term (Linux、UNIX、[Windows](#page-129-0) 和 z/OS) 』
- 第104 页的 『[trace\\_limit](#page-129-0)(Linux、UNIX、Windows 和 z/OS) 』

## **add\_partition(Linux"UNIX M Windows)**

### **1!5**:**add\_partition**=n

add\_partition 参数指定 Capture 程序是否开始读取为自从上次重新启动 Capture 程序 以来新添加的分区而生成的日志文件。

设置 add\_partition=y 以便让 Capture 程序读取日志文件。在每个新分区上, 当 Capture 程序以热启动方式启动时, Capture 将读取从对 DB2 实例发出第一个数据库 CONNECT 语句之后 DB2 所使用的第一个日志序列号(LSN)开始的日志文件。

## **autoprune(Linux"UNIX"Windows M z/OS)**

### **1!5**:**autoprune**=y

autoprune 参数指定 Capture 程序是否自动修剪它的一些控制表。缺省情况下 (**autoprune**=y), Capture 程序将自动修剪 CD 表、UOW 表、Capture 跟踪 (IBMSNAP\_CAPTRACE)表、Capture 监视(IBMSNAP\_CAPMON)表和信号 (IBMSNAP\_SIGNAL)表中的行。如果设置了 autoprune=n, 则必须使用修剪命令来 修剪这些表。

如果在启动 Capture 时启用了自动修剪,则可设置修剪时间间隔来优化复制环境的修剪 频率。有关详细信息, 请参阅第 102 页的 『[prune\\_interval](#page-127-0) (Linux, UNIX, Windows 和 [z/OS](#page-127-0) )  $\,$   $\,$   $\,$   $\,$   $\,$   $\,$ 

Capture 程序使用下列参数来确定哪些行的存在时间太长而需要进行修剪:

- 第102 页的 『[retention\\_limit](#page-127-0)(Linux、UNIX、Windows 和 z/OS) 』(对于 CD 表、 UOW 表和信号表)
- 第102 页的 『[monitor\\_limit](#page-127-0)(Linux、UNIX、Windows 和 z/OS)』(对于监视表)
- 第104 页的 『[trace\\_limit](#page-129-0) (Linux、UNIX、Windows 和 z/OS) 』 (对于 Capture 跟踪 表)

有关对表进行修剪的更多信息, 请参阅第[195](#page-220-0) 页的 『 修剪控制表』。

## **autostop(Linux"UNIX"Windows M z/OS)**

### **1!5**:**autostop**=n

**autostop** 参数控制 Capture 程序在到达日志末尾之后是继续保持运行还是终止。

缺省情况下(autostop=n), Capture 程序在检索事务之后不会终止。

<span id="page-124-0"></span>如果您正在移动式环境或者偶然连接的环境中进行复制, 则使用 autostop=y 选项。 Autostop 可确保 Capture 程序检索所有可选择的事务并在它到达日志末尾时停止。需要 再次启动 Capture 才能检索更多事务。您可能想在测试环境中也使用 autostop=y 选 项。

建议: 在大多数情况下都不应该使用 autostop=y, 这是因为它需要增加大量开销来管 理复制(例如, 一直需要重新启动 Capture 程序)。

# **capture\_path(Linux"UNIX"Windows M z/OS)**

Capture 路径就是 Capture 程序用来存储它的工作文件和日志文件的目录。缺省情况下, Capture 路径就是用来启动程序的目录。如果将 Capture 程序作为 Windows 服务来启 动,则缺省情况下 Capture 程序将在 \sqllib\bin 目录中启动。在 z/OS 操作系统上,因 为 Capture 程序是 POSIX 应用程序, 所以, 缺省 Capture 路径取决于您启动该程序的 方式:

- 如果从 USS 命令行提示符处启动 Capture 程序, 则 Capture 路径就是用来启动该程 序的目录。
- 如果使用已启动的任务或者通过 JCL 来启动 Capture 程序, 则缺省 Capture 路径是 与已启动的任务或作业相关联的用户标识的主目录。

可以通过更改 Capture 路径来指定想要 Capture 程序将它的文件存储在何处。可以指定 路径名, 例如: /home/db2inst/capture\_files。在 z/OS 操作系统上, 可以指定路径名或 "高 级别限定符"(HLQ), 例如, //CAPV8。当使用 HLQ 时, 会为 z/OS 顺序数据集文 件名创建符合文件命名约定的顺序文件。顺序数据集与正在运行程序的用户标识相 关。否则、这些文件名与存储在显式命名的目录路径中的那些文件名相似、它们都将 HLQ 并置为文件名的第一部分。例如, sysadm.CAPV8.filename。

## **capture\_schema(Linux"UNIX"Windows M z/OS)**

**1!5**:**capture\_schema**=ASN

capture\_schema 参数标识想要启动哪个 Capture 程序。缺省情况下, Capture 模式为  $ASN_{\circ}$ 

如果已经设置了另一种模式, 则可以通过使用 capture\_schema 参数指定该模式来启 动 [Capture](#page-46-0) 程序、有关指示信息、请参阅第21 页的 『 创建多组 Capture 控制表 』。

在下列情况下可以使用多种 Capture 模式:

#### **5V&CLr@"T**

创建多种 Capture 模式, 以便使应用程序 A 具有一个 Capture 程序, 而应用 程序 B 具有另一个 Capture 程序。每个 Capture 程序都使用它自己的控制表。 如果其中一个 Capture 程序停止了, 则只有一个应用程序会受到影响。另一个 应用程序不会受到影响, 这是因为它是由另一个 Capture 程序服务的。

#### 满足不同应用程序的需求

如果您具有多个不同的应用程序, 它们使用相同的源表, 但是具有不同的数据 需求, 则应创建多种 Capture 模式。例如, 工资单应用程序需要保密的职员数 据, 而内部职员登记表则不需要这些数据。可以在一种 Capture 模式注册保密 信息, 但是不能在另一种 Capture 模式中注册保密信息。同样, 如果某些应用 程序需要 Capture 程序具有不同的行为,则可以多次注册同一个表。例如,也 许某些应用程序要求 Capture 程序将更新作为删除和插入对来保存。

**Jbk"a^X**

<span id="page-125-0"></span>|

|

如果一个注册具有问题, 则可以创建另一种 Capture 模式, 然后将正在工作的 注册移至该模式。这样、就可以在原始模式中调试有问题的注册、而使用另一 种模式来运行未受影响的注册。

## **capture\_server(Linux"UNIX"Windows M z/OS)**

**1!5(Linux"UNIX M Windows)**:**capture\_server** = DB2DBDFT 73d?(g 果设置了的话)的值

**1!5(z/OS)**:**capture\_server** = ^

capture\_server 参数指定 Capture 控制服务器。如果您正在 Linux、UNIX 和 Windows 操作系统上运行 Capture, 则 Capture 控制表 (例如, 注册表) 包含源表的注册信息, 并且它们位于 Capture 控制服务器上。如果正在 z/OS 上运行 Capture, 则 Capture 控 制表位于 DB2 子系统名称中。因为 Capture 程序要读取 DB2 日志, 所以 Capture 程 序必须与源数据库在同一服务器中运行。

## **commit\_interval(Linux"UNIX"Windows M z/OS)**

**1!5**:**commit\_interval**=30

commit\_interval 参数指定 Capture 程序将数据落实到 Capture 控制表 (包括 UOW 表 和 CD 表)中所采用的频率(以秒计)。缺省情况下, 在将数据落实到 CD 表和 UOW 表中之前, Capture 程序将等待 30 秒。将对在落实时间间隔内更新的表保持锁定。 commit\_interval 参数的值越大, Capture 程序的 CPU 使用率就会越低, 但是可能又 会延长频繁运行的预订集的等待时间, 这是因为 Apply 程序只能访存已落实的数据。

## **lag\_limit(Linux"UNIX"Windows M z/OS)**

**1!5**:**lag\_limit**=10080

lag\_limit 参数表示 Capture 程序处理 DB2 日志中的记录时可以延迟的分钟数。

缺省情况下, 如果日志记录的存在时间超过了 10080 分钟 (7 天), 则 Capture 程序 将不会启动, 除非为 startmode 参数指定一个允许 Capture 程序切换到冷启动的值。

如果由于达到延迟限制而不能启动 Capture 程序, 则应查明 Capture 程序延迟读取日志 的原因。如果您处于测试环境中(在测试环境变量中不需要实际使用延迟限制参 数), 则您可能想将延迟限制设置得更大一些, 然后再次尝试启动 Capture 程序。或 者, 在测试环境中, 如果源表中的数据很少, 则您可能想冷启动 Capture 程序, 并完全 刷新所有目标表中的数据。

### **logreuse(Linux"UNIX"Windows M z/OS)**

### **1!5**:**logreuse**=n

Capture 程序将操作信息存储在日志文件中。

在 Linux、UNIX 和 Windows 操作系统上, 日志文件的名称为 *db2instance.capture\_server.capture\_schema.CAP.log. 例如,* DB2INST.SRCDB1.ASN.CAP.log#

| | | <span id="page-126-0"></span>在 z/OS 操作系统上, 文件名是相似的 ( 只不过它不包含 DB2 实例名 )。例如, SRCDB1.ASN.CAP.log。此文件存储在由 capture\_path 参数指定的目录中。如果 capture path 参数被指定为"高级限定符"(HLQ), 则将应用 z/OS 顺序数据集文 件的文件命名约定。因此,用来构建日志文件名的 capture\_schema 名称将被截断为 该名称的前 8 个字符。

缺省情况下(logreuse=n), Capture 程序将把消息追加至日志文件, 即使重新启动 Capture 程序之后也是如此。如果想要消息的历史信息, 则保留缺省值。在下列情况下, 您可能想要 Capture 程序删除日志, 然后在 Capture 程序重新启动时重新创建它 (**logreuse**=y):

- 日志逐渐变大并且您想清除日志。
- 不需要存储在日志中的历史。
- 想要节省空间。

## **logstdout** (Linux, UNIX, Windows 和 z/OS)

### **1!5**:**logstdout**=n

仅当使用 asncap 命令时, logstdout 参数才可用, 它在复制中心中不可用。

缺省情况下,Capture 程序只将一些警告消息和参考消息发送至日志文件。如果您正在进 行故障诊断,或者正在监视 Capture 程序在测试环境中的运行情况,则可以选择将这样 的消息发送至标准输出(logstdout=y)。

### **memory\_limit(Linux"UNIX"Windows M z/OS)**

**1!5**:**memory\_limit**=32

**memory limit** 参数指定 Capture 程序可以使用的内存量 (以兆字节计)。

缺省情况下,Capture 程序使用 32 兆字节内存来存储事务信息,当事务信息满了之后, 就会溢出到一个位于 capture\_path 目录中的文件中。可以根据性能需要来修改内存限 制。将内存限制设置得较大虽然可以提高 Capture 的性能, 但是会减少系统上可用于其 它用途的内存。将内存限制设置得较小则会释放一些内存以用于其它用途。如果将内 存限制设置得太小,造成 Capture 程序溢出到一个文件中,则您将使用系统上的更多空 间, 并且 I/O 将使系统运行速度变慢。

可以使用"复制报警监视器"来监视内存限制。还可以使用 CAPMON 表中的数据来确 定由于受到内存限制而溢出到磁盘中的源系统事务数。计算 CAPMON 表的 TRANS\_SPILLED 列中的值的总计。

### **monitor\_interval(Linux"UNIX"Windows M z/OS)**

**缺省值: monitor interval=300** 

**monitor\_interval** 参数指定 Capture 程序将信息写入 Capture 监视 (IBMSNAP\_CAPMON)表的频率。

缺省情况下, Capture 程序每隔 300 秒 (5 分钟) 就将行插入 Capture 监视表中。此操 作参数需要与落实时间间隔一起工作。如果想要监视粒度级别的数据,则应使用更接 近落实时间间隔的监视时间间隔。

## <span id="page-127-0"></span>**monitor\_limit(Linux"UNIX"Windows M z/OS)**

**缺省值: monitor limit**=10080

**monitor limit** 参数指定行在监视表中必须存在多长时间之后才能进行修剪。

缺省情况下, 将修剪 Capture 监视 (IBMSNAP CAPMON) 表中存在时间超过 10080 分 钟(7天)的那些行。IBMSNAP CAPMON 表包含 Capture 程序的操作统计信息。如 果需要不超过一个星期的统计信息, 则使用缺省监视限制。如果要频繁监视统计信 息, 则可能不需要保留一个星期的统计信息, 并且可以设置较低的监视限制, 以便更 频繁地修剪 Capture 监视表, 从而除去较早的统计信息。如果想要使用统计信息来进行 历史分析,并且您需要超过一个星期的统计信息,则应增大监视限制。

### **prune\_interval(Linux"UNIX"Windows M z/OS)**

#### **1!5**:**prune\_interval**=300

prune\_interval 参数指定 Capture 程序尝试从它的一些控制表中修剪存在时间较长的行 的频率。仅当 autoprune=y 时, 此参数才有效。

缺省情况下, Capture 程序每隔 300 秒 (5 分钟) 就修剪一次 CD 表和 UOW 表、如 果修剪表的频率不是足够高、则可能会导致用来保存表的表空间不足、于是会强制 Capture 程序停止。如果修剪表的频率太高或者在高峰时间进行修剪,则修剪可能会影响 在同一个系统上运行的应用程序。可以设置适合于您的复制环境的最佳修剪频率。如 果使表一直都保持较小,则性能通常是最佳的。

在将修剪时间间隔设置得更短之前、确保应用数据很频繁、以便可以进行修剪。如果 Apply 程序未频繁地应用数据,则将修剪时间间隔设置得更短也没有用,这是因为在可 以修剪 CD 表和 UOW 表之前, Apply 程序必须将数据复制到所有目标中。

修剪时间间隔确定 Capture 程序尝试修剪表的频率。它与下列参数一起用来确定数据因 存在时间太长而*何时*需要进行修剪: trace\_limit、monitor\_limit 和 retention\_limit。 例如,如果 prune interval 是 300 秒,而 trace limit 是 10080 秒,则 Capture 程 序将尝试每隔 300 秒修剪一次。如果它发现跟踪表中任何行的存在时间超过了 10080 分 钟(7 天),则它将修剪这些行。

有关修剪表的更多信息, 请参阅第[195](#page-220-0) 页的 『 修剪控制表 』。

### **retention\_limit(Linux"UNIX"Windows M z/OS)**

**1!5**:**retention\_limit**=10080

retention limit 参数确定旧数据在因达到保留限制而变得适合修剪之前将在 CD 表、 UOW 表和信号(IBMSNAP\_SIGNAL)表中保留多长时间。

如果由于被释放的或者运行不频繁的预订集而禁止执行正常的修剪过程、则数据将在 CD 表和 UOW 表中保留很长一段时间。如果此数据在表中的存在时间超过了当前 DB2 时 间戳记减去保留限制值,则保留限制修剪过程将从表中删除此数据。如果您很少运行 预订集或者停止 Apply 程序,则 CD 表和 UOW 表会变得很大,从而适合进行保留限 制修剪。

<span id="page-128-0"></span>如果被修剪的任何行是复制的候选者,但是由于某些原因尚未将它们应用于目标表, 则必须刷新目标表, 以使目标表与源同步。通过使用较高的保留限制可以防止进行完 全刷新; 但是, CD 表和 UOW 表将变大并且会占用系统上的空间。

如果您正在执行任何位置更新复制、则进行保留限制修剪可确保会删除被拒绝事务。 如果将冲突检测与副本目标表配合使用,并且检测到发生冲突的事务,则会产生被拒 绝事务。与那些被拒绝事务有关的 CD 表和 UOW 表中的行不会被复制, 并且在达到 保留限制时将修剪这些行。如果被删除的所有旧行都与被拒绝事务有关、则不需要进 行完全刷新。

进行保留修剪还可以确保从信号(IBMSNAP SIGNAL)表中删除不再需要的信号信 息。

有关修剪控制表的详细信息, 请参阅第195页的『修剪控制表』。

## sleep\_interval (Linux、UNIX、Windows 和 z/OS)

### 缺省值: sleep interval=5

休眠时间间隔是 Capture 程序在达到日志末尾且缓冲区为空之后再次读取日志之前等待 的秒数。对于 z/OS 操作系统上的数据共享, 休眠时间间隔表示在缓冲区达到少于整个 缓冲区的一半之后 Capture 程序休眠的秒数。

缺省情况下,Capture 程序将休眠 5 秒钟。如果想要减少 Capture 程序读取日志所需的 开销、则可更改休眠时间间隔。休眠时间间隔较短就意味着发生延迟的机会较少。在 很少执行更新操作的系统中,较长的休眠时间间隔可减少 CPU 使用率。

# startmode (Linux、UNIX、Windows 和 z/OS)

### 缺省值: startmode=warmsi

可以使用下列启动方式之一来启动 Capture:

Warmsi (热启动, 最初切换至冷启动)

Capture 程序将热启动; 但是, 如果是第一次启动 Capture 程序, 则它将切换至 冷启动。如果想要确保仅在最初启动 Capture 程序时才进行冷启动, 则使用此 启动方式

### Warmns (热启动, 决不切换至冷启动)

Capture 程序将热启动。即使它不能热启动,也不会切换至冷启动。当在每天都 要进行复制的环境中使用 warmns 时, 您就有机会修复正在阻止进行热启动的 任何问题(例如, 数据库或表空间不可用)。使用此启动方式来防止意外地进 行冷启动。当 Capture 程序热启动时, 它会从它的结束位置继续进行处理。如 果在 Capture 程序启动之后发生了错误, 则 Capture 程序会终止, 并使所有表 都保持完整。

技巧: 不能使用 warmns 来第一次启动 Capture 程序, 这是因为当您最初启动 Capture 程序时没有任何热启动信息。第一次启动 Capture 程序时应使用 cold 启动方式, 然后才使用 warmns 启动方式。如果不想切换启动方式, 则可以使 用 warmsi

Warmsa (热启动, 在需要时总是切换至冷启动)

如果热启动信息可用, 则 Capture 程序将从它上一次运行结束的位置继续进行

处理。如果 Capture 程序不能热启动,则它将切换至冷启动。通常情况下都不 要切换至冷启动, 这是因为冷启动需要刷新所有目标表。

<span id="page-129-0"></span>冷启动 在冷启动期间,Capture 程序在初始化期间将删除它的 CD 表和 UOW 表中的 所有行。在下一个 Apply 处理周期中, 将完全刷新这些复制源的所有预订集 (即,将所有数据都从源表复制到目标表中 )。如果 Capture 程序尝试进行冷启 动,但是您禁用了完全刷新,则虽然 Capture 程序会启动,但是 Apply 程序将 失败, 并且将发出错误消息。

您很少想明确请求 Capture 程序执行冷启动。仅当第一次启动 Capture 程序时, 才需要进行冷启动,建议您采用 warmsi 启动方式。

要点: 如果想要维护更改数据的准确历史, 则不要冷启动 Capture 程序。如果 在 Capture 程序关闭之前 Apply 程序不能复制更改,则可能会存在间隔。另 外, 因为您想避免进行冷启动, 所以, 在 Capture 参数 (IBMSNAP\_CAPPARMS)表中, 不要将冷启动作为 STARTMODE 的缺省值。

## **term(Linux"UNIX"Windows M z/OS)**

### **1!5**:**term**=y

**term** 参数确定 DB2 的状态将如何影响 Capture 程序的操作。

缺省情况下, 如果 DB2 终止, 则 Capture 程序也会终止。

如果希望在 DB2 不活动时 Capture 程序就会等待 DB2 启动, 则使用 term=n, 如果 DB2 停顿, Capture 不会终止; 它将保持活动状态, 但是它不会使用数据库。

## **trace\_limit(Linux"UNIX"Windows M z/OS)**

### **1!5**:**trace\_limit**=10080

trace\_limit 指定 Capture 跟踪 (IBMSNAP\_CAPTRACE)表中的行必须存在多长时间 之后才能进行修剪。

缺省情况下,当 Capture 进行修剪时,Capture 跟踪(IBMSNAP\_CAPTRACE)表中的 行每隔 10080 分钟 (7 天) 就适合修剪一次。CAPTRACE 表包含 Capture 程序的审计 跟踪信息。Capture 执行的任何操作都记录在此表中。因此,如果 Capture 程序频繁地 执行操作、则此表会增大得很快。应当根据您对审计信息的需要来修改跟踪限制。

## **t/ Capture Lr(OS/400)**

启动 Capture 程序以便开始从日志中捕获数据。

启动 Capture 程序之后,Capture 程序可能不会立即开始捕获数据。仅在 Apply 程序通 知 Capture 程序开始从给定源表的日志中捕获更改之后, Capture 程序才会开始捕获数 据。

### **Hvu~:**

在启动 Capture 程序之前, 遵循第13 页的第 2 章, 『配置服务器以进行 SOL 复制』 中的指示信息以确保满足下列先决条件:

• 您具有正确的权限。

- <span id="page-130-0"></span>• 为适当的 Capture 模式创建了控制表, 并且已定义了注册。
- 如果 Capture 程序需要读取远程日志, 则必须已配置了复制程序。

**}L:**

在 OS/400 上, 使用下列其中一种方法来启动 Capture 程序:

### 复制中心

使用"启动 Capture"窗口来运行由在复制中心对象树中选择的 Capture 控制服 务器上的 Capture 模式标识的 Capture 程序。有关详细信息, 请参阅复制中心 帮助。

### **STRDPRCAP 53|n(OS/400)**

有关命令语法和参数描述, 请参阅第 356 页的 『[STRDPRCAP](#page-381-0): 启动 [Capture](#page-381-0) ( $OS/400$ )  $\sqrt{ }$ .

# **Dd}ZKPD Capture LrDP\***

|

|

|

| |

当 Capture 程序正在运行时, 可以通过重设一个或多个操作参数的值来改变 Capture 程 序的行为。不会将更改写入 Capture 参数 (IBMSNAP\_CAPPARMS)表中。Capture 程 序将使用新值, 直到您停止 Capture 程序或者再次提供其它新值为止。

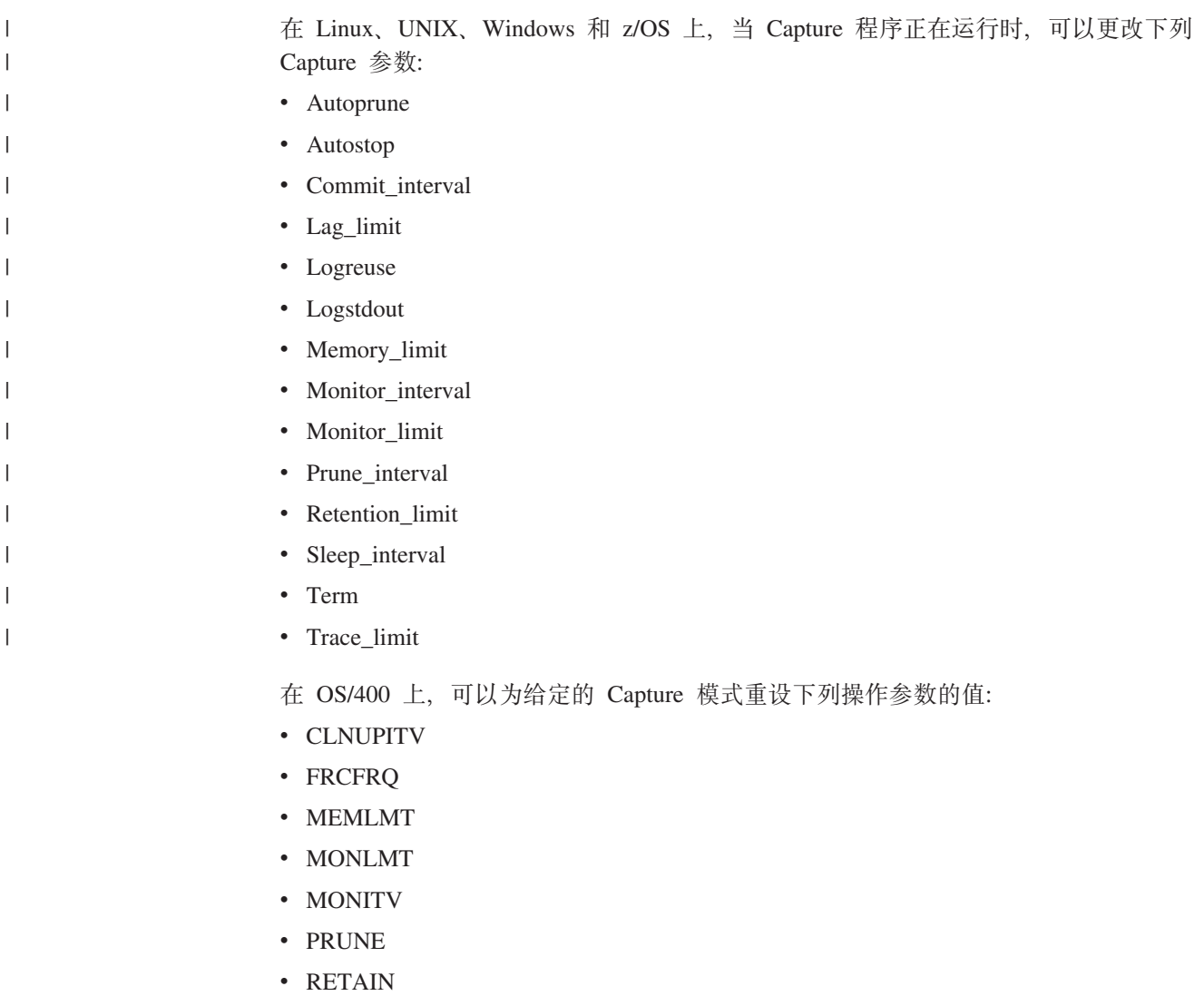

<span id="page-131-0"></span> $\cdot$  TRCLMT

当更改这些值时, 可能不会立即对所有参数都产生影响。

### **Hvu~:**

必须启动采用特定 Capture 模式的 Capture 程序。

**}L:**

使用下列其中一种方法来为当前会话更改参数的当前值:

#### 复制中心

| | | | | | | | | |

在复制中心中, 在 Capture 程序在运行的情况下使用"更改正在运行的 Capture 程序的操作参数"窗口。此方法允许您在更改正在运行的 Capture 程序使用的 参数的当前值之前查看它们。有关详细信息,请参阅复制中心帮助。

**chgparms 53N}(Linux"UNIX"Windows M z/OS)** 此方法不会显示参数的当前值。指定的新值将发送至正在运行的 Capture 实例。 请参阅第 266 页的 『[asnccmd](#page-291-0): 操作 Capture』。

### **OVRDPRCAPA 53|n(OS/400)**

请参阅第 341 页的 『[OVRDPRCAPA](#page-366-0): 覆盖 DPR Capture 属性 (OS/400) 』。

## 图 **Capture** 参数表中的操作参数

Capture 参数 (IBMSNAP\_CAPPARMS)表包含 Capture 程序的操作参数。当启动 Capture 程序时, 它将此表中的值用于其缺省操作行为, 除非您使用启动参数提供了新 值。

Capture 参数表中只允许存在一行。如果想要更改一个或多个缺省值, 则可以更新列而不 是插入行。如果您删除了该行, Capture 程序仍然将使用所提供的缺省值来启动, 除非启 动参数重设了那些缺省值。

Capture 程序仅在启动期间才读取此表。因此, 如果想要 Capture 程序使用新设置来运 行, 则应当先停止 Capture 程序然后再启动它。当 Capture 程序正在运行时更改 Capture 参数表以及重新初始化 Capture 程序都不会更改 Capture 程序的操作。有关这个表中的 列的描述、请参阅第 383 页的第 24 章, I SOL 复制的表结构 』。

### **}L:**

使用下列其中一种方法来更改供 Capture 程序使用并且存储在 Capture 参数 (IBMSNAP\_CAPPARMS)表中的全局操作参数:

#### 复制中心

在复制中心中,使用"管理 Capture 参数"窗口来查看或更改 Capture 参数表 中的任何值。有关详细信息,请参阅复制中心帮助。

#### **CHGDPRCAPA 53|n(OS/400)**

请参阅第 323 页的 『[CHGDPRCAPA](#page-348-0): 更改 DPR Capture 属性 (OS/400) 』。

只有在您先停止然后再启动 Capture 程序之后, 参数更改才会生效。

## <span id="page-132-0"></span>**\epsilongledgerivarity**

 $\vert$ 

可以为特定 Capture 模式停止 Capture 程序。停止了 Capture 程序之后,它就不会再从 源中捕获数据了。

OS/400: 如果您选择对 UOW 表和 Capture 程序停止时处于打开状态的所有 CD 表进 行重组, 则 Capture 程序需要花一定的时间来关闭(它不能立即关闭)。

#### **Hvu~:**

必须启动采用特定 Capture 模式的 Capture 程序。

### **}L:**

使用下列其中一种方法来为特定 Capture 模式停止 Capture 程序:

#### 复制中心

在复制中心中, 使用"停止 Capture"窗口来为所选择的 Capture 模式停止正在 运行的 Capture 程序。有关详细信息, 请参阅复制中心帮助。

**asnccmd stop 53|n(Linux"UNIX"Windows M z/OS)** 请参阅第 266 页的 『[asnccmd](#page-291-0): 操作 Capture』。

### **ENDDPRCAP 53|n(OS/400)**

请参阅第 330 页的 『[ENDDPRCAP](#page-355-0): 停止 Capture (OS/400) 』。

如果在修剪期间停止或暂挂 Capture 程序, 则修剪也会被暂挂。当您继续或重新启动 Capture 程序时, 将根据 autoprune 参数来继续进行修剪。

不需要停止 Capture 程序就可以删除注册。在删除注册之前始终都要取消激活注册。有 关详细信息, 请参阅第162 页的 『 停止捕获对已注册对象的更改 』。

## **]R Capture(Linux"UNIX"Windows M z/OS)**

在高峰期,暂挂 Capture 程序以便将操作系统资源让给操作事务使用而不会破坏 Capture 程序环境。如果想要 Capture 程序在完成进行中的操作之后不关闭, 则可暂挂 Capture 程序而不停止它。当您告知 Capture 程序继续运行时,再次启动 Capture 将不需要任何 开销。

要点: 在除去复制源之前,不要暂挂 Capture 程序。而应先释放复制源,然后再除去它 们.

#### **Hvu~:**

必须启动采用特定 Capture 模式的 Capture 程序。

**}L:**

使用下列其中一种方法来暂挂正在运行的 Capture 程序:

### 复制中心

在复制中心中, 使用"暂挂捕获"窗口来暂挂 Capture 程序。有关详细信息, 请参阅复制中心帮助。

#### <span id="page-133-0"></span>**asnccmd suspend 53|n**

请参阅第 251 页的第 18 章, 『SQL 复制的系统命令 (Linux、UNIX、[Windows](#page-276-0)  $\bar{\text{H}}$  [z/OS](#page-276-0))  $\text{I}$ .

如果在修剪期间停止或暂挂 Capture 程序, 则修剪也会被暂挂。当您继续或重新启动 Capture 程序时,将根据 autoprune 参数来继续进行修剪。

### **V4 Capture(Linux"UNIX"Windows M z/OS)**

如果想要已被暂挂的 Capture 程序再次开始捕获数据, 则必须恢复该程序。

### **Hvu~:**

采用特定 Capture 模式的 Capture 程序必须已暂挂。

#### **}L:**

使用下列其中一种方法来恢复已暂挂的 Capture 程序:

#### 复制中心

在复制中心中, 使用"继续捕获"窗口来继续已暂挂的 Capture 程序。有关详 细信息, 请参阅复制中心帮助。

#### **asnccmd resume 53|n**

请参阅第 251 页的第 18 章, 『SQL 复制的系统命令 (Linux、UNIX、[Windows](#page-276-0) 和 $Z/OS$ ) 』。

如果在修剪期间停止或暂挂 Capture 程序, 则修剪也会被暂挂, 当您继续或重新启动 Capture 程序时, 将根据 autoprune 参数来继续进行修剪。

# **XBu</ Capture**

如果在 Capture 程序正在运行时更改了现有已注册的对象的任何属性, 则应重新初始化 Capture 程序。例如, 如果您更改了注册 (IBMSNAP\_REGISTER)表中的 CONFLICT\_LEVEL、CHGONLY、RECAPTURE 和 CHG\_UPD\_TO\_DEL\_INS 值。

对于 OS/400 上的 Capture, 开始为日志捕获先前未捕获的数据也需要重新初始化。

#### **Hvu~:**

必须启动采用特定 Capture 模式的 Capture 程序。

### **}L:**

使用下列其中一种方法来重新初始化正在运行的 Capture 程序:

#### 复制中心

在复制中心中, 使用"重新初始化捕获"窗口来重新初始化 Capture 程序。有 关详细信息,请参阅复制中心帮助。

#### **asnccmd reinit 53|n**

请参阅第 251 页的第 18 章, 『SQL 复制的系统命令 (Linux、UNIX、[Windows](#page-276-0)  $\bar{\text{H}}$  [z/OS](#page-276-0))  $\text{I}$ .

### **INZDPRCAP 53|n**

请参阅第 339 页的 『INZDPRCAP: 重新初始化 [DPR Capture](#page-364-0) (OS/400) 』。

### **`XNq:**

- 第 369 页的第 20 章, 『操作 SQL 复制程序 ([z/OS](#page-394-0)) 』
- 第 373 页的第 21 章, 『使用 [Windows](#page-398-0) 服务控制管理器发出系统命令以进行 SQL 复制 ([Windows](#page-398-0)) 』

### **`XN<:**

- 第 279 页的 『[asnscrt](#page-304-0): 创建 DB2 复制服务以启动复制程序 』
- 第 266 页的 『[asnccmd](#page-291-0): 操作 Capture 』
- 第 261 页的 『asncap: 启动 [Capture](#page-286-0) 』
- 第 330 页的 『[ENDDPRCAP](#page-355-0): 停止 Capture (OS/400) 』
- 第 356 页的 『[STRDPRCAP](#page-381-0): 启动 Capture (OS/400) 』

# <span id="page-136-0"></span> $E$  **第 10 章 对 SQL 复制使用 Apply** 程序

本章描述如何启动和停止 Apply 程序。它还描述如何使用 ASNDONE 和 ASNLOAD 出口例程。

本章包含下列几节:

- 『Apply 程序的缺省操作参数』
- 第112 页的 『 更改 [Apply](#page-137-0) 程序的操作参数 』
- 第113 页的 『 启动 Apply 程序 (Linux、UNIX、[Windows](#page-138-0) 和 z/OS) 』
- 第120 页的 『 启动 Apply 程序 ([OS/400](#page-145-0)) 』
- 第121 页的 『 更改 Apply 参数表中的操作参数 (Linux、UNIX、[Windows](#page-146-0) 和 z/OS) 』
- 第122 页的 『 停止 [Apply](#page-147-0) 程序 』
- 第122 页的 『 修改 [ASNDONE](#page-147-0) 出口例程 (Linux、UNIX、Windows 和 z/OS) 』
- 第123 页的 『 修改 [ASNDONE](#page-148-0) 出口例程 (OS/400) 』
- 第124 页的 『 使用 [ASNLOAD](#page-149-0) 出口例程刷新目标表 』

# Apply 程序的缺省操作参数

| | | | | Apply 具有几个有缺省值的参数。随产品一起交付的缺省值如表 8 (用于 Linux、UNIX、Windows 和 z/OS)和第 [121](#page-146-0) 页的表 9 (用于 OS/400)所示。交付大多 数操作参数的缺省值并将它们存储在 Apply 参数(IBMSNAP\_APPPARMS)表中。在复 制环境中使用这些缺省值并在必要时使用在第 112 页的 『 更改 [Apply](#page-137-0) 程序的操作参数 』 中描述的一种方法更改它们。

 $#8.$  Apply 操作参数的缺省设置 (Linux, UNIX, Windows 和  $z/OS$ )

| 操作参数           | 缺省值                   | IBMSNAP_APPPARMS 表中的列 |  |
|----------------|-----------------------|-----------------------|--|
|                |                       | 名                     |  |
| apply_qual     | 无缺省值                  | <b>APPLY_QUAL</b>     |  |
| apply_path     | Apply 的启动目录1          | <b>APPLY_PATH</b>     |  |
| control_server | DB2DBDFT <sup>2</sup> | 不适用                   |  |
| copyonce       | $n^3$                 | <b>COPYONCE</b>       |  |
| db2_subsystem  | 无缺省值4                 | 不可用                   |  |
| delay          | 6 秒                   | <b>DELAY</b>          |  |
| errwait        | 300 秒                 | <b>ERRWAIT</b>        |  |
| inamsg         | $y^5$                 | <b>INAMSG</b>         |  |
| loadxit        | $n^3$                 | <b>LOADXIT</b>        |  |
| logreuse       | $n^3$                 | <b>LOGREUSE</b>       |  |
| logstdout      | $n^3$                 | <b>LOGSTDOUT</b>      |  |
| notify         | $n^3$                 | <b>NOTIFY</b>         |  |
| opt4one        | $n^3$                 | OPT4ONE               |  |
| pwdfile        | asnpwd.aut            | 不可用                   |  |

<span id="page-137-0"></span>表 8. Apply 操作参数的缺省设置 (Linux, UNIX, Windows 和 z/OS) (续)

| 操作参数           | 缺省值               | IBMSNAP_APPPARMS 表中的列<br>名 |
|----------------|-------------------|----------------------------|
| spillfile      | disk <sup>6</sup> | <b>SPILLFILE</b>           |
| sleep          |                   | <b>SLEEP</b>               |
| sqlerrcontinue | $n^3$             | SQLERRCONTINUE             |
| term           |                   | <b>TERM</b>                |
| trlreuse       | $n^3$             | <b>TRLREUSE</b>            |

### 注:

 $\overline{\phantom{a}}$ 

 $\overline{1}$ 

 $\overline{1}$ 

 $\mathbf{I}$  $\overline{1}$ 

 $\mathbf{I}$ 

 $\overline{\phantom{a}}$ 

 $\overline{1}$ 

 $\overline{\phantom{a}}$ 

 $\overline{1}$  $\overline{1}$ 

- 1. 如果将 Apply 作为 Windows 服务启动, 则其路径为 sqllib\bin。
- 2. 在得到指定的情况下, 则 Apply 控制服务器是 DB2DBDFT 环境变量的值。仅适用于 Linux、UNIX 和 Windows 操作系统。
- 3. 否
- 4. DB2 子系统名称最多为四个字符。此参数是必需的。DB2 子系统名称仅对 z/OS 操作系统可 用。
- 5. 是
- 6. 在 z/OS 操作系统上, 缺省值为 MEM。

有关这些操作参数及其缺省值的更多信息, 请参阅第 113 页的 『 启动 Apply 程序 (Linux, UNIX, Windows 和 z/OS) 』

## 更改 Apply 程序的操作参数

可以将操作参数的缺省值更改为在您的环境中通常使用的值。还可以在启动 Apply 程序 时覆盖这些缺省值。

### 设置 IBMSNAP\_APPPARMS 表中的新缺省值

Apply 参数(IBMSNAP\_APPPARMS)表包含可以修改以控制 Apply 程序的操 作的参数。在创建了该表之后, 它就包含为 Apply 程序交付的缺省值。如果没 有设置 APPPARMS 表中的列值, 则使用第 111 页的表 8 (用于 Linux、UNIX、Windows 和 z/OS) 和第 121 页的表 9 (用于 OS/400) 所示的硬 编码缺省值。

#### 在启动 Apply 程序时指定参数的值

可以在启动 Apply 程序时指定它的值。在启动期间设置的值为当前会话控制 Apply 的行为, 这些值覆盖缺省操作参数值和可能存在于 Apply 参数表中的任 何值。它们不更新 Apply 参数表中的值。如果在启动 Apply 程序之前不修改 Apply 参数表, 并且在启动 Apply 程序时不指定任何可选的参数, 则操作参数 将使用缺省值。

示例(Linux、UNIX 和 Windows): 假定您不想将 errwait 的缺省设置用于 Apply 限定符 ASNPROD。则更新 ASNPROD Apply 限定符的 Apply 参数表。将 errwait 时 间间隔设置为 600 秒。

update asn.ibmsnap appparms set errwait=600 where apply qual='ASNPROD';

## <span id="page-138-0"></span>**t/ Apply Lr(Linux"UNIX"Windows M z/OS)**

可以启动 Apply 程序的实例来开始将数据应用于您的目标。

在启动 Apply 程序之后,它继续运行(除非使用了 **copyonce** 启动参数)直到发生下 列事件之一为止:

- 使用复制中心或命令停止 Apply 程序。
- Apply 程序不能连接至 Apply 控制服务器。
- Apply 程序不能为处理分配内存。

请参阅第151 页的 『 检查复制程序的当前状态 ( Linux、UNIX、[Windows](#page-176-0) 和 z/OS) 』 以了解可以如何查询 Apply 程序的状态。

#### **Hvu~:**

在启动 Apply 程序之前, 遵循第 13 页的第 2 章, 『配置服务器以进行 SQL 复制』中 的指示信息以确保正确设置了您的系统:

- 配置与所有必需复制服务器的连接。
- 具有正确的权限。
- 创建包含期望的 Apply 限定符的源和控制数据的控制表。
- 配置复制程序。
- 在 z/OS 上, 手工将 Apply 程序绑定至所有必需的服务器。
- 存在密码文件以便用于向远程 Linux、UNIX 和 Windows 服务器进行最终用户认证。

此外, 确保满足下列条件:

- 至少存在 Apply 限定符的一个活动预订集并且该预订集包含以下一项或多项:
	- 预订集成员
	- SQL 语句
	- 过程
- 所有压缩目标表必须具有一个目标键,它是一组唯一的列,Apply 程序使用主键或唯 一索引来跟踪在每个 Apply 周期内它复制了哪些更改。(非压缩 CCD 表不具有主键 或唯一索引。)

**}L:**

|

|

使用下列其中一种方法来启动 Apply 程序:

#### 复制中心

使用"启动 Apply"窗口。有关详细信息,请参阅复制中心帮助。

### **asnapply 53|n(Linux"UNIX"Windows M z/OS)**

有关详细信息, 请参阅第 255 页的 『[asnapply](#page-280-0): 启动 Apply 』。

#### **Windows ~q(Windows)**

有关详细信息, 请参阅第 373 页的第 21 章, 『使用 [Windows](#page-398-0) 服务控制管理器 发出系统命令以进行 SQL 复制([Windows](#page-398-0)) 』。

#### **MVS** 控制台或 TSO ( $z/OS$ )

有关详细信息、请参阅第369页的第20章、『操作 SOL 复制程序 ( $z/\text{OS}$ ) 』。

无论使用哪个过程来启动 Apply 程序,都必须设置启动参数。以下几节将讨论启动参数 并建议何时为各参数选择最佳值。

- **r** apply path (Linux, UNIX, Windows  $\hat{\pi}$  z/OS) **i**
- 第115 页的 『 [apply\\_qual](#page-140-0) (Linux、UNIX、Windows 和 z/OS) 』
- 第115 页的 『[control\\_server](#page-140-0) (Linux、UNIX、Windows 和 z/OS) 』
- 第115 页的  $\Gamma$  copyonce (Linux, UNIX, [Windows](#page-140-0) 和 z/OS)  $\Gamma$
- 第116 页的  $\mathbb{I}$  db2 subsystem ( $\mathbb{Z}/\text{OS}$ )  $\mathbb{I}$
- 第116 页的 『delay (Linux、UNIX、[Windows](#page-141-0) 和 z/OS) 』
- 第116 页的 『errwait (Linux、UNIX、[Windows](#page-141-0) 和 z/OS) 』
- 第116 页的『inamsg(Linux、UNIX、[Windows](#page-141-0) 和 z/OS)』
- 第116 页的 『loadxit(Linux、UNIX、[Windows](#page-141-0) 和 z/OS) 』
- 第117 页的 『logreuse (Linux、UNIX、[Windows](#page-142-0) 和 z/OS) 』
- 第117 页的 『logstdout (Linux、UNIX、[Windows](#page-142-0) 和 z/OS) 』
- 第117 页的 『notify (Linux、UNIX、[Windows](#page-142-0) 和 z/OS) 』
- 第117 页的 『opt4one (Linux、UNIX、[Windows](#page-142-0) 和 z/OS) 』
- 第118 页的 『pwdfile (Linux、UNIX 和 [Windows](#page-143-0)) 』
- 第118 页的 『sleep (Linux、UNIX、[Windows](#page-143-0) 和 z/OS) 』
- 第118 页的 『spillfile (Linux、UNIX、[Windows](#page-143-0) 和  $z/OS$ ) 』
- 第119 页的 『[sqlerrcontinue](#page-144-0) (Linux, UNIX, Windows 和 z/OS) 』
- 第119 页的 『term (Linux、UNIX、[Windows](#page-144-0) 和 z/OS) 』
- 第120 页的 『trlreuse (Linux、UNIX、[Windows](#page-145-0) 和 z/OS) 』

## **apply\_path(Linux"UNIX"Windows M z/OS)**

**1!5(Linux"UNIX"Windows M z/OS)**:**apply\_path**=*current\_directory*

**1!5(Windows OD~q)**:**apply\_path**=sqllib\bin

Apply 路径是 Apply 程序存储其日志和工作文件的目录。缺省情况下,Apply 路径是启 动该程序的目录。可以更改 Apply 路径以将日志和工作文件存储在其它地方(例如,存 储在 AIX 系统上的 /home/db2inst/apply\_files 中)。跟踪选择的目录, 因为您可能需要 转至此目录来存取 Apply 日志文件。在 z/OS 操作系统上,有关如何更改 Apply 路径 的信息, 请参阅 SASNSAMP(ASNSTRA) 作业。

**要点**: 确保所选目录有足够空间存储 Apply 程序使用的临时文件。有关详细信息,请参 阅第8页的『规划 [Apply](#page-33-0) 程序的溢出文件的空间需求』。

在一个 Windows 系统上启动 Apply 的实例: 当使用复制中心或 asnapply 命令启 动 Apply 程序时, 如果具有两个或多个除了大写不同之外完全相同的 Apply 限定符, 则必须指定 Apply 路径。Windows 系统上的文件名不区分大小写。例如,假定有三个 Apply 限定符: APPLYQUAL1、ApplyQual1 和 applyqual1。这些 Apply 实例中每个都 必须以不同的 apply\_path 启动以防止 Apply 程序的每个实例的日志文件的文件名冲 突。

|

## <span id="page-140-0"></span>**apply\_qual(Linux"UNIX"Windows M z/OS)**

必须为想要处理的预订集指定 Apply 限定符。(在创建预订集时定义了 Apply 限定符。) 对每个启动命令只可指定一个 Apply 限定符。

要点: Apply 限定符区分大小写并且输入的值必须与预订集(IBMSNAP SUBS SET)表 中的 APPLY\_QUAL 列的值相匹配。

如果定义了多个 Apply 限定符, 则可以启动 Apply 程序的另一个实例。启动的 Apply 程序的每个实例将处理在相同 Apply 控制服务器中表示的不同预订集。例如, 假定定义 了两个预订集, 每个预订集具有唯一的 Apply 限定符: APPLY1 和 APPLY2。就可以 启动 Apply 程序的两个实例 (每个 Apply 限定符一个实例) 并且每个实例使用称为 CNTRLSVR 的 Apply 控制服务器上的控制表。每个 Apply 实例独立处理它自己的预 订集, 这样就提供比一个单独 Apply 实例处理所有的预订集更好的性能。

## **control\_server(Linux"UNIX"Windows M z/OS)**

 $\frac{1}{2}$  **Linux**, UNIX 和 Windows): 如果提供的话, 则是 DB2DBDFT 环境变量 的值

**1!5(z/OS)**:^

| |

> Apply 控制服务器是预订定义和 Apply 控制表所驻留的服务器。对每个 Apply 限定符 仅指定一个控制服务器。如果不指定值, 则 Apply 程序将在缺省服务器上启动。缺省值 取决于您的操作系统。

> 如果 Apply 程序不能连接至控制服务器, 则该 Apply 程序终止。如果它不能连接至其 它服务器, 则它不终止。在这种情况下, 它发出错误消息并继续处理。

## **copyonce(Linux"UNIX"Windows M z/OS)**

### **1!5**:**copyonce**=n

copyonce 参数确定 Apply 程序的复制周期。

当使用 copyonce=y 启动 Apply 程序时,它只处理每个符合条件的预订集一次,然后 它终止。在这种情况下,如果满足下列条件之一,则预订集是可供处理的:

- 预订集使用相对定时, 即经过此时间, 就激活该预订集。
- 预订集使用基于事件的定时,即它是激活的且已发生了事件,但是 Apply 程序还未处 理该预订集。

通常想使用 copyonce=n 启动 Apply 程序, 因为想要 Apply 程序继续运行并处理符 合条件的预订。

如果正在偶然连接至网络的拨入环境中运行 Apply 程序, 则使用 copyonce=y 而不是 **copyonce**=n。如果正在测试环境中运行 Apply 程序,则可能还想使用 copyonce=y。

技巧: 如果想要 Apply 程序多次处理每个预订集(只要该预订集是符合条件的且数据对 复制可用), 则使用 sleep=n 而不是 copyonce=y。 即使有更多要复制的数据, **Copyonce**=y 也只处理每个预订集一次。

### <span id="page-141-0"></span>**db2\_subsystem(z/OS)**

如果正在 z/OS 上运行 Apply, 则db2 subsystem 参数指定 DB2 子系统的名称。输 入的 DB2 子系统名称最多为 4 个字符。此参数没有缺省值。此参数是必需的。

## **delay(Linux"UNIX"Windows M z/OS)**

**1!5**:**delay**=6 seconds

**delay** 参数设置 Apply 程序在 Apply 周期结束时等待的时间量(以秒计)。

缺省情况下, 在连续复制期间(即, 当预订集使用 sleep=0 分钟时), 在成功处理了一 个预订集之后且在重试该预订集之前, Apply 程序等待 6 秒。当没有要复制的数据库活 动时, 使用非零 delay 值来保存 CPU 周期。将更低的 delay 值以便获得低等待时间。

注: 如果指定了 copyonce, 则忽略 delay 参数。

### **errwait(Linux"UNIX"Windows M z/OS)**

缺省值: errwait=300 秒 (5 分钟)

errwait 参数指定 Apply 程序在预订周期失败之后在重试预订集之前等待的秒数。

缺省情况下, Apply 程序在预订周期失败之后在重试预订集之前等待 300 秒。可能想要 在测试环境中使用更小的值。最小的值为 1 秒。在生产环境中, 更改此参数缺省值前需 权衡考虑。

- 如果使用更小的值,则在 Apply 程序一直重试硬错误时将浪费 CPU 周期。例如,如 果目标表出现问题时 Apply 程序一直重试处理预订集, 则将不必要地使用 CPU 周 期。在日志文件和操作员控制台(当 Apply 程序在 z/OS 上运行时)上可能会出现大 量不必要的消息。
- 如果使用更大的值、则在 Apply 程序必须等待以重试瞬时错误条件时可能增加等待时 间。例如, 使用更大 errwait 参数值将导致等待时间变长, 因为这种情况下 Apply 程 序遇到可很快更正的网络错误后将进行不必要的等待。

注: 如果指定了 copyonce, 则忽略 errwait 参数。

### **inamsg(Linux"UNIX"Windows M z/OS)**

### **1!5**:**inamsg**=y

inamsg 参数指定在 Apply 程序不活动时它是否发出消息。

缺省情况下,在 Apply 程序不活动时,它发出消息。您可能想要在 Apply 程序不活动 时它不发出消息,因为这些消息将占用 Apply 日志文件中的很多空间,特别是在 Apply 程序在处理预订集之间不等待很长时间的情况下。要关闭这些消息,使用 inamsg=n。

### **loadxit(Linux"UNIX"Windows M z/OS)**

### **1!5**:**loadxit**=n

**loadxit** 参数指定 Apply 程序是否应使用 ASNLOAD 出口例程刷新目标表。

缺省情况下,Apply 程序不使用 ASNLOAD 出口例程刷新目标表(**loadxit**=n)。如果想 要 Apply 程序调用 ASNLOAD 出口例程来刷新目标表, 则使用 loadxit=y。如果在完

全刷新期间有大量数据要复制到目标表, 则考虑使用 ASNLOAD 出口。有关何时想要 Apply 程序使用 ASNLOAD 的信息和有关如何使用 ASNLOAD 的指示信息, 请参阅 第124 页的 『 使用 [ASNLOAD](#page-149-0) 出口例程刷新目标表 』。

## **logreuse(Linux"UNIX"Windows M z/OS)**

### **1!5**:**logreuse**=n

<span id="page-142-0"></span>| | | Apply 程序将可操作信息存储在日志文件中。在 Linux、UNIX 和 Windows 上, 日志 文件的名称为 db2instance.control\_server.apply\_qualifier.APP.log<sub>。</sub>在 z/OS 操作系统上, 文件名相似, 只是不包括 DB2 实例名。

该参数指定是向日志文件追加记录还是覆盖掉它。

缺省情况下, 在每次启动 Apply 程序时, Apply 程序将消息追加至日志文件 (logreuse=n)。如果想要由 Apply 程序发出的历史消息, 则保留缺省值。在下列情况 下可能想要使用 logreuse=y, 以便让 Apply 程序在启动时删除日志并重新创建日志。

- 日志变得很大, 您想要清除该日志以节省空间。
- 不需要存储在该日志中的历史信息。

### **logstdout(Linux"UNIX"Windows M z/OS)**

**1!5**: **logstdout**=n

仅当使用 asnapply 命令时 logstdout 参数才可用; logstdout 在复制中心中不可用。

logstdout 参数指定 Apply 程序是否将完成消息 (ASN10251) 发送至日志文件和标准 输出。

缺省情况下,Apply 程序不将完成消息发送至标准输出(STDOUT)。如果指定 logstdout=y, 则 Apply 程序将将完成消息同时发送至日志文件和标准输出 (STDOUT)。您在进行故障诊断或监视 Apply 程序如何操作时可能会选择将消息发送 至标准输出。

## **notify(Linux"UNIX"Windows M z/OS)**

**1!5**:**notify**=n

notify 参数指定在 Apply 程序处理预订之后它是否通知 ASNDONE 出口例程。

缺省情况下,在预订处理完成之后,Apply 程序不通知 ASNDONE 出口例程。如果指 定 notify=y, 则 Apply 程序完成预订周期之后调用 ASNDONE 以执行附加处理, 例 如,检查 Apply 控制表或发送电子邮件消息。有关 ASNDONE 的更多信息,请参阅第 122 页的 『 修改 [ASNDONE](#page-147-0) 出口例程 (Linux、UNIX、Windows 和 z/OS) 』。

## **opt4one(Linux"UNIX"Windows M z/OS)**

**1!5**:**opt4one**=n

opt4one 参数指定是否为一个预订集优化 Apply 程序处理。

注: 如果指定了 copyonce, 则忽略 opt4one 参数。

<span id="page-143-0"></span>缺省情况下, Apply 程序是要针对许多预订集被优化的。Apply 程序在每次复制周期的 开始从复制控制表读取信息。如果有 Apply 限定符的一个预订集, 则使用 opt4one=y 启动 Apply 程序,以便 Apply 程序将有关该预订集成员和列的信息高速缓存到内存中 并重用该信息。当为一个预订集优化 Apply 程序时,Apply 程序使用更少的 CPU,并 提高吞吐量。

要点: 使用 opt4one=y 并将成员添加至预订集或修改预订集时, 必须停止 Apply 程序 并重新启动以便 Apply 程序获取控制表中的更改。

## **pwdfile(Linux"UNIX M Windows)**

**1!5**:**pwdfile**=snpwd.aut

如果数据分布在多个服务器、则可将用户标识和密码存储在已加密的密码文件中以便 Apply 程序能存取远程服务器上的数据。有关更多信息, 请参阅第19页的 『存储用户标 识和密码以进行复制(Linux、UNIX 和 [Windows](#page-44-0)) 』。

## **sleep(Linux"UNIX"Windows M z/OS)**

**1!5**:**sleep**=y

sleep 参数指定在 Apply 程序处理符合条件的预订集之后它是以休眠方式继续运行还是 终止。

缺省情况下,Apply 程序使用 sleep=y 启动。它检查符合条件的预订集。如果它找到符 合条件的预订集, 则处理该预订集并继续查找另一个符合条件的预订集。如果找到了 它们,则 Apply 继续处理符合条件的预订集。当再也找不到符合条件的预订集时,Apply 程序继续以休眠方式运行并定期"苏醒"以检查是否有符合条件的预订集。通常您想 以这种方法启动 Apply 程序, 因为您想要在一段时间内应用更新且期望 Apply 程序苏 醒并运行。

注: 如果指定了 copyonce, 则忽略 sleep 参数。

当使用 sleep=n 启动 Apply 程序时, Apply 程序检查符合条件的预订集并处理它们。 它继续处理符合条件的预订集直到再也找不到符合条件的预订集为止,且它对符合条 件的预订集重复该过程直到再也没有要复制的数据为止, 然后, Apply 程序终止。在移 动式环境或测试环境中通常会想用 sleep=n, 因为在这两种情况下您会希望 Apply 程序 仅在找到符合条件的预订集时运行, 然后终止。不想要 Apply 程序以休眠方式等待并定 期苏醒以检查更多符合条件的预订集。在这些环境中,您想要控制 Apply 何时运行而不 是让它无止境的运行。

技巧: 如果只想处理每个预订集一次, 则使用 copyonce=y 而不是 sleep=n。

## **spillfile(Linux"UNIX"Windows M z/OS)**

**1!5(Linux"UNIX M Windows)**:**spillfile**=disk

### **1!5(z/OS)**:**spillfile**=MEM

Apply 检索源表中的数据并将它放置在正在运行 Apply 程序的系统上的溢出文件中。

在 Linux、UNIX 和 Windows 操作系统上, spillfile 的唯一有效设置是 disk, 这是因 为溢出文件总是处于 apply path 参数所指定位置的磁盘上。

|

| |
在 z/OS 操作系统上 (包括 USS), 在缺省情况下, 溢出文件存储在内存中。如果指定 将溢出文件存储在磁盘上, 则 Apply 程序使用 ASNASPL DD 语句规范来分配溢出文 件。如果没有指定 ASNASPL DD 语句, 则使用 VIO。

# **sqlerrcontinue(Linux"UNIX"Windows M z/OS)**

**1!5**:**sqlerrcontinue**=n

sqlerrcontinue 参数指定 Apply 程序应如何对某些 SQL 错误作出反应。

缺省情况下, 当 Apply 程序遇到任何 SQL 错误时, 它都停止处理该预订集并生成错误 消息。在生产环境中通常使用缺省值。

如果正处于测试环境中、那么可能会预计到把数据插入目标表时将发生某些 SQL 错 误。。虽然这些错误有时是您可接受的,不过它们将导致当前预订周期停止。在那些 情况下, 可以使用 sqlerrcontinue=y 启动 Apply 程序, 这样它将忽略那些错误并不从 该周期回滚复制的数据。如果 Apply 程序在将数据插入目标表时接收到 SQL 错误,则 它检查 apply\_qualifier.sqs 文件中的值。如果找到匹配的值, 则它将有关错误的详细信息 写入错误文件 apply\_qualifier.err 并继续处理。如果 Apply 程序遇到未列示在 apply\_qualifier.sqs 文件中的 SQL 错误, 则它停止处理该预订集并继续处理下一个预订 集.

在使用 sqlerrcontinue=y 选项启动 Apply 程序之前, 必须创建 apply\_qualifier.sqs 文 件并将它存储在从其中调用 Apply 程序的目录中。在该文件中,最多一个接一个地列示 20 个 5 字节的值。如果在 Apply 程序正在运行时更改此文件的内容, 则停止该 Apply 程序并再次启动它以便它识别新值。

示例: 假定在目标表发生下列错误 (sqlstate/code) 时您想要 Apply 程序继续处理预订 集:

## **42704/-803**

重复索引违规

创建包含下列 SQL 状态的 SQL 状态文件:

42704

如果在更新目标表时返回 SQL 状态, 则 Apply 程序将更改应用于预订集中其它目标表 并创建指示该错误和拒绝的行的错误文件。

技巧: 检查 Apply 跟踪 (IBMSNAP\_APPLYTRAIL)表的 STATUS 列。值 16 指示 Apply 程序成功处理了预订集,但是发生了一些可允许的错误(在 apply qualifier.sqs 文 件中定义的错误)。

## **term(Linux"UNIX"Windows M z/OS)**

## **1!5**:**term**=y

| | term 参数确定 DB2 的状态是如何影响 Apply 程序的操作的。

缺省情况下, 如果 DB2 终止, 则 Apply 程序终止。

如果在 DB2 不活动时想要 Apply 程序等待 DB2 启动, 则使用 term=n。在 z/OS 操 作系统上,如果 DB2 停顿而 Apply 活动,则 Apply 程序将保持活动并将直到再次启 动 DB2 时才重新连接。在 Linux、UNIX 和 Windows 操作系统上, 如果 DB2 停顿 而 Apply 活动, 则 Apply 程序将保持活动并将直到 DB2 不是停顿方式时才重新连接。

注: 如果指定了 copyonce, 则忽略 term 参数。

# **trlreuse(Linux"UNIX"Windows M z/OS)**

**1!5**:**trlreuse**=n

trlreuse 参数指定在 Apply 程序启动时是应重用 (追加至) 还是覆盖 Apply 跟踪 (IBMSNAP\_APPLYTRAIL)表。

缺省情况下,当 Apply 程序启动时,它将条目追加至 Apply 跟踪表。此表包含 Apply 控制服务器中所有 Apply 实例的历史操作信息。它是诊断和性能统计信息的资源库。如 果想要更新的历史,则保留此缺省值。在下列情况下,可能想要 Apply 程序在它启动时 使 Apply 跟踪表为空而不是将条目追加至该表 (trireuse=y):

- Apply 跟踪表变得太大, 您想要清除它以节省空间。
- 不需要存储在该表中的历史信息。

技巧: 不使用 trireuse=y, 可以在 Apply 程序成功完成预订集之后 (其中 status=0) 使用 SQL 处理来删除 Apply 跟踪表中的行。

# **t/ Apply Lr(OS/400)**

| |

可以启动 Apply 程序的实例来开始将数据应用于您的目标。

在启动 Apply 程序之后, 除非下列条件之一为真, 否则它继续运行:

- 使用 COPYONCE(\*YES) 启动参数启动该程序。
- 指定了 ALWINACT(\*NO) 且没有要处理的数据。
- 使用复制中心或命令停止 Apply 程序。
- Apply 程序不能连接至 Apply 控制服务器。
- Apply 程序不能为处理分配内存。

## **Hvu~:**

在启动 Apply 程序之前, 确保正确设置了您的系统:

- 配置与所有复制服务器的连接。
- 具有正确的权限。
- 创建控制表。
- 配置复制程序。

此外, 确保满足下列条件:

- 至少存在 Apply 限定符的一个活动预订集并且该预订集包含以下一项或多项:
	- 预订集成员
	- SQL 语句
	- 过程

• 所有压缩目标表必须具有一个目标键, 它是一组唯一的列, Apply 程序使用主键或唯 一索引来跟踪在每个 Apply 周期内它复制了哪些更改。(非压缩 CCD 表不具有主键 或唯一索引。)

**}L:**

使用下列其中一种方法来启动 Apply 程序:

## 复制中心

使用"启动 Apply"窗口。有关详细信息, 请参阅复制中心帮助。

## **STRDPRAPY 53|n**

有关详细信息, 请参阅第 350 页的 『[STRDPRAPY](#page-375-0): 启动 Apply (OS/400) 』。

当启动 Apply 程序时, 可以使用操作参数的这些缺省设置:

表 9. Apply 操作参数的缺省设置 (OS/400)

| 操作参数                 | (*value) 的描述                                                         |  |
|----------------------|----------------------------------------------------------------------|--|
| USER (*CURRENT)      | 对系统进行了注册的用户。                                                         |  |
| JOBD (*LIBL/QZSNDPR) | 产品库名/作业描述。                                                           |  |
| APYQUAL (*USER)      | 当前用户名(从上往下)。                                                         |  |
| CTLSVR (*LOCAL)      | 本地 RDB 服务器名。                                                         |  |
| TRACE (*NONE)        | 不生成跟踪记录。                                                             |  |
| FULLREFPGM (*NONE)   | 不运行 ASNLOAD 出口例程。                                                    |  |
| SUBNFYPGM (*NONE)    | 不运行 ASNDONE 出口例程。                                                    |  |
| INACTMSG (*YES)      | 当 Apply 程序开始不活动时期时,它生成描述该程序将多长<br>时间不活动的消息 ASN1044。                  |  |
| ALWINACT (*YES)      | 如果没有要处理的,则休眠。                                                        |  |
| DELAY(6)             | 在一个 Apply 周期之后再次处理之前等待 6 秒。                                          |  |
| RTYWAIT (300)        | 在重试失败的操作之前等待 300 秒。                                                  |  |
| COPYONCE (*NO)       | 在完成一次复制周期之后不终止,继续处理。                                                 |  |
| TRLREUSE (*NO)       | 跟踪<br>当<br>Apply 程序启动时, 不要使<br>$A$ pply<br>(IBMSNAP APPLYTRAIL) 表为空。 |  |
| OPTSNGSET (*NO)      | 不为处理单个预订集优化 Apply 程序的性能。                                             |  |

有关这些操作参数的更多信息(包括语法图), 请参阅第350页的 『[STRDPRAPY](#page-375-0): 启 动 Apply ([OS/400](#page-375-0)) 』。

## **|D Apply N}mPDYwN}(Linux"UNIX"Windows M z/OS)**

Apply 参数 (IBMSNAP\_APPPARMS)表包含 Apply 程序的操作参数。当启动 Apply 程序时、除非使用启动参数提供新值、否则它将此表中的值用于其缺省可操作行为。

对每个 apply\_qualifier 只被允许占用一行。如果想要更改一个或多个缺省值, 则可以更 新列而不用插入行。如果删除行, 则 Apply 程序仍将使用已交付的缺省值启动, 除非由 启动参数覆盖了这些缺省值。

Apply 程序仅在启动期间读取此表。因此,如果想要 Apply 程序使用新的设置运行,则 应该停止该 Apply 程序然后再启动它。在 Apply 程序运行期间更改 Apply 参数表将不 会更改 Apply 程序的操作。有关此表中的列的描述,请参阅第 383 页的第 24 章, 『SQL 复制的表结构』。

# 传止 Apply 程序

|

| |

| | 可以停止 Apply 程序的实例,当停止 Apply 程序时,它不再将数据复制至目标表,并 更新控制表中的信息以确保在下一次启动该程序时它干净地启动。

## **Hvu~:**

必须启动 Apply 程序的实例。

## **}L:**

使用下列其中一种方法来停止 Apply 程序的实例:

#### 复制中心

使用"停止 Apply"窗口。有关详细信息,请参阅复制中心帮助。

**asnacmd stop 53|n(Linux"UNIX"Windows M z/OS)**

有关详细信息, 请参阅第 251 页的 『[asnacmd](#page-276-0): 操作 Apply 』。

#### **ENDDPRAPY 53|n(OS/400)**

有关详细信息, 请参阅第 327 页的 『[ENDDPRAPY](#page-352-0): 停止 Apply (OS/400) 』。

## **B**  $\frac{1}{2}$  **ASNDONE** 出口例程 (Linux, UNIX, Windows 和 z/OS)

本节描述如何在 Linux、UNIX、Windows 和 z/OS 操作系统上定制 ASNDONE 出口例 程。

如果使用 n**otify**=y 参数启动 Apply 程序,则 Apply 程序在它完成处理预订之后调用 ASNDONE 出口例程,无论是否成功处理了该预订都是如此。下面的列表描述可如何修 改 ASNDONE 出口例程以在您的复制环境中使用它的一些示例:

- 如果检测到了被拒绝事务、则使用出口例程来为被拒绝事务检查 UOW 表、并采取更 进一步的措施(例如,自动发送电子邮件至复制操作员、发出消息或生成报警)。
- 使用出口例程来释放失败的预订集,以便直到修订了该预订集之后 Apply 程序才重试 它。要检测失败的预订集,修改出口例程以查看 Apply 跟踪 (IBMSNAP\_APPLYTRAIL)表中的 STATUS=-1。要释放预订集, 配置出口例程以 便它设置预订集(IBMSNAP\_SUBS\_SET)表中的 ACTIVATE=0。
- 在对每个预订集应用出口例程之后, 使用它来处理数据。(或者, 可以使用 SQL 语句 或在 Apply 程序处理特定预订集之前或之后运行的存储过程来定义运行时处理语句。).

## **}L:**

要使用 ASNDONE 样本出口例程的已修改的版本:

1. 修改 ASNDONE 例程以满足您的需求。

Linux、UNIX 和 Windows: 有关如何修改此出口例程的信息, 请参阅样本程序 (\sqllib\samples\repl\asndone.smp)  $\sharp$  PROLOG  $\sharp$ .

**z/OS**: 请参阅样本程序 SASNSAMP(ASNDONE)

- 2. 编译、链接并绑定该程序并将可执行文件放置在适当的目录中。
- 3. 使用 notify=y 参数启动 Apply 程序以调用 ASNDONE 出口例程。

# 修改 ASNDONE 出口例程 (OS/400)

本节描述如何定制 OS/400 环境的 ASNDONE 出口例程。

如果使用设置为 ASNDONE 出口例程的名称的 SUBNFYPGM 参数启动 Apply 程序, 则 Apply 程序在它完成处理预订之后调用 ASNDONE 出口例程,无论是否成功处理了 该预订都是如此。下面的列表描述可如何修改 ASNDONE 出口例程以在您的复制环境 中使用它的一些示例:

- 如果检测到了被拒绝事务,则使用出口例程来为被拒绝事务检查 UOW 表,并采取更 进一步的措施(例如, 自动发送电子邮件至复制操作员、发出消息或生成报警)。
- 使用出口例程来释放失败的预订集, 以便直到修订了该预订集之后 Apply 程序才重试 它。要检测失败的预订集, 修改出口例程以查看  $A$ pply 跟 踪 (IBMSNAP APPLYTRAIL) 表中的 STATUS=-1。要释放预订集、配置出口例程以 便它设置预订集(IBMSNAP\_SUBS\_SET)表中的 ACTIVATE=0。
- 在为每个预订集应用出口例程之后,使用它来处理数据。(或者,可以使用 SQL 语句 或在 Apply 程序处理特定预订集之前或之后运行的存储过程定义运行时处理语句。有 关详细信息, 请参阅第88页的 『 使用存储过程或 SQL 语句来增强数据 』。)

## 过程:

要使用 ASNDONE 样本出口例程的已修改的版本:

1. 修改 ASNDONE 出口例程以满足您的具体需求。

下表指示可在何处查找用 C、COBOL 和 RPG 语言编写的此例程的源代码。

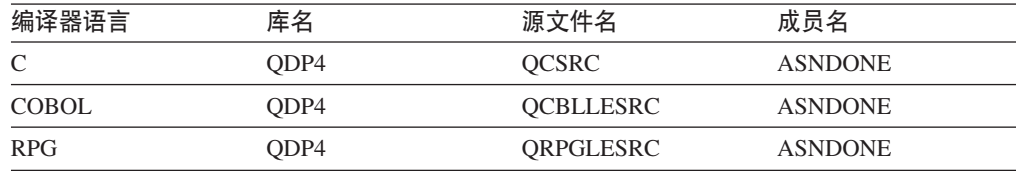

当修改程序时, 考虑这些激活组问题:

如果创建程序以与新激活组一起运行: 则 Apply 程序和 ASNLOAD 程序将不共享 SQL 资源(例如,关系数据库连接和开放游标)。在将控制权返回给 Apply 程序之 前, OS/400 操作系统中的激活处理代码释放由 ASNLOAD 程序分配的任何资源。 在每次 Apply 程序调用 ASNLOAD 程序时使用附加资源。

如果创建程序以在调用程序的激活组中运行: 则它与 Apply 程序共享 SQL 资源。 设计程序以便使它对 Apply 程序的影响最小。例如,如果程序更改当前关系数据库 连接,则它可能导致不期望的 Apply 程序处理。

如果创建程序以在指定的激活组中运行:则它不与 Apply 程序共享资源。使用指定 的激活组来避免每次调用 ASNLOAD 程序的激活组开销。可在调用间共享运行时数 据结构和 SQL 资源。因为应用程序清除处理直到 Apply 程序结束后才执行,所以 要设计预订通知程序以通过在将控制权返回给 Apply 程序时使源表、目标表或控制 表处于锁定状态来确保它不会引发与 Apply 程序的锁定争用。

- 2. 编译、链接和绑定程序并将可执行文件放置在适当的目录中。
- 3. 启动 Apply 程序, 然后利用 STRDPRAPY 命令中的 SUBNFYPGM 参数指定 ASNDONE 程序的名称。例如, 如果将程序命名为 ASNDONE 1 并驻留在库 APPLIB 中, 则使用下列命令: SUBNFYPGM(APPLIB/ASNDONE\_1)

# **9C ASNLOAD vZ}L"B?jm**

缺省情况下, 在 Apply 程序对预订集中的每个目标表执行完全刷新时不使用 ASNLOAD 出口例程。它针对源表执行全选择,将数据引入正在运行 Apply 程序的服务器上的溢出 文件并使用 INSERT 语句填充目标表。如果有很大的源表,则在完全刷新期间可能想要 使用 ASNLOAD 出口例程而不是将数据更有效地复制至目标。

在 Linux、UNIX、Windows 和 z/OS 操作系统上、ASNLOAD 出口例程是作为样本出 口例程以源格式和编译格式交付的; 在 OS/400 操作系统上, ASNLOAD 仅以源格式交 付。每个 DB2 平台上的样本出口例程都不相同, 以利用在该平台上提供的实用程序选 项。

如果在 Apply 程序调用 ASNLOAD 出口例程时发生错误,则该 Apply 程序发出错误 消息, 停止处理当前预订集, 并处理下一个预订集。

## **Hvu~:**

在使用 ASNLOAD 出口例程之前, 确保满足以下先决条件:

- 目标表列与源表的顺序和数据类型相匹配。
- 目标表只包含作为部分复制映射的列。

## **^F:**

- 在 z/OS 操作系统上, ASNLOAD 出口例程调用随"DB2 版本 7 (或更高版本) 实 用程序套件"一起提供的交叉装入程序函数。
- 在 Linux、UNIX 和 Windows 操作系统上, ASNLOAD 出口例程使用导出、导入和 装人实用程序(包括从游标装人函数)。如果预订集成员的源事实上是昵称,或者如 果目标数据库与源数据库相同、则"从游标装入"是由 ASNLOAD 出口使用的缺省 选项。如果已执行了下列操作, 还可将从游标装入函数与 DB2 数据源配合使用:
	- 在目标数据库中创建了源表的昵称。
	- 为预订集成员设置 IBMSNAP\_SUBS\_MEMBR 表中的列来指示是否将使用从游标 装入函数。可以使用复制中心设置这些列的值。
		- LOADX TYPE 已设置为指示应使用从游标装入函数。
		- 已在 IBMSNAP\_SUBS\_MEMBR 表中的 LOADX\_SRC\_N\_OWNER 和 LOADX SRC N TABLE 列中指定了包括源表的预订集成员的源昵称信息。

下列几节描述如何在各种操作系统上使用 ASNLOAD 出口例程:

- 第125 页的 『 使用 [ASNLOAD](#page-150-0) 出口例程刷新目标表(Linux、UNIX 和 Windows)』
- 第126 页的 『 使用 [ASNLOAD](#page-151-0) 出口例程刷新目标表 ( z/OS ) 』
- 第128 页的 『 使用 [ASNLOAD](#page-153-0) 出口例程刷新目标表 (OS/400) 』

# <span id="page-150-0"></span>使用 ASNLOAD 出口例程刷新目标表 ( Linux、 UNIX 和 Windows)

ASNLOAD 出口例程提供许多实用程序选项、例如、将 DB2 EXPORT 实用程序与 DB2 IMPORT 实用程序或 DB2 LOAD 实用程序配合使用, 或使用新 LOAD FROM CURSOR 实用程序。当调用样本出口例程时,缺省情况下,它根据源服务器、目标服务 器和运行时环境选择使用哪个实用程序。

可以使用已编译的出口例程、可以通过定制复制配置来配置其行为、或者可以定制出 口代码本身。可以通过更新预订成员(IBMSNAP SUBS MEMBR)表中的列或通过更 新样本配置文件 (asnload.ini) 来定制复制配置。

## 讨程:

要按提供的那样使用 ASNLOAD 例程、使用 loadxit=v 参数启动 Apply 程序。

要使用 ASNLOAD 样本出口例程的已修改的版本:

1. 修改 ASNLOAD 例程以满足您的具体需求。有关如何修改此出口例程的信息、请参 阅样本程序 (\sqllib\samples\repl\asnload.smp) 的 PROLOG 节。

要点: 样本源使用 asnload.ini 文件中的用户标识和密码组合。如果 asnload.ini 文件 没有为特定服务器提供用户标识和密码或者 asnload.ini 文件不可用, 则不使用用户 标识而使用通行码进行连接。

- 2. 编译、链接并绑定该程序并将可执行文件放置在适当的目录中。
- 3. 为将使用您提供的代码填充的成员将 LOADX TYPE 设置为 2。有关更多信息、请 参阅第127 页的 『 定制 ASNLOAD 出口行为 ( Linux、UNIX、Windows 和  $Z/OS$ )  $\Box$
- 4. 使用 loadxit=y 参数启动 Apply 程序以调用 ASNLOAD 出口例程。

要配置 ASNLOAD 出口例程的输入, 请参阅第 128 页的 『 将配置文件用于 ASNLOAD (Linux, UNIX 和 Windows) 』

## 由 ASNLOAD 出口例程生成的文件:

为调用了 ASNLOAD 出口例程的 Apply 实例将这些文件存储在 apply\_path 目录中。

• asnload *apply\_qualifier*.trc

如果已打开跟踪功能, 则此文件包含跟踪信息。ASNLOAD 出口例程创建此文件。如 果该文件存在、则将信息追加至该文件。

• asnload *apply\_qualifier*.msg

此文件包含一般出口失败、警告和参考消息(包括装入统计信息)。ASNLOAD 出口 例程创建此文件。如果该文件存在、则将信息追加至该文件。

• asnaEXPT apply\_qualifier.msg

此文件包含由 DB2 EXPORT 实用程序发出的错误、警告或参考消息。ASNLOAD 出 口例程创建此文件。如果该文件存在,则将信息追加至该文件。

• asnaIMPT *apply qualifier*.msg

<span id="page-151-0"></span>此文件包含由 DB2 IMPORT 实用程序发出的错误、警告或参考消息。ASNLOAD 出 口例程创建此文件。如果该文件存在, 则将信息追加至该文件。

• asnaLOAD *apply qualifier*.msg

此文件包含由 DB2 LOAD 实用程序发出的错误、警告或参考消息。ASNLOAD 出口 例程创建此文件。如果该文件存在,则将信息追加至该文件。

# **9C ASNLOAD vZ}L"B?jm(z/OS)**

ASNLOAD 出口例程调用 LOAD 实用程序, 它执行基于游标的访存来获取源中的数据 和将数据装入目标。ASNLOAD 出口例程将 LOAD 与 LOG NO 配合使用并重新设置 表空间的 COPYPEND 状态。可以修改样本 ASNLOAD 源代码来更改装入选项。源由 两个头文件和三个 C++ 程序组成。

#### **}L:**

要按提供的那样使用 ASNLOAD 例程, 使用 loadxit=y 参数启动 Apply 程序。

要使用 ASNLOAD 样本例程的已修改的版本:

- 1. 修改 ASNLOAD 例程以满足您的具体需求。有关如何修改此出口例程的信息、请参 阅样本程序 SASNSAMP(ASNLOAD) 的 PROLOG 节。
- 2. 编译、链接并绑定该程序并将可执行文件放置在适当的目录中。将 ASNLOAD 程序 包添加至 Apply 规划。
	- a. 确保满足下列条件:
		- 安装了 "DB2 通用数据库 z/OS 和 OS/390 版版本 7"或更高版本 ( 带有实用 程序支持).
		- DSNUTILS 存储过程正在运行。DSNUTILS 必须在 WLM 环境中运行。有关 使用 DSNUTILS 的更多信息, 请参阅 DB2 Universal Database for OS/390 and  $z/OS$  Utility Guide and Reference, SC26-9945.
	- b. 使用样本 zmak 文件 (SASNSAMP(ASNCMPLD)) 以在 USS 中编译和连接编辑 的 ASNLOAD 用户出口程序。
	- c. 将 ASNLOAD 出口例程与 DSNUTILS 和 Apply 程序包绑定在一起。

样本 ASNLOAD 使用 LOG NO 运行装入,然后修复表空间以设置 nocopypend。 它不备份表空间。缺省情况下, 除非为 Apply 实例指定 apply\_path 参数带有 APPLY\_PATH=// 选项,则 ASNLOAD 将在运行该 Apply 程序实例的用户标识 下创建两个临时文件。在此情况下, 则将在 APPLY\_PATH 中指定的高级别限定 符下创建两个临时文件。它还创建包含有关装入的所有信息的文件。

- 3. 为将使用您提供的代码填充的成员设置  $loadx_type = 2$ .
- 4. 使用 loadxit=y 参数启动 Apply 程序以调用 ASNLOAD 出口例程。

要配置 ASNLOAD 出口例程的输入, 请参阅第 128 页的 『 将配置文件用于 [ASNLOAD](#page-153-0) (Linux, UNIX  $\bar{\text{H}}$  Windows)  $\text{I}$ .

**I ASNLOAD** 出口例程生成的文件: 为调用了 ASNLOAD 出口例程的 Apply 实例将 这些文件存储在 **apply\_path** 目录或 HLQ 中。

• *userid.apply qual.LOADMSG* 

<span id="page-152-0"></span>此文件包含失败、警告和参考消息(包括装入统计信息)。ASNLOAD 出口例程创建 此文件。如果该文件存在,则将信息追加至该文件。

• userid.apply qual.LOADTRC

如果已打开跟踪功能,则此文件包含跟踪信息。ASNLOAD 出口例程创建此文件。如 果该文件存在, 则将信息追加至该文件。

# 定制 ASNLOAD 出口行为 (Linux、UNIX、Windows 和 z/OS)

可以通过定制复制配置来配置 ASNLOAD 出口例程的行为, 或者可以定制出口代码本 身。可以通过更新预订成员(IBMSNAP\_SUBS\_MEMBR)表中的列或通过更新配置文 件来定制复制配置。

## 使用预订成员表

可以使用预订成员(IBMSNAP SUBS MEMBR)表中的列来定制 ASNLOAD 出口例程 的行为。使用 LOADX TYPE 来选择装入选项。LOADX TYPE 的有效值为:

## 空(缺省值)

 $\overline{1}$ 

 $\overline{1}$ 

 $\mathbf{I}$  $\mathbf{I}$ 

 $\mathbf{I}$ 

 $\mathbf{L}$ 

 $\mathbf{L}$ 

在 z/OS 上: 使用从游标装入函数。

在 Linux、UNIX 和 Windows 上: ASNLOAD 出口例程确定最适当的实用程 序(选项 3、4 或 5)。

 $1 -$ 不为此成员调用 ASNLOAD 出口例程。

如果不想为该成员调用 ASNLOAD 出口例程,则将 LOADX TYPE 设置为 1。

 $\overline{2}$ 提供您自己的出口逻辑。

> 如果想要在 ASNLOAD 出口例程中提供您自己的逻辑, 则为那些您想要由 ASNLOAD 出口例程填充的预订集成员将 LOADX\_TYPE 设置为 2。如果将 LOADX TYPE 设置为 2 但是不提供出口逻辑, 则出口将失败。

 $3<sup>1</sup>$ 使用从游标装入函数。

> 在 Linux、UNIX 和 Windows 操作系统上, 从游标装入函数需要 SELECT 语 句以访存将被装入到目标表(该目标表必须驻留在本地数据库中)中的数据。 此语句可引用 DB2 表或昵称, 且必须按如下所示进行设置:

> 如果正从非 IBM 源复制至 DB2 表 (其中, 已注册的源昵称位于与目标数据库 不同的数据库中), 或者正从 DB2 表复制至另一个 DB2 表并且源数据库与目 标数据库不同, 则需要执行以下步骤:

- 1. 在目标服务器数据库中创建源表的昵称。
- 2. 更新昵称所有者和预订成员(IBMSNAP\_SUBS\_MEMBR)表的表名称列 (LOADX SRC N OWNER 和 LOADX SRC N TABLE)。

如果正从 DB2 表复制至另一个 DB2 表且源数据库和目标数据库相同, 或者如 果正从非 IBM 源复制至 DB2 表 (其中已注册的源昵称与目标数据库在相同的 数据库上), 则不需要其它操作来使用从游标装入函数。

4 (仅适用于 Linux、UNIX 和 Windows) 使用 EXPORT 实用程序和 LOAD 实用程序的组合。

# 5 (仅适用于 Linux、UNIX 和 Windows)

使用 EXPORT 实用程序和 IMPORT 实用程序的组合。

## **+dCD~CZ ASNLOAD(Linux"UNIX M Windows)**

可以使用可选的配置文件来配置 ASNLOAD 出口例程的输入。运行 ASNLOAD 不需要 此文件。

在 Linux、UNIX 和 Windows 操作系统上, 配置文件必须具有文件名 asnload.ini<sub>。</sub> ASNLOAD 出口例程在 apply path 目录中查找此可选的配置文件。编辑 样本文件 sqllib/samples/repl/asnload.ini 并将该文件存储在 apply\_path 目录中, 以供已 调用 ASNLOAD 出口例程的 Apply 实例使用。

# **9C ASNLOAD vZ}L"B?jm(OS/400)**

使用出口例程而不是 Apply 程序来更有效地执行完全刷新。例如,如果正将源表中的每 行和每列复制至目标表, 则可以设计使用"分布式数据管理" (DDM) 文件和"复制 文件" (CPYF) CL 命令的完全刷新出口例程, 以便将整个文件从源表复制至目标表。

**}L:**

<span id="page-153-0"></span>| | | |

要使用 ASNLOAD 出口例程刷新目标表,使用 FULLREFPGM 参数启动 Apply 程序。

要使用 ASNLOAD 样本例程的已修改的版本:

1. 修改 ASNLOAD 出口例程以满足您的具体需求。有关如何修改此出口例程的信息, 请参阅样本程序的 PROLOG 节。源代码是用 C、COBOL 和 RPG 语言编写的:

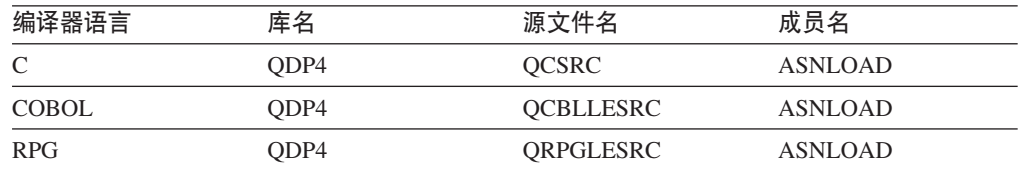

2.编译、链接并绑定该程序并将可执行文件放置在适当的目录中。

为了避免干扰 Apply 程序, 请编译出口例程以便它使用新激活组(而不是调用程序 的激活组)。

可以使用指定的激活组或使用新激活组编译出口例程。要获得更好的性能,使用指 定的激活组。使用指定的激活组、出口例程必须按照需要落实或回滚更改。Apply 程 序将不产生落实或回滚更改(除非它结束)。出口例程应显式落实更改、或应被编 译以在它完成时隐式落实更改。出口例程完成时的任何未落实的更改都是不落实 的, 直到下列两种情况中的任一种发生:

- Apply 程序使用相同的激活组调用另一个出口例程。
- 为 Apply 程序启动的作业结束。
- 3. 使用设置为 ASNLOAD 程序的名称的 FULLREFPGM 参数启动 Apply 程序。

当启动 Apply 程序时,它使用指定的 ASNLOAD 出口例程。如果想要它使用另一 个 ASNLOAD 出口例程, 则结束 Apply 程序, 并再次启动它。

当运行 ASNLOAD 出口例程时, 它逐个刷新所有目标表。

## 相关任务:

• 第 369 页的第 20 章, 『操作 SQL 复制程序 ([z/OS](#page-394-0)) 』

• 第 373 页的第 21 章, 『使用 [Windows](#page-398-0) 服务控制管理器发出系统命令以进行 SQL 复制 ([Windows](#page-398-0)) 』

## 相关参考:

- 第 279 页的 『 [asnscrt](#page-304-0): 创建 DB2 复制服务以启动复制程序 』
- 第 251 页的 『[asnacmd](#page-276-0): 操作 Apply 』
- 第 255 页的 『[asnapply](#page-280-0): 启动 Apply 』
- 第 327 页的 『[ENDDPRAPY](#page-352-0): 停止 Apply (OS/400) 』
- 第 350 页的 『[STRDPRAPY](#page-375-0): 启动 Apply (OS/400) 』

# <span id="page-156-0"></span>第 11 章 使用复制报警监视器监视复制

# 使用复制报警监视器监视复制 - 概述

可以使用 "复制报警监视器"来监视 "SQL 复制"环境、 "Q 复制"环境或事件发布 环境。下列主题说明"复制报警监视器"如何工作:

- 『复制报警监视器』
- 第133页的『复制报警监视器的报警条件和通知 概述』
- 第137页的『设置复制报警监视器』
- 第140页的 『 操作复制报警监视器』

## 复制报警监视器

"复制报警监视器"是一个检查复制环境状态的程序。当"复制报警监视器"运行 时, 它会自动检查复制的状态并通知您复制环境中发生的某些情况。例如, 在"SQL 复 制"中,"复制报警监视器"会在任何 Apply 程序终止时通知您。同样,在"O 复制" 中, "复制报警监视器"会在任何 Q Capture 程序释放 Q 预订时通知您。

可通过使用下列方法来手工检查复制环境的状态:

- 可以杳看复制中心窗口, 这些窗口会报告有关 Capture, O Capture, Apply 和 O Apply 程序的统计信息。
- 可以对控制表运行 select 语句以查看有关这些程序的操作的统计信息。

在这两种情况下、统计信息都是随时可用的、但您必须手工检索它们。要在多个服务 器上连续监视复制活动,手工检查有关复制环境的统计信息并不是一个有效的方法。 "复制报警监视器"将自动监视所有操作系统上的复制环境。它在服务器上检查复制 并自动向您报告需要注意的情况。

"复制报警监视器"可以监视下列复制环境:

- SOL 复制
- · Q 复制
- 事件发布

可以使用"复制报警监视器"来监视下列复制程序:

- Capture 程序 (SQL 复制)
- Apply 程序 (SQL 复制)
- Q Capture 程序 (Q 复制或事件发布)
- Q Apply 程序 (Q 复制)

可以用下面两种方式中的一种来配置"复制报警监视器": 可以运行一个监视器、或 者可以运行多个监视器。通常、在几乎没有要监视的复制程序时使用一个监视器。使 用附加监视器来监视多个复制程序、优先监视某些程序或者分担监视工作负载。设置 多个监视器类似于克隆"复制报警监视器"。创建相异、独立但类似的"复制报警监视 器"(称为监视器)来监视系统中的服务器。这些监视器不会相互通信,但这些监视 器中的每一个都会发送有关它们正在监视的服务器的报警。所以总的来说,这些监视 器会对系统中的所有服务器发送报警。当设置多个监视器时,每个监视器的控制信息 将存储在指定给监视器的服务器上。

如果设置单个监视器, 则所有控制信息都存储在一个服务器上。每个监视器可以监视 多个复制程序,但监视器一次只能检查一个服务器上的报警。在返回到任何一个服务 器之前, 监视器必须检查它监视的所有其它服务器。

无论是设置多个监视器还是配置一个监视器、任何包含控制信息的服务器被称为 Monitor 控制服务器。

下列术语描述"复制报警监视器"的组件:

监视器 监视器是 "复制报警监视器" 的一个实例或 "复制报警监视器" 的一次出现。 可以设置监视器以检查正在一个或多个服务器上运行的复制程序的状态。每个 监视器检查指定服务器上的复制活动。

#### **Monitor ^({**

Monitor 限定符是您为监视器指定的名称。每个监视器都有唯一的 Monitor 限 定符。

#### **Monitor** 控制服务器

Monitor 控制服务器是包含 "复制报警监视器" 的控制信息的任何服务器。

报警 报警是告诉您有关复制环境中的事件和条件的通知。"复制报警监视器"通过 电子邮件或寻呼机发送报警。

### **(/u~**

报警条件是导致"复制报警监视器"发送报警的复制环境的条件。有三种报警 条件: 由状态触发的报警条件、由事件触发的报警条件和由阈值触发的报警条 件。

#### **I4,%"D(/u~**

状态报警条件通知您有关复制程序的状态信息。例如,如果指定 APPLY STATUS 报警条件, 那么当 Apply 程序没有运行时, "复制报 警监视器"将发送报警。

## **IB~%"D(/u~**

当复制中发生特定事件时,事件报警条件会告诉您。例如,如果指定 QAPPLY\_ERRORS 报警条件, 那么每当 Q Apply 程序在 IBMQREP APPLYTRACE 表中记录错误时, "复制报警监视器"将发 送报警。

## **IP5%"D(/u~**

当复制环境中超出阈值时, 阈值报警条件会告诉您。例如, 如果指定 QCAPTURE\_MEMORY 报警条件, 那么每当 Q Capture 程序使用的内 存量超出其阈值允许的内存量时, "复制报警监视器"将通知您。

**联系人** 联系人是要接收来自 "复制报警监视器" 的报警的人的电子邮件地址或寻呼机 地址。

### 联系人组

联系人组是接收相同报警的联系人集合。

<span id="page-158-0"></span>"复制报警监视器"监视 DB2<sup>®</sup> UDB Linux 版、UNIX<sup>®</sup> 版、Windows® 版或 z/OS™ 版操作系统上的服务器。可以使用"复制报警监视器"来监视其控制表在"DB2 复制" 版本 8 体系结构或更新版本上的 DB2 UDB 复制程序。

## **^F:**

- 如果是 iSeries™ 服务器,"复制报警监视器" 必须在 Linux、UNIX 或 Windows 服 务器上运行。在这种情况下, "复制报警监视器"必须远程监视 iSeries 服务器。
- 不能在 DB2 iSeries 版服务器上设置 Monitor 控制服务器。
- "复制报警监视器"不监视与非 DB2 关系数据库相关联的触发器、这些非 DB2 关 系数据库在联合数据库系统中用作源。

## 相关概念:

• 第 [131](#page-156-0) 页的 『 使用复制报警监视器监视复制 - 概述 』

# **4F(/`SwD(/u~M(\***

## 复制报警监视器的报警条件和通知 - 概述

下列主题包含有关"复制报警监视器"的报警条件的信息:

- 『复制报警监视器的报警条件』
- 第136 页的 『 复制报警条件的电子邮件通知 』
- 第137 页的 『 用于在复制中发送报警的 [ASNMAIL](#page-162-0) 出口例程 』

#### 相关概念:

• 第 [131](#page-156-0) 页的 『 使用复制报警监视器监视复制 - 概述 』

## 复制报警监视器的报警条件

报警条件是导致监视器发送报警的复制环境的条件。报警是描述触发报警条件的状 态、事件或阈值的消息。某些报警还会报告相关的参数值。例如, QCAPTURE MEMORY 报警条件的消息报告 Q Capture 程序正在使用的内存量和已被 超出的内存阈值。

下列各表描述可用来监视复制环境的报警条件。

- IQ Capture 程序的报警条件 』
- 第134 页的 『[Q Apply](#page-159-0) 程序的报警条件 』
- 第134 页的 『[Capture](#page-159-0) 程序的报警条件』
- 第135 页的 『 [Apply](#page-160-0) 程序的报警条件』

## **Q Capture** 程序的报警条件

表 10 描述 Q Capture 程序的报警条件。

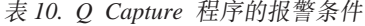

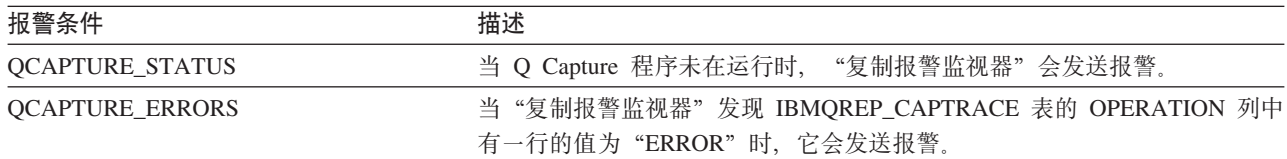

<span id="page-159-0"></span>表 10. Q Capture 程序的报警条件 (续)

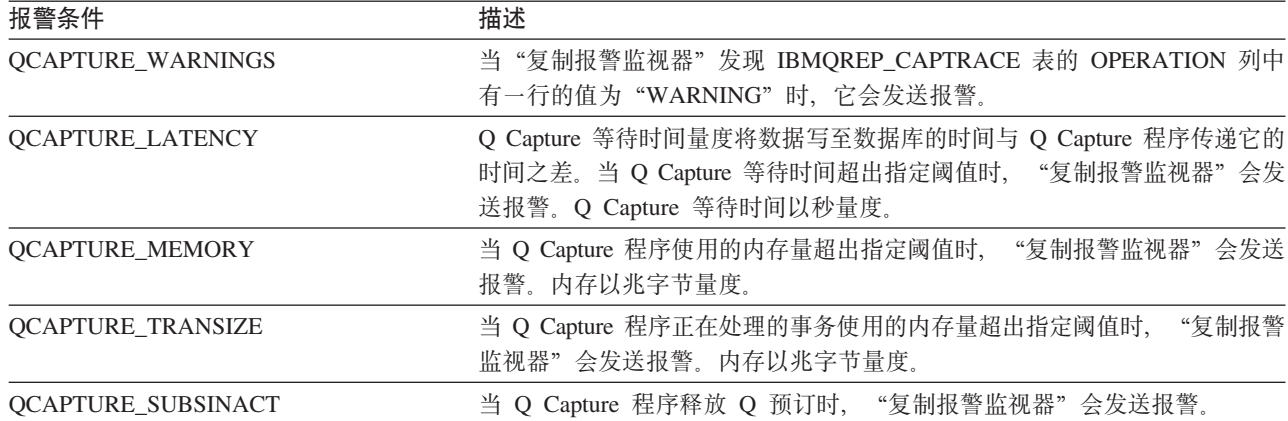

# **Q Apply LrD(/u~**

表 11 描述 Q Apply 程序的报警条件。

表 11. Q Apply 程序的报警条件

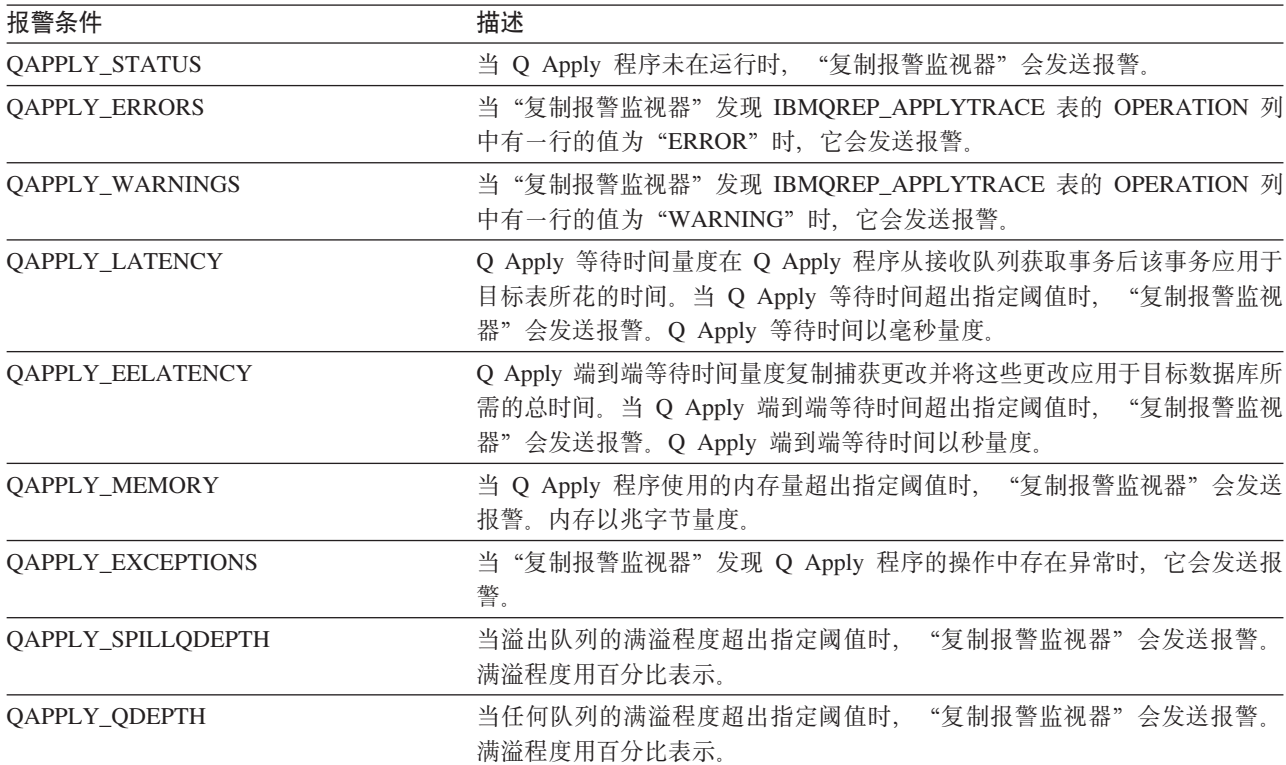

# **Capture** 程序的报警条件

表 12 描述 Capture 程序的报警条件。

表 12. Capture 程序的报警条件

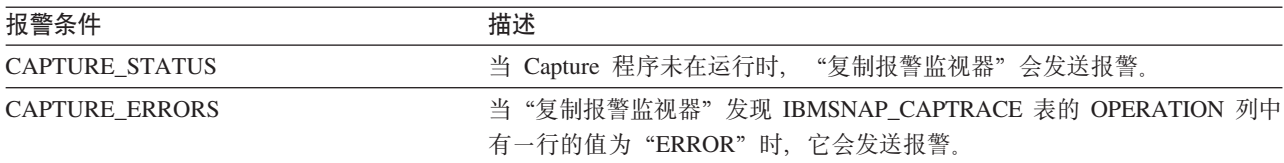

<span id="page-160-0"></span>表 12. Capture 程序的报警条件 (续)

| 报警条件                    | 描述                                                                                                    |  |
|-------------------------|----------------------------------------------------------------------------------------------------|--|
| <b>CAPTURE WARNINGS</b> | 当"复制报警监视器"发现 IBMSNAP_CAPTRACE 表的 OPERATION 列中<br>有一行的值为"WARNING"时, 它会发送报警。                               |  |
| CAPTURE LASTCOMMIT      | 当自 Capture 程序的上次落实之后经过的时间超出指定阈值时,<br>"复制报警<br>监视器"会发送报警。经过时间以秒量度。                                        |  |
| CAPTURE CLATENCY        | 当前 Capture 等待时间量度将数据写至数据库的时间与 Q Capture 程序传递<br>它的时间之差。当前 Capture 等待时间超出指定阈值时, "复制报警监视器"<br>会发送报警。       |  |
| <b>CAPTURE HLATENCY</b> | 历史 Capture 等待时间是自监视器上次检查服务器的报警条件后每个 Capture<br>"复制报<br>等待时间度量的组合。当历史 Capture 等待时间超出指定阈值时,<br>警监视器"会发送报警。 |  |
| <b>CAPTURE MEMORY</b>   | 当 Capture 程序使用的内存量超出指定阈值时, "复制报警监视器"会发送<br>报警。内存以兆字节量度。                                                  |  |

# **Apply** 程序的报警条件

表 13 描述 Apply 程序的报警条件。

表 13. Apply 程序的报警条件

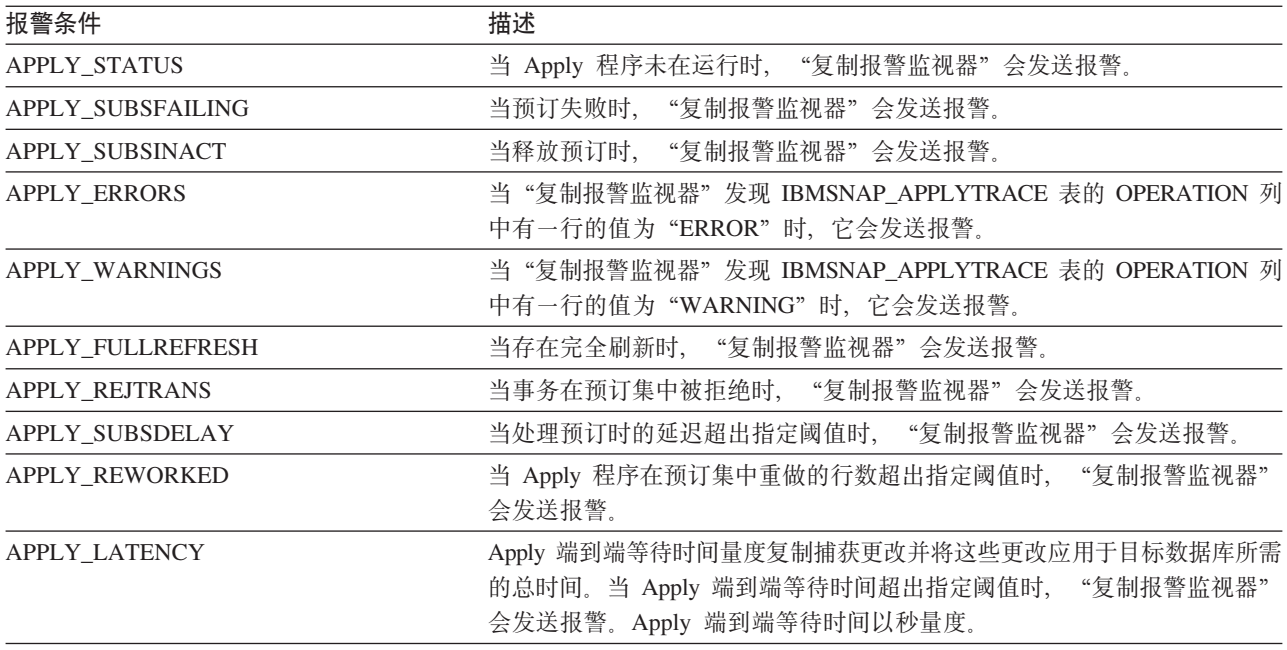

## 相关概念:

- 第 [131](#page-156-0) 页的 『 使用复制报警监视器监视复制 概述 』
- 第 [131](#page-156-0) 页的 『 复制报警监视器 』

## 相关任务:

• 第 [141](#page-166-0) 页的 『 为复制报警监视器选择报警条件 』

# <span id="page-161-0"></span>**4F(/u~DgSJ~(\***

"复制报警监视器"会在发生报警条件时发送电子邮件。电子邮件通知的内容取决于 所提供的电子邮件地址是否是针对寻呼机的。下列示例显示, 对于一组报警, 在每种 情况下您可能获得的信息类型。发送至非寻呼机设备的电子邮件显示每个报警条件在 指定服务器上发生的时间。它还显示发生每个报警条件的次数及相关联的消息。"复 制报警监视器"发送至寻呼机的电子邮件包含触发报警的参数总结, 而不是完整的消 息。如果某个报警条件出现多次,则时间戳记反映该报警条件最后一次发生的时间。

 $\frac{1}{2}$  送给非寻呼机设备的电子邮件通知示例(SQL 复制):

To: repladmin@company.com From: replmon@server.com Subject: Monitor: "MONQUAL" Alerts issued

ASN5129I MONITOR "MONQUAL". The Replication Alert Monitor on server "WSDB" reports an e-mail alert

2002-01-20-10.00.00 1 ASN0552E Capture : "ASN" The program encountered an SQL error. The server name is "CORP". The SQL request is "PREPARE". The table name "PROD1.INVOICESCD". The SQLCODE is "-204". The SQLSTATE is "42704". The SQLERRMC is "PROD1.INVOICESCD". The SQLERRP is "readCD"

2002-01-20-10.05.00 2 ASN5152W Monitor "MONQUAL". The current Capture latency exceeds the threshold value. The Capture control server is "CORP". The schema is "ASN". The Capture latency is "90" seconds. The threshold is "60" seconds

2002-01-20-10.05.00 4 ASN5154W Monitor "MONQUAL". The memory used by the Capture program exceeds the threshold value. The Capture control server is "CORP". The schema is "ASN". The amount of memory used is "34" bytes. The threshold is "30" megabytes.

#### **"Mx0tzDgSJ~(\*>}(SQL 4F)**:

To: repladmin@company.com From: replmon@server.com Subject: Monitor: "MONQUAL" Alerts issued

MONQUAL - MONDB

2002-01-20-10.00.00 ASN0552E 1 CAPTURE-ERRORS - CORP - ASN 2002-01-20-10.05.00 ASN5152W 2 CAPTURE\_CLATENCY - CORP - ASN - 90 - 60 2002-01-20-10.05.00 ASN5154W 4 CAPTURE\_MEMORY - CORP - ASN - 34 - 30

在"SQL 复制"中, "复制报警监视器"在发送通知时按 Capture 控制服务器和 Apply 控制服务器对报警进行分组。如果某个服务器既是 Capture 控制服务器又是 Apply 控 制服务器, 则"复制报警监视器"会将该服务器的所有报警分组在一起。

在 "Q 复制"中, "复制报警监视器"在发送通知时按 Q Capture 服务器和 Q Apply 服务器对报警进行分组。如果某个服务器既是 Q Capture 服务器又是 Q Apply 服务器, 则"复制报警监视器"会将该服务器的所有报警分组在一起。

如果电子邮件通知的大小超出该电子邮件类型的限制、则"复制报警监视器"将使用 多个电子邮件发送该通知。普通电子邮件通知的最大大小为 1024 个字符。对于寻呼机 电子邮件地址, 该限制为 250 个字符。

<span id="page-162-0"></span>ASNMAIL 出口例程发送有关"复制报警监视器"的电子邮件通知。可修改此出口例程 以便以不同方式处理报警。例如,可让 ASNMAIL 用户出口例程将这些报警存储在问题 管理系统中。有关详细信息、请参阅『用于在复制中发送报警的 ASNMAIL 出口例 程』。

## 相关概念:

• 第 [133](#page-158-0) 页的 『 复制报警监视器的报警条件 』

## 相关任务:

- 第 [140](#page-165-0) 页的 『 操作复制报警监视器』
- 第 [148](#page-173-0) 页的 『 对选择的报警条件指定通知条件 』

## 相关参考:

• 第 137 页的 『用于在复制中发送报警的 ASNMAIL 出口例程 』

# **CZZ4FP"M(/D ASNMAIL vZ}L**

ASNMAIL 出口例程处理通知。此出口例程使用下列输入:

asnmail *email\_server to\_address subject alert\_message alert\_message*

表 14 描述 ASNMAIL 出口例程的输入。

表 14. ASNMAIL 出口例程的输入

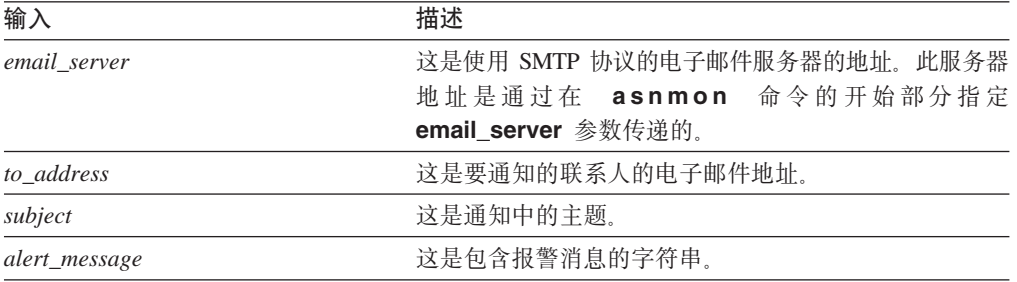

您可以修改 ASNMAIL 出口例程以将报警放在其它位置(例如, 放在问题管理系统 中), 而不用通过电子邮件发送报警。\sqllib\samples\repl\ 目录包含 ASNMAIL 出口 例程的样本。asnmail.c 样本包含使用样本程序的输入参数和指导。

## 相关概念:

- 第 136 页的 『 复制报警条件的电子邮件通知 』
- 第 [133](#page-158-0) 页的 『 复制报警监视器的报警条件 』

## 相关任务:

• 第 [140](#page-165-0) 页的 『操作复制报警监视器』

# 设置复制报警监视器

## **hC4F(/`Sw**

复制环境由在服务器上运行的复制程序和支持它们的控制表组成。"复制报警监视 器"监视此环境。

讨程:

在安装"复制报警监视器"时使用此过程。要设置"复制报警监视器"来监视复制环 境:

- 1. 估计监视负载。要监视的服务器越多,监视负载越高。
- 2. 选择想要如何配置监视器。有两个配置选项。可运行一个监视器或多个监视器。使 用多个监视器以:
	- 较为频繁地监视某些复制程序(同其它复制程序相比)。将监视器的 monitor interval 设置得较小以便较为频繁地检查复制程序的报警条件。例如,可指定一个监视 器、以便每 15 分钟监视一个 Capture 服务器的 CAPTURE WARNINGS 报警条 件。还可指定另一个监视器, 以便每 50 分钟监视另一个 Capture 服务器的 CAPTURE WARNINGS 报警条件。
	- 单独监视的不同应用程序。对每个复制应用程序设置监视器。例如,不同监视器 可将报警发送至不同的组或帮助管理员分开针对两个不同应用程序的报警。同 样, 可指定不同监视器以检查不同报警条件。
	- 优先考虑报警条件。例如, 您可能想要通过使用 OAPPLY STATUS 报警条件每 10 分钟监视 O Apply 程序的状态。但是, 您可能想要通过使用 QAPPLY\_MEMORY 报警条件每 300 分钟监视同一 Q Apply 程序的内存。
- 3. 选择想要设置为 Monitor 控制服务器的服务器。为想要设置的每个监视器选择一个 Monitor 控制服务器
- 4. 为每个 Monitor 控制服务器设置控制表。有关详细信息、请参阅 『 为复制报警监视 器创建控制表』。
- 5. 为"复制报警监视器"定义联系人信息。有关详细信息, 请参阅第139页的 『为复 制报警监视器定义联系人信息』。

相关概念:

• 第 131 页的 『 使用复制报警监视器监视复制 - 概述 』

## 为复制报警监视器创建控制表

在可以使用"复制报警监视器"之前,必须创建 Monitor 控制表。这些表存储监视器的 报警条件、联系人信息、运行时参数和其它元数据。创建 Monitor 控制表的服务器称为 Monitor 控制服务器。

Monitor 控制服务器可以是 DB2 UDB Linux 版、UNIX 版、Windows 版或 z/OS 版 服务器。在大多数情况下,您只需要一个 Monitor 控制服务器,但您可以根据复制环境 使用多个服务器。例如,如果想要监视器在它们监视的复制程序所在的系统上运行, 则为运行监视器的服务器上的每个本地监视器创建一组控制表。

过程:

要为"复制报警监视器"创建控制表, 使用复制中心中的"创建 Monitor 控制表"窗 口。要打开该窗口、右键单击 Monitor 控制服务器文件夹并选择创建 Monitor 控制 表。请参阅联机帮助以获取详细信息。

#### 相关概念:

• 第 131 页的 『 使用复制报警监视器监视复制 - 概述 』

## 相关参考:

• **List of tables at the Monitor control server** I (IBM DB2 Information Integrator *Replication and Event Publishing Guide and Reference*)

# <span id="page-164-0"></span>**\*4F(/`Sw(e\*5KE"**

在首次使用"复制报警监视器"之前, 必须为想要向其通知报警条件的个人或组定义 联系人信息。可以在监视器运行后更改联系人信息。

联系人信息存储在 Monitor 控制服务器上。在同一个 Monitor 控制服务器上运行的监视 器可以共享联系人。如果具有多个 Monitor 控制服务器, 必须为每个服务器定义联系  $\lambda$ .

通过指定每个联系人的电子邮件地址和姓名定义了联系人之后,可以将联系人放入组 中。例如, 可以设置称为 DB2 管理员的联系人组, 该组包含所有 DB2 管理员的联系人 信息。还可将联系人和组信息从一个服务器复制到另一个服务器。

## **}L:**

要为"复制报警监视器"定义联系人信息:

- 1. 为 Monitor 控制服务器上的监视器创建联系人和联系人组。
	- a. 在复制中心中, 使用"创建联系人"窗口来定义联系人信息。
	- b. 可洗: 通过使用复制中心中的"创建联系人组"窗口来创建联系人组。

要打开该窗口, 展开想要添加联系人或联系人组的 Monitor 控制服务器, 右键单击 **联系人**文件夹并选择创建联系人 → 个人或创建联系人 → 组。请参阅联机帮助以 获取详细信息。

2. 可选: 通过使用复制中心中的"复制联系人和联系人组"窗口将联系人信息从一个 Monitor 控制服务器复制到另一个 Monitor 控制服务器。

要打开该窗口, 展开联系人或联系人组所在的 Monitor 控制服务器。选择联系人文 件夹。在内容窗格中,右键单击想要复制的联系人或联系人组,然后选择复制。请 参阅联机帮助以获取详细信息。

您在复制中心中为"复制报警监视器"创建的联系人不能在其它 DB2 UDB 中心 (如任 务中心或健康中心)中使用。在其它 DB2 UDB 中心中创建的联系人不能由"复制报警 监视器"使用。

#### 相关概念:

• 第 136 页的 『 复制报警条件的电子邮件通知 』

## 相关参考:

• 第 137 页的 『 用于在复制中发送报警的 [ASNMAIL](#page-162-0) 出口例程 』

# <span id="page-165-0"></span>操作复制报警监视器

# 操作复制报警监视器

可通过运行"复制报警监视器"监视复制环境。

#### 先决条件:

必须先设置"复制报警监视器",才能操作"复制报警监视器"。有关详细信息,请参 阅第137页的『设置复制报警监视器』。

## 过程:

必须对每个监视器执行下列任务。下列主题说明如何操作"复制报警监视器":

- 1. 创建监视器。有关详细信息, 请参阅 『 为复制或发布创建监视器 』。
- 2. 对监视器选择报警条件。有关详细信息, 请参阅第141页的 『为复制报警监视器选 择报警条件』。
- 3. 可选: 设置监视器的参数。有关详细信息, 请参阅第146页的 『设置复制报警监视 器的参数 - 概述』。
	- 第144 页的 『 用于操作复制报警监视器的参数的描述 』
	- 第143 页的 『 用于操作复制报警监视器的参数的缺省值 』
- 4. 启动"复制报警监视器"。有关详细信息、请参阅第142页的『启动监视器』。

可在启动监视器之前、启动监视器时或在监视器运行时设置参数。要刷新正在运行的 监视器的参数设置、必须重新初始化监视器。有关详细信息、请参阅第143页的"重 新初始化监视器』。

还可以停止正在运行的监视器。有关详细信息、请参阅第148页的"停止监视器"。

#### 相关概念:

• 第 131 页的 『 使用复制报警监视器监视复制 - 概述 』

## 为复制或发布创建监视器

在创建了 Monitor 控制表之后, 可以使用复制中心中的"创建监视器"向导来创建监视 器并选择将用来监视复制环境或发布环境的报警条件。

#### 先决条件:

在创建监视器之前, 必须设置"复制报警监视器"。有关详细信息, 请参阅第137页的 『设置复制报警监视器』。

## 过程:

### 要创建监视器:

1. 在复制中心中、打开"创建监视器"向导并指定监视器的名称和该监视器将检查报 警条件的复制程序或发布程序:

<span id="page-166-0"></span>要打开该向导、展开想要创建监视器的 Monitor 控制服务器、右键单击监视器文件 夹、然后选择创建。

a. 在"开始"页上, 指定 Monitor 限定符。然后, 指定想要此监视器检查报警条件 的程序。还可以监视在"SQL 复制"中使用的预订集。

向导将引导您访问下面一个或多个页,在这些页中您可以根据想要此监视器检查报 警条件的复制程序来选择报警条件:

- 选择 Q Capture 程序的报警条件
- 选择 Q Apply 程序的报警条件
- 洗择 Capture 程序的报警条件
- 选择 Apply 程序的报警条件
- 选择预订集的报警条件

例如,如果指定了想要监视 Q Capture 程序和 Q Apply 程序,则"创建监视器" 向导将引导您进入"选择 Q Capture 程序的报警条件"页和"选择 Q Apply 程序 的报警条件"页。

- 2. 从上面列示的其中一个页面中, 打开辅助对话框, 在这些对话框中您可以:
	- a. 指定想要监视的程序或预订集。
	- b. 指定想要检查的报警条件以及适当的报警条件的参数。例如, 可以将 monitor\_interval 参数值设置为 60 以使监视器每分钟检查一次报警条件。
- 3. 在"总结"页上,单击完成。

请参阅联机帮助以获取详细信息。

#### 相关概念:

• 第 131 页的 『 复制报警监视器 』

## 为复制报警监视器选择报警条件

"复制报警监视器"在下列时间监视复制程序和发布程序的活动:

- 每个监视器在启动时立即检查报警条件。
- 每个监视器以您指定的时间间隔定期检查报警条件。

当您创建监视器时、选择将提示监视器发送报警的报警条件。可以为监视器所监视的 每个 Q Capture 程序、Q Apply 程序、Capture 程序、Apply 程序或预订集选择报警条 件。

还可以在监视器正在运行时使用复制中心来更改报警条件。方法是: 打开现有监视 器, 更改报警条件, 然后重新初始化该监视器。

## 过程:

要为"复制报警监视器"选择报警条件:

- 1. 根据要监视的程序, 使用复制中心中的"创建监视器"向导中的下面一个或多个 页:
	- 洗择 O Capture 程序的报警条件
	- 选择 Q Apply 程序的报警条件
	- 选择 Capture 程序的报警条件
- <span id="page-167-0"></span>• 选择 Apply 程序的报警条件
- 洗择预订集的报警条件
- 2. 指定与环境兼容的阈值。

例如, 如果 Capture 程序正在落实时间间隔为 30 秒的情况下运行, 则为 Capture 等 待时间指定大于 30 秒的阈值。或者, 如果安排 Apply 程序每 10 分钟处理一次预 订集, 则将 APPLY SUBSDELAY 报警条件的阈值设置为大于 10 分钟的值。

要更改"复制报警监视器"的报警条件:

- 1. 在复制中心中,打开 Q Capture 程序、Q Apply 程序、Capture 程序、Apply 程序 或预订集的"报警条件"窗口。要打开这些窗口:
	- a. 展开正确的 Monitor 控制服务器中的监视器文件夹。
	- b. 洗择监视器。
	- c. 在内容窗格中、右键单击想要更改报警条件的 Q Capture 模式、Q Apply 模式、 Capture 模式、Apply 模式或预订集。
	- d. 洗择更改。
- 2. 更改报警条件。
- 3. 重新初始化监视器。有关详细信息,请参阅第143页的『重新初始化监视器』。

请参阅联机帮助以获取详细信息。

#### 相关概念:

- 第 133 页的 『 复制报警监视器的报警条件 』
- 第 131 页的 『 复制报警监视器 』

# 启动监视器

可以使用复制中心来启动监视器。可以决定是连续运行监视器还是只运行一个监视周 期。还可以为参数设置值以及输入联系人的电子邮件地址,如果监视器本身在运行时 遇到问题可以与该联系人联系。

## 先决条件:

- 创建监视器。有关详细信息, 请参阅第140页的 『为复制或发布创建监视器』。
- 创建密码文件。有关详细信息, 请参阅第 275 页的 『asnpwd: 创建和维护密码文 件』。
- 确保具有正确的权限,可以访问运行想要监视的程序的 Monitor 控制表和服务器。

## 讨程:

要启动监视器, 使用下列其中一种方法:

#### 复制中心

使用"启动监视器"窗口。要打开该窗口,右键单击标识您要启动的监视器的 Monitor 限定符, 然后选择启动监视器。请参阅联机帮助以获取详细信息。

## asnmon 系统命令

可以使用 asnmon 命令来启动监视器并(可选地)指定启动参数。有关详细信 息, 请参阅第272页的 『asnmon: 启动"复制报警监视器" 』。

## <span id="page-168-0"></span>Windows 服务控制管理器

可以设置"Windows 服务控制管理器"来运行监视器。

#### z/OS 控制台或 TSO

可以设置"自动重新启动管理器"(ARM)恢复系统来启动监视器。

#### 相关概念:

- 第 131 页的 『复制报警监视器』
- The Automatic Restart Manager (ARM) recovery system J (IBM DB2 Information Integrator Replication and Event Publishing Guide and Reference)

## 相关仟务:

- 第 143 页的 『 重新初始化监视器 』
- 第 148 页的 『 停止监视器』
- *Scheduling the replication programs (Windows) I (IBM DB2 Information Integrator* Replication and Event Publishing Guide and Reference)

## 重新初始化监视器

可以在监视器运行时重新初始化该监视器。重新初始化监视器会使它可以识别您对联 系人、报警条件和参数值所作的任何更新。例如,如果在监视器运行时添加了联系人 的新电子邮件地址、则重新初始化该监视器。

## 讨程:

要重新初始化监视器, 使用下列其中一种方法:

#### 复制中心

使用"重新初始化监视器"窗口来重新初始化监视器。要打开该窗口, 右键单 击标识您要重新初始化的监视器的 Monitor 限定符, 然后选择重新初始化监视 器。请参阅联机帮助以获取详细信息。

#### asnmcmd 系统命令

可以使用 asnmcmd reinit 命令来重新初始化正在运行的命令。有关详细信 息, 请参阅第269页的 『asnmcmd: 使用正在运行的复制报警监视器』。

#### 相关任务:

- 第 142 页的 『 启动监视器 』
- 第 148 页的 『 停 止 监 视 器 』

## 用于操作复制报警监视器的参数的缺省值

可通过设置"复制报警监视器"参数的值来更改"复制报警监视器"的行为。表 15 显 示每个参数的缺省值。

表 15. "复制报警监视器"操作参数的缺省值

| 操作参数              | 缺省值      |
|-------------------|----------|
| alert_prune_limit | 10080 分钟 |
| autoprune         |          |
| email server      | 没有缺省值    |

<span id="page-169-0"></span>表 15. "复制报警监视器"操作参数的缺省值 (续)

| 操作参数                        | 缺省值                 |
|-----------------------------|---------------------|
| max_notification_minutes    | 60 分钟               |
| max_notifications_per_alert | 3                   |
| monitor errors              | 没有缺省值               |
| monitor_interval            | 300 秒               |
| monitor_limit               | 10080 分钟            |
| monitor_path                | 在其中调用 asnmon 命令的目录。 |
| runonce                     | N                   |
| trace limit                 | 10080 分钟            |

#### 相关概念:

- 第 144 页的 『 用于操作复制报警监视器的参数的描述 』
- 第 [131](#page-156-0) 页的 『 复制报警监视器 』

#### 相关任务:

• 第 [140](#page-165-0) 页的 『 操作复制报警监视器 』

# 用于操作复制报警监视器的参数的描述

此主题描述可用来操作"复制报警监视器"的下列参数:

- **f** alert\_prune\_limit **J**
- 第145 页的 『[autoprune](#page-170-0)』
- 第145 页的 『[email\\_server](#page-170-0) 』
- 第145 页的 『[max\\_notification\\_minutes](#page-170-0)』
- 第145 页的 『[max\\_notifications\\_per\\_alert](#page-170-0) 』
- 第145 页的 『[monitor\\_errors](#page-170-0)』
- 第145 页的 I monitor interval J
- 第145 页的 I monitor limit I
- 第146 页的 『[monitor\\_path](#page-171-0)』
- 第146 页的 『[runonce](#page-171-0) 』
- 第146 页的 『[trace\\_limit](#page-171-0)』

## **alert\_prune\_limit**

## **缺省值: alert\_prune\_limit**=10080 分钟 (7 天)。

当"复制报警监视器"开始新的监视周期时,它会修剪 IBMSNAP\_ALERTS 表中符合 修剪条件的行。缺省情况下, "复制报警监视器"修剪保存时间超过 10080 分钟 (7 天)的行。alert\_prune\_limit 参数控制"复制报警监视器"存储在表中的数据的保留时 间。该参数指定数据必须保留多长时间"复制报警监视器"才能修剪它。

如果系统上的存储空间对于 IBMSNAP ALERTS 表而言太小, 可降低 alert prune limit 参数的值。较低的修剪限制可节省空间、但是会增加处理成本。或者、您可能想要增

<span id="page-170-0"></span>加 alert prune limit 参数的值来保留所有报警活动的历史。只有在"SQL 复制"中, 修剪限制较高表示需要用于更改数据(CD)表和 UOW 表的空间较多,但这会降低处 理成本。

## **autoprune**

**1!5: autoprune**=y

autoprune 参数控制自动修剪。"复制报警监视器"自动修剪 IBMSNAP ALERTS 表 中它已经复制到 Monitor 控制表中的行。

## **email\_server**

email server 参数启用 ASNMAIL 出口例程。缺省 ASNMAIL 例程使"复制报警监 视器"能够通过电子邮件发送报警。将此参数的值设置为电子邮件服务器的地址、该 服务器被设置为使用"简单电子邮件传输协议"(SMTP)。

## **max\_notification\_minutes**

**1!5: max\_notifications\_minutes**=60

max\_notifications\_minutes 参数指定监视器将跟踪报警条件多长时间以查看它是否多 次发生。缺省情况下、如果报警条件在 60 分钟内多次发生、则"复制报警监视器"在 60 分钟时间段内将发送最多三次报警。max\_notifications\_per\_alert 参数告诉 Monitor 在 max notifications minutes 参数指定的时间段内对任何报警条件发送的通知数。

#### **max\_notifications\_per\_alert**

**1!5: max\_notifications\_per\_alert**=3

max\_notifications\_per\_alert 参数告诉"复制报警监视器"要对任何一个报警发送的 最大通知数。缺省情况下,如果"复制报警监视器"多次接收到某个报警条件,它在60 分钟的时间段内对该报警条件最多发送三个通知。

## **monitor\_errors**

"复制报警监视器"存储在监视过程中发生的所有错误。操作错误的一个示例是"复 制报警监视器"不能连接至 Monitor 控制服务器,如果想要接收操作错误的通知,则必 须对 monitor errors 参数指定电子邮件地址。如果未指定电子邮件地址、则"复制报 警监视器"将记录操作错误,但它不会发送错误通知。

如果 email\_server 参数未描述有效的电子邮件服务器, "复制报警监视器"将忽略 **monitor\_errors** 参数。

## **monitor\_interval**

缺省值: monitor\_interval=300 秒 (5 分钟 )

monitor interval 参数告诉"复制报警监视器"检查报警条件的频率。缺省情况下, "复制报警监视器"每 300 秒对服务器上的特定监视器检查一次所有报警条件。

#### **monitor\_limit**

**缺省值: monitor limit**=10080 分钟 (7 天)

对于"O 复制", monitor limit 参数指定行在 IBMOREP CAPMON 和 IBMQREP\_CAPQMON 表中保留多长时间 Q Capture 程序才能修剪它们。对于"SQL <span id="page-171-0"></span>复制", monitor limit 参数指定行在 IBMSNAP CAPMON 表中保留多长时间 Q Capture 程序才能修剪它们。在每个修剪时间间隔,如果这些表中的行的存在时间超出这 一基于当前时间戳记的限制,Capture 和 Q Capture 程序将修剪这些行。

### **monitor\_path**

<del>缺省值: monitor path</del>= 在其中调用 asnmon 命令的目录

**monitor\_path** 参数指定 "复制报警监视器" 使用的日志文件的位置。

#### **runonce**

## **1!5: runonce**=n

缺省情况下,"复制报警监视器"启动后会每隔一段时间即运行一次以监视是否有指 定的报警条件出现。可以调度"复制报警监视器"每小时运行一次、以另外某一时间 间隔运行或就只运行一次。

指定 runonce=y 时, "复制报警监视器"检查一次选择的所有报警条件并忽略 monitor\_interval 参数。当以批处理方式运行"复制报警监视器"时,可使用 **runonce** 例如,在 Apply 程序完成之后,可以使用 runonce = y 来确定是否有预订 集失败。然后, 如果有某一预订集确实失败了, 则"复制报警监视器"将通知发送至 联系人组。

缺省情况下, **monitor interval** 为 300 秒 (5 分钟)。 "复制报警监视器" 每 300 秒 对服务器上的每个监视器检查一次所有报警条件。如果"复制报警监视器"发现报警 条件,它会发送通知。

## **trace\_limit**

**缺省值: trace limit**=10080 分钟 (7 天)

trace\_limit 参数告诉"复制报警监视器"修剪 IBMSNAP\_MONTRACE 和 IBMSNAP MONTRAIL 表的频率。"复制报警监视器"将行存储在这些表中的时间为 10080 分钟 (7 天)。 "复制报警监视器" 修剪存在时间超出对 trace\_limit 参数指定的 值的所有行。

#### 相关概念:

- 第 143 页的 『 用于操作复制报警监视器的参数的缺省值 』
- 第 [131](#page-156-0) 页的 『 复制报警监视器 』

## 相关任务:

• 第 [140](#page-165-0) 页的 『 操作复制报警监视器 』

## **hC4F(/`SwDN}**

## 设置复制报警监视器的参数 - 概述

可通过设置各个参数的值来确定"复制报警监视器"的行为。可在每次创建监视器时 设置参数。

#### **}L:**

要设置"复制报警监视器"的参数:

- 1. 指定"复制报警监视器"的运行频率。有关详细信息,请参阅『指定复制报警监视 器的运行频率。。
- 2. 指定"复制报警监视器"中的数据的修剪时间间隔。有关详细信息、请参阅"指定 复制报警监视器中的数据的修剪时间间隔』。
- 3. 对选择的报警条件指定通知条件。有关详细信息, 请参阅第148页的 『对选择的报 警条件指定通知条件』
- 4. 对操作错误指定通知条件。有关详细信息, 请参阅第148 页的 『 对操作错误指定通 知条件。

第 136 页的 『 复制报警条件的电子邮件通知 』详细描述电子邮件通知、组和联系人。

#### 相关任务:

• 第 137 页的 『 设置复制报警监视器』

## 指定复制报警监视器的运行频率

必须决定"复制报警监视器"将对复制环境检查报警条件的频率。

### 讨程:

要指定"复制报警监视器"的运行频率, 使用下列方法:

- 使用 asnmon 命令的 runonce 参数来指定 "复制报警监视器" 将重复运行还是只 运行一次。
- 使用 asnmon 命令的 monitor interval 参数来指定 runonce=n 时 "复制报警监 视器"的运行频率。
- 在启动"复制报警监视器"时使用复制中心来指定运行次数。

## 相关概念:

- 第 143 页的 『 用于操作复制报警监视器的参数的缺省值 』
- 第 144 页的 『 用于操作复制报警监视器的参数的描述 』
- 第 131 页的 『 复制报警监视器 』

## 指定复制报警监视器中的数据的修剪时间间隔

"复制报警监视器"可自动修剪 Monitor 表。必须决定 Monitor 是否将自动修剪 Monitor 表、如果是的话、Monitor 将如何修剪该表。

## 讨程:

要指定修剪 Monitor 表的频率, 使用下列方法:

- 通过使用 autoprune 参数指定是否想要"复制报警监视器"自动修剪它的控制表。
- 更改 alert\_prune\_limit 参数的值以控制想要"复制报警监视器"将存储在表中的历 史数据的量。指定数据必须保留多长时间"复制报警监视器"才能从 IBMSNAP\_ALERTS 表中修剪它。
- 更改 trace limit 参数的值以控制 "复制报警监视器" 将行存储在 Monitor 表中的时 间。

## 相关概念:

• 第 143 页的 『 用于操作复制报警监视器的参数的缺省值 』

- <span id="page-173-0"></span>• 第 144 页的 『 用于操作复制报警监视器的参数的描述 』
- 第 131 页的 『 复制报警监视器 』

## 对选择的报警条件指定通知条件

"复制报警监视器"将存储您选择的任何报警条件。可设置通知参数以通过电子邮件 (e-mail)自动将报警条件通知到某个联系人。

## 讨程:

要对报警条件指定通知条件, 使用下列方法:

- 1. 设置 max\_notifications\_per\_alert 参数以控制特定时间段的最大通知数。指定想 要在 max\_notifications\_minutes 参数指定的时间段内接收有关特定报警条件的最 大通知数。
- 2. 设置 email server 参数以使 DB2 能够在发生报警条件时通过电子邮件通知您。通 过使用 SMTP 协议将此参数的值设置为电子邮件服务器的地址。
- 3. 可选: 编写您自己的 ASNMAIL 出口例程扩展以定制处理报警条件的方式。此选项 在与问题管理和其它系统集成时非常有用。

## 相关概念:

- 第 136 页的 『 复制报警条件的电子邮件通知』
- 第 143 页的 『 用于操作复制报警监视器的参数的缺省值 』
- 第 144 页的 『 用于操作复制报警监视器的参数的描述 』
- 第 133 页的 『复制报警监视器的报警条件』
- 第 131 页的 『 复制报警监视器 』

#### 相关任务:

• 第 139 页的 『 为复制报警监视器定义联系人信息』

## 对操作错误指定通知条件

如果"复制报警监视器"在操作期间引起错误, 则会发送通知。

讨程:

要对操作错误指定通知条件, 使用下列方法:

将 monitor\_errors 参数的值设置为电子邮件地址。监视器会将它引起的操作错误的通 知发送至此地址。通过使用"简单电子邮件传输协议"(SMTP)协议来输入电子邮件 地址。

## 相关概念:

- 第 143 页的 『 用于操作复制报警监视器的参数的缺省值 』
- 第 144 页的 『 用于操作复制报警监视器的参数的描述 』

## 停止监视器

当停止监视器时,它会停止检查复制程序或发布程序以获取报警条件。可以使用复制 中心、系统命令或 DB2 复制服务来停止监视器。

过程:

要停止监视器, 使用下列其中一种方法:

### 复制中心

使用"停止监视器"窗口来停止监视器。要打开该窗口, 右键单击标识您要停 止的监视器的 Monitor 限定符, 然后选择停止监视器。请参阅联机帮助以获取 详细信息。

## asnmcmd 系统命令

可以使用 asnmcmd stop 命令来停止监视器。有关详细信息, 请参阅第 269 页的 『asnmcmd: 使用正在运行的复制报警监视器』。

## Windows 服务控制管理器

当您停止 DB2 复制服务时, 监视器将会在复制服务停止时自动停止。

如果监视器在 Capture、Apply、Q Capture 或 Q Apply 程序正在运行时停止, 则在下 一次监视器启动时, 它会执行下列操作:

- 检查在监视器停止时满足的报警条件。
- 对任何满足的条件发出报警。

## 相关任务:

- 第 142 页的 『 启动监视器』
- 第 143 页的 『 重新初始化监视器』

# **Z 12 B 4h(f SQL 4F**

 $\|$ | 本章描述可用来报告和分析复制环境的方法。使用本章中的信息, 您可以查看复制程 序当前状态或历史数据以获得最新消息和吞吐量或等待时间统计信息。

本章包含下列几节:

- 『检查复制程序的当前状态 (Linux、UNIX、Windows 和 z/OS) 』
- 第152 页的 『 检查 [Capture](#page-177-0) 和 Apply 日志作业的状态 (OS/400) 』
- 第152 页的 『 查看历史数据以了解趋势 』
- 第156 页的 『 监视 [Capture](#page-181-0) 程序的进度 (OS/400) 』

## **li4FLrD104,(Linux"UNIX"Windows M z/OS)**

可以快速估计 Capture 程序、Apply 程序或"复制报警监视器"程序的当前状态。

使用下列其中一种方法来检查复制程序的当前状态:

**4FPD(UNIX"Windows M z/OS)**

使用"查询状态"窗口以检查 Capture 程序或 Apply 程序的当前状态。(不能 使用复制中心查询"复制报警监视器"的状态。)有关详细信息, 请参阅复制 中心帮助。

- **|nP(UNIX"Windows M z/OS)**
	- Capture 程序 asnccmd 系统命令, status 参数。有关详细信息, 请参阅第 266 页的 『[asnccmd](#page-291-0): 操作 Capture』。
	- Apply 程序 asnacmd 系统命令, status 参数。有关详细信息, 请参阅第  $251$  页的 『[asnacmd](#page-276-0): 操作 Apply 』
	- 复制报警监视器 asnmcmd 系统命令, status 参数。有关详细信息, 请参 阅第 269 页的 『[asnmcmd](#page-294-0): 使用正在运行的复制报警监视器 』。

当查询程序的状态时, 将接收到描述与该程序相关联的每个线程的状态的消息:

- Capture 程序具有四个线程: 管理线程、修剪线程、工作程序线程和序列化线程。
- Apply 程序具有两个线程: 管理线程和工作程序线程。
- "复制报警监视器"程序具有三个线程: 管理线程、工作程序线程和序列化线程。

可以通过接收到的消息辨别程序是否在正确工作。通常情况下, 工作程序线程、管理 线程和修剪线程均处于工作状态并执行人们让它们执行的任务。序列化线程则通常处 于等待状态; 它们是全局信号处理程序, 经常都在等待信号。修剪线程修剪 CD 表和下 列复制控制表。

- 工作单元 (IBMSNAP\_UOW)表
- Capture 跟踪 (IBMSNAP\_CAPTRACE)表
- Capture 监视 (IBMSNAP\_CAPMON)表
- 信号 (IBMSNAP\_SIGNAL)表

<span id="page-177-0"></span>如果接收到的消息指示程序正在工作而您发现在您的环境中事实正好相反,则必须进 行更进一步的调查。例如, 如果查询 Apply 程序的状态, 您发现工作程序线程正在工 作, 但注意到数据未按您期望的那样被应用于目标表, 则查看 Apply 追踪 (IBMSNAP\_APPLYTRAIL)表以获取可能会说明未应用数据的原因的消息。可能有 一些系统资源问题妨碍程序工作。

如果接收到的消息不指示典型状态, 则您可能必须采取如表 16 中所述的进一步操作。

表 16. 有关处理线程状态相关问题的操作建议

| 处理线程的状态 | 描述和操作建议                                                                                                    |
|---------|----------------------------------------------------------------------------------------------------|
| 存在      | 线程存在但不能启动。请与 IBM 软件支持机构联系。                                                                                                    |
| 已启动     | 调查可能存在的系统资源问题, 例如 CPU 资源不够。                                                                                                    |
| 正在初始化   | 线程已初始化但不能工作。请与 IBM 软件支持机构联系。                                                                                                    |
| 休止      | 此状态仅与 Capture 程序的线程有关。如果线程处于此状态, 则表示<br>您暂挂了 Capture 程序, 而它正在等待您继续它的操作。                                                                                                    |
| 已停止     | 线程未在运行。检查 Apply 追踪 (IBMSNAP_APPLYTRAIL) 表或<br>Capture 跟踪(IBMSNAP_CAPTRACE)表以获取说明该线程停止原<br>因的消息。例如,如果得到一条指示修剪线程停止的消息,则检查<br>IBMSNAP_CAPTRACE 表以找出原因。如果您的表太大而您想立即<br>修剪它们,则可以停止 Capture 程序而后再次启动它以启动修剪线<br>程。 |

# **lh** $\frac{1}{2}$ **<b>B** $\frac{1}{2}$  $\frac{1}{2}$  $\frac{1}{2}$  $\frac{1}{2}$  $\frac{1}{2}$  $\frac{1}{2}$  $\frac{1}{2}$  $\frac{1}{2}$  $\frac{1}{2}$

在 DB2 iSeries 版上, 使用"使用子系统作业" (WRKSBSJOB)系统命令来检查 Capture 程序和 Apply 程序的日志作业的状态。

1. 输入命令:

WRKSBSJOB *subsystem*

其中 subsystem 是子系统名。大多数情况下, 该子系统为 QZSNDPR (除非您创建了 自己的子系统描述)。

2. 在运行作业列表中, 查找感兴趣的作业。日志作业与其被分配的日志同名。如果感 兴趣的作业不在该列表中,则使用"使用提交的作业"(WRKSBMJOB)系统命 令或"使用作业"(WRKJOB)系统命令来找出该作业。查找作业的作业日志以 验证该作业是否已成功完成或查看其失败原因。

## $\overline{\textbf{A}}$ 看历史数据以了解趋势

您可以查看并评估最近复制操作历史数据以掌握发展趋势。随时间推移认识到的趋势 可能会告诉您数据复制正在平稳进行,也可能告诉您可以做些调整以改善性能。

历史数据是从下列控制表派生的: Apply 追踪 (IBMSNAP\_APPLYTRAIL) 表、Apply 跟 踪(IBMSNAP\_APPLYTRACE)表、Capture 监视(IBMSNAP\_CAPMON)表和 Capture 跟踪(IBMSNAP CAPTRACE)表。修剪这些表的频率会影响可生成的报告。建议将 数据在这些表中保留至少一周, 以便可在进行故障诊断或评估性能时检查这些数据。

表 17 描述了您可以查看的历史数据。

表 17. 在何处查找历史信息

| 要回答此问题:                                       | 使用下列复制中心窗口:   |
|-----------------------------------------------|---------------|
| 来自 Capture、Apply 和 Monitor 程序的                | Capture 消息    |
| 最新消息是什么?                                      | Apply 消息      |
|                                               | Monitor 消息    |
| 平均说来:                                         | Capture 吞吐量分析 |
| 在给定时间内处理了 CD 表中的多少<br>行?                      |               |
| 修剪了多少行?                                       |               |
| 落实了多少事务?                                      |               |
| Capture 程序使用的内存是多少?                           |               |
| 在源上更新数据与在 Capture 程序捕获到<br>该数据之间经过的平均近似时间是多少? | Capture 等待时间  |
| 来自 Apply 程序的最新消息是什么?                          | Apply 报告      |
| 平均说来,                                         | Apply 吞吐量分析   |
| 在给定时间内处理了目标表中的多少                              |               |
| 行?                                            |               |
| 用于处理预订集的时间是多少?                                |               |
| 在更新源表与更新相应的目标表之间经过<br>的平均近似时间是多少?             | 端到端等待时间       |
|                                               |               |

可以选择一个时间范围以标识想要分析多少数据。指定某一时间范围开始和结束时的 日期和时间,然后指定结果以计算内容的平均值显示出来。选择时间间隔(一秒、一 分钟、一小时、一天或一周)来对结果进行分组。例如,如果选择了分析从下午 9:00 至 9:59 之间的 Apply 吞吐量, 并且想要数据按一分钟的时间间隔显示, 则结果显示为 60 行, 每行总结这个 60 分钟范围中某一分钟内的活动。或者, 如果选择了一小时作为时 间间隔、则结果显示为一行,内容是指定的这一小时内的平均吞吐量。如果不指定时 间间隔, 则可以查看 APPLYTRAIL 表中的原始数据。

复制中心窗口显示来自包含在各种控制表和日志文件中的信息的结果。以下几节更详 细地描述了可如何通过复制中心使用历史数据评估复制操作:

- 『查看 Capture 程序消息』
- 第154 页的 『 检查 [Capture](#page-179-0) 程序吞吐量 』
- 第154 页的 『 显示由 [Capture](#page-179-0) 程序处理的数据的等待时间 』
- 第155 页的 『 查看 [Apply](#page-180-0) 程序消息 』
- 第155 页的 『 检查 [Apply](#page-180-0) 程序吞吐量 』
- 第[155](#page-180-0) 页的 『 显示复制事务所用的平均时间量 』
- 第156 页的 『 查看 [Monitor](#page-181-0) 程序消息 』

# $\frac{1}{2}$   $\frac{1}{4}$  **Capture** 程序消息

使用 "Capture 消息" 窗口来查看在一段指定时间内被插入 Capture 跟踪 (IBMSNAP CAPTRACE)表的消息。IBMSNAP CAPTRACE 表包含对应于重大事件 (例如, 由 Capture 程序发出的初始化、修剪、警告和错误)的行。

例如, 从 "Capture 消息"窗口, 可查看由 Capture 程序在一周内记录的所有错误和警 告消息。还可从"Capture 消息"窗口打印数据或将数据保存至文件。

# <span id="page-179-0"></span>**l** 检查 Capture 程序吞吐量

使用 "Capture 吞吐量分析"窗口以显示某一特定时间范围内 Capture 程序的性能结果。 Capture 程序定期将统计信息记录在 Capture 监视 (IBMSNAP\_CAPMON) 表中并在修 剪期间将修剪统计信息记录在 Capture 跟踪 (IBMSNAP\_CAPTRACE) 表中。通过使用 这些表中的信息,"Capture 吞吐量分析"窗口显示四个不同任务的性能情况的计算结 果。

可以检查所有四种信息类型的结果以估计 Capture 程序的吞吐量性能。可以指定以绝对 值或平均值显示结果。

- 从日志插入的行数或跳过的行数
- 从 CD 表修剪的行数
- 落实的事务数
- 内存使用

例如, 从 "Capture 程序吞吐量分析"窗口, 可以查看 Capture 程序吞吐量的周平均性 能。为此、指定某一时间范围开始和结束时的日期和时间、然后指定结果以计算内容 的平均值显示出来。

# $B$  $B$   $\overline{A}$  **Capture** 程序处理的数据的等待时间

使用 "Capture 等待时间" 窗口来显示在源上更新数据与在 Capture 程序捕获到该数据 之间经过的近似时间。该花费时间向您指示随着时间的推移那些 CD 表中的数据的流动 情况。此平均等待时间是从 Capture 监视 (CAPMON) 表中的信息派生的, 而该表的信 息又是从注册(IBMSNAP\_REGISTER)表中派生的。

当前 Capture 等待时间是使用注册(IBMSNAP\_REGISTER)表中全局记录的 SYNCHTIME 列中的 CURRENT\_TIMESTAMP 值计算出来的:

(CURRENT\_TIMESTAMP) - (SYNCHTIME)

**参数 列值** CURRENT\_TIMESTAMP 2001–10–20–10:30:25 SYNCHTIME 2001-10-20-10:30:00

表 18. 用于计算当前 Capture 等待时间的值的示例

例如, 使用表 18 中的值计算出来的当前等待时间为 25 秒:

10:30:25 - 10:30:00

Capture 等待时间随着时间的推移而有所更改, 且这些更改的历史被存储在 Capture 监 视(IBMSNAP CAPMON)表中。复制中心使用 Capture 监视表中的信息来计算平均等 待时间或历史等待时间。平均等待时间的计算公式类似于当前等待时间的计算公式; 但是, 将会使用 MONITOR\_TIME 值而不是 CURRENT\_TIMESTAMP 值。 MONITOR\_TIME 值是一个时间戳记, 它指示 Capture 程序何时在 Capture 监视表中插
入了行。可以显示每秒、每分钟、每小时、每天或每周的平均等待时间。例如, 从 "Capture 等待时间"窗口, 可以显示在过去一周中 Capture 程序每小时的平均等待时 间.

# **i** $\frac{1}{2}$  **Apply** 程序消息

使用" Apply 消息"窗口来查看在一段指定时间内被插入 Apply 跟踪 (IBMSNAP\_APPLYTRACE)表的消息。IBMSNAP\_APPLYTRACE 表包含对应于重大 事件(例如, 由 Apply 程序发出的初始化、警告和错误)的行。

例如,从"Apply 消息"窗口,可查看由 Apply 程序在一周内记录的所有错误和警告消 息。还可从"Apply 消息"窗口打印数据或将数据保存至文件。

使用"Apply 报告"窗口通过查看被插入 Apply 追踪 (IBMSNAP\_APPLYTRAIL) 表中 的数据来检查在一段特定时间内特定 Apply 程序是否成功。IBMSNAP\_APPLYTRAIL 表 包含有关预订集执行的数据,并且包含预订集的状态、错误消息和处理的行数。

在"Apply 报告"窗口中,可以显示下列数据:

- 所有预订集
- 失败的预订集
- 成功的预订集
- 每个失败预订集的错误总结

例如,从"Apply 报告"窗口,可以确定在上周当中 Apply 程序是否成功处理了预订 集。如果存在不能复制的预订集,则可以查看由 Apply 程序为这些预订集发出的错误消 息。此外,还可以将"Apply 报告"窗口与"Apply 吞吐量分析"窗口配合使用。在使 用"Apply 报告"窗口了解到成功复制了哪些预订集之后,可以使用"Apply 吞吐量分 析"窗口来杳看已复制的行数和该复制所花费的时间量。

还可以使用"Apply 报告"窗口来显示 IBMSNAP APPLYTRAIL 表的特定行中的数据。

## **l** $\frac{1}{2}$ **lh**  $\frac{1}{2}$ **l**  $\frac{1}{2}$ **l**  $\frac{1}{2}$ **l**  $\frac{1}{2}$

使用"Apply 吞吐量分析"窗口来检查特定 Apply 限定符的性能统计信息。可以过滤数 据并对数据分组而无须编写 SQL 语句。例如, 可以查看以下这样的行的数目: 插入到 由特定 Apply 限定符处理的预订集中的目标表中的行、在该目标表中更新的行、从该目 标表中删除的行以及在该目标表中修改的行。还可以查看 Apply 程序处理特定 Apply 限 定符的预订集所花费的时间。

## **T>4FBqyCD=y1d?**

使用"端到端等待时间"窗口来显示用来复制特定预订集中的事务的近似平均时间 值。有关在更改捕获复制中发生的事件序列的描述,请参阅复制中心帮助。

例如, 从"端到端等待时间"窗口, 可以查看在某一时间范围的每个 Apply 周期内预订 集的近似等待时间。还可以将时间划分为一些时间间隔并显示每个时间间隔的平均等 待时间。

复制中心使用下列公式来计算端到端等待时间: (ENDTIME - LASTRUN) + (SOURCE\_CONN\_TIME - SYNCHTIME) <span id="page-181-0"></span>其中:

- ENDTIME 是 Apply 程序完成预订集处理的时间。
- LASTRUN 是 Apply 程序开始预订集处理的时间。
- SOURCE\_CONN\_TIME 是 Apply 程序连接至 Capture 控制服务器以访存数据的时间。
- SYNCHTIME 是 Capture 程序最近一次将数据落实至 CD 表的时间。

表 19. 用于计算端到端等待时间的值的示例

| 参数               | 列值                          |
|------------------|-----------------------------|
| <b>ENDTIME</b>   | $2001 - 10 - 20 - 10:01:00$ |
| LASTRUN          | $2001 - 10 - 20 - 10:00:30$ |
| SOURCE CONN TIME | $2001 - 10 - 20 - 10:00:32$ |
| <b>SYNCHTIME</b> | $2001 - 10 - 20 - 10:00:00$ |

例如, 假定特定预订集具有表 19 所示的值。通过使用前面的公式, 此预订集的平均端 到端等待时间为 62 秒:

 $(10:01:00 - 10:00:30) + (10:00:32 - 10:00:00) = 62$ 

## **lh**  $\frac{1}{2}$  **Monitor** 程序消息

使用"Monitor 消息"窗口来查看在一段指定时间内被插入 Monitor 跟踪 (IBMSNAP\_MONTRACE)表的消息。IBMSNAP\_MONTRACE 表包含对应于重大事件 (例如,Monitor 程序发出的操作、警告和错误)的行。

例如, 从"Monitor 消息"窗口, 可查看由 Monitor 程序在一周内记录的所有错误和警 告消息。还可以从"Monitor 消息"窗口打印数据或将数据保存至文件。

## **LE** <u>W</u> Capture 程序的进度 (OS/400)</u>

如果 Capture 程序已终止, 则可以检查重新启动表 (IBMSNAP\_RESTART) 以确定该 Capture 程序的进度情况。对于由源表使用的每个日志, 都有一行与之对应。 LOGMARKER 列提供了成功处理的最后一个日志条目的时间戳记。SEQNBR 列提供了 该条目的日志条目序列号。

如果 Capture 程序仍在运行,则可以使用下列步骤确定其进度:

- 1. 对于每个正被捕获的源表, 打开其 CD 表。
- 2. 在该 CD 表的最后一行中, 记下 COMMITSEQ 列中的十六进制值。
- 3. 在工作单元 (IBMSNAP\_UOW) 表中查找具有相同 COMMITSEQ 值的行。如果 IBMSNAP UOW 表中不存在匹配的 COMMITSEQ, 则对该 CD 表中的倒数第二行 重复相同的过程。继续在该 CD 表中从后向前进行,直到找到相匹配项为止。
- 4. 当找到匹配的 COMMITSEQ 时, 记下 UOW 行的 LOGMARKER 列中的值。这是 已处理的日志条目的时间戳记。到该时间为止对源表的所有更改已就绪,可供应 用。
- 5. 使用"显示日志" (DSPJRN)系统命令来确定还剩下多少个日志条目要由 Capture 程序处理。将输出导向输出文件 (或导向打印机供打印报告之用), 如以下示例所 示:

DSPJRN FILE(JRNLIB/DJRN1) RCVRNG(\*CURCHAIN) FROMTIME(*timestamp*) TOTIME(\*LAST) JRNCDE(J F R C) OUTPUT(\*OUTFILE) ENTDTALEN(1) OUTFILE(*library*/*outfile*)

其中 timestamp 是在 第 [156](#page-181-0) 页的4 中标识的时间戳记。

输出文件中记录数近似等于 Capture 程序要处理的日志条目数。

# 第 13 章 对 SQL 复制环境进行更改

本章论述当您每天都更改您的复制环境时将需要考虑的问题。

本章包含下列几节:

- 『注册新对象』
- 第160页的 『更改已注册的对象的注册属性』
- 第160页的『将列添加至源表』
- 第162页的 『停止捕获对已注册对象的更改』
- 第163页的『重新激活注册』
- 第164 页的 『 除去注册 』
- 第164 页的 『 更改 Capture 模式 』
- 第167页的『创建新预订集』
- 第167页的 『 将新预订集成员添加至现有预订集 』
- 第168页的 『 禁用现有预订集中的预订集成员』
- 第168页的 『对现有预订集启用预订集成员』
- 第168页的 『更改预订集的属性』
- 第 169 页的 『 更改预订集名称 』
- 第170页的"分割预订集"
- 第174页的 『合并预订集』
- 第176页的 『更改预订集的 Apply 限定符』
- 第178页的 『释放预订集』
- 第179页的 『除去预订集』
- 第180页的 『 协调复制事件与数据库应用程序事件』
- 第186页的 『 将复制配置提升给另一个系统 』

# 注册新对象

可以随时在您的复制环境中注册新表、视图或昵称。不需要重新初始化 Capture 程序。

## 过程:

使用下列其中一种方法来注册对象:

#### 复制中心

使用"注册表"、"注册视图"或"注册昵称"窗口。有关详细信息,请参阅 复制中心帮助。

#### ADDDPRREG 系统命令 (OS/400)

有关参数描述和命令语法的信息、请参阅第 293 页的 『ADDDPRREG: 添加 DPR 注册 (OS/400) 』。

新注册的对象自动由 Capture 程序在 Apply 程序第一次处理引用该对象的预订集时初 始化。Apply 程序发送信号通知 Capture 程序以开始为此新对象捕获更改。有关注册对 象的更多信息,请参阅第 33 页的第 3 章, 『将表和视图注册为 SQL 复制源』。

## <span id="page-185-0"></span>**|DQ"aDTsD"atT**

可以随时更改现有已注册的对象的注册属性。这些注册属性包括:

- CHGONLY
- CONFLICT LEVEL
- RECAPTURE
- v DISABLE\_REFRESH
- v CHG\_UPD\_TO\_DEL\_INS
- STOP ON ERROR
- v BEFORE\_IMG\_PREFIX

注意: 仅当前映像前缀值为空时才可以更新它。

### **}L:**

- 1. 使用下列方法以更改属性:
	- 复制中心

从"注册的表"文件夹中, 右键单击内容窗格中的注册的表并选择"属 性"。有关详细信息,请参阅复制中心帮助。

2. 在更改属性之后, 必须重新初始化 Capture 程序以便它可以识别这些更改。使用下列 方法中的一种重新初始化 Capture 程序:

### 复制中心

从 "Capture 控制服务器"文件夹中, 右键单击内容窗格中的 Capture 控制 服务器并选择"重新初始化 Capture"。有关详细信息, 请参阅复制中心帮 肋.

**asnccmd 53|n(Windows"UNIX M z/OS)**

使用 reinit 参数。有关参数描述和命令语法的信息, 请参阅第 [266](#page-291-0) 页的 『[asnccmd](#page-291-0): 操作 Capture』。

## **INZDPRCAP 53|n(OS/400)**

有关参数描述和命令语法的信息, 请参阅第 339 页的 『[INZDPRCAP](#page-364-0): 重新 初始化 [DPR Capture](#page-364-0) (OS/400) 』

## 将列添加至源表

如果需要将列添加至已注册的源表, 则首先考虑"DB2 复制"是如何使用此表的。如果 需要在此源表中复制新列, 则必须确保现有 Capture 和 Apply 程序识别这些新列并继 续处理而不会中断。可能需要根据您是否想要在新列中复制数据来执行特殊处理步 骤

#### **;h\*4F**

如果您不想在新列中复制数据, 则您不需要执行任何特殊处理步骤。Capture 程 序立刻识别这些更改并继续运行。

#### 需要复制

如果想要在这些新列中复制数据, 则遵循下列步骤以确保捕获了新的列数据并 确保 Capture 程序和 Apply 程序继续运行而不会出错。

### 先决条件:

在使用此过程之前, 先熟悉您的源表、更改数据(CD)表和目标表的结构以 及在您的系统上定义的注册和预订集。

#### 限制:

如果正将这些列添加至将相对记录号 (RRN) 用作主键的 iSeries 表, 则不要使 用这些步骤。RRN 必须是 CD 表中的最后一列。当将列添加至带有 RRN 的 iSeries 表时, 除去注册并将列添加至源表, 然后作为指定将捕获该 RRN 的新 注册再次添加此表。有关除去和添加 iSeries 注册的更多信息,请参阅第 345 页 的 『RMVDPRREG: 除去 DPR 注册 (OS/400) 』和第 293 页的 『ADDDPRREG: 添加 DPR 注册 (OS/400) 』。

不能在非 DB2 关系数据库上使用这些步骤来将列添加至已注册的源。非 DB2 关系源的注册包括用于捕获更改的一组触发器。不能改变这些触发器。因此, 如果需要将新列添加至此源表并需要在这些列中复制数据、则必须删除并重新 创建现有已注册的源。

### 过程:

- 1. 针对您想要改变的源表停顿所有活动。
- 2. 使用下列其中一种方法来停止 Capture 程序:

#### 复制中心

使用"停止 Capture"窗口。有关详细信息, 请参阅复制中心帮 肍

#### asnccmd 系统命令 (Windows, UNIX 和 z/OS)

使用 stop 参数。有关参数描述和命令语法的信息, 请参阅第266 页的 『asnccmd: 操作 Capture』。

#### ENDDPRCAP 系统命令 (OS/400)

有关参数描述和命令语法的信息, 请参阅第 330 页的 『ENDDPRCAP: 停止 Capture (OS/400) 』。

技巧: 如果需要在此过程期间保持 Capture 程序是活动的,则在对源表停 止活动之后在信号(IBMSNAP\_SIGNAL)表中插入 USER 信号。等待 Capture 程序以处理 USER 信号。

在 Capture 程序处理完该 USER 信号之后, 该 Capture 程序不再具有处理 相关联的 CD 表的活动并不再需要存取此 CD 表。

3. 使用下列方法来释放预订至此源表的所有预订集:

#### 复制中心

从"预订集"文件夹中、右键单击内容窗格中的活动的预订集并 选择"释放"。有关详细信息,请参阅复制中心帮助。

注意: 如果不想在此过程期间释放预订集, 则验证在添加新列时将不会正 在对此源表运行与这些预订集相关联的 Apply 程序。换句话说, 就是确保 已将这些 Apply 程序处理至与前面的 USER 信号相关联的信号日志序列 号 (LSN) 的数据。

此步骤中的方法确保对 CD 表的互斥存取以便您可以改变该表。

- <span id="page-187-0"></span>4. 使用 SOL 提交 ALTER TABLE ADD 语句以将新列添加至源表。
- 5. 使用下列方法来将新列添加至 CD 表:

#### 复制中心

从"注册的表"文件夹中, 右键单击内容窗格中的注册的表并选 择"属性"。有关详细信息、请参阅复制中心帮助。

Capture 程序在其第一次使用新列读取日志数据时自动重新初始化注册并捕 获对这些新列的更改。

- 6. 使用 SQL 提交 ALTER TABLE ADD 语句以将新列添加至目标表。
- 7. 使用下列方法来释放在步骤 3 中还没有释放的任何相关联的预订集:

复制中心

从"预订集"文件夹中, 右键单击内容窗格中的活动的预订集并 选择"释放"。有关详细信息,请参阅复制中心帮助。

如果确实有必要, 则现在可以针对此源表继续活动。但是, 因为还没有更 改相关联的预订集、所以必须使这些预订集处于被释放状态以便不会丢失 对这些新列所作的任何更改。

8. 使用下列方法以将新列添加至相关联的预订集成员:

#### 复制中心

使用"将列添加至目标表"窗口。有关详细信息, 请参阅关于将 列添加至目标表的复制中心帮助。

- 9. 对于 UNIX、Windows 和 z/OS: 如果正在运行 Apply 程序且将 opt4one 设置为 y, 则停止该 Apply 程序然后重新启动它。
- 10. 使用下列方法来重新激活预订集:

#### 复制中心

从"预订集"文件夹中, 右键单击内容窗格中的已释放的预订集 并选择"激活"。有关详细信息,请参阅复制中心帮助。

## 停止捕获对已注册对象的更改

 $\overline{1}$ 

应该先释放已注册的对象然后再删除它以确保 Capture 程序完成对象的所有必需的处 理。此外、如果想要暂时停止捕获对此对象的更改、则可以释放该已注册的对象、但 是需要 Capture 程序对于其它已注册的对象继续运行。

Capture 程序停止捕获对已释放的源对象的更改;但是,与这些源对象相关联的更改数据 (CD) 表、注册属性和预订集保留在系统上。

在释放已注册的对象之前、应该释放与此已注册的对象相关联的所有预订集。这样确 保在删除或准备重新激活对象之前 Apply 程序不会因自动重新激活该对象而与释放进程 发生冲突。

当释放该已注册的对象时以及当"DB2 复制"停止捕获该对象的更改时, 与该对象相关 联的所有预订集都受到影响。如果想要继续运行这些预订集、则必须从已释放的预订 集中除去将此已注册的对象用作源的预订集成员。

#### 限制:

<span id="page-188-0"></span>可以仅释放作为 Capture 程序源定义的 DB2 已注册的对象。

不能释放 Capture 触发器使用的非 DB2 关系数据库对象。

### 过程:

要释放已注册的对象:

- 1. 使用下列方法释放所有相关联的预订集:
	- 复制中心

从"预订集"文件夹中, 右键单击内容窗格中的活动的预订集并选择"释 放"。有关详细信息, 请参阅复制中心帮助。

有关更多信息, 请参阅第178页的 『 释放预订集 』。

- 2. 使用下列其中一种方法释放已注册的对象:
	- 复制中心

从"注册的表"文件夹中, 右键单击内容窗格中的注册的表并选择"停止 捕获更改"。有关详细信息,请参阅复制中心帮助。

#### **CAPSTOP 信号**

手工将 CAPSTOP 信号插入信号 (IBMSNAP\_SIGNAL) 表中。有关更多信 息、请参阅第418页的 『 schema.IBMSNAP\_SIGNAL 』。

# 重新激活注册

如果您暂时取消激活注册和相关联的预订集,然后您想要重新激活该注册以开始重新 捕获数据, 则将只需要通过复制中心重新激活这些预订集。Capture 程序在 Apply 程序 发送 CAPSTART 信号之后重新激活该注册。

但是,如果 Capture 程序由于一个意外错误取消激活注册,则必须采取特殊操作来重新 激活该注册。未期望的错误导致 Capture 程序将注册 (IBMSNAP\_REGISTER) 表中 STATE 列的值设置为 S (停止) (如果将此注册的 STOP ON ERROR 列值设置为 N 的话)。此 STATE 列值指示该 Capture 程序停止处理此注册并指示必须修复该注册。 Apply 程序不为处于停止状态的任何注册发出 CAPSTART 信号。

使用下列过程来更正这些未期望的错误并使注册可被重新激活。

### 先决条件:

阅读由 Capture 程序生成的有关此取消激活注册的错误消息。

熟悉 DB2 复制 Capture 控制表的结构并熟悉正在系统上运行的 Capture 程序。

## 过程:

- 1. 通过使用包含在错误消息中的信息更改注册。
- 2. 从 Capture 控制服务器中, 运行下列 SQL 脚本以复位 IBMSNAP\_REGISTER 表中 的 STATE 列:

UPDATE Schema. IBMSNAP REGISTER SET STATE  $=$   $+$   $+$   $+$ WHFRF

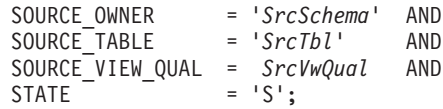

<span id="page-189-0"></span>其中 Schema 是 Capture 模式的名称, SrcSchema 是已注册的源表模式, SrcTbl 是 已注册的源表的名称, 而 SrcVwQual 是此源表的源视图限定符。

在将 STATE 列设置为 I (非活动) 之后, 一旦 Capture 程序接收到 CAPSTART 信号 (通常来自 Apply 程序)它就准备开始捕获数据。

示例: 假定无意中将活动注册的源表改变为 DATA CAPTURE NONE (应该为 DATA CAPTURE CHANGES)。此外, 假定使用 STOP\_ON\_ERROR = 'N' (指定 Capture 程 序遇到错误时将不停止) 定义此注册。在下一次重新启动或重新初始化 Capture 程序 时, 该 Capture 程序将识别源表的这种不正确的条件并将在此注册的注册 (IBMSNAP\_REGISTER) 表中将 STATE 列设置为 S (停止)。当 Apply 程序尝试处 理相应的预订集时将接收到错误消息, 这是因为该注册将处于停止状态。您必须:

- 使用 SOL 通过提交将表选项重置为 DATA CAPTURE CHANGES 的 ALTER TABLE 语句更正源表的设置。
- 手工使用上面的 SQL 脚本将注册从停止状态重置为不活动状态。

然后, Apply 程序将完全刷新整个预订集。

## 除去注册

如果除去注册, 则"DB2 复制"将除去对象的注册、删除相关联的更改数据(CD)表 或一致更改数据(CCD)表并删除 CCD 对象昵称和非 DB2 关系数据库源的所有 Capture 触发器。实际的源表或视图保留在数据库中。

### 先决条件:

首先释放源对象以确保 Capture 程序完成了此对象的所有当前处理。

要点: 释放是一个异步进程。确保释放进程在您除去对象之前完成。

过程:

使用下列其中一种方法来除去源表或视图的注册:

#### 复制中心

使用"删除注册的表"或"删除注册的视图"窗口。有关详细信息,请参阅复 制中心帮助。

#### RMVDPRREG 系统命令 (OS/400)

有关参数描述和命令语法的信息, 请参阅第 345 页的 『RMVDPRREG: 除去 DPR 注册 (OS/400) 』

## 更改 Capture 模式

可以使用下列过程来更改现有 Capture 模式。

先决条件:

在运行下列 SQL 语句之前, 熟悉您的 DB2 复制控制表并熟悉在您系统上定义的预订 集.

 $T$ **Z** UNIX<sub></sub> Windows 和 z/OS: 如果在您将要更改的 Capture 模式下设置监视定义 或启动了"复制报警监视器"程序,则删除这些监视定义。在更改 Capture 模式之后, 通过复制中心使用新 Capture 模式名重新创建监视定义。然后, 可以使用带有 reinit 参 数的 asnmcmd 系统命令重新初始化相关联的"复制报警监视器"程序。另一方面, 可 以使用带有 stop 参数的 asnmcmd 系统命令停止 "复制报警监视器"程序, 然后使 用 asnmon 系统命令重新启动这些程序。

确定新 Capture 模式名, 有关更多信息, 请参阅第 249 页的第 17 章, 『SOL 复制对象 的命名规则。。

在使用此过程之前验证是否已将 Capture 控制服务器和与此 Capture 控制服务器相关联 的所有 Apply 控制服务器迁移至版本 8。

**限制:** 

如果您的源服务器是非 DB2 的关系数据库, 则不应使用此过程。

**}L:**

1. 使用下列其中一种方法来创建新 Capture 模式的控制表:

```
4FPD(UNIX"Windows M z/OS)
```
使用"创建复制控制表"笔记本。有关详细信息,请参阅复制中心帮助。

**CRTDPRTBL 53|n(OS/400)**

有关参数描述和命令语法的信息, 请参阅第 327 页的 『[CRTDPRTBL](#page-352-0): 创 建复制控制表 ([OS/400](#page-352-0)) 』。

2. 使用下列其中一种方法来停止正在使用现有 Capture 模式的 Capture 程序。(如果没 有正在运行的 Capture 程序, 则跳过此步骤。):

复制中心

使用"停止 Capture"窗口。有关详细信息,请参阅复制中心帮助。

**asnccmd 53|n(UNIX"Windows M z/OS)**

使用 stop 参数。有关参数描述和命令语法的信息, 请参阅第 [266](#page-291-0) 页的 **『[asnccmd](#page-291-0): 操作 Capture』** 

#### **ENDDPRCAP 53|n(OS/400)**

有关参数描述和命令语法的信息, 请参阅第 330 页的 『[ENDDPRCAP](#page-355-0): 停  $\pm$  [Capture](#page-355-0) (OS/400)  $\perp$ .

3. 使用下列方法来释放所有相关联的预订集:

复制中心

从"预订集"文件夹中, 右键单击内容窗格中的活动的预订集并选择"释 放"。有关详细信息,请参阅复制中心帮助。

4. 从 Apply 控制服务器中, 运行下列 SQL 语句以更改相关联的预订集的 Capture 模 式名, 该预订集具有属于此 Capture 模式的源表:

```
UPDATE ASN.IBMSNAP_SUBS_SET<br>SET CAPTURE SCHEMA = 'NewSchema'
   SET CAPTURE SCHEMA
  WHERE
        CAPTURE_SCHEMA = 'ExistingSchema';
```
其中 NewSchema 是新 Capture 模式名, 而 ExistingSchema 是您正在更改的 Capture 模式的名称。

5. 如果创建了具有在此 Capture 模式中注册的目标表 (例如, CCD 表或副本类型表) 的预订集, 则从 Apply 控制服务器中运行下列 SQL 语句以更改这些预订集的目标 **模式名:** 

UPDATE ASN.IBMSNAP\_SUBS\_SET SET TGT\_CAPTURE\_SCHEMA = '*NewSchema*' WHERE TGT\_CAPTURE\_SCHEMA = '*ExistingSchema*';

其中 NewSchema 是新 Capture 模式名, 而 ExistingSchema 是您正在更改的 Capture 模式的名称。

- 6. 从 Capture 控制服务器中,运行 SQL 语句以将来自每个现有 Capture 控制表的活 动信息复制至在步骤 1 中已创建的每个新的相应的 Capture 控制表中。例如, 要将 活动信息复制至新注册(IBMSNAP\_REGISTER)表中:
	- INSERT INTO *NewSchema*.IBMSNAP\_REGISTER SELECT \* FROM *ExistingSchema*.IBMSNAP\_REGISTER;

其中 *NewSchema* 是新 Capture 模式名, 而 *ExistingSchema* 是您正在更改的 Capture 模式的名称。

对每个现有 Capture 控制表 (包括一些或全部下列表) 重复此步骤:

- IBMSNAP CAPMON
- IBMSNAP\_CAPPARMS
- IBMSNAP CAPTRACE
- v IBMSNAP\_PRUNCNTL
- v IBMSNAP\_PRUNE\_SET
- IBMSNAP\_REG\_EXT (仅用于 OS/400)
- IBMSNAP\_REGISTER
- v IBMSNAP\_RESTART
- IBMSNAP SIGNAL
- IBMSNAP UOW

(对 [UNIX, Windows 和 z/OS] 上的 IBMSNAP\_CAPENQ 或 IBMSNAP\_PRUNE\_LOCK\_控制表, 不需要重复此步骤, 因为在这些表中没有行。)

不要更改 CD 表。

7. 使用下列方法以删除现有模式及其相关联的 Capture 控制表:

### 复制中心

从 "Capture 控制服务器"文件夹中, 右键单击想要为其除去 Capture 控制 表的数据库并选择"删除 Capture 控制表"。有关详细信息, 请参阅复制中 心帮助。

8. 使用下列其中一种方法来重新启动具有新模式名的 Capture 程序:

#### 复制中心

使用"启动 Capture"窗口。有关详细信息,请参阅复制中心帮助。

### <span id="page-192-0"></span>asncap 系统命令 (UNIX、Windows 和 z/OS)

使用 capture\_schema=NewSchema 和 startmode=warmsi 或 warmns 参 数选项。有关参数描述和命令语法的信息, 请参阅第 261 页的 『asncap: 启动 Capture』。

#### STRDPRCAP 系统命令 (OS/400)

使用 RESTART(\*YES) 参数。有关参数描述和命令语法的信息,请参阅第 356 页的 『STRDPRCAP: 启动 Capture (OS/400) 』。

9. 使用下列方法重新激活所有相关联的预订集:

复制中心

从"预订集"文件夹中, 右键单击内容窗格中的已释放的预订集并选择 "激活"。有关详细信息, 请参阅复制中心帮助。

## 创建新预订集

可以创建新预订集并随时将新预订集成员添加至现有已注册的对象的集合。

此过程论述新预订集的补充、具有或不具有预订集成员。

### 先决条件:

在创建新预订集之前, 注册想要用作源的表或视图:

讨程:

使用下列其中一种方法来创建新预订集:

#### 复制中心

使用"创建预订集"笔记本。有关详细信息,请参阅复制中心帮助。

#### ADDDPRSUB 系统命令 (OS/400)

有关参数描述和命令语法的信息, 请参阅第300页的 『ADDDPRSUB: 添加 DPR 预订集 (OS/400) 』

有关附加信息, 请参阅第51页的第 4 章, 『预订至源以进行 SQL 复制 』。

要点: 如果相应的 Apply 程序是活动的, 则直到完全定义了预订集之后才能激活新的预 订集。

# 将新预订集成员添加至现有预订集

### 过程:

使用复制中心以将新预订集成员添加至现有预订集。

### 复制中心

使用"将成员添加至预订集"笔记本。有关详细信息、请参阅复制中心帮助。

Apply 程序将在下一个 Apply 周期完全刷新添加至集合的所有新成员。将在随后的周期 中继续对所有目标表的复制更改。如果正在运行 Apply 程序且将 opt4one 变量设置为 y, 则必须停止并在 Apply 处理新成员之前重新启动该 Apply 程序。

## <span id="page-193-0"></span>**{CVP\$)/PD\$)/I1**

如果在预订集中对表进行复制存在问题, 则 Apply 程序会将错误消息放置在 IBMSNAP\_APPLYTRAIL 表中并且在此 Apply 周期中将不处理该预订集的成员。如果 想要 Apply 程序忽略有故障的预订集成员并继续处理该预订集的剩余部分,则必须禁用 有故障的预订集成员。使用下列 SQL UPDATE 语句以禁用预订集成员:

UPDATE ASN.IBMSNAP\_SUBS\_MEMBR SET MEMBER STATE = 'D' WHERE APPLY\_QUAL= *apply\_qualifier* SET\_NAME = *set\_name* WHOS ON FIRST<sup>-</sup> whos on first SOURCE\_OWNER = *source\_owner* SOURCE\_TABLE = *source\_table* SOURCE\_VIEW\_QUAL = *source\_view\_qualifier* TARGET\_OWNER = *target\_owner* TARGET\_TABLE = *target\_table*

Apply 程序将直到此成员重新启用才处理它。

## **TVP\$)/tC\$)/I1**

可以通过将 MEMBER\_STATE 更改为"N" (新的)添加或重新启用预订集中禁用的成 员。使用下列 SQL UPDATE 语句以重新启用预订集成员:

```
UPDATE ASN.IBMSNAP_SUBS_MEMBR
SET MEMBER STATE = 'N'WHERE APPLY_QUAL= apply_qualifier
               SET_NAME = set_name
                WHOS_ON_FIRST = whos_on_first
                SOURCE_OWNER = source_owner
  SOURCE_TABLE = source_table
 SOURCE_VIEW_QUAL = source_view_qualifier
 TARGET_OWNER = target_owner
 TARGET_TABLE = target_table
```
## **|D\$)/DtT**

可能需要更改现有预订集的属性。可能需要更改的属性包括:

- 应用更新的调度表(基于时间的复制或基于事件的复制)
- 预订语句
- 预订集成员的 WHERE 子句谓词
- 落实计数
- 数据块值 (MAX SYNCH MINUTES)

### **}L:**

要更改预订集的属性, 通过复制中心执行下列步骤:

- 1. 释放预订集。
- 2.更改预订集和所有预订集成员。
- 3. 重新激活该预订集。

通过首先释放预订集,保持 Apply 程序并让其继续运行,但是阻止该 Apply 程序在您 输入更改的同时处理此预订集,在您重新激活该预订集之后 Apply 程序在下一个 Apply 周期内识别您的预订集的更改。

注意: 如果将 opt4one Apply 程序参数设置为 y,则将不会识别您的更改,除非先停 止 Apply 程序然后重新启动它(适用于 UNIX、Windows 和 z/OS)。

## <span id="page-194-0"></span>更改预订集名称

使用下列过程以更改预订集的名称而不需要删除它然后重新创建预订集及其所有成 员。

### 先决条件:

在运行这些 SQL 语句之前, 熟悉 DB2 复制控制表的结构并熟悉在您的系统上定义的 预订集。

对于 UNIX、Windows 和 z/OS: 如果设置了监视定义或启动了"复制报警监视器"程 序以检测您将要更改的预订集的报警条件,则删除这些监视定义。在更改预订集名称 之后,通过复制中心重新创建监视定义。然后,可以使用带有 reinit 参数的 asnmcmd 系统命令重新初始化相关联的"复制报警监视器"程序。另一方面,可以使用带有 stop 参数的 asnmcmd 系统命令停止 "复制报警监视器" 程序,然后使用 asnmon 系统命 令重新启动这些程序。

确定想要使用的新预订集名称。

#### 过程:

1. 使用下列方法以释放想要更改的预订集:

复制中心

从"预订集"文件夹中, 右键单击内容窗格中活动的预订集并选择"释 放"。有关详细信息,请参阅复制中心帮助。

Apply 控制服务器中, 运行下列 SOL 语句以更改预订集  $2.$  从 (IBMSNAP\_SUBS\_SET)表、预订成员(IBMSNAP\_SUBS\_MEMBR)表和预订 列(IBMSNAP\_SUBS\_COLS)表中的预订集的名称。

```
UPDATE ASN. IBMSNAP SUBS SET
   SET SET_NAME
                   = 'NewSetName'
  WHERE
       APPLY QUAL = 'ApplyQual'AND
       SET NAME
                   = 'ExistSetName'
                                         AND
       WHOS_ON_FIRST = 'Val';UPDATE ASN. IBMSNAP SUBS MEMBR
   SET SET NAME
                   = 'NewSetName'
  WHERE
       APPLY QUAL = 'ApplyQual'AND
                    = 'ExistSetName'SET NAME
                                         AND
       WHOS ON FIRST = \forall a l;
UPDATE ASN. IBMSNAP SUBS COLS
                   = \overline{\phantom{a}} NewSetName'
   SET SET NAME
  WHERE
       APPLY QUAL = 'ApplyQual'AND
                    = 'ExistSetName'
       SET NAME
                                         AND
       WHOS ON FIRST = \forall a l;
```
其中 NewSetName 是新预订集名称, ApplyQual 是 Apply 限定符, ExistSetName 是 预订集的现有名称,而 Val 是 F 或 S。

3. 如果此预订集在 SQL 语句或过程调用之前或之后使用,则从 Apply 控制服务器运 行下列 SQL 脚本以更改预订语句(IBMSNAP\_SUBS\_STMTS)表中预订集名称:

<span id="page-195-0"></span>UPDATE ASN.IBMSNAP\_SUBS\_STMTS SET SET\_NAME = '*NewSetName*' WHERE APPLY\_QUAL = '*ApplyQual*' AND = '*ExistSetName'* WHOS\_ON\_FIRST = '*Val*';

其中 *NewSetName* 是新预订集名称, ApplyQual 是 Apply 限定符, *ExistSetName* 是 预订集的现有名称, 而 Val 是 F 或 S.

4. 从 Capture 控制服务器中, 运行下列 SQL 语句以更改修剪集 (IBMSNAP\_PRUNE\_SET)表和修剪控制(IBMSNAP\_PRUNCNTL)表中的预订 集名称:

```
UPDATE Schema.IBMSNAP_PRUNE_SET
                   \equiv 'NewSetName'
  WHERE
       APPLY_QUAL = 'ApplyQual' AND
       SET_NAME = 'ExistSetName' AND
       TARGET_SERVER = 'Target_Server';
UPDATE Schema.IBMSNAP_PRUNCNTL<br>SET SET NAME = 'NewSet
                    \equiv 'NewSetName'
  WHERE
       APPLY_QUAL = 'ApplyQual' AND
                    = 'ExistSetName' AND
       TARGET_SERVER = 'Target_Server';
```
其中 Schema 是 Capture 模式的名称, NewSetName 是新预订集名称, ApplyQual 是 Apply 限定符, *ExistSetName* 是预订集的现有名称, 而 Target\_Server 是目标表的数 据库位置。

- 5. 对于 UNIX、Windows 和 z/OS: 如果正在运行 Apply 程序且将 opt4one 设置为 y, 则停止该 Apply 程序然后重新启动它。
- 6. 使用下列方法重新激活预订集:
	- 复制中心

从"预订集"文件夹中, 右键单击内容窗格中的已释放的预订集并选择 "激活"。有关详细信息,请参阅复制中心帮助。

# 分割预订集

可以使用下列过程来将预订集分割为两个或多个预订集而不需要除去并重新创建预订 集信息。

### **Hvu~:**

在运行这些 SQL 语句之前, 熟悉 DB2 复制控制表的结构并熟悉在您的系统上定义的 预订集.

标识您想要分割的预订集的预订集成员,并确定与这些预订集成员相关联的源表和目 标表。

标识您想要分割的预订集的 Capture 控制服务器、目标服务器和 Apply 控制服务器。 必须将这些 Capture 控制服务器位置、目标服务器位置和 Apply 控制服务器位置用于 您想要使用此过程创建的新预订集。

对于 UNIX、Windows 和 z/OS: 如果设置了监视定义或启动了"复制报警监视器"程 序以检测您将要分割的预订集的报警条件,则删除这些监视定义。在分割这些预订集 之后,通过复制中心重新创建监视定义。然后,可以使用带有 reinit 参数的 asnmcmd 系统命令重新初始化相关联的"复制报警监视器"程序。另一方面,可以使用带有 stop 参数的 asnmcmd 系统命令停止 "复制报警监视器"程序, 然后使用 asnmon 系统命 今重新启动这些程序.

过程:

1. 使用下列方法以释放想要分割的预订集:

复制中心

从"预订集"文件夹中, 右键单击内容窗格中活动的预订集并选择"释 放"。有关详细信息,请参阅复制中心帮助。

2. 使用下列其中一种方法来创建新预订集:

复制中心

使用"创建预订集"笔记本。有关详细信息,请参阅复制中心帮助。

ADDDPRSUB 系统命令 (OS/400)

使用 SRCTBL(\*NONE)、TGTTBL(\*NONE) 和 ACTIVATE(\*NO) 参数洗 项。有关参数描述和命令语法的信息,请参阅第 300 页的 『ADDDPRSUB: 添加 DPR 预订集(OS/400)』。

这两种方法都在预订集(IBMSNAP\_SUBS\_SET)表中创建新行。

保持此新预订集不活动。

3. 从 Apply 控制服务器中, 运行下列 SQL 语句以将现有预订集的信息复制至 IBMSNAP SUBS SET 表中的新预订集行中:

```
UPDATE ASN. IBMSNAP SUBS SET
   SET STATUS
                   (SELECT STATUS FROM ASN. IBMSNAP SUBS SET B
                     WHERE APPLY QUAL = 'ApplyQual' AND
                                        = 'ExistName' ANDSET NAME
                           WHOS ON FIRST = \overline{val}),
       LASTRUN
                   (SELECT LASTRUN FROM ASN. IBMSNAP SUBS SET B
                     WHERE APPLY_QUAL = 'ApplyQu\overline{a}l' AND<br>SET_NAME = 'ExistName' AND
                            WHO\overline{S}ON_FIRST = 'Val'),
       SYNCHPOINT =
                    (SELECT SYNCHPOINT FROM ASN. IBMSNAP SUBS SET B
                     WHERE APPLY QUAL = 'ApplyQual' AND
                                        = 'ExistName' ANDSET NAME
                            WHOS ON FIRST = 'Val'),
       SYNCHTIME
                    (SELECT SYNCHTIME FROM ASN. IBMSNAP_SUBS_SET B
                     WHERE APPLY QUAL = 'ApplyQual' AND
                                          = 'ExistName' AND
                            SET NAME
                           WHO\overline{S} ON FIRST = 'Val'),
       LASTSUCCESS =
                    (SELECT LASTSUCCESS FROM ASN. IBMSNAP SUBS SET B
                     WHERE APPLY_QUAL = 'ApplyQual' AND
                                         = 'ExistName' AND
                            SET NAME
                           WHOS_ON_FIRST = 'Val')WHERE
       APPLY QUAL
                          = 'ApplyQual' AND
                          = 'NewName'SET NAME
                                          AND
       WHOS ON FIRST = \overline{val};
```
其中 ApplyQual 是 Apply 限定符, ExistName 是正被分割的现有预订集的名称, Val 是 F 或 S, 而 NewName 是正创建的新预订集的名称。

4. 从 Capture 控制服务器中、运行下列 SQL 语句以将新预订集的新行插入修剪集 (IBMSNAP\_PRUNE\_SET)表中:

```
INSERT INTO Schema.IBMSNAP_PRUNE_SET
              (APPLY_QUALIFIER,
               SET_NAME.
               TARGET_SERVER,
               SYNCHTIME,
               SYNCHPOINT
       VALUES ('ApplyQual',
                'NewName',
               'Target_Server',
                NULL,
                x'00000000000000000000');
```
其中 Schema 是 Capture 模式的名称, ApplyQual 是 Apply 限定符, NewName 是 正创建的新预订集的名称,而 Target\_Server 是目标表的数据库位置。

5. 从 Capture 控制服务器中, 运行下列 SQL 语句以将现有预订集行中的信息复制至 IBMSNAP PRUNE SET 表中的新预订集行中:

```
UPDATE Schema.IBMSNAP_PRUNE_SET
  SET SYNCHPOINT =
            (SELECT SYNCHPOINT FROM Schema.IBMSNAP_PRUNE_SET B
              WHERE APPLY_QUAL = 'ApplyQual' AND
                    SET_NAME = 'ExistName' AND
                   TARGET_SERVER = 'Target_Server'),
      SYNCHTIME =
            (SELECT SYNCHTIME FROM Schema.IBMSNAP_PRUNE_SET B
              WHERE APPLY_QUAL = 'ApplyQual' AND
                    SET_NAME = 'ExistName' AND
                   TARGET_SERVER = 'Target_Server')
 WHERE
      APPLY_QUAL = 'ApplyQual' AND
                   = 'NewName' AND
      TARGET_SERVER = 'Target_Server';
```
其中 Schema 是 Capture 模式的名称, ApplyQual 是 Apply 限定符, ExistName 是 正被分割的现有预订集的名称, Target\_Server 是目标表的数据库位置, 而 NewName 是正创建的新预订集的名称。

6. 从 Apply 控制服务器中, 对正移入新预订集的每个预订集成员运行下列 SQL 语句 以更改预订成员(IBMSNAP\_SUBS\_MEMBR)表和预订列 (IBMSNAP SUBS COLS)表中的预订集名称:

```
UPDATE ASN.IBMSNAP_SUBS_MEMBR
  SET SET_NAME = 'NewName'
 WHERE
      APPLY_QUAL = 'ApplyQual' AND
      SET_NAME = 'ExistName' AND
      WHOS_ON_FIRST = 'Val' AND
      SOURCE_OWNER = 'SrcSchema' AND
      SOURCE_TABLE = 'SrcTbl' AND
      SOURCE_VIEW_QUAL = SrcVwQual AND
      TARGET_OWNER = 'TgtSchema' AND
      TARGET_TABLE = 'TgtTbl';
UPDATE ASN.IBMSNAP_SUBS_COLS
  SET SET_NAME = 'NewName'
 WHERE<br>APPLY QUAL
                    APPLY_QUAL = 'ApplyQual' AND
```
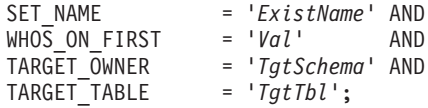

其中 NewName 是正创建的新预订集的名称, ApplyQual 是 Apply 限定符, *ExistName* 是正被分割的现有预订集的名称, Val 是 F 或 S, SrcSchema 是源表模 式, SrcTbl 是源表名, SrcVwQual 是此源表的源视图限定符, TgtSchema 是目标表 的模式, 而 TgtTbl 是目标表名。

对想要移入新预订集的每个预订集成员重复此步骤。

- 7. 如果正被分割的预订集在 SQL 语句或过程调用之前或之后使用,则将适当的语句 移入预订语句(IBMSNAP\_SUBS\_STMTS)表中的新预订集中:
	- a. 从 Apply 控制服务器运行下列 SQL 脚本以移动语句:

```
UPDATE ASN.IBMSNAP_SUBS_STMTS
  SET SET NAME = <sup>V</sup>NewName'
 WHERE
      APPLY_QUAL = 'ApplyQual' AND
       SET_NAME = 'ExistName' AND
       WHO\overline{S} ON FIRST = 'VaL' AND
       STMT_NUMBER in (Stmt1,Stmt2,..Stmtn);
```
其中 NewName 是正创建的新预订集的名称, ApplyQual 是 Apply 限定符, *ExistName* 是正被分割的现有预订集的名称, Val 是 F 或 S, 而 Stmt1、Stmt2 和 Stmtn 与您正移入新预订集的语句的数目相对应。

- b. 调整 IBMSNAP SUBS SET 表中的 AUX STMTS 列值以反映两个预订集的语 句的新计数。如果有必要, 则重新对这些语句计数以消除任何重复。
- 8. 从 Capture 控制服务器中, 对已移动的每个预订集成员运行下列 SQL 语句以更改 修剪控制(IBMSNAP\_PRUNCNTL)表中的预订集的名称:

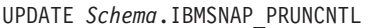

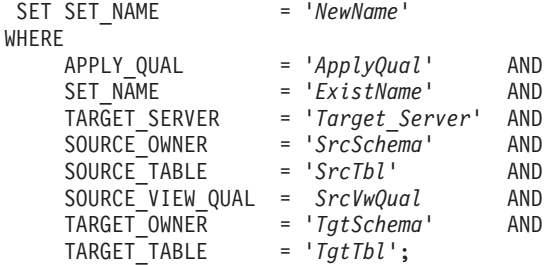

其中 Schema 是 Capture 模式的名称, NewName 是在步骤 2 中创建的新预订集的 名称, ApplyQual 是 Apply 限定符, ExistName 是已被分割的现有预订集的名称, Target\_Server 是目标表的数据库位置, SrcSchema 是源表模式, SrcTbl 是源表名, *SrcVwQual* 是此复制源表的源视图限定符, TgtSchema 是此目标表模式, 而 TgtTbl 是目标表名。

对已移入新预订集的每个预订集成员重复此步骤。

- 9. 对于 UNIX、Windows 和 z/OS: 如果正在运行 Apply 程序且将 opt4one 设置 为 y, 则停止该 Apply 程序然后重新启动它。
- 10. 使用下列方法重新激活两个预订集:

#### 复制中心

从"预订集"文件夹中,右键单击内容窗格中的两个已释放的预订集并选 择"激活"。有关详细信息,请参阅复制中心帮助。

## <span id="page-199-0"></span>合并预订集

如果想要将两个预订集合并为一个,则可以使用下列过程。如果您想要这两个预订集 内的目标表具有相同的事务一致性而您不想删除然后重新创建预订集信息、则可能想 要合并预订集

### 先决条件:

在运行这些 SOL 语句之前, 熟悉 DB2 复制控制表的结构并熟悉在您的系统上定义的 预订集。

标识您想要合并的每个预订集的 Capture 控制服务器、目标服务器和 Apply 控制服务 器。验证您想要合并的所有预订集是否是使用相同 Capture 控制服务器、目标服务器和 Apply 控制服务器创建的。

对于 UNIX、Windows 和 z/OS: 如果设置了监视定义或启动了"复制报警监视器"程 序以检测您将要合并的预订集的报警条件,则删除这些监视定义。在合并这些预订集 之后,通过复制中心重新创建监视定义。然后,可以使用带有 reinit 参数的 asnmcmd 系统命令重新初始化相关联的"复制报警监视器"程序。另一方面, 可以使用带有 stop 参数的 asnmcmd 系统命令停止 "复制报警监视器"程序, 然后使用 asnmon 系统命 令重新启动这些程序。

### 限制:

您想要合并的两个预订集必须从相同 Capture 服务器并通过相同 Capture 模式派生其源 数据。

### 过程:

1. 使用下列其中一种方法来停止相关联的 Capture 程序:

复制中心

使用"停止 Capture"窗口。有关详细信息, 请参阅复制中心帮助。

asnccmd 系统命令 (Windows, UNIX 和 z/OS)

使用 stop 参数。有关参数描述和命令语法的信息, 请参阅第 266 页的 『asnccmd: 操作 Capture』.

#### ENDDPRCAP 系统命令 (OS/400)

有关参数描述和命令语法的信息,请参阅第 330 页的 『 ENDDPRCAP: 停  $\mathbb{R}$  Capture (OS/400)  $\mathbb{I}$ .

等待直到两个预订集都到达与预订集(IBMSNAP SUBS SET)表中指示的相同的 同步点和同步时间。

要点: 必须将这两个预订集处理至完全相同的同步点值的源数据以在合并预订集时 防止数据丢失。

技巧: 如果您不想停止 Capture 程序, 则在信号 (IBMSNAP SIGNAL) 表中插入 USER 信号并生成事件且将 END SYNCHPOINT (在预订事件 [IBMSNAP\_SUBS\_EVENT] 表中)设置为 IBMSNAP\_SIGNAL 表中 SIGNAL\_LSN 列的值以便仅应用于到达该结束点的数据。

2. 使用下列方法以释放两个预订集:

复制中心

从"预订集"文件夹中, 右键单击内容窗格中的两个活动的预订集并选择 "释放"。有关详细信息, 请参阅复制中心帮助。

3. 从 Apply 控制服务器中, 运行下列 SQL 语句以从与正移入其它预订集的预订集相 应的 IBMSNAP\_SUBS\_SET 表中删除行:

DELETE FROM ASN.IBMSNAP\_SUBS\_SET WHERE<br>APPLY OUAL APPLY\_QUAL = '*ApplyQual*' AND = '*Subset To Move'* AND WHOS ON FIRST = '*Val*';

其中 ApplyQual 是 Apply 限定符, Subset\_To\_Move 是正移入另一个现有预订集的 预订集的名称, 而 Val 是 F 或 S<sub>。</sub>

4. 从 Capture 控制服务器中, 运行下列 SQL 语句以从与正移入其它预订集的预订集相 应的修剪集(IBMSNAP\_PRUNE\_SET)表中删除行:

DELETE FROM *Schema*.IBMSNAP\_PRUNE\_SET WHERE<br>APPLY QUAL APPLY\_QUAL = '*ApplyQual*' AND SET\_NAME = '*Subset\_To\_Move*' AND

TARGET\_SERVER = '*Target\_Server*' ;

其中 *Schema* 是 Capture 模式的名称, ApplyQual 是 Apply 限定符, Subset\_To\_Move 是正移入另一个现有预订集的预订集的名称, 而 Target\_Server 是目标表的数据库位 置.

5. 从 Apply 控制服务器中, 运行下列 SQL 语句以将预订成员 (IBMSNAP SUBS MEMBR)表和预订列(IBMSNAP SUBS COLS)表中正移动 的预订集的名称更改为其它预订集的名称:

```
UPDATE ASN.IBMSNAP_SUBS_MEMBR
  SET SET_NAME = 'Existing_Merged_Subset'
 WHERE
      APPLY_QUAL = 'ApplyQual' AND
      SET_NAME = 'Subset_To_Move' AND
      WHOS_ON_FIRST = 'Val';
UPDATE ASN.IBMSNAP_SUBS_COLS
  SET SET_NAME = 'Existing_Merged_Subset'
 WHERE
      APPLY_QUAL = 'ApplyQual' AND
      SET_NAME = 'Subset_To_Move' AND
      WHOS_ON_FIRST = 'Val';
```
其中 *Existing\_Merged\_Subset* 是要与正在移动的预订集合并的现有预订集的名称, ApplyQual 是 Apply 限定符, Subset\_To\_Move 是正移入现有预订集的预订集的名称, 而 Val 是 F 或 S.

- 6. 如果正移动的预订集在 SQL 语句或过程调用之前或之后使用,则更改预订语句 (IBMSNAP\_SUBS\_STMTS)表中的预订集的名称:
	- a. 从 Apply 控制服务器运行下列 SOL 脚本以更改预订集的名称:

<span id="page-201-0"></span>UPDATE ASN.IBMSNAP\_SUBS\_STMTS SET SET\_NAME = '*Existing\_Merged\_Subset*' **WHERE** APPLY\_QUAL = '*ApplyQual*' AND = '*Subset To Move*' AND  $WHO\overline{S}$  ON FIRST =  $'Val'$ ;

其中 *Existing\_Merged\_Subset* 是要与正在移动的预订集合并的现有预订集的名称, *ApplyQual* 是 Apply 限定符, Subset\_To\_Move 是正移入现有预订集的预订集的 名称, 而 Val 是 F 或 S.

- b. 调整 IBMSNAP SUBS SET 表中的 AUX STMTS 列值以反映现有已合并预订 集中的语句的新计数。如果有必要、则重新对这些语句计数以消除任何重复。
- 7. 从 Capture 控制服务器中, 运行下列 SQL 语句以将修剪控制 (IBMSNAP\_PRUNCNTL)表中的已移动的预订集的名称更改为已合并的预订集的 名称:

UPDATE *Schema*.IBMSNAP\_PRUNCNTL SET SET\_NAME = '*Existing\_Merged\_Subset*' WHERE APPLY\_QUAL = '*ApplyQual*' AND SET\_NAME = '*Subset\_To\_Move*' AND TARGET\_SERVER = '*Target\_Server*' ;

其中 Schema 是 Capture 模式的名称, Existing\_Merged\_Subset 是要与正在移动的预 订集合并的现有预订集的名称, ApplyQual 是 Apply 限定符, Subset\_To\_Move 是正 移入另一个现有预订集的预订集的名称, 而 Target\_Server 是目标表的数据库位置。

- 8. 对于 UNIX、Windows 和 z/OS: 如果正在运行 Apply 程序且将 opt4one 设置为 y, 则停止该 Apply 程序然后重新启动它。
- 9. 使用下列方法重新激活已合并的预订集:
	- 复制中心

从"预订集"文件夹中, 右键单击内容窗格中的已释放的预订集并选择 "激活"。有关详细信息, 请参阅复制中心帮助。

## **|D\$)/D Apply ^({**

如果需要更改预订集的 Apply 限定符, 则可以使用 SQL 来进行更改而不需要删除并重 新创建预订集。

如果具有几个使用相同 Apply 限定符的预订集,则可能想要将一些预订集移至新 Apply 限定符以平衡 Apply 程序的工作负载。

必须在此过程中对想要移动的每个预订集运行 SQL 语句。

### **Hvu~:**

在运行这些 SQL 语句之前, 熟悉 DB2 复制控制表的结构并熟悉在您的系统上定义的 预订集。

还必须确定下列信息:

- 新 Apply 限定符的名称.(有关更多信息、请参阅第 249 页的第 17 章、『SQL 复制 对象的命名规则』。)
- 想要从现有 Apply 限定符移至新 Apply 限定符的预订集。

• 在 SQL 语句或过程调用之前或之后为这些预订集定义的任何东西。

 $T$ **DNIX**, Windows 和 z/OS: 如果在将要更改的 Apply 限定符下设置了监视定义 或启动了"复制报警监视器"程序,则删除这些监视定义。在更改 Apply 限定符之后, 通过复制中心重新创建具有新 Apply 限定符名的监视定义。然后, 可以使用带有 reinit 参数的 asnmcmd 系统命令重新初始化相关联的"复制报警监视器"程序。另一方面, 可以使用带有 stop 参数的 asnmcmd 系统命令停止"复制报警监视器"程序, 然后 使用 asnmon 系统命令重新启动这些程序。

**}L:**

1. 使用下列方法释放想要更改的预订集:

复制中心

从"预订集"文件夹中, 右键单击内容窗格中的活动的预订集并选择"释 放"。有关详细信息, 请参阅复制中心帮助。

2. 从 Apply 控制服务器中, 运行下列 SQL 语句以更改预订集 (IBMSNAP SUBS SET)表、预订成员(IBMSNAP SUBS MEMBR)表和预订 列(IBMSNAP\_SUBS\_COLS)表中的预订集的 Apply 限定符:

```
UPDATE ASN.IBMSNAP_SUBS_SET
  SET APPLY_QUAL = 'NewApplyQual'
  WHERE
      APPLY_QUAL = 'ExistApplyQual' AND
      SET_NAME = 'Name' AND
      WHOS_ON_FIRST = 'Val';
UPDATE ASN.IBMSNAP_SUBS_MEMBR
  SET APPLY_QUAL = \frac{V}{V} NewApplyQual'
  WHERE
      APPLY_QUAL = 'ExistApplyQual' AND
      SET\ N\overline{A}ME = 'Name' AND
      WHOS_ON_FIRST = 'Val';
UPDATE ASN.IBMSNAP_SUBS_COLS
  SET APPLY_QUAL = 'NewApplyQual'
  WHERE
      APPLY_QUAL = 'ExistApplyQual' AND
      SET_NAME = 'Name' AND
      WHOS_ON_FIRST = 'Val';
```
其中 NewApplyQual 是新 Apply 限定符, ExistApplyQual 是现有 Apply 限定符, Name 是预订集的名称, 而 Val 是 F 或 S。

3. 如果此预订集在 SQL 语句或过程调用之前或之后使用, 则从 Apply 控制服务器中 运行下列 SQL 脚本以更改预订语句(IBMSNAP\_SUBS\_STMTS)表中的预订集的 Apply 限定符:

UPDATE ASN.IBMSNAP\_SUBS\_STMTS SET APPLY\_QUAL = '*NewApplyQual*' WHERE APPLY\_QUAL = '*ExistApplyQual*' AND  $SET\ N\overline{A}ME = 'Name'$  $WHO\overline{S}$  ON FIRST =  $'Val'$ ;

其中 *NewApplyQual* 是新 Apply 限定符, *ExistApplyQual* 是现有 Apply 限定符, Name 是预订集的名称, 而 Val 是 F 或 S。

4. 从 Capture 控制服务器中,运行下列 SQL 语句以更改修剪集 (IBMSNAP\_PRUNE\_SET)表和修剪控制(IBMSNAP\_PRUNCNTL)表中的预订 集的 Apply 限定符:

<span id="page-203-0"></span>UPDATE *Schema*.IBMSNAP\_PRUNE\_SET SET APPLY\_QUAL = '*NewApplyQual*' WHERE APPLY\_QUAL = '*ExistApplyQual*' AND SET\_NAME = '*Name*' AND TARGET\_SERVER = '*Target\_Server*'; UPDATE *Schema*.IBMSNAP\_PRUNCNTL SET APPLY\_QUAL = '*NewApplyQual*' WHERE APPLY\_QUAL = '*ExistApplyQual*' AND SET\_NAME = '*Name*' AND TARGET\_SERVER = '*Target\_Server*';

其中 Schema 是 Capture 模式的名称, NewApplyQual 是新 Apply 限定符, *ExistApplyQual* 是现有 Apply 限定符, Name 是预订集的名称, 而 Target Server 是 目标表的数据库位置。

- 5. 对想要移动的每个剩余预订集重复步骤 2 至 4。
- 6. 对于 UNIX、Windows 和 z/OS: 如果正在运行 Apply 程序且将 opt4one 设置为 y, 则停止该 Apply 程序然后重新启动它。
- 7. 使用下列方法来重新激活预订集:
	- 复制中心

# **ME\$)/**

可以释放预订集而不用除去它。当释放预订集时, Apply 程序完成其当前处理周期, 然 后对该预订集暂挂操作。可能需要根据这些已释放的预订集保持已释放状态的时间长 度来对它们执行特殊维护:

#### 短时间段

对暂时释放的预订集没有特殊处理需求。在更改预订集属性期间或修正目标表 上的故障期间应暂时释放预订集。

使用复制中心以释放、更改、然后重新激活预订集。

#### **较长时间段**

可以释放您当前不需要但以后可能想要使用的预订集。但是, 如果此预订集需 要保持释放状态一段时间(该时间要足够长以便能够累加已更改的数据并能够 影响 Capture 程序和 Apply 程序的性能),则必须采取额外操作。

Capture 程序在修剪过程期间使用活动的 Apply 程序中的信息。如果 Apply 程 序是不活动的或预订集很长一段时间保持释放状态, 则修剪信息失效, 并且不 能快速和有效的修剪工作单元(UOW)和可能的更改数据(CD)表(如果与 释放的预订集相关联的活动注册保持的话 )。 此失效信息能大大降低剩余活动 Apply 程序的性能并由修剪进程导致不必要的和极大的 CPU 损耗。最终将根据 Capture 程序的保留时间限制 (缺省值为 7 天) 修剪 UOW 和 CD 表。但是, 在此期间将根据您的复制环境的大小可能累加大量的数据。

要阻止这些修剪问题,可以使用 SQL 以重置必须较长时间段保持释放状态的预 订集的修剪信息。

## **Hvu~:**

从"预订集"文件夹中, 右键单击内容窗格中的已释放的预订集并选择 "激活"。有关详细信息,请参阅复制中心帮助。

<span id="page-204-0"></span>在运行这些 SQL 语句之前, 熟悉 DB2 复制控制表的结构并熟悉在您的系统上 定义的预订集。

过程:

- 1. 从复制中心中, 验证该预订集是不活动的。
- 2. 从 Capture 控制服务器中, 运行下列 SQL 语句以重置修剪集 (IBMSNAP\_PRUNE\_SET) 表和修剪控制(IBMSNAP\_PRUNCNTL) 表 中释放的预订集的修剪信息。

```
UPDATE Schema. IBMSNAP_PRUNE_SET
   SET SYNCHPOINT \overline{=} x' 0000000000000000000' AND
        SYNCHTIME
                        = NULLWHERE
        APPLY \_QUAL = 'ApplyQual' AND \nSET \_NAME = 'Name' \quad ANDTARGET_SERVER = 'Target_Server';
UPDATE Schema. IBMSNAP PRUNCNTL
   SET SYNCHPOINT = NULL AND
        SYNCHTIME
                       = NULL
  WHERE
        APPLY \_QUAL = 'ApplyQual' AND \nSET \_NAME = 'Name' \quad ANDTARGET_SERVER = 'Target_Server';
```
其中 Schema 是 Capture 模式的名称, ApplyQual 是 Apply 限定符, Name 是预订集的名称, 而 Target Server 是目标表的数据库位置。

如果释放了与已注册的对象相关联的所有预订集,则还应该释放已注册的对象以阻止 Capture 程序不必要地捕获数据。

## 除去预订集

如果不再需要在特定预订集中复制数据,则可以除去该预订集。但是,如果 Apply 程序 正在处理您除去的预订集,则 Apply 程序作业将异常终止并且直到您重新启动该作业时 才处理该作业中的其它预订集。

### 讨程:

1. 要确保 Apply 程序已完成了预订集的所有当前处理, 通过使用下列方法先释放该预 订集然后再除去它:

#### 复制中心

从"预订集"文件夹中, 右键单击内容窗格中活动的预订集并选择"释 放"。有关详细信息, 请参阅复制中心帮助。

2. 使用下列其中一种方法来除去已释放的预订集:

复制中心

使用"删除预订集"窗口。有关详细信息, 请参阅复制中心帮助。

#### RMVDPRSUB 系统命令 (OS/400)

有关参数描述和命令语法的信息, 请参阅第346页的 『RMVDPRSUB: 除 去 DPR 预订集 (OS/400) 』。

要点: 即使您除去已注册的对象的所有预订集,Capture 程序还是继续捕获数据并将行写 入更改数据(CD)表。要阻止 Capture 程序继续进行这种处理, 则在除去已注册的对象 的预订集之后释放或除去它。

## <span id="page-205-0"></span>协调复制事件与数据库应用程序事件

可以通过手工将行插入信号(IBMSNAP\_SIGNAL)表协调数据库和复制事件。通过手 工插人 IBMSNAP\_SIGNAL 行(已知为信号),将通知正在运行的 Capture 程序采取 特定操作。

## 使用 USER 类型信号设置事件 END SYNCHPOINT

可以将 SIGNAL\_TYPE 列值设置为 USER 以在 DB2 恢复日志上建立一个精确点并协 调复制事件与数据库应用程序事件。

例如, 如果正将联机事务处理(OLTP)数据复制至独立的已维护的数据仓储, 则可能 想要为特殊查询处理保持数据仓储的相当稳定。因此可使用在 OLTP 应用程序业务日中 刚好到达特定点时发生的更改更新该仓库数据。在这种情况下,数据库应用程序事件 为该业务日的逻辑结束。复制事件将为从某一特定天业务的关闭至下一天业务的关闭 期间中更改的应用程序。假定仅为事件处理配置预订集。

过程:

要创建 USER 类型信号:

1. 通过将下列行插入 IBMSNAP SIGNAL 表来创建 Capture USER 类型信号:

```
INSERT INTO Schema. IBMSNAP SIGNAL
            (signal_type,
             signal_subtype,
             signal state)
      VALUES ('USER'
             'USER APPLY EVENT SIGNAL',
             'P':
```
当发生数据库应用程序事件时(在这种情况下在应用程序业务日结束时)运行此 SOL INSERT 语句.

在 Capture 程序找到数据库恢复日志上的此记录之后且仅当 Capture 程序找到用于 此插入的相应的落实记录验证落实了此事件时, Capture 程序对此信号表日志记录有 影响。

当落实了 USER 类型信号时, Capture 程序更新下列与正处理的插入日志记录相应 的 IBMSNAP\_SIGNAL 列值:

- SIGNAL STATE = 'R' (由 Capture 程序接收)
- SIGNAL LSN = 用于包含此信号行插入的 DB2 工作单元的落实日志记录中的日 志序列号
- 2. 使用现在正处于预订事件(IBMSNAP SUBS EVENT)控制表中的已插入信号行 END\_SYNCHPOINT 值的 SIGNAL\_LSN 列的值。此新值报警 Apply 程序新业务日 的所有数据都是由该 Capture 程序收集了并且该 Apply 程序应该仅访存和应用到达 SIGNAL\_LSN 列的值的数据。

可以通过对 IBMSNAP SIGNAL 表创建更新触发器自动插入 IBMSNAP SUBS EVENT 表中:

CREATE TRIGGER EVENT TRIG NO CASCADE AFTER UPDATE ON Schema. IBMSNAP\_SIGNAL REFERENCING NEW AS N FOR EACH ROW MODE DB2SOL WHEN (N.SIGNAL SUBTYPE = 'USER APPLY EVENT SIGNAL') INSERT INTO ASN.IBMSNAP\_SUBS\_EVENT VALUES ('WH\_APPLY\_EVENT', (CURRENT TIMESTAMP + 2 MINUTES), N.SIGNAL\_LSN, null);

<span id="page-206-0"></span>在每次 Capture 程序更新 IBMSNAP\_SIGNAL 表时激发此触发器。当将 SIGNAL\_SUBTYPE 列更新为 "USER APPLY EVENT SIGNAL"时, 该触发器将一行 插入 IBMSNAP\_SUBS\_EVENT 表中。此行指示 Apply 程序它必须在两分钟之后从最 新业务日(在落实由 Capture 程序计算的 SIGNAL LSN 值之前已落实了它)访存并应 用工作。

## **4(6LU>G<DU>EEm**

在 iSeries 操作系统上,信号表是和用于源表的每个日志相关联的。这些表被称为日志 信号表并具有和全局信号表 schema.IBMSNAP SIGNAL 相同的结构。

要在远程日志记录环境中使用信号,需要在源系统上创建一个日志信号表。可能还需 要在源系统上创建与正在 Capture 控制服务器上使用的捕获模式具有相同名称的集合。

日志信号表的名称为 schema.IBMSNAP\_SIGNAL\_*xxxx1\_yyyy1*, 其中 *xxxx1* 是日志库, 而 yyyy1 是 Capture 控制服务器上远程日志的日志名。需要将此表日志记录至源服务器 上的源日志。

## **}L:**

要将信号表日志记录至源服务器上的源日志:

- 1. 确保以 Capture 控制服务器上的 Capture 模式命名的集合存在。
- 2. 按如下所示创建日志信号表 schema.IBMSNAP\_SIGNAL\_xxxx1\_yyyy1:

CREATE TABLE schema/IBMSNAP\_SIGNAL\_*xxxx1*\_*yyyy1* (SIGNAL\_TIME TIMESTAMP NOT NULL WITH DEFAULT, SIGNAL\_TYPE VARCHAR(30) NOT NULL, SIGNAL\_SUBTYPE VARCHAR(30), SIGNAL INPUT IN VARCHAR(500), SIGNAL<sup>-STATE<sup>-</sup>CHAR(1) NOT NULL,</sup> SIGNAL\_LSN CHAR(10) FOR BIT DATA)

3. 使用"结束日志记录物理文件" (ENDJRNPF) 命令结束日志记录: ENDJRNPF FILE(*schema*/IBMSN*nnnnn*)

其中 IBMSNnnnnn 是 IBMSNAP\_SIGNAL\_xxxx1\_yyyy1 的短名称。

4. 使用"启动日志物理文件"(STRJRNPF)命令启动日志记录源日志: STRJRNPF FILE(*schema*/IBMSN*nnnnn*) JRN(*xxxx2*/*yyyy2*)

其中 xxxx2 是日志库而 yyyy2 是源服务器上的源日志的日志名称。

## **9C Capture CMD STOP EE**

可以将 SIGNAL TYPE 列值设置为 CMD 并将 SIGNAL SUBTYPE 列值设置为 STOP 以在 DB2 恢复日志上的精确点处停止 Capture 程序过程。此功能有以下两种主要用途:

- 协调 Capture 程序和致使先前日志记录不可读取的所有源表更改。如果删除然后重新 创建表或如果重组表而不将 KEEPDICTIONARY 选项设置为 YES , 则将发牛这种 情况。
- 在复制的分布式数据库系统之间协调公共恢复点。

## **-w4m|Dk Capture Lr**

可以使用 Capture CMD 类型 STOP 子类型信号来关闭 Capture 程序并协调源表更改。

### **}L:**

要协调源表更改:

1. 使用下列 SQL 语句通过将行插入信号 (IBMSNAP\_SIGNAL) 表中创建 Capture CMD 类型 STOP 子类型信号:

```
INSERT INTO Schema.IBMSNAP_SIGNAL
            (signal type,
             signal subtype,
             signal_state)
       VALUES('CMD',
               'STOP',
              'P');
```
当数据库应用程序事件发生(在源表活动已经停顿之后但在导致有问题的日志记录 更改活动之前)时应插入此行。

在 Capture 程序找到数据库恢复日志上的此记录之后且仅当 Capture 程序找到用于 此插入的相应的落实记录验证是否已落实此事件时, Capture 程序对此信号表日志记 录有影响。

Capture 程序在落实日志上的事务中的所有已捕获数据之后有序地关闭所有 Capture 线程,该日志在包含此已插入 IBMSNAP SIGNAL 行的 DB2 工作单元的落实日志 记录之前。在终止之前, Capture 程序还更新与正被处理的插入日志记录相应的 IBMSNAP\_SIGNAL 表行中的下列值:

- SIGNAL STATE = 'R' (由 Capture 程序接收)
- SIGNAL\_LSN = 用于包含此信号行插入的 DB2 工作单元的落实日志记录中的日 志序列号

用于更改源表的所有日志记录都由 Capture 程序处理(当其终止时)。

- 2. 根据您的方案, 删除并重新创建源表, 或者重组并压缩源表而不将 KEEPDICTIONARY 选项设置为 YES。
- 3. 如果删除或改变了已复制的列, 则现在应改变您为此源表创建的相应的注册和预订 集。如果有必要, 则可以通过等待受影响的预订集进一步使这些更改与 Apply 程序 协调, 以便与当前已停止的 Capture 程序同步。当预订集(IBMSNAP\_SUBS\_SET) 表中的 SYNCHPOINT 列值与 Schema.IBMSNAP\_RESTART 表中的 MAX\_COMMITSEQ 列值相等时, 预订集与 Capture 程序同步。

### **hCV<=V4c**

可以使用 Capture CMD 类型 STOP 子类型信号来将源数据库和目标数据库设置为等同 的恢复点并在公共一致点处恢复数据库。

### **Hvu~:**

在使用此过程之前,验证是否已在目标数据库中创建了 Apply 控制表。

同时, 针对源数据库验证是否在将行插入 IBMSNAP\_SIGNAL 表中之前所有活动已停 顿。但是,直到您将行插入 IBMSNAP\_SIGNAL 表中之后才能创建该数据库表的备份或 映像副本。

如果您的预订集不是特意为事件处理配置的、则必须暂时将您的预订集设置为基于事 件的同步。使用下列 SQL 语句来将行插入预订事件(IBMSNAP\_SUBS\_EVENT)表中:

```
INSERT INTO ASN.IBMSNAP_SUBS_EVENT
       VALUES('RECOVERY<sup>-</sup>EVENT',
               CURRENT TIMESTAMP + 2 MINUTES,
               SIGNAL_LSN_value,
               NULL);
```
其中 SIGNAL\_LSN\_value 是由 Capture 程序设置并存储在 IBMSNAP\_SIGNAL 表中的 日志序列号。

#### **}L:**

要设置分布式恢复点:

1. 使用下列 SQL 语句通过将行插入 IBMSNAP SIGNAL 表中创建 Capture CMD 类 型 STOP 子类型信号:

```
INSERT INTO Schema.IBMSNAP_SIGNAL
```

```
(signal type,
       signal subtype,
       signal<sup>-</sup>state)
VALUES('CMD',
        'STOP',
        'P');
```
在 Capture 程序找到数据库恢复日志上的此记录之后且仅当 Capture 程序找到用于 此插入的相应的落实记录验证是否已落实此事件时, Capture 程序对此信号表日志记 录有影响。

Capture 程序在落实日志上的事务中的所有已捕获数据之后按顺序关闭所有 Capture 线程,该日志在用于包含此已插入的 IBMSNAP\_SIGNAL 行的 DB2 工作单元的落 实日志记录之前。在终止之前, Capture 程序还更新与正被处理的插入日志记录相应 的 IBMSNAP\_SIGNAL 表行中的下列值:

- SIGNAL\_STATE = 'R' (由 Capture 程序接收)
- SIGNAL LSN = 用于包含此信号行插入的 DB2 工作单元的落实日志记录中的日 志序列号

用于源数据库的所有日志记录都由 Capture 程序处理 (当其终止时)。

- 2. 运行源数据库备份或映像副本实用程序。
- 3. 使用 SIGNAL\_LSN 列中的值, 此列来自于作为 IBMSNAP\_SUBS\_EVENT 表中的 END\_SYNCHPOINT 值插入的 IBMSNAP\_SIGNAL 表行。此值警告 Apply 程序在 备份点之前落实的所有数据都由 Capture 程序收集了并且 Apply 程序应该仅访存和 应用到达 SIGNAL\_LSN 列的值的数据。

预订集处理到达 SIGNAL\_LSN 值所有的数据。

4. 运行目标数据库备份或映像副本实用程序。现在源数据库和目标数据库具有等同的 恢复点,并且您可以在公共一致点恢复两个数据库。

一旦设置了 Apply 事件和完成了源数据库备份或映像副本实用程序活动就可以继续所有 源数据库活动。还可以启动 Capture 程序。在完成了目标数据库备份或映像副本实用程 序活动之后,可以将您的预订集的调度选项更改回其原始设置(基于时间或基于事 件,或者基于这两者)。

在 iSeries 操作系统上,可以发送 STOP 信号以停止单个日志作业或停止所有日志作业。 要停止单个日志作业,将信号插入为该日志指定的信号表

(IBMSNAP SIGNAL xxxx yyyy 表, 其中 xxxx 是日志库而 yyyy 是日志名)中。要停 止所有日志作业, 将信号插入表 schema.IBMSNAP\_SIGNAL 中。要在远程日志作业配 置中停止单个日志作业,将信号插入源服务器上的日志信号表中。有关如何在远程日 志配置中创建日志信号表的描述信息, 请参阅第181页的『创建远程日志记录的日志 信号表』。

# 在 Apply 程序外执行 CAPSTART 握手信号

在 Apply 程序可以使用任何预订集以访存和应用 CD 表中的更改之前, 在该预订集中 的每个预订集成员的 Capture 和 Apply 程序之间必须存在"握手"(同步通信)。

Apply 程序通过将 CMD 类型 CAPSTART 子类型信号插入信号 (IBMSNAP\_SIGNAL) 表中启动握手。Apply 程序在执行任何带有定义为完整的目标表的预订集成员的完全刷 新之前插入此信号。

讨程:

要执行 CAPSTART 握手信号:

• 使用下列 SQL 语句通过将行插入 IBMSNAP\_SIGNAL 表中创建 Capture CMD 类 型 CAPSTART 子类型信号:

```
INSERT INTO Schema. IBMSNAP SIGNAL
            (signal type,
             signal subtype,
             signal_input_in,
             signal state)
       VALUES ('CMD'
               'CAPSTART',
               mapid,
               'P');
```
其中 mapid 是 Schema.IBMSNAP\_PRUNCNTL 表的 MAP\_ID 列值并与请求握手的 预订集成员的行相对应。

注意: 如果有必要,则在执行预订集成员的完全刷新之前运行此 SQL INSERT 语句。

在 Capture 程序找到数据库恢复日志上的此记录之后且仅当 Capture 程序找到用于此插 入的相应的落实记录验证是否已落实此事件时, Capture 程序对此信号表日志记录有影 响。

Capture 程序检查它是否已根据注册的表的先前使用情况将相关联的注册放置到内存中。 如果没有使用注册的表, 则 Capture 程序将相关联的注册信息读入内存中并设置注册 (IBMSNAP\_REGISTER)表中的值以显示此注册的表现在是活动的并正在使用。

无论是否在使用注册的表, Capture 程序都将 Schema.IBMSNAP\_PRUNCNTL 表中相关 联的行中的 SYNCHPOINT 和 SYNCHTIME 列的值分别设置为来自用于包含此已插入 信号行的 DB2 工作单元的落实日志记录的日志序列号和来自同一落实日志记录的时间 戳记。

Capture 程序在与正处理的插入日志记录相应的 IBMSNAP\_SIGNAL 表行中更新下列值:

• SIGNAL\_STATE = 'C' (由 Capture 程序接收并完成)

• SIGNAL LSN = 用于包含此信号行插入的 DB2 工作单元的落实日志记录中的日志序 列号

## 执行 CAPSTOP 信号

如果想要为注册手工停止捕获更改, 则发出 CAPSTOP 信号。可以在取消激活注册时或 在除去注册之前使用此信号。

讨程:

要执行 CAPSTOP 信号:

1. 使用下列 SQL 语句通过将行插入 IBMSNAP\_SIGNAL 表中创建 Capture CMD 类 型 CAPSTOP 子类型信号:

```
INSERT INTO Schema. IBMSNAP SIGNAL
```

```
(signal_type,
      signal_subtype,
      signal_input_in,
      signal_state)
VALUES ('CMD'
       'CAPSTOP'.
       source owner. source table,
       'P);
```
其中 Schema 是 Capture 模式的名称, 而 source\_owner.source\_table 是不再需要已 捕获的更改的表的全限定名称。

在 Capture 程序找到数据库恢复日志上的此记录之后且仅当 Capture 程序找到用于 此插入的相应的落实记录验证是否已落实此事件时, Capture 程序对此信号表日志记 录有影响。

Capture 程序检查它是否已根据注册的表的先前使用情况将相关联的注册放置到内存 中。如果当前没有使用注册的表,则 Capture 程序将忽略 CAPSTOP 信号。

如果正在使用注册的表, 则 Capture 程序清除与此注册相关联的内存且取消激活该注 册(通过将 IBMSNAP\_REGISTER 表中的 STATE 列设置为 "I")。然后, Capture 程序停止为此注册的表捕获更改。

Capture 程序在与正处理的插入日志记录相应的 IBMSNAP SIGNAL 表行中更新下 列列值:

- SIGNAL\_STATE = 'C' (由 Capture 程序接收并完成)
- SIGNAL\_LSN = 用于包含此信号行插入的 DB2 工作单元的落实日志记录中的日 志序列号
- 2. 可选: 除去该注册。

在 iSeries 操作系统上, 还可以发送 CAPSTOP 信号以通过将该信号插入 IBMSNAP\_SIGNAL\_xxxx\_yyyy 表 (其中 xxxx 是日志库, 而 yyyy 是主题日志的日志名 称)中来停止为注册捕获更改。要在远程日志配置中停止为注册捕获更改, 插入源服 务器上的 CAPSTOP 信号。有关如何在远程日志配置中创建日志信号表的描述信息, 请 参阅第181页的『创建远程日志记录的日志信号表』。

## <span id="page-211-0"></span>将复制配置提升给另一个系统

当在一个系统(例如,测试系统)上定义已注册的对象或预订集并需要将复制环境复 制到另一个系统(例如,生产系统)时,可以使用复制中心的提升函数。这些函数逆 向指导已注册的对象或预订集以使用适当的数据定义语言(DDL)和数据处理语言 (DML) 创建脚本文件。可以将复制定义复制到另一个数据库而不必重新注册源或重 新创建预订集。

例如、使用提升函数来定义远程目标数据库的预订集。在测试环境中定义模型目标系 统之后, 可以为远程目标系统创建预订集脚本(并修改使用了哪个 Apply 限定符等 等),否则该远程系统从中央控制点不受支持。

要点: 提升函数不连接目的目标系统并不验证该系统的复制配置参数。

#### 有三种提升函数:

#### 提升注册的表

此函数提升指定表的注册信息,此函数任意提升基本表,索引和表空间定义。 可以为提升的表指定不同的 Capture 模式和不同的服务器名称。还可以更改与 已提升的源表相关联的更改数据(CD)表的模式名。

可以一次提升多个注册的表。将提供的新模式名应用于所有已提升的表。

此函数仅提升在 DB2 通用数据库版本 8 中注册的表

#### 提升注册的视图

此函数提升特定视图的注册信息。此函数任意提升基本视图、未注册的基本表 (视图是基于它的)、索引和表空间定义。可以为提升的视图指定不同的 Capture 模式和不同的服务器名称。还可以更改与已提升的源视图相关联的 CD 视图和这些 CD 视图所基于的 CD 表的模式名。

可以一次提升多个注册的视图。将提供的新模式名应用于所有已提升的视图。

要点: 如果正在提升的视图是基于已注册的源表的, 则必须通过使用提升注册 的表函数单独提升已注册的源表。这些已注册的源表不是由提升注册的视图函 数自动提升的。但是, 如果有必要, 将由此函数提升此视图所基于的未注册的 基本表。

### 提升预订集

此函数提升预订集。此函数使您能够将预订集(带有其所有预订集成员)从一 个数据库中复制到另一个数据库中。

应将提升预订集函数与提升注册的表函数配合使用。

要点: 可使用提升函数来提升驻留在 OS/400、UNIX、Windows 和 z/OS 操作系统上的 已注册的对象和预订集。提升函数仅在相似系统之间复制复制定义,例如,从 DB2 通 用数据库 z/OS 版系统至另一个 DB2 通用数据库 z/OS 版系统。

不能使用提升函数来将复制定义复制到非 DB2 关系数据库或从非 DB2 关系数据库中 复制复制定义。此外, 还不能使用提升函数复制包括 OS/400 远程日志的复制定义。

### 相关概念:

• 第 203 页的第 15 章, 『使用复制中心以进行 SQL 复制』

#### 相关任务:

- · 第 33 页的第 3 章, 『将表和视图注册为 SQL 复制源』
- · 第 51 页的第 4 章, 『预订至源以进行 SQL 复制』

## 相关参考:

• 第 418 页的 『 schema.IBMSNAP\_SIGNAL 』

# 第 14 章 维护 SQL 复制环境

本章说明如何维护驻留于您的数据库上并由"DB2 复制"使用的源系统、控制表和目标 表。

"DB2 复制"使用数据库系统并需要对现有数据库活动进行有限的更改。但是, 要确保 整个系统继续平稳运行并避免潜在的问题、应确定复制环境的处理需求以及这些需求 对数据库系统的潜在影响。本章讨论了"DB2 复制"以下三个功能组件的维护需求:

- 『维护源系统』
- 第193页的 『 维护控制表』
- 第199 页的 『 维护目标表』

## 维护源系统

复制源系统包含更改捕获机制、想要复制的源表(包括在 OS/400 系统上使用的任何远 程日志)、由 Capture 程序使用的日志数据以及在非 DB2 关系数据库源上使用的任何 Capture 触发器。本节说明如何正确维护源表和日志文件以及如何确保"DB2 复制"总 是可以存取这些表和文件。

## 维护源对象

复制源对象是这样一些数据库表和视图,它们需要得到与系统上的其它数据库表和视 图相同的维护。继续对这些对象运行现有实用程序和维护例程。

需要考虑这些源表对于"DB2 复制"的可用性以便 Capture 和 Apply 程序始终能够继 续运行。在大多数复制处理期间, "DB2 复制"不需要直接存取源表。但是, 当发生以 下两种操作之一时, "DB2 复制"必须直接存取源表或表空间。

- Apply 程序执行完全刷新。
- 日志管理器尝试读取压缩的日志记录 ( 仅适用于 z/OS )。

确保在完全刷新期间可以对源表进行读访问以避免中断复制 Apply 程序处理。此外,在 z/OS 上,应确保您的实用程序以联机方式运行,以便在压缩了源表的情况下 DB2 可以 获取针对已压缩日志记录表空间的锁存器。如果实用程序和维护例程以要求数据库 (或者 z/OS 上的已压缩表空间)处于脱机状态的互斥方式运行,则源对象将不可用于 复制。

## 维护和保留源日志(log)和日志(journal)接收器

DB2 恢复日志有两种用途: 提供 DB2 恢复能力以及向正在运行的 Capture 程序提供信 息。需要为"DB2 恢复"和"DB2 复制"都保留日志数据, 且在删除此数据之前必须 绝对确定 Capture 程序和 DB2 彻底完成并带有一组日志(log 或 journal)接收器。

注意: "DB2 复制"不使用非 DB2 关系数据库中的日志数据。

## 保留日志数据 (Linux、UNIX、Windows 和 z/OS)

日志数据驻留在日志缓冲区、活动日志或归档日志中。每次 Capture 程序热启动时, 它 都需要自它停止以来创建的所有 DB2 日志以及它未彻底处理的任何 DB2 日志。

 $T$ **T** Linux、UNIX 和 Windows: 必须配置数据库来使用用户出口归档以使 Capture 程序从已归档日志检索数据。

如果运行 DB2 时同时也运行 Capture 程序、则该 Capture 程序通常会与 DB2 恢复日 志保持同步更新。如果运行 DB2 时同时也运行 Capture 程序, 或者您将日志记录保留 一周或更长时间,则您可以继续使用现有日志保留过程。但是,在以下情况下,您应 更改日志保留过程以适合"DB2 复制"需要:

- 您通常在 DB2 完成备份后立即删除日志记录,并且正向恢复不再需要这些日志记录。
- 遇到存储约束, 需要频繁删除已归档恢复日志。

### **}L:**

|

|

要确定必须保留哪些日志记录供 Capture 程序使用以及可以删除哪些日志记录:

#### **Z Linux"UNIX M Windows O:**

1. 运行以下 SQL 语句以从重新启动(IBMSNAP\_RESTART)表获取 MIN\_INFLIGHTSEQ 值:

SELECT MIN INFLIGHTSEQ FROM ASN.IBMSNAP\_RESTART WITH UR;

MIN\_INFLIGHTSEQ 值出现。(IBMSNAP\_RESTART 表中只有一行。在多分区环 境中, 必须将此过程扩展至每个分区, 这是因为每个分区都保存有自己的一组日志 文件。使用 IBMSNAP\_PARTITIONINFO 表中的 SEQUENCE 列来为每个分区确定 此信息。) MIN\_INFLIGHTSEQ 值是一个用于位数据列的 char(10), 它看起来像是 20 个十六进制字符。例如:

#### 00000000123456123456

记下 MIN\_INFLIGHTSEQ 值的后 12 个字符。该示例中的后 12 个字符为:

123456123456

2. 从命令行输入 **db2 get db cfg** 命令以获取活动日志文件的路径。例如:

db2 get db cfg for *yourdbname*

其中 yourdbname 是数据库名称。从显示在屏幕上的输出中, 记下活动日志文件的路 径。例如:

Path to log files =C:\DB2\NODE0000\SQL00001\SQLLOGDIR\

3. 从 DB2 命令行输入 db2flsn 命令并输入 MIN INFLIGHTSEQ 值的后 12 个字符。 例如:

C:\DB2\NODE0000\SQL00001\>db2flsn 123456123456

要运行 db2flsn 命令, 必须具有对 SQLLOGCTL.LFH 文件的存取权, 该文件位于活动 日志文件路径的上一级目录 (C:\DB2\NODE0000\SQL00001\)中。

系统检索并显示包含由日志序列号标识的日志记录的文件的名称。例如:
Given LSN is contained in the log file S000123.LOG

4. 记下这一检索到的日志文件的存在时间。

Capture 程序需要此日志文件和更新一些的日志文件以在任何特定时刻执行重新启 动。必须保留此日志文件和更新一些的日志文件,但是可以删除任何旧一些的日志 以确保 Capture 程序的连续操作。

#### 在 **z/OS** 上:

1. 运行以下 SOL 语句以从重新启动 (IBMSNAP RESTART) 表获取 MIN\_INFLIGHTSEQ 值:

SELECT MIN\_INFLIGHTSEQ FROM ASN.IBMSNAP\_RESTART WITH UR;

MIN INFLIGHTSEQ 值出现。(IBMSNAP RESTART 表中只有一行。)例如:

0000555551F031230000

忽略前四个字符,它们总是 0000。接下来的 12 个字符与活动日志序列号相对应。 (这一 12 字符值在非数据共享环境中是相对字节地址 [RBA], 而在数据共享环境 中是日志记录序列号 [LRSN]。)在非数据共享环境中后四个字符为 0000; 而在数据 共享环境中这后四个字符对应于成员标识。

2. 使用 DSNJU004 实用程序来调用"打印日志图"实用程序。此实用程序显示有关自 举数据集(BSDS)的信息。

例如:

# ACTIVE LOG COPY 1 DATA SETS # START RBA/TIME END RBA/TIME DATE LTIME DATA SET INFORMATION #------------------ -------------- -------- ------ ------------------------- # 555551F03000 555551F05FFF 1998.321 12:48 DSN=DSNC710.LOGCOPY1.DS02 #2001.57 15:46:32.2 2001.057 15:47:03.9 PASSWORD=(NULL)STATUS=TRUNCATED,REUSABLE 555551F09FFF 1998.321 12:49 DSN=DSNC710.LOGCOPY1.DS03 #2001.57 15:47:32.2 2001.057 15:48:12.9 PASSWORD=(NULL)STATUS=TRUNCATED,REUSABLE

- 3. 将 MIN\_INFLIGHTSEQ 值的 12 字符活动日志号与每个显示行中的 "起始 RBA" 与相应"结束 RBA"之间的范围作比较。
- 4. 查找您的 12 字符活动日志号的值存在的行。在示例中为:

# 555551F03000 555551F05FFF 1998.321 12:48 DSN=DSNC710.LOGCOPY1.DS02 #2001.57 15:46:32.2 2001.057 15:47:03.9 PASSWORD=(NULL)STATUS=TRUNCATED,REUSABLE

5. 记下该活动日志号的相应"数据集信息"。在示例中为:

DSNC710.LOGCOPY1.DS02

6. 记下此数据集的日期和时间。

Capture 程序需要此数据集和更新一些的数据集以在任何特定时刻执行重新启动。

将此日志文件或数据集的存在时间作为基准时间。必须保留此文件和更新一些的日志 文件,但是可以删除任何旧一些的日志以确保 Capture 程序的连续操作。

建议: 每当 DB2 运行时请运行 Capture 程序来获取最佳性能,这是因为该 Capture 程 序直接从日志缓冲区读取日志记录。

### **#tU>(journal)SUw(OS/400)**

保留 Capture 程序需要的所有日志接收器非常重要。当使用 RESTART(\*YES) 参数重 新启动 Capture 程序时, 该 Capture 程序从它先前结束的地方继续处理并需要由一个或 多个源表使用的所有日志接收器。

为确保 Capture 程序能够访问所有必需的日志接收器, 请使用删除日志接收器出口程序 (该程序是在安装 DB2 DataPropagator for iSeries 时自动注册的)。每当您或您的应用 程序之一尝试删除日志接收器时,就会调用此出口程序。然后,此出口程序确定是否 可删除日志接收器。

**建议: 在 CHGJRN 或 CRTJRN** 命令上指定 DLTRCV(\*YES) 和 MNGRCV(\*SYSTEM) 来使用删除日志接收器出口程序并让系统管理日志。

如果日志接收器由一个或多个源表使用, 则删除日志接收器出口程序将检查正被删除 的接收器是否包含尚未由 Capture 程序处理的条目。如果 Capture 程序仍需要处理接收 器上的条目,则该出口程序不准删除该接收器。有关更多信息,请参阅第 [29](#page-54-0) 页的 『 管 理日志和日志接收器([OS/400](#page-54-0))』。

### **9C9uVd(z/OS)**

如果正在使用 DB2 压缩字典实用程序,则必须将这些实用程序的使用与 Capture 程序 进行协调。

#### **|B DB2 9uVd(z/OS)**

当 Capture 程序请求日志记录时,DB2 必须解压缩存储在压缩表空间中的任何 表的日志记录。DB2 使用当前压缩字典进行解压缩。如果压缩字典暂时不可 用, 则 DB2 将一个错误返回给 Capture 程序。Capture 程序将进行几次尝试以 继续处理。但是如果该字典仍然不可用,则 Capture 程序发出 ASN0011E 消息 并终止。或者, 如果该压缩字典不再可用, 则 Capture 程序将取消激活注册。 要避免发生这些情况, 在执行影响某个表的压缩字典的任何活动之前, 让 Capture 程序处理该表的所有日志记录。这些活动包括:

- 改变表空间以更改其压缩设置
- 使用 DSN1COPY 将压缩表空间从一个子系统复制至另一个子系统 (包括从 数据共享环境复制至非数据共享环境)
- 对表空间运行 REORG 实用程序

建议: 使用 KEEPDICTIONARY=YES 选项来在重组期间保留压缩字典的当前 版本。KEEPDICTIONARY=YES 选项可确保您的字典与先前存在的日志记录保 持兼容。

但是,如果希望生成新的压缩字典,则按如下所示使 REORG 实用程序与当前 正在运行的应用程序同步并与 Capture 程序同步:

- 1. 停顿更新该表的所有应用程序。
- 2. 让 Capture 程序捕获该表的所有已记录更新。
- 3. 对压缩表使用 REORG 实用程序以创建新的压缩字典。
- 4. 重新启动应用程序。

**x( DB2 9uVd(z/OS)**

您还应考虑压缩目录的可用性。当 Capture 程序读取压缩日志记录时, DB2 锁 定源压缩表空间以存取该字典。如果在"DB2 日志读接口"需要此锁存器时源 系统上的压缩表空间处于 STOPPED 状态, 则 Capture 程序将停止。相反, 可 用由 Capture 程序在读取字典时所保持的锁存器锁定需要完全存取源表空间或 需要该表空间处于 STOPPED 状态的实用程序。

要防止因不可用锁存器而产生的任何暂时锁定, 在源压缩表空间需要由 DB2 (或供应商)实用程序独占使用时暂挂 Capture 程序。

## 维护控制表

"DB2 复制"使用控制表存储源定义、预订集定义和其它特定于复制的控制信息。尽管 某些控制表的大小是静态的,但另一些控制表可根据数据库的大小和复制需求动态增 大(之后也可收缩)。

在正常处理期间, 以下控制表的大小会频繁变动:

- Apply 作业 (IBMSNAP APPLY JOB) (仅适用于 OS/400)
- Apply 跟踪(IBMSNAP APPLYTRACE)
- Apply 追踪 (IBMSNAP APPLYTRAIL)
- Capture 监视 (IBMSNAP CAPMON)
- Capture 跟踪 (IBMSNAP\_CAPTRACE)
- 更改数据 (schema.CD table)
- v ;B|D}](*schema.target\_table*)
- "复制报警监视器"报警(IBMSNAP\_ALERTS)
- "复制报警监视器"跟踪(IBMSNAP\_MONTRACE)
- "复制报警监视器"追踪(IBMSNAP\_MONTRAIL)
- 信号 (IBMSNAP SIGNAL)
- 预订事件 (IBMSNAP SUBS EVENT)
- 工作单元 (IBMSNAP\_UOW)

这些动态控制表的大小和增长会影响系统的性能。

本节讨论应对控制表执行的维护活动。

## **9C RUNSTATS 5CLr(Linux"UNIX"Windows M z/OS)**

RUNSTATS 实用程序将更新有关您的表及相关联索引的物理特征的统计信息。应该用以 前使用"DB2 复制"时的频率对现有表继续运行 RUNSTATS 实用程序。但是,当更改 数据(CD)表、工作单元(IBMSNAP\_UOW)表和其它动态控制表中包含大量数据 时, 应该对这些表仅运行一次 RUNSTATS 实用程序。当这些动态表处于最大产品级规 模时,RUNSTATS 所报告的动态表信息将非常有意义,优化人员将因此能够获得必要统 计信息以制定最佳数据存取策略。

### **XBs(Lr|M=8(Linux"UNIX"Windows M z/OS)**

许多 DB2 复制程序包和方案是使用隔离 UR (未落实的读) 绑定的。如果必须重新绑 定程序包和方案, 您要注意: 用于自动重新绑定这些程序包和方案的内部维护程序若

采用标准选项(比如游标稳定性)重新绑定复制程序包, 那它们将会在 Capture 与 Apply 间引发争用问题。DB2 复制程序包必须保持与隔离 UR 的绑定以维持最佳系统性能。

有关更多信息、请参阅第22 页的 『 设置复制程序 』。

### **重组控制表**

|

|

您应该定期重组频繁更新的动态控制表。在更改捕获期间,更改数据(CD)表和工作 单元(IBMSNAP\_UOW)表接收到许多 INSERT, 而在修剪期间则接收到许多 DELETE. Capture 监视 (IBMSNAP\_CAPMON) 表、Capture 跟踪 (IBMSNAP\_CAPTRACE)表和 Apply 追踪 (IBMSNAP\_APPLYTRAIL)表的大小可 根据复制源表更新速率的变化而呈现明显的变化。

#### **}L:**

用下列表重组方法之一清除数据分段并回收空间:

**REORG |n(Linux"UNIX M Windows)**

#### **| 带有 PREFORMAT 选项的 REORG** 实用程序 ( z/OS )

此实用程序的 PREFORMAT 选项可加速 Capture 程序的插入处理。

**RGZPFM** ( 重组物理文件成员 ) 命令 ( OS/400 )

通过在 ENDDPRCAP 命令上指定 RGZCTLTBL(\*YES) 参数, 可以在 Capture 程序结束时重组 UOW 表和活动的 CD 表。(有关命令语法和参数描述, 请参 阅第 330 页的 『[ENDDPRCAP](#page-355-0): 停止 Capture (OS/400) 』。)

建议: 一周重组一次下列动态控制表:

- CD 表
- IBMSNAP\_ALERTS
- IBMSNAP\_APPLYTRACE
- v IBMSNAP\_APPLYTRAIL
- IBMSNAP\_CAPMON
- IBMSNAP CAPTRACE
- IBMSNAP MONTRAIL
- IBMSNAP MONTRACE
- IBMSNAP UOW

不需要运行回收未使用空间或对静态控制表频繁生成已更新优化器统计信息的任何实 用程序:

- Apply 排队 (IBMSNAP\_APPENQ)
- Apply 参数 (IBMSNAP\_APPPARMS)
- Capture 排队 (IBMSNAP\_CAPENQ) (Linux, UNIX, Windows 和  $z/OS$ )
- Capture 参数 (IBMSNAP\_CAPPARMS)
- Capture 分区信息 (IBMSNAP\_PARTITIONINFO)
- Capture 模式 (IBMSNAP\_CAPSCHEMAS)
- 修剪锁定(IBMSNAP\_PRUNE\_LOCK)
- 修剪设置 (IBMSNAP\_PRUNE\_SET)
- 修剪控制 (IBMSNAP\_PRUNCNTL)
- 注册 (IBMSNAP\_REGISTER)
- 注册扩展(IBMSNAP\_REG\_EXT)(仅适用于 OS/400)
- 注册同步 (IBMSNAP REG SYNCH)
- "复制报警监视器"条件(IBMSNAP\_CONDITIONS)
- "复制报警监视器"联系人(IBMSNAP\_CONTACTS)
- "复制报警监视器"联系人组(IBMSNAP\_CONTACTGRP)
- "复制报警监视器"排队(IBMSNAP\_MONENQ)
- "复制报警监视器"组(IBMSNAP GROUPS)
- "复制报警监视器"参数(IBMSNAP\_MONPARMS)
- "复制报警监视器"服务器(IBMSNAP\_MONSERVERS)
- 重新启动 (IBMSNAP RESTART)
- 排序(IBMSNAP\_SEQTABLE)
- 预订列(IBMSNAP\_SUBS\_COLS)
- 预订成员 (IBMSNAP SUBS MEMBR)
- 预订集(IBMSNAP\_SUBS\_SET)
- 预订语句(IBMSNAP\_SUBS\_STMTS)

### **修**剪控制表

您应该定期修剪复制控制表以除去过时的数据并提高系统性能。本节讨论可用来修剪 控制表的不同方法以及这些方法如何影响系统性能。

### **l**像剪由 Capture 程序维护的动态控制表

应该监视下列动态控制表的增长并考虑可用于这些表的各种修剪方法:

- CD 表
- IBMSNAP\_UOW
- IBMSNAP CAPMON
- IBMSNAP\_CAPTRACE
- IBMSNAP\_SIGNAL
- IBMSNAP\_AUTHTKN (OS/400 only)

您可设置 Capture 程序定期自动修剪这些表。或者,您可通过启动修剪进程一次来按需 进行修剪; 在输入下一修剪命令之前, Capture 程序不会再次进行修剪。

建议: 考虑使用自动修剪以管理这些控制表的增长。自动修剪会使存储成本降到最 低, 增加 Apply 程序的效率, 并且, 通过定期从这些表中除去过时数据, 通常还降低了 因存储器溢出而发生系统故障的风险。要调用自动修剪:

- 将 Capture 程序 **autoprune** 参数设置为 y (Linux、UNIX、Windows 和 z/OS)。
- 使用 CLNUPITV(\*IMMED) 或 CLNUPITV(\*DELAYED) Capture 程序参数设置  $(OS/400)$

在自动修剪的情况下, 您可设置 prune\_interval 操作参数 (在 Linux、UNIX、Windows 和 z/OS 上)或 RETAIN 参数 (在 OS/400 上) 来指定自动修剪进程发生的频率。

|

使用下列其中一种方法来启动修剪:

#### 复制中心

|

| |

|

使用"修剪 Capture 控制表"窗口来修剪表一次。有关详细信息, 请参阅复制 中心帮助。

### **xP autoprune=y D asncap 53|n(Linux"UNIX"Windows M z/OS)** 使用此命令以用自动修剪方式启动 Capture 程序。有关命令语法和参数描述, 请参阅第 261 页的 『asncap: 启动 [Capture](#page-286-0)』。

### 带有 chgparms autoprune=y 的 asnccmd 系统命令 (Linux, UNIX, Windows 和 **z/OS)**

使用此命令以在正在运行的 Capture 程序中启用自动修剪。有关命令语法和参 数描述, 请参阅第 266 页的 『[asnccmd](#page-291-0): 操作 Capture』。

#### **xP^tN}D asnccmd 53|n(Linux"UNIX"Windows M z/OS)**

使用此命令来从正在运行的 Capture 程序启动修剪一次。有关命令语法和参数 描述,请参阅第 266 页的 『[asnccmd](#page-291-0): 操作 Capture 』。

### **STRDPRCAP CLNUPITV(\*IMMED) r STRDPRCAP CLNUPITV(\*DELAYED) 53 |n(OS/400)**

使用这些命令在启动 Capture 程序之后以指定的时间间隔来修剪旧行。有关参 数 描 述 和 命 令 语 法, 请 参 阅 第 356 页 的 『 [STRDPRCAP](#page-381-0): 启 动 [Capture](#page-381-0) ( $OS/400$ )  $\downarrow$ .

### **OVRDPRCAPA PRUNE(\*IMMED) r OVRDPRCAPA PRUNE(\*DELAYED) 53| n(OS/400)**

使用此命令以更改正在运行的 Capture 程序修剪这些控制表的方式。有关命令 语法和参数描述, 请参阅第 341 页的 『[OVRDPRCAPA](#page-366-0): 覆盖 DPR Capture 属 性  $(OS/400)$  $(OS/400)$  $(OS/400)$  』

修剪 CD 表和 UOW 表: 在每个修剪周期内, 无论是自动调用还是按需调用, Capture 程序都将根据 Apply 程序报告的进度修剪 CD 表和 UOW 表。进度由修剪集 (IBMSNAP\_PRUNE\_SET)表中的 SYNCHPOINT 列值指示。这种正常修剪是根据预 订各 CD 表的所有 Apply 程序当中的最小同步点值以及根据 UOW 表的最小总体同步 点值进行的。

但是, 如果相关联的预订集很少运行, 则正常修剪不会很有效率地修剪 CD 表和 UOW 表。在决定运行相关联 Apply 程序的频率、何时停止这些 Apply 程序以及何时释放预 订集一段时间时, 要注意修剪效率。

如果很少运行预订集或停止 Apply 程序、则 CD 表和 UOW 表会增长得很大且将变得 可进行保留限制修剪。保留限制是 Capture 程序的一个操作参数,缺省值为一周。它确 定旧数据在变得可进行保留限制修剪之前在表中保留多长时间。

如果由于释放预订集或很少运行预订集而禁止了正常修剪进程, 则数据可在表中保留 很长时间。如果此数据的时间戳记早于当前 DB2 时间戳记减去保留限制值所得的值, 则保留限制修剪进程将从表中修剪此数据。

应尽量避免发生需要进行保留限制修剪的情况,这是因为旧数据的累积会导致存储器 溢出和性能降低。有关更多信息, 请参阅第[178](#page-203-0) 页的 『 释放预订集 』。

建议: 对所有预订集每天至少运行一次 Apply 程序。

如果源服务器正在向各种目标系统提供已更改的数据、而每种目标系统具有很不同的 需求, 且某些目标系统具有很少运行的 Apply 程序 (它们针对很少的已注册源运行), 则考虑使用多个 Capture 程序。可以利用多个 Capture 程序提供的多种 Capture 模式管 理不同处理需求: 一个 Capture 模式用于隔离出因特定预订集定时需求而不经常修剪的 那些表; 另一个 Capture 模式则用来隔离出剩余源表。

**修剪 Capture 监视表和 Capture 跟踪表**: 在每个修剪周期内, Capture 程序根据 Capture 程序的下列操作参数的值修剪 Capture 监视 (IBMSNAP\_CAPMON)表和 Capture 跟踪 (IBMSNAP\_CAPTRACE)表。

- 指示行在 IBMSNAP\_CAPMON 表中保留多长时间的 monitor\_limit 参数 (在 Linux, UNIX, Windows 和 z/OS 上) 和 MONLMT 参数 (在 OS/400 上)
- 指示行在 IBMSNAP CAPTRACE 表中保留多长时间的 trace limit 参数 (在 Linux, UNIX, Windows 和 z/OS 上) 和 **TRCLMT** 参数 (在 OS/400 上)

监视限制参数和跟踪限制参数的缺省值都为一周。可以根据您需要将 IBMSNAP\_CAPMON 表中历史 Capture 等待时间和吞吐量信息以及 IBMSNAP CAPTRACE 表中审计和故障诊断数据保留多长时间而更改这些值。

修剪信号表: 在每个修剪周期内,还修剪信号(IBMSNAP\_SIGNAL)表。如果 SIGNAL STATE 列值等于 C, 则信号行可用于修剪。值 C 表明: 该信号信息已完结, Capture 程序或任何用户处理都不再需要该信号, 已经符合修剪条件。若某信号行的 SIGNAL\_TIME 列值时间戳记早于当前 DB2 时间戳记减去保留限制参数值所得的值, 则该信号行符合进行保留限制修剪的条件。

#### **修** 剪其它动态控制表

| | | |

> Capture 程序仅为它维护的表执行修剪操作。Apply 程序维护一致更改数据(CCD)表, 因此, Capture 程序不会自动修剪这些表。某些类型的 CCD 表不需要修剪。完整的压 缩 CCD 表是就地更新的。

> 可能只有那些 IBMSNAP\_OPERATION 列值为 D ( 删除) 并已复制到从属目标表的记录 是您想从完整的压缩 CCD 表中除去的。非压缩 CCD 表包含历史数据, 可增长得很大。 因为应保留此数据供审计之用,所以不应对非压缩 CCD 表执行修剪操作。

> 但是, 应考虑修剪内部 CCD 表。如果在系统上有大量的更新活动, 则这些表会增大得 很快。仅会从内部 CCD 表访存最新的更改,因此,不必保留较旧的行。

> 要对内部 CCD 表启用修剪, 应考虑将后 SQL 语句添加至相关联预订集以修剪已应用 于所有从属目标的更改数据。或者, 还可以将必要的 SQL DELETE 语句添加至自动调 度工具以从这些表中删除行。

> 还应手工修剪 Apply 追踪 (IBMSNAP\_APPLYTRAIL)表和 Apply 跟踪 (IBMSNAP\_APPLYTRACE)表。如果定义并使用多个预订集且频繁运行 Apply 程序, 则 IBMSNAP APPLYTRAIL 表会快速增大并且需要频繁修剪。管理这些表的增长的最 好方法是将后 SQL 语句或过程调用添加至您的预订集之一。或者, 可以将 SQL DELETE 语句添加至自动调度工具。

### $\overline{D}$  防止发生复制故障并从错误中恢复

本节描述防止发生会影响控制表和复制数据的复制故障并从中恢复的方法:

• 防止对 Capture 程序进行冷启动

- 从控制表上的 I/O 错误和连接故障中恢复
- 检索丢失的源数据

 $\overline{\phantom{a}}$  $\mathbf{I}$ 

 $\overline{1}$ 

 $\overline{1}$  $\overline{1}$ 

 $\overline{1}$ 

 $\overline{1}$ 

 $\mathbf{I}$ 

 $\overline{1}$  $\overline{1}$ 

### 防止对 Capture 程序进行冷启动

仅当第一次启动 Capture 程序或需要刷新控制表和目标表时,才应执行对 Capture 程序 的冷启动。如果冷启动 Capture 程序, 则将刷新复制环境中的所有目标表。

在 Linux、UNIX、Windows 或 z/OS 上, 当 Capture 程序以 warmns、warmsa 或 warmsi 选项启动时, 该程序将根据重新启动(IBMSNAP\_RESTART)表中的重新启动点检索 日志记录。如果 Capture 程序找不到日志、则 Capture 程序热启动将失败。如果原来是 使用 warmns 或 warmsi 选项启动的 Capture 程序, 则重新启动进程将终止并发出错误 消息。如果原来是使用 warmsa 选项启动的 Capture 程序,则重新启动进程停止且 Capture 程序将执行冷启动, 并删除 CD 表和 UOW 表中的所有记录。

要防止冷启动 Capture 程序, 应考虑下列建议:

- 在 Linux、UNIX、Windows 和 z/OS 操作系统上,指定 warmns 或 warmsi 启动方 式而不是 warmsa 来在可能时重新启动 Capture 程序。如果重新启动进程失败, 则 warmns 和 warmsi 选项会防止自动冷启动 Capture 程序。有关更多信息, 请参阅第 261 页的 『asncap: 启动 Capture』。
- 在 OS/400 操作系统上, 使用 RESTART(\*YES) 参数启动 Capture 程序。Capture 程 序从它先前结束的地方继续处理。有关更多信息,请参阅第 356 页的 『STRDPRCAP: 启动 Capture (OS/400) 』。
- 使用"复制报警监视器"或其它机制来检查 Capture 程序中历史数据的状态。然后, 可以使用此信息验证 DB2 活动时 Capture 程序是否一直在运行。有关更多信息,请 参阅第151页的第 12 章, 『按需报告 SQL 复制』。
- 应确保在系统上保留足够的 DB2 日志(log)数据或日志(journal)接收器并确保此 数据可用于"DB2 复制"。有关日志保留的信息, 请参阅第189页的 『维护和保留源 日志 (log) 和日志 (journal) 接收器 』。

#### 从控制表上的 I/O 错误和连接故障中恢复

如果在任何控制表上遇到 I/O 错误或连接故障, 则使用标准 DB2 恢复过程来正向恢复 该表: 这样, 该表将不会丢失任何数据。

如果 Capture 程序检测到 I/O 错误或连接故障, 则该程序将发出适当的错误消息并关 闭。在更正错误之后, 可以从故障点重新启动 Capture 程序。

如果 Apply 程序在控制表上检测到灾难性错误, 则该程序将关闭。如果 Apply 程序在 目标表上检测到错误或检测到有关网络连接的错误,则该程序将错误写入 Apply 追踪 (IBMSNAP APPLYTRAIL) 表并继续处理。

#### 检索丢失的源数据

如果源表被正向恢复至故障点、则"DB2 复制"将正常进行。在恢复该表之后、Capture 程序继续收集该表的数据更改。

但是, Capture 程序和 Apply 程序不检测只读目标表的时间点恢复。如果恢复源表,则 Apply 程序可能已将更改复制至不再存在于源上的目标表, 从而使得源表与目标表之间 存在不一致情况(如果不能使目标表返回至同一逻辑时间点的话)。

在存在多复制级别的情况下, 情形将更加复杂。必须开发一种在各级别之间提供匹配 恢复点的机制或将完全刷新用作首选的恢复方法。

有关设置分布式恢复点的更多信息, 请参阅第180页的 『协调复制事件与数据库应用 程序事件。

## 维护目标表

以维护数据库系统上其它表的方式来维护目标服务器上的表。对这些目标表使用当前 备份和维护例程, 而不论目标表是现有数据库表还是指定由"DB2 复制"自动生成的 表。

要点: 在使目标表处于脱机状态以运行任何实用程序之前, 释放 Apply 程序。

#### 相关概念:

· 第 377 页的第 23 章, 『SQL 复制组件如何通信』

### 相关任务:

- · 第 3 页的第 1 章, 『规划 SQL 复制』
- · 第 13 页的第 2 章, 『配置服务器以进行 SQL 复制』

# 第 2 部分 复制中心

本书的此部分包含下列各章:

第 203 页的第 15 章, 『使用复制中心以进行 SQL 复制 』 描述复制中心。

第 225 页的第 16 章, 『基本 SQL 复制方案: [DB2 Windows](#page-250-0) 版 』 描述如何使用复制中 心来使用样本数据执行一个简单的复制方案。

## <span id="page-228-0"></span>第 15 章 使用复制中心以讲行 SQL 复制

复制中心是一个用户界面工具,可以用来设置和管理复制环境以及运行 Capture、Apply 和"复制报警监视器"程序。可以使用复制中心来执行下列管理任务:

- 创建复制控制表
- 注册复制源
- 创建预订集以及将预订集成员添加至预订集
- 操作 Capture 程序
- 操作 Apply 程序
- 监视复制过程

复制中心还具有一个启动板,它允许您执行设置 DB2® 复制环境所需要的基本功能。启 动板以图形方式说明不同的步骤如何相互相关。

可以使用复制中心来设置 DB2 到 DB2 的复制环境或者设置 DB2 与非 DB2 关系数 据库之间的复制。复制中心是 DB2 控制中心工具集的一部分。请参阅联机帮助以了解 有关复制中心的详细任务信息。

本章帮助您执行下列任务:

#### 使用复制中心

- 请参阅第204页的『复制中心的先决条件』。复制中心的先决条件与 DB2 控 制中心的先决条件非常相似。
- 请参阅第205页的"启动复制中心"。可以采用几种方法来启动复制中心。
- 请参阅第206页的 『 使用复制中心启动板以进行 SOL 复制 』。是否使用启动 板是可选的, 但是, 对于第一次使用复制中心的用户来说, 启动板是很有帮 助的。
- 设置复制中心
	- 请参阅第207 页的 『管理复制中心的用户标识和密码』。您可以维护复制中 心用来连接至数据库和登录至系统的密码。
	- 请参阅第208页的『创建复制概要文件』。是否创建概要文件是可选的、但 是、如果要管理大型的复制环境、则创建概要文件是很有帮助的。
	- 请参阅第210页的"创建复制控制表"。在将充当复制控制服务器的每个数 据库中必须创建控制表。
	- 请参阅第212页的 『 将服务器添加至复制中心 』。当您创建复制控制表时, 服务器会被自动添加至复制中心。可以通过只添加想要管理的那些服务器来 定制复制环境的视图。
	- 请参阅第214页的『为进行更改捕获而启用数据库(UNIX 和 Windows)』。 必须启用 Linux、UNIX® 和 Windows® 系统上的每个 Capture 控制服务器 以进行更改捕获且必须启动数据库备份。

#### 定义复制环境

• 请参阅第214页的『注册源』。可以将表或视图作为复制源来注册。

 $\mathbf{I}$ 

 $\overline{1}$ 

 $\mathbf{I}$ 

• 请参阅第215页的"创建预订集"。可以创建空的预订集, 然后在任何时候 向其中添加预订集成员, 也可以在创建预订集的同时就创建预订集成员。

#### <span id="page-229-0"></span>维护复制环境

- 请参阅第218页的『激活或释放预订集』。可以临时或者永久释放或激活任 何预订集。
- 请参阅第218页的『提升复制对象』。可以将表注册和预订集从测试环境提 升到生产环境。
- 请参阅第220页的 『 强制对目标表进行完全刷新 』。可以控制 Apply 程序何 时对预订集执行完全刷新
- 请参阅第221页的"除去或删除复制定义"。可以从复制中心中除去复制对 象,并且可以从复制控制服务器中删除复制定义。

#### 操作复制环境

- 请参阅第 221 页的 『 操作 Capture 程序 』。 可以启动和停止网络中的任何服 务器上的 Capture 程序。还可以对 Capture 程序执行许多其它操作任务。
- 请参阅第 222 页的 『 操作 Apply 程序 』。可以启动和停止网络中的任何服务 器上的 Apply 程序。还可以对 Apply 程序执行许多其它操作任务。
- 请参阅第222页的"操作"复制报警监视器"。可以定义一些用于监视复 制活动的报警条件。

## 复制中心的先决条件

系统必须安装了正确的 Java™ 运行时环境(JRE)才能运行复制中心。安装 DB2 时, 可以选择安装 JRE。如果您选择不安装 JRE, 则必须确保系统安装了 Java 2 运行时环 境或 Java 2 软件开发工具箱的版本 1.3。

要从复制中心来显示 z/OS™ 缓冲池以及对 Capture、Apply 或"复制报警监视器"程序 执行操作, 必须安装 DB2 Administration Server for z/OS 和 390 Enablement 程序包:

- DB2 Administration Server 的 DB2 OS/390<sup>®</sup> 和 z/OS 版版本 7 FMID 为 HDAS810.
- 390 Enablement 程序包的 DB2 OS/390 和 z/OS 版版本 7 FMID 为 JDB771D, 此 程序包包括必须在 DB2 中安装的存储过程。
- 390 Enablement 程序包的 DB2 OS/390 版版本 6 FMID 为 JDB661D。

复制中心会调用 DB2 提供的存储过程 DSNWZP 以检索 DB2 子系统参数信息、例如、 SQL 转义字符。DSNWZP 存储过程不在 390 Enablement 程序包中。运行 DB2 z/OS 版安装 DSNTIJSG 作业以定义 DSNWZP 存储过程。

如果将使用复制中心来对远程系统上的 Capture、Apply 或"复制报警监视器"程序进行 操作,则应确保正在运行复制中心的本地系统以及将运行 Capture 或 Apply 程序的每 个远程 DB2 系统上也正在运行 DB2 Administration Server (DAS)。只有 DB2 OS/390 和 z/OS 版版本 7 或更新版本才提供了 DB2 Administration Server for z/OS 一旦安 装了 DB2 Administration Server for z/OS, 就还可以将它与 DB2 OS/390 版版本 6 应 用程序配合使用。

 $\overline{1}$ 

 $\overline{\phantom{a}}$ 

 $\overline{1}$ 

## <span id="page-230-0"></span>为主机 RDBMS 配置复制中心

如果正在使用复制中心或命令行工具来管理主机数据库或子系统上的复制、则必须将 "分布式数据库连接服务" (DDCS)程序包绑定至 z/OS (MVS/ESA)、VSE、VM 或 AS/400<sup>®</sup> 上的主机 DB2 UDB 服务器。

#### **Hvu~:**

在绑定 DDCS 程序包之前:

- 配置与主机数据库或子系统的连接。
- 对主机数据库或子系统进行编目。

### **}L:**

要将 DDCS 程序包绑定至主机数据库或子系统:

1. 切换到 Capture 程序绑定文件所在的目录。此目录通常是安装了 DB2 UDB 或客户 机应用程序启用程序 (CAE) 的驱动器上的 \SQLLIB\BND 目录。例如,要浏览 Windows 上的缺省目录, 发出以下命令:

cd C:\Program Files\IBM\SQLLIB\BND

2. 通过发出下列命令将程序包绑定至主机 DB2 UDB z/OS 版 (MVS/ESA)、VSE 版、 VM 版和 AS/400 版数据库或子系统:

DB2 CONNECT TO *dbname* USER *userid* USING *password* DB2 BIND @DDCS*xxx*.LST ISOLATION CS BLOCKING ALL SQLERROR CONTINUE

其中, dbname 是主机数据库或子系统的名称, xxx 指定主机系统的平台 (复制选项 为 MVS™、VSE、VM 或 AS/400), 而 CS 指定游标稳定性隔离级别。

## **启动复制中心**

复制中心是作为 UNIX 或 Windows 操作环境下的典型 DB2 安装的一部分来安装的。 如果执行定制安装, 则必须选择"通用管理工具"组件来安装复制中心。

要启动复制中心, 在命令窗口输入 **db2rc** 命令。

- 在 Windows 系统上, 还可以通过使用 Windows 开始菜单来启动复制中心:
- 1. 单击开始。
- 2. 选择程序。
- 3. 洗择 IBM DB2。
- 4. 选择通用管理工具。
- 5. 单击复制中心。

如果 DB2 控制中心已经在运行,则可以通过从工具菜单中选择复制中心或者通过单击 复制中心的图标来启动复制中心。

第[206](#page-231-0)页的图 7 显示了复制中心。

<span id="page-231-0"></span>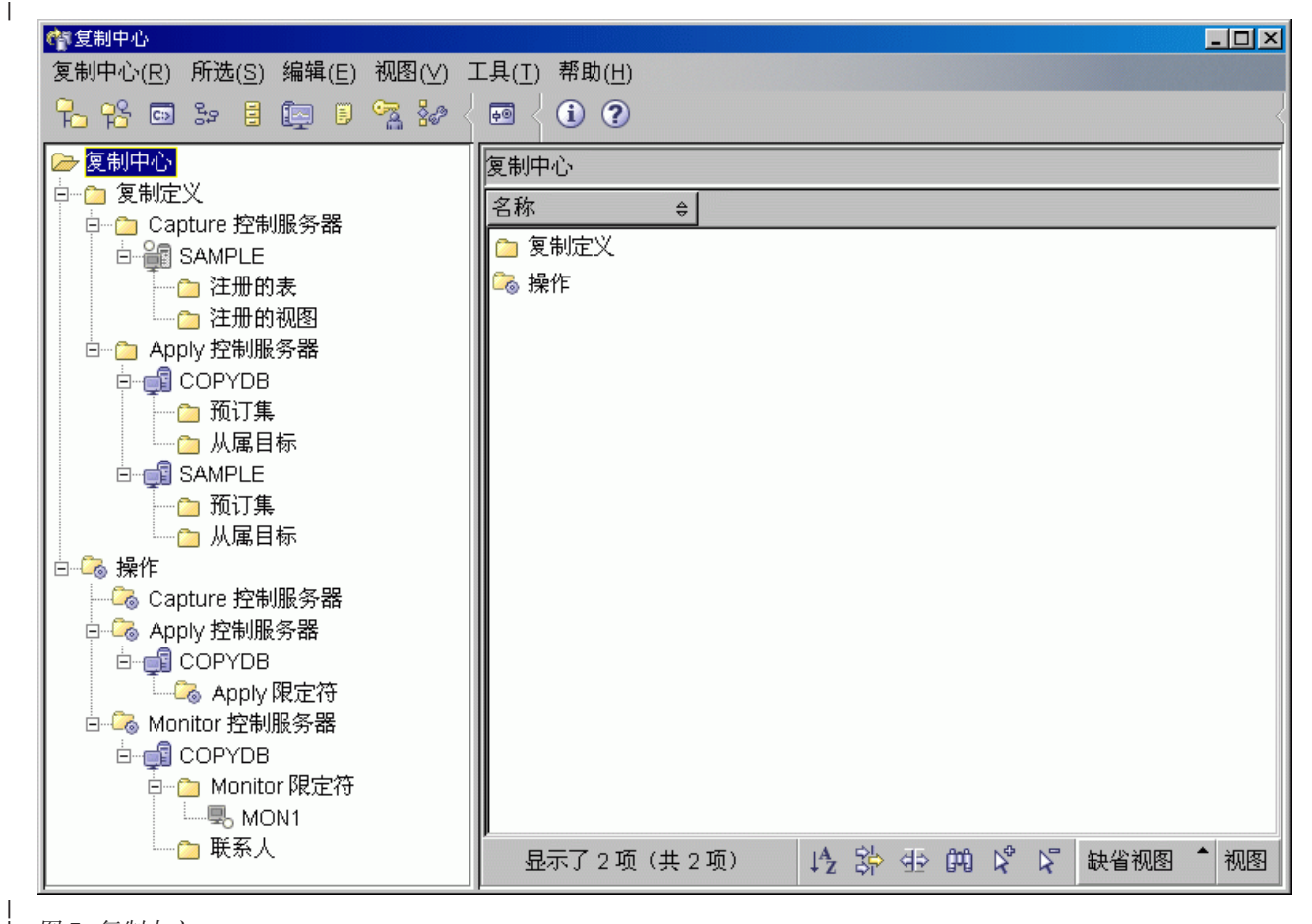

图 7. 复制中心

| |

| | |

| |

| |

## $\Phi$ **P E E D E SQL** 复制

当您首次启动复制中心时, 就会看到复制中心启动板。可使用启动板来执行设置"Q 复 制"、事件发布或"SQL 复制"环境所需的基本功能。它还以图形方式来说明不同步骤 之间如何相关。

启动板使您可以集中访问复制中心中最常见的功能,但是,您也可以从复制中心的对 象树中访问这些功能。可以使用对象树来查看或处理您使用启动板创建的任何内容。 复制中心还提供了许多从启动板不能访问的其它更高级功能。

注: 有关启动板的事件发布页和"O 复制"页的信息、请参阅《复制和事件发布指南与 参考》。

要访问"SQL 复制"页, 单击"SQL 复制"的描述旁边的按钮。从启动板的"SQL 复 制"页,可执行下列任务:

• 创建 Capture 控制表

此选项将打开"创建 Capture 控制表"窗口, 从该窗口中, 可以在特定数据库中为 Capture 程序创建必需的复制控制表。

• 注册源表

<span id="page-232-0"></span>此选项将打开"注册表"窗口, 从该窗口中可以为想要注册的每个源表定义注册信 息(源列和 CD 表信息等等)。

• 创建 Apply 控制表

此选项将打开"创建 Apply 控制表"窗口, 从该窗口中, 可以在特定数据库中为 Apply 程序创建必需的复制控制表。

• 创建预订集

此选项将打开"创建预订集"窗口、从该窗口中、可以定义预订集信息: Capture 控制 服务器、目标控制服务器和 Apply 控制服务器、源至目标的映射、每个预订集成员的 属性、预订集的调度以及预订集的 SQL 语句。

• 启动 Capture 程序

此选项将打开"启动 Capture"窗口, 从该窗口中, 可以启动 Capture 程序并为它指 定启动参数。

• 启动 Apply 程序

此选项将打开"启动 Apply"窗口, 从该窗口中, 可以启动 Apply 程序并为它指定启 动参数。

建议: 启动板并不要求您按顺序执行这些任务,但是,如果您不太熟悉"DB2 复制", 则应遵循启动板上所提供的顺序。如果必需的复制对象或数据库对象已经存在,则还 可以跳过或重复启动板中的步骤。使用启动板或者复制中心中的对象树来创建必需的 复制对象和数据库对象。

在任何时候都可以通过从**复制中心**菜单中选择**启动板**、或者通过右键单击对象树中的 复制中心文件夹, 然后选择**启动启动板**来使用启动板。如果显示了"概述"页, 则单 击 SQL 复制入门。如果显示了另一启动板页, 则从选择启动板视图字段中选择 SQL 复 制启动板。

## 管理复制中心的用户标识和密码

| | |

| | 复制中心必须能够连接至许多数据库服务器: 源服务器、Capture 控制服务器、Apply 控 制服务器、Monitor 控制服务器和目标服务器。复制中心还必须能够连接至运行 Capture 程序、Apply 程序或"复制报警监视器"的每个系统。对于所有远程数据库和系统, 需 要具有有效的用户标识和密码才能连接至每个数据库或者登录至每个系统。复制中心 允许您指定每个用户标识和密码一次之后, 就不需要在复制中心每次尝试连接至远程 数据库或者登录至每个远程系统时都提示您输入用户标识和密码。

缺省情况下, 复制中心将用户标识和密码信息保存在它的元数据文件中。因为在此文 件中密码是未加密的, 所以, 可以指定复制中心不必将密码保存在此文件中, 而只是 将它们保存在内存中。当您在 DB2 中更改密码时,在复制中心中也必须更改该密码, 以便它们使用同一密码。复制中心不会与 Apply 程序、"复制分析器"或者"复制报警 监视器"共享密码信息。

要管理复制中心的用户标识和密码:

- 1. 右键单击复制中心图标。
- 2. 选择管理密码和连接。

<span id="page-233-0"></span>在"管理密码和连接"窗口中,可以执行下列任何任务: • 添加有关您计划或正在复制环境中使用的服务器或系统的用户连接信息。 • 更改有关您正在复制环境中使用的服务器或系统的连接信息。 • 除去有关复制环境中的服务器或系统的连接信息。 • 通过使用指定用户标识和密码测试服务器或系统连接。 复制中心使用该连接信息来执行下列操作: • 连接至本地和远程服务器以检索数据并运行 SQL 脚本。 • 登录到远程系统以运行命令。 | | | | | | | |

## **4(4FE\*D~**

作为复制设置的一部分、通常要在多个数据库中创建复制控制表; 注册许多源表和视 图, 它们都具有 CD 表; 作为创建预订集的一部分来定义许多目标表。对于这些复制对 象中的每个复制对象,您可能具有特定的命名约定和公共属性 (例如,也许 CD 表的所 有表空间都使用相同的页大小)。复制中心允许您创建一些用来反映这些命名约定和公 共定义的概要文件,而不需要每次创建复制对象时都要指定这些公共定义。可以为下 列复制对象创建概要文件:

- 复制控制表
- 复制源对象 (CD 表)
- 复制目标对象

在每个对象概要文件中, 指定一些数据库对象(例如, CD 表、索引和表空间)的命名 约定、并指定这些对象的公共属性(例如、页大小和缓冲池)。您在每个概要文件中指 定的值将变成"创建控制表"窗口、"注册表"窗口、"注册视图"窗口或"创建预 订集"窗口中显示的缺省值。当您创建特定复制对象时可以覆盖这些缺省值、也可以 通过单击**确定**来接受您在概要文件中定义的值。

## **4(XFmE\*D~**

对于每个复制控制表(例如, 注册表 IBMSNAP\_REGISTER), 可以在概要文件中定义 表空间信息和索引信息。缺省情况下,复制中心将复制控制表全部集中到表空间中以 获取最佳性能。对于这些表空间,可以定义复制中心在创建表空间时使用的命名约 定, 也可以指定已经存在的表空间。还可以为控制表定义特定于其它操作系统的表空 间信息。大多数控制表还需要一个或多个索引。可以定义复制中心在创建这些索引时 使用的命名约定, 也可以指定已经存在的索引。

可以为 DB2 支持的每种类型的操作系统定义唯一的控制表概要文件。还可以为"DB2 复制"支持的每种类型的非 DB2 数据库定义概要文件。复制中心没有为 OS/400® 系统 提供控制表概要文件, 这是因为复制控制表是在您安装 DB2 DataPropagator™ for iSeries™ 时创建的。

要创建控制表概要文件:

- 1. 展开 **SQL** 复制文件夹。
- 2. 右键单击**定义**文件夹。
- 3. !q**\mXFmE\*D~**#

在"管理控制表概要文件"窗口中:

| |

- a. 选择正在为其创建概要文件的操作系统或非 DB2 数据库环境。
- b. 从列表中选择复制控制表。
- c. 为所选择的控制表定义表空间和索引特征。

务必选择创建独立的表空间的每个控制表并定义它的特征。

d. 为特定操作系统平台或者非 DB2 关系数据库系统定义了所有控制表之后, 单击 应用。单击关闭以关闭"管理控制表概要文件"窗口。

### 创建源对象概要文件

对于每个"DB2 复制"源对象(表或视图), Capture 程序都需要 CD 表。当注册源对 象时,同时指定 CD 表以及 CD 表的索引的名称和特征。通过为源对象创建概要文件, 可以定义您从特定源数据库中注册的所有源的共同特征。通过使用这些共同特征、可 以作为单个操作的一部分来注册多个表或视图。

可以定义复制中心在创建 CD 表时所使用的命名约定、CD 表的表空间以及 CD 表的 索引。如果在复制中心应用您指定的前缀和后缀之后名称会超过特定于操作系统的长 度限制(例如, 对于 UNIX 和 Windows 数据库, 其长度限制为 128 个字符), 则还 可以定义这些对象中每个对象的截断规则。例如,可以创建这样一个概要文件: 它将 您的 CD 表命名为 "CD\_sourcetablename" (其中 sourcetablename 将随着已注册的每 个源表不同而不同), 并将它们放入名为"CD\_repltablespace"的表空间。

必须将 Capture 控制服务器添加至复制中心之后, 才能为该服务器创建源对象概要文 件。

要创建源对象概要文件、使用"管理源对象概要文件"窗口。可以采用两种方式来打 开此窗口:

• 从定义文件夹打开该窗口:

 $\mathbf{I}$ 

 $\overline{1}$ 

 $\mathbf{I}$ 

 $\mathbf{I}$  $\overline{1}$ 

- 1. 展开 SQL 复制文件夹。
- 2. 右键单击定义文件夹。
- 3. 选择管理源对象概要文件。

在"管理源对象概要文件"窗口中, 选择正在为其创建概要文件的源服务器。

- 从源服务器中打开该窗口:
	- 1. 展开 SQL 复制文件夹。
- 2. 展开定义文件夹。
	- 3. 展开 Capture 控制服务器文件夹。
	- 4. 右键单击源服务器, 并选择管理源对象概要文件。

在这种情况下, 不需要在"管理源对象概要文件"窗口中选择正在为其创建概要 文件的源服务器。

在"管理源对象概要文件"窗口中, 定义 CD 表的特征、CD 表的表空间以及 CD 表 的索引。还可以为这些对象的每个对象选择截断规则。

## <span id="page-235-0"></span>创建目标对象概要文件

当创建预订集成员时, 定义源对象(表、视图或昵称)与目标表之间的复制映射。如 果尚不存在目标表,则同时指定目标表以及目标表的索引的名称和特征。通过为目标 对象创建概要文件,可以定义特定目标数据库中的所有目标表的共同特征。

可以定义复制中心在创建目标表时所使用的命名约定、目标表的表空间以及目标表的 索引。如果在复制中心应用您指定的前缀和后缀之后名称会超过特定于操作系统的长 度限制(例如, 对于 UNIX 和 Windows 数据库, 其长度限制为 128 个字符), 则还 可以定义这些对象中每个对象的截断规则。例如、可以创建这样一个概要文件: 它将 您的目标表命名为"TG\_sourcetablename" (其中 sourcetablename 将随着已注册的每个 源表不同而不同), 并将它们放入名为"TS\_targettablename"的表空间(其中 targettablename 将随着每个目标表不同而不同)。

必须在本地 DB2 数据库中编目目标服务器之后才能为它创建目标对象概要文件。但是、 不需要将目标服务器作为 Capture 控制服务器、Apply 控制服务器或 Monitor 控制服务 器添加至复制中心。

要创建目标对象概要文件:

- 1. 展开 SQL 复制文件夹。
- 2. 右键单击定义文件夹。
- 3. 选择管理目标对象概要文件。
- 4. 在"选择服务器"窗口中、选择正在为其创建目标表概要文件的数据库服务器并单 击确定。

在"管理目标对象概要文件"窗口中、选择正在为其创建概要文件的目标服务器。 定义目标表的特征、目标表的表空间以及目标表的索引。还可以为这些对象的每个 对象选择截断规则。

## 创建复制控制表

 $\overline{1}$ 

 $\overline{1}$ 

 $\overline{1}$  $\overline{1}$ 

 $\overline{1}$ 

复制控制表存储有关复制环境的设置的所有信息,并且它们还存储在复制期间 Capture 和 Apply 程序使用的操作信息。必须在数据库中创建复制控制表之后,才能将该数据库 服务器添加至复制中心。当在特定数据库中创建复制控制表时,复制中心会自动将该 数据库服务器添加至复制中心中的对象树。

不能使用复制中心来为 OS/400 系统创建复制控制表, 这是因为复制控制表是您在安装 DB2 DataPropagator for iSeries 时创建的。如果想要重新创建控制表, 或者使用备用 Capture 模式来创建控制表, 则使用 OS/400 CRTDPRTBL 命令。

如果您在同一数据库中创建所有复制控制表,则 Capture 控制服务器还可以充当 Apply 控制服务器。同样, Capture 或 Apply 控制服务器也可以充当 Monitor 控制服务器。

### 创建 Capture 控制表

可以采用两种方式来为 Capture 控制服务器创建控制表:

- 打开"创建控制表 快速 服务器信息"窗口:
	- 1. 展开 SQL 复制文件夹。
	- 2. 展开定义文件夹。
- 3. 右键单击 Capture 控制服务器文件夹并选择创建 Capture 控制表 → 快速。
- 4. 在"选择服务器"窗口中, 选择想要在其中创建 Capture 控制表的服务器并单击 确定。

"创建控制表 - 快速 -服务器信息"窗口将询问有关您的复制环境的一些简单 问题,然后根据您的回答,复制中心将在适当大小的特定表空间中创建复制控制 表, 并将控制表集中在这些表空间中, 以便获取最佳性能。

- 打开 "创建 Capture 控制表" 窗口:
	- 1. 展开 SQL 复制文件夹。
	- 2. 展开定义文件夹。

|

| |

| | |

 $\mathbf{I}$ 

|

| |

- 3. 右键单击 Capture 控制服务器文件夹并选择创建 Capture 控制表 → 定制。
- 4. 在"选择服务器"窗口中, 选择想要在其中创建 Capture 控制表的服务器并单击 TCMP:您将在此服务器中运行 Capture 程序,如果数据库是充当非 DB2 关系源 的联合数据库(作为网关),则选择联合数据库并从该数据库中检索服务器映 射, 以显示为该联合数据库定义的非 DB2 关系服务器的列表。
	- 在"创建 Capture 控制表"窗口中, 定义每个控制表的特征:
	- a. 从列表中选择复制控制表。
	- b. 为所选择的控制表定义表空间和索引特征。

务必选择将创建独立表空间的每个控制表、并定义该控制表的表空间和索引 特征。

**技巧:** 如果已经为所选择的数据库的操作系统平台创建了控制表概要文件. 则可以接受概要文件中的设置,也可以覆盖它们。

可以为 Capture 控制表指定唯一的模式名; 缺省值为 ASN。如果计划为所选 择的数据库运行 Capture 程序的多个实例, 则必须具有独立的模式名。

c. 定义了所有控制表之后, 单击**确定**。

### **42** Apply 控制表

可以采用两种方式来为 Apply 控制服务器创建控制表:

- 打开"创建控制表 快速 服务器信息"窗口:
	- 1. 展开 SQL 复制文件夹。
	- 2. 展开**定义**文件夹。
	- 3. 右键单击 Apply 控制服务器文件夹并选择 Apply Capture 控制表 → 快速。
	- 4. 在"选择服务器"窗口中, 选择想要在其中创建 Apply 控制表的服务器并单击确 定。

"创建控制表 - 快速 - 服务器信息"窗口将询问有关您的复制环境的一些简单 问题、然后根据您的回答、复制中心将在适当大小的特定表空间中创建复制控制 表, 并将控制表集中在这些表空间中, 以便获取最佳性能。

- 打开 "创建 Apply 控制表"窗口:
- 1. 展开 SQL 复制文件夹。
- 2. 展开定义文件夹。
	- 3. 右键单击 Apply 控制服务器文件夹并选择 Apply Capture 控制表 → 定制。
- <span id="page-237-0"></span>4. 在"选择服务器"窗口中, 选择想要在其中创建 Apply 控制表的服务器并单击**确** 定。
	- 在"创建 Apply 控制表"窗口中, 定义每个控制表的特征:
	- a. 从列表中选择复制控制表。
	- b. 为所选择的控制表定义表空间和索引特征。
		- 务必选择将创建独立表空间的每个控制表,并定义该控制表的表空间和索引 特征。
		- 技巧: 如果已经为所选择的数据库的操作系统平台创建了控制表概要文件, 则可以接受概要文件中的设置,也可以覆盖它们。
	- c. 定义了所有控制表之后, 单击确定。

### **1** $\frac{1}{2}$  **Monitor** 控制表

|

|

可以在 Linux、UNIX、Windows、VM/VSE、或 z/OS 数据库中创建 Monitor 控制表。 不应在 OS/400 数据库或者非 DB2 关系数据库中创建 Monitor 控制表。可以使用 Monitor 控制服务器来监视复制网络中任何 DB2 数据库 (包括 OS/400 数据库) 的复 制活动。

要为 Monitor 控制服务器创建控制表:

- 1. 展开监视和报警文件夹。
- 2. 右键单击 Monitor 控制服务器文件夹并选择创建 Monitor 控制表。
- 3. 在"选择服务器"窗口中, 选择想要在其中创建 Monitor 控制表的服务器并单击确 定。
	- 在"创建 Monitor 控制表"窗口中, 定义每个控制表的特征:
	- a. 从列表中选择复制控制表。
	- b. 为所选择的控制表定义表空间和索引特征。

务必选择将创建独立表空间的每个控制表、并定义该控制表的表空间和索引特 征。

c. 定义了所有控制表之后, 单击确定。

## 将服务器添加至复制中心

当在特定数据库中创建复制控制表时,复制中心会自动将该数据库服务器添加至复制 中心中的对象树。还可以在对象树中添加或除去数据库服务器、而不会影响您在该数 据库中创建的任何复制对象, 也不会影响可能正在该服务器上运行的 Capture 程序、 Capture 触发器、Apply 程序或者"复制报警监视器"。由于下列原因,复制中心不会自 动列示所有在本地编目的数据库:

- 复制中心只显示有效的复制对象。如果在本地编目的数据库不包含复制控制表,则 复制中心不会在对象树中显示该数据库。
- 如果复制环境限制只有管理员才具有创建复制控制表的权限, 您仍然可以允许其他 人来管理数据库中他们感兴趣的复制对象(例如,已注册的源或预订集)。

• 即使复制小组中的每个人都具有相同的权限, 每个人可能也只想关心某些复制服务 器。每个人可以只添加他 / 她想管理的那些数据库服务器, 即使复制环境包括的数 据库服务器比复制中心显示的数据库服务器要多。

要点: 在可以将数据库服务器添加至复制中心之前, 必须首先在本地 DB2 数据库中编 目该数据库服务器,并确保复制控制表存在于该数据库中。

可以将下列服务器添加至复制中心:

• Capture 控制服务器

| | | | | | | | | |

| | | | | | | | | |

 $\mathbf{I}$ 

| | | | 要将 Capture 控制服务器添加至复制中心:

- 1. 右键单击 Capture 控制服务器文件夹并选择添加。"添加 Capture 控制服务器向 导"打开。
- 2. 阅读"入门"页后, 单击下一步以显示"指定要添加至复制中心的 Capture 控制 服务器"页。
- 3. 对服务器别名字段单击该按钮。"选择服务器"窗口打开。
- 4. 选择想要添加至复制中心的服务器并单击确定。"选择服务器"窗口关闭。
- 5. 在用户标识和密码字段中输入该服务器的用户标识和密码。
- 6. 单击下一步以显示"总结"页。
- 7. 如果对该信息感到满意, 单击完成。如果该信息不正确, 单击上一步并进行必要 的更改。

还可以通过右键单击显示在"添加 Capture 控制服务器"窗口中的特定联合数据库, 并选择检索非 DB2 服务器来将非 DB2 关系服务器作为 Capture 服务器添加至复制 中心。复制中心将为该联合数据库定义的非 DB2 关系服务器添加至表中。

• Apply 控制服务器

要将 Apply 控制服务器添加至复制中心:

- 1. 右键单击 Apply 控制服务器文件夹并选择添加。"添加 Apply 控制服务器向导" 打开。
- 2. 阅读"入门"页后, 单击下一步以显示"指定要添加至复制中心的 Apply 控制服 务器"而
- 3. 对**服务器别名**字段单击该按钮。"选择服务器"窗口打开。
- 4. 选择想要添加至复制中心的服务器并单击**确定**。"选择服务器"窗口关闭。
- 5. 在用户标识和密码字段中输入该服务器的用户标识和密码。
- 6. 单击下一步以显示"总结"页。
- 7. 如果对该信息感到满意, 单击完成。如果该信息不正确, 单击上一步并进行必要 的更改。
- Monitor 控制服务器

要将 Monitor 控制服务器添加至复制中心:

- 1. 右键单击 Monitor 控制服务器文件夹并选择添加。"添加 Monitor 控制服务器向 导"打开。
- 2. 阅读"入门"页后, 单击下一步以显示"指定要添加至复制中心的 Monitor 控制 服务器"页。
- 3. 对服务器别名字段单击该按钮。"选择服务器"窗口打开。
- 4. 选择想要添加至复制中心的服务器并单击确定。"选择服务器"窗口关闭。
- 5. 在用户标识和密码字段中输入该服务器的用户标识和密码。
- 6. 单击下一步以显示"总结"页。
- 7. 如果对该信息感到满意, 单击完成。如果该信息不正确, 单击上一步并进行必要 的更改。

### 为进行更改捕获而启用数据库(UNIX 和 Windows)

在 UNIX 或 Windows 系统上, DB2 数据库的缺省记录是循环日志记录, 循环日志记 录将使用固定大小的文件, 当填充日志时, 将重用该文件。复制需要归档日志记录, 归档日志记录使用一个或多个将无限增大但是决不重用的日志文件(当然、可以使用 DB2 实用程序来管理归档日志, 以确保它不会填满您的所有磁盘空间)。

要对 DB2 数据库启用归档日志记录:

- 1. 展开 SQL 复制文件夹。
- 2. 展开定义文件夹。
- 3. 展开 Capture 控制服务器文件夹。
- 4. 右键单击想要启用归档日志记录的数据库并选择为复制启用数据库。
- 5. 单击"为复制启用数据库"窗口上的确定、以更改数据库配置(即、将 LOGRETAIN 设置为 RECOVERY), 并启动数据库备份。

如果还想使用一个出口例程来管理已归档的日志, 则必须手工设置 USEREXIT 数据 库配置参数。

还可以在内容窗格中为 Capture 控制服务器文件夹选择几个数据库、并同时对所选择 的所有数据库启用归档日志记录。

不需要对其它操作系统平台上的数据库启用归档日志记录, 这是因为那些环境的缺省 记录本来就是归档日志记录。也不需要对非 DB2 关系数据库启用归档日志记录, 这是 因为 Capture 触发器并不依赖于数据库日志。

## 注册源

 $\overline{1}$  $\overline{1}$ 

<span id="page-239-0"></span> $\overline{1}$  $\mathbf{I}$ 

 $\overline{1}$ 

 $\overline{1}$ 

 $\overline{1}$ 

 $\overline{1}$ 

 $\mathbf{I}$ 

 $\mathbf{I}$ 

要为复制注册一个或多个表:

- 1. 展开 Capture 控制服务器文件夹。
- 2. 展开包含您想注册的源表的数据库服务器。
- 3. 展开 Capture 模式文件夹。
- 4. 展开包含您想要注册的源表的模式。
- 5. 右键单击注册的表文件夹并选择注册表。"添加可注册的表"窗口打开。

因为数据库可能包含数百个表、所以、可以预先对这些表的列表进行过滤、以便 "注册表"窗口只显示您感兴趣的那些表。

6. 从"添加可注册的表"窗口中, 指定搜索条件(如果有表的话)并单击检索。如果 想要包括所有表, 则单击全部检索。

- <span id="page-240-0"></span>7. 从过滤后的列表中选择一个或多个想要注册为复制源的表、并单击确定。"注册 表"窗口将保持打开。
- 8. 从选择的表列表中, 选择想要注册为复制源的第一个表。可以为复制源定义以下信 息:
	- 行捕获规则, 它指定 Capture 程序何时将一行写入 CD 表 (或者 Capture 触发器 何时将一行写入一致更改数据 (CCD) 表).
	- 您想使它可用于复制的特定列, 包括前映像列和后映像列。

未注册的任何列将不可用于任何预订集。

建议: 将可以使用此表定义的潜在目标表看作源。如果可以在源中更新目标表的 键列、则注册源中将组成目标中的键列的那些列的前映像值。当您(通过创建预 订集) 定义将哪些目标预订此源时, 可以使用 Apply 程序通过使用这些前映像值 来对目标键列执行特殊更新。

未注册的任何列将不可用于任何预订集。

- 用于已注册的前映像列的前缀, 以便使这些前映像列与后映像列关联起来。
- 您是否想允许 Apply 程序根据此源表来刷新目标表。
- 是否作为删除和插入对来捕获更改(对于对分区键的更改很有用)。
- 在任何位置更新方案中, 是否在从属副本中重新捕获更改。
- 任何位置更新方案的冲突检测的级别。

对于对等方案,必须选择不检测。

有关这些选项的更多信息、请参阅复制中心的联机帮助。

对于已注册的每个源表、还要指定有关 CD 表以及 CD 表的索引的信息。如果为此 数据库服务器创建了源对象概要文件、则可以接受在概要文件中定义的缺省值、也 可以覆盖它们。

要注册视图, 右键单击注册的视图文件夹并选择注册视图。视图必须已经存在, 才能 将它注册为复制源。如果视图不存在,则单击"注册视图"窗口中的创建视图。在 "创建视图"窗口中, 指定视图名以及定义该视图的 SQL 语句。可以单击 SQL 助手 以使用"SOL 助手"窗口来创建用来定义视图的 SOL 语句。

可以按照注册任何表的相同方式来注册远程记入日志的 OS/400 表, 只不过必须指定源 表名以及日志库和日志接收器名称。但是、如果日志库和日志名与源表或文件使用的 日志库和日志名相同, 则不需要指定它们。

可以按照注册表的相同方式来注册昵称, 只不过必须指定表的昵称(存储在 DB2 中) 而不是实际的表名(存储在非 DB2 数据库中)。

### 创建预订集

在注册一个或多个源表、昵称或视图之后, 需要预订那些源; 即, 创建预订集并向预 订集中添加成员。可以先创建空的预订集、稍后才向其中添加成员、也可以在创建预 订集时就添加所有成员。

要创建预订集:

- 1. 展开 Capture 控制服务器文件夹。
- 2. 展开包含想要为其创建预订集的源表的数据库服务器。
- 3. 展开 **Capture** 模式文件夹。
- 4. 展开包含您想要为其创建预订集的源表的模式。
- 5. 单击注册的表文件夹。

| |

> 6. 在注册的表文件夹的内容窗格中, 右键单击源表并选择创建预订集。"创建预订 集"窗口打开。

作为一种替代方法,也可以通过使用下列步骤来创建预订集:

- 1. 展开 Apply 控制服务器文件夹。
- 2. 展开特定的 Apply 控制服务器。
- 3. 右键单击预订集文件夹并选择创建。"创建预订集"窗口打开。

创建预订集包括四个主要的子任务:

- 『为预订集定义信息』.
- 『将源映射至目标』.
- 第[217](#page-242-0) 页的 『 调度预订集 』.
- 第218 页的 『 将 SQL 语句或存储过程添加至预订集 』.

创建预订集之后, 就可以编辑预订集、添加或除去预订集成员、添加或除去语句或过 程、激活预订集、强制完全刷新预订集的成员或者将它提升到另一个数据库。

有关创建预订集的更多信息,请参阅复制中心的联机帮助。

### **\*\$)/(eE"**

在"创建预订集"窗口中, 可以为预订集定义下列信息:

- Apply 控制服务器的别名
- 预订集名称
- Apply 限定符
- Capture 控制服务器的别名
- Capture 模式, 它标识用来定义预订集的已注册源的一组 Capture 控制表
- 目标服务器的别名
- 是否一创建了预订集它就应当是活动的

缺省情况下, 一创建新预订集就释放它。可以选择使它适合于由 Apply 程序立即处 理, 也可以选择只为一个 Apply 周期激活它。

• 预订集处理属性

### 将源映射至目标

- 在定义预订集信息之后,可以将源表和视图映射至目标表。在"创建预订集"窗口的 "源到目标映射"页上:
- 1. 单击添加以显示"添加已注册的源"窗口。从此窗口中,可以对所选择的源数据库 的已注册源的列表进行过滤。
- 2. 从过滤后的列表中选择一个或多个想要作为预订集成员的源来添加的表, 并单击**确** 定。在"源到目标映射"页上, "创建预订集"窗口仍然保持打开。
- 3. 在"源到目标映射"页上的表中, 选择目标模式、名称或目标类型来更改尚不存在 的目标表的任何这些值。在选择源之后,就会根据所选择的目标服务器(如果存在 的话)的目标对象概要文件来自动生成目标模式和目标名称。
- 4. 在"源到目标映射"页上的表中, 在表中选择源-目标对, 并单击**更改**以显示"成 员属性"窗口。从此窗口中,可以指定源表与目标表之间的精确映射,包括:
	- 选择目标要预订哪些源列
	- 将源列映射至目标列, 包括创建已计算的列
	- 指定目标表的索引

<span id="page-242-0"></span>|

|

要点: 如果可以在源中更新组成目标的索引的那些列, 则选择目标键更改选项。 此选项告诉 Apply 程序, 每当目标键更改时, 就对目标键列进行特殊更新。Apply 程序使用源中的列的前映像值来对目标进行这些特殊更新。如果未定义源注册来 捕获组成目标中的键的那些列的前映像值, 则在选择目标键更改选项之前, 必须 改变注册以包括这些前映像值。

- (可选)使用 WHERE 子句来对源行进行过滤,以便使目标表只包括源数据的子 集
- 对于 Linux、UNIX、Windows 和 z/OS 系统、指定目标表的表空间

对于副本目标类型, 还要指定副本定义(行捕获规则、是否重新捕获更改以及如何 处理更新)、副本表的 CD 表以及 CD 表的索引。

对于 CCD 表, 还要指定 CCD 表的属性, 包括它是完整的还是不完整的、压缩的 还是未压缩的以及是否想将它作为复制源来注册。

如果想创建空的预订集,则使"源到目标映射"页为空。可以稍后才向该预订集中添 加预订集成员。可以使用下列笔记本之一来将成员添加至现有预订集:

• 预订集属性。如果您已经创建了预订集,并且想将一个或多个预订集成员添加至该 预订集,则使用此笔记本。

从**预订集**文件夹的内容窗格中, 右键单击预订集并选择属性。

• 将成员添加至预订集。使用此笔记本来将一个成员添加至多个预订集。例如,如果 打开此笔记本时选择了四个预订集,则可以将一个成员添加至每个预订集。每个成 员必须使用同一个源。

在注册的表文件夹的内容窗格中,右键单击源表并选择添加成员。

可以使用"将成员添加至预订集"笔记本来将已注册的源添加至多个预订集。因 此,可以创建几个空的预订集,并为它们都填充相同的源至目标的映射。为"将成 员添加至预订集"笔记本选择的所有预订集必须使用相同的 Capture 服务器和 Capture 模式

### **wH\$)/**

在将源映射至目标(或者创建空的预订集)之后, 定义预订集定时信息。在"创建预 订集"窗口的"调度"页上, 指定预订集何时首次适合进行处理; 缺省值是本地机器 的当前日期和时间。还要指定预订集适合进行处理的频率:

• 基于时间的复制

Apply 程序将定期处理此预订集。

<span id="page-243-0"></span>• 基于事件的复制

每当发生事件时, Apply 程序就将处理此预订集。

• 既基于时间又基于事件的复制

Apply 程序将定期并且是在发生事件时才处理此预订集。在此情况下, 预订集将在预 定时间并且在发生事件时才适合进行处理。

### 将 SQL 语句或存储过程添加至预订集

在定义预订集定时信息之后, (可选)可以将 SQL 语句或存储过程添加至预订集。在 "创建预订集"窗口的"语句"页上, 可以添加 Apply 程序在处理预订集时应当运行的 SQL 语句或存储过程。单击添加以便将语句或存储过程添加至预订集。

在"添加 SQL 语句或过程调用"窗口中, 可以输入 SQL 语句或者使用"SQL 助手" 来定义语句。可以指定在处理预订集之前或之后,应当在目标服务器中运行这些语句 或过程, 或者是在处理预订集之前在 Capture 控制服务器中运行这些语句或过程。还可 以添加 Apply 程序认为"已成功"的 SQLSTATE 值, 例如, 02000 (当尝试删除并不 存在的一行时)。因为这些 SQLSTATE 值被认为是"已成功",所以,错误条件不会出 现在 Apply 跟踪表 (IBMSNAP\_APPLYTRAIL) 中, 并且 "复制报警监视器"不会为它 们生成报警。

## **\$nrME\$)/**

通常, 您希望预订集是活动的, 以便 Apply 程序可以处理它们。但是, 有时候您可能想 释放预订集一小段时间或者是无限期释放。如果您在创建预订集时就释放了它,则您 在某个时间可能想激活它。

要释放活动的预订集:

- 1. 单击**预订集**文件夹, 以便在内容窗格中显示预订集。
- 2. 右键单击活动的预订集并选择**释放**。复制中心就会立即释放该预订集。

要激活不活动的预订集:

- 1. 单击**预订集**文件夹, 以便在内容窗格中显示预订集。
- 2. 右键单击不活动的预订集并选择下列选项之一:
	- 激活 → 无限期以激活预订集。
	- 激活 → 仅一次以便只为一个 Apply 周期激活预订集。

复制中心就会立即激活该预订集。

## 提升复制对象

在数据库服务器上注册了源和创建预订集之后, 您可能想将复制定义复制到另一个数 据库中(例如、从测试系统复制到生产系统)、而不需要重新注册源或者重新创建预 订集。复制中心提供了"提升"功能来帮助您将复制定义从一个数据库复制到另一个 数据库中。

**^F**:

- 只能在相似系统之间使用"提升"功能来复制复制定义, 例如, 从一个 DB2 UNIX 版 和 Windows 版系统复制到另一个 DB2 UNIX 版和 Windows 版系统, 但是, 不能 从 DB2 UNIX 版和 Windows 版系统复制到 DB2 z/OS 版系统。只要系统都是同一 类型的操作系统平台, 就可以对 OS/400、Linux、UNIX、Windows 或 z/OS 系统使 用"提升"功能。
	- 不能使用"提升"功能来为非 DB2 数据库或联合数据库对象复制复制定义。
	- 不能使用"提升"功能来复制包括 OS/400 远程日志的复制定义。

## 提升注册的表或视图

| | | | |

要提升注册的表:

- 1. 单击**注册的表**文件夹, 以便在内容窗格中显示已注册的源表。
- 2. 右键单击一个源表并选择提升。"提升注册的表"窗口打开。
- 3. 在"提升注册的表"窗口中, 为想要将注册信息复制至的数据库服务器指定信息:
	- Capture 控制服务器别名

为已注册的源表选择新的 Capture 控制服务器。

• Capture 模式

为已注册的源表指定新的 Capture 模式。

• CD 表模式

为与源表相关联的 CD 表指定新的模式名。

• 表模式

为表指定新的模式名。可以使用"提升"功能来在新数据库中创建源表。

要提升注册的视图, 单击**注册的视图**文件夹, 以便在内容窗格中显示已注册的源视 图, 右键单击源视图, 并选择**提升**。

## 提升预订集

要提升预订集:

- 1. 单击**预订集**文件夹, 以便在内容窗格中显示预订集。
- 2. 右键单击一个预订集并选择提升。"提升预订集"窗口打开。
- 3. 在"提升预订集"窗口中, 为想要将预订集信息复制至的数据库服务器指定信息:
	- Apply 控制服务器别名

为预订集选择新的 Apply 控制服务器。可以选择已经为预订集定义的 Apply 控制 服务器。

• Capture 控制服务器别名

为预订集选择新的 Capture 服务器。可以选择已经为预订集定义的 Capture 控制 服务器。

• 目标服务器别名

为预订集选择新的目标服务器。可以选择已经为预订集定义的目标服务器。

• Apply 限定符

为预订集输入新的 Apply 限定符。

<span id="page-245-0"></span>• 预订集名称

为预订集输入新名称。

• Capture 模式

为预订集中的源表输入新的 Capture 模式。

• 源表或视图的模式名

为预订集中的源表输入新的模式名。

• 目标表或视图的模式名

为预订集中的目标表输入新的模式名。

如果想要使用当前预订集定义中的值,则可以使任何字段保留为空白。

### 强制对目标表进行完全刷新

有时候您可能需要重新装入目标表。例如,源数据库日志(log)或日志(journal)中 的间隔可能会导致 Capture 程序停止并请求进行冷启动,这将要求根据该源数据库对所 有目标表进行完全刷新。对于较小的表,可以让 Apply 程序自动执行完全刷新。对于较 大的表, 应当使用 ASNLOAD 出口例程。

通过使用复制中心,可以绕过通常由 Apply 程序执行的完全刷新,以便可以从源表执行 卸装或抽取、然后装入目标表中。复制中心对复制控制表执行必需的更改、以确保完 成装入之后继续运行复制。

要手工执行完全刷新:

- 1. 单击预订集文件夹, 以便在内容窗格中显示预订集。
- 2. 右键单击一个预订集并选择完全刷新 → 手工。
- 3. 阅读"完全刷新 手工简介"窗口中的文本、并单击下一步。
- 4. 单击后续窗口中的下一步, 直到完成任务为止。

"完全刷新 - 手工"窗口将帮助您执行下列步骤:

1. 对所选择的预订集禁用当前预订。

在禁用预订集之后,可以卸装源表和装入目标表。

2. 为所选择的预订集重新启用预订。

可以立即对步骤 1 和步骤 2 运行生成的 SQL 脚本, 也可以稍后再运行。务必按照"完 全刷新 - 手工"窗口中建议的顺序来执行这些步骤、否则、复制环境可能会产生意外 的结果。

要执行自动完全刷新, 以便 Apply 程序在下一个 Apply 周期中将启动完全刷新:

1. 单击预订集文件夹, 以便在内容窗格中显示预订集。

2. 右键单击一个预订集并选择完全刷新 → 自动。

## <span id="page-246-0"></span>**}%r>}4F(e**

可以使用复制中心来除去或删除您创建的任何复制定义。可以执行下列任何任务:

- 从复制中心中除去用户标识
- 从 Capture 控制服务器、Apply 控制服务器或 Monitor 控制服务器中删除复制控制表 (不适用于 OS/400 系统)
- 从复制中心中除去 Capture 控制服务器、Apply 控制服务器或 Monitor 控制服务器
- 从源表或视图中删除注册
- 删除预订集
- 从预订集中删除成员
- 从预订集中删除语句
- 从预订集中除去存储过程

有关这些任务中的每项任务的信息,请参阅复制中心联机帮助。

## 提作 Capture 程序

可以从复制中心中为复制执行许多日常操作任务。例如, 可以启动或停止 Capture 程 序。要操作 Capture 程序, 展开操作文件夹, 然后单击 Capture 控制服务器文件夹, 以便在内容窗格中显示当前定义的 Capture 控制服务器。右键单击其中一个 Capture 控 制服务器, 并选择下列可操作任务之一:

- 启动 Capture 程序
- 停止 Capture 程序
- 暂挂 Capture 程序
- 继续执行 Capture 程序 (在暂挂它之后)
- 启动 Capture 修剪过程以修剪下列表: CD 表、UOW 表、Capture 监视表、Capture 跟踪表和信号表
- 重新初始化 Capture 程序, 以便使它重新读取注册表
- 查看或更改存储在 Capture 参数表中的值
- 查看或更改 Capture 程序正在使用的当前参数
- 查看由 Capture 程序发出的消息
- 查看由 Capture 程序收集的统计信息:
	- Capture 程序插入到 CD 表中或者跳过的行数
	- Capture 程序从 CD 表中修剪的行数
	- Capture 程序已落实的事务数
	- Capture 程序正在使用的内存量
- 查看 Capture 程序的平均等待时间
- 查询 Capture 程序的状态

可以为正在复制网络中的任何位置运行的 Capture 程序执行任何这些任务。

## <span id="page-247-0"></span>操作 Apply 程序

还可以使用复制中心来操作 Apply 程序。要操作 Apply 程序, 展开操作文件夹, 单击 Apply 控制服务器文件夹,展开其中一个 Apply 控制服务器,并单击 Apply 限定符 文件夹以便在内容窗格中显示当前定义的 Apply 限定符。右键单击其中一个 Apply 限 定符并选择下列可操作任务之一:

- 启动 Apply 程序
- 停止 Apply 程序
- 为预订集活动显示一份报告:
	- 显示所有预订集
	- 显示失败的预订集
	- 显示成功的预订集
	- 显示失败的每个预订集的错误摘要报告
- 显示 Apply 程序的性能信息:
	- 显示从 CD 表中访存的行数
	- 显示每个预订集的花费时间
- 为每个预订集显示有关端到端等待时间的报告
- 查询 Apply 程序的状态

可以为正在复制网络中的任何位置运行的 Apply 程序执行任何这些任务。

## **操作"复制报警监视器"**

|

|

| | | | | 可以使用复制中心来为"复制报警监视器"定义联系人和报警条件。

要创建当"复制报警监视器"检测到指定的任何报警条件时就将通知的联系人:

- 1. 展开监视和报警文件夹。
- 2. 展开 Monitor 控制服务器文件夹。
- 3. 展开 Monitor 控制服务器。
- $4.$  右键单击联系人文件夹并选择创建联系人 → 个人或者创建联系人 → 组。
- 5. 在"创建联系人"窗口中, 指定该联系人的姓名和电子邮件, 或者指定寻呼机地 址。在"创建联系人组"窗口中,指定该组的名称以及该组中的成员。

要选择 Capture 程序的报警条件:

- 1. 展开监视和报警文件夹。
- 2. 展开 Monitor 控制服务器文件夹。
- 3. 展开 Monitor 控制服务器。
- 4. 右键单击监视器文件夹并选择创建。"创建 Monitor 向导"打开。
- 5. 在"启动"页上, 指定与"复制报警监视器"的实例相关联的 Monitor 限定符。
	- 6. 在 SQL 复制下, 选择 Capture 程序复选框。
	- 7. 单击下一步以显示"选择 Capture 程序的报警条件"页。
		- 8. 单击添加。"选择 Capture 模式的报警条件"窗口打开。
		- 9. 指定下列信息:
- 想要监视的 Capture 控制服务器
- 想要监视的 Capture 模式
- 任何报警条件

| | | |

|

| | | | | | | | | | | | | |

| | | | | | | | | | | | | |

 $\mathbf{I}$ 

- 10. 单击确定以关闭窗口。
- 11. 单击下一步以显示"总结"页。
- 12. 如果对该信息感到满意, 单击完成。如果该信息不正确, 单击上一步并进行必要 的更改。

要选择 Apply 程序的报警条件 (按 Apply 限定符):

- 1. 展开监视和报警文件夹。
- 2. 展开 Monitor 控制服务器文件夹。
- 3. 展开 Monitor 控制服务器。
- 4. 右键单击监视器文件夹并选择创建。"创建 Monitor 向导"打开。
- 5. 在"启动"页上, 指定与"复制报警监视器"的实例相关联的 Monitor 限定符。
- 6. 在 SQL 复制下, 选择 Apply 程序 (按 Apply 程序) 复选框。
- 7. 单击下一步直到"选择 Apply 限定符 (包括它们处理的所有预订集)的报警条件" 页显示出来。
- 8. 单击添加。"为 Apply 限定符选择报警条件"窗口打开。
- 9. 指定下列信息:
	- 想要监视的 Apply 控制服务器
	- 想要监视的 Apply 限定符
	- 任何报警条件
- 10. 单击确定以关闭窗口。
- 11. 单击下一步以显示"总结"页。
- 12. 如果对该信息感到满意, 单击完成。如果该信息不正确, 单击上一步并进行必要 的更改。

要选择 Apply 程序的报警条件 (按预订集):

- 1. 展开**监视和报警**文件夹。
- 2. 展开 Monitor 控制服务器文件夹。
- 3. 展开 Monitor 控制服务器。
- 4. 右键单击监视器文件夹并选择创建。"创建 Monitor 向导"打开。
- 5. 在"启动"页上, 指定与"复制报警监视器"的实例相关联的 Monitor 限定符。
- 6. 在 SQL 复制下, 选择 Apply 程序 (按预订集) 复选框。
- 7. 单击下一步以显示"对个别预订集选择报警条件"页。
- 8. 单击添加。"对预订集选择报警条件"窗口打开。
- 9. 指定下列信息:
	- 想要监视的 Apply 控制服务器
	- 想要监视的预订集
	- 任何报警条件
- 10. 单击确定以关闭窗口。
- 11. 单击下一步以显示"总结"页。
	- 12. 如果对该信息感到满意, 单击完成。如果该信息不正确, 单击上一步并进行必要 的更改。

要对 Monitor 限定符启动"复制报警监视器":

- 1. 展开监视和报警文件夹。
	- 2. 展开 Monitor 控制服务器文件夹。
	- 3. 展开 Monitor 控制服务器。
- 4. 展开监视器文件夹。

| |  $\begin{array}{c} \hline \end{array}$ 

 $\|$ 

|

5. 右键单击 Monitor 限定符并选择启动监视器。

可以为正在复制网络中的任何位置运行的"复制报警监视器"执行任何这些任务。

## <span id="page-250-0"></span> $\hat{E}$  **3 16**  $\hat{\Xi}$  **基本 SQL** 复制方案: DB2 Windows 版

使用本章中的方案来获取一些使用复制中心及 Capture 和 Apply 程序的经验。 遵循此 简单方案中的步骤来将  $DB2^{\circ}$  复制源中发生的更改复制到  $DB2$  Windows® 版企业服务 器版(ESE)或工作组服务器版(WSE)上的数据库中的目标表中。

该方案包含下列部分:

- 1. 『开始之前』
- 2. 第[226](#page-251-0) 页的 『 规划此方案 』
- 3. 第[227](#page-252-0) 页的 『为此方案设置复制环境』
- 4. 第[237](#page-262-0)页的『在复制环境中运行』

## 开始之前

| | | | 如果想在您的计算机上完成此方案,则应使用下列步骤来设置您的系统:

- 1. 确保计算机上已经安装了 DB2 Windows 版。
- 2. 确保已经创建了缺省 DB2 实例。此方案假定所有数据库都在同一个实例中。
- 3. 确保您对 SAMPLE 数据库具有存取权。此数据库将既是此方案的源服务器, 又是此 方案的 Capture 控制服务器。

**要创建 SAMPLE 数据库, 使用"第一步"**应用程序: 选择开始 → 程序 → IBM **DB2 → 安装工具 → 第一步**。创建该数据库之后, 关闭"第一步"窗口。

如果在安装 DB2 时未安装"第一步", 则打开 DB2 命令窗口并发出 db2sampl 命 令来创建 SAMPLE 数据库。

4. 使用 DB2 控制中心来创建称为 COPYDB 的新数据库, 将使用此数据库来作为目标 服务器和 Apply 控制服务器。要创建该数据库, 右键单击所有数据库文件夹, 选择 **创建 → 数据库(使用缺省选项)**并遵循使用缺省选项创建新数据库的指示信息。该 数据库的名称和别名都应当为 COPYDB。

本章中的各个步骤将使用 SAMPLE 数据库中的 DEPARTMENT 表中的数据。全限定 名为 schema.DEPARTMENT; 其中, schema 是创建表的用户标识。表 20 说明了 DEPARTMENT  $\bar{\mathcal{R}}$ .

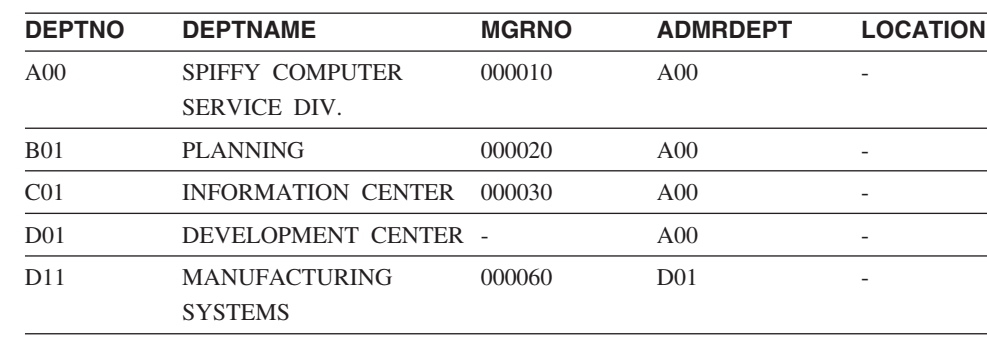

表 20. DEPARTMENT 表

 $\overline{\phantom{0}}$ 

<span id="page-251-0"></span>表 20. DEPARTMENT 表 (续)

| <b>DEPTNO</b>   | <b>DEPTNAME</b>                         | <b>MGRNO</b> | <b>ADMRDEPT</b> | <b>LOCATION</b>          |
|-----------------|-----------------------------------------|--------------|-----------------|--------------------------|
| D <sub>21</sub> | <b>ADMINISTRATION</b><br><b>SYSTEMS</b> | 000070       | D <sub>01</sub> | $\overline{\phantom{0}}$ |
| E <sub>01</sub> | SUPPORT SERVICES                        | 000050       | A00             | $\overline{\phantom{0}}$ |
| E11             | <b>OPERATIONS</b>                       | 000090       | E01             | $\overline{\phantom{0}}$ |
| E21             | SOFTWARE SUPPORT                        | 000100       | E01             | $\overline{\phantom{0}}$ |

对于本方案中的其它操作, 使用您创建 SAMPLE 和 COPYDB 数据库时所使用的用户 标识。因为您已经创建了这些数据库、所以您具有执行复制任务所必需的权限  $(DBADM \nexists \nexists SYSADM)$ 

## 规划此方案

假定您的组使用一个将生成报告的应用程序。此应用程序需要存在于 SAMPLE 数据库 的 DEPARTMENT 表中的信息。您不想使用直接来自源表的数据, 而想将更改复制到 只能由生成报告的应用程序读取的目标表中。为了便于管理, 您要将目标表与源表保 存在同一机器上。

需要进行简单的数据分发配置,并将一个复制源中的更改复制到单个只读副本中。本 节描述了在执行任何复制任务之前需要考虑的设计和规划问题。

## 复制源

您已经知道了复制源就是 SAMPLE 数据库中的 schema.DEPARTMENT 表。在设置您 的环境之前, 必须决定想从该表中复制哪些内容; 您决定注册所有列并预订所有列。

### 复制目标

您决定想要复制目标是 COPYDB 数据库、该数据库是在第 [225](#page-250-0) 页的 『开始之前』中创 建的。目前, 该数据库中没有任何目标表; 您想让复制中心根据您的规范来创建目标 表。这种自动生成目标表的方法是优先可取的,原因是它可以确保正确映射至复制 源。还可以使用现有的目标表,但是,本方案假定目标表不存在。

假定您想要 COPYDB 中的目标表包含表 21 中所显示的信息列。

表 21. COPYDB 表的列

| 列               | 描述                              |
|-----------------|---------------------------------|
| <b>DEPTNO</b>   | 复制源表中的 DEPTNO 列中的信息。此列将是目标表的主键。 |
| <b>DEPTNAME</b> | 复制源表中的 DEPTNAME 列中的信息。          |
| <b>MGRNO</b>    | 复制源表中的 MGRNO 列中的信息。             |
| <b>ADMRDEPT</b> | 复制源表中的 ADMRDEPT 列中的信息。          |
| <b>LOCATION</b> | 复制源表中的 LOCATION 列中的信息。          |

因为目标表中的列将只反映源表中的数据,并且,对于源表中的每一行,在目标表中 都将只有一行,所以,可以使用目标表的用户副本类型。
# 复制选项

出于本方案的目的, 您决定将 CD 表、目标表和复制控制表分别存储在它们的缺省表空 间中,如表 22 中所示。尽管 SAMPLE 和 COPYDB 数据库存在于同一机器上,但是, 它们的表空间却位于不同容器中。

表 22. 本方案中所使用的表和表空间

| 数据库           | 表                                      | 表空间                       | 内容                 |
|---------------|----------------------------------------|---------------------------|--------------------|
| <b>SAMPLE</b> | schema.DEPARTMENT<br><b>USERSPACE1</b> |                           | 源表                 |
|               | schema.CDDEPARTMENT                    | <b>TSCDDEPARTMENT</b>     | DEPARTMENT 表的 CD 表 |
|               | Capture 控制表                            | <b>TSASNCA 和 TSASNUOW</b> | Capture 程序的复制控制表   |
| <b>COPYDB</b> | schema.TGDEPTCOPY                      | <b>TSTGDEPTCOPY</b>       | 目标表                |
|               | Apply 控制表                              | <b>TSASNAA</b>            | Apply 程序的复制控制表     |
|               | Monitor 控制表                            | REPLMONTS1、REPLMONTS2 和   | "复制报警监视器"的复制控制     |
|               |                                        | REPLMONTS3                | 表                  |

通常, 应当在不同于源表所在表空间的独立表空间中创建 CD 表, 以减少表空间级别的 潜在争用。应当接受复制控制表的表空间的缺省值(或者在复制中心中定义一个概要 文件)。对于生产环境, 如果在独立的设备上创建每个表空间, 则它可以最佳地减少潜 在争用。

为了调度复制, 假定您想要"DB2 复制"每分钟检查一次源表中发生的任何更改, 并将 它们复制到目标表中。尽管生成报告的应用程序不需要这种响应时间,但是您想测试 复制环境以确保所有内容都正确工作。

另外, 您决定在完成每次复制周期之后, 您想从 Apply 跟踪表中删除一周(七天) 之前 的任何记录。通过这种修剪可以防止表变得过大。

# 为此方案设置复制环境

 $\mathsf{I}$  $\overline{1}$  在规划复制模型之后, 就可以设置复制环境了。因为下列所有步骤几乎都使用复制中 心、所以、应确保它正在运行: 从 Windows 开始菜单: 选择程序 → IBM DB2 → 常 规管理工具 → 复制中心。

## 步骤 1: 为 Capture 程序创建复制控制表

Capture 程序从复制控制表中读取当前的注册信息、并将它的状态存储在这些表中。将充 当 Capture 控制服务器的任何数据库都必须包含 Capture 控制表。

## 要创建 Capture 控制表:

- 1. 展开 SQL 复制文件夹。
- 2. 展开定义文件夹。
- 3. 右键单击 Capture 控制服务器文件夹并选择创建 Capture 控制表 → 快速。或 者, 可通过选择创建 Capture 控制表 → 定制来定制 Capture 控制表。
- 4. 在"选择服务器"窗口中、选择 SAMPLE 数据库。此数据库将作为 Capture 控制 服务器。单击确定。
- 5. 在"创建控制表 快速 服务器信息"窗口中, 选择主管用于复制和捕获对那 些源的更改的源。然后、单击下一步。
- 6. 在"创建控制表 快速 复制详细信息"窗口中, 单击下一步。不需要更改此 窗口中的任何信息。
- 7. 在"创建控制表 快速 表空间"窗口中, 输入 TSASNCA 表空间的表空间 规范。例如, 将缓冲池设置为 IBMDEFAULTBP。对于本方案, 接受缺省 Capture 模式 - ASN
- 8. 在"创建控制表 快速 表空间"窗口中, 输入 TSASNUOW 表空间的表空 间规范。
- 9. 在"创建控制表 快速 表空间"窗口中输入了这两个表空间的信息之后, 单 **市确定**。
- 10. 单击"消息对话框"窗口上的关闭。此窗口显示生成将创建 Capture 控制表的 SQL 脚本的结果。如果产生了任何错误,这些错误就会显示在此窗口中。
- 11. 在"立即运行或保存 SQL"窗口中输入有效的用户标识和密码,并单击**确定**以立即 运行 SQL 脚本。
- 12. 在"DB2 消息"窗口中应当看到一条消息指出已成功运行脚本。单击关闭。
- 13. 展开 Capture 控制服务器文件夹。SAMPLE 数据库应当显示在该文件夹中。

## **+b骤 2: 为复制启用源数据库**

Capture 程序读取 DB2 日志、以获取包括对注册的表的更改的日志记录。日志必须是归 档日志, 以便在 Capture 程序可以读取日志之前, DB2 将不会再使用日志文件。对于  $UNIX^{\circ}$  和 Windows 环境、DB2 缺省值是循环日志记录、因此、必须将此设置更改为 归档日志记录。

#### **\*\*4FtC4}]b:**

- 1. 展开 Capture 控制服务器文件夹。
- 2. 右键单击 SAMPLE 数据库并选择为复制启用数据库。
- 3. 单击 "为复制启用数据库" 窗口上的**确定**,以便对 SAMPLE 数据库使用归档日志记 录,并对数据库启动备份。
- 4. 在"备份"窗口中, 指定有关数据库备份的信息, 并单击**立即备份**。

备份数据库之后,就可以启动 Capture 程序了,但是现在不启动它。如果想启动 Capture 程序, 则请参阅第[236](#page-261-0) 页的 『步骤 7: 复制方案数据 』。

## **=h 3:"a4F4**

在创建了 Capture 控制表并为复制启用了数据库之后,将 DEPARTMENT 表注册为复 制源。

### $\mathbf{E}$  -  $\mathbf{E}$  -  $\mathbf{E}$   $\mathbf{E}$  -  $\mathbf{E}$   $\mathbf{E}$  -  $\mathbf{E}$   $\mathbf{E}$  -  $\mathbf{E}$   $\mathbf{E}$  -  $\mathbf{E}$  -  $\mathbf{E}$  -  $\mathbf{E}$  -  $\mathbf{E}$  -  $\mathbf{E}$  -  $\mathbf{E}$  -  $\mathbf{E}$  -  $\mathbf{E}$  -  $\mathbf{E}$  -  $\mathbf{E}$  -  $\mathbf{E}$

- 1. 展开 SQL 复制文件夹。
- 2. 展开定义文件夹。
- 3. 展开 Capture 控制服务器文件夹。
- 4. 展开 SAMPLE 数据库。
- 5. 展开 **Capture** 模式文件夹。
- 6. 展开 ASN 模式。
- 7. 右键单击注册的表文件夹并选择注册表。

| |

| | 8. 在"添加可注册的表"窗口中, 单击全部检索以列示 SAMPLE 数据库中您可以注 册为复制源的所有表。选择 DEPARTMENT 表并单击确定。将显示"注册表"窗 口,如图 8 中所示。

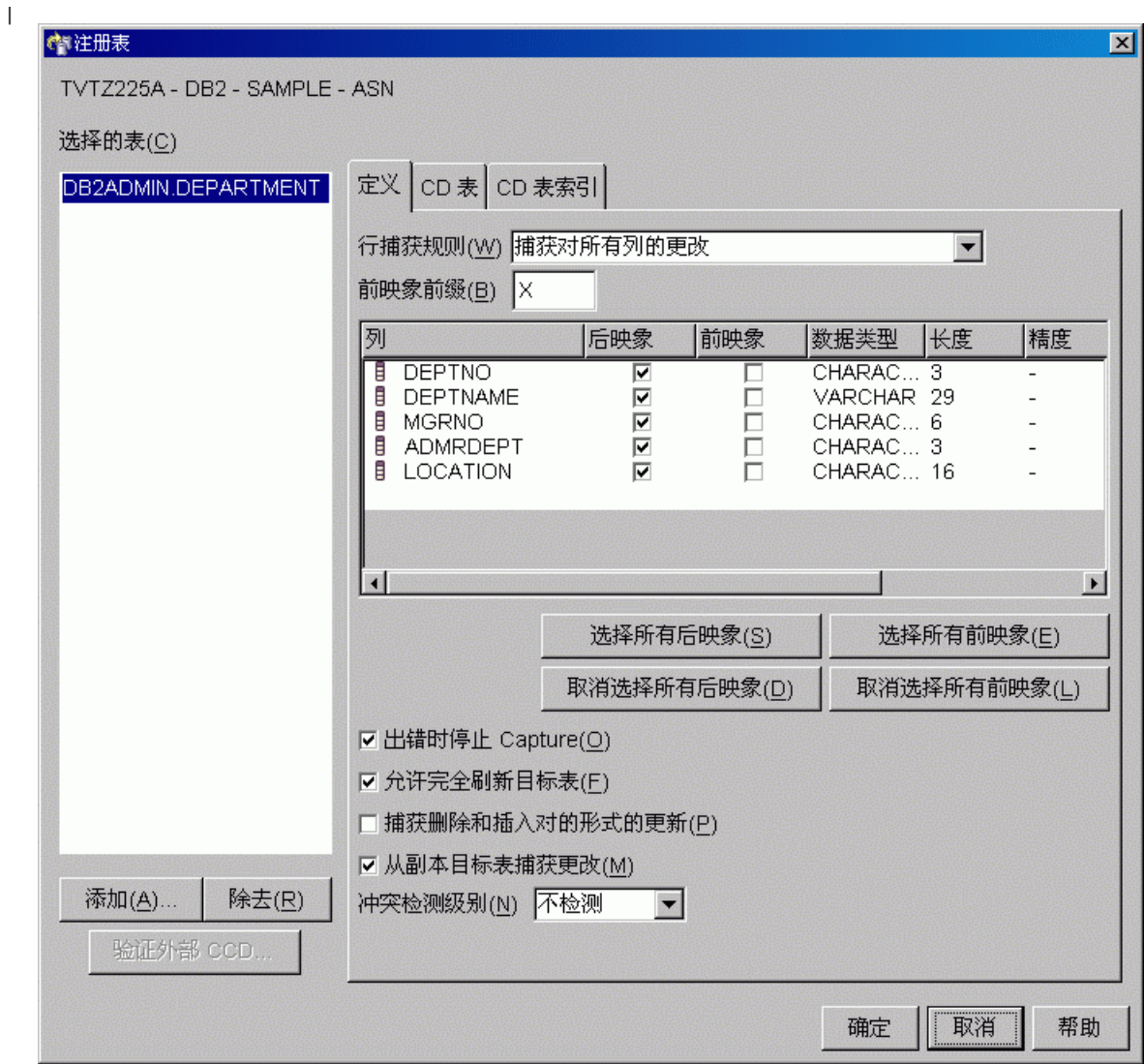

l 图 8. "注册表"窗口

| |

- 9. 在"注册表"窗口中, 单击 CD 表笔记本选项卡。指定有关 CD 表空间的下列信 息:
	- 在表空间的规范区域中, 单击容器名字段以指定 TSCDDEPARTMENT 表空间的 容器名。
	- 在表空间的规范区域中, 将大小字段更改为 1。
	- 在表空间的规范区域中, 将单位字段更改为 MB。
	- 指定此新表空间的其它信息; 例如, 将缓冲池设置为 IBMDEFAULTBP。

在输入了表空间信息之后, 单击确定。

- 10. 单击"消息对话框"窗口上的关闭。此窗口显示生成将注册源表的 SQL 脚本的结 果。如果产生了任何错误、这些错误就会显示在此窗口中。
- 11. 单击"立即运行或保存 SQL"窗口上的确定以立即运行 SQL 脚本。
- 12. 在"DB2 消息"窗口中应当看到一条消息指出已成功运行脚本。单击**关闭**。
- 13. SAMPLE 数据库文件夹的内容窗格中现在应当将 DEPARTMENT 表显示为注册的
	- 表。请参阅图 9 以获取 SAMPLE 数据库文件夹的内容窗格的示例,在该内容窗格
	- 中, 将 DEPARTMENT 表显示为注册的表。

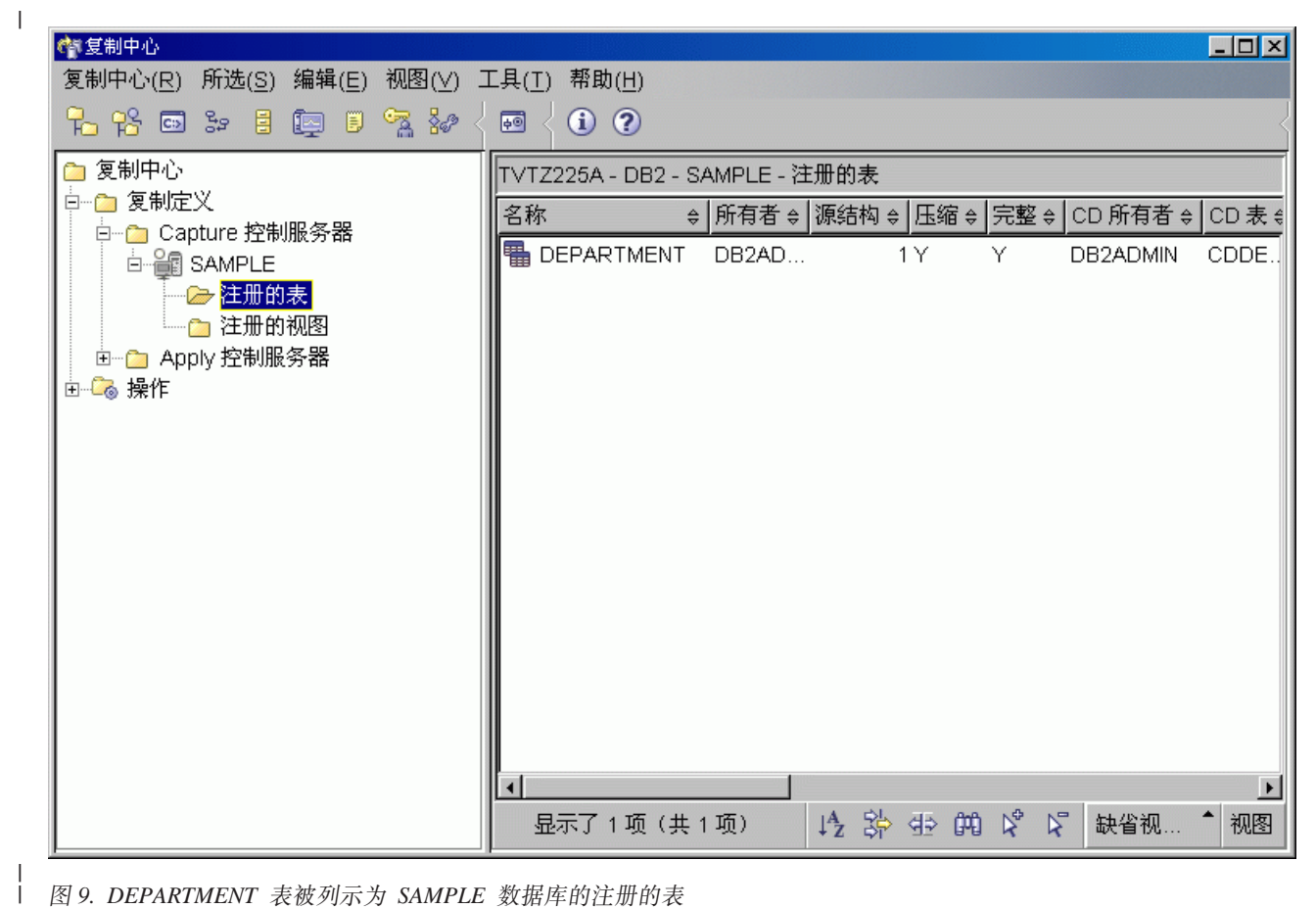

图 9. DEPARTMENT 表被列示为 SAMPLE 数据库的注册的表

现在, DEPARTMENT 表被定义为复制源。当运行了 SQL 脚本时, 复制中心就为此复 制源创建了 CD 表和 CD 表索引, 并且它更新了 Capture 控制表。

## $\frac{1}{2}$   $\frac{1}{2}$   $\frac{1}{2}$

Apply 程序从复制控制表中读取当前的预订集信息, 并将它的状态存储在这些表中。将 充当 Apply 控制服务器的任何数据库都必须包含 Apply 控制表。

## **要创建 Apply** 控制表:

- 1. 展开 SQL 复制文件夹。
- 2. 展开定义文件夹。
- 3. 右键单击 Apply 控制服务器文件夹并选择创建 Apply 控制表 → 快速。或者, 可通过选择创建 Apply 控制表 → 定制来定制 Apply 控制表。
- 4. 在"选择服务器"窗口中, 选择 COPYDB 数据库。此数据库将作为 Apply 控制服 务器。单击确定。
- 5. 在"创建控制表 快速 服务器信息"窗口中, 选择应用已捕获的对目标表的  $B$ <br>**更改**。然后, 单击下一步。

|

| |

- 6. 在"创建控制表 快速 复制详细信息"窗口中, 单击下一步。不需要更改此 窗口中的任何信息。
- 7. 在"创建控制表 快速 表空间"窗口中, 输入 TSASNAA 表空间的表空间 规范。例如, 将缓冲池设置为 IBMDEFAULTBP。单击确定。
- 8. 单击"消息对话框"窗口上的关闭。此窗口显示生成将创建 Apply 控制表的 SQL 脚本的结果。如果产生了任何错误,这些错误就会显示在此窗口中。
- 9. 在"立即运行或保存 SQL"窗口中输入有效的用户标识和密码, 并单击**确定**以立即 运行 SQL 脚本。
- 10. 在"DB2 消息"窗口中应当看到一条消息指出已成功运行脚本。单击关闭。
- 11. 展开 Apply 控制服务器文件夹。COPYDB 数据库应当显示在该文件夹中。

## 步骤 5: 创建预订集和预订集成员

在注册源表之后, 需要创建预订集。预订集将定义复制源数据库(在本方案中为 SAMPLE)与目标数据库 (在本方案中为 COPYDB) 之间的关系。预订集成员定义复制 源表(在本方案中为 DEPARTMENT)与一个或多个目标表(本方案中只有一个目标 表, 它将称为 DEPTCOPY) 之间的关系。

#### 要创建预订集和预订集成员:

- 1. 展开 SQL 复制文件夹。
- 2. 展开定义文件夹。

 $\mathbf{I}$ 

 $\overline{1}$ 

 $\overline{1}$ 

- 3. 展开 Apply 控制服务器文件夹。
- 4. 展开 COPYDB 数据库。
- 5. 右键单击预订集文件夹并选择创建。

还可以通过选择 SAMPLE 数据库的注册的表文件夹, 右键单击内容窗格中的 DEPARTMENT 表并选择创建预订集来创建预订集。

- 6. 在"创建预订集"窗口的"集信息"页中输入以下信息:
	- a. 在预订集名称字段中输入 DEPTSUB。此字符串标识预订集, 并且, 对于特定的 Apply 限定符, 此字符串必须是唯一的。
	- b. 在 Apply 限定符字段中输入 DEPTQUAL。此字符串标识对于将运行此预订集的 Apply 程序的实例来说是唯一的复制定义。
		- 技巧: Apply 限定符是区分大小写的。如果想要 Apply 限定符采用小写字符, 则当您输入该限定符时必须对它进行定界; 例如, "deptqual"。缺省情 况下, 如果您只是输入 deptqual, 则复制中心将把该值转换为大写字 符。
	- c. 对 Capture 控制服务器别名字段单击浏览按钮。在"选择 Capture 控制服务 器"窗口中、洗择 SAMPLE 数据库、并单击确定。
	- d. 对目标服务器别名字段单击浏览按钮。在"选择目标服务器"窗口中, 选择 COPYDB 数据库并单击确定。COPYDB 数据库既是目标服务器又是 Apply 控 制服务器。
	- e. 选择激活预订集复选框。

不需要更改"集信息"页中其它字段的设置。"创建预订集"窗口看起来应当与 图 10 中显示的窗口相似。

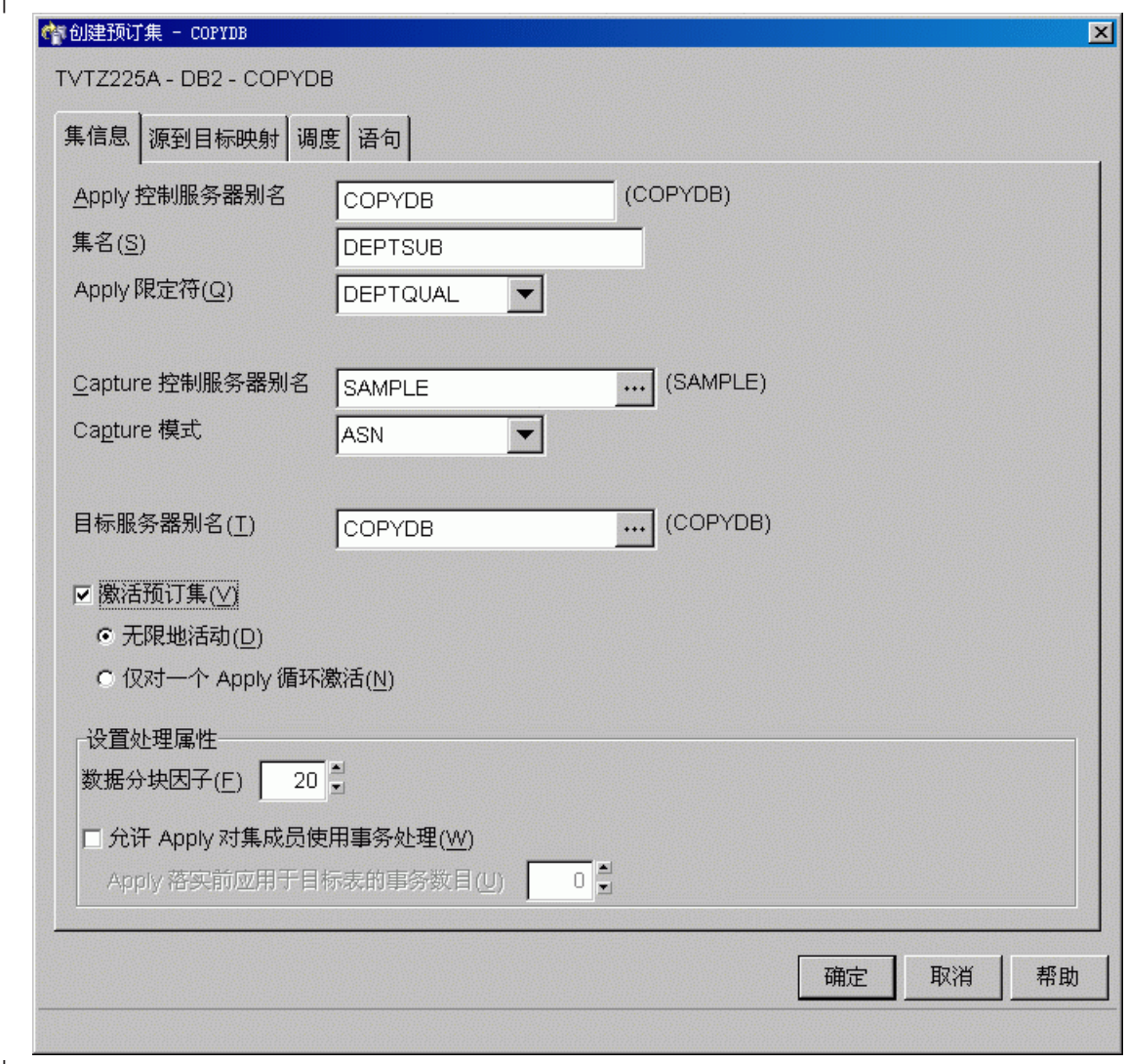

| 图 10. "创建预订集"窗口

- 7. 在"创建预订集"窗口的"源到目标映射"页中输入以下信息:
	- a. 单击添加以将已注册的源添加至预订集成员。
	- b. 在"添加已注册的源"窗口中, 单击全部检索以显示 SAMPLE 数据库中的所有 已注册的源。
	- c. 在"添加已注册的源"窗口中, 选择 DEPARTMENT 表, 并单击确定。
	- d. 在"创建预订集"窗口的"源到目标映射"页中, 将目标表的名称从 TGDEPARTMENT 更改为 TGDEPTCOPY: 在预订集成员表的目标名列中选择 TGDEPARTMENT, 并输入 TGDEPTCOPY 以覆盖缺省名称。

由于您想创建用户副本目标表, 因此不要更改目标类型。

e. 单击更改以打开"成员属性"窗口。从此窗口中, 可以定义预订集成员的属 性。

因为对于此方案, 您想复制所有列并在目标表中创建与源表中相同的列, 所 以, 不需要对"成员属性"窗口的"列选择"或"列映射"页进行任何更改。 缺省情况下,目标表中包含您为源注册的所有列。

关于联合的技巧: 如果贵公司的复制配置将源表映射至现有目标表, 并且至少 其中一个表来自于非 DB2 关系数据库, 则有关如何将源列映射至现有目标表中 的列的更多信息,请参阅《联合系统指南》。

图 11 中显示了"成员属性"窗口的一个示例。

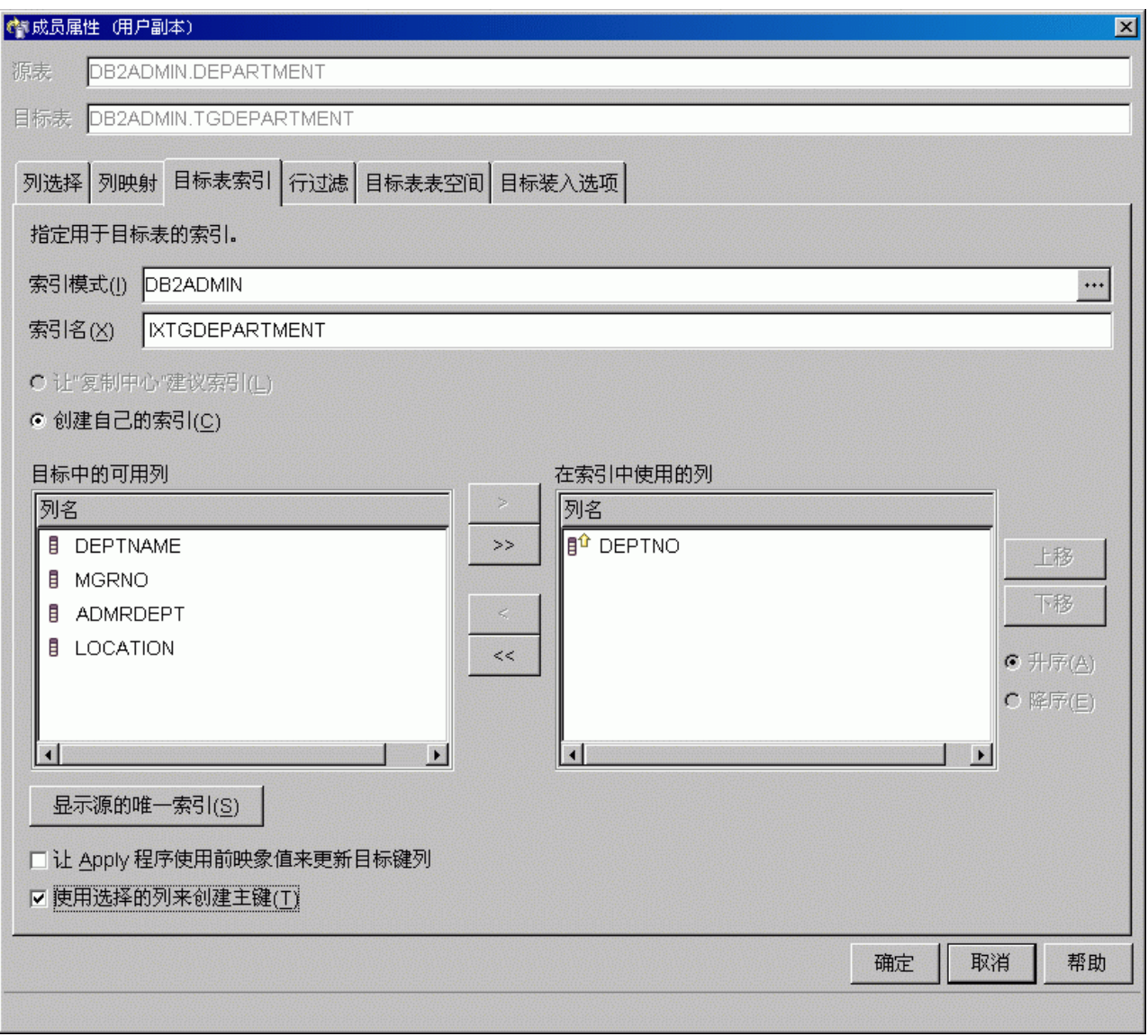

图 11. "成员属性"窗口

- 8. 在"成员属性"窗口的"目标表索引"页中:
	- a. 从目标中的可用列列表中选择 DEPTNO 列。
	- b. 单击移动按钮(>)来将 DEPTNO 列移至在索引中使用的列列表。
	- c. 选择使用选择的列来创建主键来将 DEPTNO 列用作目标表的主键。

9. 在"成员属性"窗口的"行过滤"页中, 在 WHERE 语句字段中输入以下子句:  $DFPTNO \geq 'F00'$ 

此 WHERE 子句指示您只想复制满足某些条件的那些行; 在本例中, 就是只复制部 门号大于或等于"E00"的那些行。此 WHERE 子句将导致目标表只包含三行,而 不是包含所有九行。

- 10. 在"成员属性"窗口的"目标表表空间"页中, 指定有关新的 TSTGDEPTCOPY 表 空间的以下信息:
	- 在表空间的规范区域中,单击容器名字段以指定 TSTGDEPTCOPY 表空间的容 器名。
	- 在表空间的规范区域中, 将大小字段更改为 1。
	- · 在表空间的规范区域中, 将单位字段更改为 MB。
	- 指定此新表空间的其它信息;例如,将缓冲池设置为 IBMDEFAULTBP。

还可以指定此新表空间的其它信息; 例如, 将缓冲池设置为 IBMDEFAULTBP。

- 11. 单击确定以关闭"成员属性"窗口。对于此方案,不需要对目标装入选项选项卡 执行任何操作。
- 12. 在"创建预订集"窗口的"调度"页中, 将分钟数更改为 1, 以便 Apply 程序每隔 一分钟就要处理此预订集一次。使用复制频率区域中的分钟数字段上的旋钮来选 择 1 分钟的时间间隔 (或者在该字段中输入 1)。

保留起始日期、起始时间、基于时间和使用相对定时的缺省值。

- 13. 在"创建预订集"窗口的"语句"页中, 单击添加以打开"添加 SQL 语句或过程 调用"窗口。使用此窗口来定义将在运行预订集时处理的 SQL 语句。在"添加 SQL 语句或过程调用"窗口中输入以下信息:
	- a. 在 SQL 语句字段中输入:

DELETE FROM ASN. IBMSNAP APPLYTRAIL WHERE LASTRUN < (CURRENT TIMESTAMP - 7 DAYS)

此语句将删除 Apply 跟踪表中 7 天之前的任何记录。

Apply 程序将执行在处理预订集之后在目标服务器中添加的 SQL 语句。SQL 语 句必须在目标服务器中运行, 这是因为 Apply 控制服务器与目标服务器是驻留 在同一位置的, 并且 Apply 跟踪表在 Apply 控制服务器中。

- 技巧: Apply 程序运行您在每个预订周期中添加至预订集的 SQL 语句或过程。 此示例效率比较低,这是因为 Apply 程序每一分钟都将执行此语句,尽 管该语句每 24 个小时最多只删除 APPLYTRAIL 表中的数据一次。
- b. 在 SQLSTATE 字段中, 输入 02000, 并单击添加。此 SQL 状态指示"找不 到行"错误是可以接受的, 并且 Apply 程序应当忽略这些错误。

技巧: 对于此预订集, 最多可以定义想要 Apply 程序忽略的十种 SQL 状态。

- c. 单击"确定"以关闭"添加 SQL 语句或过程调用"窗口。
- 14.单击**确定**以关闭"创建预订集"窗口。
- 15. 单击"消息对话框"窗口上的关闭。此窗口显示生成将更新 Apply 控制表并创建目 标表的 SQL 脚本的结果。如果产生了任何错误, 这些错误就会显示在此窗口中。
- 16. 单击"立即运行或保存 SQL"窗口上的确定以立即运行 SQL 脚本。

可以将 SQL 脚本保存到一个文件中以供将来使用, 也可以立即运行它:

- a. 选择**保存至文件**。
- b. 在**保存规范**区域中填充一些信息, 例如, 文件名。
- c. 单击"应用"以保存该文件。如果脚本具有多个部分, 而您未选择将多个脚本 **保存到一个文件中**复选框、则将使用您指定的名称加上一个数字来将每一部分 保存到一个独立的文件中。"立即运行或保存 SQL"窗口将保持打开状态。
- d. 选择**立即运行**。
- e. 单击确定以运行脚本, 并关闭"立即运行或保存 SQL"窗口。

还可以将 SQL 脚本保存到一个文件中, 以后再运行它, 也可以保存 SQL 脚本并 运行它。

- 17. 在"DB2 消息"窗口中应当看到一条消息指出,同时在 SAMPLE 和 COPYDB 服 务器上成功运行了脚本。单击**关闭**。
- 18. 展开 Apply 控制服务器文件夹和 COPYDB 数据库, 然后单击预订集文件夹。预 订集文件夹的内容窗格现在应当显示 DEPTSUB 预订集。请参阅图 12 以获取具有 DEPTSUB 预订集的预订集文件夹的内容窗格的示例。

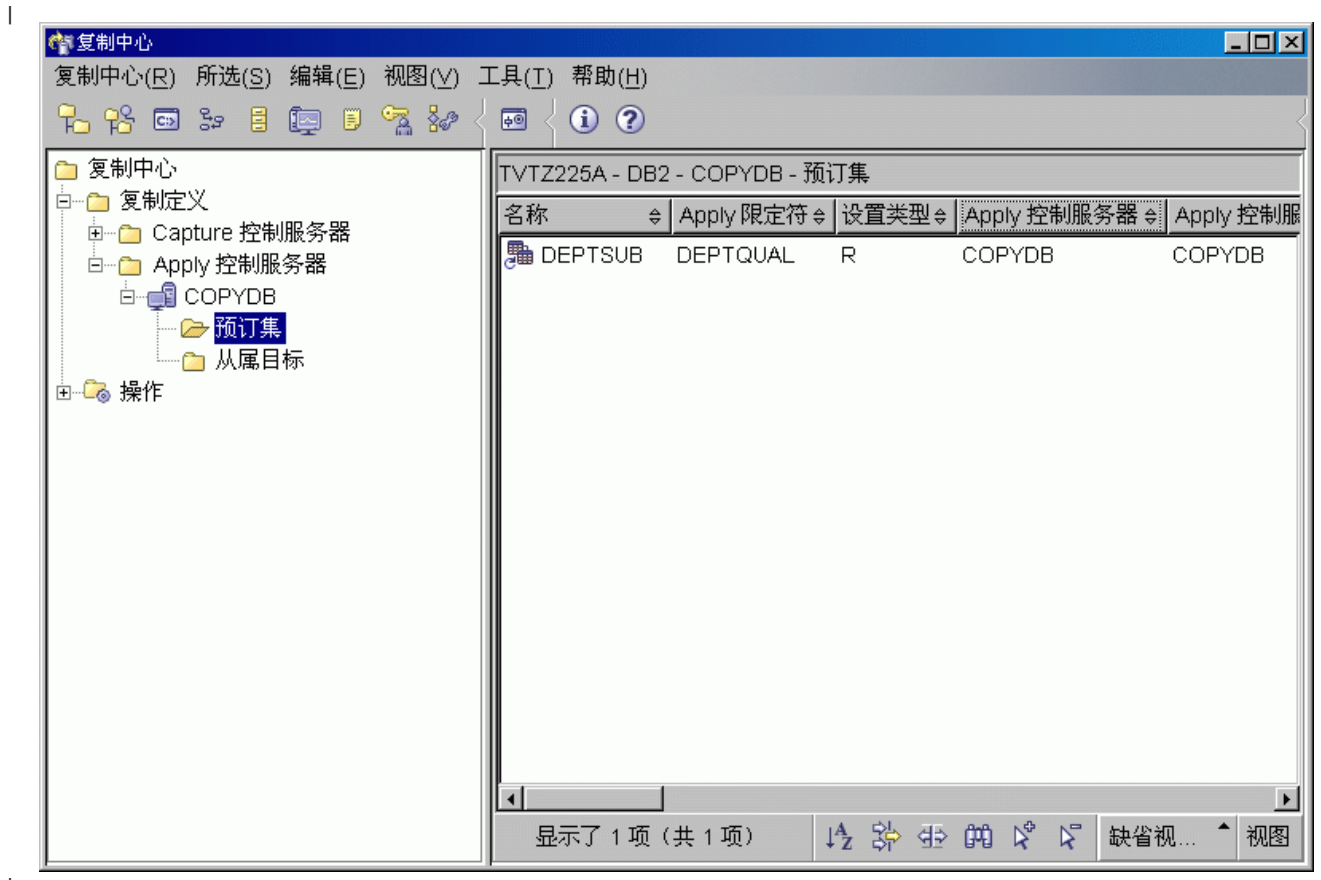

|<br>| 图12. 为 COPYDB 数据库列示了 DEPTSUB 预订集

|

|

## <span id="page-261-0"></span> $\frac{1}{2}$   $\frac{1}{2}$   $\frac{1}{2}$

因为 Apply 程序需要连接至 Capture 控制服务器、Apply 控制服务器和目标服务器, 所以,必须创建一个密码文件以进行用户认证。因为密码文件的内容已加密,所以, 只有 Apply 程序可以读取该文件, 尽管您可以修改该文件。

#### <u>要创建密码文件:</u>

- 1. 打开 Windows 命令提示符窗口, 并切换到 C:\sqllib\bin 目录。
- 2. 输入以下命令来创建缺省密码文件:

asnpwd init using "*path*"

其中, path 是您在创建密码文件时想要使用的完全指定的目录路径和文件名。您应 当看到消息 ASN1981I,它确认成功完成了该命令。

例如, 如果想要将密码文件存储在 c:\sqllib\repl 目录中, 并将该文件命名为 asnpwd.aut, 则输入以下命令:

asnpwd init using "c:\sqllib\repl\asnpwd.aut"

- **技巧**: 在将启动 Apply 程序的目录中创建密码文件。当您启动 Apply 程序时,指定 密码文件的文件名(使用 PWDFILE 关键字)以及 Apply 程序将在其中保存 其日志和工作文件的目录的值(使用 APPLY\_PATH 关键字)。Apply 程序的 其中一个工作文件是密码文件。
- 3. 输入以下命令来为 Apply 程序必须连接至的每个数据库添加用户标识和密码信息: asnpwd add alias SAMPLE id *userid* password *password* using "*path*"

其中, userid 是具有足够权限来更新 Capture 和 Apply 控制表的有效 DB2 用户标 识。您应当看到消息 ASN1981I,它确认成功完成了该命令。

## $+\frac{1}{2}$  7: 复制方案数据

在注册复制源并创建预订集之后,启动 Capture 和 Apply 程序以便对目标表执行初始 完全刷新并开始更改捕获复制。

#### **\*t/** *Capture* **Lr:**

- 1. 展开 **SQL** 复制文件夹。
- 2. 展开**操作**文件夹。
- 3. 选择 Capture 控制服务器文件夹。SAMPLE 数据库应当显示在 Capture 控制服务 器的内容窗格中。
- 4. 右键单击 SAMPLE 数据库并选择**启动 Capture**。
- 5. 在"启动 Capture"窗口中, 在 Capture 模式字段中选择 ASN。
- 6. 单击"启动 Capture"窗口上的确定。
- 7. 单击"立即运行或保存命令"窗口上的确定以便立即运行命令。
- 8. 在"DB2 消息"窗口中您应当看到一条消息, 指出已成功运行命令。单击关闭。 Capture 程序现在正在运行,但是,在 Apply 程序对已注册的所有表完成完全刷新 之前, Capture 程序将不会开始捕获对注册的表的更改。

### **\*t/** *Apply* **Lr:**

1. 展开 SQL 复制文件夹。

|

|

|

2. 展开**操作**文件夹。

|

 $\overline{\phantom{a}}$ |

| | | | |

|

- 3. 展开 Apply 控制服务器文件夹。
- 4. 展开 COPYDB 数据库。
- 5. 选择 Apply 限定符文件夹。预订集 DEPTSUB 的 DEPTQUAL Apply 限定符应 当显示在 Apply 限定符的内容窗格中。
- 6. 右键单击 DEPTQUAL Apply 限定符并选择**启动 Apply**。
- 7. 在"启动 Apply"窗口中, 对 Apply 在何处运行字段单击浏览按钮以选择要运行 Apply 程序的系统或 IP 地址。
- 8. 单击"启动 Apply"窗口上的确定。
- 9. 如果有必要、在"立即运行或保存命令"窗口中, 输入将运行 Apply 程序的系统的 有效用户标识和密码。
- 10. 单击"立即运行或保存命令"窗口上的确定以便立即运行命令。
- 11. 在"DB2 消息"窗口中您应当看到一条消息, 指出已成功运行命令。单击关闭。 Apply 程序现在就正在运行。

如果在一次复制周期结束之后查看 TGDEPTCOPY 目标表, 则应当看到与表 23 中显示 的数据相匹配的结果。可以使用下列任何方法来杳看表的内容:

- 使用复制中心:
	- 1. 展开 SQL 复制文件夹。
	- 2. 展开**定义**文件夹。
	- 3. 展开 Apply 控制服务器文件夹。
	- 4. 展开 COPYDB 数据库。
	- 5. 右键单击从属目标文件夹并选择查看选择的内容。
- 使用 DB2 控制中心:
	- 1. 展开 DB2 实例的数据库文件夹。
	- 2. 展开 COPYDB 数据库。
	- 3. 洗择**表**文件夹。
	- 4. 右键单击内容窗格中的 TGDEPTCOPY 表并选择**样本内容**。
- 使用 DB2 命令中心或 DB2 命令窗口来发出以下 SQL 语句: SELECT \* FROM *schema*.TGDEPTCOPY

表 23. TGDEPTCOPY 表

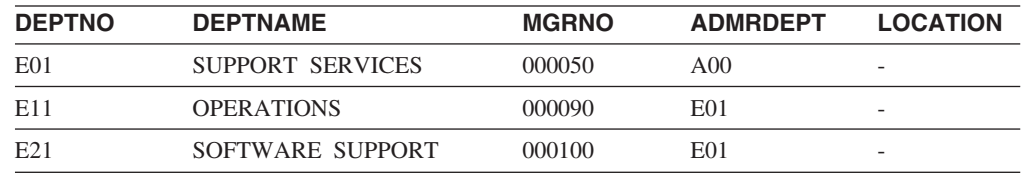

# **Z4F73PKP**

在复制环境启动和运行之后, 就会将您对复制源表所作的更改复制到目标表中。可以 查看 Capture 和 Apply 程序的状态来了解复制等待时间和有关复制环境的其它信息。 尽管 Capture 和 Apply 程序可以连续运行,但是,有时候您也想停止它们(例如,要 运行使用包含控制表的表空间的实用程序)。

## **=h 1:|B4m**

假定在"Spiffy 计算机服务"中创建了两个新部门: 技术资料部和公共关系部。您的目 标表将同时包括这两个部门。

### **\*|B4m:**

- 1. 选择开始 → 程序 → IBM DB2 → 命令窗口以打开 DB2 命令窗口。
- 2. 连接至源服务器:

DB2 CONNECT TO SAMPLE

- 3. 为每个部门都添加一个新行,其方法是: 输入下列各条命令并在输入每条命令之后 按 Enter 键:
	- DB2 INSERT INTO DEPARTMENT VALUES ('F01','TECHNICAL WRITING','000110','F01',NULL) DB2 INSERT INTO DEPARTMENT VALUES ('G01','PUBLIC RELATIONS','000120','G01',NULL) DB2 COMMIT
- 4. 连接至目标服务器:

DB2 CONNECT TO COPYDB

5. 至少等待一分钟,然后通过输入以下命令并按 Enter 键来验证是否将新行复制到了目 标数据库中:

DB2 SELECT \* FROM TGDEPTCOPY

必须等待一分钟, 原因是每隔一分钟就要复制一次预订集。如果具有大量数据, 则 您可能要等待稍微长一些的时间, 以便 Apply 将该数据应用于目标表。

表 24 显示复制结果, 在表中追加了两个新行。

表 24. 复制更改之后的 TGDEPTCOPY 表 **DEPTNO DEPTNAME MGRNO ADMRDEPT LOCATION**

| <b>DEFINU</b>   | <b>DEFINAME</b>          | MUNIV  | <b>AUWOUCFI</b>  | LUUATIUN |
|-----------------|--------------------------|--------|------------------|----------|
| E01             | SUPPORT SERVICES         | 000050 | A <sub>00</sub>  |          |
| E11             | <b>OPERATIONS</b>        | 000090 | E <sub>01</sub>  |          |
| E <sub>21</sub> | SOFTWARE SUPPORT         | 000100 | E01              |          |
| F01             | TECHNICAL WRITING 000110 |        | F <sub>0</sub> 1 |          |
| G <sub>01</sub> | PUBLIC RELATIONS         | 000120 | G <sub>01</sub>  |          |

# $+$  提 & 2: 查看 Capture 程序的状态

使用复制中心来查看 Capture 程序的以下状态信息:

- 由 Capture 程序发出的错误消息
- 对 Capture 程序的吞吐量的分析
- 对 Capture 程序的当前等待时间的总结
- Capture 程序的当前运行状态

这些类型的每一种状态都为您提供了反映 Capture 程序正在如何运行的快照视图。

#### $\overline{E}$  $\cong$  $\hat{E}$  $\cong$  $\overline{E}$  $\cong$  $\overline{E}$  $\cong$  $\overline{E}$  $\cong$  $\overline{E}$  $\cong$  $\overline{E}$  $\cong$  $\overline{E}$  $\cong$  $\overline{E}$  $\cong$  $\overline{E}$  $\cong$  $\overline{E}$  $\cong$  $\overline{E}$  $\cong$  $\overline{E}$  $\cong$  $\overline{E}$  $\cong$  $\overline{E}$

- 1. 展开 **SQL** 复制文件夹。
- 2. 展开**操作**文件夹。

|

- 3. 选择 Capture 控制服务器文件夹。
- 4. 右键单击内容窗格中的 SAMPLE 数据库并选择检查状态。
- 5. 单击黄色箭头图标以查看当前信息。

## **要查看对 Capture** 程序的吞吐量的分析:

- 1. 展开 **SQL** 复制文件夹。
- 2. 展开**操作**文件夹。

| |

 $\|$ 

|

|

|

|

|

- 3. 选择 Capture 控制服务器文件夹。
- 4. 右键单击内容窗格中的 SAMPLE 数据库并选择显示 Capture 吞吐量分析。
- 5. 在 "Capture 吞吐量分析"窗口中, 可以查看以下信息:
	- 从 DB2 日志插入到 CD 表中的行数,或者由于各种原因而跳过的行数,例如, CHGONLY 关键字的设置
	- 从 CD 表中修剪的行数
	- 由 Capture 程序落实的事务数
	- 在特定的时间间隔内 Capture 程序的内存使用情况
- 6. 单击检索以查看当前信息。

注: 首次尝试检索任意数据后, 该按钮的标签更改为刷新。

### $\frac{1}{2}$  **E**  $\frac{1}{2}$  **Capture** 程序的当前等待时间的总结:

- 1. 展开 **SQL** 复制文件夹。
- 2. 展开操作文件夹。
- 3. 洗择 Capture 控制服务器文件夹。
- 4. 右键单击内容窗格中的 SAMPLE 数据库并选择显示 Capture 等待时间。
- 5. 在 "Capture 等待时间"窗口中, 可以查看 Capture 程序在特定时间间隔内的平均等 待时间、最小等待时间和最大等待时间。
- 6. 单击检索以查看当前信息。

注: 首次尝试检索任意数据后, 该按钮的标签更改为刷新。

## $+$  步骤 3: 查看 Apply 程序的状态

使用复制中心来查看 Apply 程序的以下状态信息:

- 对预订集信息的总结, 包括成功和失败的预订集
- 对 Apply 程序的性能的总结
- 对端到端复制等待时间的总结
- Apply 程序的当前运行状态

这些类型的每一种状态都为您提供了反映 Apply 程序正在如何运行的快照视图。

## **要查询 Apply** 程序的状态:

- 1. 展开 **SQL** 复制文件夹。
- 2. 展开操作文件夹。
- 3. 选择 Apply 控制服务器文件夹。
- 4. 展开 COPYDB 数据库。
- 5. 选择 Apply 限定符文件夹。
- 6. 右键单击内容窗格中的 DEPTQUAL Apply 限定符并选择检查状态。
- 7. 如果 Apply 在何处运行字段为空, 则选择正在运行 Apply 的系统或 IP 地址。
- 8. 单击黄色箭头图标以查看当前信息。

## *要查看对 Apply 程序性能的总结:*

- 1. 展开 **SQL** 复制文件夹。
- 2. 展开**操作**文件夹。

| | |

|

|

|

|

|

|

 $\overline{1}$ 

|

- 3. 展开 Apply 控制服务器文件夹。
- 4. 展开 COPYDB 数据库。
	- 5. 选择 Apply 限定符文件夹。
	- 6. 右键单击内容窗格中的 DEPTQUAL Apply 限定符并选择显示 Apply 吞吐量分析。
	- 7. 在"显示 Apply 吞吐量分析"窗口中, 可以查看以下信息:
		- Apply 程序从 CD 表中访存的行数
		- 每个预订集的花费时间
	- 8. 单击检索以查看当前信息。
		- 注: 首次尝试检索任意数据后, 该按钮的标签更改为刷新。

## $\overline{AB}$  要查看对端到端复制等待时间的总结:

- 1. 展开 **SQL 复制**文件夹。
- 2. 展开**操作**文件夹。
- 3. 展开 Apply 控制服务器文件夹。
- 4. 展开 COPYDB 数据库。
- 5. 选择 Apply 限定符文件夹。
- 6. 右键单击内容窗格中的 DEPTQUAL Apply 限定符并选择**显示端到端等待时间**。
- 7. 在"显示端到端等待时间"窗口中,可以查看每个预订集在特定时间间隔内的平均 等待时间。
- 8. 单击检索以查看当前信息。

注: 首次尝试检索任意数据后, 该按钮的标签更改为刷新。

# $+$  步骤 4: 停止 Capture 和 Apply 程序

维护复制环境的一个重要部分就是进行常规的数据库维护。有时进行维护将要求您停 止 Capture 和 Apply 程序。例如, 在运行直接使用被 Capture 和 Apply 程序使用的表 空间的实用程序之前, 必须停止 Capture 和 Apply 程序。

### **\*#9** *Capture* **Lr:**

- 1. 展开 SQL 复制文件夹。
- 2. 展开**操作**文件夹。
- 3. 选择 Capture 控制服务器文件夹。
- 4. 右键单击内容窗格中的 SAMPLE 数据库并选择停止 Capture.
- 5. 单击"停止 Capture"窗口上的确定。
- 6. 单击"立即运行或保存命令"窗口上的确定以便立即运行命令。
- 7. 在"DB2 消息"窗口中您应当看到一条消息, 指出已成功运行命令。单击关闭。 Capture 程序现在就已停止。

#### **\*#9** *Apply* **Lr:**

- 1. 展开 **SQL** 复制文件夹。
- 2. 展开**操作**文件夹。
- 3. 展开 Apply 控制服务器文件夹。
- 4. 展开 COPYDB 数据库。
- 5. 选择 Apply 限定符文件夹。
- 6. 右键单击内容窗格中的 DEPTQUAL Apply 限定符并选择停止 Apply。
- 7. 在"停止 Apply"窗口中, 单击确定。Apply 程序现在就已停止。

既然已经停止了 Capture 和 Apply 程序,因此,可以对数据库运行 DB2 实用程序了。 运行实用程序超出了本方案讨论的范围。

# 监视复制

|

|

|

| |  $\mathsf{I}$ | | 在复制环境启动和运行之后, 您就会想了解 Capture 和 Apply 程序的运行情况。您可 能还想设置当产生某些类型的复制错误时就自动发出通知。

可以使用复制中心来查询 Capture 和 Apply 程序的状态, 还可以查看某些统计信息, 这些统计信息可以告诉您这两个程序的运行情况。还可以对"复制报警监视器"进行 设置, 从而当 Capture 或 Apply 程序遇到某些类型的复制错误时就通知您。

# **+**  $\frac{1}{2}$  **Monitor** 程序创建复制控制表

"复制报警监视器"程序从复制监视器控制表中读取当前的监视器信息、并将它的状 态存储在这些表中。将充当 Monitor 服务器的任何数据库都必须具有 Monitor 控制表。

### $\mathbf{F}_{\mathbf{z}}^{\mathbf{z}}$  *Monitor* 控制表:

- 1. 展开**监视和报**警文件夹。
- 2. 右键单击 Monitor 控制服务器文件夹并选择创建 Monitor 控制表。
- 3. 在"选择服务器"窗口中, 选择 COPYDB 数据库。此数据库将作为 Monitor 控制 服务器。
- 4. 在"创建 Monitor 控制表"窗口中, 选择 IBMSNAP\_CONTACTS 控制表, 并填写 有关 RELPMONTS1 表空间属性的信息。单击容器名旁边的浏览按钮以定制此表空 间的位置。还可以指定此表空间的其它信息,例如,将缓冲池设置为 IBMDEFAULTBP。 缺省情况下, 除了 IBMSNAP\_ALERTS 和 IBMSNAP\_MONTRACE 之外的所有 Monitor 控制表将与 IBMSNAP\_CONTACTS 表共享同一个表空间。"创建 Monitor 控制表"窗口看起来应当类似于第 [242](#page-267-0) 页的 图 13 中显示的窗口。

<span id="page-267-0"></span>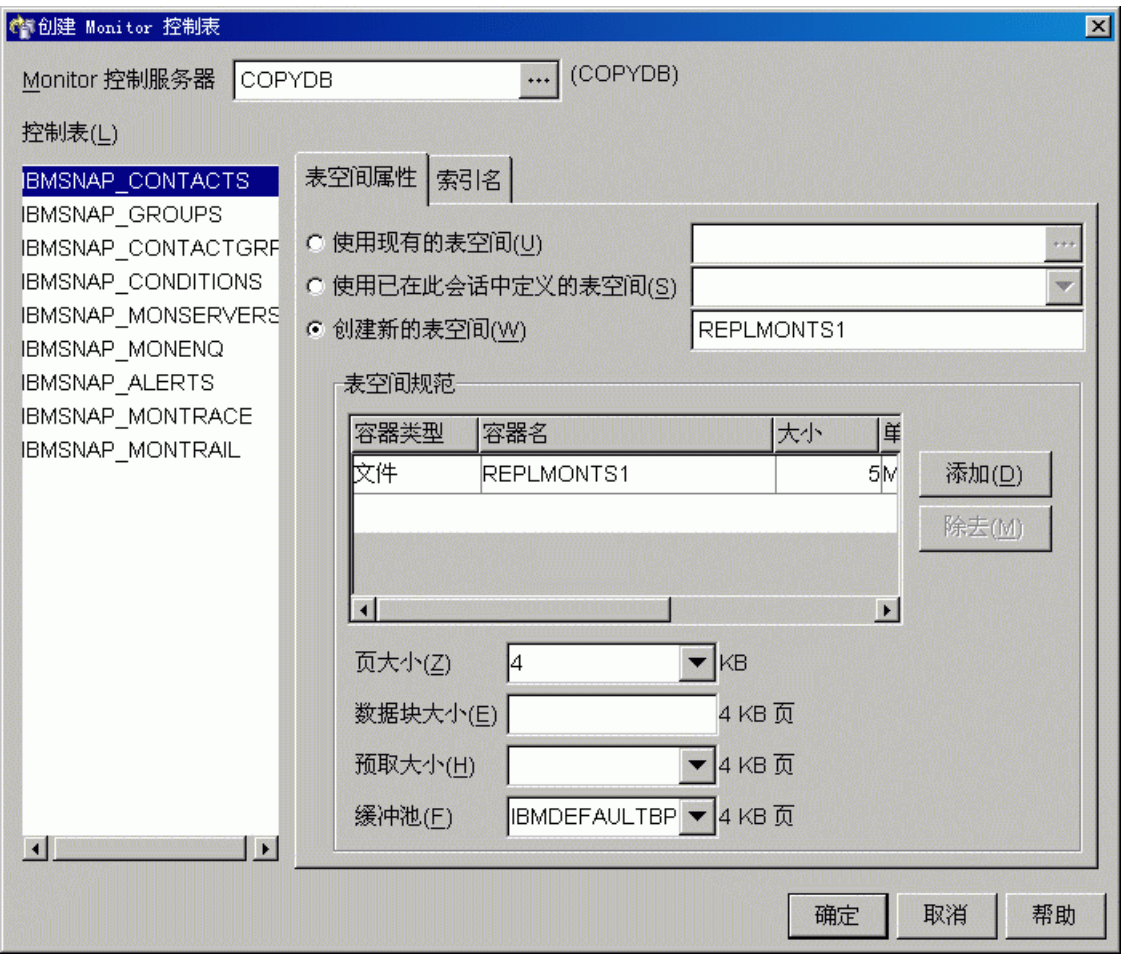

图 13. "创建 Monitor 控制表"窗口

- 5. 在"创建 Monitor 控制表"窗口中, 选择 IBMSNAP\_ALERTS 控制表, 并填写有 关 RELPMONTS2 表空间属性的信息。
- 6. 在"创建 Monitor 控制表"窗口中, 选择 IBMSNAP\_MONTRACE 控制表, 并填 写有关 RELPMONTS3 表空间属性的信息。
- 7. 单击"创建 Monitor 控制表"窗口上的确定, 以接受其它控制表信息(包括索引 名)的缺省值。
- 8. 单击"消息对话框"窗口上的关闭。此窗口显示生成要创建 Monitor 控制表的 SOL 脚本的结果。如果产生了任何错误,这些错误就会显示在此窗口中。
- 9. 单击"立即运行或保存 SQL"窗口上的确定以立即运行 SQL 脚本。
- 10. 在"DB2 消息"窗口中应当看到一条消息指出已成功运行脚本。单击关闭。
- 11. 展开 Monitor 控制服务器文件夹。COPYDB 数据库应当显示在该文件夹中。

## **=h 2:\*4F(/4(\*5K**

"复制报警监视器"程序可以在它检测到 Capture 和 Apply 程序的特定活动时提醒您。 可以创建个别联系人, 也可以创建多组联系人(如果"复制报警监视器"应当提醒几 个人注意特定报警条件的话)。

#### **\*4(\*5K:**

 $\begin{array}{c} \hline \end{array}$ 

1. 展开**监视和报**警文件夹。

| | |

| | |

> | | | | | | | | | | | | | | |

 $\mathbf{I}$ 

| |

- 2. 展开 Monitor 控制服务器文件夹。
- 3. 展开 COPYDB 数据库。
- 4. 右键单击"联系人"文件夹并选择创建联系人 → 个人。
- 5. 在"创建联系人"窗口中, 输入您的姓名和电子邮件地址。单击确定以关闭窗口。
- 6. 单击"消息和 SQL 脚本"窗口上的关闭。此窗口显示生成将更新 Monitor 控制表 的 SQL 脚本的结果。如果产生了任何错误, 这些错误就会显示在此窗口中。
- 7. 单击"立即运行或保存 SQL"窗口上的**确定**以立即运行 SQL 脚本。
- 8.在"DB2 消息"窗口中应当看到一条消息指出已成功运行脚本。单击**关闭**。
- 9. 单击联系人文件夹。您定义的联系人应当显示在"联系人"的内容窗格中。

## **=h 3:!q Capture LrD(/u~**

"复制报警监视器"程序可以监视 Capture 程序的特定活动。必须选择您想监视哪些活 动。为这些活动中的每个活动选择一个报警条件。当 Capture 程序遇到该条件时,"复 制报警监视器"将向您为该报警条件定义的那些联系人发送报警。

#### **\*\*** *Capture* **Lr4(** *Monitor* **(e:**

- 1. 展开监视和报警文件夹。
- 2. 展开 Monitor 控制服务器文件夹。
- 3. 展开 COPYDB 数据库。
- 4. 右键单击监视器文件夹并选择创建。
- 5. 在"创建 Monitor 向导"中, 输入以下信息:
	- a. 在 Monitor 限定符字段中输入 MON1.
	- b. 在 SQL 复制下, 洗择 Capture 程序复选框。
	- c. 单击下一步。
	- d. 在"选择 Capture 程序的报警条件"页上单击**添加**。
	- e. 对 Capture 控制服务器字段单击浏览按钮, 以选择想要监视的 Capture 控制服 务器。在"选择 Capture 控制服务器"窗口中,选择 SAMPLE 数据库,并单击 **确定**
	- f. 在表中, 选择 CAPTURE\_ERRORS 复选框。
	- g. 请将游标放在与 CAPTURE\_ERRORS 位于同一行的联系人字段中并单击浏览按 钮.
	- h. 在"选择联系人或联系人组"窗口中, 选择您在第 [242](#page-267-0) 页的 『步骤 2: 为复制报 警创建联系人』 中创建的联系人, 并单击**确定**以关闭该窗口。
	- i. 单击确定以关闭"为 Capture 模式选择报警条件"窗口。
	- i. 单击**完成**。
- 6. 单击"消息和 SQL 脚本"窗口上的关闭。此窗口显示生成将更新 Monitor 控制表 的 SQL 脚本的结果。如果产生了任何错误, 这些错误就会显示在此窗口中。
- 7. 单击"立即运行或保存 SQL"窗口上的确定以立即运行 SQL 脚本。
- 8. 在"DB2 消息"窗口中应当看到一条消息指出已成功运行脚本。单击关闭。
- 9. 展开 COPYDB 文件夹, 展开监视器文件夹并选择 MON1 文件夹。您定义的报警条 件应当显示在 Monitor 限定符的内容窗格中。

# $+$  步骤 4: 选择 Apply 程序的报警条件

"复制报警监视器"程序可以监视 Apply 程序的特定活动。必须选择您想监视哪些活 动。为这些活动中的每个活动选择一个报警条件。当 Apply 程序遇到该条件时,"复制 报警监视器"将向您为该报警条件定义的那些联系人发送报警。

### **\*\*** *Apply* **Lr4(** *Monitor* **(e:**

1. 展开**监视和报警**文件夹。

| | | | | | | | | | | | | |  $\perp$ | | | | |

- 2. 展开 Monitor 控制服务器文件夹。
- 3. 展开 COPYDB 数据库。
- 4. 右键单击监视器文件夹并选择创建。
- 5. 在"创建 Monitor 向导"中, 输入以下信息:
	- a. 如果没有为 Capture 程序创建报警条件, 则在 Monitor 限定符字段中, 输入  $MON1<sub>2</sub>$
	- b. 在 SQL 复制下, 选择 Apply 程序 (按 Apply 程序) 复选框。
	- c. 单击下一步。
	- d. 在"选择 Apply 程序 (包括它们处理的所有预订集) 的报警条件"页上单击**添 S**#
	- e. 对 Apply 控制服务器字段单击浏览按钮, 以选择想要监视的 Apply 控制服务器。 在"选择 Apply 控制服务器"窗口中, 选择 COPYDB 数据库, 并单击确定。
	- f. 在表中, 选择 APPLY FULLREFRESH 复选框。
	- g. 请将游标放在与 APPLY FULLREFRESH 位于同一行的联系人字段中并单击浏览 按钮。
	- h. 在"选择联系人或联系人组"窗口中, 选择您在第 [242](#page-267-0) 页的 『步骤 2: 为复制报 警创建联系人』 中创建的联系人,并单击**确定**以关闭该窗口。
	- i. 单击"为 Apply 限定符或预订集选择报警条件"窗口中的确定。
	- j. 单击**完成**。
- 6. 单击"消息和 SQL 脚本"窗口上的**关闭**。此窗口显示生成将更新 Monitor 控制表 的 SQL 脚本的结果。如果产生了任何错误, 这些错误就会显示在此窗口中。
- 7. 单击"立即运行或保存 SQL"窗口上的确定以立即运行 SQL 脚本。
- 8. 在"DB2 消息"窗口中应当看到一条消息指出已成功运行脚本。单击关闭。
- 9. 展开 COPYDB 文件夹, 展开监视器文件夹并选择 MON1 文件夹。您定义的报警条 件应当显示在 Monitor 限定符的内容窗格中。请参阅第 [245](#page-270-0) 页的图 14 以获取具有 MON1 Monitor 限定符的 Monitor 限定符文件夹的内容窗格的示例。

| 會复制中心                                                                                                    |                                                                                        | $\Box$ DIXI                      |
|----------------------------------------------------------------------------------------------------|----------------------------------------------------------------------------------------|----------------------------------|
| 复制中心(R) 所选(S) 编辑(E) 视图(⊻) 工具(I) 帮助(H)                                                                                                    |                                                                                        |                                  |
| 石谷田ン目距日久夕                                                                                                    | $\odot$ $\odot$<br>國                                                                   |                                  |
| ☎️ 复制中心                                                                                                    | ITVTZ225A - DB2 - COPYDB - MON1                                                        |                                  |
| 中一 复制定义<br>白 2。操作                                                                                                    | <b>⊜│服务器别名 ⊖│服务器名…⊖│组件 ⊖│预订集</b><br>名称                                                 | ≑ 已启用 ≑                          |
| 白 6 Apply 控制服务器<br><b>E</b> COPYDB<br>└ <mark>○ Apply 限定符</mark><br>白 Co Monitor 控制服务器<br><b>E-de COPYDB</b><br>白一 <mark>。</mark> Monitor 限定符<br>$\Box$ , MON1<br>- ■ 联系人 | <b>B</b> DEPTQUAL<br>COPYDB<br><b>COPYDB</b><br>A<br>$\lvert$<br>伊弥亚的名字<br>显示了1项 (共1项) | <b>DEPTSUB</b><br>Y<br>缺省视<br>视图 |

|<br>| 图 14. 为 COPYDB 数据库列示了 MON1 Monitor 限定符

<span id="page-270-0"></span>|

|

| | | |

# **=h 5:\* Monitor ^({t/04F(/`Sw1**

为 Capture 或 Apply 程序选择了报警条件之后, 就可以启动"复制报警监视器"程序 来监视 Capture 和 Apply 程序的活动, 看它是否满足与 Monitor 限定符相关联的特定 条件。当 Capture 或 Apply 程序遇到指定的条件之一时, "复制报警监视器"就会向 您为报警条件定义的那些联系人发送报警。

## 要启动"复制报警监视器":

- 1. 展开监视和报警文件夹。
- 2. 展开 Monitor 控制服务器文件夹。
- 3. 展开 COPYDB 数据库。
- 4. 展开监视器文件夹。
- 5. 右键单击 MON1 Monitor 限定符并选择**启动监视器**。
- 6. 在"启动监视器"窗口中, 输入以下信息:
	- a. 选择 MONITOR\_PATH 关键字。输入一个值来表示"复制报警监视器"将用来 存储它的日志文件和工作文件的目录。
		- **技巧**: 将 MONITOR\_PATH 关键字的值设置为您为 APPLY\_PATH 关键字设置 的值, 以便"复制报警监视器"和 Apply 程序可以使用同一密码文件。
	- b. 选择 EMAIL\_SERVER 关键字。输入您的电子邮件服务器名。
- c. 选择 MONITOR\_ERRORS 关键字。如果想要"复制报警监视器"在它遇到指定 的条件时就通知您, 则应输入您的电子邮件地址。如果想要"复制报警监视 器"通知其他人, 则单击浏览按钮以打开"选择联系人或联系人组"窗口, 以 便选择联系人或联系人组。
- d. 单击确定以关闭"启动监视器"窗口。
- 7. 单击"立即运行或保存命令"窗口上的确定以便立即运行命令。
- 8. 在"DB2 消息"窗口中您应当看到一条消息, 指出已成功启动该命令。单击关闭。

## **\*T>04F(/`Sw1y`SD(/:**

- 1. 展开监视和报警文件夹。
- 2. 展开 Monitor 控制服务器文件夹。
	- 3. 展开 COPYDB 数据库。
		- 4. 展开监视器文件夹。

|

| | | |

|

| | | |

- 5. 选择 MON1 Monitor 限定符。
- 6. 在该 Monitor 限定符的内容窗格中, 右键单击其中一个报警条件并选择**显示报警**。
- 7. 在"显示报警"窗口中, 指定一个时间范围并单击检索。

注: 首次尝试检索任意数据后, 该按钮的标签更改为刷新。

### **要停止 "复制报警监视器":**

- 1. 展开监视和报警文件夹。
- 2. 展开 Monitor 控制服务器文件夹。
	- 3. 展开 COPYDB 数据库。
	- 4. 展开监视器文件夹。
	- 5. 右键单击 MON1 Monitor 限定符并选择停止监视器。
	- 6. 在"停止监视器"窗口中, 单击确定。
	- 7. 在"立即运行或保存命令"窗口中, 在目录字段中输入您启动"复制报警监视器" 程序所在的目录,或者使用浏览按钮来选择路径。单击**确定**。

**技巧**: 在指定用户标识和密码之后, 才会启用**目录**字段。

- 8. 单击"立即运行或保存命令"窗口上的确定以便立即运行命令。
- 9. 在"DB2 消息"窗口中您应当看到一条消息, 指出已成功运行命令。单击**关闭**。

# **第3部分复制参考**

| | |

本书的此部分包含下列各章:

第 249 页的第 17 章, 『SQL 复制对象的命名规则』描述如何指定复制对象的有效名称。

第 251 页的第 18 章, 『SQL 复制的系统命令 (Linux、UNIX、[Windows](#page-276-0) 和 z/OS) 』 描述有经验的 DB2 复制用户在 Linux、UNIX、Windows 和 z/OS 操作系统上可以用 来操作复制的命令(而不使用复制中心)。

第 293 页的第 19 章, 『用于 SQL 复制的系统命令 ([OS/400](#page-318-0)) 』描述当要在 OS/400 操 作系统上以本地方式设置、管理和维护复制时可以使用的命令。

第 369 页的第 20 章, 『操作 SQL 复制程序 ([z/OS](#page-394-0)) 』描述如何在 z/OS 上使用 JCL 或系统启动的任务来启动和操作复制程序。

第 373 页的第 21 章, 『使用 [Windows](#page-398-0) 服务控制管理器发出系统命令以进行 SQL 复 制([Windows](#page-398-0)) 时描述如何将复制程序作为 Windows 操作系统上的服务来启动。

第 375 页的第 22 章, 『在各种操作系统上调度 SQL 复制程序』描述如何在各个操作 系统上调度复制程序。

第 377 页的第 23 章, I SQL 复制组件如何通信 J 描述复制组件如何使用控制表来相互 通信。

第383 页的第 24 章、 『SOL 复制的表结构 』 描述驻留在各个复制服务器上的副本表的 表结构。

# <span id="page-274-0"></span>第 17 章 SQL 复制对象的命名规则

下表列示复制对象名称的限制。

表 25. 复制对象的名称限制

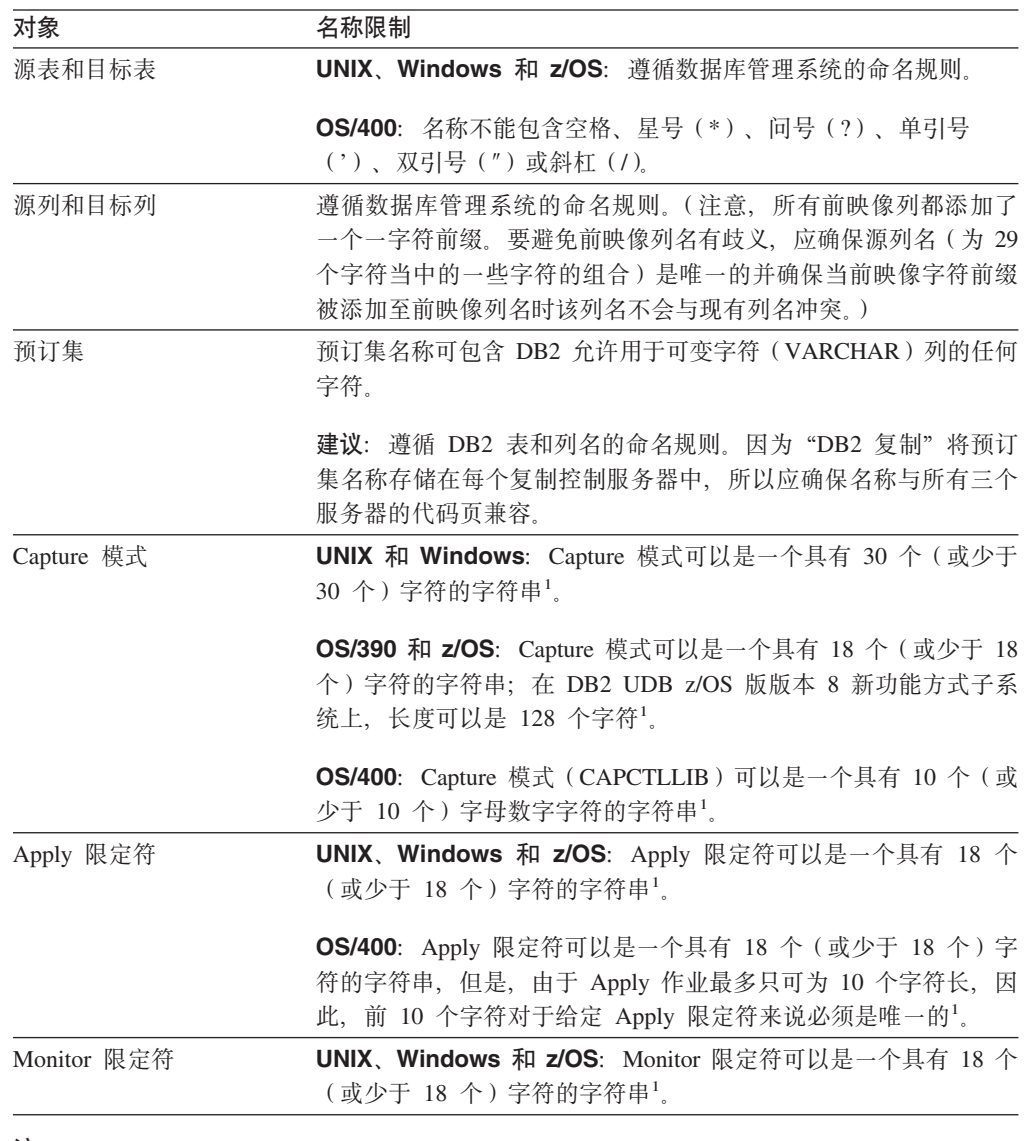

## **":**

- 1. 对于 Capture 模式、Apply 限定符和 Monitor 限定符, 应确保在这些对象的名称中只使用以 下有效字符:
	- A 到 Z (大写字母)
	- $a \ncong z(\sqrt{5})$
	- 数字 (0 到 9)
	- 下划线字符"\_"

不允许使用空格;也不允许使用其它特殊字符,例如,冒号":"和加号"+"。

缺省情况下, 复制系统命令和复制中心将您提供的所有名称都转换为大写。用双引号 (或配置目标系统使用的任何字符)将混合大小写字符名称引起来以保留大小写情形 并完全按输入的名称内容来保存该名称。例如,如果输入 myqual、MyQual 或 MYQUAL、 则名称被保存为 MYQUAL。如果同样输入这些名称并用双引号将它们引起来,则它们分别 被保存为 myqual、MyQual 或 MYQUAL。某些操作系统不能识别双引号, 您可能必须使用 转义字符(通常是反斜杠(\))。

在 Windows 操作系统上, 必须使用唯一路径区分完全相同的名称。例如, 假定有三个 Apply 限定符: myqual、MyQual 和 MYQUAL。这三个名称使用相同的字符但大小写不同。 如果这三个限定符在同一 Apply 路径中, 则会导致名称冲突。

要点: 当为 Capture、Apply 或"复制报警监视器"设置 Windows 服务时, 必须对 Capture 模式、Apply 限定符和 Monitor 限定符使用唯一名称。不能使用大小写来区分 名称。

# <span id="page-276-0"></span>第 18 章 SQL 复制的系统命令 (Linux、UNIX、Windows 和  $z/OS$ )

本章描述在下列其中一个或多个操作系统下运行的复制命令:

- Linux
- $\cdot$  UNIX
- Windows
- $\cdot$  z/OS

所有这些命令都具有 asn 前缀,并且是在操作系统命令提示符处或 shell 脚本中输入 的。其中一个命令(asnanalyze)还可以处理驻留在 OS/400 操作系统上的远程数据。

本章对每个命令都各使用一个小节来描述。每一节都包含该命令的简要描述、语法图 和相应定义的参数表。每一节的末尾都提供了命令用法的示例以及对相关信息的交叉 引用。

命令包括:

- 『asnacmd: 操作 Apply 』
- 第253 页的 『asnanalyze: 操作分析器』
- 第255 页的 『asnapply: 启动 Apply 』
- 第261 页的 『asncap: 启动 Capture 』
- 第266页的『asnccmd: 操作 Capture』
- 第269页的 『asnmcmd: 使用正在运行的复制报警监视器』
- 第 272 页的 『 asnmon: 启动 "复制报警监视器" 』
- 第275 页的 『asnpwd: 创建和维护密码文件』
- 第 279 页的 『 asnscrt: 创建 DB2 复制服务以启动复制程序 』
- 第281 页的 『asnsdrop: 删除 DB2 复制服务』
- 第282 页的 『 asnslist: 列示 DB2 复制服务 』
- 第283 页的 『 asntdiff: 比较源表和目标表中的数据 』
- 第285 页的 『asntrc: 使用复制跟踪工具』
- 第290页的 『asntrep: 修复源表与目标表之间的差异』

# asnacmd: 操作 Apply

 $\overline{1}$ 

 $\overline{1}$  $\overline{1}$ 

 $\overline{1}$ 

 $\overline{\phantom{a}}$ 

使用 asnacmd 命令以在 Linux、UNIX、Windows 和 z/OS 上的 "UNIX 系统服务" (USS) 上操作 Apply 程序。在操作系统提示符处或 shell 脚本中运行此命令。

语法

>>-asnacmd-apply qual=apply qualifier-

-control server=*db name*—<sup>J</sup>

 $\begin{array}{c} \hline \end{array}$ 

|

 status stop

参数

表 26 定义调用参数。

表 26. 用于 Linux, UNIX, Windows 和 z/OS 操作系统的 asnacmd 调用参数定义

| 参数                             | 定义                                                                                                    |
|--------------------------------|----------------------------------------------------------------------------------------------------|
| apply qual=apply qualifier     | 指定 Apply 程序用于标识要服务的预订集的 Apply 限定符。                                                                          |
|                                | 必须指定一个 Apply 限定符。输入的值必须与预订集<br>(IBMSNAP_SUBS_SET)表中的 APPLY_QUAL 列的值相匹配。<br>Apply 限定符名称区分大小写并且最多可以长为 18 个字符。 |
| <b>control_server</b> =db_name | 指定预订定义和 Apply 控制表所驻留的 Apply 控制服务器的名<br>称。                                                                   |
|                                | 对于 Linux、UNIX 和 Windows: 如果没有指定 Apply 控制服<br>务器,则此参数缺省为 DB2DBDFT 环境变量中的值。                                   |
|                                | 对于 z/OS: 控制服务器参数是连接至控制服务器的数据库服务器<br>的名称。                                                                    |
| status                         | 指定此参数以接收指示 Apply 中的每个线程 ( 管理和工作程序 )<br>的状态的消息。                                                              |
| stop                           | 指定此参数以按顺序停止 Apply 程序。                                                                                       |

 $\blacktriangleright$ 

# asnacmd 的示例

下列示例说明如何使用 asnacmd 命令。

**>} 1**

接收有关每个 Apply 线程的状态的消息: asnacmd apply\_qual=AQ1 control\_server=dbx status

## **>} 2**

停止 Apply 程序: asnacmd apply\_qual=AQ1 control\_server=dbx stop

## **`XNq:**

• 第 369 页的第 20 章, 『操作 SQL 复制程序 ([z/OS](#page-394-0)) 』

## **`XN<:**

- 第 327 页的 『[ENDDPRAPY](#page-352-0): 停止 Apply (OS/400) 』
- 第 350 页的 『[STRDPRAPY](#page-375-0): 启动 Apply (OS/400) 』

# <span id="page-278-0"></span>asnanalyze: 操作分析器

 $\|$ 

 $\begin{array}{c} \hline \end{array}$ 

使用 asnanalyze 命令以生成有关复制控制表的状态的报告: 此命令分析驻留在任何操 作系统(包括 OS/400 操作系统)上的复制控制表;但是,必须从 Linux、UNIX 或 Windows 调用该命令。

必须在 asnanalyze 命令和第一个参数之间输入空格来调用该命令。如果发出不带任何 参数的命令, 则将在屏幕上接收命令帮助。

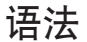

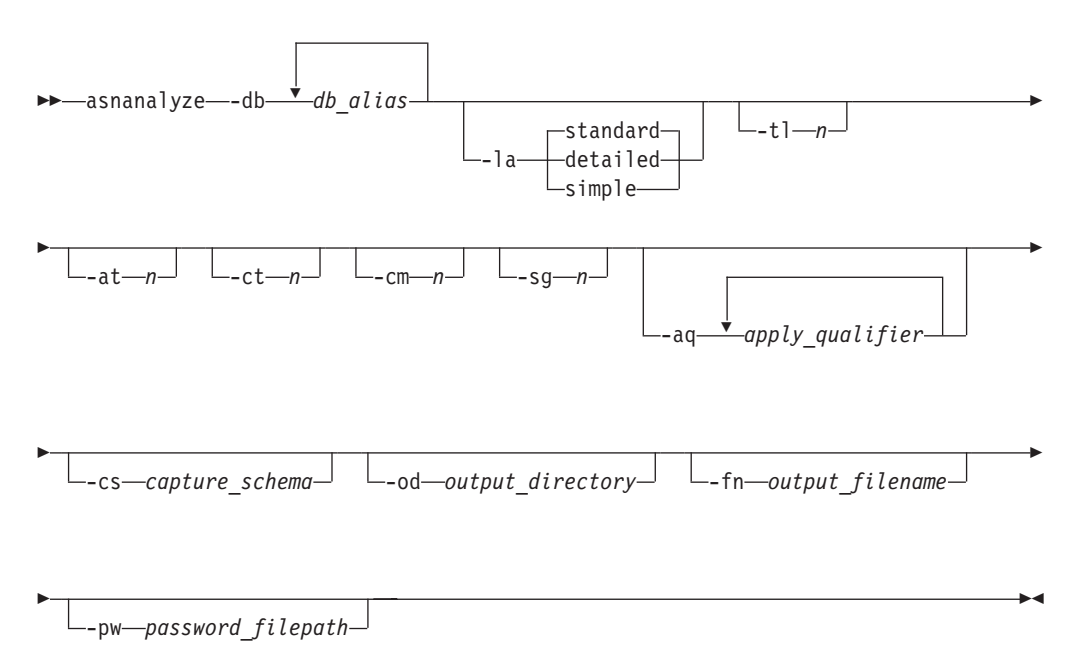

# 参数

表 27 定义调用参数。

表 27. 用于 Linux、UNIX 和 Windows 操作系统的 asnanalyze 调用参数定义

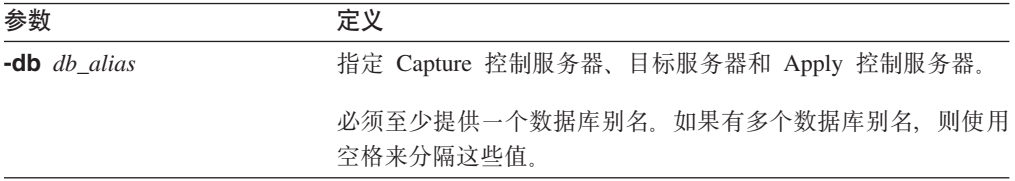

|

**参数 定义** -la level\_of\_analysis 指定要被报告的分析级别: **standard**(缺省值) 生成包括 Capture 和 Apply 程序中的控制表和状态信息 的内容的报告。 **detailed** 在标准报告中生成信息以及: • 更改数据(CD)表和工作单元(UOW)表修剪信息 • DB2 z/OS 版表空间分区和压缩信息 • 预订键的目标索引分析 simple 在标准报告中生成信息, 但不包括预订列 (IBMSNAP\_SUBS\_COLS)表中的详细信息。 **-tl** *n* 8(\*S Apply zY(IBMSNAP\_APPLYTRAIL)mlwDu? 的日期范围 (0 至 30 天)。 缺省值为 3 天。 **-at** *n* 8(\*S Apply zY(IBMSNAP\_APPLYTRACE)mlwDu? 的日期范围 (0 至 30 天 )。 缺省值为 3 天。 **-ct** *n* 8(\*S Capture zY(IBMSNAP\_CAPTRACE)mlwDu? 的日期范围(0至30天)。 缺省值为 3 天。 -cm *n* 8(\* 8) and 8 burner burner burner burner burner burner burner burner burner burner burner burner burner burner burner burner burner burner burner burner burner burner burner burner burner burner burner burner burn 日期范围 (0 至 30 天)。缺省值为 3 天。 -sg *n* 8(\* 8) 指定要从信号 (IBMSNAP\_SIGNAL) 表检索的条目的日期范围 (0 至 30 天)。 缺省值为 3 天。 -aq *apply\_qualifier* 指定标识要分析的特定预订集的 Apply 限定符。 可以指定多个 Apply 限定符。如果有多个 Apply 限定符,则使 用空格来分隔这些值。如果没有指定 Apply 限定符, 则分析指定 的数据库别名的所有预订集。 -cs capture\_schema 指定想要分析的 Capture 模式的名称。 如果想要使用此参数, 则只能指定一个 Capture 模式。 3-od output\_directory 指定想要在其中存储"分析器"报告的目录。缺省值为当前目 录. -fn output\_filename 指定将包含"分析器"报告输出的文件的名称。 使用正用于运行"分析器"的操作系统的文件命名约定。如果该 文件名已存在, 则将覆盖该文件。缺省文件名为 asnanalyze.htm。 -pw password\_filepath 指定密码文件的名称和路径。如果不指定此参数,则"分析器" 检查 asnpwd.aut 文件的当前目录。

无 27. 用于 Linux, UNIX 和 Windows 操作系统的 asnanalyze 调用参数定义 (续)

# asnanalyze 的示例

下列示例说明如何使用 asnanalyze 命令。

## **>} 1**

分析名为 proddb1 的数据库上的复制控制表: asnanalyze -db proddb1

## <span id="page-280-0"></span>**>} 2**

获取有关 proddb1 和 proddb2 数据库上的复制控制表的详细级别分析: asnanalyze -db proddb1 proddb2 -la detailed

#### **>} 3**

分析 proddb1 和 proddb2 数据库上的 IBMSNAP\_APPLYTRAIL、 IBMSNAP\_APPLYTRACE, IBMSNAP\_CAPTRACE, IBMSNAP\_CAPMON 和 IBMSNAP\_SIGNAL 表的最近两天的信息:

asnanalyze -db proddb1 proddb2 -tl 2 -at 2 -ct 2 -cm 2 -sg 2

#### **>} 4**

获取有关 proddb1 和 proddb2 数据库上仅用于 qual1 和 qual2 Apply 限定符的 IBMSNAP\_APPLYTRAIL、IBMSNAP\_APPLYTRACE、

IBMSNAP\_CAPTRACE、IBMSNAP\_CAPMON 和 IBMSNAP\_SIGNAL 表的最近两天信 息的简单级别分析:

asnanalyze -db proddb1 proddb2 -la simple -tl 2 -at 2 -ct 2 -cm 2 -sg 2 -aq qual1 qual2 -od c:\mydir -fn anzout -pw c:\SQLLIB

此命令示例将分析器输出写至 c:\mydir 目录下名为 anzout 的文件并 使用 c:\SOLLIB 目录中的密码信息。

### **>} 5**

分析特定 Capture 模式: asnanalyze -db proddb1 proddb2 -cs BSN

## **>} 6**

显示命令帮助: asnanalyze

### 相关参考:

• 第 320 页的 『 [ANZDPR](#page-345-0): 操作分析器 (OS/400) 』

# **asnapply:t/ Apply**

|

使用 asnapply 命令以在 Linux、UNIX、Windows 和 z/OS 上的 "UNIX 系统服务" (USS)上启动 Apply 程序。在操作系统提示符处或 shell 脚本中运行此命令。

在启动 Apply 程序之后, 它连续运行直到:

- 您按顺序停止它。
- 您取消它。
- 发生未期望的错误或故障。

## 语法

(1)

asnapply apply\_qual=*apply\_qualifier* db2\_subsystem=*name*

 $\,$   $\,$ 

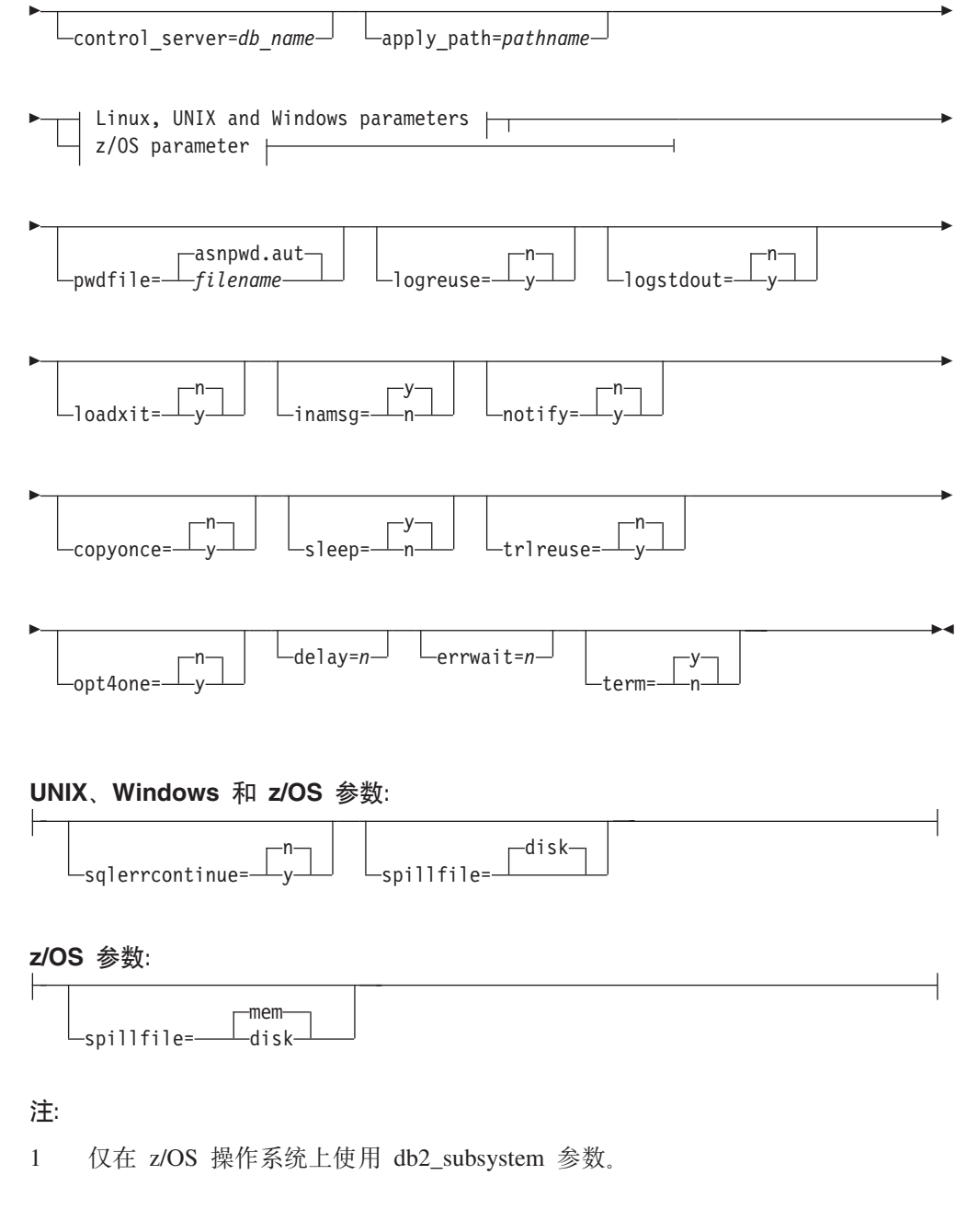

表 28 定义调用参数。

表 28. 用于 Linux, UNIX, Windows 和 z/OS 操作系统的 asnapply 调用参数定义

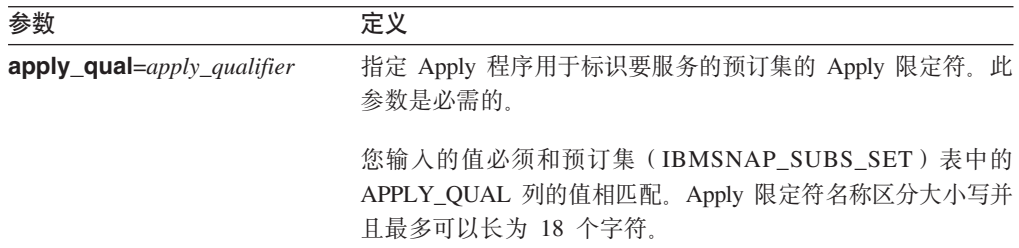

**参数** 

 $\,$   $\,$ 

表 28. 用于 Linux, UNIX, Windows 和 z/OS 操作系统的 asnapply 调用参数定义 (续)

| 参数                     | 定义                                                                                      |  |
|------------------------|-----------------------------------------------------------------------------------------|--|
| db2_subsystem=name     | 仅对 z/OS: 指定 Apply 程序将在其中运行的 DB2 子系统的<br>名称。输入的 DB2 子系统名称最多为 4 个字符。此参数没有<br>缺省值。此参数是必需的。 |  |
| control_server=db_name | 指定预订定义和 Apply 程序控制表所驻留的 Apply 控制服务器<br>的名称。                                             |  |
|                        | 对于 Linux、UNIX 和 Windows: 如果没有指定 Apply 控制<br>服务器, 则此参数缺省为 DB2DBDFT 环境变量中的值。              |  |
|                        | 对 z/OS: 指定 Apply 控制服务器的位置名称。                                                            |  |
| apply_path=pathname    | 指定由 Apply 程序使用的工作文件的位置。缺省值为在其中调<br>用 asnapply 命令的目录。                                    |  |
| pwdfile=filename       | 指定密码文件的名称。如果没有指定密码文件, 则缺省值为<br>asnpwd.aut.                                              |  |
|                        | 此命令在由 apply_path 参数指定的目录中搜索密码文件。如<br>果没有指定 apply_path 参数, 则此命令在调用该命令的目录<br>中搜索密码文件。     |  |
| $logreuse=y/n$         | 指定 Apply 程序是重用日志文件还是将消息追加到日志文件<br>(db2instance.control_server.apply_qualifier.APP.log). |  |
|                        | n (缺省值)<br>Apply 程序将消息追加到日志文件, 即使是在重新启动<br>该 Apply 程序之后也是如此。                            |  |
|                        | Apply 程序通过删除日志文件并在重新启动 Apply 程<br>У<br>序时重新创建它来重用它。                                     |  |
|                        | 实例名<br>对于<br>z/OS: 日志文件名不包含 DB2<br>(control_server.apply_qualifier.APP.log)             |  |
| $logstdout=y/n$        | 指定 Apply 程序将日志文件消息发送至何处:                                                                |  |
|                        | n (缺省值)<br>Apply 程序将大多数日志文件消息仅发送至该日志文<br>件。初始化消息将同时发送至日志文件和标准输出<br>(STDOUT).            |  |
|                        | Apply 程序将日志文件消息同时发送至日志文件和标准<br>У<br>输出 (STDOUT)。                                        |  |
| loadxit= $y/n$         | 指定 Apply 程序是否调用 ASNLOAD。ASNLOAD 是 IBM 提<br>供的使用导出和装入实用程序以刷新目标表的出口例程。                    |  |
|                        | n (缺省值)                                                                                 |  |
|                        | Apply 程序不调用 ASNLOAD。                                                                    |  |
|                        | Apply 程序调用 ASNLOAD。<br>У                                                                |  |
|                        |                                                                                         |  |

 $\,$   $\,$ 

|

**N} (e inamsg**=y/n 8(1) apply 程序不活动时它是否发出消息。  $y$  $($ 缺省值 $)$ 当 Apply 程序不活动时, 它发出消息。 **n** 当 Apply 程序不活动时, 它不发出消息。 notify=y/n 8( apply 程序是否应该调用 ASNDONE ASNDONE 是当 Apply 程序完成复制预订集时将控制权返回给您的出口例程。  $n$  $($ 缺省值 $)$ Apply 程序不调用 ASNDONE。 **y** Apply 程序调用 ASNDONE。 copyonce=y/n <br>**copyonce**=y/n 8( Apply 程序是否对于在调用 Apply 程序时符合条件的每个 预订集都执行一次复制周期。然后, Apply 程序终止。合格的预 订集符合以下条件: • 预订集(IBMSNAP\_SUBS\_SET)表中的(ACTIVATE > 0)。 当 ACTIVATE 列值大于零时, 预订集将是无限期活动的或将 被用于仅执行一次的预订过程。 • (REFRESH TYPE = R  $\vec{B}$ , B) $\vec{B}$  (REFRESH TYPE = E  $\hat{A}$ 指定的事件已发生)。REFRESH\_TYPE 列值存储在 IBMSNAP\_SUBS\_SET 表中。 如果指定了该值, 则将给出预订集表的 MAX\_SYNCH\_MINUTES 限制和预订事件 (IBMSNAP\_SUBS\_EVENT)表中的 END\_OF\_PERIOD 时间戳 记。  $n$  (缺省值) Apply 程序不为每个符合条件的预订集执行一次复制周 期. **y** Apply 程序为每个合格的预订集执行一次复制周期。 sleep=y/n 8>>>>>>>>>>>>> 指示没有任何新的预订集符合处理的条件时 Apply 程序如何处 理。  $y$  $($ 缺省值 $)$ Apply 程序进入休眠状态。 **n** Apply 程序停止。 trlreuse=y/n 指定当 Apply 程序启动时它是否使 Apply 跟踪 (IBMSNAP\_APPLYTRAIL)表为空。  $n$  $($ 缺省值 $)$ Apply 程序将条目追加至 IBMSNAP APPLYTRAIL 表。Apply 程序不使该表为空。 **y** Apply 程序在程序启动期间使

IBMSNAP\_APPLYTRAIL 表为空。

无 28. 用于 Linux, UNIX, Windows 和  $z/OS$  操作系统的 asnapply 调用参数定义 (续)

表 28. 用于 Linux、UNIX、Windows 和 z/OS 操作系统的 asnapply 调用参数定义 (续)

| 参数                    | 定义                                                                                                    |
|-----------------------|----------------------------------------------------------------------------------------------------|
| opt4one= $y/n$        | 指定在为 Apply 程序只定义一个预订集时是否优化 Apply 程序<br>的性能。                                                                                                    |
|                       | n (缺省值)                                                                                                    |
|                       | 对于一个预订集, 将不优化 Apply 程序的性能。                                                                                                    |
|                       | 对于一个预订集, 将优化 Apply 程序的性能。<br>y                                                                                                    |
|                       | 如果将优化设置为 y, 则 Apply 程序高速缓存并重用<br>有关预订集成员的信息。这种预订集成员信息的重用<br>将减少 CPU 使用并提供吞吐量。                                                                                                |
| $delay=n$             | 指定当使用连续复制时在每个 Apply 周期结束时的延迟时间<br>(以秒计), 其中 n=0, 1、2、3、4、5 或 6。缺省值为 6, 在<br>连续复制(即, 预订集使用 sleep=0 分钟)期间使用。如果指定<br>复制一次, 则忽略此参数。                                              |
| errwait $=n$          | 指定在 Apply 程序遇到错误情况后在重试之前该程序等待的秒<br>数(1至65535)。 缺省值为 300 秒(5分钟)。                                                                                                    |
|                       | 要点: 不要指定一个太小的数, 因为 Apply 程序总是连续运行<br>并在 Apply 跟踪 (IBMSNAP_APPLYTRAIL) 表中生成很多<br>行。                                                                                           |
| term= $y/n$           | 指定 DB2 的状态是如何影响 Apply 程序的操作的。                                                                                                    |
|                       | y (缺省值)<br>如果 DB2 终止, 则 Apply 程序终止。                                                                                                    |
|                       | 如果 DB2 不是活动的, 则 Apply 程序等待 DB2 启<br>n<br>动.                                                                                                    |
|                       | 对于 Linux、UNIX 和 Windows: 如果 DB2 停顿而 Apply 程<br>序是活动的, 则 Apply 程序保持活动状态并不重新连接直到<br>DB2 不再是停顿方式为止。                                                                             |
|                       | 对于 z/OS: 如果 DB2 停顿而 Apply 程序是活动的, 则 Apply<br>程序保持活动状态并不重新连接直到再次启动 DB2 为止。                                                                                                    |
| sqlerrcontinue= $y/n$ | 指定 Apply 程序在遇到特定 SQL 错误时是否继续处理。                                                                                                    |
|                       | Apply 程序针对在 SQLSTATE 文件中指定的值检查失败的<br>SQLSTATE, 该文件是在运行 Apply 程序之前创建的。如果找<br>到相匹配的, 则 Apply 程序将有关失败行的信息写入错误文件<br>(apply qualifier.ERR)并继续处理。SQLSTATE 文件最多可<br>包含 20 个 5 字节的值。 |
|                       | n (缺省值)                                                                                                    |
|                       | Apply 程序不检查 SQLSTATE 文件。                                                                                                    |
|                       | Apply 程序在处理期间检查 SQLSTATE 文件。<br>У                                                                                                    |

 $\mathbf{I}$ 

|

|

| 参数                 | 定义                                                           |  |
|--------------------|--------------------------------------------------------------|--|
| spillfile=filetype | 指定将已访存的应答集存储在何处。                                             |  |
|                    | 对于 Linux、UNIX 和 Windows, 有效值包括:                              |  |
|                    | $disk$ $($ 缺省值 $)$<br>磁盘文件。                                  |  |
|                    | 对于 z/OS, 有效值为:                                               |  |
|                    | $m$ em $($ 缺省值 $)$<br>内存文件。如果没有足够的内存用于应答集, 则 Apply<br>程序将失败。 |  |
|                    | 磁盘<br>磁盘文件。                                                  |  |

无 28. 用于 Linux, UNIX, Windows 和  $z/OS$  操作系统的 asnapply 调用参数定义 (续)

## 返回码

成功完成后, asnapply 命令返回零返回码。如果命令不成功, 则返回非零返回码。

## asnapply 的示例

下列示例说明如何使用 asnapply 命令。

## **>} 1**

使用名为 AQ1 的 Apply 限定符和具有位于 /home/files/apply/ 目录中的工作文件的名 为 dbx 的控制服务器来启动 Apply 程序:

asnapply apply\_qual=AQ1 control\_server=dbx apply\_path=/home/files/apply/ pwdfile=pass1.txt

Apply 程序在 /home/files/apply/ 目录中搜索名为 pass1.txt 的密码文件。

## **>} 2**

启动调用 ASNLOAD 出口例程的 Apply 程序:

asnapply apply qual=AQ1 control server=dbx pwdfile=pass1.txt loadxit=y

在本示例中, Apply 程序在当前目录中搜索名为 pass1.txt 的密码文件。

## **>} 3**

启动为每个符合条件的预订集执行一次复制周期的 Apply 程序:

asnapply apply qual=AQ1 control server=dbx apply path=/home/files/apply/ copyonce=y

在本示例中, Apply 程序在 /home/files/apply/ 目录中搜索名为 asnpwd.aut 的缺省密码 文件。

## **`XNq:**

• 第 369 页的第 20 章, 『操作 SQL 复制程序 ([z/OS](#page-394-0)) 』

#### 相关参考:

# <span id="page-286-0"></span>**asncap:t/ Capture**

 $\begin{array}{c} \hline \end{array}$ 

使用 asncap 命令以在 Linux、UNIX、Windows 和 z/OS 上的 "UNIX 系统服务" (USS)上启动 Capture 程序。在操作系统提示符处或 shell 脚本中而不通过复制中心 运行此命令。

在启动 Capture 程序之后, 它连续运行直到停止它或检测到一个不可恢复错误:

# 语法

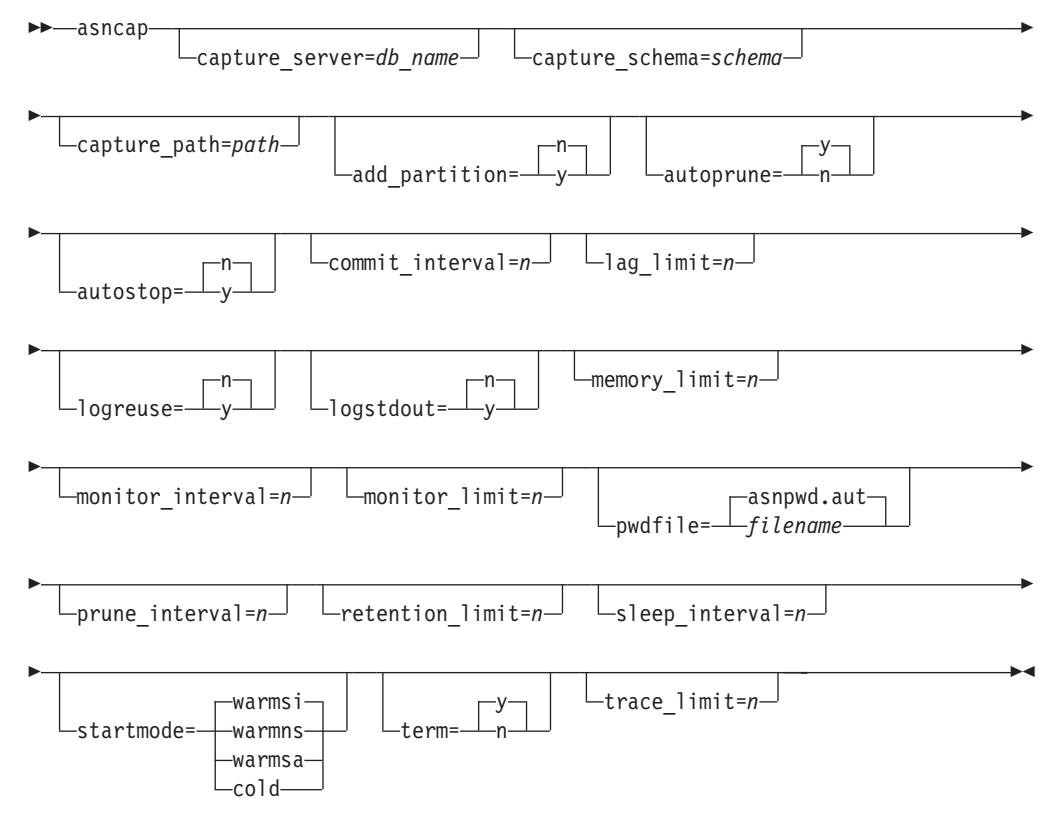

# 参数

 $\|$ 

|

表 29 定义调用参数。

 $\bar{x}$  29. 用于 Linux, UNIX, Windows 和 z/OS 操作系统的 asncap 调用参数定义

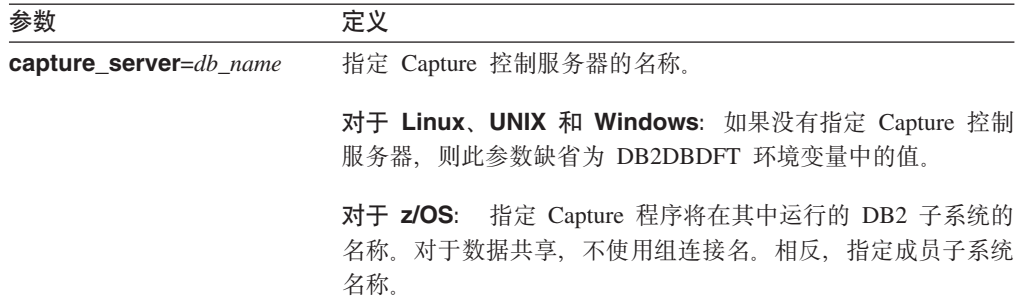

 $\|$ 

 $\vert$ 

表 29. 用于 Linux, UNIX, Windows 和 z/OS 操作系统的 asncap 调用参数定义 (续)

| 参数                    | 定义                                                                                                    |                                                                                                    |  |
|-----------------------|----------------------------------------------------------------------------------------------------|----------------------------------------------------------------------------------------------------|--|
| $add\_partition=y/n$  | 件。                                                                                                    | 仅适用于 Linux、UNIX 和 Windows: 指定从 Capture 程序上<br>一次重新启动以来, 它是否为新近添加的分区开始读取日志文                                                                   |  |
|                       | n (缺省值)                                                                                                    |                                                                                                    |  |
|                       |                                                                                                    | 自从 Capture 程序重新启动以来, 没有添加新的分区。                                                                                                    |  |
|                       | y                                                                                                    | Capture 程序开始读取一个或多个新分区上的日志文件。<br>在每个分区上, Capture 程序开始从最后一次启动数据库<br>开始就使用的日志序列号(LSN)中读取日志。                                                    |  |
| capture_schema=schema | 指定用于标识特定 Capture 程序的 Capture 模式的名称。输入的<br>模式名长度必须在 1 到 30 个字符之间。缺省值为 ASN。                                                          |                                                                                                    |  |
| capture_path=path     | 指定由 Capture 程序使用的工作文件的位置。缺省值为在其中调<br>用 asncap 命令的目录。                                                                               |                                                                                                    |  |
| autoprune= $y/n$      | 指定是否启用更改数据(CD)表、工作单元(UOW)表、<br>Capture 监视 (IBMSNAP_CAPMON) 表、Capture 跟踪<br>(IBMSNAP_CAPTRACE) 表和信号 (IBMSNAP_SIGNAL) 表<br>中的行的自动修剪。 |                                                                                                    |  |
|                       | y (缺省值)                                                                                                    |                                                                                                    |  |
|                       |                                                                                                    | Capture 程序在 Capture 参数 (IBMSNAP_CAPPARMS)<br>表中指定的时间间隔内自动修剪符合条件的行。<br>Capture 程序修剪超过保留时间限制的 CD、UOW 和<br>IBMSNAP_SIGNAL 行, 而不管是否已经复制了这些<br>行。 |  |
|                       | n                                                                                                    | 禁用自动修剪。                                                                                                    |  |
| autostop= $y/n$       | 程序是否终止。                                                                                                    | 指定在检索所有在 Capture 程序启动之前记录的事务之后 Capture                                                                                                    |  |
|                       | n ( 缺省值 )                                                                                                    |                                                                                                    |  |
|                       |                                                                                                    | 在检索所有事务之后, Capture 程序不终止。                                                                                                    |  |
|                       | У                                                                                                    | 在检索事务之后, Capture 程序终止。                                                                                                    |  |
| commit_interval= $n$  | 指定在将行落实到工作单元(UOW)表和更改数据(CD)表之<br>前 Capture 程序等待的秒数。缺省值为 30 秒。                                                                      |                                                                                                    |  |
| $lag$ _limit= $n$     | 指定允许 Capture 程序在处理日志记录时延迟的分钟数。缺省值<br>为 10080 分钟 (7 天)。Capture 程序仅在热启动期间检查此参数<br>的值。如果超过了此限制, 则将不启动 Capture 程序。                     |                                                                                                    |  |
表 29. 用于 Linux, UNIX, Windows 和 z/OS 操作系统的 asncap 调用参数定义 (续)

 $\|$ 

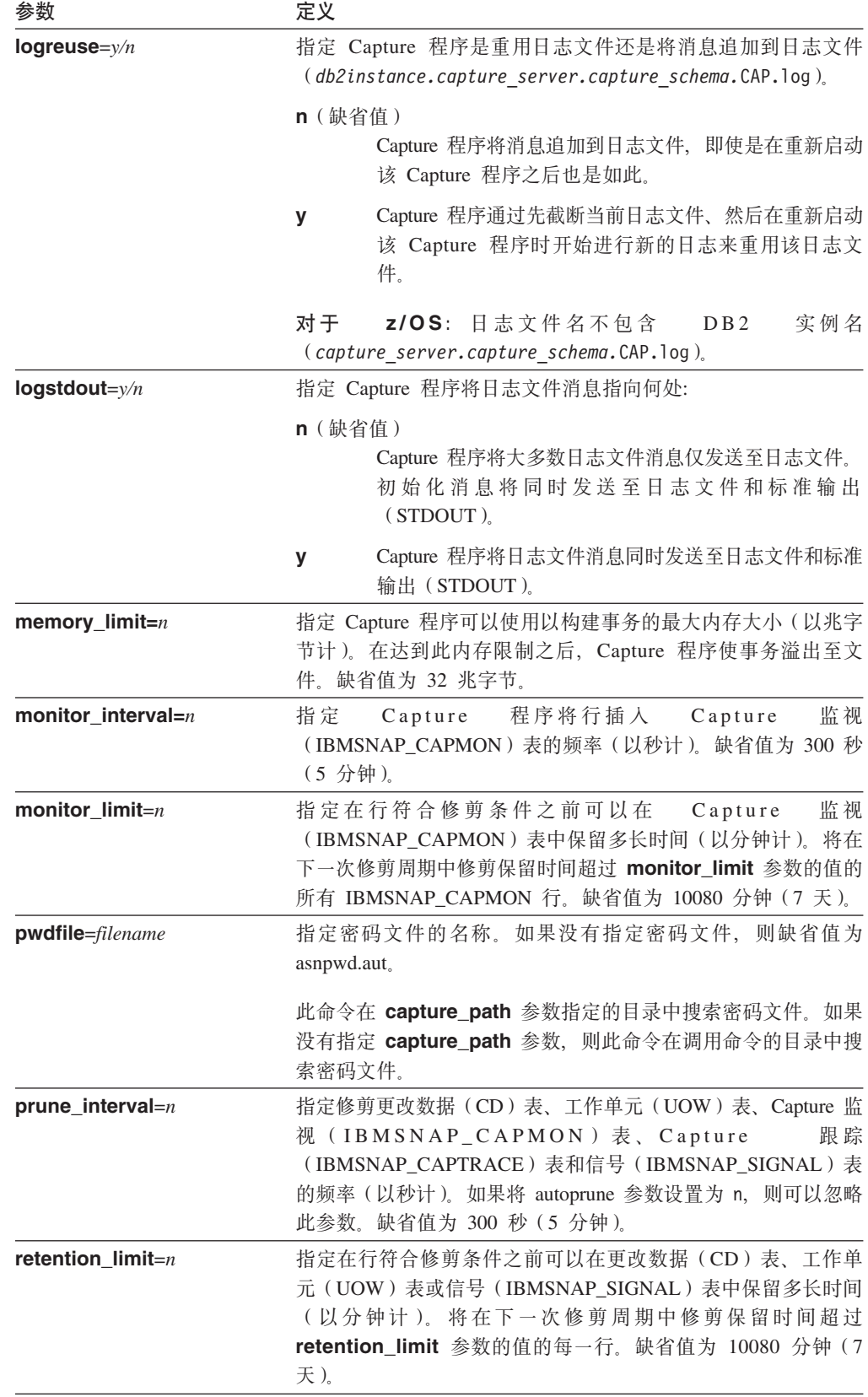

|

**参数 定义 sleep\_interval**=n 指定当 Capture 程序处理完活动日志并确定缓冲区为空时其休眠 的秒数。缺省值为 5 秒。 对于 z/OS: 指定在缓冲区返回不足一半的空间之后 Capture 程序 休眠的秒数。 startmode=mode 指定由 Capture 程序在"捕获"启动期间使用的处理过程。 **warmsi**(缺省值) 如果热启动信息可用, 则 Capture 程序在其先前运行中 的结束处继续处理。如果这是您第一次启动 Capture 程 序,则它将自动切换至冷启动。 在热启动期间, Capture 程序保持 Capture 跟踪 (IBMSNAP\_CAPTRACE)表、更改数据(CD)表、 工作单元 (UOW) 表和重新启动 (IBMSNAP\_RESTART)表的完整性。如果在 Capture 程序启动之后发生错误,则 Capture 程序终止。 **warmns** 如果热启动信息可用, 则 Capture 程序在其先前运行中 的结束处继续处理。如果在 Capture 程序启动之后发生 错误, 则 Capture 程序终止。如果 Capture 程序不能热 启动, 则它不切换至冷启动。 **warmsa** 如果热启动信息可用, 则 Capture 程序在其先前运行中 的结束处继续处理。如果 Capture 程序不能热启动, 则 它切换至冷启动。 cold Capture 程序通过删除其 CD 和 UOW 表中的所有行启 动。将重新设置大多数的注册以便在下一个 Apply 处理 周期中全面刷新这些源的所有预订。不会全面刷新外部 CCD 和其目标不是完整的 CCD 的那些预订的注册。 term=y/n 8(Z DB2 终止时 Capture 程序是否终止。  $y$  $($ 缺省值 $)$ 如果 DB2 终止, 则 Capture 程序终止。 **n** 如果 DB2 以 MODE(QUIESCE) 终止, 则 Capture 程 序继续运行。当 DB2 初始化时, Capture 程序热启动并 在 DB2 终止时在其停止处开始捕获。 如果 DB2 通过 FORCE 或由于异常终止而终止, 则即使将此参 数设置为 n, Capture 程序也终止。 如果将此参数设置为 n 并使用受限制存取 (ACCESS MAINT) 启动 DB2, 则 Capture 程序不能连接并因此终止。 trace\_limit=n 指定在某行符合修剪条件之前该行可以在 Capture 跟踪 (IBMSNAP\_CAPTRACE)表中保留多长时间(以分钟计)。将 在下一次修剪周期中修剪保留时间超过 trace\_limit 参数的值的 所有 IBMSNAP\_CAPTRACE 行。缺省值为 10080 分钟 (7 天)。

无 29. 用于 Linux, UNIX, Windows 和 z/OS 操作系统的 asncap 调用参数定义 (续)

返回码

成功完成后、asncap 命令返回零返回码。如果命令不成功,则返回非零返回码。

# asncap 的示例

下列示例说明如何使用 asncap 命令。

#### 示例 1

使用名为 db 的 Capture 控制服务器和具有位于 /home/files/capture/logs/ 目录中的工作 文件的 ASN 的 Capture 模式第一次启动 Capture 程序:

asncap capture server=db capture schema=ASN capture path=/home/files/capture/logs/ startmode=cold

### 示例 2

在 Capture 程序停止之后重新启动它而不进行修剪:

asncap capture server=db autoprune=n sleep interval=10 startmode=warmsa

本示例中的 Capture 程序将所有行保留在相应的控制表中并在处理完活动的日志和确定 缓冲区为空之后休眠 10 秒钟。如果热启动信息不可用,则 Capture 程序在其先前运行 中的结束处继续处理并切换至冷启动。

## 示例 3

使用热启动方式和已更改的参数设置重新启动 Capture 程序:

asncap capture server=db autoprune=y prune interval=60 retention limit=1440 startmode=warmns

此命令重新启动 Capture 程序并使用新参数设置以减少在 CD、UOW 和 IBMSNAP\_SIGNAL 表符合条件之前所等待的时间并从缺省参数设置中增加修剪的频率。 如果热启动信息不可用,则 Capture 程序在其先前运行中的结束处继续处理但不自动切 换至冷启动。

### 示例 4

启动将所有其工作文件发送至名为 capture\_files 的新子目录的 Capture 程序:

1. 转至适当的目录, 然后创建名为 capture\_files 的新子目录:

cd /home/db2inst mkdir capture files

2. 启动 Capture 程序并指定位于您刚刚创建的新子目录中的 Capture 路径:

```
asncap capture server=db capture schema=ASN
 capture path=/home/db2inst/capture files startmode=warmsi
```
## 相关任务:

· 第 369 页的第 20 章, 『操作 SQL 复制程序 (z/OS) 』

#### 相关参考:

• 第 356 页的 『STRDPRCAP: 启动 Capture (OS/400) 』

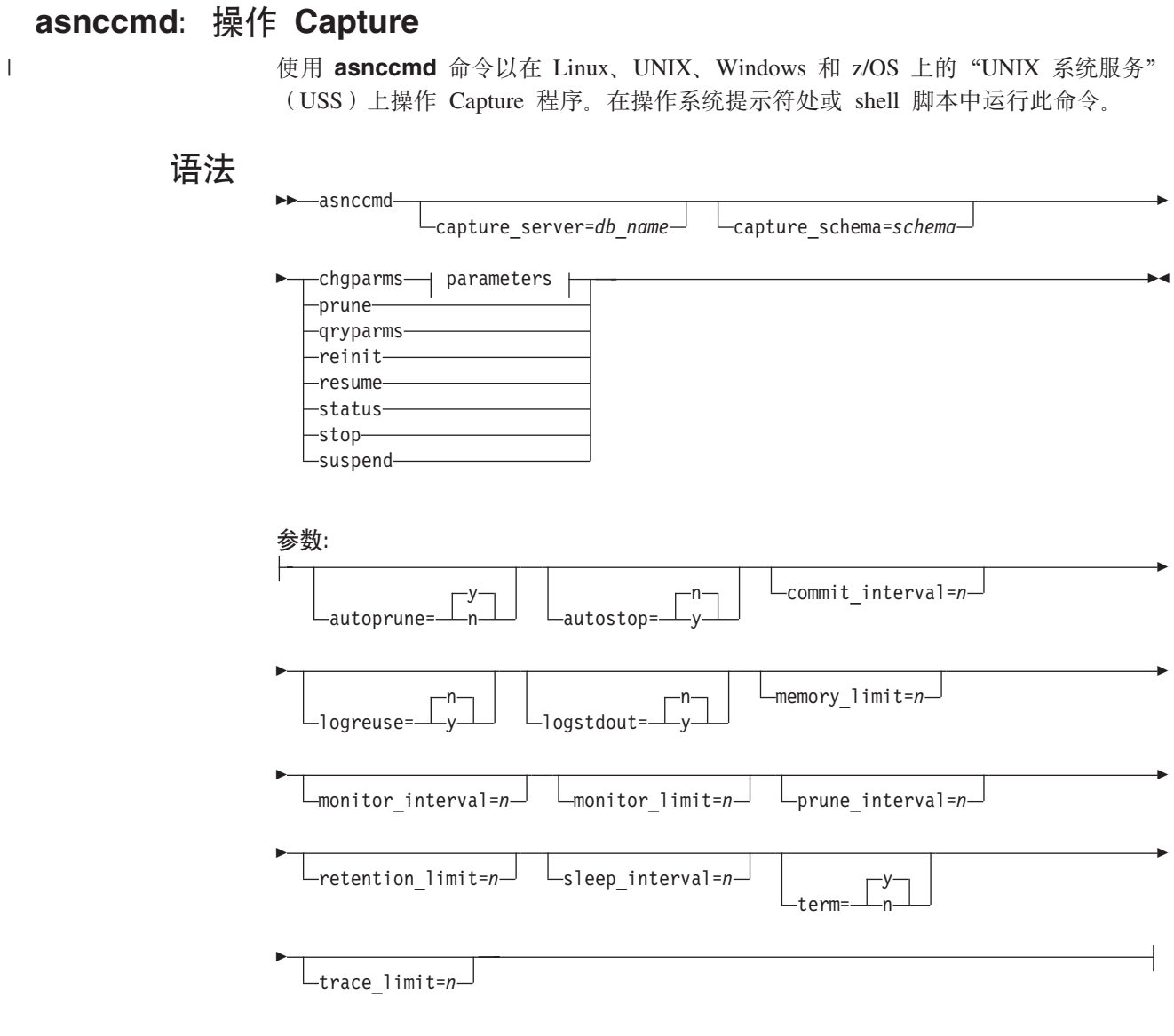

参数

 $\vert$ |  $\begin{array}{c} \hline \end{array}$  此命令的调用参数与第 261 页的 『asncap: 启动 [Capture](#page-286-0) 』中的那些调用参数是完全相同 的。有关这些参数的定义,请参阅第[261](#page-286-0)页的表29。

表 30 定义 chgparms 调用参数。

 $\,$   $\,$ 

表 30. 用于 Linux, UNIX, Windows 和 z/OS 操作系统的 asnccmd chgparms 参数定义

| 参数                   | 定义                                                                                                    |
|----------------------|----------------------------------------------------------------------------------------------------|
| autoprune= $y/n$     | 指定是否启用更改数据(CD)表、工作单元(UOW)表、<br>Capture 监视 (IBMSNAP_CAPMON) 表、Capture 跟踪<br>(IBMSNAP_CAPTRACE) 表和信号 (IBMSNAP_SIGNAL) 表<br>中的行的自动修剪。                      |
|                      | y (缺省值)<br>Capture 程序在 Capture 参数 (IBMSNAP_CAPPARMS)<br>表中指定的时间间隔内自动修剪符合条件的行。<br>Capture 程序修剪超过保留时间限制的 CD、UOW 和<br>IBMSNAP_SIGNAL 行, 而不管是否已经复制了这些<br>行。 |
|                      | 禁用自动修剪。<br>n                                                                                                    |
| autostop= $y/n$      | 指定在检索 Capture 程序启动之前所记录的所有事务之后,<br>Capture 程序是否终止。                                                                                                    |
|                      | n (缺省值)                                                                                                    |
|                      | 在检索事务之后, Capture 程序不终止。                                                                                                    |
|                      | 在检索事务之后, Capture 程序终止。<br>У                                                                                                    |
| commit interval= $n$ | 指定在将行落实到工作单元(UOW)表和更改数据(CD)表之<br>前 Capture 程序等待的秒数。缺省值为 30 秒。                                                                                           |
| $logreuse=y/n$       | 指定 Capture 程序是重用日志文件还是将消息追加到日志文件<br>(db2instance.capture server.capture schema.CAP.log),                                                                |
|                      | n (缺省值)<br>Capture 程序将消息追加到日志文件, 即使是在重新启动<br>该 Capture 程序之后也是如此。                                                                                        |
|                      | Capture 程序通过先截断当前日志文件、然后在重新启动<br>y<br>该 Capture 程序时开始进行新的日志来重用该日志文<br>件。                                                                                |
|                      | 如果将通过使用 chgparms 参数将此参数更改为 γ, 则将直接截<br>断日志并重用它。这种对 logreuse 参数的更改不影响 Capture 程<br>序的下次启动。                                                               |
|                      | z/OS: 日志文件名不包含<br>对于<br>实例名<br>DB2<br>(capture_server.capture_schema.CAP.log)。                                                                          |
| $logstdout=y/n$      | 指定 Capture 程序将消息发送到何处。                                                                                                    |
|                      | n (缺省值)<br>Capture 程序将消息仅发送至日志文件。                                                                                                    |
|                      | Capture 程序将消息同时发送至日志文件和标准输出<br>У<br>$($ stdout $)$ <sub>s</sub>                                                                                         |
| memory_limit= $n$    | 指定 Capture 程序可以使用以构建事务的最大内存大小(以兆字<br>节计)。在达到此内存限制之后, Capture 程序使事务溢出至文<br>件。缺省值为 32 兆字节。                                                                |

 $\vert$ 

 $\bar{x}$  30. 用于 Linux, UNIX, Windows 和  $\alpha/OS$  操作系统的 asnccmd chgparms 参数定义 (续)

| 参数                     | 定义                                                                                                    |
|------------------------|----------------------------------------------------------------------------------------------------|
| monitor_interval= $n$  | 指定<br>监视<br>程序将行插入 Capture<br>Capture<br>(IBMSNAP_CAPMON)表的频率(以秒计)。 缺省值为 300 秒<br>(5分钟)。                                                                                              |
| monitor_limit= $n$     | 指定在行符合修剪条件之前可以在<br>监视<br>$C$ apture<br>(IBMSNAP_CAPMON) 表中保留多长时间(以分钟计)。将在<br>下一次修剪周期中修剪保留时间超过 monitor_limit 参数的值的<br>所有 IBMSNAP_CAPMON 行。缺省值为 10080 分钟 (7 天)。                         |
| $prune_$ interval= $n$ | 指定修剪更改数据(CD)表、工作单元(UOW)表、Capture 监<br>视 (IBMSNAP_CAPMON)表、Capture<br>跟踪<br>(IBMSNAP_CAPTRACE)表和信号(IBMSNAP_SIGNAL)表<br>的频率(以秒计)。如果将 autoprune 参数设置为 n, 则可以忽略<br>此参数。缺省值为 300 秒 (5 分钟)。 |
| retention_limit= $n$   | 指定在行符合修剪条件之前可以在更改数据(CD)表、工作单<br>元 (UOW) 表或信号 (IBMSNAP_SIGNAL) 表中保留多长时间<br>(以分钟计)。将在下一次修剪周期中修剪保留时间超过<br>retention_limit 参数的值的每一行。缺省值为 10080 分钟 (7<br>天)。                               |
| sleep_interval= $n$    | 指定当 Capture 程序处理完活动日志并确定缓冲区为空时其休眠<br>的秒数。缺省值为 5 秒。<br>对于 z/OS: 指定在缓冲区返回不足一半的空间之后 Capture 程序                                                                                           |
|                        | 休眠的秒数。                                                                                                    |
| term= $y/n$            | 指定在 DB2 终止时 Capture 程序是否终止。                                                                                                    |
|                        | y (缺省值)<br>如果 DB2 终止, 则 Capture 程序终止。                                                                                                    |
|                        | 如果 DB2 以 MODE(QUIESCE) 终止, 则 Capture 程<br>n<br>序继续运行。当 DB2 初始化时, Capture 程序热启动并<br>在 DB2 终止时在其停止处开始捕获。                                                                                |
|                        | 如果 DB2 通过 FORCE 或由于异常终止而终止, 则即使将此参<br>数设置为 n, Capture 程序也终止。                                                                                                    |
|                        | 如果将此参数设置为 n 并使用受限制存取 (ACCESS MAINT)<br>启动 DB2, 则 Capture 程序不能连接并因此终止。                                                                                                    |
| trace_limit= $n$       | 指定在某行符合修剪条件之前该行可以在 Capture 跟踪<br>(IBMSNAP_CAPTRACE)表中保留多长时间(以分钟计)。将<br>在下一次修剪周期中修剪保留时间超过 trace_limit 参数的值的<br>所有 IBMSNAP_CAPTRACE 行。缺省值为 10080 分钟 (7 天)。                              |

# asnccmd 的示例

下列示例说明如何使用 asnccmd 命令。

# **>} 1**

启用正在运行的 Capture 程序以识别新近添加的复制源:

asnccmd capture\_server=db capture\_schema=ASN reinit

## <span id="page-294-0"></span>**>} 2**

对 CD、UOW、IBMSNAP\_CAPMON、IBMSNAP\_CAPTRACE 和 IBMSNAP\_SIGNAL 表讲行一次修剪:

asnccmd capture\_server=db capture\_schema=ASN prune

#### **>} 3**

接收有关每个 Capture 线程的状态的消息: asnccmd capture server=db capture schema=ASN status

#### **>} 4**

将 Capture 程序的当前可操作的值发送至标准输出: asnccmd capture\_server=db capture\_schema=ASN qryparms

## **>} 5**

在正在运行的 Capture 程序中禁用自动修剪: asnccmd capture server=db capture schema=ASN chgparms autoprune=n

#### **>} 6**

停止正在运行的 Capture 程序: asnccmd capture\_server=db capture\_schema=ASN stop

### **`XNq:**

• 第 369 页的第 20 章, 『操作 SQL 复制程序 ([z/OS](#page-394-0)) 』

#### 相关参考:

• 第 341 页的 『[OVRDPRCAPA](#page-366-0): 覆盖 DPR Capture 属性 (OS/400) 』

# $\alpha$ **snmcmd**: 使用正在运行的复制报警监视器

asnmcmd

使用 asnmcmd 以将命令发送至 Linux、UNIX、Windows 和 z/OS 上的"UNIX 系统 服务"(USS)上正在运行的"复制报警监视器"。在操作系统提示符处或 shell 脚本中 运行此命令。

# 语法

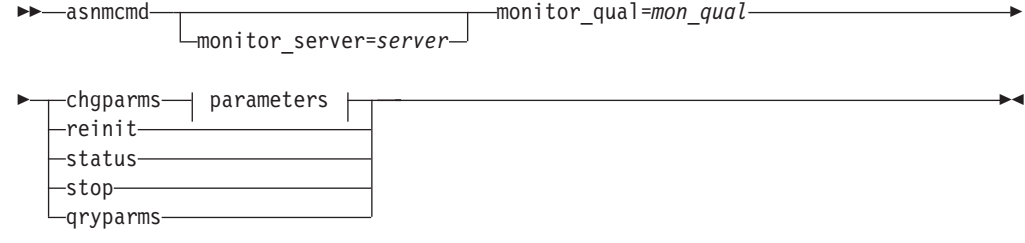

**N}:**

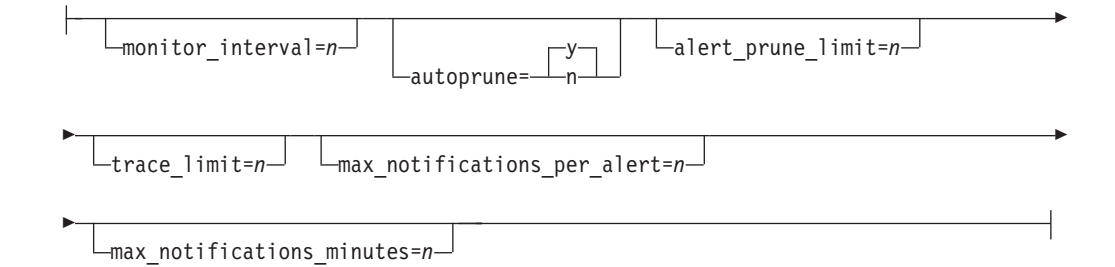

# **参数**

表 31 定义 asnmcmd 命令的调用参数。

表 31. 用于 Linux, UNIX, Windows 和 z/OS 操作系统的 asnmcmd 调用参数定义

| 参数                    | 定义                                                                                                    |
|-----------------------|----------------------------------------------------------------------------------------------------|
| monitor_server=server | 指定"复制报警监视器"程序在其中运行并且 Monitor 控制表<br>在其中驻留的 Monitor 控制服务器的名称。如果输入了该参<br>数, 它必须是第一个参数。                                                                                                    |
|                       | Linux、UNIX 和 Windows: 如果没有指定 Monitor 控制服<br>务器, 此参数将缺省为 DB2DBDFT 环境变量中的值。                                                                                                    |
|                       | z/OS: 缺省值为 DSN。                                                                                                    |
| monitor_qual=mon_qual | 指定"复制报警监视器"程序使用的 Monitor 限定符。该<br>Monitor 限定符标识要监视的服务器和相关联的监视条件。                                                                                                    |
|                       | 必须指定 Monitor 限定符。Monitor 限定符名称区分大小写并<br>且最多可以长为 18 个字符。                                                                                                    |
| chgparms              | 指定此项以在"复制报警监视器"正在运行的情况下更改其<br>下列操作参数中的一个或多个:                                                                                                    |
|                       | · monitor_interval                                                                                                    |
|                       | • autoprune                                                                                                    |
|                       | · alert_prune_limit                                                                                                    |
|                       | • trace limit                                                                                                    |
|                       | · max_notifications_per_alert                                                                                                    |
|                       | · max_notifications_minutes                                                                                                    |
|                       | 可在一个 chgparms 子命令中指定多个参数, 还可以根据需<br>要多次更改这些参数值。这些更改暂时覆盖<br>IBMSNAP_MONPARMS 表中的值, 但它们不会保存在该表<br>中。当您停止"复制报警监视器"然后重新启动它时, 它将<br>使用 IBMSNAP_MONPARMS 中的值。asnmon: 启动"复制<br>报警监视器"包括可使用此子命令覆盖的参数的描述。 |
|                       | 要点: 您要更改的参数必须紧跟在 chgparms 子命令之后。                                                                                                    |
| reinit                | 指定此参数以让"复制报警监视器"程序读取它的控制表,<br>以便刷新其内存中有关联系人、报警条件和参数的数据。读<br>取所有值之后, Monitor 程序便在服务器上开始它的检查条件周<br>期。此周期完成之后, 在经过 monitor_interval 指定的时间<br>后开始下一个监视器周期。                                           |

| 参数       | 定义                                                |
|----------|---------------------------------------------------|
| status   | 指定此参数以接收指示"复制报警监视器"中的每个线程<br>(管理、序列化和工作程序)的状态的消息。 |
| qryparms | 指定是否想要将"复制报警监视器"的当前操作参数值写人<br>标准输出(stdout)。       |
| stop     | 指定此参数以按顺序停止 "复制报警监视器"。                            |

无 31. 用于 Linux, UNIX, Windows 和 z/OS 操作系统的 asnmcmd 调用参数定义 (续)

# asnmcmd 的示例

下列示例说明如何使用 asnmcmd 命令。

### **>} 1**

对指定的 Monitor 限定符停止"复制报警监视器":

asnmcmd monitor\_server=wsdb monitor\_qual=monqual stop

#### **>} 2**

接收指示"复制报警监视器"线程的状态的消息:

asnmcmd monitor\_server=wsdb monitor\_qual=monqual status

### **>} 3**

使用 Monitor 控制表中的当前值刷新"复制报警监视器": asnmcmd monitor\_server=wsdb monitor\_qual=monqual reinit

## **>} 4**

要降低示例 3 的缺省值中的指定时间段中"复制报警监视器"发送的最大通知数:

asnmcmd monitor server=wsdb monitor qual=monqual chgparms max notifications per alert=2

#### **>} 5**

要将"复制报警监视器"的当前操作参数发送至标准输出:

asnmcmd monitor\_server=wsdb monitor\_qual=monqual qryparms

#### 相关参考:

• 第 272 页的 『[asnmon](#page-297-0): 启动"复制报警监视器" 』

### <span id="page-297-0"></span>**asnmon**: 启动"复制报警监视器" 使用 asnmon 命令以在 Linux、UNIX、Windows 和 z/OS 上的 "UNIX 系统服务" (USS)上启动"复制报警监视器"。在操作系统提示符处或 shell 脚本中运行此命令。 "复制报警监视器"记录下列信息: • Q Capture 和 Q Apply 程序以及 Capture 和 Apply 程序的状态。 • 写至控制表的错误消息 • 阈值 语法 asnmon monitor\_server=*server* monitor\_qual=*mon\_qual* Þ monitor\_interval=nrunonce= y autoprune= Þ Þ n -logreuse= n -logstdout= alert\_prune\_limit=*n* Þ Þ trace\_limit=*n* max\_notifications\_per\_alert=*n* Þ Þ  $\lnot$ max\_notifications\_minutes*=n*  $\lnot$   $\lnot$  asnpwd.autpwdfile= *filepath* Þ Þ monitor\_path=*path* monitor\_errors=<del>▼</del>″—address—″ , Þ E email\_server=*servername*  $\blacktriangleright$

# 参数

表 32 定义 asnmon 命令的调用参数。

表 32. 用于 Linux, UNIX, Windows 和 z/OS 操作系统的 asnmon 调用参数定义

| 参数                    | 定义                                                                                   |
|-----------------------|--------------------------------------------------------------------------------------|
| monitor_server=server | 指定 "复制报警监视器"程序在其中运行并且 Monitor 控制表<br>在其中驻留的 Monitor 控制服务器的名称。如果输入了该参<br>数,它必须是第一个参数。 |
|                       | Linux、UNIX 和 Windows: 如果没有指定 Monitor 控制服<br>务器, 此参数将缺省为 DB2DBDFT 环境变量中的值。            |
|                       | <b>z/OS</b> : 缺省值为 DSN。                                                              |

表 32. 用于 Linux, UNIX, Windows 和 z/OS 操作系统的 asnmon 调用参数定义 (续)

| 参数                    | 定义                                                                                           |
|-----------------------|----------------------------------------------------------------------------------------------|
| monitor_qual=mon_qual | 指定"复制报警监视器"程序使用的 Monitor 限定符。该<br>Monitor 限定符标识要监视的服务器和相关联的监视条件。                             |
|                       | 必须指定 Monitor 限定符。Monitor 限定符名称区分大小写并<br>且最多可以长为 18 个字符。                                      |
| monitor_interval= $n$ | 指定"复制报警监视器"程序为此 Monitor 限定符运行的频率<br>(以秒计)。 缺省值为 300 秒 (5 分钟)。                                |
|                       | 如果将 runonce 参数设置为 y, 则"复制报警监视器"将忽<br>略此参数。                                                   |
|                       | 要点: 此 monitor_interval 参数仅影响 "复制报警监视器"<br>程序。此参数不影响 Q Capture、Q Apply、Capture 和 Apply<br>程序。 |
| runonce=y/n           | 指定"复制报警监视器"程序是否只对此 Monitor 限定符运行<br>一次。                                                      |
|                       | n (缺省值)                                                                                      |
|                       | "复制报警监视器"程序以 monitor_interval 参数<br>指示的频率运行。                                                 |
|                       | "复制报警监视器"程序仅运行一个监视周期。<br>У                                                                   |
|                       | 如果将 runonce 参数设置为 y, 则"复制报警监视<br>器"将忽略 monitor_interval 参数。                                  |
| autoprune=y/n         | 指定是否启用"复制报警监视器"报警<br>(IBMSNAP_ALERTS)表中的行的自动修剪。                                              |
|                       | y ( 缺省值 )                                                                                    |
|                       | "复制报警监视器"程序自动修剪<br>IBMSNAP_ALERTS 表中保留时间大于<br>alert_prune_limit 参数的值的行。                      |
|                       | 禁用自动修剪。<br>n                                                                                 |
| logreuse=y/n          | 指定"复制报警监视器"程序是重用其诊断日志文件<br>(db2instance.monitor_server.mon_qual.MON.log)还是将消<br>息追加至该日志文件。   |
|                       | n (缺省值)                                                                                      |
|                       | "复制报警监视器"程序将消息追加到日志文件。                                                                       |
|                       | "复制报警监视器"程序通过先删除日志文件然后<br>У<br>在重新启动"复制报警监视器"程序时重新创建它<br>来重用日志文件。                            |
| logstdout=y/n         | 指定"复制报警监视器"程序将消息发送至何处。                                                                       |
|                       | n ( 缺省值 )                                                                                    |
|                       | "复制报警监视器"程序将消息仅发送至日志文<br>件。                                                                  |
|                       | "复制报警监视器" 程序将消息同时发送至日志文<br>У<br>件和标准输出(stdout)。                                              |

| 参数                                   | 定义                                                                                                    |
|--------------------------------------|----------------------------------------------------------------------------------------------------|
| alert_prune_limit= $n$               | 指定行将在"复制报警监视器"报警<br>(IBMSNAP_ALERTS)表中保留多长时间(以分钟计)。将<br>修剪保留时间超过此值的所有行。缺省值为 10080 分钟 (7<br>天)。                                                             |
| trace_limit= $n$                     | 指定在某行符合修剪条件之前该行可以在"复制报警监视<br>器"跟踪(IBMSNAP_MONTRACE)表中保留多长时间<br>(以分钟计)。将在下一次修剪周期中修剪保留时间超过<br>trace_limit 参数的值的所有 IBMSNAP_MONTRACE 行。缺<br>省值为 10080 分钟 (7天)。 |
| $max\_notifications\_per\_alert = n$ | 指定当在由 max_notifications_minutes 参数值指定的时间<br>段内发生报警时发送至用户的相同报警的最大数目。使用此<br>参数以避免向用户重新发送相同的报警。缺省值为 3。                                                        |
| $max\_notifications\_minutes = n$    | 此参数处理 max_notifications_per_alert 参数以指示发生报<br>警条件的时间段。缺省值为 60 分钟。                                                                                          |
| pwdfile=filepath                     | 指定密码文件的全限定名称。使用 asnpwd 命令定义此文<br>件。缺省文件名为 asnpwd.aut。                                                                                                    |
| monitor_path=path                    | 指定由"复制报警监视器"程序使用的日志文件的位置。<br>缺<br>省目录是在其中调用 asnmon 命令的目录。                                                                                                  |
| monitor_errors=address               | 指定如果在报警监视器连接至 Monitor 控制服务器之前检测到<br>致命错误将通知发送至的电子邮件地址。使用此参数发送由<br>于无效启动参数、不正确的 Monitor 限定符、关闭数据库或其<br>它错误导致 Monitor 控制服务器连接失败的通知。<br>用双引号标记将电子邮件地址文本引起来。   |
|                                      | 可以输入多个电子邮件地址。用逗号分隔这些电子邮件地<br>址。可以在逗号之前或之后输入空格。                                                                                                    |
| email_server=servername              | 指定电子邮件服务器地址。仅当您将 ASNMAIL 出口例程和<br>SMTP(简单电子邮件传输协议)配合使用, 才输入此参<br>数。                                                                                        |

表 32. 用于 Linux、UNIX、Windows 和 z/OS 操作系统的 asnmon 调用参数定义 (续)

# 返回码

成功完成后, asnmon 命令返回零返回码。如果命令不成功, 则返回非零返回码。

# asnmon 的示例

下列示例说明如何使用 asnmon 命令。

示例 1

使用缺省参数启动"复制报警监视器":

asnmon monitor\_server=wsdb monitor\_qual=monqual

# 示例 2

启动为指定的 Monitor 限定符每 120 秒 (2 分钟) 运行一次的"复制报警监视器":

asnmon monitor server=wsdb monitor qual=monqual monitor interval=120

#### **>} 3**

启动"复制报警监视器"并指定其仅为指定的 Monitor 限定符运行一次:

asnmon monitor\_server=wsdb monitor\_qual=monqual runonce=y

#### **>} 4**

启动这样的"复制报警监视器" - 它在检测到监视错误时将发送电子邮件通知:

asnmon monitor server=wsdb monitor qual=monqual monitor\_errors="repladm@company.com, dbadmin@company.com"

#### **>} 5**

启动这样的 "复制报警监视器" - 它在发送报警之前每运行 120 秒(2 分钟)就等待 1440 分钟 (24 小时):

asnmon monitor server=wsdb monitor qual=monqual monitor interval=120 max\_notifications\_per\_alert=2 max\_notifications\_minutes=1440

当在由 max\_notifications\_minutes 参数值指定的时间段(1440 分钟)内发生报警时 此"复制报警监视器"程序最多发送两个报警。

#### 相关参考:

• 第 269 页的 『[asnmcmd](#page-294-0): 使用正在运行的复制报警监视器』

# **asnpwd**: 创建和维护密码文件

使用 asnpwd 命令以在 Linux、UNIX 和 Windows 上创建和更改密码文件。在命令行 或 shell 脚本中运行此命令。

此命令的参数关键字不区分大小写。

如果输入不带任何参数的 asnpwd 命令, 后跟 ? 或者后跟不正确的参数, 就会出现命 令帮助。

# 语法

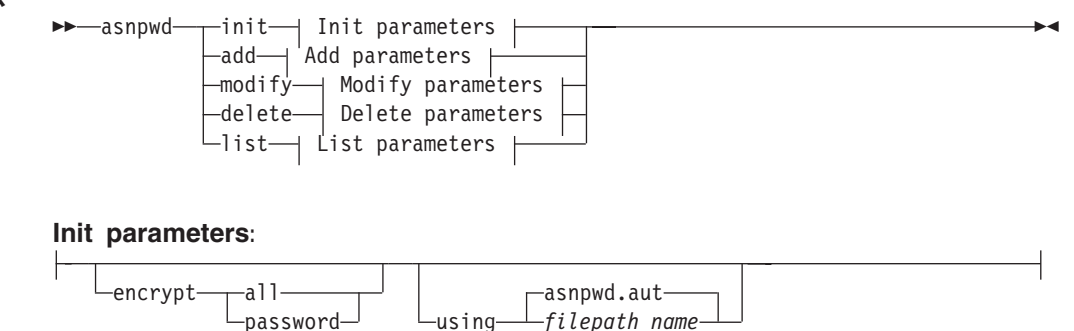

### **Add parameters:**

alias *db\_alias* id *userid* password *password*

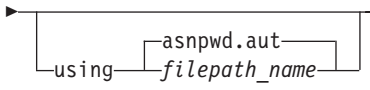

### **Modify parameters:**

alias *db\_alias* id *userid* password *password*

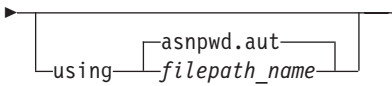

# **Delete parameters:**

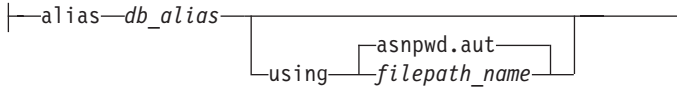

#### **List parameters:**

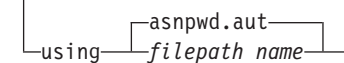

# **参数**

### 表 33 定义 asnpwd 命令的调用参数。

表 33. 用于 Linux, UNIX, 和 Windows 操作系统的 asnpwd 调用参数定义

| 参数      | 定义                                                                                       |
|---------|------------------------------------------------------------------------------------------|
| init    | 指定此参数以创建空的密码文件。如果在已经存在密码文件的<br>情况下指定 init 参数,则此命令将失败。                                    |
| add     | 指定此参数以将条目添加至密码文件。如果使用密码文件中已<br>经存在的条目指定 add 参数,则此命令将失败。使用 modify<br>参数来更改密码文件中现有的条目。     |
| modify  | 指定此参数以修改密码文件中的条目的密码或用户标识。                                                                |
| delete  | 指定此参数以从密码文件删除条目。                                                                         |
| list    | 指定此参数以列示密码文件中的别名和用户标识条目,仅当密<br>码文件是使用 encrypt 参数创建的情况下才可以使用此参数。<br>list 命令从不显示密码。        |
| encrypt | 指定要对文件中的哪些条目进行加密。                                                                        |
|         | all $($ 缺省 $)$<br>对指定的文件中的所有条目进行加密,以使您不能列示文<br>件中的数据库别名、用户名和密码。此选项降低了泄露密<br>码文件中的信息的可能性。 |
|         | password<br>对指定的文件中的密码条目进行加密。此选项允许用户列<br>示存储在他们的密码文件中的数据库别名和用户名。任何<br>情况下都不会显示密码。        |

| 参数                         | 定义                                                                                              |
|----------------------------|-------------------------------------------------------------------------------------------------|
| <b>using</b> filepath name | 指定密码文件的路径和名称,遵循操作系统的文件命名约定。<br>Windows 上的有效密码文件的一个示例为 C:\sqllib\mypwd.aut。                      |
|                            | 如果指定密码文件的路径和名称,则该路径和密码文件必须已<br>经存在。如果正使用 init 参数并指定密码文件的路径和名称,<br>则<br>该路径必须已经存在并且该命令将为您创建密码文件。 |
|                            | 如果没有指定此参数,则缺省文件名为 asnpwd.aut 并且缺省文件<br>路径为当前目录。                                                 |
| <b>alias</b> db alias      | 指定用户标识可以存取的数据库的别名。该别名总是转换为大<br>写,无论怎么输入都是如此。                                                    |
| id userid                  | 指定对数据库有存取权的用户标识。                                                                                |
| password password          | 指定已指定的用户标识的密码。此密码区分大小写并在密码文<br>件中被加密。                                                           |

无 33. 用于 Linux, UNIX, 和 Windows 操作系统的 asnpwd 调用参数定义 (续)

# **返回码**

成功完成后, asnpwd 命令返回零返回码。如果命令不成功, 则返回非零返回码。

# **asnpwd** 的示例

下列示例说明如何使用 asnpwd 命令。

### **>} 1**

在当前目录中创建具有缺省名称 asnpwd.aut 的密码文件:

asnpwd INIT

# **>} 2**

在 c:\myfiles 目录中创建名为 pass1.aut 的密码文件:

asnpwd INIT USING c:\myfiles\pass1.aut

## **>} 3**

要使用 encrypt all 参数来创建名为 mypwd.aut 的密码文件:

asnpwd INIT ENCRYPT ALL USING mypwd.aut

# **>} 4**

要使用 encrypt password 参数来创建名为 mypwd.aut 的密码文件:

asnpwd INIT ENCRYPT PASSWORD USING mypwd.aut

### **>} 5**

要使用 encrypt password 参数来创建缺省密码文件:

asnpwd INIT ENCRYPT PASSWORD

#### **>} 6**

将名为 oneuser 的用户标识及其密码添加至 c:\myfiles 目录中的名为 pass1.aut 的密码 文件并允许此用户标识存取 db1 数据库:

asnpwd ADD ALIAS db1 ID oneuser PASSWORD mypwd using c:\myfiles\pass1.aut

#### **>} 7**

修改 c:\myfiles 目录中的名为 pass1.aut 的密码文件中的条目的用户标识或密码:

asnpwd MODIFY AliaS sample ID chglocalid PASSWORD chgmajorpwd USING c:\myfiles\pass1.aut

#### **>} 8**

从 c:\myfiles 目录中的名为 pass1.aut 的密码文件中删除名为 sample 的数据库别名:

asnpwd delete alias sample USING c:\myfiles\pass1.aut

# **>} 9**

要查看命令帮助:

asnpwd

**>} 10**

要列示缺省密码文件中的条目:

```
asnpwd LIST
```
## **>} 11**

要列示名为 pass1.aut 的密码文件中的条目:

asnpwd LIST USING pass1.aut

此命令的输出取决于密码文件的初始化方式:

• 如果它是使用 **encrypt all** 参数初始化的,则会发出以下消息:

ASN1986E "Asnpwd" : ""。密码文件"pass1.aut"包含不能列示的经过加密的信息。

• 如果它不是使用 encrypt all 参数初始化的, 则会列示下列详细信息:

```
asnpwd LIST USING pass1.aut
别名: SAMPLE 标识: chglocalid
条目数: 1
```
# asnscrt: 创建 DB2 复制服务以启动复制程序

使用 asnscrt 命令在 "Windows 服务控制管理器" (SCM) 中创建 DB2 复制服务并 调用 asnqcap、asnqapp、asnmon、asncap 和 asnapply 命令。在 Windows 操 作系统上运行 asnscrt 命令。

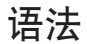

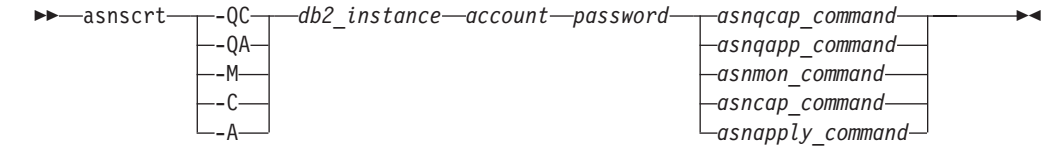

参数

表 34 定义 asnscrt 命令的调用参数。

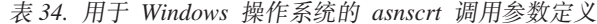

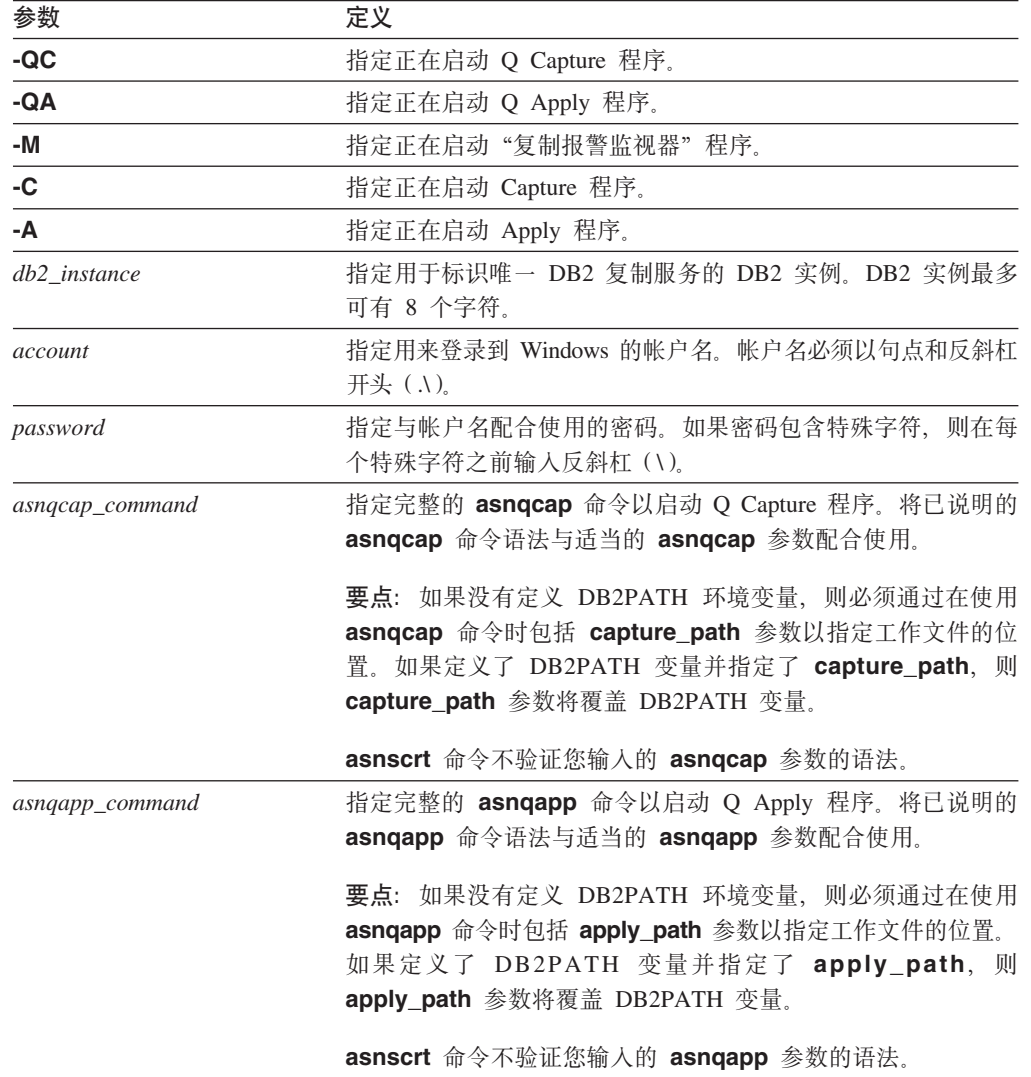

| 参数               | 定义                                      |
|------------------|-----------------------------------------|
| asnmon_command   | 指定完整的 asnmon 命令以启动"复制报警监视器"程序。将已        |
|                  | 说明的 asnmon 命令语法与适当的 asnmon 参数配合使用。      |
|                  | 要点: 如果没有定义 DB2PATH 环境变量,则必须通过在使用        |
|                  | asnmon 命令时包括 monitor_path 参数以指定日志文件的位   |
|                  | 置。如果定义了 DB2PATH 变量并指定了 monitor_path,则   |
|                  | monitor_path 参数将覆盖 DB2PATH 变量。          |
|                  | asnscrt 命令不验证您输人的 asnmon 参数的语法。         |
| asncap_command   | 指定完整的 asncap 命令以启动 Capture 程序。将已说明的     |
|                  | asncap 命令语法与适当的 asncap 参数配合使用。          |
|                  | 要点:如果没有定义 DB2PATH 环境变量,则必须通过在使用         |
|                  | asncap 命令时包括 capture_path 参数以指定工作文件的位置。 |
|                  | 如果定义了 DB2PATH 变量并指定了 capture_path, 则    |
|                  | capture_path 参数将覆盖 DB2PATH 变量。          |
|                  | asnscrt 命令不验证您输入的 asncap 参数的语法。         |
| asnapply_command | 指定完整的 asnapply 命令以启动 Apply 程序。将已说明的     |
|                  | asnapply 命令语法与适当的 asnapply 参数配合使用。      |
|                  | 要点: 如果没有定义 DB2PATH 环境变量,则必须通过在使用        |
|                  | asnapply 命令时包括 apply_path 参数以指定工作文件的位置。 |
|                  | 如果定义了 DB2PATH 变量并指定了 apply_path, 则      |
|                  | apply_path 参数将覆盖 DB2PATH 变量。            |
|                  | asnscrt 命令不验证您输入的 asnapply 参数的语法。       |

表 34. 用于 Windows 操作系统的 asnscrt 调用参数定义 (续)

# asnscrt 的示例

下列示例说明如何使用 asnscrt 命令。

示例 1

要在名为 inst1 的 DB2 实例下创建调用 Q Capture 程序的 DB2 复制服务:

asnscrt -QC inst1 .\joesmith password asnqcap capture\_server=mydb1 capture\_schema=QC1 capture\_path=X:\logfiles

## 示例 2

要在名为 inst2 的 DB2 实例下使用登录帐户 .\joesmith 和密码 my\$pwd 创建调用 Q Apply 程序的 DB2 复制服务:

asnscrt -QA inst2 .\joesmith my\\$pwd asnqapp apply server=mydb2 apply schema =as2 apply\_path=X:\sqllib

#### 示例 3

要在名为 inst1 的 DB2 实例下创建调用 Capture 程序的 DB2 复制服务:

 $\blacktriangleright$ 

```
asnscrt -C inst1 .\joesmith password asncap capture server=sampledb
 capture schema=ASN capture path=X:\logfiles
```
#### **>} 4**

在名为 inst2 的 DB2 实例中通过使用登录帐户 .\joesmith 和密码 my\$pwd 来创建调用 Apply 程序的 DB2 复制服务:

asnscrt -A inst2 .\joesmith my\\$pwd asnapply control\_server=db2 apply\_qual=aq2 apply\_path=X:\sqllib

#### **>} 5**

在名为 inst3 的 DB2 实例中创建调用"复制报警监视器"程序的 DB2 复制服务:

asnscrt -M inst3 .\joesmith password asnmon monitor\_server=db3 monitor\_qual=mq3 monitor\_path=X:\logfiles

### **>} 6**

在名为 inst4 的 DB2 实例中创建调用 Capture 程序并使用全限定的 capture\_path 覆 盖缺省工作文件目录的 DB2 复制服务:

asnscrt -C inst4 .\joesmith password X:\sqllib\bin\asncap capture\_server=scdb capture\_schema=ASN capture\_path=X:\logfiles

# **asnsdrop**: 删除 DB2 复制服务

使用 asnsdrop 命令来从 Windows 操作系统上的 "Windows 服务控制管理器" (SCM) 中删除 DB2 复制服务。(使用 asnscrt 命令创建 DB2 复制服务。)

# 语法

 asnsdrop *service\_name* ALL

# **N}**

表 35 定义 **asnsdrop** 命令的调用参数。

表 35. 用于 Windows 操作系统的 asnsdrop 调用参数定义

| 参数           | 定义                                                                                                  |
|--------------|----------------------------------------------------------------------------------------------------|
| service name | 指定 DB2 复制服务的全限定名。输入 Windows SCM 以获取<br>DB2 复制服务名称。在 Windows 操作系统上, 可通过打开 DB2<br>复制服务的"属性"窗口来获取服务名称。 |
|              | 如果 DB2 复制服务名称包含空格,则将整个服务名称用双引号标<br>记括起来。                                                            |
| <b>ALL</b>   | 指定您想要删除所有 DB2 复制服务。                                                                                 |

# asnsdrop 的示例

下列示例说明如何使用 asnsdrop 命令。

**>} 1**

要删除 DB2 复制服务:

asnsdrop DB2.SAMPLEDB.SAMPLEDB.CAP.ASN

**>} 2**

删除具有名为 A S N 的模式的 DB2 复制服务:

asnsdrop "DB2.SAMPLEDB.SAMPLEDB.CAP.A S N"

**>} 3**

删除所有 DB2 复制服务:

asnsdrop ALL

# **asnslist: 列示 DB2 复制服务**

使用 asnslist 命令列示 "Windows 服务控制管理器" (SCM)中的 DB2 复制服务。 可选择使用该命令来列示关于每个服务的详细信息。在 Windows 操作系统上运行 asnslist 命令。

4

# 语法

 asnslist  $L$ DETAILS $-$ 

# **N}**

表 36 定义 asnslist 命令的调用参数。

表 36. 用于 Windows 操作系统的 asnslist 调用参数定义

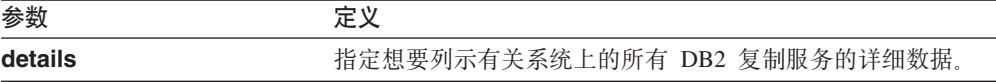

# **asnlist** 的示例

下列示例说明如何使用 asnslist 命令。

## **>} 1**

要列示系统上的 DB2 复制服务的名称:

asnslist

以下是命令输出的示例:

 $\blacktriangleright$ 

<span id="page-308-0"></span>DB2.DB2.SAMPLE.QAPP.ASN DB2.DB4.SAMPLE.QCAP.ASN

**>} 2**

要列示系统上的所有服务的详细信息:

asnslist details

以下是命令输出的示例:

DB2.DB2.SAMPLE.QAPP.ASN Display Name: DB2 DB2 SAMPLE QAPPLY ASN Image Path: ASNSERV DB2.DB2.SAMPLE.APP.AQ1 -ASNQAPPLY QAPPLY\_SERVER=SAMPLE AP PLY SCHEMA=ASN QAPPLY PATH=C:\PROGRA~1\SQLLIB Dependency: DB2-0 DB2.DB4.SAMPLE.QCAP.ASN Display Name: DB2 DB4 SAMPLE QAPPLY ASN Image Path: ASNSERV DB2.DB4.SAMPLE.APP.AQ1 -ASNQCAP QCAPTURE SERVER=SAMPLE CA PTURE SCHEMA=ASN QCAPTURE PATH=C:\PROGRA~1\SQLLIB Dependency: DB4-0

# **asntdiff: 比较源表和目标表中的数据**

使用 asntdiff 命令来将源表与目标表进行比较并生成两者之间差异的列表。在 Linux、UNIX、Windows 或 z/OS 上, 在操作系统提示符处或在 shell 脚本中运行 **asntdiff** 命令。

asntdiff 命令比较 Linux、UNIX、Windows、z/OS 和 iSeries 操作系统上的 DB2 UDB 表。

# 语法

Þ

 $\rightarrow -$ asntdiff-db=server-schema=schema--where=WHERE\_clause-

diff=*table\_name*

# 参数

表 37 定义 asntdiff 命令的调用参数。

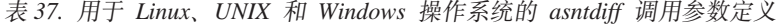

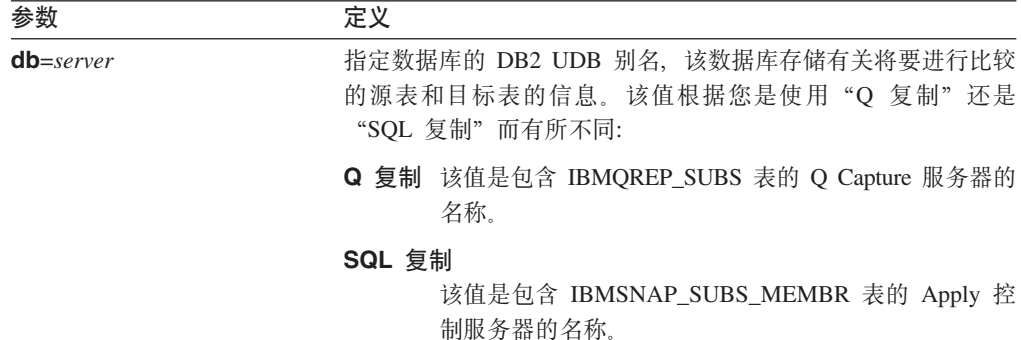

| 参致                  | 定义                                                                                                    |
|---------------------|----------------------------------------------------------------------------------------------------|
| schema=schema       | 指定"Q 复制"的 Q Capture 控制表的模式或"SQL 复制"的<br>Apply 控制表的模式。                                                                                                    |
| where=WHERE_clause  | 指定唯一标识控制表的一行的 SQL WHERE 子句, 该控制表存储<br>有关将要进行比较的源表和目标表的信息。WHERE 子句必须用<br>双引号引起来。此参数的值根据您是使用"Q 复制"还是"SQL<br>复制"而有所不同:                                                  |
|                     | Q 复制 WHERE 子句指定 IBMQREP_SUBS 表中的一行,使用<br>SUBNAME 列标识包含源表和目标表的 Q 预订。                                                                                                  |
|                     | SQL 复制<br>WHERE 子句指定 IBMSNAP_SUBS_MEMBR 表中的一<br>行, 使用<br>SET_NAME, APPLY_QUAL, TARGET_SCHEMA 和<br>TARGET_TABLE 列标识包含源表和目标表的预订集成<br>员。                                |
| $diff = table_name$ | 指定将在源数据库中创建的表的名称,该表用于存储源表与目标<br>表之间的差异。对于检测到的每个差异,在该表中都具有一行。<br>如果不包括此参数,差异表将被命名为 schema.ASNTDIFF,其中<br>schema 是包含有关要进行比较的源表和目标表的信息的 Q<br>Capture 控制表或 Apply 控制表的模式。 |

表 37. 用于 Linux、UNIX 和 Windows 操作系统的 asntdiff 调用参数定义 (续)

 $\overline{\phantom{a}}$ 

# asntdiff 的示例

下列示例说明如何使用 asntdiff 命令。

#### 示例 1

 $\frac{1}{2}$   $\frac{1}{2}$ 

在 "Q 复制"中, 要在 Q Capture 模式为 asn 的名为 source\_db 的 Q Capture 服务 器上查找在名为 my\_qsub 的 Q 预订中指定的源表与目标表之间的差异:

asntdiff db=source\_db schema=asn where="where subname = 'my\_qsub'"

# 示例 2

在 "SQL 复制"中, 要在 Apply 模式为 asn 的名为 apply\_db 的 Apply 控制服务器 上查找在称为 my\_set 的预订集中指定的源表与目标表(目标表名为 trg\_table)之间的 差异并将差异表命名为 diff\_table:

```
asntdiff DB=apply db schema=asn where="where set name = 'my set'
and target_table = 'trg_table'" diff=diff_table
```
#### 相关概念:

• System commands for Q replication and event publishing—Overview I (IBM DB2) Information Integrator Replication and Event Publishing Guide and Reference)

#### 相关参考:

- Road map: Q replication and event publishing system commands I (IBM DB2) Information Integrator Replication and Event Publishing Guide and Reference)
- 第 290 页的 『 asntrep: 修复源表与目标表之间的差异 』

# **asntrc:** 使用复制跟踪工具

使用 asntrc 命令在 Linux、UNIX、Windows 和 z/OS 上的"UNIX 系统服务" (USS) 上运行跟踪工具。跟踪工具从 Q Capture、Q Apply、Capture、Apply 和"复制报警监 视器"程序记录程序流信息。可以将此跟踪信息提供给"IBM 软件支持机构"以便帮助 进行故障诊断。在操作系统提示符处或 shell 脚本中运行此命令。

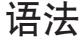

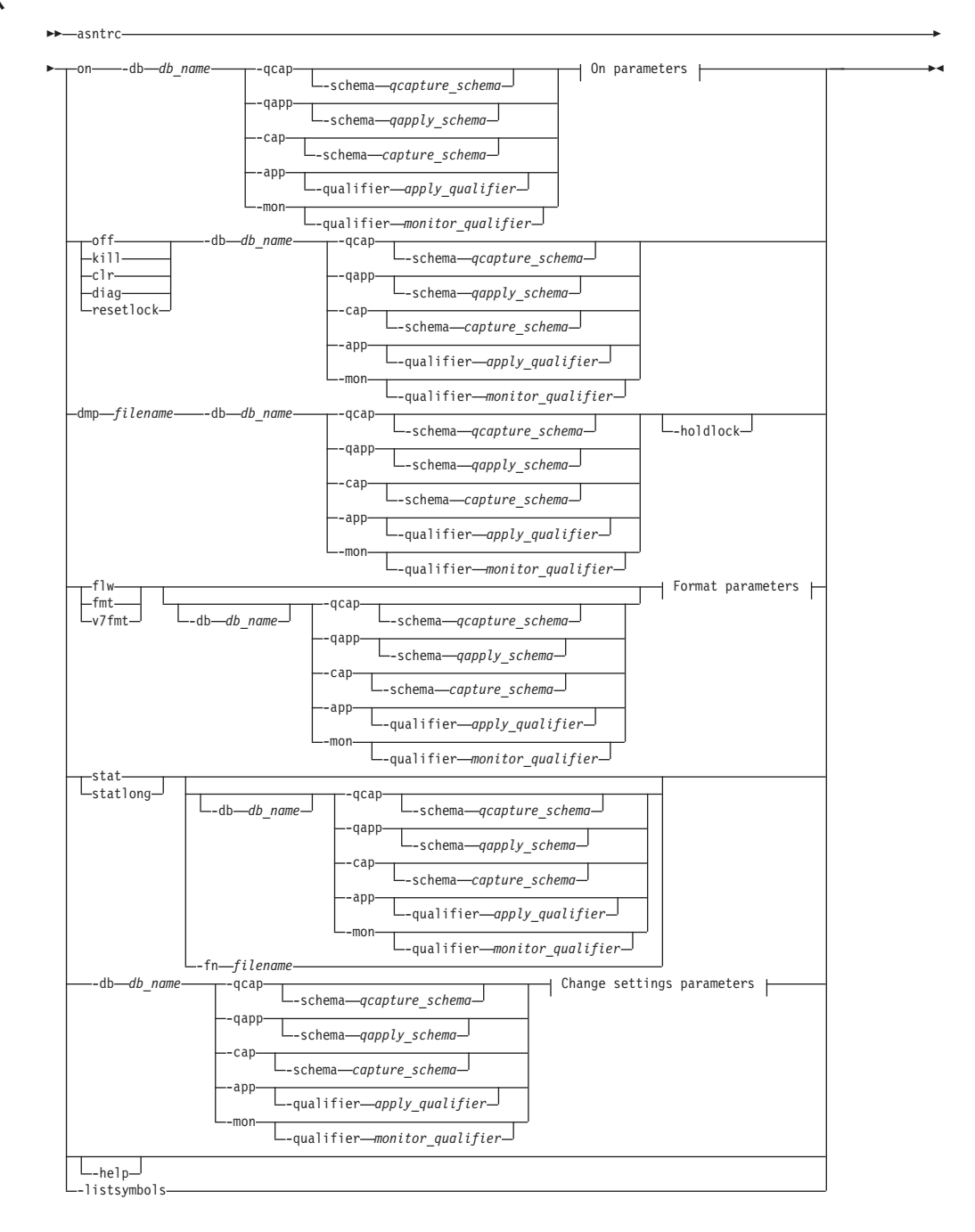

**On parameters:**

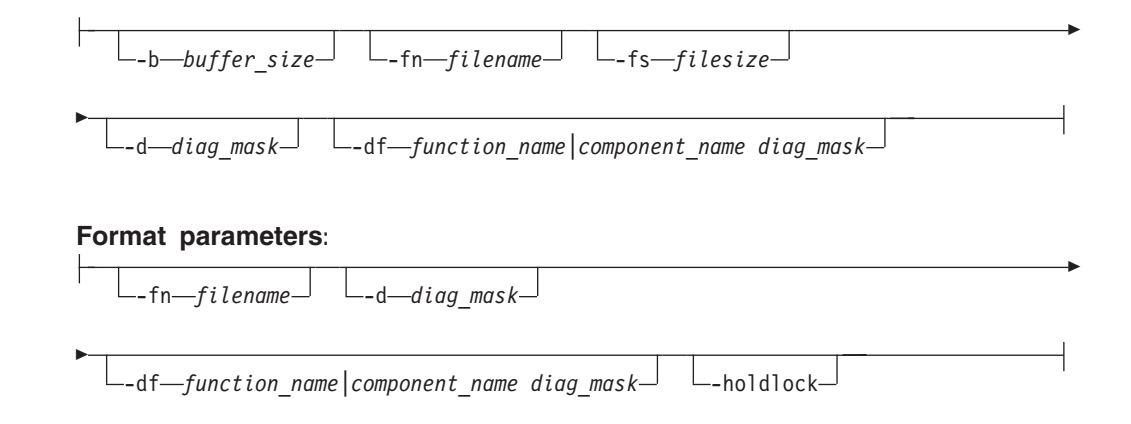

## **Change settings parameters:**

-d *diag\_mask* -df *function\_name|component\_name diag\_mask*

# 参数

表 38 定义 asntrc 命令的调用参数。

表 38. 用于 Linux, UNIX, Windows 和 z/OS 操作系统的 asntrc 调用参数定义

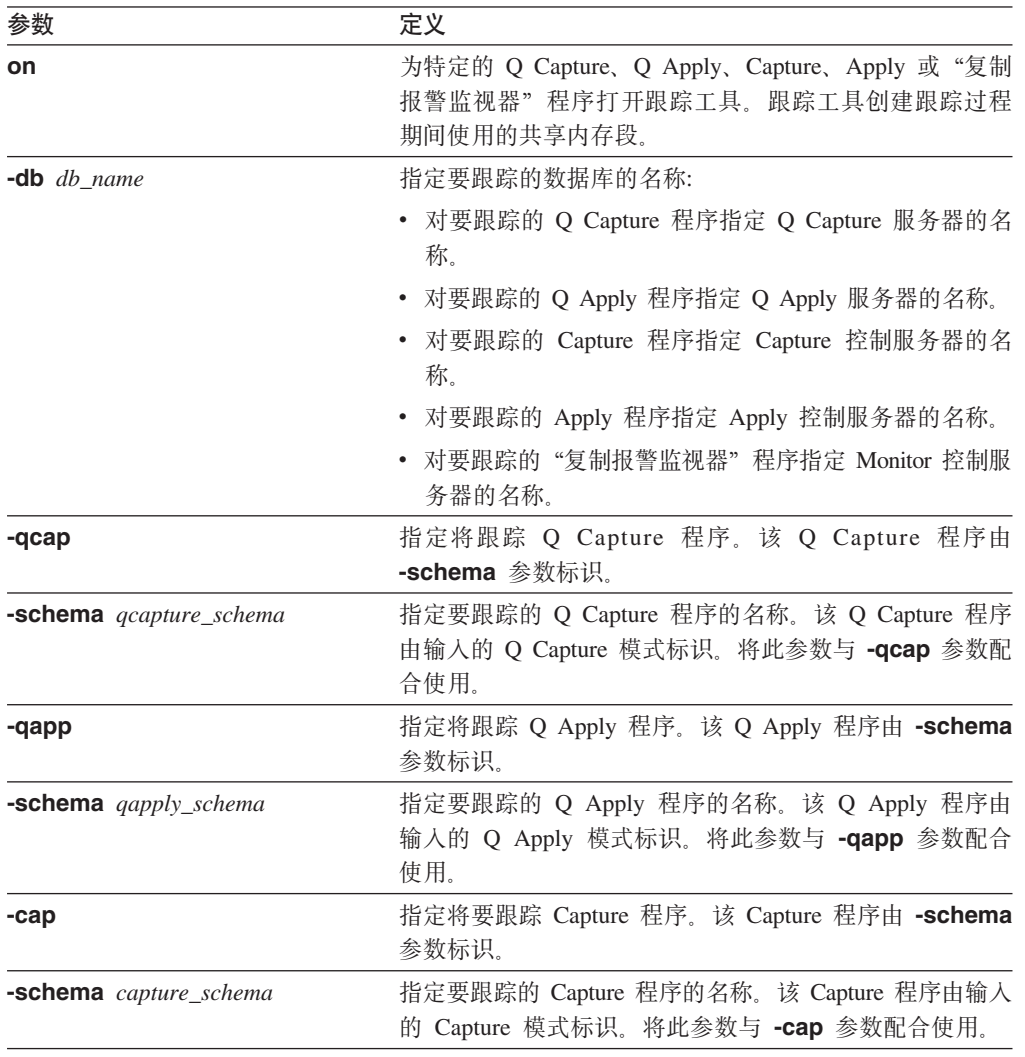

 $\bar{x}$  38. 用于 Linux, UNIX, Windows 和  $z/OS$  操作系统的 asntrc 调用参数定义 (续)

| 参数                           | 定义                                                                                        |
|------------------------------|-------------------------------------------------------------------------------------------|
| -app                         | 指定要跟踪 Apply 程序。该 Apply 程序由 -qualifier 参数<br>标识。                                           |
| -qualifier apply_qualifier   | 指定要跟踪的 Apply 程序的名称。此 Apply 程序由输入的<br>Apply 限定符标识。将此参数与 -app 参数配合使用。                       |
| -mon                         | 指定要跟踪"复制报警监视器"程序。该"复制报警监视<br>器"程序由 -qualifier 参数标识。                                       |
| -qualifier monitor_qualifier | 指定要跟踪的"复制报警监视器"程序的名称。此"复制<br>报警监视器"程序由输入的 Monitor 限定符标识。将此参数<br>与 -mon 参数配合使用。            |
| off                          | 为特定的 Q Capture、Q Apply、Capture、Apply 或"复制<br>报警监视器"程序指定此参数以关闭跟踪工具并释放正在<br>使用的共享内存段。       |
| kill                         | 指定此参数以强制异常终止跟踪工具。                                                                         |
|                              | 仅当您遇到问题并且不能使用 off 参数来关闭跟踪工具时才<br>使用此参数。                                                   |
| clr                          | 指定此参数以清除跟踪缓冲区。此参数擦除跟踪缓冲区的<br>内容但保持该缓冲区为活动的。                                               |
| diag                         | 指定此参数以在跟踪工具运行期间查看过滤器设置。                                                                   |
| resetlock                    | 指定此参数以释放跟踪工具的缓冲区锁存器。此参数使缓<br>冲区锁存器能够在保持缓冲区锁存器期间跟踪程序终止的<br>错误状态中恢复。                        |
| dmp filename                 | 指定此参数以将当前跟踪缓冲区的内容写人文件。                                                                    |
| -holdlock                    | 指定跟踪工具能在保持锁定的同时完成文件转储或输出命<br>令, 即使该跟踪工具发现没有足够的内存来复制缓冲区也<br>是如此。                           |
| flw                          | 指定此参数以显示由跟踪工具产生的并存储在共享内存中<br>或文件中的总结信息。此信息包括程序流,并且使用显示<br>出每个进程和线程的函数和调用堆栈结构的缩进方式来显<br>示。 |
| fmt                          | 指定此参数以显示由跟踪工具产生的并存储在共享内存中<br>或文件中的详细信息。此参数按时间顺序显示被跟踪的数<br>据结构的全部内容。                       |
| v7fmt                        | 指定此参数以显示由跟踪工具产生的并存储在共享内存或<br>文件中的信息。此跟踪信息以版本 7 格式显示。                                      |
| stat                         | 指定此参数以显示跟踪工具的状态。此状态信息包括跟踪<br>版本、应用程序版本、条目数、缓冲区大小、已使用的缓<br>冲区的量、状态码和程序时间戳记。                |
| stationg                     | 指定此参数以使用其它 z/OS 版本级别信息显示跟踪工具的<br>状态。这些附加信息包括应用程序中的每个模块的服务级<br>别并以长字符串文本出现。                |
| $-fn$ filename               | 指定包含镜像跟踪信息的文件名, 镜像跟踪信息包括跟踪<br>工具中的所有输出。                                                   |
| -help                        | 显示带有描述的有效命令参数。                                                                            |
| -listsymbols                 | 显示与 -df 参数配合使用的有效函数和组件标识。                                                                 |

| 参数                                               | 定义                                                                                                    |
|--------------------------------------------------|----------------------------------------------------------------------------------------------------|
| -b buffer_size                                   | 指定跟踪缓冲区的大小 (以字节计)。可以在数字后输入 K<br>或 M 以分别表示千字节或兆字节,这些字母不区分大小<br>写。                                                                  |
| -fs filesize                                     | 指定镜像的跟踪信息文件的大小限制(以字节计)。                                                                                                    |
| $-d$ diag_mask                                   | 指定要由跟踪工具记录的跟踪记录的类型。使用诊断掩码<br>数将跟踪记录分类:                                                                                            |
|                                                  | 1<br>流数据,它包括函数的人口点和出口点。                                                                                                    |
|                                                  | $\overline{2}$<br>基本数据, 它包括跟踪工具遇到的所有重要事<br>件。                                                                                     |
|                                                  | 3<br>详细数据,它包括带有描述的重要事件。                                                                                                    |
|                                                  | 性能数据。<br>4                                                                                                    |
|                                                  | 要点:较高的诊断掩码数不包括较低的诊断掩码数。                                                                                                    |
|                                                  | 可以输入一个或多个这些数以构造仅包括需要的跟踪记录<br>的诊断掩码。例如, 指定 -d 4 以仅记录性能数据; 指定 -d<br>1,4 以仅记录流数据和性能数据; 指定 -d 1,2,3,4 ( 缺省<br>值)以记录所有跟踪记录。用逗号将这些数分隔开。 |
|                                                  | 输入诊断掩码数 0 (零) 以指定跟踪工具不记录全局跟踪记<br>录。输入-d 0 来在为跟踪工具指定新的诊断掩码数之前复<br>位诊断级别。                                                           |
| -df function_name/component_name 指定要跟踪特定函数或组件标识。 |                                                                                                    |
| diag_mask                                        | 在函数或组件标识名称之后输入诊断掩码数 (1,2,3,4)。可<br>以输入一个或多个这些数。用逗号将这些数分隔开。                                                                        |

无 38. 用于 Linux, UNIX, Windows 和 z/OS 操作系统的 asntrc 调用参数定义 (续)

# **asntrc** 的示例

下列示例说明如何使用 asntrc 命令。可在 Linux、UNIX、Windows 或 z/OS 操作系 统上运行这些示例。

## **>} 1**

跟踪正在运行的 Capture 程序:

1. 启动跟踪工具, 指定具有最大缓冲区和文件大小的跟踪文件名:

asntrc on -db mydb -cap -schema myschema -b 256k -fn myfile.trc -fs 500m

- 2. 启动 Capture 程序并让它运行适当长的时间。
- 3. 在跟踪工具打开期间, 显示直接来自共享内存的数据。

显示跟踪工具的总结进程和线程信息:

asntrc flw -db mydb -cap -schema myschema

仅从 Capture 日志阅读器查看流数据记录、基本数据记录、详细数据记录和性能数据 记录:

asntrc fmt -db mydb -cap -schema myschema -d 0 -df "Capture Log Read" 1,2,3,4

4. 停止跟踪工具:

asntrc off -db mydb -cap -schema myschema

跟踪文件包括从 Capture 程序启动开始至跟踪工具关闭为止所生成的所有 Capture 程 序跟踪数据。

5. 在停止跟踪工具之后, 将生成的二进制文件中的数据格式化: asntrc flw -fn myfile.trc

和

asntrc fmt -fn myfile.trc -d 0 -df "Capture Log Read" 1,2,3,4

## 示例 2

启动"复制报警监视器"程序的跟踪工具:

asntrc on -db mydb -mon -qualifier monq

#### 示例 3

仅跟踪 Apply 程序的性能数据:

asntrc on -db mydb -app -qualifier aq1 -b 256k -fn myfile.trc -d 4

### 示例 4

跟踪 Capture 程序的所有流数据和性能数据:

```
asntrc on dbserv1 -cap -schema myschema -b 256k
 -fn myfile.trc -d 1,4
```
#### 示例 5

跟踪所有全局性能数据和 Capture 程序的特定的 Capture 日志阅读器流数据:

asntrc on -db mydb -cap -schema myschema -b 256k -fn myfile.trc -d 4 -df "Capture Log Read" 1

#### 示例 6

跟踪正在运行的 Capture 程序, 然后显示并保存跟踪工具的时间点映像:

- 1. 启动跟踪命令, 指定足够大的缓冲区大小以保存最新记录: asntrc on -db mydb -cap -schema myschema -b 4m
- 2. 启动 Capture 程序并让它在适当长的时间内运行。
- 3. 查看存储在共享内存中的详细时间点跟踪信息:

asntrc fmt -db mydb -cap -schema myschema

4. 将时间点跟踪信息保存至文件:

asntrc dmp myfile.trc -db mydb -cap -schema myschema

5. 停止跟踪工具: asntrc off -db mydb -cap -schema myschema

# <span id="page-315-0"></span>**9C2mND asntrc D>}**

单机跟踪工具 asntrc 使用共享段来分别与要跟踪的 Q Capture、Q Apply、Capture、Apply 或"复制报警监视器"程序通信。如果没有指定文件,还将使用 共享段来保存跟踪条目。否则, 必须为 asntrc 命令和为要跟踪的各个程序指定相匹配 的选项以与正确的共享段相匹配来控制跟踪。下列示例显示当跟踪工具和 Q Capture、Q Apply、Capture、Apply 或"报警监视器"程序一起使用时需要指定的选项。

对于 Q Capture 程序, asntrc 命令的 -db 参数指定的数据库需要与 asnqcap 命令 的 capture\_server 参数指定的数据库相匹配:

asntrc -db ASN6 -schema EMI -qcap asnqcap capture server=ASN6 capture schema=EMI

对于 Q Apply 程序, asntrc 命令的 -db 参数指定的数据库需要与 asnqapp 命令的 apply server 参数指定的数据库相匹配:

asntrc -db TSN3 -schema ELB -qapp asnqapp apply\_server=TSN3 apply\_schema=ELB

对于 Capture 程序, asntrc 命令的 -db 参数指定的数据库需要与 asncap 命令的 capture\_server 参数指定的数据库相匹配:

asntrc -db DSN6 -schema JAY -cap asncap capture server=DSN6 capture schema=JAY

对于 Apply 程序,**asntrc** 命令的 -db 参数指定的数据库需要与 asnapply 命令的 control server 参数指定的数据库相匹配:

asntrc -db SVL\_LAB\_DSN6 -qualifier MYQUAL -app asnapply control\_server=SVL\_LAB\_DSN6 apply\_qual=MYQUAL

对于"复制报警监视器"程序, asntrc 命令的 -db 参数指定的数据库需要与 asnmon 命令的 monitor\_server 参数指定的数据库相匹配:

asntrc -db DSN6 -qualifier MONQUAL -mon asnmon monitor server=DSN6 monitor qual=MONQUAL

# $\bf{a}$ sntrep: 修复源表与目标表之间的差异

使用 asntrep 命令来修复源表与目标表之间的差异从而使两个表同步。在 Linux、UNIX 或 Windows 上, 在操作系统提示符处或在 shell 脚本中运行 asntrep 命令。

# 语法

 $\rightarrow$  asntrep-db=*server* - schema=*schema* - where=*WHERE* clause

diff=*table\_name*

 $\blacktriangleright$ 

# 参数

表 39 定义 asntrep 命令的调用参数。

表 39. 用于 Linux, UNIX 和 Windows 操作系统的 asntrep 调用参数定义

| 参数                 | 定义                                                                                                    |
|--------------------|----------------------------------------------------------------------------------------------------|
| $db = server$      | 指定数据库的 DB2 UDB 别名, 该数据库存储有关您想要同步的<br>源表和目标表的信息。该值根据您是使用"Q 复制"还是"SQL<br>复制"而有所不同:                                   |
|                    | Q 复制 该值是包含 IBMQREP_SUBS 表的 Q Capture 服务器的<br>名称。                                                                   |
|                    | SQL 复制                                                                                                    |
|                    | 该值是包含 IBMSNAP_SUBS_MEMBR 表的 Apply 控<br>制服务器的名称。                                                                    |
| schema=schema      | 指定"Q 复制"的 Q Capture 控制表的模式或"SQL 复制"的<br>Apply 控制表的模式。                                                              |
| where=WHERE clause | 指定唯一标识控制表的一行的 SQL WHERE 子句, 该控制表存储<br>有关您要同步的源表和目标表的信息。WHERE 子句必须用双引<br>号引起来。此参数的值根据您是使用"Q 复制"还是"SQL 复<br>制"而有所不同: |
|                    | Q 复制 WHERE 子句指定 IBMQREP_SUBS 表中的一行, 使用<br>SUBNAME 列标识包含源表和目标表的 Q 预订。                                               |
|                    | SQL 复制                                                                                                    |
|                    | WHERE 子句指定 IBMSNAP_SUBS_MEMBR 表中的一<br>行, 使用                                                                        |
|                    | SET_NAME, APPLY_QUAL, TARGET_SCHEMA 和<br>TARGET TABLE 列标识包含源表和目标表的预订集成                                             |
|                    | 员。                                                                                                    |
| diff=table name    | 指定使用 asntdiff 命令在源数据库中创建的表的名称,该表用来<br>存储源表与目标表之间的差异,存储在此表中的信息将被用于使<br>源表和目标表同步。                                    |

# asntrep 的示例

下列示例说明如何使用 asntrep 命令。

# **>} 1**

在 "Q 复制"中, 在 Q Capture 模式为 asn 的名为 source\_db 的 Q Capture 服务器 上使在名为 my\_qsub 的 Q 预订中指定的源表和目标表同步(其差异存储在称为 q\_diff\_table 的表中):

asntrep db=source\_db schema=asn where="where subname = 'my\_qsub'" diff=q\_diff\_table

## **>} 2**

在 "SQL 复制"中, 在 Apply 模式为 asn 的名为 apply\_db 的 Apply 控制服务器上 使在称为 my\_set 的预订集中指定的源表与目标表(目标表名为 trg\_table, 其差异存储 在称为 sql\_diff\_table 的表中)同步:

```
as<br/>ntrep DB=apply_db SCHEMA=asn WHERE="where set_name = 'my_set' and target_table = 'trg_table'" diff=sql_diff_table
```
## 相关概念:

• *System commands for Q replication and event publishing*-Overview *J (IBM DB2* Information Integrator Replication and Event Publishing Guide and Reference)

## 相关参考:

- *I* Road map: Q replication and event publishing system commands *I (IBM DB2* Information Integrator Replication and Event Publishing Guide and Reference)
- 第 283 页的 『asntdiff: 比较源表和目标表中的数据』

# $\hat{E}$  **19**  $\hat{E}$  用于 SQL 复制的系统命令 (OS/400)

本章描述在 iSeries 服务器上的 OS/400 操作系统下运行的复制命令。可以在操作系统 命令提示符处输入这些命令, 也可以通过命令行程序输入它们。

本章对每个命令都各使用一个小节来描述。每一节都包含该命令的简要描述、语法图 和相应定义的参数表。每一节的末尾都提供了命令用法的示例以及对相关信息的交叉 引用。

命令包括:

- 『ADDDPRREG: 添加 DPR 注册 (OS/400) 』
- 第300 页的 『[ADDDPRSUB](#page-325-0): 添加 DPR 预订集 (OS/400) 』
- 第312 页的 『[ADDDPRSUBM](#page-337-0): 添加 DPR 预订集成员 (OS/400) 』
- 第320 页的 『 [ANZDPR](#page-345-0): 操作分析器 (OS/400) 』
- 第323 页的 『[CHGDPRCAPA](#page-348-0): 更改 DPR Capture 属性 (OS/400) 』
- 第 327 页的 『 [CRTDPRTBL](#page-352-0): 创建复制控制表 (OS/400) 』
- 第327 页的 『[ENDDPRAPY](#page-352-0): 停止 Apply (OS/400) 』
- 第330 页的 『[ENDDPRCAP](#page-355-0): 停止 Capture (OS/400) 』
- 第332 页的 『 [GRTDPRAUT](#page-357-0): 对用户授权 (OS/400) 』
- 第339 页的 『INZDPRCAP: 重新初始化 [DPR Capture](#page-364-0) (OS/400) 』
- 第341 页的 『[OVRDPRCAPA](#page-366-0): 覆盖 DPR Capture 属性 (OS/400) 』
- 第345 页的 『[RMVDPRREG](#page-370-0): 除去 DPR 注册 (OS/400) 』
- 第346 页的 『[RMVDPRSUB](#page-371-0): 除去 DPR 预订集 (OS/400) 』
- 第347 页的 『[RMVDPRSUBM](#page-372-0): 除去 DPR 预订集成员 (OS/400) 』
- 第 349 页的 『 [RVKDPRAUT](#page-374-0): 撤销权限(OS/400 )』
- 第350 页的 『[STRDPRAPY](#page-375-0): 启动 Apply (OS/400) 』
- 第356 页的 『[STRDPRCAP](#page-381-0): 启动 Capture (OS/400) 』
- 第363 页的 『[WRKDPRTRC](#page-388-0): 使用 DPR 跟踪工具 (OS/400) 』

# **ADDDPRREG: 添加 DPR 注册 (OS/400)**

使用"添加 DPR 注册" (ADDDPRREG) 命令将表注册为 DB2 DataPropagator for iSeries 的源表。

限制: 仅当 ASN (Capture 模式) 库处于 ASN 库所在的那个"辅助池" (基本的或独 立的 ASP)中时,才可以注册表。

在命令行上输入命令名之后, 可以按 F4 键以显示命令语法。

要显示此命令及其所有参数的完整描述,将光标移至屏幕顶部的该命令处并按 F1 键。 要显示特定参数的描述, 将光标置于该参数上并按 F1 键。

#### **\*9C** *ADDDPRREG* **|n"am:**

# **ADDDPRREG**

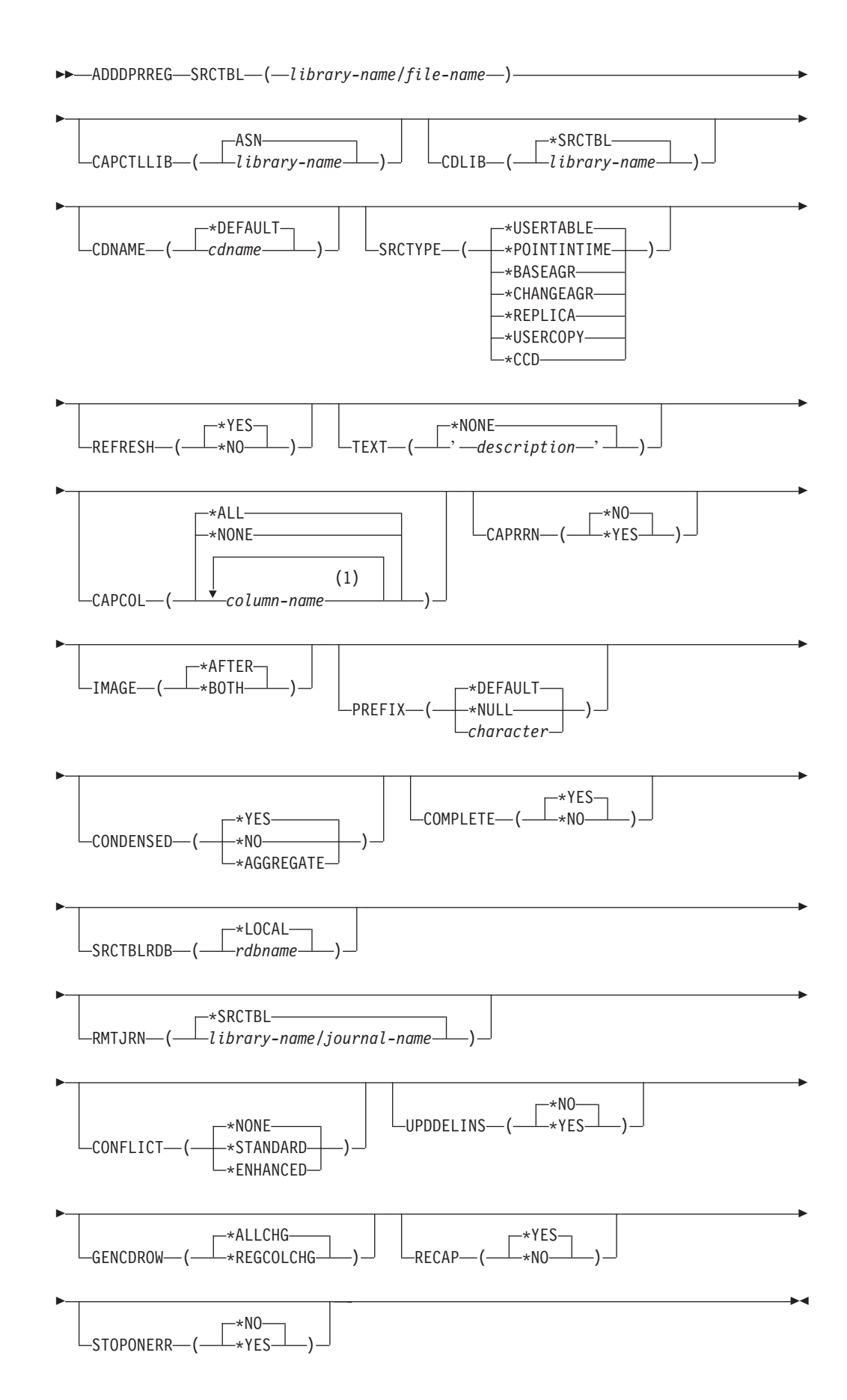

注:

 $1 -$ 可以指定最多 300 个列名。

表 40 列示调用参数。

表 40. OS/400 的 ADDDPRREG 命令参数定义

| 参数               | 定义与提示                                                                                                    |
|------------------|----------------------------------------------------------------------------------------------------|
| <b>SRCTBL</b>    | 指定想要注册为源表的表。Capture 程序支持 OS/400 库或集合中存在外部<br>定义的且为单一格式的任何物理文件。此参数是必需的。                                               |
|                  | library-name/file-name<br>表示想要注册的表的限定名称。                                                                             |
| <b>CAPCTLLIB</b> | 指定 Capture 模式, 它是 Capture 控制表驻留的库的名称。                                                                                |
|                  | ASN (缺省值)<br>Capture 控制表驻留在 ASN 库中。                                                                                  |
|                  | library-name<br>包含 Capture 控制表的库的名称。可以将 CRTDPRTBL 命令与<br>CAPCTLLIB 参数配合使用来创建此库。                                      |
| <b>CDLIB</b>     | 指定在其中创建了此已注册源的更改数据(CD)表的库。                                                                                           |
|                  | *SRCTBL (缺省值)<br>在源表所驻留的库中创建 CD 表。                                                                                   |
|                  | library-name<br>以此指定库名创建 CD 表。                                                                                       |
| <b>CDNAME</b>    | 指定更改数据(CD)表的名称。                                                                                                    |
|                  | *DEFAULT (缺省值)<br>使用基于当前时间戳记的缺省名创建 CD 表。例如, 如果当前时间戳记<br>为 2002 年 1 月 23 日 9 点 58 分 26 秒, 则缺省名为<br>ASN020123095826CD, |
|                  | cdname<br>用此指定名称创建 CD 表。                                                                                             |
| <b>SRCTYPE</b>   | 指定正在注册的源表的类型。根据您的复制配置选择源类型:                                                                                          |
|                  | • 对基本数据分布或数据聚合配置使用缺省值 USERTABLE。                                                                                     |
|                  | • 对任何位置更新配置使用 REPLICA。                                                                                               |
|                  | 如果具有一个多层配置并且想要目标表成为复制配置中后续层的源, 则<br>$\bullet$<br>使用 POINTINTIME、BASEAGR、CHANGEAGR、USERCOPY 或 CCD。                    |
|                  | 当要将现有目标表注册为源时, 如果该目标表不包含由指定源类型指示的<br>IBMSNAP 表列, 则注册将失败。                                                             |

表 40. OS/400 的 ADDDPRREG 命令参数定义 (续)

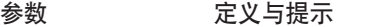

# **SRCTYPE**(续) **\*USERTABLE**(缺省值)

一个用户数据库表, 它是注册的表的最常见类型。该表不能包含以 DB2 DataPropagator for iSeries 列标识 IBMSNAP 或 IBMQSQ 开始的任何 珈

## **\*POINTINTIME**

时间点副本表, 它包括与源表的所有或部分内容相匹配的内容以及标识 在源系统中上一次插入或更新特定行的时间的 DB2 DataPropagator for iSeries 系统列。该表必须包含 IBMSNAP\_LOGMARKER 时间戳记列, 并可包含(可选)称为 IBMQSQ\_RRN 的 INTEGER 列。

#### **\*BASEAGR**

基本聚集副本, 它包含在某些时间间隔内从用户表或从时间点表聚集的 数据。基本聚集表必须包含 IBMSNAP\_HLOGMARKER 和 IBMSNAP\_LLOGMARKER 时间戳记列。

#### **\*CHANGEAGR**

更改聚集副本表, 它包含基于为源表记录的更改的数据聚集。该表必须 包含 IBMSNAP\_HLOGMARKER 和 IBMSNAP\_LLOGMARKER 时间 戳记列。

### **\*REPLICA**

副本预订的目标表。注册此表类型以便将目标表中的更改复制回原始源 表中。此表不能包含任何 DB2 DataPropagator for iSeries 系统列或以 DB2 DataPropagator for iSeries 列标识 IBMSNAP 或 IBMQSQ 开始的 任何列。该表包含原始源表中的所有列。

#### **\*USERCOPY**

其内容与源表的所有或部分内容相匹配的目标表。用户副本表仅包含用 户数据列。

**SRCTYPE** (续) \*CCD 一致更改数据(CCD)表, 它包含源表中的事务一致数据。该表必须 包含按如下定义的列:

- v IBMSNAP\_INTENTSEQ CHAR(10) FOR BIT DATA NOT NULL
- IBMSNAP\_OPERATION CHAR(1) NOT NULL
- IBMSNAP\_COMMITSEQ CHAR(10) FOR BIT DATA NOT NULL
- IBMSNAP LOGMARKER TIMESTAMP NOT NULL

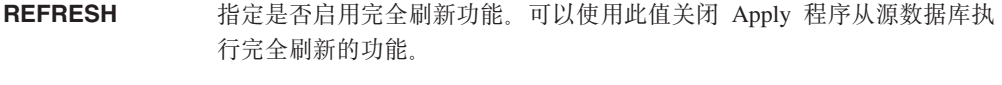

\*YES (缺省值) 允许完全刷新。

#### **\*NO**

不允许完全刷新。

如果目标表是基本聚集表或更改聚集表, 则应将此参数设置为 \*NO。

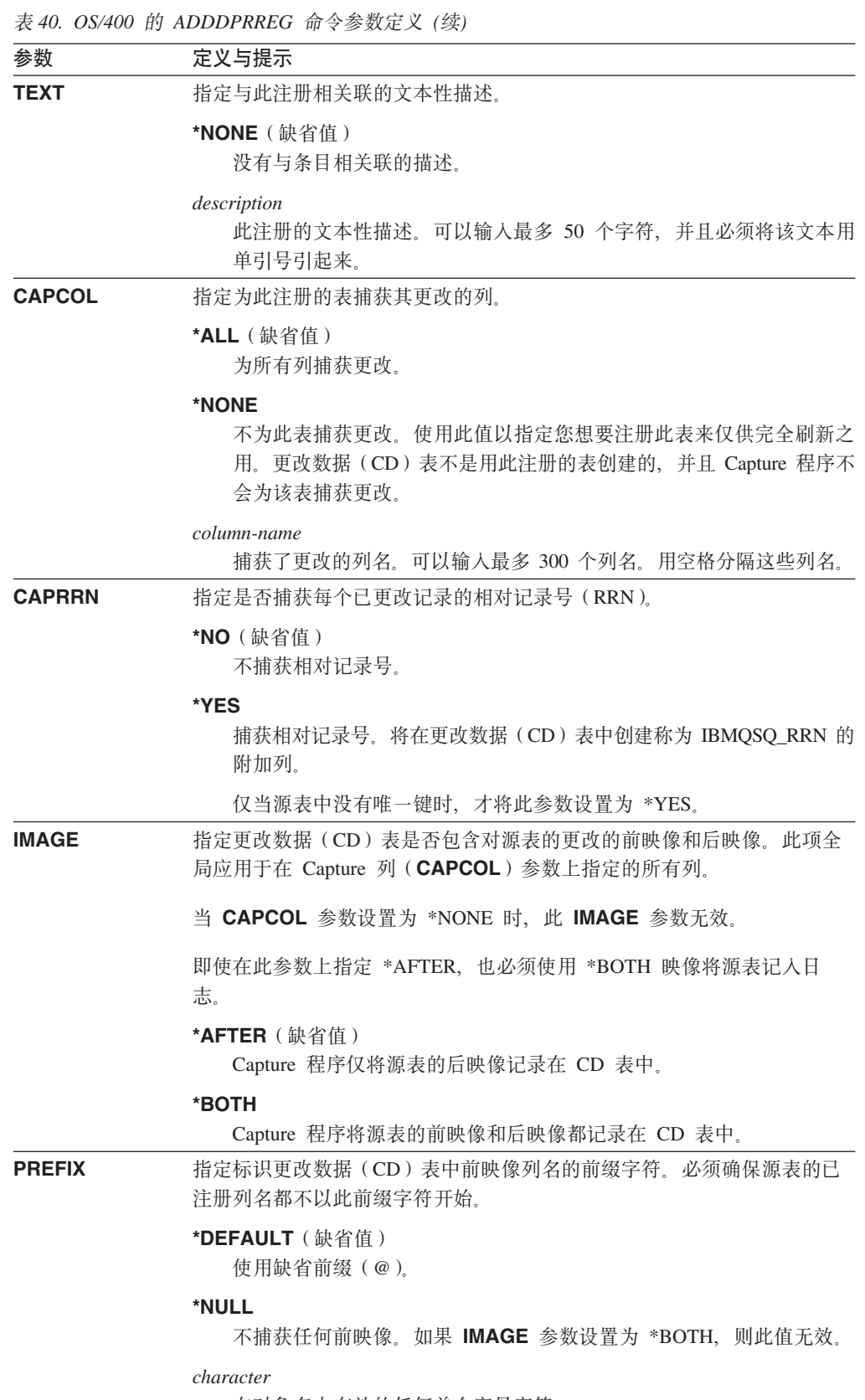

在对象名中有效的任何单个字母字符。

表 40. OS/400 的 ADDDPRREG 命令参数定义 (续)

| 参数               | 定义与提示                                                                                    |
|------------------|------------------------------------------------------------------------------------------|
| <b>CONDENSED</b> | 指定是否压缩源表。压缩表包含当前数据,并且该表中的每个主键值所对应<br>的行不超过一行。                                            |
|                  | *YES ( 缺省值 )<br>压缩源表。                                                                    |
|                  | *NO<br>不压缩源表。                                                                            |
|                  | *AGGREGATE<br>源表类型为 *BASEAGR(基本聚集)或 *CHANGEAGR(更改聚集)。<br>如果使用此值,则必须将 COMPLETE 参数设置为 *NO。 |
| <b>COMPLETE</b>  | 指定源表是否完整,这意味着,对于每个有关的主键值,表都包含一行与之<br>对应。                                                 |
|                  | *YES ( 缺省值 )<br>源表是完整的。                                                                  |
|                  | *NO<br>源表不是完整的。                                                                          |
| <b>SRCTBLRDB</b> | 指定您是否想使用远程日志记录,在这种方式下,源表与远程日志记录驻留<br>在不同系统上。使用此参数以指定源表的位置。                               |
|                  | *LOCAL (缺省值)<br>源表驻留在本地(在您正在运行 ADDDPRREG 命令的机器上)。                                        |
|                  | rdbname<br>源表所在的关系数据库的名称。可以使用"使用 RDB 目录条目"<br>(WRKRDBDIRE)命令以查找此关系数据库名。                  |
| <b>RMTJRN</b>    | 当远程日志的名称与源系统上日志的名称不同时指定此远程日志的名称。必<br>须从远程日志驻留的系统发出此命令。                                   |
|                  | *SRCTBL (缺省值)<br>远程日志名与源表的日志名相同。                                                         |
|                  | library-name/journal-name<br>驻留在此系统上的限定库名和日志名,用于将远程源表记人日志。                               |
|                  | 仅当使用 SRCTBLRDB 参数指定了远程源表位置时, 才可指定远程日志名。                                                  |
| <b>CONFLICT</b>  | 指定 Apply 程序在检测副本预订中的冲突时使用的冲突级别。                                                          |
|                  | *NONE (缺省值)<br>无冲突检测。                                                                    |
|                  | *STANDARD<br>中等冲突检测。Apply 程序搜索已在副本更改数据 (CD) 表中捕获的行<br>中的冲突。                              |
|                  | *ENHANCED<br>增强冲突检测。此选项在所有副本和源表当中提供了最佳数据完整性。                                             |
表 40. OS/400 的 ADDDPRREG 命今参数定义 (续)

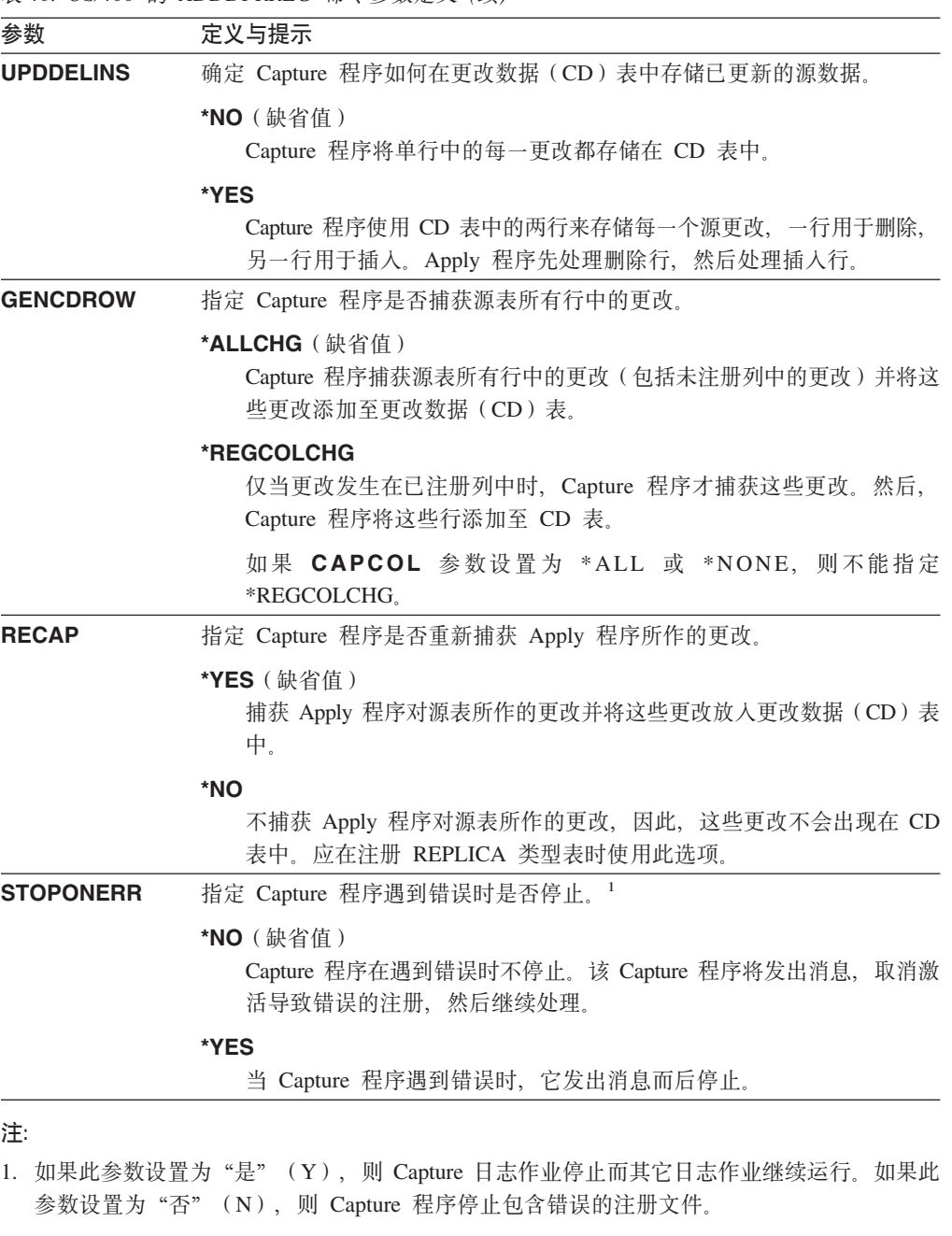

此参数还设置注册表行中的列。STATE 列被设置为"S"而 STATE\_INFO 列被设置为 200Axxxx, 其中 xxxx 是原因码。要将注册设置回"操作"( "A")状态, 执行下列步骤:

- 更正 ASN200A 消息。有关更正操作的信息, 参阅适当的 OS/400 文档。
- 使用复制中心或 OS/400 命令 STRSQL 以在 IBMSNAP\_REGISTER 表行中设置列。将 STATE 列设置为"A", 并将 STATE\_INFO 列设置为空。
- 如果 Capture 正在运行, 则发出 INZDPRCAP 命令以重新初始化该日志的数据复制。

# **ADDDPRREG D>}**

下列示例说明如何使用 ADDDPRREG 命令。

## **>} 1**

在缺省 Capture 模式下从 HR 库注册名为 EMPLOYEE 的源表: ADDDPRREG SRCTBL(HR/EMPLOYEE)

## **>} 2**

在 BSN Capture 模式下从 HR 库注册名为 EMPLOYEE 的源表并在 HRCDLIB 库下 创建名为 CDEMPLOYEE 的 CD 表: ADDDPRREG SRCTBL(HR/EMPLOYEE) CAPCTLLIB(BSN) CDLIB(HRCDLIB) CDNAME(CDEMPLOYEE)

### **>} 3**

在 BSN Capture 模式下从 DEPT 库注册名为 SALES 而源类型为时间点的源表: ADDDPRREG SRCTBL(DEPT/SALES) CAPCTLLIB(BSN) SRCTYPE(\*POINTINTIME)

# **>} 4**

从 DEPT 库注册名为 SALES 的源表并指定 CD 表包含源表更改的前映像和后映像: ADDDPRREG SRCTBL(DEPT/SALES) IMAGE(\*BOTH)

### **>} 5**

使用远程日志从名为 RMTRDB1 的关系数据库的 DEPT 库注册名为 SALES 的源表: ADDDPRREG SRCTBL(DEPT/SALES) SRCTBLRDB(RMTRDB1) RMTJRN(RMTJRNLIB/RMTJRN)

#### **>} 6**

从 HR 库注册 EMPLOYEE 源表并仅为 EMPNO、NAME、DEPT 和 NETPAY 列捕 获更改:

ADDDPRREG SRCTBL(HR/EMPLOYEE) CAPCOL(EMPNO NAME DEPT NETPAY)

#### **`XNq:**

• 第 33 页的第 3 章, 『将表和视图注册为 SQL 复制源』

# **ADDDPRSUB:mS DPR \$)/(OS/400)**

使用 "添加 DPR 预订集"(**ADDDPRSUB**)命令以创建具有一个成员或不具有任何成 员的预订集。

在命令行上输入命令名之后, 可以按 F4 键以显示命令语法。

要显示此命令及其所有参数的完整描述,将光标移至屏幕顶部的该命令处并按 F1 键。 要显示特定参数的描述, 将光标置于该参数上并按 F1 键。

### **<u>要使用 ADDDPRSUB 命令创建预订集:</u>**

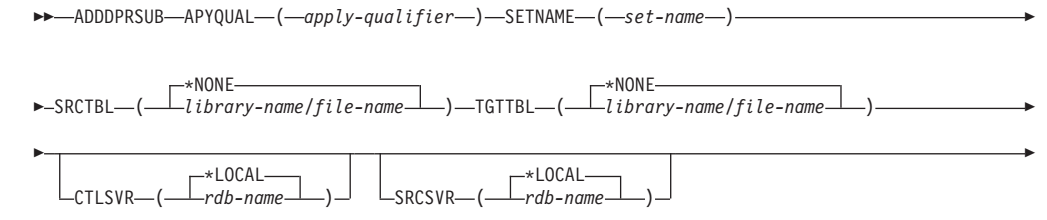

## **ADDDPRSUB**

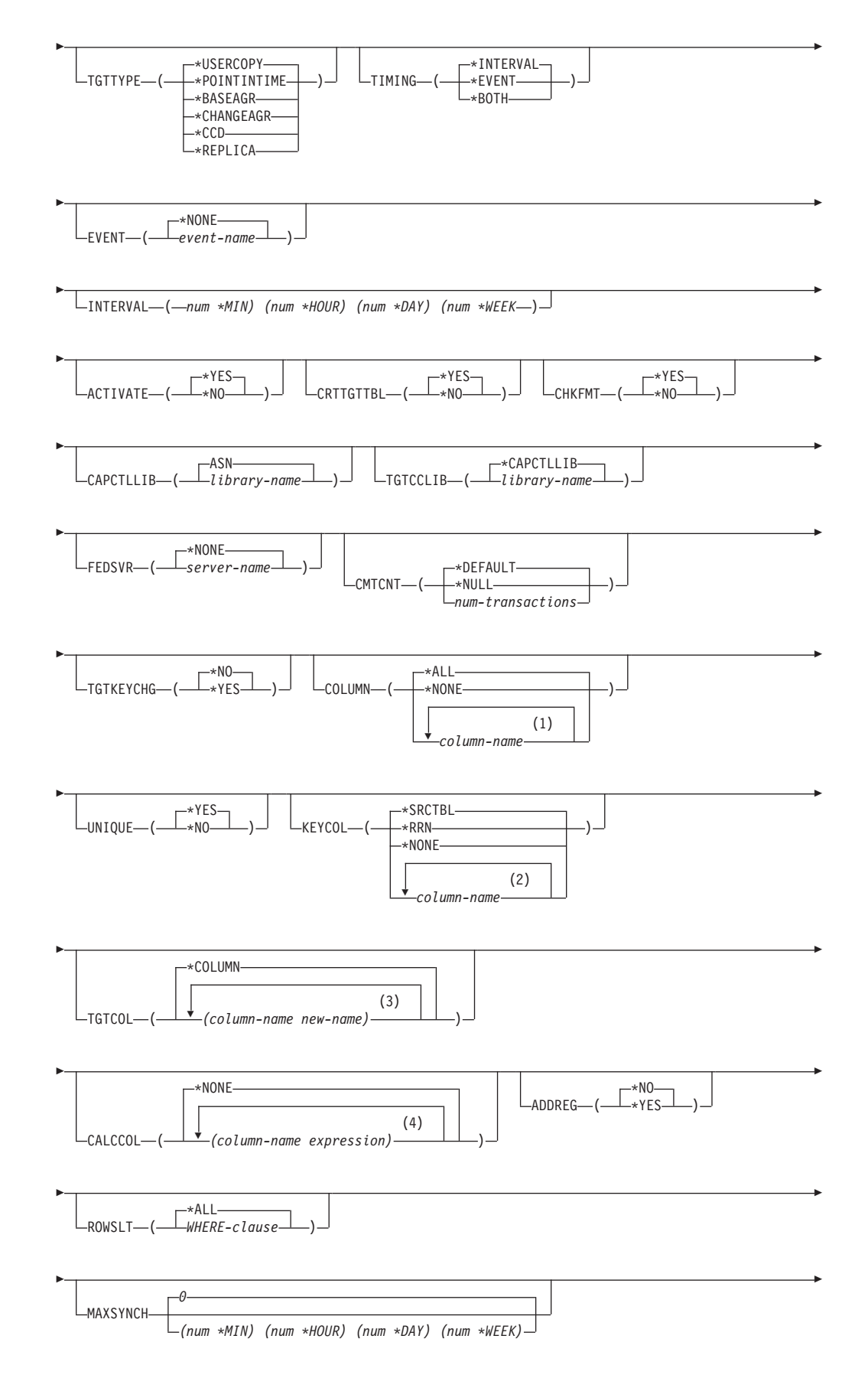

## **ADDDPRSUB**

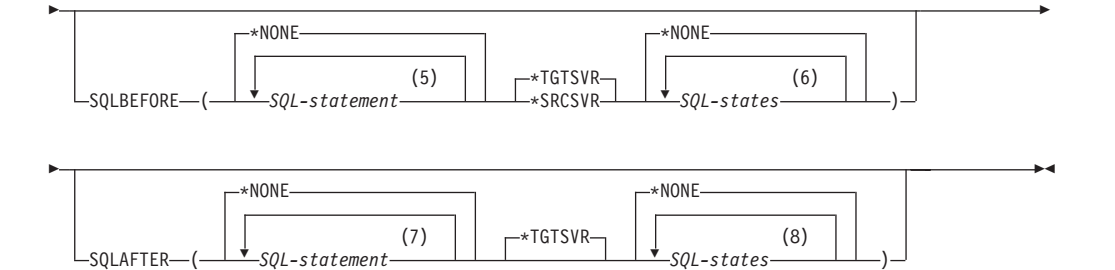

# **":**

- 1 可以指定最多 300 个列名。
- 2 可以指定最多 120 个列名。
- 3 可以指定最多 300 个列名。
- 4 可以指定最多 100 个列名和表达式。
- 5 可以指定最多 3 个 SQL 语句。
- $6$  可以指定最多  $10 \tarrow$  SQLSTATES.
- 7 可以指定最多 3 个 SQL 语句。
- 8 可以指定最多 10 个 SQLSTATES。

表 41 列示调用参数。

表 41. OS/400 的 ADDDPRSUB 命令参数定义

| 参数             | 定义与提示                                                                                                    |
|----------------|----------------------------------------------------------------------------------------------------|
| <b>APYQUAL</b> | 指定标识哪个 Apply 程序处理此预订集的 Apply 限定符。Apply 限定符下<br>的预订集在独立的作业中运行。此参数是必需的。                                                                 |
|                | <i>apply-qualifier</i>                                                                                                    |
|                | Apply 限定符的名称。                                                                                                    |
| <b>SETNAME</b> | 指定预订集名称,此参数是必需的。                                                                                                    |
|                | set-name<br>预订集的名称。您输入的预订集名称对于指定的 Apply 限定符必须是唯<br>一的,否则,ADDDPRSUB 命令将产生错误。因为 Apply 程序将目标<br>表集作为组处理,所以当一个目标表由于任何原因失败时,整个预订集<br>就会失败。 |
| <b>SRCTBL</b>  | 指定用来将信息复制到您的预订集中的源表的名称。必须在 Capture 控制服<br>务器上注册此表,此表才能成为预订集成员。此参数是必需的。                                                                |
|                | *NONE ( 缺省值 )<br>此预订集不具有源成员。在创建没有成员的预订集时使用此项。                                                                                         |
|                | library-name/file-name<br>源表的限定名称,在创建具有一个成员的预订集时使用此项。                                                                                 |

表 41. OS/400 的 ADDDPRSUB 命令参数定义 (续)

| 参数             | 定义与提示                                                                                                    |
|----------------|----------------------------------------------------------------------------------------------------|
| <b>TGTTBL</b>  | 指定目标表的名称。如果将 CRTTGTTBL 参数设置为 *YES 而目标表尚<br>未存在, 则将自动创建目标表。此参数是必需的。                                                                                 |
|                | *NONE ( 缺省值 )<br>此预订集不具有目标成员。在创建没有成员的预订集时使用此项。                                                                                                    |
|                | library-name/file-name<br>目标表的限定名称。在创建具有一个成员的预订集时使用此项。                                                                                             |
| <b>CTLSVR</b>  | 指定包含 Apply 控制表的系统的关系数据库名称。                                                                                                    |
|                | *LOCAL (缺省值)<br>Apply 控制表驻留在本地 (在正在其中运行 ADDDPRSUB 命令的机器<br>$\pm$ ).                                                                                |
|                | rdb-name<br>Apply 控制表驻留的关系数据库的名称。可以使用"使用 RDB 目录条<br>目"(WRKRDBDIRE)命令来查找此名称。                                                                        |
| <b>SRCSVR</b>  | 指定包含 Capture 控制表的系统的关系数据库名称。                                                                                                    |
|                | *LOCAL (缺省值)<br>在本地机器 (正在其中运行 ADDDPRSUB 命令的机器) 上注册源表。                                                                                              |
|                | rdb-name<br>Capture 控制表所驻留的关系数据库的名称。可以使用"使用 RDB 目录<br>条目"(WRKRDBDIRE)命令来查找此名称。                                                                     |
| <b>TGTTYPE</b> | 指定目标表类型。在将目标表创建为这些类型之一后,可以在"添加 DPR 注<br>册" (ADDDPRREG) 命令的 SRCTBL 参数上使用此参数值来将此目标表<br>注册为多级复制的源表。                                                   |
|                | *USERCOPY(缺省值)<br>目标表是一个用户副本, 它是一个内容与源表的所有或部分内容相匹配<br>的目标表。处理用户副本的方式与处理时间点副本的方式相似,但用户<br>副本不包含在时间点目标表中存在的任何 DB2 DataPropagator for iSeries<br>系统列。 |
|                | 在对 KEYCOL 参数指定值 *RRN 时, 此值无效。                                                                                                    |
|                | 使用 SRCTBL 参数指定的表必须是下列类型之一: 用户数据库、时间<br>点副本或一致更改数据(CCD)。                                                                                            |
|                | 要点: 如果目标表已经存在, 则 DB2 DataPropagator for iSeries 不会自<br>动将对目标表的更改记入日志。必须在 DB2 DataPropagator for iSeries<br>外部启动日志记录。                               |

表 41. OS/400 的 ADDDPRSUB 命令参数定义 (续)

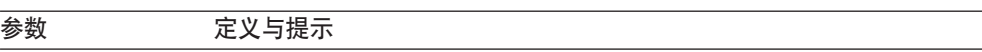

# **TGTTYPE**(续) **\*POINTINTIME**

目标表是一个时间点副本。时间点副本是一个其内容与源表的所有或部 分内容相匹配的目标表并包括 DB2 DataPropagator for iSeries 系统列 (IBMSNAP\_LOGMARKER), 该列标识何时在 Capture 控制服务器上 插入或更新了特定行。

#### **\*BASEAGR**

目标表是一个基本聚集副本, 它是包含从源表聚集(计算)的数据的目 标表。基本聚集目标的源表必须是用户表或时间点表。此目标表必须包 含 IBMSNAP\_HLOGMARKER 和 IBMSNAP\_LLOGMARKER 系统时 间戳记列。

#### **\*CHANGEAGR**

该表是一个更改聚集副本, 它是包含根据更改数据(CD)表上的内容 聚集(计算)的数据的目标表。此目标表是使用 IBMSNAP\_HLOGMARKER 和 IBMSNAP\_LLOGMARKER 系统时间戳 记列创建的。

#### **\*CCD**

该表是一个一致更改数据(CCD)表, 它是根据更改数据(CD)表和 工作单元(UOW)表中数据的连接创建的目标表。CCD 表为 Apply 程 序提供了事务一致数据,并且包括下列列:

- v IBMSNAP\_INTENTSEQ
- IBMSNAP\_OPERATION
- IBMSNAP COMMITSEO
- v IBMSNAP\_LOGMARKER

#### **\*REPLICA**

目标表是一个副本表, 它仅用于任何位置更新复制。该副本目标表从主 源表接收更改, 并且对副本目标表的更改被传播回主源表。副本表被自 动注册为源表。

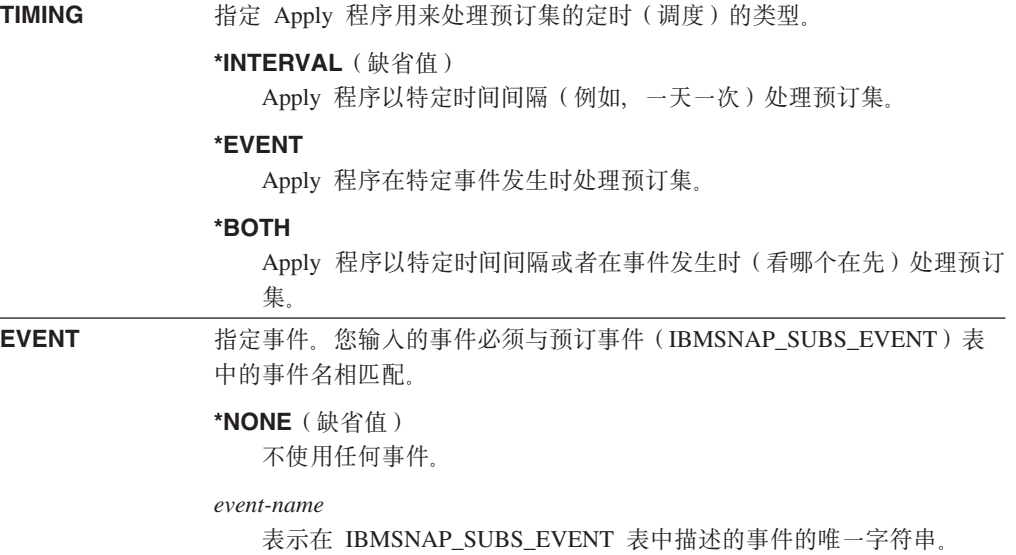

## **ADDDPRSUB**

表 41. OS/400 的 ADDDPRSUB 命令参数定义 (续)

| 参数               | 定义与提示                                                                                                    |
|------------------|----------------------------------------------------------------------------------------------------|
| <b>INTERVAL</b>  | 指定目标副本各次刷新的启动时间之间的时间间隔(周、天、小时和分<br>钟)。这是一个由两部分组成的值。第一部分是一个数字;第二部分是时间<br>单位:                                                                                                    |
|                  | *MIN                                                                                                    |
|                  | 分钟                                                                                                    |
|                  | *HOUR<br>小时                                                                                                    |
|                  | *DAY                                                                                                    |
|                  | 天                                                                                                    |
|                  | *WEEK<br>周                                                                                                    |
|                  | 可以使用时间单位指定数字组合。例如,((2 *WEEK) (3 *DAY) (35<br>*MIN)) 指定时间间隔为 2 周零 3 天 35 分钟。如果指定的同一时间单位<br>多次出现, 则使用最后一次出现的内容。                                                                         |
| <b>ACTIVATE</b>  | 指定预订集是否是活动的。除非将此参数设置为 *YES,否则,Apply 程序<br>不处理此预订集。                                                                                                    |
|                  | *YES ( 缺省值 )<br>预订集是活动的。                                                                                                    |
|                  | *NO<br>预订集不是活动的。                                                                                                    |
| <b>CRTTGTTBL</b> | 指定是否创建目标表(或视图)。                                                                                                    |
|                  | 如果目标表(或视图)不存在,则创建它。否则,现有表或视图将成为<br>目标表或视图, 并且, 如果 CHKFMT 参数的值被设置为 *YES, 则将<br>会检查此现有表或视图的格式。将为目标表创建具有由 UNIQUE 和<br>KEYCOL 参数指定的值的附加索引(如果当前不存在这样的索引的<br>话)。如果现有目标表包含违反附加索引条件的行,则该命令失败。 |
|                  | *NO<br>不创建目标表或视图,必须创建具有正确属性的表或视图,然后才可启<br>动 Apply 程序。                                                                                                    |
|                  | 如果表或视图存在并且您将 CHKFMT 设置为 *YES, 则 ADDDPRSUB 命<br>令可确保现有表的格式与您设置的预订集定义相匹配。如果 CHKFMT 为<br>*NO, 则必须确保现有表的格式与预订集定义相匹配。                                                                      |
|                  | 要点: 如果表或视图已经存在,则 DB2 DataPropagator for iSeries 不会自动<br>将对现有对象的更改记入日志。必须在 DB2 DataPropagator for iSeries 外部<br>启动日志记录。                                                                |

表 41. OS/400 的 ADDDPRSUB 命令参数定义 (续)

| 参数               | 定义与提示                                                                                                    |
|------------------|----------------------------------------------------------------------------------------------------|
| <b>CHKFMT</b>    | 指定 DB2 DataPropagator for iSeries 是否检查预订集和目标表以确保它们<br>的列相匹配。如果 CRTTGTTBL 参数为 *YES, 则忽略此参数; 如果<br>CRTTGTTBL 参数设置为 *NO 而目标表不存在, 则也会忽略此参数。 |
|                  | DB2 DataPropagator for iSeries 验证为此预订集定义的列与目标表中的<br>列是否相匹配。如果检测到存在不匹配的情况,则此命令将失败。                                                       |
|                  | *NO<br>DB2 DataPropagator for iSeries 忽略预订集与现有目标表之间的差异。<br>必须确保目标表与预订集兼容。                                                               |
| <b>CAPCTLLIB</b> | 指定 Capture 模式, 它是 Capture 控制表驻留的库的名称。这些 Capture<br>控制表处理此预订集的源。                                                                         |
|                  | ASN (缺省值)<br>Capture 控制表驻留在 ASN 库中。                                                                                                    |
|                  | library-name<br>包含 Capture 控制表的库的名称。这是在其中注册源表的库。                                                                                        |
| <b>TGTCCLIB</b>  | 指定目标控制库。                                                                                                    |
|                  | *CAPCTLLIB (缺省值)<br>目标控制库就是 Capture 控制表驻留的那个库。                                                                                          |
|                  | library-name<br>包含目标控制表的库的名称。                                                                                                    |
|                  | 如果要将目标表用作另一个预订集(例如, 外部 CCD 表)的源, 则在此表<br>用作源时此参数值为 Capture 模式。                                                                          |
| <b>FEDSVR</b>    | 指定联合数据库系统是否是此预订集的源。                                                                                                    |
|                  | *NONE ( 缺省值 )<br>源服务器不是联合数据库系统。                                                                                                    |
|                  | server-name<br>此预订集的联合数据库系统的名称(对于非 DB2 关系源)。                                                                                            |
| <b>CMTCNT</b>    | 指定落实计数,它是在落实之前 Apply 程序处理的事务的数目。                                                                                                    |
|                  | *DEFAULT(缺省值)<br>命令确定要使用的值。如果将 TGTTYPE 设置为 *REPLICA,则<br><b>CMTCNT</b> 为零 (0)。如果 TGTTYPE 是除 *REPLICA 之外的任何类<br>型,则 CMTCNT 为空。           |
|                  | *NULL                                                                                                    |
|                  | 预订集为只读。Apply 程序将访存预订集成员的应答集(一次访存一个成<br>员), 直到处理了所有数据为止, 然后将为整个预订集发出单个落实。                                                                |
|                  | num-transactions<br>指定在 Apply 程序落实更改之前处理的事务的数目。仅当 TGTTYPE 参<br>数设置为 *REPLICA 时, 此参数才有效。                                                 |

表 41. OS/400 的 ADDDPRSUB 命令参数定义 (续)

| 参数               | 定义与提示                                                                                                |
|------------------|----------------------------------------------------------------------------------------------------|
| <b>TGTKEYCHG</b> | 指定在作为目标表目标键列一部分的源列中发生更改时 Apply 程序如何处<br>理更新。在 ADDDPRREG 命令上, 此参数与 USEDELINS 参数结合起<br>来使用:            |
|                  | • 如果 USEDELINS 为 YES 且 TGTKEYCHG 为 YES, 则不允许更新。                                                      |
|                  | • 如果 USEDELINS 为 YES 而 TGTKEYCHG 为 NO, 则更新变成删除<br>与插入对。                                              |
|                  | • 如果 USEDELINS 为 NO 而 TGTKEYCHG 为 YES, 则 Apply 程序使<br>用特殊逻辑处理此情况。                                    |
|                  | 如果 USEDELINS 为 NO 且 TGTKEYCHG 为 NO, 则 Apply 程序将<br>更改作为正常更新处理。                                       |
|                  | *NO ( 缺省值 )<br>对源表的更新由 Capture 程序实施并由 Apply 程序处理到目标表。                                                |
|                  | *YES                                                                                                 |
|                  | Apply 程序根据目标键列的前映像更新目标表, 这意味着 Apply 程序将<br>谓词更改为旧值而不是新值。                                             |
| <b>COLUMN</b>    | 指定要包括在目标表中的列。列名必须是非限定的。从在注册源表时使用<br>CAPCOL 参数指定的列名列表中选择列名。                                           |
|                  | 如果在注册此表时将 IMAGE 参数设置为 *BOTH, 则可以指定前映像列<br>名。前映像列名是带有前缀的原始列名。此前缀是在 ADDDPRREG 命令<br>的 PREFIX 参数中指定的字符。 |
|                  | *ALL ( 缺省值 )<br>在源表中注册的所有列都包括在目标表中。                                                                  |
|                  | *NONE<br>源表中没有列包括在目标表中。当只想要目标表中的计算的列时,可以<br>使用 *NONE。如果 CALCCOL 参数包含总结功能但未执行 GROUP<br>BY,则此值是必需的。    |
|                  | column-name<br>想要包括在目标表中的源列(最多 300 个列)的名称。用空格分隔这些<br>列名。                                             |
| <b>UNIQUE</b>    | 指定目标表是否具有 KEYCOL 参数所指示的唯一键。                                                                          |
|                  | *YES (缺省值)<br>目标表支持每键一次净更改; 对于该键, 仅有一行存在于目标表中, 而<br>不论对该键进行了多少次更改。                                   |
|                  | 此值指定该表包含当前数据而不是包含数据更改历史。对于该表中的每<br>个主键值, 压缩表最多包括一行与之对应, 并且可用于为刷新提供当前<br>信息。                          |
|                  | *NO                                                                                                  |
|                  | 目标表支持每键多次更改。这些更改被追加至目标表。                                                                             |
|                  | 此值指定表包含数据更改历史而不是包含当前数据。对于该表中的每个<br>键值,非压缩表包括多个行与之对应,并且可用来提供数据更改历史。<br>非压缩表不能为刷新提供当前数据。               |

表 41. OS/400 的 ADDDPRSUB 命令参数定义 (续)

| 参数            | 定义与提示                                                                                                    |
|---------------|----------------------------------------------------------------------------------------------------|
| <b>KEYCOL</b> | 指定描述目标表键的列。列名必须是非限定的。对于<br>*POINTINTIME、*REPLICA 和 *USERCOPY 目标表(如在 TGTTYPE<br>参数上指定的那样), 必须将一列或多个列标识为目标表的目标键。Apply<br>程序使用此目标键来标识在更改捕获复制期间更改的每个唯一行。                                            |
|               | *SRCTBL ( 缺省值 )<br>目标表中的键列与源表中的键列相同。如果源表具有键、则<br>ADDDPRREG 命令使用在该源表中指定的键。将使用下列键列:                                                                                                    |
|               | • 当使用"创建物理文件" (CRTPF) 命令创建表时通过 DDS 定义的<br>键列                                                                                                    |
|               | • 使用 CREATE TABLE 和 ALTER TABLE SQL 语句定义的主键和<br>唯一键                                                                                                    |
|               | • 使用 CREATE INDEX SQL 语句定义的唯一键                                                                                                    |
|               | 如果多次将列用作键而顺序不同, 则目标表键是以升序定义的。                                                                                                    |
|               | *RRN                                                                                                    |
|               | 目标表中的键列是 IBMQSQ RRN 列。目标表是使用 IBMQSQ RRN 列<br>创建的, 且此列被用作键。当 Apply 程序运行时, 如果源表是用户表而<br>目标表是时间点或用户副本, 则使用源表中相关联记录的相对记录号更<br>新目标表中的 IBMQSQ_RRN 列。否则, 使用源表中 IBMQSQ_RRN 列<br>的值更新目标表中的 IBMQSQ_RRN 列。 |
|               | *NONE<br>目标副本不包含目标键。如果目标表类型为 *POINTINTIME、*REPLICA<br>或 *USERCOPY, 则不能指定 *NONE。                                                                                                    |
|               | column-name<br>想要用作目标键列的目标列的名称。可以指定最多 120 个列名。用空格<br>分隔这些列名。                                                                                                    |
| <b>TGTCOL</b> | 为 Apply 程序在目标表中更新的所有列指定新名称。这些名称将覆盖取自<br>源表的列名。列名必须是非限定的。如果对 COLUMN 参数指定了值<br>*NONE, 则不要使用此参数。                                                                                                   |
|               | 使用此参数来给予目标表列更有意义的名称,指定每个源列名和目标表上相<br>应列的名称。                                                                                                    |
|               | *COLUMN(缺省值)<br>目标列与您在 COLUMN 参数中指定的列相同。                                                                                                    |
|               | column-name<br>您想要在目标上更改的来自源表的列名。可以列示最多 300 个列名。                                                                                                    |
|               | new-name<br>目标列的新名称。可以列示最多 300 个新列名。如果不使用此参数,则<br>目标表上的列的名称将与源列名相同。                                                                                                    |

表 41. OS/400 的 ADDDPRSUB 命令参数定义 (续)

| 参数             | 定义与提示                                                                                                    |
|----------------|----------------------------------------------------------------------------------------------------|
| <b>CALCCOL</b> | 指定目标表中用户定义的或计算的列的列表。列名必须是非限定的。将每个<br>列名与表达式对括在圆括号中。                                                                         |
|                | 必须为每个 SQL 表达式指定列名。如果想要将任何列定义为 SQL 表达式<br>而不使用 GROUP BY 语句, 必须将 COLUMN 参数设置为 *NONE。                                          |
|                | *NONE (缺省值)<br>目标表中不包括用户定义的或计算的列。                                                                                           |
|                | column-name<br>目标表中用户定义的或计算的列的列名。可以列示最多 100 个列名。                                                                            |
|                | expression<br>目标表中用户定义的或计算的列的表达式。可以列示最多 100 个 SQL<br>列表达式。                                                                  |
| <b>ADDREG</b>  | 指定目标表是否被自动注册为源表。使用此参数以注册 CCD 目标类型<br>表。                                                                                     |
|                | *NO (缺省值)<br>目标表不被注册为源表。如果目标类型为 *REPLICA,则 DB2<br>DataPropagator for iSeries 将忽略此参数值。副本目标表总是被自动注册<br>为源表。                   |
|                | *YES<br>目标表被注册为源表。如果已注册目标表,则此命令将失败。                                                                                         |
|                | 如果目标表类型为 *USERCOPY、*POINTINTIME、*BASEAGR 或<br>*CHANGEAGR, 则不要将此参数设置为 *YES。                                                  |
|                | 如果将 CRTTGTTBL 参数设置为 *NO, 则必须先创建目标表, 然后才能尝<br>试将它注册为源。                                                                       |
| <b>ROWSLT</b>  | 指定要置于 SQL WHERE 子句中的谓词。Apply 程序使用这些谓词来确定<br>源的更改数据(CD)表中的哪些行应用于目标表。如果您仅想要将源更改<br>的一个子集复制至目标表,则使用此参数。                        |
|                | *ALL ( 缺省值 )<br>Apply 程序将 CD 表中的所有更改都应用于目标表。                                                                                |
|                | WHERE-clause<br>指定 Apply 程序将 CD 表中的哪些行应用于目标表的 SQL WHERE 子<br>句。不要包括 WHERE 关键字;此参数已蕴含了它。此 WHERE 子句<br>在您要用来运行该子句的数据服务器上必须有效。 |
|                | 注意: 此参数上的 WHERE 子句与在 SQLBEFORE 或 SQLAFTER 参数上<br>指定的任何 WHERE 子句都无关。                                                         |

表 41. OS/400 的 ADDDPRSUB 命令参数定义 (续)

| 参数               | 定义与提示                                                                                                    |
|------------------|----------------------------------------------------------------------------------------------------|
| <b>MAXSYNCH</b>  | 指定最大同步分钟数。此参数是用来调整 Capture 和 Apply 程序在预订周<br>期内处理的更改数据量的时间阀值限制。可以使用一个由两部分组成的值指<br>定时间阈值限制。第一部分是一个数字;第二部分是时间单位:                                                                            |
|                  | *MIN                                                                                                    |
|                  | 分钟                                                                                                    |
|                  | *HOUR<br>小时                                                                                                    |
|                  | *DAY                                                                                                    |
|                  | 天                                                                                                    |
|                  | *WEEK<br>周                                                                                                    |
|                  | 可以使用时间单位指定数字组合。例如, ((1 *WEEK) (2 *DAY) (35<br>*MIN)) 指定时间间隔为 1 周零 2 天 35 分钟。如果指定的同一时间单位<br>多次出现, 则使用最后一次出现的内容。                                                                            |
|                  | 缺省值为零(0), 它指示将要应用所有更改数据。                                                                                                    |
| <b>SQLBEFORE</b> | 指定在 Apply 程序刷新目标表之前运行的 SQL 语句。此参数具有以下三<br>个元素:                                                                                                    |
|                  | 元素 1: SQL 代码                                                                                                    |
|                  | *NONE (缺省值)<br>不指定任何 SQL 语句。                                                                                                    |
|                  | SQL-statement<br>想要运行的 SQL 语句。确保该 SQL 语句的语法正确。DB2<br>DataPropagator for iSeries 不验证语法。此外, 还必须使用适当的 SQL<br>命名约定。SQL 文件引用的格式必须为 LIBRARY.FILE 而不是系统命<br>名约定(LIBRARY/FILE)。可以指定最多 3 个 SQL 语句。 |
|                  | 元素 2: 要在其上运行的服务器                                                                                                    |
|                  | *TGTSVR (缺省值)<br>SQL 语句在目标表所在的目标服务器上运行.                                                                                                    |
|                  | *SRCSVR<br>SQL 语句在源表所在的 Capture 控制服务器上运行。                                                                                                    |
|                  | 元素 3: 允许的 SQLSTATE 值                                                                                                    |
|                  | *NONE ( 缺省值 )<br>仅 SQLSTATE 值 00000 被认为是成功的。                                                                                                    |
|                  | SOL-states<br>1 至 10 个允许的 SQLSTATE 值的列表。用空格分隔这些 SQLSTATE<br>值。SQLSTATE 值是一个范围从 00000 至 FFFFF 的五位十六进制数<br>字。                                                                               |
|                  | 如果 SQL 语句以 SQLSTATE 值 00000 完成或以您列示的所允许的<br>SQLSTATE 值之一完成, 则该 SQL 语句成功。                                                                                                    |

表 41. OS/400 的 ADDDPRSUB 命令参数定义 (续)

| 参数              | 定义与提示                                                                                                    |
|-----------------|----------------------------------------------------------------------------------------------------|
| <b>SQLAFTER</b> | 指定在 Apply 程序刷新目标表之后运行的 SQL 语句。此参数具有以下三<br>个元素:                                                                                                    |
|                 | 元素 1: SQL 代码                                                                                                    |
|                 | *NONE ( 缺省值 )<br>不指定任何 SQL 语句。                                                                                                    |
|                 | SOL-statement<br>想要运行的 SQL 语句。确保该 SQL 语句的语法正确。DB2<br>DataPropagator for iSeries 不验证语法。此外,还必须使用适当的 SQL<br>命名约定。SQL 文件引用的格式必须为 LIBRARY.FILE 而不是系统命<br>名约定(LIBRARY/FILE)。可以指定最多 3 个 SQL 语句。 |
|                 | 元素 2: 要在其上运行的服务器                                                                                                    |
|                 | *TGTSVR (缺省值)<br>SQL 语句在目标表所在的目标服务器上运行。                                                                                                    |
|                 | 元素 3: 允许的 SQLSTATE 值                                                                                                    |
|                 | *NONE (缺省值)<br>仅 SQLSTATE 值 00000 被认为是成功的。                                                                                                    |
|                 | SOL-states<br>1 至 10 个允许的 SQLSTATE 值的列表。用空格分隔这些 SQLSTATE<br>值。SQLSTATE 值是一个范围从 00000 至 FFFFF 的五位十六进制数<br>字。                                                                              |
|                 | 如果 SQL 语句以 SQLSTATE 值 00000 完成或以您列示的所允许的<br>SQLSTATE 值之一完成, 则该 SQL 语句成功。                                                                                                    |

# ADDDPRSUB 的示例

下列示例说明如何使用 ADDDPRSUB 命令。

## 示例 1

在 AQHR Apply 限定符下创建名为 SETHR 的预订集: ADDDPRSUB APYQUAL(AQHR) SETNAME(SETHR) SRCTBL(HR/EMPLOYEE)

TGTTBL(TGTLIB/TGTEMPL)

这个预订集(它包含一个预订集成员)从 HR 库下名为 EMPLOYEE 的已注册源表将 数据复制至 TGTLIB 库下名为 TGTEMPL 的目标表。

### 示例 2

从名为 EMPLOYEE 的已注册源表创建名为 SETHR 的预订集(它仅具有两列: EMPNO (键)和 NAME), 并将这些列复制至名为 TGTEMPL 的现有目标表:

ADDDPRSUB APYQUAL(AQHR) SETNAME(SETHR) SRCTBL(HR/EMPLOYEE) TGTTBL(TGTLIB/TGTEMPL) CRTTGTTBL(\*NO) COLUMN(EMPNO NAME) KEYCOL(EMPNO)

### **>} 3**

创建名为 SETHR 的预订集 (其数据来自名为 EMPLOYEE 的已注册源表), 并将此数 据复制至名为 TGTREPL 的副本类型目标表:

ADDDPRSUB APYQUAL(AQHR) SETNAME(SETHR) SRCTBL(HR/EMPLOYEE) TGTTBL(TGTLIB/TGTREPL) TGTTYPE(\*REPLICA)

### **>} 4**

创建不具有预订集成员的名为 NOMEM 的预订集: ADDDPRSUB APYQUAL(AQHR) SETNAME(NOMEM) SRCTBL(\*NONE) TGTTBL(\*NONE)

#### **`XNq:**

• 第 51 页的第 4 章, 『预订至源以进行 SQL 复制 』

# **ADDDPRSUBM:mS DPR \$)/I1(OS/400)**

使用"添加 DPR 预订集成员"(ADDDPRSUBM)命令以将成员添加至现有预订集。 可以使用 **ADDDPRSUB** 命令、使用 UNIX、Windows 或 z/OS 上的系统命令或者通 过复制中心创建预订集。必须已将预订集中的所有源表记入日志且必须注册了这些源 表,然后才可使用此命令。

在命令行上输入命令名之后, 可以按 F4 键以显示命令语法。

要显示此命令及其所有参数的完整描述, 将光标移至屏幕顶部的该命令处并按 F1 键。 要显示特定参数的描述, 将光标置于该参数上并按 F1 键。

#### **平使用 ADDDPRSUBM** 命令将成员添加至预订集:

 $\rightarrow$  ADDDPRSUBM—APYQUAL—(*—apply-qualifier*—)—SETNAME—(*—set-name*—)—

►-SRCTBL--(-*library-name/file-name--*)-TGTTBL--(-*library-name/file-name-*)-

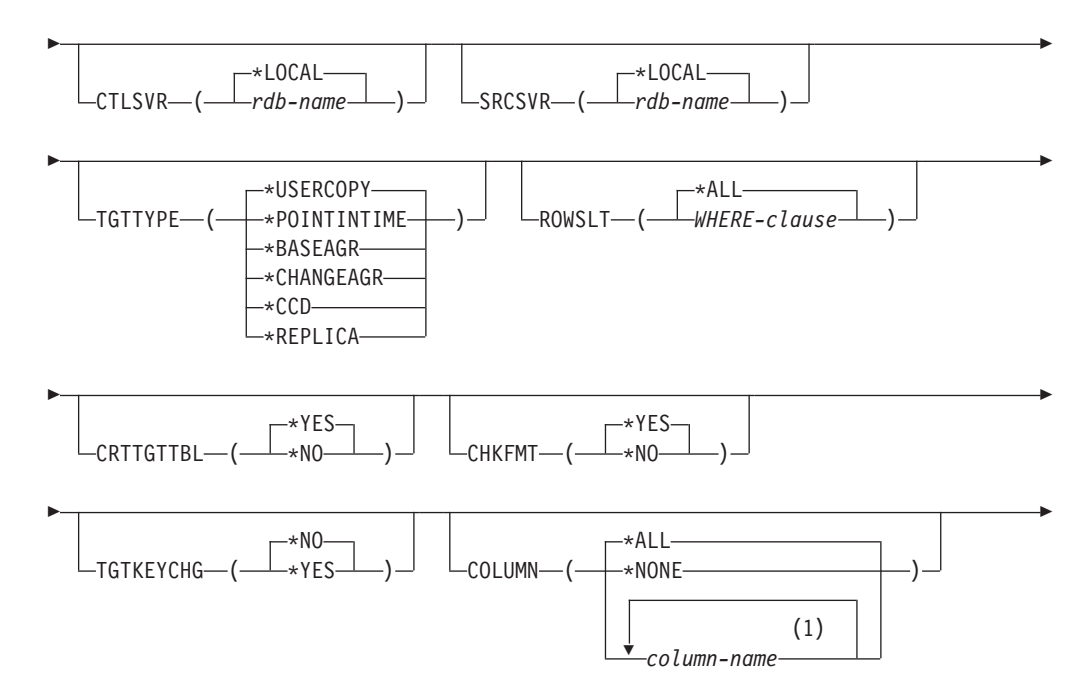

## **ADDDPRSUBM**

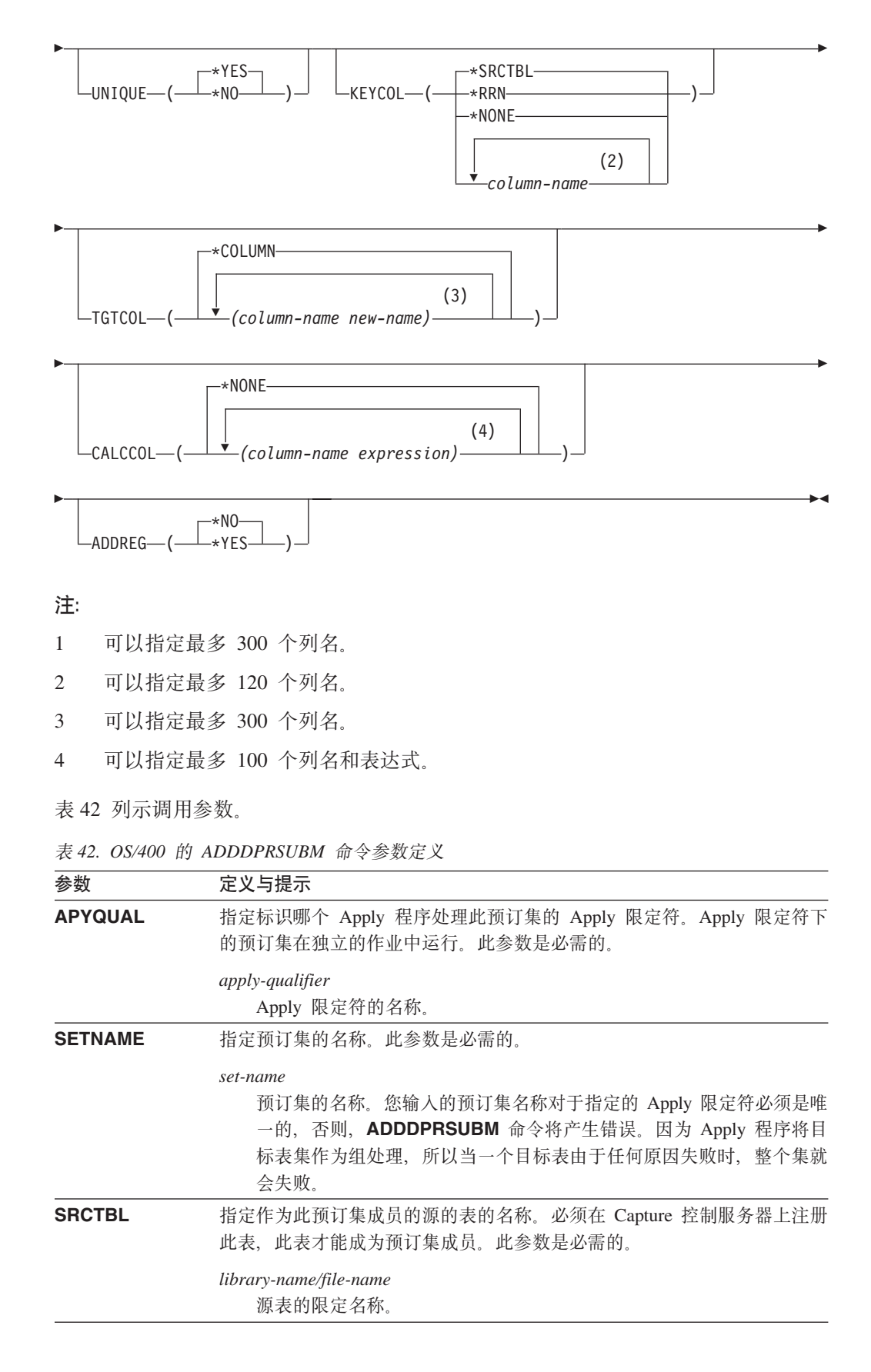

| 参数             | 定义与提示                                                                                                    |
|----------------|----------------------------------------------------------------------------------------------------|
| <b>TGTTBL</b>  | 指定此预订集成员的目标表的名称。如果将 CRTTGTTBL 参数设置为 *YES<br>而目标表尚未存在,则将自动创建目标表。此参数是必需的。                                                                           |
|                | library-name/file-name<br>目标表的限定名称。                                                                                                    |
| <b>CTLSVR</b>  | 指定包含 Apply 控制表的系统的关系数据库名称。                                                                                                    |
|                | *LOCAL (缺省值)<br>Apply 控制表驻留在本地 (在正在其中运行 ADDDPRSUBM 命令的机<br>器上)。                                                                                   |
|                | rdb-name<br>Apply 控制表驻留的关系数据库的名称。可以使用"使用 RDB 目录条<br>目"(WRKRDBDIRE)命令来查找此名称。                                                                       |
| <b>SRCSVR</b>  | 指定包含 Capture 控制表的系统的关系数据库名称。                                                                                                    |
|                | *LOCAL (缺省值)<br>在本地机器(正在其中运行 ADDDPRSUBM 命令的机器)上注册源<br>表。                                                                                          |
|                | rdb-name<br>Capture 控制表所驻留的关系数据库的名称。可以使用"使用 RDB 目录<br>条目"(WRKRDBDIRE)命令来查找此名称。                                                                    |
| <b>TGTTYPE</b> | 指定目标表类型。这些是描述目标表内容的"DB2 复制"术语。在将目标表<br>创建为这些类型之一后, 可以在"添加 DPR 注册" (ADDDPRREG) 命令<br>的 SRCTBL 参数上使用此参数值来将此目标表注册为源表。                                |
|                | *USERCOPY(缺省值)<br>目标表是一个用户副本, 它是一个内容与源表的所有或部分内容相匹配<br>的目标表。处理用户副本的方式与处理时间点表的方式相似,但用户副<br>本不包含在时间点目标表中存在的任何 DB2 DataPropagator for iSeries<br>系统列。 |
|                | 在对 KEYCOL 参数指定值 *RRN 时, 此值无效。                                                                                                    |
|                | 使用 SRCTBL 参数指定的表必须是下列类型之一: 用户数据库、时间<br>点表或一致更改数据(CCD)。                                                                                            |
|                | 要点: 如果目标表已经存在, 则 DB2 DataPropagator for iSeries 不会自<br>动将对目标表的更改记入日志。必须在 DB2 DataPropagator for iSeries<br>外部启动日志记录。                              |

表 42. OS/400 的 ADDDPRSUBM 命令参数定义 (续)

表 42. OS/400 的 ADDDPRSUBM 命令参数定义 (续)

**参数 定义与提示** 

# **TGTTYPE**(续) **\*POINTINTIME**

目标表是一个时间点表。时间点表是一个其内容与源表的所有或部分内 容相匹配的目标表并包括 DB2 DataPropagator for iSeries 系统列 (IBMSNAP\_LOGMARKER), 该列标识何时在 Capture 控制服务器上 插入或更新了特定行。

#### **\*BASEAGR**

目标表是一个基本聚集表, 它是包含从源表聚集(计算)的数据的目标 表。基本聚集目标的源表必须是用户表或时间点表。此目标表必须包含 IBMSNAP\_HLOGMARKER 和 IBMSNAP\_LLOGMARKER 系统时间戳 记列。

#### **\*CHANGEAGR**

该表是一个更改聚集表, 它是包含根据更改数据(CD)表上的内容聚 集(计算)的数据的目标表。此目标表是使用

IBMSNAP HLOGMARKER 和 IBMSNAP LLOGMARKER 系统时间戳 记列创建的。

#### **\*CCD**

该表是一个一致更改数据(CCD)表, 它是根据更改数据(CD)表和 工作单元(UOW)表中数据的连接创建的目标表。CCD 表为 Apply 程 序提供了事务一致数据,并且包括以下列:

- IBMSNAP\_INTENTSEQ
- IBMSNAP\_OPERATION
- IBMSNAP COMMITSEQ
- v IBMSNAP\_LOGMARKER

#### **\*REPLICA**

目标表是一个副本表, 它仅用于任何位置更新复制。该副本目标表从主 源表接收更改,并且对副本目标表的更改被传播回主源表。副本表被自 动注册为源表。

ROWSLT 指定要置于 SQL WHERE 子句中的谓词。Apply 程序使用这些谓词来确定 源的更改数据(CD)表中的哪些行应用于目标表。如果您仅想要将源更改 的一个子集复制至目标表, 则使用此参数。

#### \***ALL**(缺省值)

Apply 程序将 CD 表中的所有更改都应用于目标表。

#### *WHERE-clause*

指定 Apply 程序将 CD 表中的哪些行应用于目标表的 SQL WHERE 子 句。不要包括 WHERE 关键字; 此参数已蕴含了它。此 WHERE 子句 在您要用来运行该子句的数据服务器上必须有效。

注意: 此参数上的 WHERE 子句与在 SQLBEFORE 或 SQLAFTER 参数上 指定的任何 WHERE 子句都无关。

表 42. OS/400 的 ADDDPRSUBM 命令参数定义 (续)

| 参数               | 定义与提示                                                                                                    |
|------------------|----------------------------------------------------------------------------------------------------|
| <b>CRTTGTTBL</b> | 指定是否创建目标表(或视图)。                                                                                                    |
|                  | *YES ( 缺省值 )<br>如果目标表(或视图)不存在,则创建它。否则,现有表或视图将成为<br>目标表或视图, 并且, 如果 CHKFMT 参数的值被设置为 *YES, 则将<br>会检查此现有表或视图的格式。将为目标表创建具有由 UNIQUE 和<br>KEYCOL 参数指定的值的附加索引(如果当前不存在这样的索引的<br>话)。如果现有目标表包含违反附加索引条件的行,则该命令失败。 |
|                  | *NO                                                                                                    |
|                  | 不创建目标表或视图。必须创建具有正确属性的表或视图,然后才可启<br>动 Apply 程序。                                                                                                    |
|                  | 如果表或视图存在并且您将 CHKFMT 设置为 *YES, 则 ADDDPRSUBM 命<br>令可确保现有表的格式与您设置的预订集定义相匹配。如果 CHKFMT 为<br>*NO, 则必须确保现有表的格式与预订集定义相匹配。                                                                                     |
|                  | 要点: 如果表或视图已经存在, 则 DB2 DataPropagator for iSeries 不会自动<br>将对现有对象的更改记入日志。必须在 DB2 DataPropagator for iSeries 外部<br>启动日志记录。                                                                               |
| <b>CHKFMT</b>    | 指定 DB2 DataPropagator for iSeries 是否针对现有目标表检查预订集成员的<br>定义以确保对应的列相匹配。如果 CRTTGTTBL 参数为 *YES, 则忽略此参<br>数; 如果 CRTTGTTBL 参数设置为 *NO 而目标表不存在, 则也会忽略此<br>参数。                                                  |
|                  | *YES ( 缺省值 )<br>DB2 DataPropagator for iSeries 验证为此预订集成员定义的列与目标表<br>中的列是否相匹配。如果检测到存在不匹配的情况,则此命令将失败。                                                                                                   |
|                  | *NO<br>DB2 DataPropagator for iSeries 忽略预订集成员与现有目标表之间的差<br>异。必须确保目标表与预订集成员相符。                                                                                                    |
| <b>TGTKEYCHG</b> | 指定在作为目标表目标键列一部分的源列中发生更改时 Apply 程序如何处理<br>更新。在 ADDDPRREG 命令上, 此参数与 USEDELINS 参数结合起来使<br>用:                                                                                                    |
|                  | 如果 USEDELINS 为 YES 且 TGTKEYCHG 为 YES, 则不允许更新。                                                                                                    |
|                  | • 如果 USEDELINS 为 YES 而 TGTKEYCHG 为 NO, 则更新变成删除<br>与插入对。                                                                                                    |
|                  | • 如果 USEDELINS 为 NO 而 TGTKEYCHG 为 YES, 则 Apply 程序使<br>用特殊逻辑处理此情况。                                                                                                    |
|                  | • 如果 USEDELINS 为 NO 且 TGTKEYCHG 为 NO, 则 Apply 程序将<br>更改作为正常更新处理。                                                                                                    |
|                  | *NO ( 缺省值 )<br>对源表的更新由 Capture 程序实施并由 Apply 程序处理到目标表。                                                                                                    |
|                  | *YES<br>Apply 程序根据目标键列的前映像更新目标表,这意味着 Apply 程序将<br>谓词更改为旧值而不是新值。                                                                                                    |

表 42. OS/400 的 ADDDPRSUBM 命令参数定义 (续)

| 参数            | 定义与提示                                                                                               |
|---------------|----------------------------------------------------------------------------------------------------|
| <b>COLUMN</b> | 指定要包括在目标表中的列。列名必须是非限定的。注册源表时,从<br>CAPCOL 参数指定的列名列表中选择列名。                                            |
|               | 如果在注册此表时将 IMAGE 参数设置为 *BOTH, 则可以指定前映像列名。<br>前映像列名是带有前缀的原始列名。此前缀是在 ADDDPRREG 命令的<br>PREFIX 参数中指定的字符。 |
|               | 在源表中注册的所有列都包括在目标表中。                                                                                 |
|               | *NONE<br>源表中没有列包括在目标表中。当只想要目标表中的计算的列时,可以<br>使用 *NONE。如果 CALCCOL 参数包含总计功能,但未进行分组,则<br>此值是必需的。        |
|               | column-name<br>想要包括在目标表中的源列(最多 300 个列)的名称。用空格分隔这些<br>列名。                                            |
| <b>UNIQUE</b> | 指定目标表是否具有 KEYCOL 参数所指示的唯一键。                                                                         |
|               | *YES ( 缺省值 )<br>目标表支持每键一次净更改;对于该键,仅有一行存在于目标表中,而<br>不论对该键进行了多少次更改。                                   |
|               | 此值指定该表包含当前数据而不是包含数据更改历史。对于该表中的每<br>个主键值,压缩表最多包括一行与之对应,并且可用于为刷新提供当前<br>信息。                           |
|               | *NO                                                                                                 |
|               | 目标表支持每键多次更改。这些更改被追加至目标表。                                                                            |
|               | 此值指定表包含数据更改历史而不是包含当前数据,对于该表中的每个<br>键值,非压缩表包括多个行与之对应,并且可用来提供数据更改历史。<br>非压缩表不能为刷新提供当前数据。              |

|               | 表 42. OS/400 的 ADDDPRSUBM 命令参数定义 (续)                                                                                                    |  |  |
|---------------|----------------------------------------------------------------------------------------------------|--|--|
| 参数            | 定义与提示                                                                                                    |  |  |
| <b>KEYCOL</b> | 指定描述目标表键的列。列名必须是非限定的。对于<br>*POINTINTIME、*REPLICA 和 *USERCOPY 目标表 (如在 TGTTYPE 参<br>数上指定的那样), 必须将一列或多个列标识为目标表的目标键。Apply 程序<br>使用此目标键来标识在更改捕获复制期间更改的每个唯一行。                                                 |  |  |
|               |                                                                                                    |  |  |
|               | 目标表中的键列与源表中的键列相同。如果源表具有键,<br>则<br>ADDDPRREG 命令使用在该源表中指定的键。将使用下列键列:                                                                                                    |  |  |
|               | • 当使用"创建物理文件" (CRTPF) 命令创建表时通过 DDS 定义的<br>键列                                                                                                    |  |  |
|               | • 使用 CREATE TABLE 和 ALTER TABLE SQL 语句定义的主键和<br>唯一键                                                                                                    |  |  |
|               | • 使用 CREATE INDEX SQL 语句定义的唯一键                                                                                                    |  |  |
|               | 如果多次将列用作键而顺序不同,则目标表键是以升序定义的。                                                                                                    |  |  |
|               | *RRN<br>目标表中的键列是 IBMQSQ_RRN 列。目标表是使用 IBMQSQ_RRN 列<br>创建的, 且此列被用作键。当 Apply 程序运行时, 如果源表是用户表而<br>目标表是时间点表或用户副本, 则使用源表中相关联记录的相对记录号<br>更新目标表中的 IBMQSQ_RRN 列。否则, 使用源表中 IBMQSQ_RRN<br>列的值更新目标表中的 IBMQSQ_RRN 列。 |  |  |
|               | *NONE<br>目标副本不包含目标键。如果目标表类型为 *POINTINTIME、*REPLICA<br>或 *USERCOPY, 则不能指定 *NONE。                                                                                                    |  |  |
|               | column-name<br>想要用作目标键列的目标列的名称。可以指定最多 120 个列名。用空格<br>分隔这些列名。                                                                                                    |  |  |
| <b>TGTCOL</b> | 为 Apply 程序在目标表中更新的所有列指定新名称。这些名称将覆盖取自源<br>表的列名。列名必须是非限定的。如果对 COLUMN 参数指定了值 *NONE,<br>则不要使用 TGTCOL 参数。                                                                                                    |  |  |
|               | 使用此参数来给予目标表列更有意义的名称。指定每个源列名和目标表上相<br>应列的名称。                                                                                                    |  |  |
|               | *COLUMN (缺省值)<br>目标列与您在 COLUMN 参数中指定的列相同。                                                                                                    |  |  |
|               | column-name<br>您想要在目标上更改的来自源表的列名。可以列示最多 300 个列名。                                                                                                    |  |  |
|               | new-name<br>目标列的新名称。可以列示最多 300 个新列名。如果不使用此参数,则<br>目标表上的列的名称将与源列名相同。                                                                                                    |  |  |

表 42. OS/400 的 ADDDPRSUBM 命令参数定义 (续)

| 参数             | 定义与提示                                                                                                    |  |  |
|----------------|----------------------------------------------------------------------------------------------------|--|--|
| <b>CALCCOL</b> | 指定目标表中用户定义的或计算的列的列表。列名必须是非限定的。将每个<br>列名与表达式对括在圆括号中。                                                         |  |  |
|                | 必须为每个 SQL 表达式指定列名。如果想要将任何列定义为 SQL 表达式而<br>不使用 GROUP BY 子句,必须将 COLUMN 参数设置为 *NONE。                           |  |  |
|                | *NONE ( 缺省值 )<br>目标表中不包括用户定义的或计算的列。                                                                         |  |  |
|                | column-name<br>目标表中用户定义的或计算的列的列名。可以列示最多 100 个列名。                                                            |  |  |
|                | expression<br>目标表中用户定义的或计算的列的表达式。可以列示最多 100 个 SQL<br>列表达式。                                                  |  |  |
| <b>ADDREG</b>  | 指定目标表是否被自动注册为源表。使用此参数以注册 CCD 目标类型表。                                                                         |  |  |
|                | *NO ( 缺省值 )<br>目标表不被注册为源表。如果目标类型为 *REPLICA,则 DB2<br>DataPropagator for iSeries 将忽略此参数值。副本目标表总是被自动注册<br>为源表。 |  |  |
|                | *YES<br>目标表被注册为源表。如果已注册目标表,则此命令将失败。                                                                         |  |  |
|                | 如果目标表类型为 *USERCOPY、*POINTINTIME、*BASEAGR 或<br>*CHANGEAGR,则不要将此参数设置为 *YES。                                   |  |  |
|                | 如果将 CRTTGTTBL 参数设置为 *NO,则必须先创建目标表,然后才能尝<br>试将它注册为源。                                                         |  |  |

# ADDDPRSUBM 的示例

下列示例说明如何使用 ADDDPRSUBM 命令。

# 示例 1

在 AQHR Apply 限定符下将预订集成员添加至名为 SETHR 的预订集: ADDDPRSUBM APYQUAL(AQHR) SETNAME(SETHR) SRCTBL(HR/YTDTAX) TGTTBL(TGTHR/TGTTAX)

## 示例 2

从名为 YTDTAX 的已注册源表添加仅具有两列(AMOUNT 和 NAME)的预订集成 员, 并将这些列复制至名为 TGTTAX 的现有目标表:

ADDDPRSUBM APYQUAL(AQHR) SETNAME(SETHR) SRCTBL(HR/YTDTAX) TGTTBL(TGTLIB/TGTTAX) CRTTGTTBL(\*NO) COLUMN(AMOUNT NAME) CHKFMT(\*YES)

此命令验证为此预订集成员定义的 AMOUNT 和 NAME 列是否与目标表中的列相匹 配。

## 示例 3

将预订集成员添加至名为 SETHR 的预订集并将此数据复制至名为 TGTYTD 的一致更 改数据目标表:

ADDDPRSUBM APYQUAL(AQHR) SETNAME(SETHR) SRCTBL(HR/YTDTAX) TGTTBL(TGTLIB/TGTYTD) TGTTYPE(\*CCD) ADDREG (\*YES)

此命令将目标表注册为 DB2 DataPropagator for iSeries 的源表。

#### 相关任务:

• 第 51 页的第 4 章, 『预订至源以进行 SQL 复制 』

# **ANZDPR:YwVvw(OS/400)**

使用"分析 DPR" (ANZDPR) 命令以分析 Capture 或 Apply 程序中的故障、验证复 制配置的设置或获取问题诊断和性能调整信息。在设置复制配置之后运行此命令。

在命令行上输入命令名之后, 可以按 F4 键以显示命令语法。

要显示此命令及其所有参数的完整描述,将光标移至屏幕顶部的该命令处并按 F1 键。 要显示特定参数的描述, 将光标置于该参数上并按 F1 键。

## **要使用 ANZDPR** 命令操作 "分析器":

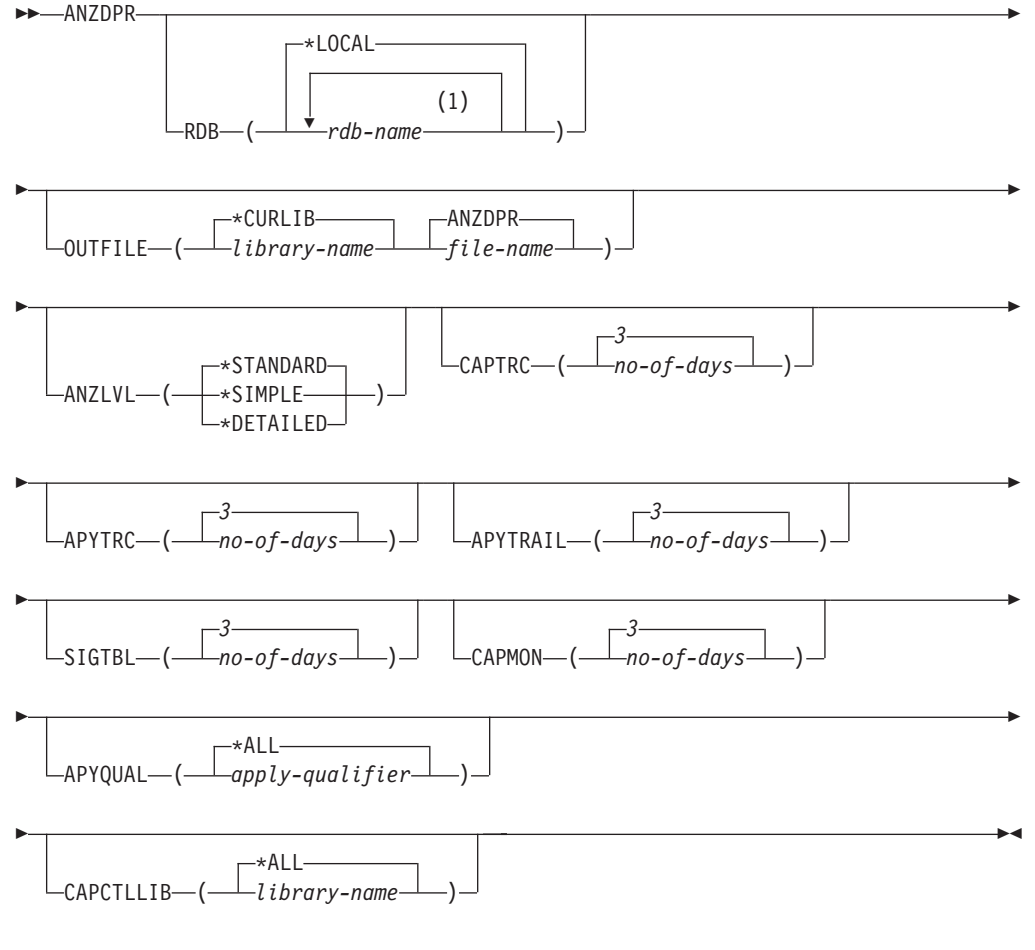

#### **":**

1 最多可以指定 10 个数据库。

第 [321](#page-346-0) 页的表 43 列示调用参数。

<span id="page-346-0"></span>表 43. OS/400 的 ANZDPR 命令参数定义

| 参数              | 定义与提示                                                                                             |  |  |
|-----------------|---------------------------------------------------------------------------------------------------|--|--|
| <b>RDB</b>      | 指定要分析的数据库。                                                                                        |  |  |
|                 | *LOCAL (缺省值)<br>数据库在本地系统上。                                                                        |  |  |
|                 | rdb-name<br>指示数据库的 "RDB 目录条目"名称。                                                                  |  |  |
|                 | 最多可以输入 10 个数据库。如果想要分析多个数据库(包括您本地系统上<br>的数据库), 应确保 *LOCAL 是列表中的第一个条目。此外, 还要验证可从<br>当前系统连接至所有这些数据库。 |  |  |
| <b>OUTFILE</b>  | 指定用来存储分析器输出的库和文件名。此命令将输出写人 HTML 文件。                                                               |  |  |
|                 | *CURLIB (缺省值)<br>当前库。                                                                             |  |  |
|                 | library-name<br>库的名称。                                                                             |  |  |
|                 | ANZDPR (缺省值)<br>输出被写入名为 ANZDPR 的 HTML 文件。                                                         |  |  |
|                 | file-name<br>HTML 输出文件的名称。                                                                        |  |  |
|                 | 如果该文件名已存在,则将覆盖该文件。如果该文件名不存在,则该命令创<br>建具有属性 RCDLEN(512) 和 SIZE(*NOMAX) 的文件。                        |  |  |
| <b>ANZLVL</b>   | 指定要报告的分析级别。该分析级别可为:                                                                               |  |  |
|                 | *STANDARD (缺省值)<br>生成包括控制表的内容以及 Capture 和 Apply 程序状态信息的报<br>告。                                    |  |  |
|                 | *SIMPLE                                                                                           |  |  |
|                 | 在标准报告中生成信息,但排除子列详细信息。如果想要生成需要<br>较少系统资源的较小的报告、使用此选项。                                              |  |  |
|                 | *DETAILED<br>生成具有最完整分析内容的报告。详细的报告包括标准报告中的信<br>息以及预订集信息。                                           |  |  |
| <b>CAPTRC</b>   | 指定要在 Capture 跟踪 (IBMSNAP_CAPTRACE) 表中报告的条目的日期<br>范围(0至30天)。 缺省值为 3。                               |  |  |
|                 | no-of-days<br>要报告的天数。                                                                             |  |  |
| <b>APYTRC</b>   | 指定要在 Apply 跟踪 (IBMSNAP_APPLYTRACE) 表中报告的条目的日期<br>范围 ( 0 至 30 天 )。 缺省值为 3。                         |  |  |
|                 | no-of-days<br>要报告的天数。                                                                             |  |  |
| <b>APYTRAIL</b> | 指定要在 Apply 跟踪 (IBMSNAP_APPLYTRAIL) 表中报告的条目的日期<br>范围 (0 至 30 天)。 缺省值为 3。                           |  |  |
|                 | no-of-days<br>要报告的天数。                                                                             |  |  |

## **ANZDPR**

**参数 定义与提示** SIGTBL 指定要在信号(IBMSNAP\_SIGNAL)表中报告的条目的日期范围(0 至 30 天)。 缺省值为 3。 *no-of-days* 要报告的天数。 **CAPMON 指定要在 Capture 监视 (IBMSNAP\_CAPMON)表中报告的条目的日期范围** (0 至 30 天)。 缺省值为 3。 *no-of-days* 要报告的天数。 APYQUAL 指定要分析的 Apply 限定符。 \*ALL (缺省值) 分析所有 Apply 限定符。 *apply-qualifier* 要分析的 Apply 限定符的名称。最多可以输入 10 个 Apply 限定符。 CAPCTLLIB 指定 Capture 模式, 它们是想要分析的 Capture 控制库的名称。可以分析特 定 Capture 控制库, 也可以选择缺省值 \*ALL 以分析所有 Capture 控制库。 \***ALL**(缺省值) 将分析所有 Capture 控制库。 *library-name* 想要分析的特定 Capture 控制库的名称。

表 43. OS/400 的 ANZDPR 命令参数定义 (续)

# **ANZDPR D>}**

下列示例说明如何使用 ANZDPR 命令。

## **>} 1**

使用标准分析级别在本地数据库和名为 RMTRDB1 的远程数据库上运行"分析器":

ANZDPR RDB(\*LOCAL RMTRDB1) OUTFILE(MYLIB/ANZDPR) ANZLVL(\*STANDARD) CAPTRC(1) APYTRC(1) APYTRAIL(1) SIGTBL(1) CAPMON(1) APYQUAL(\*ALL)

此示例为所有 Apply 限定符生成 IBMSNAP\_CAPTRACE、 IBMSNAP\_APPLYTRACE、IBMSNAP\_APPLYTRAIL、IBMSNAP\_SIGNAL 和 IBMSNAP\_CAPMON 表中的一天的条目并将输出写人称为 MYLIB 的库中名为 ANZDPR 的 HTML 文件。

#### **>} 2**

使用所有缺省值运行"分析器": ANZDPR

#### 相关参考:

• 第 253 页的 『[asnanalyze](#page-278-0): 操作分析器 』

# **CHGDPRCAPA:** 更改 DPR Capture 属性 (OS/400)

使用"更改 DPR Capture 属性" (CHGDPRCAPA)命令以更改由 Capture 程序使用 并存储在 Capture 参数 (IBMSNAP\_CAPPARMS)表中的全局操作参数。在您执行下列 其中一项操作之后, 这些参数更改才会生效:

- · 发出 INZDPRCAP 命令。
- 结束 Capture 程序, 然后又重新启动它。

要更改正在运行的 Capture 程序的行为, 请参阅第341 页的 『[OVRDPRCAPA](#page-366-0): 覆盖 DPR [Capture](#page-366-0)  $\mathbb{R}$ 性 (OS/400)  $\mathbb{I}$ .

在命令行上输入命令名之后, 可以按 F4 键以显示命令语法。

要显示此命令及其所有参数的完整描述,将光标移至屏幕顶部的该命令处并按 F1 键。 要显示特定参数的描述,将光标置于该参数上并按 F1 键。

**\*9C** *CHGDPRCAPA* **|n|D** *DPR Capture* **tT: EXAMPLE CHGDPRCAPA-**

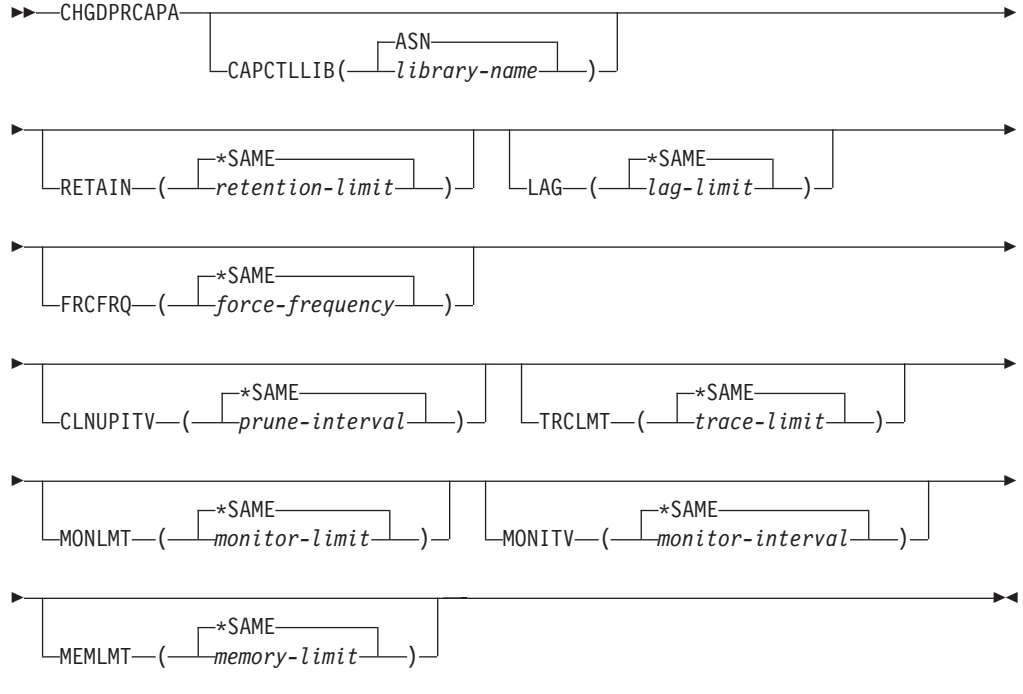

表 44 列示调用参数。

表 44. OS/400 的 CHGDPRCAPA 命令参数定义

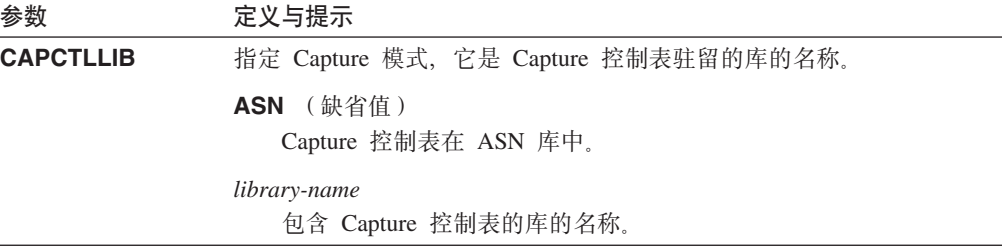

表 44. OS/400 的 CHGDPRCAPA 命令参数定义 (续)

| 参数            | 定义与提示                                                                                                    |  |  |
|---------------|----------------------------------------------------------------------------------------------------|--|--|
| <b>RETAIN</b> | 指定新的保留限制, 它是在除去此数据之前该数据保留在更改数据<br>(CD) 表、工作单元 (UOW) 表、信号 (IBMSNAP_SIGNAL) 表和 Apply<br>限定符交叉引用(IBMSNAP_AUTHTKN)表中的分钟数。此值存储在<br>Capture 参数 (IBMSNAP_CAPPARMS) 表的 RETENTION_LIMIT 列中。 |  |  |
|               | 此值与 CLNUPITV 参数值一起使用。当达到 CLNUPITV 值时,会除去<br>CD、UOW、IBMSNAP_SIGNAL 和 IBMSNAP_AUTHTKN 数据(如果此<br>数据的存在时间比保留限制指定的时间长)。                                                                 |  |  |
|               | 确保 Apply 时间间隔设置为能在数据达到此 RETAIN 参数值前复制已更<br>改信息以防止表中出现不一致数据。如果数据不一致, 则 Apply 程序将执<br>行完全刷新。                                                                                         |  |  |
|               | 缺省值是 10080 分钟 (7天)。最大值为 35000000 分钟。                                                                                                    |  |  |
|               | *SAME (缺省值)<br>此值不变。                                                                                                    |  |  |
|               | retention-limit<br>新的保留限制值。                                                                                                    |  |  |
| LAG           | 指定新的延迟限制, 它是 Capture 程序在重新启动之前在处理时可以滞后<br>的分钟数。此值存储在 Capture 参数 (IBMSNAP_CAPPARMS) 表的<br>LAG_LIMIT 列中。                                                                             |  |  |
|               | 当达到延迟限制时(即, 当日志条目的时间戳记比当前时间戳记减去延迟<br>限制还要早时), Capture 程序对它正在为该日志处理的表进行一次冷启<br>动。然后, Apply 程序执行完全刷新以向 Capture 程序提供新的起始点。                                                            |  |  |
|               | 缺省值是 10080 分钟 (7 天)。最大值为 35000000 分钟。                                                                                                    |  |  |
|               | *SAME (缺省值)<br>此值不变。                                                                                                    |  |  |
|               | lag-limit<br>新的延迟限制值。                                                                                                    |  |  |
| <b>FRCFRQ</b> | 指定 Capture 程序将更改写入更改数据 (CD) 表和工作单元 (UOW) 表的<br>频率 ( 从 30 秒到 600 秒 )。此值存储在 Capture<br>参数<br>(IBMSNAP_CAPPARMS) 表的 COMMIT_INTERVAL 列中。                                               |  |  |
|               | Capture 程序在缓冲区填满时或在 FRCFRQ 时间限制到期时 (无论哪一个<br>更快)会使这些更改可用于 Apply 程序。                                                                                                    |  |  |
|               | 使用此参数来使更改更容易用于源表更改率低的服务器上的 Apply 程序。<br>FRCFRQ 参数值是用于所有定义的源表的全局值。将 FRCFRQ 值设置为<br>一个很低的数值会影响系统性能。                                                                                  |  |  |
|               | 缺省值为 30 秒。                                                                                                    |  |  |
|               | *SAME (缺省值)<br>此值不变。                                                                                                    |  |  |
|               | force-frequency<br>新的落实时间间隔值, 它是 Capture 程序在使 CD 和 UOW 表更改<br>可用于 Apply 程序之前将这些更改保存在缓冲区空间中的秒数。                                                                                     |  |  |

表 44. OS/400 的 CHGDPRCAPA 命令参数定义 (续)

| 参数              | 定义与提示                                                                                                    |  |  |
|-----------------|----------------------------------------------------------------------------------------------------|--|--|
| <b>CLNUPITV</b> | 指定在 Capture 程序修剪更改数据 (CD) 表、工作单元 (UOW) 表、信号<br>(IBMSNAP_SIGNAL) 表、Capture 监视 (IBMSNAP_CAPMON) 表、<br>Capture 跟踪(IBMSNAP_CAPTRACE)表和 Apply 限定符交叉引用<br>(IBMSNAP_AUTHTKN)表中的旧记录之前的最大时间量(以小时<br>计)。                                |  |  |
|                 | 此参数与 RETAIN 参数配合使用来控制 CD、UOW、IBMSNAP_SIGNAL<br>和 IBMSNAP_AUTHTKN 表的修剪, 与 MONLMT 参数配合使用来控制<br>IBMSNAP_CAPMON 表的修剪, 而与 TRCLMT 参数配合使用来控制<br>IBMSNAP_CAPTRACE 表的修剪。(使用 STRDPRCAP 命令来设置<br>Capture 程序的 RETAIN、MONLMT 和 TRCLMT 参数。) |  |  |
|                 | 此参数的值自动从小时转换为秒并存储在 Capture<br>参数<br>(IBMSNAP_CAPPARMS) 表的 PRUNE_INTERVAL 列中。如果对<br>PRUNE_INTERVAL 列进行了手工更改 (不使用 CHGDPRCAPA 命令),<br>则您可能会在提示使用 F4 键进展时看到更改。                                                                    |  |  |
|                 | *SAME (缺省值)<br>此 Capture 属性值不变。                                                                                                    |  |  |
|                 | prune-interval<br>表示为特定小时数目(1至100)的修剪时间间隔。                                                                                                    |  |  |
| <b>TRCLMT</b>   | 指定跟踪限制(以分钟计)。此值存储在<br>参数<br>$C$ a p t u r e<br>(IBMSNAP_CAPPARMS) 表的 TRACE_LIMIT 列中。                                                                                                    |  |  |
|                 | 程序修剪存在时间比跟踪限制指定的时间长的任何<br>Capture<br>IBMSNAP_CAPTRACE 行。缺省值为 10080 分钟 (7 天的跟踪条目)。                                                                                                    |  |  |
|                 | *SAME (缺省值)<br>此值不变。                                                                                                    |  |  |
|                 | trace-limit<br>修剪之后跟踪数据在 IBMSNAP_CAPTRACE 表中保留的分钟数。                                                                                                    |  |  |
| <b>MONLMT</b>   | 指定监视限制(以分钟计)。此值存储在<br>参数<br>$C$ apture<br>(IBMSNAP_CAPPARMS) 表的 MONITOR_LIMIT 列中。                                                                                                    |  |  |
|                 | 程序修剪存在时间比监视限制指定的时间长的任何<br>Capture<br>IBMSNAP_CAPMON 行。                                                                                                    |  |  |
|                 | 缺省值为 10080 分钟 (7 天的监视条目)。                                                                                                    |  |  |
|                 | *SAME (缺省值)<br>此值不变。                                                                                                    |  |  |
|                 | monitor-limit<br>修剪之后监视数据在 IBMSNAP_CAPMON 表保留的分钟数。                                                                                                    |  |  |

表 44. OS/400 的 CHGDPRCAPA 命令参数定义 (续)

| 参数            | 定义与提示                                                                                                    |  |  |
|---------------|----------------------------------------------------------------------------------------------------|--|--|
| <b>MONITV</b> | 指定 Capture 程序将行插入 Capture 监视 (IBMSNAP_CAPMON) 表的频<br>率(以秒计)。此值存储在 Capture 参数 (IBMSNAP_CAPPARMS)表的<br>MONITOR_INTERVAL 列中。 |  |  |
|               | 缺省值为 300 秒 (5 分钟)。                                                                                                    |  |  |
|               | *SAME ( 缺省值 )<br>此值不变。                                                                                                    |  |  |
|               | <i>monitor-interval</i><br>两次将行插入 IBMSNAP_CAPMON 表之间的秒数。监视时间间隔必<br>须至少为 120 秒(2 分钟)。如果指定的数字小于 120,则此命令自动<br>将此参数值设置为 120。 |  |  |
| <b>MEMLMT</b> | 指定 Capture 日志作业可以使用的最大内存大小(以兆字节计)。此值存储<br>在 Capture 参数 (IBMSNAP_CAPPARMS) 表的 MEMORY_LIMIT 列中。                             |  |  |
|               | 缺省值为 32 兆字节。                                                                                                    |  |  |
|               | *SAME ( 缺省值 )<br>此值不变。                                                                                                    |  |  |
|               | memory-limit<br>内存的最大兆字节数。                                                                                                |  |  |

# **CHGDPRCAPA D>}**

下列示例说明如何使用 CHGDPRCAPA 命令。

## **>} 1**

将 Capture 程序把行插入 IBMSNAP\_CAPMON 表中的插入频率更改为 6000 秒 (100 分钟):

CHGDPRCAPA CAPCTLLIB(ASN) MONITV(6000)

此频率值存储在位于缺省 ASN 库中的 IBMSNAP\_CAPPARMS 表中。

### **>} 2**

更改位于 Capture 控制库 (称为 LIB1)中的 IBMSNAP\_CAPPARMS 表中的保留限制、 延迟限制、跟踪限制和监视限制: CHGDPRCAPA CAPCTLLIB(LIB1) RETAIN(6000) LAG(3000) TRCLMT(3000) MONLMT(6000)

## **>} 3**

更改落实时间间隔, 该间隔指示 Capture 程序将更改写入 CD 表和 UOW 表的频率: CHGDPRCAPA CAPCTLLIB(ASN) FRCFRQ(360)

#### **`XNq:**

• 第 93 页的第 9 章, 『对 SQL 复制操作 [Capture](#page-118-0) 程序 』

 $\blacktriangleright$ 

## **CRTDPRTBL: 创建复制控制表(OS/400)**

如果无意中删除或毁坏了复制控制表, 则使用"创建 DPR 表" (CRTDPRTBL) 命令 手工创建它们。

要点: CRTDPRTBL 命令是您应该用来创建 OS/400 控制表的唯一命令。不要使用复 制中心来创建控制表。

限制: 如果创建备用 Capture 模式, 则必须在 ASN 库所在的同一"辅助存储池"(基 本的或独立的)中创建它。

在命令行上输入命令名之后, 可以按 F4 键以显示命令语法。

要显示此命令及其所有参数的完整描述,将光标移至屏幕顶部的该命令处并按 F1 键。 要显示特定参数的描述, 将光标置于该参数上并按 F1 键。

#### **要使用 CRTDPRTBL 命令创建复制控制表:**

**EXAMPLE** 

ASN LCAPCTLLIB<sup>-</sup>(<sup>*library-name*</sup>

表 45 列示调用参数。

表 45. OS/400 的 CRTDPRTBL 命令参数定义

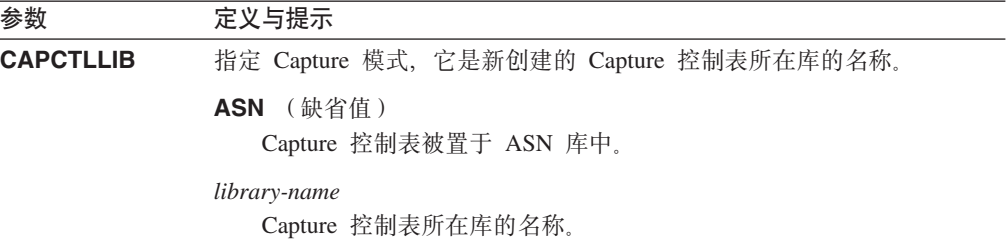

# **CRTDPRTBL D>}**

下列示例说明如何使用 CRTDPRTBL 命令。

### **>} 1**

在缺省 ASN 库中创建新的复制控制表: CRTDPRTBL CAPCTLLIB(ASN)

## **>} 2**

为称为 DPRSALES 的 Capture 模式创建新的复制控制表: CRTDPRTBL CAPCTLLIB(DPRSALES)

### **`XNq:**

• 第 13 页的第 2 章, 『配置服务器以进行 SQL 复制 』

**ENDDPRAPY:** 停止 Apply (OS/400)

使用"结束 DPR Apply" (ENDDPRAPY) 命令来停止本地系统上的 Apply 程序。

应在任何计划的系统关闭时间之前停止 Apply 程序。您可能还想要在系统活动高峰期期 间结束 Apply 程序。

在命令行上输入命令名之后, 可以按 F4 键以显示命令语法。

要显示此命令及其所有参数的完整描述,将光标移至屏幕顶部的该命令处并按 F1 键。 要显示特定参数的描述, 将光标置于该参数上并按 F1 键。

**\*9C** *ENDDPRAPY* **|n#9** *Apply* **Lr:**

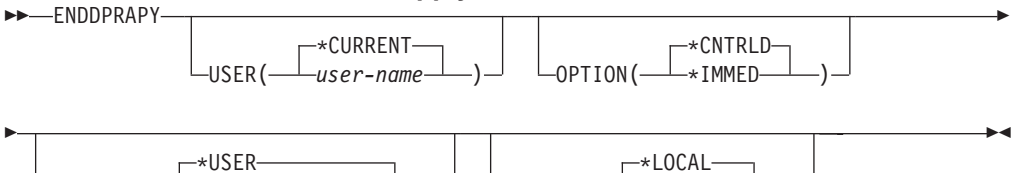

 $\Box$ CTLSVR( $\Box$ *rdb-name* $\Box$ )

表 46 列示调用参数。

表 46. OS/400 的 ENDDPRAPY 命令参数定义

APYQUAL( *apply-qualifier* )

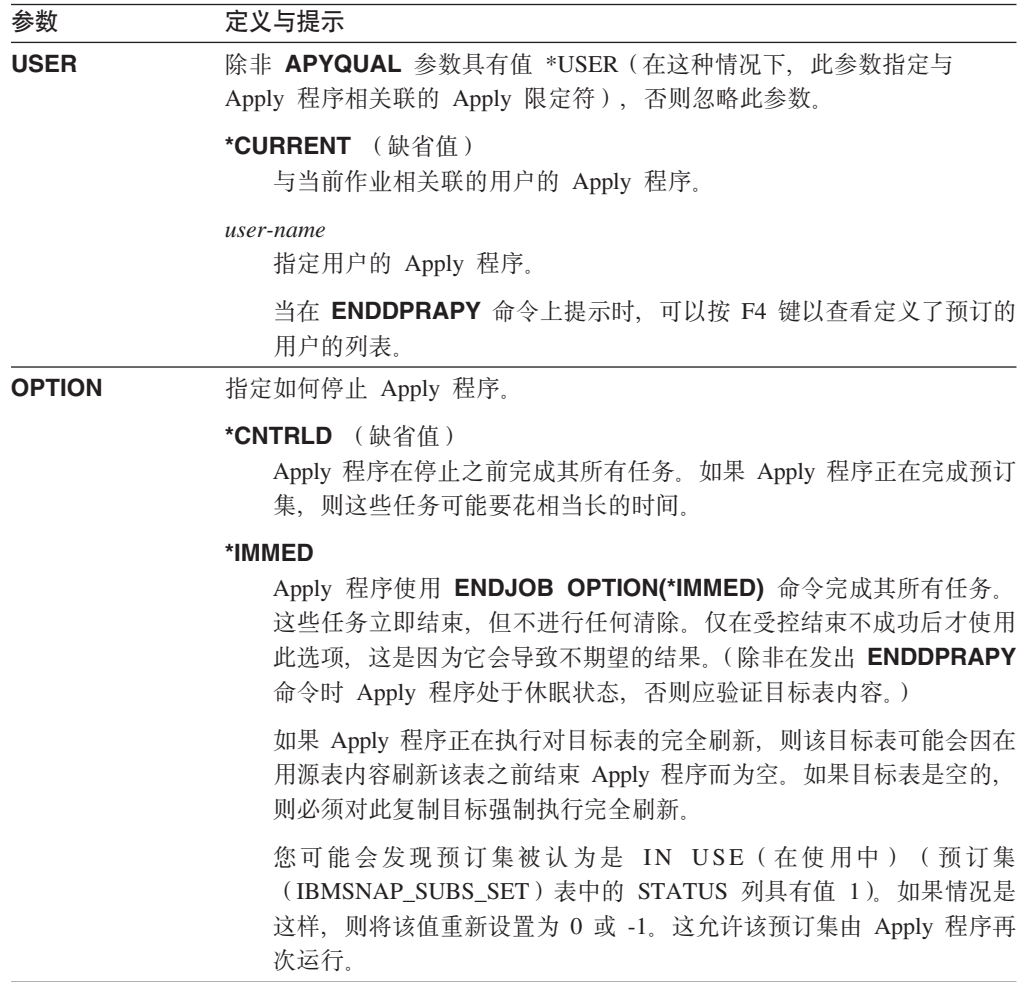

表 46. OS/400 的 ENDDPRAPY 命令参数定义 (续)

| 参数             | 定义与提示                                                                                                    |  |  |
|----------------|----------------------------------------------------------------------------------------------------|--|--|
| <b>APYQUAL</b> | 指定由 Apply 程序使用的 Apply 限定符。                                                                                                    |  |  |
|                | *USER ( 缺省值 )<br>在 USER 参数上指定的用户名是 Apply 限定符。                                                                                                    |  |  |
|                | apply-qualifier<br>用来将此 Apply 程序运行的各预订集集中成组的名称。可对 Apply 限<br>定符名称指定最多 18 个字符。此名称遵循与关系数据库名称相同的命<br>名约定。您使用 APPLY_QUAL 列中的这个值来标识正被预订集<br>(IBMSNAP_SUBS_SET)表中的记录运行的预订。 |  |  |
|                | 当在 ENDDPRAPY 命令上提示时, 可以按 F4 键以查看具有现有预订<br>的 Apply 限定符名称列表。                                                                                                    |  |  |
| <b>CTLSVR</b>  | 指定包含 Apply 控制表的系统的关系数据库名称。                                                                                                    |  |  |
|                | Apply 控制表驻留在本地(从您正在运行 ENDDPRAPY 命令的机器<br>中).                                                                                                    |  |  |
|                | rdb-name<br>Apply 控制表驻留的关系数据库的名称。可以使用"使用 RDB 目录条<br>目"(WRKRDBDIRE)命令来杳找此名称。                                                                                          |  |  |
|                | 当在 ENDDPRAPY 命令上提示时,可以按 F4 键以从 RDB 目录中的<br>数据库列表中讲行选择。                                                                                                    |  |  |

# **9C"bBn**

**ENDDPRAPY** 命令使用 APYQUAL 和 CTLSVR 参数的值来在 Apply 作业 (IBMSNAP\_APPLY\_JOB)表中搜索引用 Apply 程序的作业名、作业号和作业用户, 并结束该作业。

如果发生下列情况, 则 ENDDPRAPY 发出错误消息:

- IBMSNAP\_APPLY\_JOB 表不存在或已毁坏。
- 在 IBMSNAP\_APPLY\_JOB 表中没有 Apply 限定符和控制服务器名的记录。
- Apply 作业已结束。
- 运行该命令的用户标识不具有结束 Apply 作业的权限。

# **ENDDPRAPY** 的示例

下列示例说明如何使用 ENDDPRAPY 命令。

## **>} 1**

结束使用 AQHR Apply 限定符的 Apply 程序: ENDDPRAPY OPTION(\*CNTRLD) APYQUAL(AQHR)

在完成其所有任务之后, Apply 程序结束。

# **>} 2**

立即结束 Apply 程序: ENDDPRAPY OPTION(\*IMMED) APYQUAL(AQHR) Apply 程序的各任务立即结束,但不进行任何清除。

## **>} 3**

结束 Apply 程序 (它使用驻留在名为 DB1X 的关系数据库上的 Apply 控制表): ENDDPRAPY OPTION(\*CNTRLD) APYQUAL(AQHR) CTLSVR(DB1X)

#### **`XNq:**

• 第 111 页的第 10 章, 『 对 SQL 复制使用 [Apply](#page-136-0) 程序 』

# **ENDDPRCAP:** 停止 Capture (OS/400)

使用 "结束 DPR Capture" (ENDDPRCAP) 命令停止 Capture 程序。

使用此命令以在关闭系统之前停止 Capture 程序。您可能还想要在系统使用高峰期期间 停止该程序以提高在该系统上运行的其它程序的性能。

在命令行上输入命令名之后, 可以按 F4 键以显示命令语法。

要显示此命令及其所有参数的完整描述,将光标移至屏幕顶部的该命令处并按 F1 键。 要显示特定参数的描述, 将光标置于该参数上并按 F1 键。

### **\*9C** *ENDDPRCAP* **|n#9** *Capture* **Lr:**

ENDDPRCAP

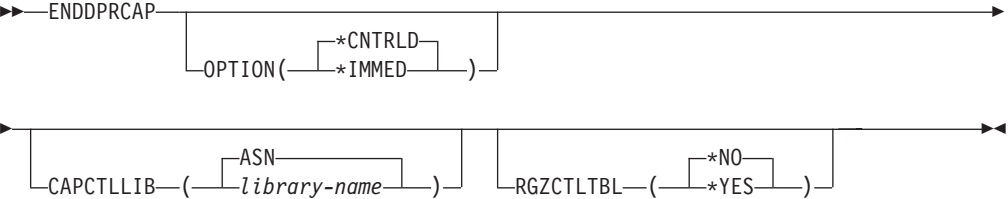

表 47 列示调用参数。

表 47. OS/400 的 ENDDPRCAP 命令参数定义

| 参数               | 定义与提示                                                                            |  |  |
|------------------|----------------------------------------------------------------------------------|--|--|
| <b>OPTION</b>    | 指定如何停止 Capture 程序。                                                               |  |  |
|                  | *CNTRLD (缺省值)<br>在完成所有任务之后,Capture 程序将正常停止。                                      |  |  |
|                  | 当指定 *CNTRLD 选项时,执行 ENDDPRCAP 命令可能要花费比以往<br>更长的时间,这是因为 Capture 程序要在停止之前完成其所有下级进程。 |  |  |
|                  | *IMMED<br>在使用 ENDJOB OPTION(*IMMED) 命令完成所有任务之后, Capture<br>程序将正常停止。              |  |  |
| <b>CAPCTLLIB</b> | 指定 Capture 模式, 它是 Capture 控制表所在的库的名称。此库包括存储源<br>表注册信息的注册(IBMSNAP REGISTER)表。     |  |  |
|                  | ASN (缺省值)<br>Capture 控制表在 ASN 库中。ASN 库是缺省库。                                      |  |  |
|                  | library-name<br>包含 Capture 控制表的库的名称。                                             |  |  |

表 47. OS/400 的 ENDDPRCAP 命令参数定义 (续)

| 参数               | 定义与提示                                                                        |  |  |  |
|------------------|------------------------------------------------------------------------------|--|--|--|
| <b>RGZCTLTBL</b> | 指定当 Capture 程序结束时是否对控制表 (包括更改数据 (CD) 表和工作单                                   |  |  |  |
|                  | 元 (UOW) 表) 执行 "重组物理文件成员" (RGZPFM) 命令。除非对这                                    |  |  |  |
|                  | 些表执行 RGZPFM 命令进程,否则系统不会恢复磁盘空间。如果 Apply 程<br>序或其它应用程序正在存取控制表,则不会执行 RGZPFM 命令。 |  |  |  |
|                  | *NO ( 缺省值 )<br>不执行 RGZPFM 命令.                                                |  |  |  |
|                  | *YES                                                                         |  |  |  |
|                  | 执行 RGZPFM 命令。                                                                |  |  |  |

# **9C"bBn**

如果使用 ENDJOB 命令, 则临时对象可能会留在 QDP4 库中。这些对象具有类型 \*DTAQ 和 \*USRSPC, 并被命名为 QDP4nnnnnn, 其中 nnnnnn 是使用这些对象的作业 的作业号。可以在使用这些对象(由对象名中的作业号标识)的作业不活动时删除这 些对象。

如果在发出此命令后 Capture 控制库下的作业不结束, 则将 ENDJOB 命令与 \*IMMED 选项配合使用来结束此作业以及在 DB2 DataPropagator for iSeries 子系统中运行的所 有日志作业。如果想要只结束 Capture 程序,则不要结束在同一子系统中运行的 Apply 作业。

偶尔会有这样的情况: 当 Capture 控制作业异常结束时, 由 Capture 控制作业 (它是根 据 CAPCTLLIB 参数命名的) 创建的日志作业可能仍在运行。结束这些作业的唯一方法 是将 ENDJOB 命令与 \*IMMED 或 \*CNTRLD 洗项配合使用。

# **ENDDPRCAP** 的示例

下列示例说明如何使用 ENDDPRCAP 命令。

### **>} 1**

在完成所有处理任务之后结束 Capture 程序 ( 它使用 ASN 库中的 Capture 控制表 ) : ENDDPRCAP OPTION(\*CNTRLD) CAPCTLLIB(ASN) RGZCTLTBL(\*NO)

## **>} 2**

对 Capture 模式 BSN 直接结束 Capture 程序: ENDDPRCAP OPTION(\*IMMED) CAPCTLLIB(BSN) RGZCTLTBL(\*NO)

#### **>} 3**

在完成所有处理任务后结束 Capture 程序并重组 Capture 控制表: ENDDPRCAP OPTION(\*CNTRLD) CAPCTLLIB(ASN) RGZCTLTBL(\*YES)

### **`XNq:**

• 第 93 页的第 9 章, 『对 SQL 复制操作 [Capture](#page-118-0) 程序 』

# $R$ **GRTDPRAUT**: 对用户授权(OS/400)

"授予 DPR 权限" (GRTDPRAUT) 命令向一些用户授予对复制控制表的权限, 以便 这些用户可以运行 Capture 和 Apply 程序。例如,正在运行 Capture 和 Apply 程序的 用户的权限需求可能与定义复制源和目标的用户的权限需求不同。

必须具有 \*ALLOBJ 权限才能授予权限。

在命令行上输入命令名之后, 可以按 F4 键以显示命令语法。

要显示此命令及其所有参数的完整描述,将光标移至屏幕顶部的该命令处并按 F1 键。 要显示特定参数的描述, 将光标置于该参数上并按 F1 键。

 $\frac{1}{2}$ **PC***CRTDPRAUT* 命令授予用户对复制控制表的权限:

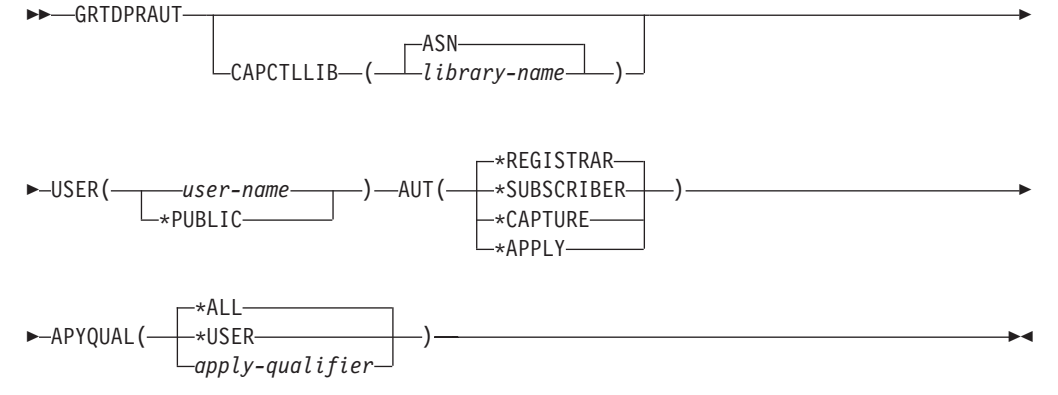

表 48 列示调用参数。

表 48. OS/400 的 GRTDPRAUT 命令参数定义

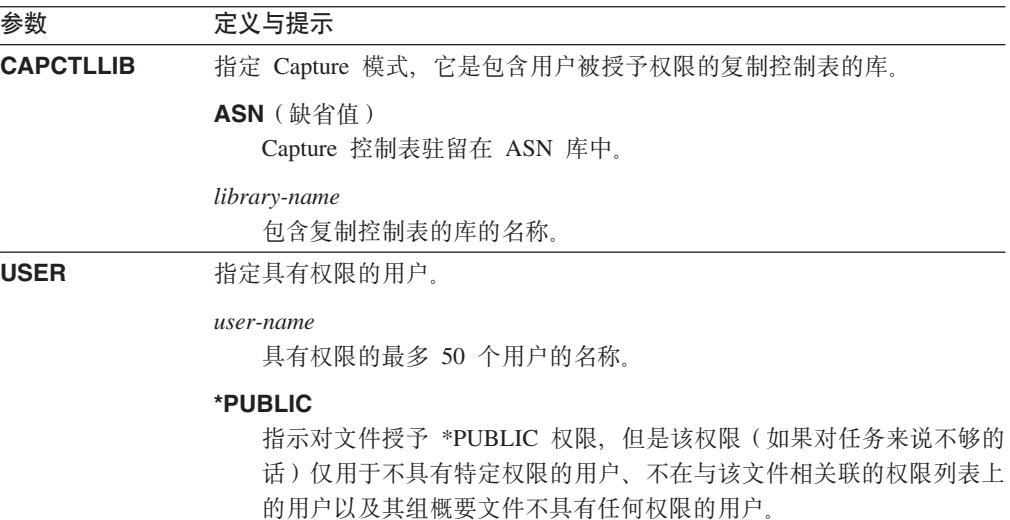

表 48. OS/400 的 GRTDPRAUT 命令参数定义 (续)

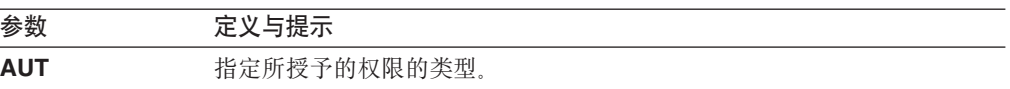

#### \*REGISTRAR (缺省值)

授予用户定义、更改和除去注册的权限。

有关具有 AUT(\*REGISTRAR) 的权限的完整列表, 请参阅第 [334](#page-359-0) 页的 表 49.

### **\*SUBSCRIBER**

授予用户定义、更改和除去预订集的权限。

有关具有 AUT(\*SUBSCRIBER) 的权限的完整列表, 请参阅第 [335](#page-360-0) 页的 表 50。

#### **\*CAPTURE**

授予用户运行 Capture 程序的权限。

有关使用 AUT(\*CAPTURE) 授予的权限的完整列表, 请参阅第[336](#page-361-0) 页的 表  $51.$ 

### **\*APPLY**

授予用户运行 Apply 程序的权限。

该命令不对驻留在由 Apply 程序存取的其它数据库上的任何对象授予权 限。

当调用 Apply 程序时, 还必须向与 DRDA 应用程序服务器作业相关联 的用户授予 \*APPLY 权限。如果源为 iSeries 服务器, 则应该在源服务 器系统上运行 GRTDPRAUT 命令, 并且在 USER 参数上指定应用程 序服务器作业用户并在 APYQUAL 参数上指定 Apply 限定符。

除非目标服务器与控制服务器相同且两者都驻留在运行该命令的系统 上,否则不授予对目标表的权限。

有关使用 AUT(\*APPLY) 授予的权限的完整列表, 请参阅第 [337](#page-362-0) 页的 表 52.

<span id="page-359-0"></span>表 48. OS/400 的 GRTDPRAUT 命令参数定义 (续)

| 参数             | 定义与提示                                                                                                    |  |  |
|----------------|----------------------------------------------------------------------------------------------------|--|--|
| <b>APYQUAL</b> | 指定将由使用 USER 参数指定的用户使用的 Apply 限定符。仅当指定<br>AUT(*APPLY) 或 AUT(*SUBSCRIBER) 时, 才使用此参数。                                                              |  |  |
|                | *ALL $($ 缺省值 $)$<br>授予用户运行 Apply 程序或定义和除去所有 Apply 限定符的预订集的<br>权限。                                                                               |  |  |
|                | *USER<br>向在 USER 参数上指定的用户授予对 (具有与该用户名相同的 Apply<br>限定符的)预订集的权限。                                                                                  |  |  |
|                | <i>apply-qualifier</i><br>授予用户进行以下操作的权限: 运行 Apply 程序或定义和除去与此<br>Apply 限定符相关联的 Apply 限定符的预订集。                                                    |  |  |
|                | 授予用户对所有复制源、更改数据(CD)表以及与修剪控制<br>$\bullet$<br>(IBMSNAP_PRUNCNTL)表中的一些记录 (这些记录在<br>APPLY_QUAL 列中具有与使用 APYQUAL 参数输入的值相匹配的<br>值)相关联的一致更改数据(CCD)表的权限。 |  |  |
|                | 授 予 用 户 对 在 驻 留 于 此 系 统 上 的 预 订 成 员<br>$\bullet$<br>(IBMSNAP_SUBS_MEMBR)表中列示的预订集的权限。                                                            |  |  |

# **9C"bBn**

在 Capture 或 Apply 程序运行的同时不能使用 GRTDPRAUT 命令, 在使用源表的应 用程序活动时也不能使用该命令, 这是因为不能对使用中的文件更改权限。

下列各表列示在 GRTDPRAUT 命令上指定以下各项时授予的权限:

- AUT(\*REGISTRAR)
- AUT\*(SUBSCRIBER)
- AUT(\*CAPTURE)
- $\bullet$  AUT(\*APPLY)

下表列示在 GRTDPRAUT 命令上指定 AUT(\*REGISTRAR) 参数时授予的权限。

表 49. 使用 GRTDPRAUT AUT(\*REGISTRAR) 授予的权限

| 库                          | 对象                        | 类型      | 权限                                  |
|----------------------------|---------------------------|---------|-------------------------------------|
| QSYS                       | capctllib                 | $*LIB$  | *USE 和 *ADD                         |
| capctllib <sup>1</sup>     | <b>QSQJRN</b>             | $*JRN$  | *OBJOPR 和 *OBJMGT                   |
| capctllib <sup>1</sup>     | QZS8CTLBLK                | *USRSPC | *CHANGE                             |
| $capc$ callib <sup>1</sup> | <b>IBMSNAP REGISTER</b>   | *FILE   | *OBJOPR、*READ、*ADD、<br>*UPDT 和 *DLT |
| $capc$ callib <sup>1</sup> | <b>IBMSNAP REGISTERX</b>  | *FILE   | *OBJOPR、*READ、*ADD、<br>*UPDT 和 *DLT |
| $capc$ callib <sup>1</sup> | <b>IBMSNAP REGISTERX1</b> | *FILE   | *OBJOPR、*READ、*ADD、<br>*UPDT 和 *DLT |
表 49. 使用 GRTDPRAUT AUT(\*REGISTRAR) 授予的权限 (续)

| 库                          | 对象                        | 类型       | 权限                  |
|----------------------------|---------------------------|----------|---------------------|
| $capc$ callib <sup>1</sup> | <b>IBMSNAP_REGISTERX2</b> | $*$ FILE | *OBJOPR、*READ、*ADD、 |
|                            |                           |          | *UPDT 和 *DLT        |
| capctllib <sup>1</sup>     | <b>IBMSNAP REG EXT</b>    | $*$ FILE | *OBJOPR、*READ、*ADD、 |
|                            |                           |          | *UPDT 和 *DLT        |
| $capc$ callib <sup>1</sup> | <b>IBMSNAP REG EXTX</b>   | $*$ FILE | *OBJOPR、*READ、*ADD、 |
|                            |                           |          | *UPDT 和 *DLT        |
| $capc$ callib <sup>1</sup> | <b>IBMSNAP PRUNCNTL</b>   | $*$ FILE | *OBJOPR 和 *READ     |
| capctllib <sup>1</sup>     | <b>IBMSNAP PRUNCNTLX</b>  | $*$ FILE | *OBJOPR 和 *READ     |
| capctllib <sup>1</sup>     | IBMSNAP_PRUNCNTLX1        | $*$ FILE | *OBJOPR 和 *READ     |
| $capc$ callib <sup>1</sup> | <b>IBMSNAP PRUNCNTLX2</b> | $*$ FILE | *OBJOPR 和 *READ     |
| $capc$ callib <sup>1</sup> | <b>IBMSNAP PRUNCNTLX3</b> | *FILE    | *OBJOPR 和 *READ     |
| <b>ASN</b>                 | $ASN4B*$                  | *SQLPKG  | *USE                |
| <b>ASN</b>                 | $ASN4C*$                  | *SOLPKG  | *USE                |

### 注:

1. "库"列中的条目 capctllib 引用传递至 GRTDPRAUT 命令的 CAPCTLLIB 参数的值; 此 命令一次仅更新一个 Capture 控制库的权限。

下表列示在 GRTDPRAUT 命令上指定 AUT(\*SUBSCRIBER) 参数时授予的权限。

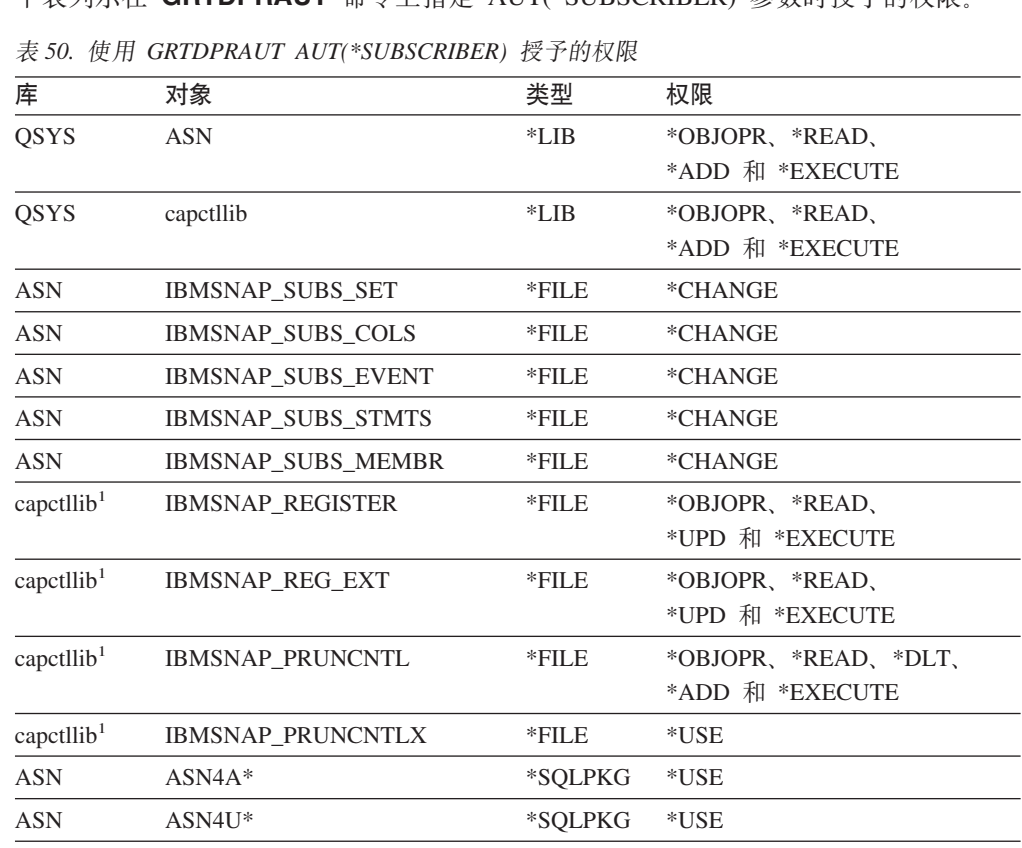

注:

1. "库"列中的条目 capctllib 引用传递至 GRTDPRAUT 命令的 CAPCTLLIB 参数的值; 此 命令一次仅更新一个 Capture 控制库的权限。

下表列示在 GRTDPRAUT 命令上指定 AUT(\*CAPTURE) 参数时授予的权限。

表 51. 使用 GRTDPRAUT AUT(\*CAPTURE) 授予的权限

| 库                      | 对象                 | 类型       | 权限                               |
|------------------------|--------------------|----------|----------------------------------|
| QSYS                   | capctllib          | *LIB     | *OBJOPR、*OBJMGT、                 |
|                        |                    |          | *READ 和 *EXECUTE                 |
| QSYS                   | QDP4               | *LIB     | *OBJOPR, *ADD,                   |
|                        |                    |          | *READ 和 *EXECUTE                 |
| capctllib <sup>1</sup> | QZSN               | *MSGQ    | *CHANGE                          |
| capctllib <sup>1</sup> | IBMSNAP_REGISTER   | $*$ FILE | *OBJOPR、*OBJMGT、                 |
|                        |                    |          | *READ, *ADD,                     |
|                        |                    |          | *UPD 和 *EXECUTE                  |
| capctllib <sup>1</sup> | IBMSNAP_REGISTERX  | $*$ FILE | *OBJOPR、*OBJMGT、                 |
|                        |                    |          | *READ, *ADD,                     |
|                        |                    |          | *UPD 和 *EXECUTE                  |
| capctllib <sup>1</sup> | IBMSNAP_REGISTERX1 | $*$ FILE | *OBJOPR、*OBJMGT、                 |
|                        |                    |          | *READ, *ADD,                     |
|                        |                    |          | *UPD 和 *EXECUTE                  |
| capctllib <sup>1</sup> | IBMSNAP_REGISTERX2 | *FILE    | *OBJOPR、*OBJMGT、<br>*READ, *ADD, |
|                        |                    |          | *UPD 和 *EXECUTE                  |
| capctllib <sup>1</sup> | IBMSNAP_REG_EXT    | $*$ FILE | *OBJOPR、*OBJMGT、                 |
|                        |                    |          | *READ, *ADD,                     |
|                        |                    |          | *UPD 和 *EXECUTE                  |
| capctllib <sup>1</sup> | IBMSNAP_REG_EXTX   | $*$ FILE | *OBJOPR、*OBJMGT、                 |
|                        |                    |          | *READ, *ADD,                     |
|                        |                    |          | *UPD 和 *EXECUTE                  |
| capctllib <sup>1</sup> | IBMSNAP_PRUNCNTL   | $*$ FILE | *OBJOPR、*OBJMGT、*READ、           |
|                        |                    |          | *UPD 和 *EXECUTE                  |
| capctllib <sup>1</sup> | IBMSNAP_PRUNCNTLX  | $*$ FILE | *OBJOPR、*OBJMGT、*READ、           |
|                        |                    |          | *UPD 和 *EXECUTE                  |
| capctllib <sup>1</sup> | IBMSNAP_PRUNCNTLX1 | *FILE    | *OBJOPR、*OBJMGT、*READ、           |
|                        |                    |          | *UPD 和 *EXECUTE                  |
| capctllib <sup>1</sup> | IBMSNAP_PRUNCNTLX2 | *FILE    | *OBJOPR、*OBJMGT、*READ、           |
|                        |                    |          | *UPD 和 *EXECUTE                  |
| capctllib <sup>1</sup> | IBMSNAP_PRUNCNTLX3 | $*$ FILE | *OBJOPR、*OBJMGT、*READ、           |
|                        |                    |          | *UPD 和 *EXECUTE                  |
| capctllib <sup>1</sup> | IBMSNAP_CAPTRACE   | *FILE    | *CHANGE                          |
| capctllib <sup>1</sup> | IBMSNAP_CAPTRACEX  | *FILE    | *CHANGE                          |
| capctllib <sup>1</sup> | IBMSNAP_RESTART    | *FILE    | *CHANGE                          |
| capctllib <sup>1</sup> | IBMSNAP_RESTARTX   | *FILE    | *CHANGE                          |
| capctllib <sup>1</sup> | IBMSNAP_AUTHTKN    | $*$ FILE | *CHANGE                          |
| capctllib <sup>1</sup> | IBMSNAP_AUTHTKNX   | $*$ FILE | *CHANGE                          |

表 51. 使用 GRTDPRAUT AUT(\*CAPTURE) 授予的权限 (续)

| 库                      | 对象                        | 类型       | 权限                     |
|------------------------|---------------------------|----------|------------------------|
| capctllib <sup>1</sup> | <b>IBMSNAP_UOW</b>        | $*$ FILE | *OBJOPR、*OBJMGT、*READ、 |
|                        |                           |          | *UPD、*DLT、             |
|                        |                           |          | *ADD 和 *EXECUTE        |
| capctllib <sup>1</sup> | IBMSNAP_UOW_IDX           | $*$ FILE | *CHANGE                |
| capctllib <sup>1</sup> | IBMSNAP_PRUNE_SET         | *FILE    | *CHANGE                |
| capctllib <sup>1</sup> | IBMSNAP_PRUNE_SETX        | $*$ FILE | *CHANGE                |
| capctllib <sup>1</sup> | <b>IBMSNAP CAPPARMS</b>   | $*$ FILE | *READ 和 *EXECUTE       |
| capctllib <sup>1</sup> | IBMSNAP_SIGNAL            | $*$ FILE | *CHANGE                |
| capctllib <sup>1</sup> | IBMSNAP_SIGNALX           | *FILE    | *CHANGE                |
| capctllib <sup>1</sup> | <b>IBMSNAP CAPMON</b>     | $*$ FILE | *CHANGE                |
| capctllib <sup>1</sup> | <b>IBMSNAP_CAPMONX</b>    | $*$ FILE | *CHANGE                |
| capctllib <sup>1</sup> | <b>IBMSNAP_PRUNE_LOCK</b> | $*$ FILE | *CHANGE                |
| <b>ASN</b>             | $ASN4B*$                  | *SOLPKG  | $*USE$                 |
| <b>ASN</b>             | ASN4C*                    | *SQLPKG  | *USE                   |
| <b>ASN</b>             | QZS8CTLBLK                | *USRSPC  | *CHANGE                |
|                        |                           |          |                        |

#### 注:

1. "库"列中的条目 capctllib 引用传递至 GRTDPRAUT 命令的 CAPCTLLIB 参数的值; 此 命令一次仅更新一个 Capture 控制库的权限。

下表列示在 GRTDPRAUT 命令上指定 AUT(\*APPLY) 参数时授予的权限。

表 52. 使用 GRTDPRAUT AUT(\*APPLY) 授予的权限

| 库                      | 对象                           | 类型       | 权限                                            |
|------------------------|------------------------------|----------|-----------------------------------------------|
| <b>QSYS</b>            | <b>ASN</b>                   | $*LIB$   | *OBJOPR、*READ<br>和 *EXECUTE                   |
| <b>QSYS</b>            | capctllib                    | $*LIB$   | *OBJOPR、*READ<br>和 *EXECUTE                   |
| QDP4                   | OZSNAPV2                     | $*PGM$   | *OBJOPR、*READ、*OBMGT、<br>*OBJALTER 和 *EXECUTE |
| capctllib <sup>1</sup> | <b>IBMSNAP REGISTER</b>      | $*$ FILE | *OBJOPR、*READ、<br>*UPD 和 *EXECUTE             |
| capctllib <sup>1</sup> | <b>IBMSNAP REGISTERX</b>     | $*$ FILE | *OBJOPR、*READ、<br>*UPD 和 *EXECUTE             |
| capctllib <sup>1</sup> | <b>IBMSNAP REGISTERX1</b>    | $*$ FILE | *OBJOPR、*READ、<br>*UPD 和 *EXECUTE             |
| capctllib <sup>1</sup> | <b>IBMSNAP_REGISTERX2</b>    | *FILE    | *OBJOPR、*READ、<br>*UPD 和 *EXECUTE             |
| capctllib <sup>1</sup> | <b>IBMSNAP_REGISTER_EXT</b>  | *FILE    | *OBJOPR、*READ、<br>*UPD 和 *EXECUTE             |
| capctllib <sup>1</sup> | <b>IBMSNAP REGISTER EXTX</b> | $*$ FILE | *OBJOPR、*READ、<br>*UPD 和 *EXECUTE             |

| 库                      | 对象                        | 类型                | 权限                                     |
|------------------------|---------------------------|-------------------|----------------------------------------|
| capctllib <sup>1</sup> | IBMSNAP_SIGNAL            | $*$ FILE          | *OBJOPR、*READ、*UPD、                    |
|                        |                           |                   | *ADD 和 *EXECUTE                        |
| capctllib <sup>1</sup> | IBMSNAP_SIGNALX           | $*$ FILE          | *OBJOPR、*READ、*UPD、                    |
|                        |                           |                   | *ADD 和 *EXECUTE                        |
| capctllib <sup>1</sup> | IBMSNAP_PRUNE_LOCK        | *FILE             | *CHANGE                                |
| capctllib <sup>1</sup> | <b>IBMSNAP_UOW</b>        | $*$ FILE          | *OBJOPR、*READ、*UPD、                    |
|                        |                           |                   | *ADD 和 *EXECUTE                        |
| capctllib <sup>1</sup> | IBMSNAP_PRUNCNTL          | $*$ FILE          | *OBJOPR、*READ、*UPD、                    |
|                        |                           |                   | *ADD 和 *EXECUTE                        |
| capctllib <sup>1</sup> | IBMSNAP_AUTHTKN           | $*$ FILE          | *OBJOPR、*READ、*UPD、                    |
|                        |                           |                   | *ADD 和 *EXECUTE                        |
| capctllib <sup>1</sup> | IBMSNAP_AUTHTKNX          | $*$ FILE          | *OBJOPR、 *READ、 *UPD、                  |
|                        |                           |                   | *ADD 和 *EXECUTE                        |
| ASN                    | IBMSNAP_SUBS_SET          | $*$ FILE          | *OBJOPR、*READ、                         |
|                        |                           |                   | *UPD 和 *EXECUTE                        |
| <b>ASN</b>             | IBMSNAP_SUBS_SETX         | $*$ FILE          | *OBJOPR、*READ、<br>*UPD 和 *EXECUTE      |
|                        |                           |                   |                                        |
| <b>ASN</b>             | IBMSNAP_APPLYTRAIL        | $*$ FILE          | *OBJOPR、*READ、*UPD、<br>*ADD 和 *EXECUTE |
| <b>ASN</b>             | IBMSNAP_APPLYTRACE        | $*$ FILE          | *OBJOPR、*READ、                         |
|                        |                           |                   | *UPD 和 *EXECUTE                        |
| $\operatorname{ASN}$   | IBMSNAP_APPLYTRACX        | $*$ FILE          | *OBJOPR、*READ、                         |
|                        |                           |                   | *UPD 和 *EXECUTE                        |
| <b>ASN</b>             | IBMSNAP_SUBS_COLS         | *FILE             | *USE                                   |
| ASN                    | <b>IBMSNAP SUBS EVENT</b> | *FILE             | $*USE$                                 |
| ASN                    | IBMSNAP_SUBS_STMTS        | *FILE             | *USE                                   |
| <b>ASN</b>             | IBMSNAP_SUBS_MEMBR        | *FILE             | $*USE$                                 |
| <b>ASN</b>             | ASN4A*                    | *SQLPKG           | $*USE$                                 |
| <b>ASN</b>             | ASN4U*                    | *SQLPKG           | *USE                                   |
| <b>ASN</b>             | IBMSNAP_APPLY_JOB         | $\rm ^{\ast}FILE$ | *OBJOPR、 *READ、 *UPD、                  |
|                        |                           |                   | *ADD 和 *EXECUTE                        |

表 52. 使用 GRTDPRAUT AUT(\*APPLY) 授予的权限 (续)

#### 注:

1. "库"列中的条目 capctllib 引用传递至 GRTDPRAUT 命令的 CAPCTLLIB 参数的值; 此 命令一次仅更新一个 Capture 控制库的权限。

# GRTDPRAUT 的示例

下列示例说明如何使用 GRTDPRAUT 命令。

### 示例 1

向名为 USER1 的用户授予定义和修改注册的权限: GRTDPRAUT CAPCTLLIB(ASN) USER(USER1) AUT(\*REGISTRAR)

### **>} 2**

向名为 USER1 的用户授予定义和修改预订集的权限: GRTDPRAUT CAPCTLLIB(ASN) USER(USER1) AUT(\*SUBSCRIBER)

#### **>} 3**

向名为 USER1 的用户授予运行 Capture 程序的权限: GRTDPRAUT CAPCTLLIB(ASN) USER(USER1) AUT(\*CAPTURE)

#### **>} 4**

向名为 USER1 的用户授予定义和修改与 Apply 限定符 A1 相关联的现有预订集的权 限:

GRTDPRAUT CAPCTLLIB(ASN) USER(USER1) AUT(\*SUBSCRIBER) APYQUAL(A1)

### **>} 5**

向用户授予在控制服务器系统上对与 Apply 限定符 A1 相关联的所有预订集运行 Apply 程序的权限, 在本示例中, 目标服务器就是控制服务器:

1. 在 Apply 程序将在其中运行的系统上运行下列命令:

GRTDPRAUT CAPCTLLIB(ASN) USER(USER1) AUT(\*APPLY) APYQUAL(A1)

- 2. 在源服务器系统上运行适当的 GRTDPRAUT 命令:
	- 如果由 Apply 程序使用的源服务器上的应用程序服务器作业在用户概要文件 USER1 下运行, 则在源服务器系统上运行下列命令: GRTDPRAUT CAPCTLLIB(ASN) USER(USER1) AUT(\*APPLY) APYQUAL(A1)
	- 如果由 Apply 程序使用的源服务器上的应用程序服务器作业在另一用户概要文件 (例如,QUSER)下运行,则命令为: GRTDPRAUT CAPCTLLIB(ASN) USER(QUSER) AUT(\*APPLY) APYQUAL(A1)

#### **`XNq:**

• 第 13 页的第 2 章, 『配置服务器以进行 SQL 复制 』

#### 相关参考:

- 第 275 页的 『[asnpwd](#page-300-0): 创建和维护密码文件 』
- 第 349 页的 『[RVKDPRAUT](#page-374-0): 撤销权限 (OS/400) 』

# **INZDPRCAP:XBu</ DPR Capture(OS/400)**

使用 "初始化 DPR Capture" (INZDPRCAP) 命令以通过指导 Capture 程序使用更新 的源表列表来初始化 Capture 程序。

在 Capture 程序运行的同时,该 Capture 程序控制之下的源表会有所更改。使用 INZDPRCAP 命令以确保 Capture 程序处理最新的复制源。

Capture 程序必须正在运行,您才可运行此命令。

在命令行上输入命令名之后, 可以按 F4 键以显示命令语法。

要显示此命令及其所有参数的完整描述,将光标移至屏幕顶部的该命令处并按 F1 键。 要显示特定参数的描述, 将光标置于该参数上并按 F1 键。

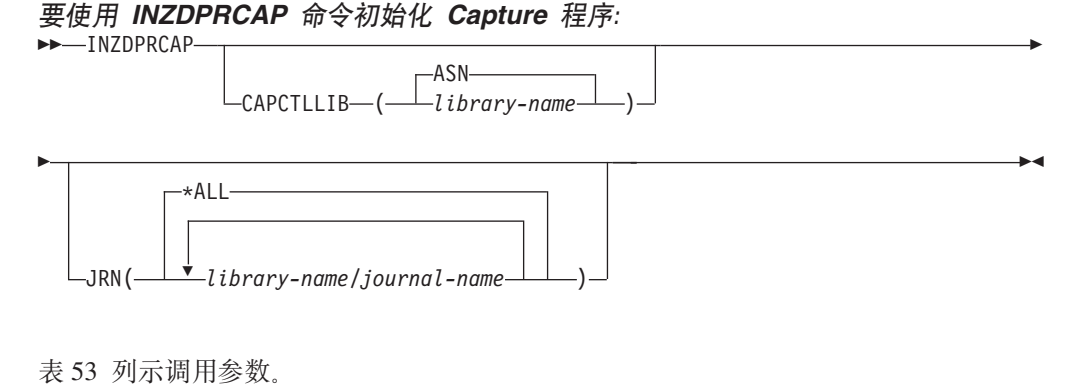

表 53. OS/400 的 INZDPRCAP 命令参数定义

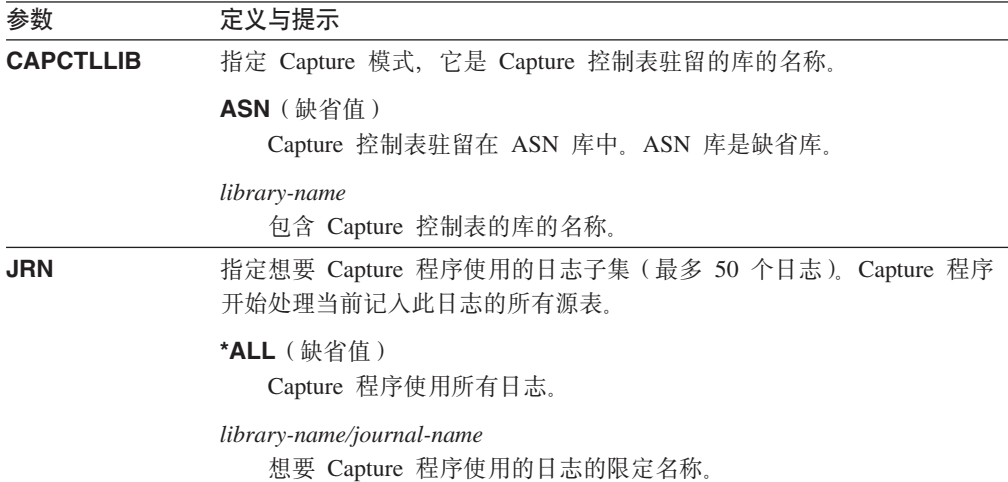

# **INZDPRCAP** 的示例

下列示例说明如何使用 INZDPRCAP 命令。

### **>} 1**

使用名为 TRAINING 的库下面的 QSQJRN 日志初始化 Capture 程序; INZDPRCAP CAPCTLLIB(ASN) JRN(TRAINING/QSQJRN)

Capture 控制表驻留在缺省 ASN 模式中。

### **>} 2**

初始化使用所有日志的 Capture 程序: INZDPRCAP CAPCTLLIB(BSN) JRN(\*ALL)

Capture 控制表驻留在称为 BSN 的模式中。

#### 相关任务:

• 第 93 页的第 9 章, 『对 SQL 复制操作 [Capture](#page-118-0) 程序 』

# **OVRDPRCAPA:2G DPR Capture tT(OS/400)**

使用"覆盖 DPR Capture 属性" (OVRDPRCAPA) 命令以改变正在运行的 Capture 程 序的行为。此命令通过覆盖在 Capture 程序启动时从 Capture 参数 (IBMSNAP CAPPARMS)表或从 STRDPRCAP 命令传递给该 Capture 程序的值来 改变程序行为。

在命令行上输入命令名之后, 可以按 F4 键以显示命令语法。

要显示此命令及其所有参数的完整描述、将光标移至屏幕顶部的该命令处并按 F1 键。 要显示特定参数的描述, 将光标置于该参数上并按 F1 键。

### **<u>要使用 OVRDPRCAPA 命令覆盖 Capture 程序的属性:</u>**

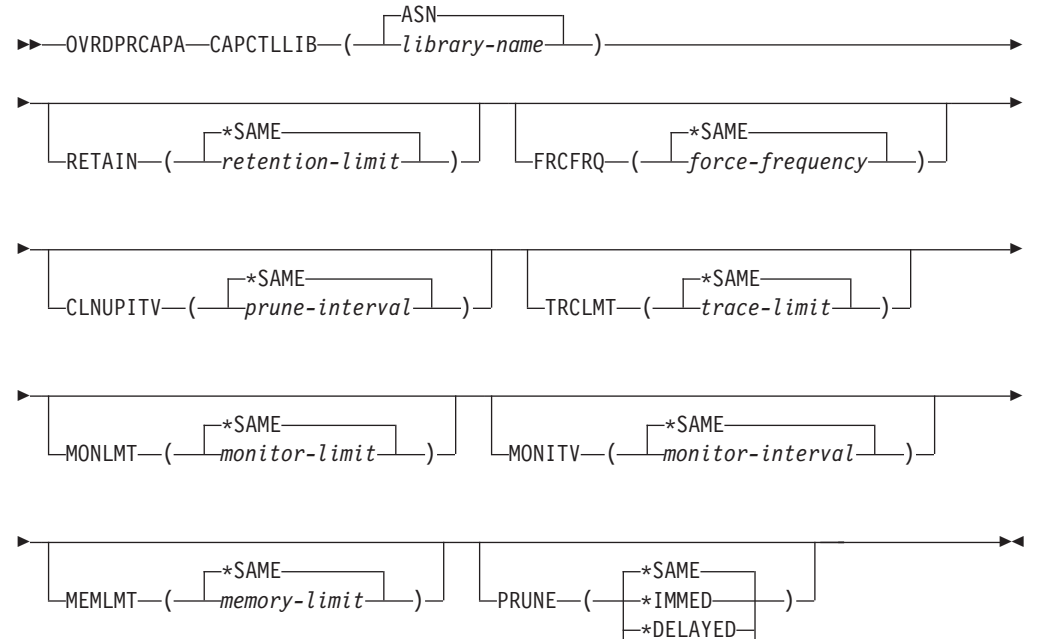

\*NO

表 54 列示调用参数。

表 54. OS/400 的 OVRDPRCAPA 命令参数定义

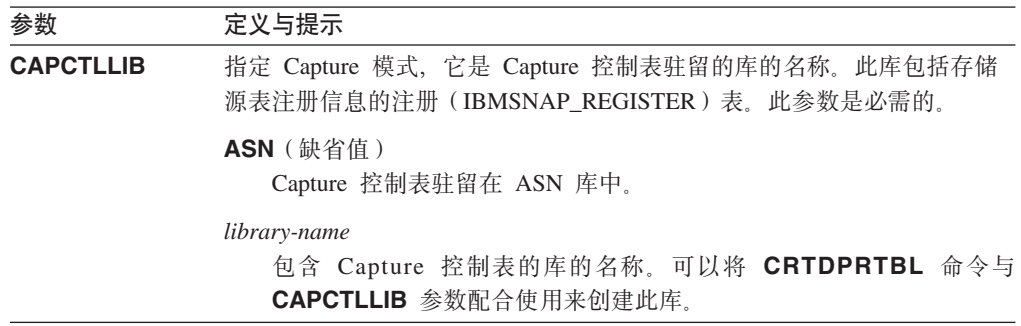

表 54. OS/400 的 OVRDPRCAPA 命令参数定义 (续)

| 参数            | 定义与提示                                                                                                    |
|---------------|----------------------------------------------------------------------------------------------------|
| <b>RETAIN</b> | 指定在除去数据之前该数据保留在更改数据(CD)表、工作单元(UOW)<br>表、信号(IBMSNAP_SIGNAL)表和 Apply 限定符交叉引用<br>(IBMSNAP_AUTHTKN)表中的分钟数。                                                                                                    |
|               | 此值与"启动 DPR Capture" (STRDPRCAP) 命令中的 CLNUPITV 参数<br>值一起使用。首先, Capture 程序删除比当前正在运行的最旧的 Apply 程序<br>还要旧的所有 CD、UOW、0IBMSNAP_SIGNAL 或 IBMSNAP_AUTHTKN<br>行。然后, 当 CD、UOW、IBMSNAP_SIGNAL 或 IBMSNAP_AUTHTKN 表<br>中的新行或剩下的行的存在时间达到 RETAIN 参数的值时, 就接着删除这些<br>行。 |
|               | 确保 Apply 时间间隔设置为能在数据达到此 RETAIN 参数值前复制已更改<br>信息以防止表中出现不一致数据。如果数据不一致, 则 Apply 程序将执行完<br>全刷新。                                                                                                    |
|               | 缺省值是 10080 分钟 (7天)。最大值为 35000000 分钟。                                                                                                    |
|               | *SAME ( 缺省值 )<br>此值不变。                                                                                                    |
|               | retention-limit<br>新的保留限制值。                                                                                                    |
| <b>FRCFRQ</b> | 指定 Capture 程序将更改写入更改数据 (CD) 表和工作单元 (UOW) 表的频<br>率(从 30 秒到 600 秒)。                                                                                                    |
|               | Capture 程序在缓冲区填满时或在 FRCFRQ 时间限制到期时 (无论哪一个更<br>快) 会使这些更改可用于 Apply 程序。此参数值影响 Capture 程序响应来自<br>"初始化 DPR Capture" (INZDPRCAP) 命令的更改所花的时间量。                                                                                                    |
|               | 使用此参数来使更改更容易用于源表更改率低的服务器上的 Apply 程序。<br>FRCFRQ 参数值是用于所有已注册源表的全局值。将 FRCFRQ 值设置为一<br>个很低的数值会影响系统性能。                                                                                                    |
|               | 缺省值为 30 秒。                                                                                                    |
|               | *SAME (缺省值)<br>此值不变。                                                                                                    |
|               | force-frequency<br>Capture 程序在使 CD 和 UOW 表更改可用于 Apply 程序之前将这些<br>更改保存在缓冲区空间中的新的秒数。                                                                                                    |

表 54. OS/400 的 OVRDPRCAPA 命令参数定义 (续)

| 参数              | 定义与提示                                                                                                    |  |
|-----------------|----------------------------------------------------------------------------------------------------|--|
| <b>CLNUPITV</b> | 指定在 Capture 程序修剪更改数据 (CD) 表、工作单元 (UOW) 表、信号<br>(IBMSNAP_SIGNAL) 表、Capture 监视 (IBMSNAP_CAPMON) 表、Capture<br>跟踪(IBMSNAP_CAPTRACE)表和 Apply 限定符交叉引用<br>(IBMSNAP_AUTHTKN)表中的旧记录之前的最大时间量(以小时计)。 |  |
|                 | 此参数与 RETAIN 参数配合使用来控制 CD、UOW、IBMSNAP_SIGNAL 和<br>IBMSNAP_AUTHTKN 表的修剪, 与 MONLMT 参数配合使用来控制<br>IBMSNAP_CAPMON 表的修剪, 而与 TRCLMT 参数配合使用来控制<br>IBMSNAP_CAPTRACE 表的修剪。                           |  |
|                 | (使用 STRDPRCAP 命令来设置 Capture 程序的 RETAIN、MONLMT 和<br><b>TRCLMT</b> 参数。)                                                                                                    |  |
|                 | CLNUPITV 参数的值自动从小时转换为秒并存储在 Capture 参数<br>(IBMSNAP_CAPPARMS) 表的 PRUNE_INTERVAL 列中。                                                                                                    |  |
|                 | *SAME (缺省值)<br>此 Capture 属性值不变。                                                                                                    |  |
|                 | prune-interval<br>表示为特定小时数目 (1至 100) 的修剪时间间隔。                                                                                                    |  |
| <b>TRCLMT</b>   | 指定跟踪限制, 它指示修剪 Capture 跟踪 (IBMSNAP_CAPTRACE) 表的<br>频率。                                                                                                    |  |
|                 | *SAME (缺省值)<br>Capture 程序继续使用当前跟踪限制值。                                                                                                    |  |
|                 | trace-limit<br>IBMSNAP_CAPTRACE 表的每次修剪操作之间的分钟数。                                                                                                    |  |
| <b>MONLMT</b>   | 指定监视限制, 它指示修剪 Capture 监视 (IBMSNAP_CAPMON) 表的频<br>率.                                                                                                    |  |
|                 | *SAME (缺省值)<br>Capture 程序继续使用当前监视限制值。                                                                                                    |  |
|                 | <i>monitor-limit</i><br>IBMSNAP_CAPMON 表的每次修剪操作之间的分钟数。                                                                                                    |  |
| <b>MONITY</b>   | 指定指示 Capture 程序将行插入 Capture 监视 (IBMSNAP_CAPMON) 表<br>的频率的监视时间间隔(以秒计)。                                                                                                    |  |
|                 | *SAME (缺省值)<br>Capture 程序继续使用当前监视时间间隔值。                                                                                                    |  |
|                 | <i>monitor-interval</i><br>两次将行插入 IBMSNAP_CAPMON 表之间的秒数。监视时间间隔必须<br>至少为 120 秒 (2 分钟)。如果输入的数字小于 120, 则命令自动将此<br>参数值设置为 120。                                                                |  |
| <b>MEMLMT</b>   | 指定 Capture 日志作业可以使用的最大内存大小(以兆字节计)。                                                                                                    |  |
|                 | *SAME (缺省值)<br>Capture 程序继续使用当前内存限制值。                                                                                                    |  |
|                 | memory-limit<br>内存的最大兆字节数。                                                                                                    |  |

表 54. OS/400 的 OVRDPRCAPA 命令参数定义 (续)

| 定义与提示                                                                                                    |
|----------------------------------------------------------------------------------------------------|
| 使用此参数以更改 Capture 程序修剪更改数据 (CD) 表、工作单元<br>(UOW) 表、信号 (IBMSNAP_SIGNAL) 表、Capture 监视<br>(IBMSNAP_CAPMON) 表、Capture 跟踪 (IBMSNAP_CAPTRACE) 表和<br>Apply 限定符交叉引用(IBMSNAP_AUTHTKN)表中的行的方式。 |
| *SAME ( 缺省值 )<br>Capture 程序继续使用在启动 STRDPRCAP 命令时指定的修剪参数。                                                                                                    |
| *IMMED<br>Capture 程序立即开始修剪表,而不论在启动 STRDPRCAP 命令时指定<br>的 CLNUPITV 参数的值为多少。                                                                                                    |
| *DELAYED<br>Capture 程序在指定的修剪时间间隔结束时修剪旧行。                                                                                                    |
| 如果在 STRDPRCAP 命令上将 CLNUPITV 参数的第二部分设置为<br>*IMMED 或 *DELAYED, 则 PRUNE(*DELAYED) 不会影响修剪频率。<br>但是,如果在启动 STRDPRCAP 命令时将 CLNUPITV 参数的第二部<br>分设置为 *NO,则 PRUNE(*DELAYED)的确会启动修剪。          |
| *NO<br>Capture 程序不启动修剪。此值覆盖从 STRDPRCAP 命令设置的<br><b>CLNUPITV</b> 参数。                                                                                                    |
|                                                                                                    |

# **OVRDPRCAPA D>}**

下列示例说明如何使用 OVRDPRCAPA 命令。

### **>} 1**

更改 CD、UOW、IBMSNAP\_SIGNAL、IBMSNAP\_CAPMON、 IBMSNAP\_CAPTRACE 和 IBMSNAP\_AUTHTKN 表 (它们驻留在缺省 ASN 库下面) 的修剪参数并更改正在运行的 Capture 程序中 Capture 日志作业的 IBMSNAP\_CAPMON 监视时间间隔和内存限制。

OVRDPRCAPA CAPCTLLIB(ASN) CLNUPITV(12) MONITV(600) MEMLMT(64)

### **>} 2**

启动驻留在 BSN 库中的 CD、UOW、IBMSNAP\_SIGNAL、 IBMSNAP\_CAPMON、IBMSNAP\_CAPTRACE 和 IBMSNAP\_AUTHTKN 表的修剪: OVRDPRCAPA CAPCTLLIB(BSN) PRUNE(\*IMMED)

#### 相关任务:

• 第 93 页的第 9 章, 『对 SQL 复制操作 [Capture](#page-118-0) 程序 』

#### 相关参考:

• 第 266 页的 『[asnccmd](#page-291-0): 操作 Capture 』

 $\blacktriangleright$ 

# **RMVDPRREG: 除去 DPR 注册 (OS/400)**

使用"除去 DPR 注册" (RMVDPRREG) 命令从注册 (IBMSNAP REGISTER) 表中 除去单个源表,以使该源表不再用于复制。

在命令行上输入命令名之后, 可以按 F4 键以显示命令语法。

要显示此命令及其所有参数的完整描述, 将光标移至屏幕顶部的该命令处并按 F1 键。 要显示特定参数的描述, 将光标置于该参数上并按 F1 键。

#### **\*9C** *RMVDPRREG* **|n}%** *DPR* **"a:**

RMVDPRREG SRCTBL( *library-name/file-name* )

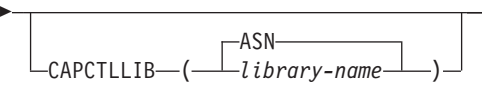

表 55 列示调用参数。

表 55. OS/400 的 RMVDPRREG 命令参数定义

| 参数               | 定义与提示                                 |
|------------------|---------------------------------------|
| <b>SRCTBL</b>    | 标识想要除去的注册。这是一个必需参数。                   |
|                  | library-name/file-name<br>已注册文件的限定名称。 |
| <b>CAPCTLLIB</b> | 指定 Capture 模式, 它是 Capture 控制表驻留的库的名称。 |
|                  | ASN ( 缺省值 )<br>Capture 控制表在 ASN 库中。   |
|                  | library-name<br>包含 Capture 控制表的库的名称。  |

# **RMVDPRREG** 的示例

下列示例说明如何使用 RMVDPRREG 命令。

### **>} 1**

在缺省 ASN Capture 模式中除去 HR 库的名为 EMPLOYEE 的源表的注册: RMVDPRREG SRCTBL(HR/EMPLOYEE)

### **>} 2**

在称为 BSN 的 Capture 模式下除去 DEPT 库的名为 SALES 的源表的注册: RMVDPRREG SRCTBL(DEPT/SALES) CAPCTLLIB(BSN)

#### 相关任务:

• 第 159 页的第 13 章, 『 对 SQL 复制环境进行更改 』

# **RMVDPRSUB:}% DPR \$)/(OS/400)**

使用"除去 DPR 预订集" (RMVDPRSUB)命令以除去预订集。如果将 RMVMBRS 参数设置为 \*YES,则此命令除去预订集及其所有成员。

在命令行上输入命令名之后, 可以按 F4 键以显示命令语法。

要显示此命令及其所有参数的完整描述, 将光标移至屏幕顶部的该命令处并按 F1 键。 要显示特定参数的描述, 将光标置于该参数上并按 F1 键。

#### **\*9C** *RMVDPRSUB* **|n}%\$)/:**

 $\rightarrow$  -RMVDPRSUB-APYQUAL-(-apply-qualifier-)-SETNAME-(-set-name-)-

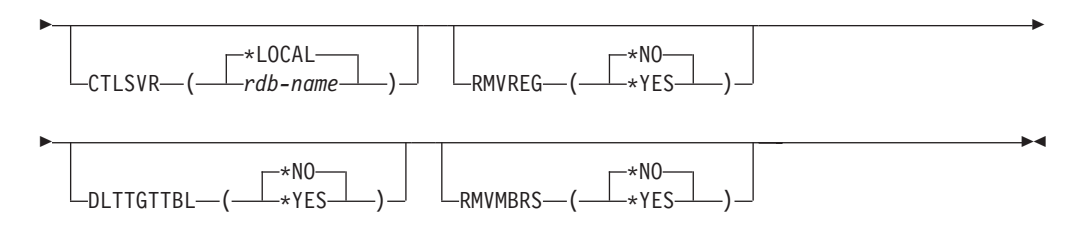

#### 表 56 列示调用参数。

表 56. OS/400 的 RMVDPRSUB 命令参数定义

| 参数             | 定义与提示                                                                                              |
|----------------|----------------------------------------------------------------------------------------------------|
| <b>APYQUAL</b> | 指定 Apply 程序用来标识预订集的 Apply 限定符。此参数是必需的。                                                             |
|                | <i>apply-qualifier</i><br>Apply 限定符的名称。                                                            |
| <b>SETNAME</b> | 指定预订集的名称。此参数是必需的。                                                                                  |
|                | set-name<br>预订集的名称。如果输人对于指定的 Apply 限定符不存在的预订集名,<br>将会接收到错误消息。                                      |
| <b>CTLSVR</b>  | 指定包含 Apply 控制表的系统的关系数据库名称。                                                                         |
|                | *LOCAL ( 缺省值 )<br>Apply 控制表驻留在本地(在正在运行 RMVDPRSUB 命令的机器上)。                                          |
|                | rdb-name<br>Apply 控制表驻留的关系数据库的名称。可以使用"使用 RDB 目录条<br>(WRKRDBDIRE)命令来杳找此名称。<br>$\mathop{\boxplus}$ " |
| <b>RMVREG</b>  | 指定此命令是否除夫与预订集中所有预订集成员的目标表相关联的注册,仅<br>当已将 RMVMBRS 参数设置为 *YES 时,才使用此参数。                              |
|                | 不除去注册。                                                                                             |
|                | *YES<br>除去注册。                                                                                      |

### **RMVDPRSUB**

表 56. OS/400 的 RMVDPRSUB 命令参数定义 (续)

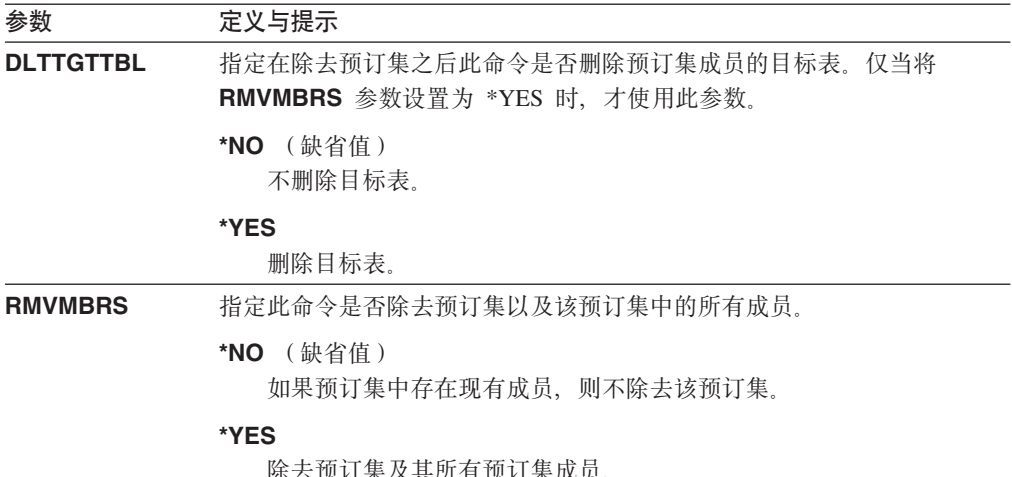

## RMVDPRSUB 的示例

下列示例说明如何使用 RMVDPRSUB 命令。

### 示例 1

除去不包含预订集成员的名为 SETHR 的预订集: RMVDPRSUB APYQUAL(AQHR) SETNAME(SETHR)

### 示例 2

除去名为 SETHR 的预订集及其所有预订集成员: RMVDPRSUB APYQUAL(AQHR) SETNAME(SETHR) RMVMBRS(\*YES)

### 示例 3

除去名为 SETHR 的预订集、所有其预订集成员和相关联的注册: RMVDPRSUB APYQUAL(AQHR) SETNAME(SETHR) RMVREG(\*YES) RMVMBRS(\*YES)

#### 相关任务:

- · 第 159 页的第 13 章, 『对 SQL 复制环境进行更改 』
- · 第 51 页的第 4 章, 『预订至源以进行 SOL 复制』

# RMVDPRSUBM: 除去 DPR 预订集成员 (OS/400)

使用 "除去 DPR 预订集成员" (RMVDPRSUBM)命令以从预订集中除去单个预订集 成员。

在命令行上输入命令名之后, 可以按 F4 键以显示命令语法。

要显示此命令及其所有参数的完整描述, 将光标移至屏幕顶部的该命令处并按 F1 键。 要显示特定参数的描述, 将光标置于该参数上并按 F1 键。

#### 要使用 RMVDPRSUBM 命令从预订集中除去单个预订集成员:

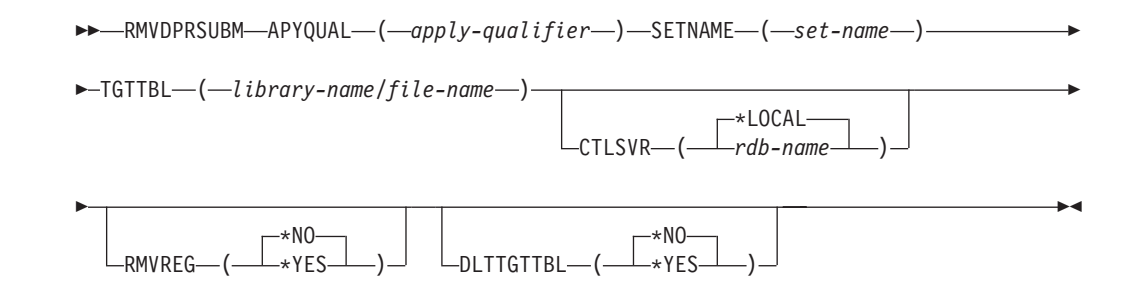

表 57 列示调用参数。

表 57. OS/400 的 RMVDPRSUBM 命令参数定义

| 参数               | 定义与提示                                                              |
|------------------|--------------------------------------------------------------------|
| <b>APYQUAL</b>   | 指定 Apply 程序用来标识预订集的 Apply 限定符。此参数是必需的。                             |
|                  | apply-qualifier                                                    |
|                  | Apply 限定符的名称。                                                      |
| <b>SETNAME</b>   | 指定预订集的名称。此参数是必需的。                                                  |
|                  | set-name                                                           |
|                  | 预订集的名称。如果输入对于指定的 Apply 限定符不存在的预订集名,                                |
|                  | 将会接收到错误消息。                                                         |
| <b>TGTTBL</b>    | 指定为预订集成员注册的目标表。此参数是必需的。                                            |
|                  | library-name/file-name                                             |
|                  | 目标表的限定名称。                                                          |
| <b>CTLSVR</b>    | 指定包含 Apply 控制表的系统的关系数据库名称。                                         |
|                  | *LOCAL (缺省值)<br>Apply 控制表驻留在本地 (在正在运行 RMVDPRSUBM 命令的机器<br>$\pm$ ). |
|                  | rdb-name                                                           |
|                  | Apply 控制表驻留的关系数据库的名称。可以使用"使用 RDB 目录条<br>目" (WRKRDBDIRE ) 命令来查找此名称。 |
| <b>RMVREG</b>    | 指定此命令是否除去与预订集成员的目标表相关联的注册。                                         |
|                  | *NO ( 缺省值 )<br>不除去注册。                                              |
|                  | *YES<br>除去注册。                                                      |
| <b>DLTTGTTBL</b> | 指定在除去预订集之后此命令是否删除预订集成员的目标表。                                        |
|                  | *NO ( 缺省值 )<br>不删除目标表。                                             |
|                  | *YES                                                               |
|                  | 删除目标表。                                                             |

# **RMVDPRSUBM** 的示例

下列示例说明如何使用 RMVDPRSUBM 命令。

### <span id="page-374-0"></span>**>} 1**

从名为 RMTRDB1 的关系数据库上的 SETEMP 预订集中除去使用名为 EMP 的目标 表的预订集成员:

RMVDPRSUBM APYQUAL(AQHR) SETNAME(SETEMP) TGTTBL(TGTEMP/EMP) CTLSVR(RMTRDB1)

#### **>} 2**

除去 SETHR 预订集中的预订集成员, 除去注册, 然后删除表: RMVDPRSUBM APYQUAL(AQHR) SETNAME(SETHR) TGTTBL(TGTHR/YTDTAX) RMVREG(\*YES) DLTTGTTBL(\*YES)

#### 相关任务:

• 第 51 页的第 4 章, 『预订至源以进行 SQL 复制 』

# **RVKDPRAUT:7z(^(OS/400)**

"撤销 DPR 权限" (RVKDPRAUT) 命令撤销对复制控制表的权限以使用户不再能够 定义或修改复制源和预订集。

在命令行上输入命令名之后, 可以按 F4 键以显示命令语法。

要显示此命令及其所有参数的完整描述, 将光标移至屏幕顶部的该命令处并按 F1 键。 要显示特定参数的描述, 将光标置于该参数上并按 F1 键。

#### $\overline{E}$ 使用 RVKDPRAUT 命令撤销对复制控制表的权限:

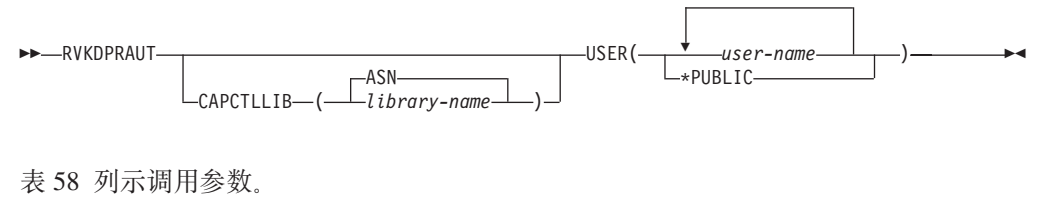

表 58. OS/400 的 RVKDPRAUT 命令参数定义

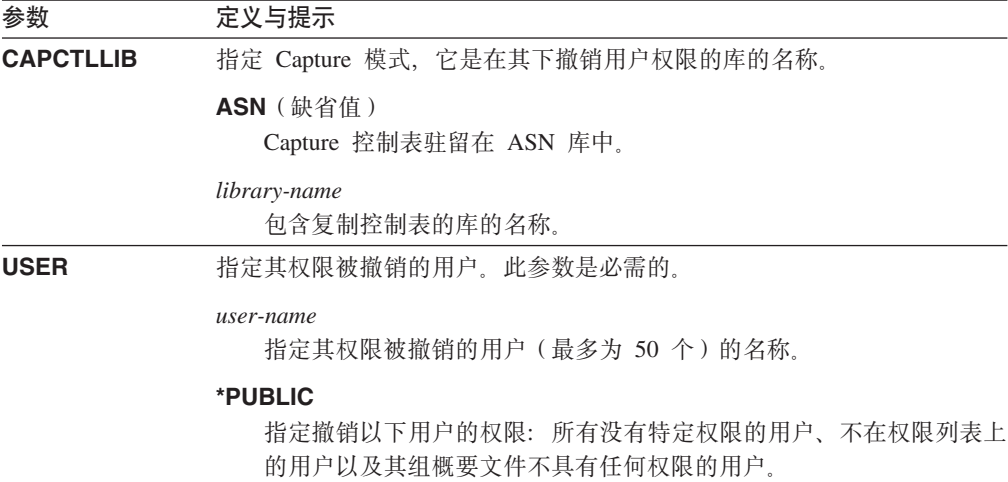

# **9C"bBn**

如果存在下列任何一种情况, 则该命令将返回错误消息:

- 指定的用户不存在。
- 运行该命令的用户不具有对指定用户概要文件的权限。
- 运行该命令的用户没有撤销对 DB2 DataPropagator for iSeries 控制表的权限的许可 权。
- DB2 DataPropagator for iSeries 控制表不存在。
- Capture 或 Apply 程序正在运行。

# **RVKDPRAUT** 的示例

下列示例说明如何使用 RVKDPRAUT 命令。

### **>} 1**

撤销名为 HJONES 的用户对 ASN 库下面的控制表的权限: RVKDPRAUT CAPCTLLIB(ASN) USER(HJONES)

#### **>} 2**

撤销未在 GRTDPRAUT 命令中指定的所有用户的权限,以使他们不能存取 ASN 库中 的控制表:

RVKDPRAUT CAPCTLLIB(ASN) USER(\*PUBLIC)

#### 相关任务:

• 第 13 页的第 2 章, 『配置服务器以进行 SQL 复制 』

#### **`XN<:**

• 第 332 页的 『[GRTDPRAUT](#page-357-0): 对用户授权 (OS/400) 』

# **STRDPRAPY:t/ Apply(OS/400)**

使用"启动 DPR Apply" (STRDPRAPY) 命令来在本地系统上启动 Apply 程序。 Apply 程序将继续运行, 直到您停止它或直到它检测到不可恢复错误为止。

在命令行上输入命令名之后, 可以按 F4 键以显示命令语法。

要显示此命令及其所有参数的完整描述, 将光标移至屏幕顶部的该命令处并按 F1 键。 要显示特定参数的描述, 将光标置于该参数上并按 F1 键。

#### **\*9C** *STRDPRAPY* **|nt/** *DPR Apply* **Lr:**

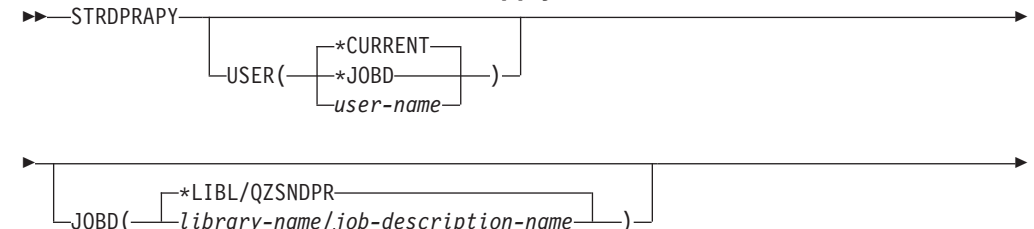

### **STRDPRAPY**

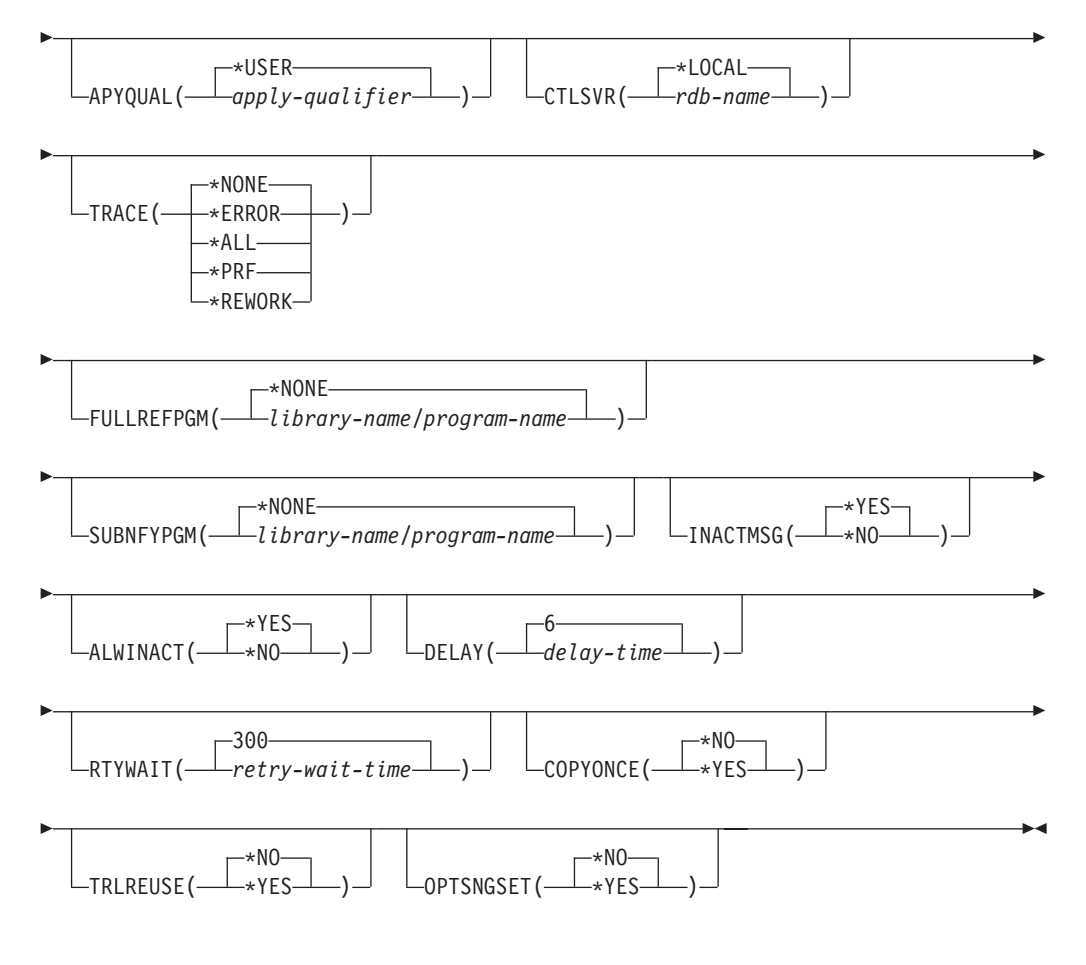

表 59 列示调用参数。

表 59. OS/400 的 STRDPRAPY 命令参数定义

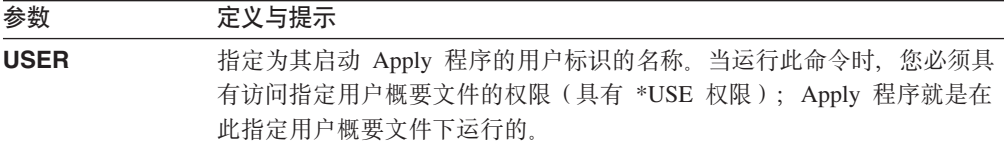

控制表位于 CTLSVR 参数指定的关系数据库上。无论对 USER 参数指定 什么值,都使用相同的控制表。

#### \*CURRENT (缺省值)

与当前作业相关联的用户标识就是与此 Apply 程序相关联的那个用户标 识。

#### **\*JOBD**

在与此 Apply 程序相关联的作业描述中指定的用户标识。作业描述不能 指定 USER(\*RQD)。

*user-name*

与此 Apply 程序相关联的用户标识。BM 提供的下列对象对此参数无 效: QDBSHR、QDFTOWN、QDOC、QLPAUTO、QLPINSTALL、 QRJE, QSECOFR, QSPL, QSYS & QTSTRQS.

当在 STRDPRAPY 命令上提示时, 可以按 F4 键以查看定义了预订集 的用户列表。

| 参数             | 定义与提示                                                                                                    |
|----------------|----------------------------------------------------------------------------------------------------|
| <b>JOBD</b>    | 指定在提交 Apply 程序时要使用的作业描述的名称。                                                                                  |
|                | *LIBL/QZSNDPR (缺省值)                                                                                          |
|                | 随 DB2 DataPropagator for iSeries 提供的缺省作业描述。                                                                  |
|                | library-name/job-description-name<br>用于 Apply 程序的作业描述的名称。                                                    |
| <b>APYQUAL</b> | 指定将由 Apply 程序使用的 Apply 限定符。使用此 Apply 限定符来集中<br>成组的所有预订集都由 Apply 程序运行。                                        |
|                | *USER ( 缺省值 )<br>输入的 USER 参数值将用作 Apply 限定符的名称。                                                               |
|                | <i>apply-qualifier</i><br>用来对将由此 Apply 程序运行的预订集分组的名称。可对 Apply 限定<br>符名称指定最多 18 个字符。此名称遵循与关系数据库名称相同的命名<br>约定。 |
|                | 当在 STRDPRAPY 命令上提示时, 可以按 F4 键以查看具有现有预订<br>集的 Apply 限定符名称的列表。                                                 |
| <b>CTLSVR</b>  | 指定包含 Apply 控制表的系统的关系数据库名称。                                                                                   |
|                | *LOCAL (缺省值)<br>Apply 控制表驻留在本地(在正在运行 STRDPRAPY 命令的机器上)。                                                      |
|                | rdb-name<br>Apply 控制表驻留的关系数据库的名称。可以使用"使用 RDB 目录条<br>目" (WRKRDBDIRE ) 命令来查找此名称。                               |
|                | 当在 STRDPRAPY 命令上提示时, 可以按 F4 键以查看可用 RDB 名<br>称列表。                                                             |
| <b>TRACE</b>   | 指定 Apply 程序是否应生成跟踪。Apply 程序将跟踪数据写入称为<br>QPZSNATRC 的假脱机文件。                                                    |
|                | *NONE (缺省值)<br>未生成任何跟踪。                                                                                      |
|                | *ERROR<br>跟踪仅包含错误信息。                                                                                         |
|                | *ALL<br>跟踪包含错误和执行流信息。                                                                                        |
|                | *PRF                                                                                                    |
|                | 跟踪包含可用来分析 Apply 程序不同执行阶段的性能的信息。                                                                              |
|                | *REWORK<br>跟踪包含有关由 Apply 程序修改过的行的信息。                                                                         |

表 59. OS/400 的 STRDPRAPY 命令参数定义 (续)

表 59. OS/400 的 STRDPRAPY 命令参数定义 (续)

| 参数                | 定义与提示                                                                                                    |
|-------------------|----------------------------------------------------------------------------------------------------|
| <b>FULLREFPGM</b> | 指定 Apply 程序是否将调用出口例程来初始化目标表。当 Apply 程序作好<br>执行目标表完全刷新的准备时, 该 Apply 程序调用指定出口例程而不是自己<br>执行完全刷新。                                  |
|                   | 当<br>程序使用完全刷新出口例程时, Apply<br>跟踪<br>$A$ $p$ $p$ $l$ $y$<br>(IBMSNAP_APPLYTRAIL) 表中 ASNLOAD 列的值为 Y。                              |
|                   | 有关示例和更多信息, 请参阅第124页的 『 使用 ASNLOAD 出口例程刷新目<br>标表』。                                                                              |
|                   | *NONE (缺省值)<br>不使用完全刷新出口例程。                                                                                                    |
|                   | library-name/program-name<br>由执行目标表完全刷新的 Apply 程序调用的程序的限定名称。例如,要<br>调用库 DATAPROP 中的程序 ASNLOAD, 限定名称为<br>DATAPROP/ASNLOAD,      |
| <b>SUBNFYPGM</b>  | 指定 Apply 程序是否将在处理完预订集时调用出口例程。出口例程的输入包<br>括预订集名称、Apply 限定符、完成状态和带有拒绝次数的统计信息。                                                    |
|                   | 通知程序让您检查工作单元(UOD)表以确定何时拒绝了事务以及何时采<br>取进一步的操作, 例如, 发出消息或生成事件。                                                                   |
|                   | 有关更多信息, 请参阅第 123 页的 『 修改 ASNDONE 出口例程<br>$(OS/400)$ $\Box$                                                                     |
|                   | *NONE (缺省值)<br>不使用出口例程。                                                                                                    |
|                   | library-name/program-name<br>由 Apply 程序在处理预订集时调用的出口例程程序的限定名称。例如,<br>要调用库 DATAPROP 中的程序 APPLYDONE, 限定名称为<br>DATAPROP/APPLYDONE。 |
| <b>INACTMSG</b>   | 指定每当 Apply 程序完成其工作并在一段时间内处于不活动状态时该程序是<br>否生成消息。                                                                                |
|                   | *YES (缺省值)<br>Apply 程序在开始不活动时期之前生成消息 ASN1044。消息 ASN1044<br>指示 Apply 程序保持为不活动状态的时间长短。                                           |
|                   | *NO                                                                                                    |
|                   | 未生成任何消息。                                                                                                    |
| <b>ALWINACT</b>   | 指定 Apply 程序是否可在不活动(休眠)状态下运行。                                                                                                   |
|                   | 如果没有任何要处理的事项, 则 Apply 程序将休眠。                                                                                                   |
|                   | *NO                                                                                                    |
|                   | 如果 Apply 程序没有要处理的事项, 则提交并启动了 Apply 程序的作<br>业将结束。                                                                               |

| 参数              | 定义与提示                                                                                                    |
|-----------------|----------------------------------------------------------------------------------------------------|
| <b>DELAY</b>    | 指定在使用连续复制时每个 Apply 程序周期结束时的延迟时间(以秒计)。                                                                         |
|                 | 6 (缺省值)<br>延迟时间为 6 秒。                                                                                         |
|                 | delay-time<br>延迟时间, 输入的是一个 0 到 6 之间 (包括 0 和 6) 的数字。                                                           |
| <b>RTYWAIT</b>  | 指定 Apply 程序在它遇到错误后在重试失败的操作之前等待的时间(以秒<br>计)。                                                                   |
|                 | 300 (缺省值)<br>重试等待时间为 300 秒(5 分钟)。                                                                             |
|                 | retry-wait-time<br>Apply 程序重试失败的操作之前的等待时间, 输入的是一个 0 到<br>35000000 之间的数字(包括 0 和 35000000)。                     |
| <b>COPYONCE</b> | 指定 Apply 程序是否对在调用 Apply 程序时可选择的每个预订集执行一次<br>复制周期。然后, Apply 程序终止。符合条件的预订集满足以下条件:                               |
|                 | • 在预订集 (IBMSNAP_SUBS_SET) 表中, ACTIVATE 大于 0。当<br>ACTIVATE 列值大于零时, 预订集无限期处于活动状态或者用于一次性预<br>订处理。                |
|                 | • (REFRESH_TYPE = R 或 B)或者 (REFRESH_TYPE = E 且指定的事<br>件已发生)。REFRESH_TYPE 列值存储在 IBMSNAP_SUBS_SET 表中。           |
|                 | 在得到指定的情况下, 则会给出 IBMSNAP_SUBS_SET 表的<br>MAX_SYNCH_MINUTES 限制和预订事件(IBMSNAP_SUBS_EVENT)表的<br>END_OF_PERIOD 时间戳记。 |
|                 | *NO ( 缺省值 )<br>Apply 程序不为每个符合条件的预订集执行一次复制周期。                                                                  |
|                 | *YES<br>Apply 程序为每个符合条件的预订集执行一次复制周期, 然后终止。                                                                    |
| <b>TRLREUSE</b> | 指 定 当<br>程序启动时它是否清空<br>$A$ pply<br>跟踪<br>Apply<br>(IBMSNAP_APPLYTRAIL)表。                                      |
|                 | *NO (缺省值)<br>Apply 程序在程序启动期间不清空 IBMSNAP_APPLYTRAIL 表。                                                         |
|                 | Apply 程序在程序启动期间清空 IBMSNAP_APPLYTRAIL 表。<br>*YES                                                               |

表 59. OS/400 的 STRDPRAPY 命令参数定义 (续)

表 59. OS/400 的 STRDPRAPY 命令参数定义 (续)

| 参数               | 定义与提示       |                                                                                       |
|------------------|-------------|---------------------------------------------------------------------------------------|
| <b>OPTSNGSET</b> | 本目标表无关。     | 指定在只处理一个预订集的情况下是否优化 Apply 程序的性能。此参数与副                                                 |
|                  | 息。          | 如果将此参数设置为 *YES, 则 Apply 程序只访存预订集的成员和列一次并<br>当在两个或更多个顺序处理周期中处理同一预订集时重新使用此访存的信          |
|                  | *NO ( 缺省值 ) | 如果只处理一个预订集, 则不优化 Apply 程序的性能。                                                         |
|                  | *YES        | 如果只处理一个预订集, 则优化 Apply 程序的性能。Apply 程序在<br>后续处理周期内重新使用预订集信息, 从而需要较少的 CPU 资源并<br>提高吞吐速率。 |

# **9C"bBn**

可以通过添加在您系统上的 QSTRUPPGM 值中引用的命令设置系统以自动启动子系统。 如果使用 ODP4/QZSNDPR 子系统, 则它将作为 STRDPRAPY 命令处理的一部分启 动。

如果由 CTLSVR 参数指定的关系数据库 (RDB)是 DB2 通用数据库 iSeries 版数据 库, 则服务器上的表可在 ASN 库中找到。如果 RDB 不是 DB2 通用数据库 iSeries 版 数据库,则可以通过将 ASN 用作限定符来存取这些表。

### **t/ Apply Lr1Dmsiv**

如果发生下列任何一种情况, 则 STRDPRAPY 命令发出错误消息:

- 用户不存在。
- 运行该命令的用户不具有对在该命令或作业描述上指定的用户概要文件的权限。
- 对于 Apply 限定符和控制服务器的此组合,Apply 程序的实例在本地系统上已是活动 的。
- 由 CTLSVR 参数指定的 RDB 名称不在关系数据库目录中。
- 由 CTLSVR 参数指定的 RDB 上不存在控制表。
- 没有为由 APYQUAL 参数指定的 Apply 限定符定义任何预订集。

必须为每一个预订集(IBMSNAP SUBS SET)表中的每个唯一 Apply 限定符启动 Apply 程序。可以通过在每次发出 STRDPRAPY 命令时指定不同的 Apply 限定符来启动多 个 Apply 程序。这些 Apply 程序将在同一用户概要文件下运行。

### **k**566 **Apply** 程序作业

每一 Apply 程序是使用 Apply 限定符和控制服务器名称两者来标识的。当 Apply 程序 运行时, 为 Apply 程序启动的作业没有足够的外部属性来正确标识哪个 Apply 程序与 特定 Apply 限定符和控制服务器组合相关联。因此,将按下列方法标识作业:

- 在与 USER 参数相关联的用户概要文件下启动作业。
- 截断 Apply 限定符的前 10 个字符来用作作业名。

### **STRDPRAPY**

- DB2 DataPropagator for iSeries 维护在本地系统上的 ASN 库中命名的 Apply 作业 (IBMSNAP\_APPLY\_JOB)表。该表将 Apply 限定符和控制服务器值映射至正确的 Apply 程序作业。
- 可以查看作业日志。Apply 限定符和控制服务器名称是在对 Apply 程序的调用中使用 的。

通常,如果下列两种情况都为真,则可以通过查看在 QZSNDPR 子系统中运行的作业列 表来标识正确的 Apply 程序作业:

- Apply 限定符名称的前 10 个字符是唯一的。
- Apply 程序仅为本地控制服务器而启动。

### **STRDPRAPY** 的示例

下列示例说明如何使用 STRDPRAPY 命令。

### **>} 1**

启动使用本地驻留的 AQHR Apply 限定符和 Apply 控制表的 Apply 程序并生成包含 错误和执行流信息的跟踪文件:

STRDPRAPY APYQUAL(AQHR) CTLSVR(\*LOCAL) TRACE(\*ALL)

#### **>} 2**

启动具有本地驻留的 Apply 控制表的 Apply 程序并指定自动启动了此 Apply 程序的作 业在 Apply 程序不再有要处理的事项时结束:

STRDPRAPY APYQUAL(AQHR) CTLSVR(\*LOCAL) ALWINACT(\*NO)

### **>} 3**

启动在程序启动期间清空 IBMSNAP\_APPLYTRAIL 表的 Apply 程序: STRDPRAPY APYQUAL(AQHR) CTLSVR(\*LOCAL) TRLREUSE(\*YES)

### **>} 4**

使用所有缺省值启动 Apply 程序: **STRDPRAPY** 

#### 相关任务:

• 第 111 页的第 10 章, 『对 SQL 复制使用 [Apply](#page-136-0) 程序 』

### 相关参考:

• 第 255 页的 『[asnapply](#page-280-0): 启动 Apply 』

# **STRDPRCAP:t/ Capture(OS/400)**

使用"启动 DPR Capture" (STRDPRCAP)命令来开始捕获对 iSeries 服务器上的 OS/400 数据库表的更改。因为此命令处理注册(IBMSNAP REGISTER)表中的所有复 制源,所以应确保您使用正确的权限运行此命令。

在启动 Capture 程序之后,它将连续运行,直到您停止它或者它检测到不可恢复错误为 止。

在命令行上输入命令名之后, 可以按 F4 键以显示命令语法。

要显示此命令及其所有参数的完整描述,将光标移至屏幕顶部的该命令处并按 F1 键。 要显示特定参数的描述,将光标置于该参数上并按 F1 键。

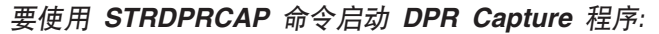

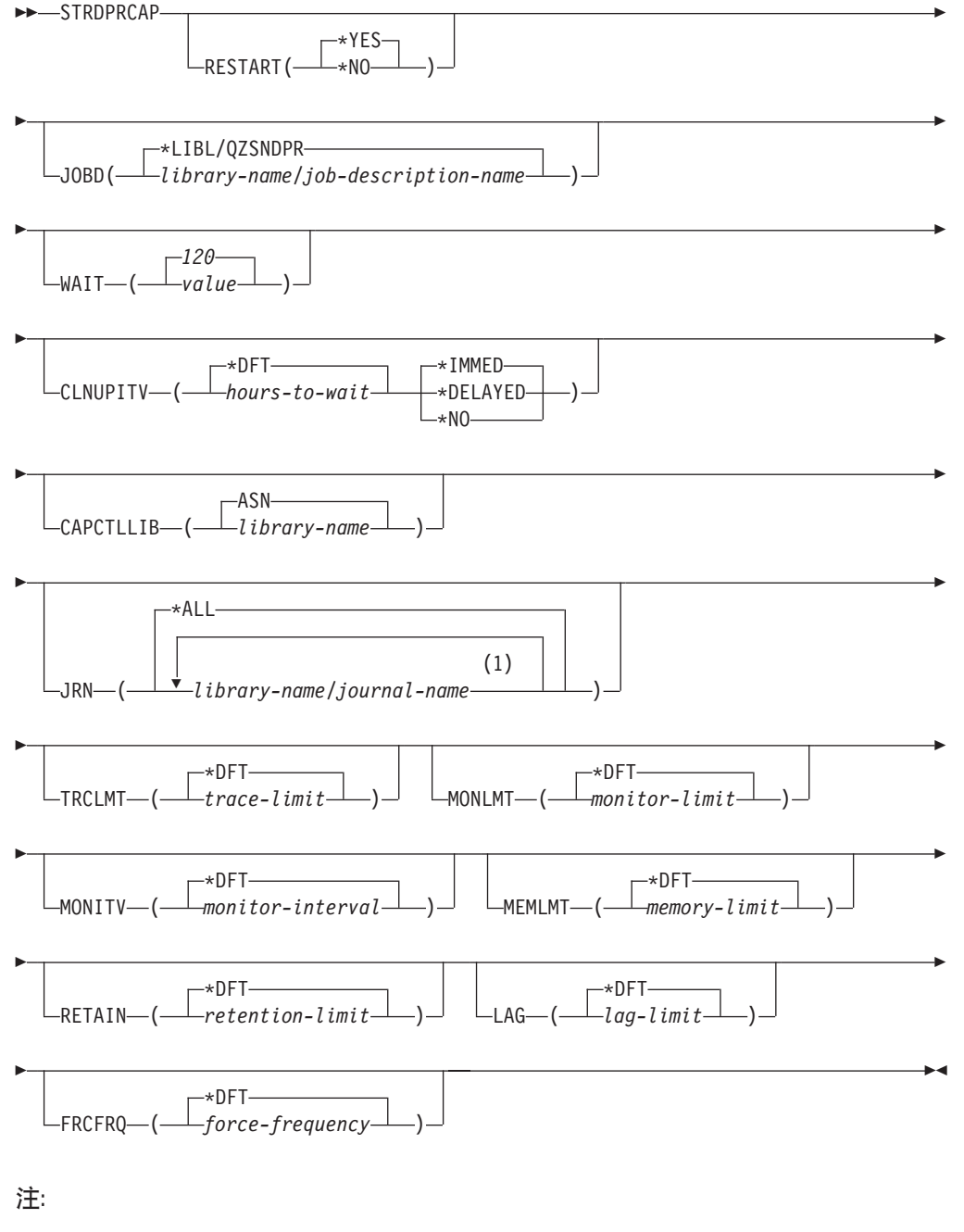

1 可以指定最多 50 个日志。

第 [358](#page-383-0) 页的表 60 列示调用参数。

<span id="page-383-0"></span>表 60. OS/400 的 STRDPRCAP 命令参数定义

| 参数             | 定义与提示                                                                                                    |
|----------------|----------------------------------------------------------------------------------------------------|
| <b>RESTART</b> | 指定 Capture 程序如何处理热启动和冷启动。                                                                                                    |
|                | *YES (缺省值)<br>Capture 程序从它先前结束的地方继续处理更改。这也称为热启动, 它<br>是操作的正常方式。                                                                                                    |
|                | *NO                                                                                                    |
|                | Capture 程序从更改数据(CD)表中除去所有信息。当指定 JRN(*ALL)<br>时, Capture 程序还从工作单元 (UOW) 表中除去所有信息。                                                                                             |
|                | 在更改捕获继续之前, 受影响源表的所有预订都被完全刷新。此过程<br>也称为冷启动。                                                                                                    |
|                | 通过指定 RESTART(*NO) 和 JRN(library-name/journal-name), 可以对<br>指定日志的 Capture 程序进行冷启动。                                                                                            |
| <b>JOBD</b>    | 指定在提交 Capture 程序时要使用的作业描述的名称。                                                                                                    |
|                | *LIBL/QZSNDPR (缺省值)<br>指定随 DB2 DataPropagator for iSeries 提供的缺省作业描述。                                                                                                    |
|                | library-name/job-description-name<br>用于 Capture 程序的作业描述的名称。                                                                                                    |
| <b>WAIT</b>    | 指定在 Capture 程序检查其状态之前等待的最大秒数 (60 至 6000)。可<br>以使用此值来调整 Capture 程序的响应性能。                                                                                                    |
|                | 较低的值将缩短 Capture 程序在结束或初始化前所花的时间, 但对系统性<br>能会有负面影响。较高的值将增大 Capture 程序在结束或初始化前所花的<br>时间, 但可改进系统性能。过高的值会导致 Capture 程序执行定期处理时<br>的响应性能降低。响应性能降低的程度取决于对源表的更改活动量以及系<br>统上发生的其它工作量。 |
|                | 120 (缺省值)<br>Capture 程序等待 120 秒。                                                                                                    |
|                | value<br>Capture 程序等待的最大秒数。                                                                                                    |

表 60. OS/400 的 STRDPRCAP 命令参数定义 (续)

| 参数               | 定义与提示                                                                                                    |
|------------------|----------------------------------------------------------------------------------------------------|
| <b>CLNUPITV</b>  | 指定在 Capture 程序修剪更改数据 (CD) 表、工作单元 (UOW) 表、信号<br>(IBMSNAP_SIGNAL) 表、Capture 监视(IBMSNAP_CAPMON) 表、<br>Capture 跟踪 (IBMSNAP_CAPTRACE) 表和 Apply 限定符交叉引用<br>(IBMSNAP_AUTHTKN)表中的旧记录之前的最大时间量(以小时<br>计)。 |
|                  | 此参数与 RETAIN 参数配合使用来控制 CD、UOW、IBMSNAP_SIGNAL<br>和 IBMSNAP_AUTHTKN 表的修剪, 与 MONLMT 参数配合使用来控制<br>IBMSNAP_CAPMON 表的修剪, 而与 TRCLMT 参数配合使用来控制<br>IBMSNAP_CAPTRACE 表的修剪。                                 |
|                  | (使用 STRDPRCAP 命令来为 Capture 程序设置 RETAIN、MONLMT<br>和 TRCLMT 参数。使用 CHGDPRCAPA 或 OVRDPRCAPA 命令来更<br>改这些参数设置。)                                                                                       |
|                  | CLNUPITV 参数有两个部分:                                                                                                    |
|                  | *DFT ( 缺省值 )<br>Capture 程序使用 Capture 参数 (IBMSNAP_CAPPARMS) 表中的<br>PRUNE_INTERVAL 列的值。                                                                                                    |
|                  | hours-to-wait<br>表示为特定小时数目 (1至 100) 的修剪时间间隔。                                                                                                    |
|                  | *IMMED (缺省值)<br>Capture 程序在指定时间间隔开始时(即,立即)修剪旧记录,并且在<br>之后的每个时间间隔开始时都进行修剪。                                                                                                    |
|                  | *DELAYED<br>Capture 程序在指定时间间隔结束时修剪旧记录, 并且在之后的每个时<br>间间隔结束时都进行修剪。                                                                                                    |
|                  | *NO<br>Capture 程序不修剪记录。                                                                                                    |
| <b>CAPCTLLIB</b> | 指定 Capture 模式, 它是 Capture 控制表驻留的库的名称。                                                                                                    |
|                  | ASN (缺省值)<br>Capture 控制表驻留的缺省库。                                                                                                    |
|                  | library-name<br>Capture 控制表驻留的库的名称。                                                                                                    |
| JRN              | 指定想要 Capture 程序使用的日志子集 (最多 50 个日志)。Capture 程<br>序开始处理当前记入此日志的所有源表。                                                                                                    |
|                  | *ALL ( 缺省值)<br>Capture 程序开始使用已记录了任何源表的所有日志。                                                                                                    |
|                  | library-name/journal-name<br>想要 Capture 程序使用的日志的限定名称。当输入多个日志时,以空                                                                                                    |

表 60. OS/400 的 STRDPRCAP 命令参数定义 (续)

| 参数            | 定义与提示                                                                                                    |
|---------------|----------------------------------------------------------------------------------------------------|
| <b>TRCLMT</b> | 指定跟踪限制(以分钟计)。Capture 程序修剪存在时间比跟踪限制所指定的<br>时间长的任何 Capture 跟踪 (IBMSNAP_CAPTRACE) 表行。缺省值为<br>10080 分钟 (7 天的跟踪条目)。  |
|               | *DFT ( 缺省值)<br>Capture 程序使用 Capture 参数 (IBMSNAP_CAPPARMS) 表中的<br>TRACE_LIMIT 列值。                                |
|               | trace-limit<br>修剪之后跟踪数据在 IBMSNAP_CAPTRACE 表中保留的分钟数。                                                             |
| <b>MONLMT</b> | 指定监视限制(以分钟计)。Capture 程序修剪存在时间比监视限制所指定的<br>时间长的任何 Capture 监视 (IBMSNAP_CAPMON) 表行。缺省值为 10080<br>分钟(7天的监视条目)。      |
|               | *DFT ( 缺省值)<br>Capture 程序使用 Capture 参数 (IBMSNAP_CAPPARMS) 表中的<br>MONITOR_LIMIT 列值。                              |
|               | <i>monitor-limit</i><br>修剪之后监视数据在 IBMSNAP_CAPMON 表保留的分钟数。                                                       |
| <b>MONITV</b> | 指定 Capture 程序将行插入 Capture 监视 (IBMSNAP_CAPMON) 表的频<br>率(以秒计)。 缺省值为 300 秒 (5 分钟)。                                 |
|               | Capture 程序使用 Capture 参数 (IBMSNAP_CAPPARMS) 表中的<br>MONITOR_INTERVAL 列值。                                          |
|               | monitor-interval<br>两次将行插入 IBMSNAP_CAPMON 表之间的秒数。监视时间间隔必<br>须至少为 120 秒 (2 分钟)。如果输入的数字小于 120, 则此参数值被<br>设置为 120。 |
| <b>MEMLMT</b> | 指定 Capture 日志作业可以使用的最大内存大小(以兆字节计)。缺省值为<br>32 兆字节。                                                               |
|               | Capture 程序使用 Capture 参数 (IBMSNAP_CAPPARMS) 表中的<br>MEMORY_LIMIT 列值。                                              |
|               | memory-limit<br>内存的最大兆字节数。                                                                                      |

表 60. OS/400 的 STRDPRCAP 命令参数定义 (续)

| 参数            | 定义与提示                                                                                                    |
|---------------|----------------------------------------------------------------------------------------------------|
| <b>RETAIN</b> | 指定新的保留限制, 它是在除去数据之前该数据保留在更改数据(CD)<br>表、工作单元(UOW)表、信号(IBMSNAP_SIGNAL)表和 Apply 限定<br>符交叉引用(IBMSNAP_AUTHTKN)表中的分钟数。此值与 CLNUPITV<br>参数值一起使用。当达到<br><b>CLNUPITV</b><br>值时, 会除去<br>CD、UOW、IBMSNAP_SIGNAL 和 IBMSNAP_AUTHTKN 数据(如果此<br>数据的存在时间比保留限制指定的时间长)。 |
|               | 确保 Apply 时间间隔设置为能在数据达到此 RETAIN 参数值前复制已更<br>改信息以防止表中出现不一致数据。如果数据不一致, 则 Apply 程序将执<br>行完全刷新。                                                                                                    |
|               | 缺省值是 10080 分钟 (7天)。最大值为 35000000 分钟。                                                                                                    |
|               | Capture 程序使用 Capture 参数 (IBMSNAP_CAPPARMS) 表中的<br>RETENTION_LIMIT 列值。                                                                                                    |
|               | retention-limit<br>CD、UOW、IBMSNAP_SIGNAL 和 IBMSNAP_AUTHTKN 数据保留<br>的分钟数。                                                                                                    |
| <b>LAG</b>    | 指定新的延迟限制, 它是 Capture 程序在重新启动之前在处理时可以滞后<br>的分钟数。                                                                                                    |
|               | 当达到延迟限制时(即, 当日志条目的时间戳记比当前时间戳记减去延迟<br>限制还要早时), Capture 程序对它正在该日志中处理的表进行一次冷启<br>动。然后, Apply 程序执行完全刷新以向 Capture 程序提供新的起始点。                                                                                                    |
|               | 缺省值是 10080 分钟 (7 天)。最大值为 35000000 分钟。                                                                                                    |
|               | *DFT ( 缺省值)<br>Capture 程序使用 Capture 参数 (IBMSNAP_CAPPARMS) 表中的<br>LAG_LIMIT 列值。                                                                                                    |
|               | lag-limit<br>允许 Capture 程序滞后的分钟数。                                                                                                    |

表 60. OS/400 的 STRDPRCAP 命令参数定义 (续)

| 参数            | 定义与提示                                                                                                    |
|---------------|----------------------------------------------------------------------------------------------------|
| <b>FRCFRQ</b> | 指定 Capture 程序将更改写入更改数据 (CD) 表和工作单元 (UOW) 表的<br>频率(30 至 600 秒)。Capture 程序在缓冲区填满时或在 FRCFRQ 时间<br>限制到期时(无论哪一个更快)会使这些更改可用于 Apply 程序。 |
|               | 使用此参数来使更改更容易用于源表更改率低的服务器上的 Apply 程序。<br>FRCFRQ 参数值是用于所有定义的源表的全局值。将 FRCFRQ 值设置为<br>一个很低的数值会影响系统性能。                                |
|               | 缺省值为 30 秒.                                                                                                    |
|               | Capture 程序使用 Capture 参数 (IBMSNAP_CAPPARMS) 表中的<br>COMMIT INTERVAL 列值。                                                            |
|               | <i>force-frequency</i><br>Capture 程序在使 CD 和 UOW 表更改可用于 Apply 程序之前将这<br>些更改保存在缓冲区空间中的秒数。                                          |

# **9C"bBn**

**STRDPRCAP** 命令上的 CLNUPITV 参数指定在修剪更改数据(CD)表、工作单元 (UOW)表、信号 (IBMSNAP SIGNAL)表、Capture 监视 (IBMSNAP CAPMON) 表、Capture 跟踪(IBMSNAP\_CAPTRACE)表和 Apply 限定符交叉引用 (IBMSNAP AUTHTKN)表中的旧记录之前 Capture 程序等待的最大小时数。

可以手工运行 STRDPRCAP 命令, 或者可以作为初始程序装入(IPL 启动程序)的一 部分自动运行该命令。

如果用 JOBD 参数指定的作业描述使用作业队列 QDP4/QZSNDPR 且 DB2 DataPropagator for iSeries 子系统不是活动的, 则 STRDPRCAP 命令将启动该子系统。 如果作业描述被定义为使用另一作业队列和子系统, 则必须在运行 STRDPRCAP 命令 之前或之后使用"启动子系统"(STRSBS)命令手工启动此子系统。

STRSBS QDP4/QZSNDPR

可以通过将 STRSBS 命令添加至在您系统上的 QSTRUPPGM 系统值中引用的程序来 设置系统以自动启动该子系统。

#### **9CHt/rdt/XBt/ Capture**

**STRDPRCAP** 命令上的 RESTART 参数的值控制 Capture 程序如何处理热启动和冷 启动。

**热启动过程:** 大多数情况下会保存热启动信息。偶尔会不保存热启动信息。在这种情 况下, Capture 程序使用 CD 表、UOW 表或修剪控制(IBMSNAP PRUNCNTL)表来 与它的停止时间重新同步。

自动冷启动: 有时, 即使指定了热启动, Capture 程序也会自动切换至冷启动。在 OS/400 系统上, 冷启动以逐个日志的方式工作。因此, 如果日志超出延迟限制(例 如), 则会对使用该日志的所有复制源进行冷启动, 而不会对使用其它日志的复制源 进行冷启动。

有关 Capture 程序如何处理不同日志条目类型的更多信息, 请参阅第 [463](#page-488-0) 页的表 114。

# **STRDPRCAP** 的示例

下列示例说明如何使用 STRDPRCAP 命令。

### **>} 1**

为两个不同的日志进行 Capture 程序的热启动: STRDPRCAP RESTART(\*YES) JRN(HR/QSQJRN ACCTS/QSQJRN)

### **>} 2**

为一个指定的日志启动 Capture 程序: STRDPRCAP CAPCTLLIB(BSN) JRN(MARKETING/QSQJRN)

Capture 控制表驻留在名为 BSN 的库下面。

### **>} 3**

为两个日志启动 Capture 程序而不进行修剪: STRDPRCAP RESTART(\*YES) CLNUPITV(\*DFT \*NO) JRN(HR/QSQJRN ACCTS/QSQJRN)

### **>} 4**

为缺省 Capture 控制库下的一个指定日志启动 Capture 程序并更改缺省跟踪限制修剪、 监视限制修剪、IBMSNAP\_CAPMON 表插入和内存限制参数:

STRDPRCAP CAPCTLLIB(ASN) JRN(SALES/QSQJRN) TRCLMT(1440) MONLMT(1440) MONITV(3600) MEMLMT(64)

### **>} 5**

进行 Capture 程序的冷启动: STRDPRCAP RESTART(\*NO)

### **>} 6**

使用所有缺省值启动 Capture 程序: **STRDPRCAP** 

### **`XNq:**

• 第 93 页的第 9 章, 『 对 SQL 复制操作 [Capture](#page-118-0) 程序 』

# **WRKDPRTRC:9C DPR zY\$\_(OS/400)**

使用"DPR 跟踪" (WRKDPRTRC)命令以运行跟踪工具。跟踪工具记录指定 Apply 程序的程序流信息。可以将此跟踪信息提供给"IBM 软件支持机构"以用于故障诊断辅 助。

在命令行上输入命令名之后, 可以按 F4 键以显示命令语法。

要显示此命令及其所有参数的完整描述、将光标移至屏幕顶部的该命令处并按 F1 键。 要显示特定参数的描述, 将光标放在该参数上并按 F1 键。

#### <u>要使用 WRKDPRTRC 命令运行 DPR 跟踪工具:</u>

### **WRKDPRTRC**

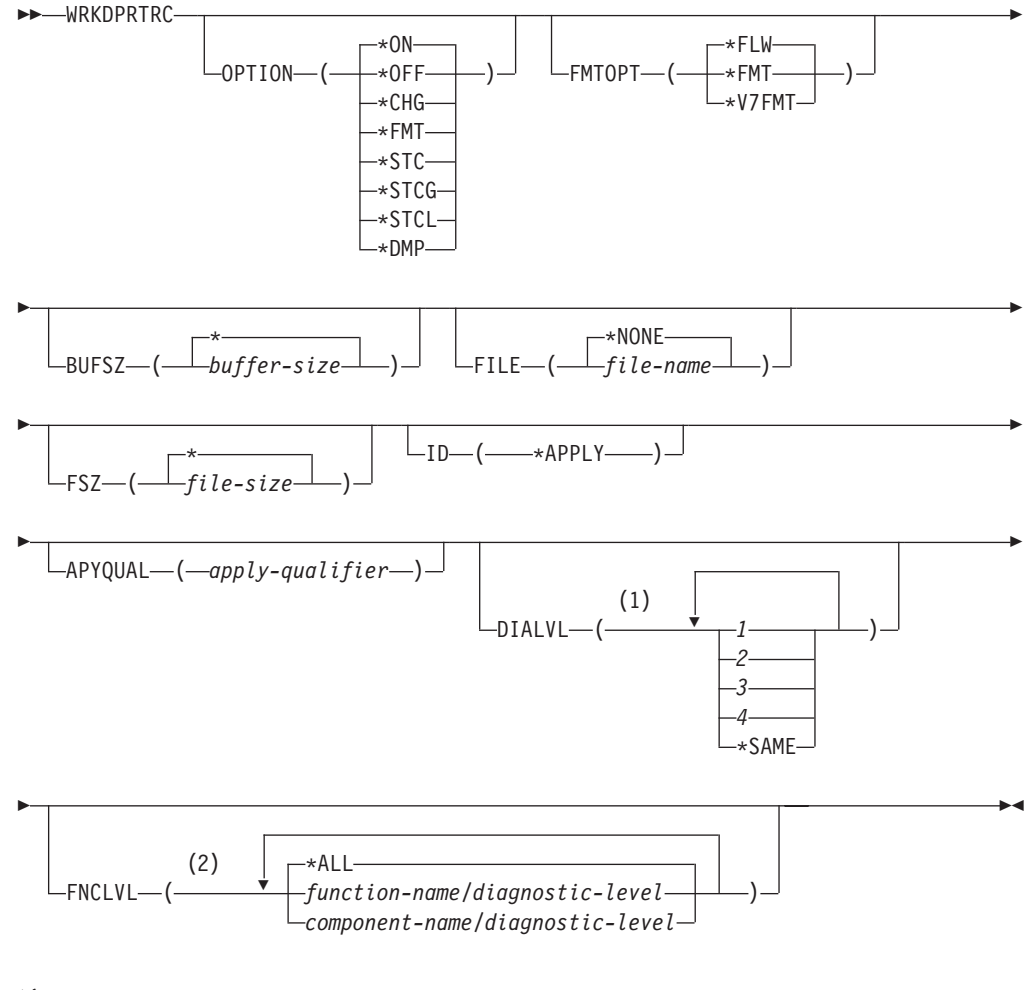

- **":**
- 1 可以指定多个值。
- 2 可以指定最多 20 个函数或组件。

第 [365](#page-390-0) 页的表 61 列示调用参数。

### **WRKDPRTRC**

表 61. OS/400 的 WRKDPRTRC 命今参数定义

<span id="page-390-0"></span>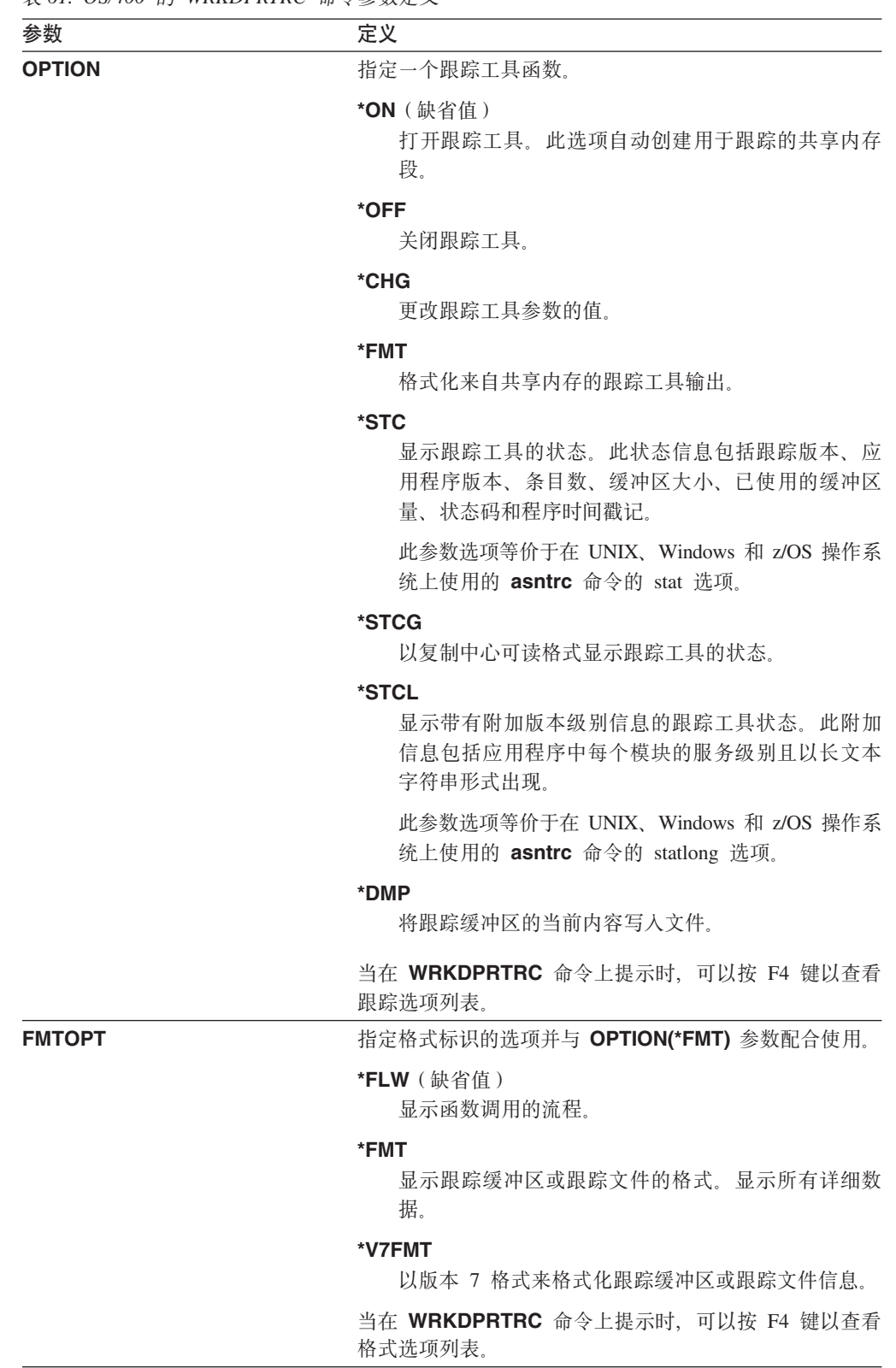

| 参数             | 定义                                                               |
|----------------|------------------------------------------------------------------|
| <b>BUFSZ</b>   | 指定跟踪缓冲区的大小(以字节计)。可以在该数字后输入<br>M、K 或 G 以分别指示兆字节、千字节或吉字节。          |
|                | 缺省值为 2 兆字节。                                                      |
|                | *(缺省值)<br>使用 2 兆字节缺省大小。                                          |
|                | buffer-size<br>缓冲区大小(以字节计)。                                      |
| <b>FILE</b>    | 指定是否将跟踪输出写人文件。                                                   |
|                | *NONE (缺省值)<br>跟踪输出仅输出至共享内存。                                     |
|                | file-name<br>输出文件的名称。如果正在使用 OPTION(*DMP) 参<br>数、则此文件名表示转储文件的名称。  |
| <b>FSZ</b>     | 指定存储跟踪数据的文件的大小(以字节计)。可以在该数<br>字后输入 M、K 或 G 以分别指示兆字节、千字节或吉字<br>节。 |
|                | 缺省值为 2 吉字节。                                                      |
|                | *(缺省值)<br>使用 2 吉字节缺省大小。                                          |
|                | file-size<br>文件大小(以字节计)。                                         |
| ID             | 指定要跟踪的程序的类型。                                                     |
|                | *APPLY (缺省值)<br>Apply 程序跟踪。                                      |
| <b>APYQUAL</b> | 指定要跟踪的 Apply 程序的名称。                                              |
|                | <i>apply-qualifier</i><br>Apply 限定符的名称。                          |

表 61. OS/400 的 WRKDPRTRC 命令参数定义 (续)

表 61. OS/400 的 WRKDPRTRC 命令参数定义 (续)

| 参数            | 定义                                                       |
|---------------|----------------------------------------------------------|
| <b>DIALVL</b> | 指定要由跟踪工具记录的跟踪记录的类型。跟踪记录是按<br>诊断掩码数字分类的:                  |
|               | 流数据, 它包括函数的入口点和出口点。<br>1                                 |
|               | $\overline{2}$<br>基本数据, 它包括跟踪工具遇到的所有主要事<br>件。            |
|               | 3<br>详细数据,它包括带有描述的主要事件。                                  |
|               | 性能数据。<br>4                                               |
|               | *SAME 此命令使用先前跟踪工具的诊断级别设置。                                |
|               | 可以输入一个或多个诊断掩码数字。您输入的这些数字必<br>须按升序排列。不要在这些数字之间输入空格。       |
|               | 要点: 这些数字级别不包括两头的数字。                                      |
|               | 当启动跟踪工具时, 缺省值为 DIALVL(1234)。当接下来调<br>用跟踪工具时, 缺省值为 *SAME。 |
|               | 当在 WRKDPRTRC 命令上提示时,可以按 F4 键以查看<br>可用诊断级别列表。             |
| <b>FNCLVL</b> | 指定是否将跟踪特定函数或组件标识。                                        |
|               | *ALL ( 缺省值 )<br>所有函数和组件都包括在跟踪工具中。                        |
|               | function-name/diagnostic-level<br>要跟踪的函数的名称和相应的诊断掩码数字。   |
|               | component-name/diagnostic-level<br>要跟踪的组件的名称和相应的诊断掩码数字。  |
|               | 可以输入最多 20 个函数或组件名称。                                      |

# **WRKDPRTRC D>}**

下列示例说明如何使用 WRKDPRTRC 命令。

## **>} 1**

为所有函数和组件启动对 Apply 限定符 AQ1 的 Apply 跟踪, 并将输出写人名为 TRCFILE 的文件:

WRKDPRTRC OPTION(\*ON) FILE(TRCFILE) ID(\*APPLY) APYQUAL(AQ1)

### **>} 2**

结束对 Apply 限定符 AQ1 的 Apply 跟踪: WRKDPRTRC OPTION(\*OFF) ID(\*APPLY) APYQUAL(AQ1)

### **>} 3**

将所有函数和组件的 Apply 限定符 AQ1 的 Apply 跟踪更改为诊断级别 3 和 4 (详 细数据和性能数据):

### **WRKDPRTRC**

WRKDPRTRC OPTION(\*CHG) ID(\*APPLY) APYQUAL(AQ1) DIALVL(34)

### **>} 4**

显示对 Apply 限定符 AQ1 的 Apply 跟踪的状态: WRKDPRTRC OPTION(\*STC) ID(\*APPLY) APYQUAL(AQ1)

### **>} 5**

以诊断级别 3 和 4 显示对 Apply 限定符 AQ1 的函数调用: WRKDPRTRC OPTION(\*FMT) FMTOPT(\*FLW) ID(\*APPLY) APYQUAL(AQ1) DIALVL (34)

### **>} 6**

将 Apply 限定符 AQ1 的 Apply 跟踪信息写入名为 DMPFILE 的转储文件: WRKDPRTRC OPTION(\*DMP) FILE(DMPFILE) ID(\*APPLY) APYQUAL(AQ1)

### 相关参考:

• 第 285 页的 『 [asntrc](#page-310-0): 使用复制跟踪工具 』

# **Z 20 B Yw SQL 4FLr(z/OS)**

本章包括以下几节:

- 『使用 JCL 或系统启动的任务操作复制程序 (z/OS) 』
- 第371 页的 『 使用 MVS 自动重新启动管理器 ([ARM](#page-396-0)) 自动重新启动复制程序  $(Z/OS)$   $\downarrow$
- 第372 页的 『 将复制环境迁移至数据共享方式 ( [z/OS](#page-397-0) ) 』

# **9C JCL r53t/DNqYw4FLr(z/OS)**

在 z/OS 上, 可以使用 JCL 来操作 Capture 程序、Apply 程序和 "复制报警监视器" 或将它们作为系统启动的任务来操作。

### **@用 JCL** 操作复制程序

本节描述如何使用 JCL 来操作 Capture 程序、Apply 程序和 "复制报警监视器"。

DB2 DataPropagator V8 样本库包含样本 JCL 和脚本。

建议:在进行更改之前将作业从 SASNSAMP 库复制至另一个库。有关 SASNSAMP 库 中样本作业的完整列表, 请参阅Program Directory。

#### **\*9C JCL Z z/OS Ot/ Capture Lr:**

1. 通过在 Capture 作业的 PARM 字段中指定适当的可选调用参数来准备用于  $z/OS$  的 JCL 如果未在系统范围的 /etc/profile 文件中或在运行复制程序的用户的主目录中的 .profile 文件中设置 TZ 环境变量,则必须在 JCL 中设置 TZ 和语言环境变量。有 关设置 TZ 变量的更多信息, 请参阅 z/OS UNIX System Servives User's Guide。

调用 JCL 中的此行的以下示例包括 TZ 和 LANG 变量设置: //CAPJFA EXEC PGM=ASNCAP, PARM='ENVAR('TZ=PST8PDT','LANG=en\_US')/ DSN6 cold capture schema=JFA autostop'

2. 从 TSO 或从 MVS 控制台提交 JCL.

#### **\*9C JCL Z z/OS Ot/ Apply Lr:**

通过在 Apply 作业的 PARM 字段中指定适当的调用参数来准备用于 z/OS 的 JCL。 定制 JCL 以满足您的具体需求。

对于 z/OS 操作系统, 调用 JCL 中此行的一个示例为: //apyasn EXEC PGM=ASNAPPLY,PARM='control\_server=CTLDB1 DB2\_SUBSYSTEM=DSN apply qual=myqual spillfile=disk'

对于 UNIX 和 Window 操作系统, 调用 JCL 中此行的一个示例为: //apyasn EXEC PGM=ASNAPPLY,PARM='control\_server=CTLDB1 apply\_qual=myqual spillfile=disk'

### **\*9C JCL Z z/OS Ot/04F(/`Sw1:**

通过在"复制报警监视器"作业的 PARM 字段中指定适当的调用参数来准备用于 z/OS 的 JCL。定制 JCL 以满足您的具体需求。SASNSAMP(ASNMON#) 库中的调用 JCL 样 本是用于 z/OS 的"复制报警监视器"附带的。

调用 JCL 中此行的一个示例为:

//monasn EXEC PGM=ASNMON, PARM='monitor server=DSN monitor qual=monqual'

其中, DSN 是子系统名, 而 monqual 是监视器限定符。

#### 要使用 JCL 以批处理方式在 z/OS 上运行程序:

为适当的程序定制 SASNSAMP 库中的 JCL 表 62 显示要使用哪个样本作业来启动指 定的程序:

表 62.

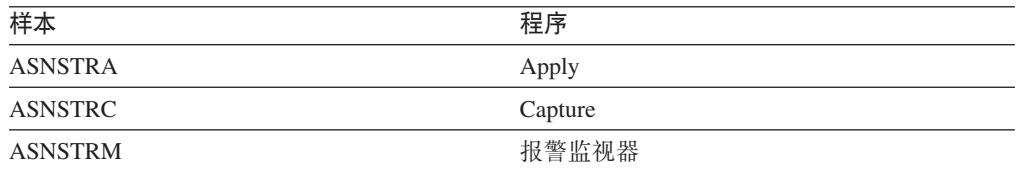

通过在 DPROPR 作业 (Capture、Apply、Monitor 和 Asntrc) 的 PARM 字段中指定 适当的可选调用参数来准备用于 z/OS 的 JCL。从 TSO 或从 MVS 控制台提交 JCL.

#### 要使用 JCL 在 z/OS 上修改已启动的程序:

在启动 Capture 程序、Apply 程序或"复制报警监视器"程序之后, 可以使用 MODIFY 命令来停止该程序或执行相关任务。必须从 MVS 控制台运行 MODIFY 命令。可以使 用缩写词 F, 如以下语法示例所示:

 $(1)$ 

>>-F-jobname-,-| Parameters |

注:

 $\mathbf{1}$ 有关参数的描述, 请参阅第 251 页的第 18 章, 『SQL 复制的系统命令 (Linux、UNIX、Windows 和 z/OS) 』。

基本说来, F jobname, 将替换实际的命令名: asnacmd、asnccmd 或 asnmcmd。 例如, 可使用下列命令来停止 Capture 程序:

F capjfa, stop

有关 MODIFY 的信息, 请参阅 z/OS MVS System Commands。

## 使用系统启动的任务操作复制程序

本节描述如何使用系统启动的任务来操作 Capture 程序、Apply 程序和 "复制报警监视 器"。

#### 进行设置以将用于 z/OS 的 Capture 程序作为系统启动的任务来启动:

1. 在 PROCLIBC 中创建过程 (*procname*)。
- 2. 在 RACF STARTED 类中创建对应于 procname 的条目。此条目使 procname 与将 要用来启动 Capture 程序的 RACF 用户标识相关联。在启动 Capture 程序之前, 应 确保向此用户标识授予了必要的 DB2 权限。
- 3. 从 MVS 系统控制台运行命令 start *procname*.

以下样本过程是针对 Capture 程序的:

//CAPJAYC PROC //ASNCAP EXEC PGM=ASNCAP,REGION=M, //PARM='V71A autostop LOGSTDOUT startmode=COLD //capture\_schema=JAY logreuse' //STEPLIB DD DISP=SHR,DSN=DPROPR.ASN81 .SASNLOAD //DD DISP=SHR,DSN=SYS1.SCEERUN //DD DISP=SHR,DSN=DSN7.SDSNLOAD //CEEDUMP DD SYSOUT= //SYSPRINT DD SYSOUT= //SYSTERM DD DUMMY //

## 使用 MVS 自动重新启动管理器 (ARM) 自动重新启动复制程序 (z/OS)

Capture 程序、Apply 程序和"复制报警监视器"可与"MVS 自动重新启动管理器 (ARM)"配合使用。ARM 是一个 MVS 恢复功能,它可改善特定批处理作业或已启 动任务的可用性。当作业或任务发生故障或当正在运行作业或任务的系统发生故障 时,ARM 可重新启动该作业或任务而无须操作员介人。ARM 使用元素名称来标识它使 用的应用程序。每个启用 MVS ARM 的应用程序将为自己生成它用于与 ARM 的所有 通信的唯一元素名称。ARM 跟踪该元素名称并根据元素名称定义它的重新启动策略。 有关设置 ARM 的详细信息、请参阅 z/OS MVS Sysplex Services Guide (SA22-7617)。

### **Hvu~:**

确保安装了 ARM 并正确设置了复制程序。如果打算将 ARM 与复制程序配合使用,则 应确保该复制程序是 APF 授权的。例如, 要将 ARM 用于 Apply 程序或 "复制报警 监视器", 必须将适当的装入模块复制到 APF 授权的库中。(无论您是否在使用 ARM, Capture 程序都必须是 APF 授权的。)

配置 ARM 时, 对各复制程序使用下列元素名称:

**Capture** 程序

ASNTC*xxxxyyyy*

#### **Apply** 程序

ASNTA*xxxxyyyy*

### 复制报警监视器

ASNAM*xxxxyyyy*

其中 *xxxx* 是 DB2 子系统名,而 yyyy 是数据共享成员名 (仅数据共享配置才需要后 者)。元素名称的长度总是 16 个字符, 不足 16 个字符则以空格填满。在整个 sysplex 中元素名称必须是唯一的。因此,要使用 ARM,每个子系统可能只运行特定程序的一 个实例。

在初始化期间,复制程序使用元素名称来向 ARM 注册。在这些程序注册时,它们不向 ARM 提供事件出口。(不需要事件出口, 这是因为复制程序不作为 MVS 子系统运行。)

如果已注册程序异常终止(例如,因发生段违规而终止), 则 ARM 重新启动该程序。 如果已注册复制程序正常终止(例如,因 STOP 命令而终止)或如果它遇到无效注册, 则该程序将注销。

**技巧**: 如果使用参数 NOTERM=Y 启动 Capture 或 Apply 程序, 则在 DB2 停顿时该 程序不会停止。在这种情况下,该程序不会从 ARM 注销。它继续运行,但要到重新启 动 DB2 之后, 它才会捕获数据。

# **+4F73(FA}]2m==(z/OS)**

如果 Capture 程序正以非数据共享方式运行而您将安装迁移至数据共享方式, 则必须通 过运行 ASNPLXFY 实用程序一次来准备系统以在 Sysplex 中运行。请在热启动 Capture 程序之前对数据共享配置运行此实用程序,以便该 Capture 程序以正确的 LRSN 启动。 此实用程序将迁移重新启动(IBMSNAP\_RESTART)表中的数据。它将非数据共享日 志序列号(RBA)转换为数据共享环境中的等价序列号(LRSN)。

## **Hvu~:**

使用您用来运行 Capture 程序的那个用户标识, 或使用具有相同特权的用户标识。确保 ASNPLXFY 实用程序是 APF 授权的。必须将 ASNPLXFY 方案绑定至子系统。此外、 该子系统还必须正在以数据共享方式运行。有关绑定此实用程序的详细信息,请参阅 Program Directory.

## **}L:**

要在 USS 数据共享环境中运行 ASNPLXFY 实用程序:

- 1. 停止 Capture 程序。
- 2. 从命令行输入以下命令: ASNPLXFY *yoursubsystem captureschema*

其中子系统的名称是必需的,而 Capture 模式是可选的。缺省 Capture 模式为 ASN。

3. 热启动 Capture 程序。

# **Z 21 B 9C Windows ~qXF\mw"v53|nTxP SQL 4F(Windows)**

本节描述如何在 Windows 操作系统上创建启动复制程序的服务。可以为每个 Capture 控 制服务器、Apply 控制服务器和 Monitor 控制服务器创建服务。这些服务将与其它 DB2 服务分组在一起。如果想在启动服务之后更改程序的参数,必须删除该服务并创建一 个新服务。

- 『创建复制服务』
- 第[374](#page-399-0) 页的 『 操作复制服务』
- 第 [374](#page-399-0) 页的 『 删除复制服务 』

## **4(4F~q**

| | 在创建复制服务之前, 应确保 DB2 实例服务正在运行, 如果在创建复制服务时 DB2 实 例服务未在运行, 则将创建该复制服务, 但不会自动启动它。

要创建复制服务, 使用 asnscrt 命令。有关命令语法和参数描述, 请参阅第 [279](#page-304-0) 页的 『[asnscrt](#page-304-0): 创建 DB2 复制服务以启动复制程序』。

技巧: 如果正确设置了复制服务, 则在成功启动该服务之后服务名称被发送至标准输 出。如果服务不启动、则检查您尝试启动的程序的日志文件。缺省情况下、日志文件 处于 DB2PATH 环境变量指定的目录中。可以通过指定作为服务启动的程序的路径参数 (capture\_path、apply\_path 和 monitor\_path)来覆盖此缺省值。另外, 还可以使 用"Windows 服务控制管理器(SCM)"来查看服务的状态。

在创建服务时, 必须指定用来登录到 Windows 的帐户名和该帐户名的密码。

可以将多个复制服务添加至您的系统。可以分别为每个 Capture 服务器上的每个模式添 加一个服务并分别为每个 Apply 控制服务器和 Monitor 控制服务器上的每个限定符添 加一个服务。例如有五个数据库,其中每个数据库均集 Apply 控制服务器、Capture 控 制服务器和 Monitor 控制服务器功能于一身, 此时您可以创建 15 个复制服务。如果在 每个服务器上有多个模式或限定符,则可创建更多的服务。

创建复制服务时它将以自动模式添加至 SCM, 之后启动该服务。Windows 以唯一服务 名称和显示名称注册该服务。

## 复制服务名称

复制服务名称唯一地标识每个服务, 并且它是在您想要停止或启动服务时使用 的名称。它具有以下格式:

DB2.*instance*.*alias*.*program*.*qualifier\_or\_schema*

其中:

- *instance* 是 DB2 实例的名称。
- *alias* 是 Capture 控制服务器、Apply 控制服务器或 Monitor 控制服务器的 数据库别名。
- <span id="page-399-0"></span>• *program* 是下列值之一: CAP (表示 Capture 程序)、APP (表示 Apply 程 序)或 MON(表示"复制报警监视器"程序)
- qualifier\_or\_schema 是下列标识之一: Apply 限定符、Monitor 限定符或 Capture 模式

示例: 以下服务名称用于这样一个 Capture 程序, 它具有模式 ASN 且正在使 用名为 INST1 的实例下的数据库 DB1:

DB2.INST1.DB1.CAP.ASN

## 复制服务的显示名称

显示名称是您在"服务"窗口中看到的一个文本字符串, 它是服务名称的一个 更易读的形式。例如:

DB2 - INST1 DB1 CAPTURE ASN

如果想添加服务的描述, 则在创建复制服务之后使用"服务控制管理器" (SCM), 还 可以使用 SCM 来指定服务的用户名和密码。

# 操作复制服务

在创建复制服务之后, 可以停止它并再次启动它。

使用下列其中一种方法来停止服务:

- SCM
- net stop 命令

要点: 停止复制服务之后, 与该服务相关联的程序会自动停止。但是, 如果使用复制 系统命令(asnacmd、asnccmd 或 asnmcmd)停止程序, 则用来启动该程序的服务 会继续运行, 直到您显式停止它为止。

使用下列其中一种方法来为复制命令启动服务:

- SCM
- net start 命令

要点: 如果从服务启动了复制程序、则在尝试使用相同模式或限定符启动该程序时将 会发生错误。

# **>}4F~q**

如果不再需要某一复制服务,则可以删除它以便从 SCM 中除去它。此外,如果想要更 改由服务启动的程序的启动参数,则必须删除该服务,然后使用新的启动参数创建新 的服务。

要为复制命令删除服务, 使用 asnsdrop 命令。

## **`XN<:**

- 第 279 页的 『[asnscrt](#page-304-0): 创建 DB2 复制服务以启动复制程序 』
- 第 281 页的 『[asnsdrop](#page-306-0): 删除 DB2 复制服务 』

# $\hat{H}$  22 章 在各种操作系统上调度 SQL 复制程序

您可能想使用在您的操作系统上可以执行的命令来调度 Capture 程序、Apply 程序或"复 制报警监视器"程序在指定的时间启动。

# 在 UNIX 和 Linux 操作系统上调度程序

使用 at 命令来在特定时间启动程序。例如, 下列命令将在星期五下午 3:00 点钟启动 程序。

### **wH** *Capture* **Lr**:

at 3pm Friday asncap autoprune=n

### **wH** *Apply* **Lr**:

at 3pm Friday asnapply applyqual=myqual

## **wH04F(/`Sw1Lr**:

at 3pm Friday asnmon monitor\_server=db2srv1 monitor\_qualifier=mymon

# 在 Windows 操作系统上调度程序

如果未使用"Windows 服务控制管理器", 则您可能想使用 AT 命令来在特定时间启 动程序。在输入 AT 命令之前,启动"Windows 调度服务"。

下列示例将在 15:00 点 (下午 3:00 点钟) 启动每个程序:

### **wH** *Capture* **Lr**:

c:\>AT 15:00 /interactive "c:\SQLLIB\BIN\db2cmd.exe c:\CAPTURE\asncap.exe"

### **wH** *Apply* **Lr**:

c:\>AT 15:00 /interactive "c:\SQLLIB\BIN\db2cmd.exe c:\SQLLIB\BIN\asnapply.exe control\_server=cntldb apply\_qual=qualid1"

## **wH04F(/`Sw1Lr**:

c:\>AT 15:00 /interactive "c:\SQLLIB\BIN\db2cmd.exe c:\CAPTURE\asnmon.exe monitor server=db2srv1 monitor qualifier=mymon"

# **Z z/OS Yw53OwHLr**

使用 STA JES2 命令或 AT NetView 命令来在特定时间启动 Capture for z/OS.

### $E$  **Z/OS** 上调度程序:

- 1. 在 PROCLIB 中创建一个为 z/OS 调用程序的过程。
- 2. 修改 ICHRIN03 RACF 模块 (或者 MVS 安全性程序包的适当定义) 以使过程与用 户标识相关联。
- 3. 对 SYS1.LPALIB 中的模块进行链接编辑。

请参阅 MVS/ESA JES2 Commands 以获取有关使用 STA JES2 命令的更多信息; 请参 **阅 NetView for MVS Command Reference 以获取有关使用 AT NetView 命令的更多信** 息。

# 在 OS/400 操作系统上调度程序

使用 ADDJOBSCDE 命令来在特定时间启动 Apply 程序。

使用 SBMJOB 命令来在 OS/400 上调度 Capture 程序的启动: SBMJOB CMD('STRDPRCAP...')SCDDATE(...)SCDTIME(...)

# $E$  23 章 SQL 复制组件如何通信

各复制组件各自独立运行,它们依靠它们各自存储在复制控制表中的信息来相互通 信。DB2<sup>®</sup>复制具有以下四个组件:

- 复制中心
- Capture 程序或触发器
- Apply 程序
- 复制报警监视器

复制中心在控制表中存储有关已注册源、预订集和报警条件的最初信息。Capture 程序、 Apply 程序和 Capture 触发器更新控制表以指示复制的进度并协调更改的处理。"复制 报警监视器"读取已由 Capture 程序、Apply 程序和 Capture 触发器更新了的控制表以 了解服务器上的问题和进度。

# **4FPD"Capture Lrr%"wT0 Apply Lr**

当将表、视图或昵称注册为复制源时、复制中心创建 SOL 脚本、该脚本将此源的信息 存储在包含所有注册信息的复制控制表(即,注册(IBMSNAP\_REGISTER)表)中。 由复制中心生成的 SQL 脚本还为已注册源创建 CD 表。

对于每一个已注册源表, IBMSNAP REGISTER 表都包含相应的一行, 并且对于注册的 视图中的每一个基础表, IBMSNAP REGISTER 表也都包含相应的一行。此表包含有关 每个已注册源的下列各种信息:

- 源表的模式名称和源表名称
- 每个已注册源表的结构类型
- CD 表的模式名称和 CD 表名称
- 对于注册的视图, 此视图中基础表的 CD 表的名称 (如果注册了基础表的话)
- 内部 CCD 表 (如果存在的话) 的模式名称和 CCD 表名称
- 任何位置更新源的冲突检测级别

Capture 和 Apply 程序使用 IBMSNAP REGISTER 表中的信息来相互通报各自的状态。 此表还有几个提供相关信息的其它列。有关此表的更多信息, 请参阅第 [410](#page-435-0) 页的 f schema[.IBMSNAP\\_REGISTER](#page-435-0)  $\text{I}$ ,

对于 OS/400® 源(包括远程记录的表), 还存在一个对 IBMSNAP\_REGISTER 表的扩 展(即, IBMSNAP\_REG\_EXT), 它包含对于 iSeries™ 系统是唯一的额外信息, 例如, 日志库和日志名称。

当创建预订集并向其添加成员时, 复制中心创建一个 SOL 脚本, 该脚本将有关此预订 集的信息存储在包含所有预订集信息的复制控制表中: 预订集 (IBMSNAP\_SUBS\_SET)表、预订集成员(IBMSNAP\_SUBS\_MEMBR)表、预订集 列(IBMSNAP\_SUBS\_COLS)表和预订集语句(IBMSNAP\_SUBS\_STMTS)表。如果 目标表尚未存在, 则由复制中心生成的 SOL 脚本还将创建它们。

对于每个预订集,主预订集表(IBMSNAP\_SUBS\_SET)都包含相应的一行。此表包含 有关每个预订集的下列各种信息:

- Apply 限定符
- 预订集的名称
- 预订集的类型: 只读或读 / 写 (任何位置更新)
- 源和目标数据库的名称和别名
- 处理预订集的定时
- 预订集的当前状态

此表还有几个提供相关信息的其它列。有关此表的更多信息,请参阅第 [437](#page-462-0) 页的 I [ASN.IBMSNAP\\_SUBS\\_SET](#page-462-0) J.

其它预订集表包含有关预订集成员、列和使用该集处理的 SQL 语句(或存储过程)的 信息。

## **Capture 程序和 Apply 程序**

Capture 程序使用某些复制控制表来指示对源数据库进行了哪些更改, 而 Apply 程序使 用这些控制表值来检测需要将什么内容复制至目标数据库。在 Apply 程序发信号指示 Capture 程序捕获信息之后,Capture 程序才会捕获任何信息,而在您定义复制源和相关 联的预订集之后, Apply 程序才会发信号指示 Capture 程序开始捕获更改。

下列过程描述了在一个典型复制方案中 Apply 与 Capture 程序是如何通信以确保数据 完整性的:

### **S4}]b6q}]**

- 1. Capture 程序在启动期间读取 IBMSNAP\_REGISTER 表以确定它必须为哪些已注册 复制源捕获更改, 并且, 它将注册信息保存在内存中。
- 2. Capture 程序不断读取 DB2 日志 (log)或日志 (journal) 以检测已注册源表或视图 的更改记录(INSERT、UPDATE 和 DELETE)。它还检测对信号 (IBMSNAP\_SIGNAL)表的插入, 以便选取已由 Apply 程序或用户初始化的信号操 作。当 Apply 程序在 IBMSNAP\_SIGNAL 表中插入 CAPSTART 信号而 Capture 程 序检测到落实的信号时, Capture 程序初始化注册并对相关联源开始捕获更改。
- 3. 一旦 Capture 程序对已注册源开始捕获更改, 该程序就会针对它在 DB2 日志 (log) 或日志(journal)中找到的每一已落实更改将一行(或两行(如果指定了应将更新 作为 DELETE 和 INSERT 语句保存的话))写入 CD 表。Capture 程序将未落实 的更改保存在内存中, 直到这些更改被落实或异常终止为止。每个不是外部 CCD 表 的已注册复制源都具有相关联的 CD 表。
- 4. 在每个落实时间间隔内, Capture 程序将落实它已写入 CD 表和 UOW 表的数据, 并且还会更新 IBMSNAP\_REGISTER 表以标志出哪些 CD 表具有新的已落实更改。

## 将数据应用于目标数据库

- 5. 对于所有新定义的预订集, Apply 程序首先发信号指示 Capture 程序开始捕获更改。 然后, 将会对该集的每个成员执行完全刷新(除非该集不是一个完整的目标表)。
- 6. 当任何预订集可用于复制时,Apply 程序检查 IBMSNAP REGISTER 表以确定是否 有需要复制的更改。
- 7. Apply 程序将更改从 CD 表复制至目标表。
- 8. Apply 程序更新 IBMSNAP\_SUBS\_SET 表以记录 Apply 程序对每个预订集复制了 多少数据。
- 9. Apply 程序使用一个值(该值指示 Apply 程序从 CD 表中读取更改时所至的点)来 更新修剪集(IBMSNAP\_PRUNE\_SET)表。

## **修剪 CD 表**

10. 当 Capture 程序修剪 CD 表时, 它使用 IBMSNAP\_PRUNE\_SET 表中的信息以确 定应用了哪些更改, 并从 CD 表删除这些已复制的更改。

# **Capture 触发器和 Apply 程序**

Capture 触发器使用某些复制控制表来指示对源数据库进行了哪些更改、而 Apply 程序 使用这些控制表值来检测需要将什么内容复制至目标数据库。

Capture 触发器立即开始捕获信息。与 Capture 程序不同, Capture 触发器不等待来自 Apply 程序的信号。

下列过程描述了在一个典型复制方案中 Capture 触发器与 Apply 程序是如何通信以确 保数据完整性的:

### **S46q}]**

1. 每当在已注册复制源表上发生 DELETE、UPDATE 或 INSERT 操作时,Capture 触 发器都在 CCD 表中记录对该源表的更改。

### 将数据应用于目标

- 2. 对于所有新定义的预订集,Apply 程序首先发出信号指示 Capture 触发器在 CCD 表 内标出一个有效的起始点(将从该点开始访存更改的数据)。然后,将会对该集的 每个成员执行完全刷新(除非该集不是一个完整的目标表)。
- 3. 当 Apply 程序为非 DB2 关系源处理预订集时, 它将更新注册同步 (IBMSNAP\_REG\_SYNCH)表, 这将导致触发该表上的 UPDATE 触发器。该触发 器将更新 IBMSNAP REGISTER 表中的 SYNCHPOINT 值以标记出 CCD 表中该 触发器复制至目标的最高 SYNCHPOINT 值。在下一个周期内, Apply 程序将处理 CCD 表中其 SYNCHPOINT 值小于或等于此 SYNCHPOINT 的新数据。因为 IBMSNAP\_REG\_SYNCH 表在非 DB2 数据库中, 所以 Apply 程序使用其昵称(由 复制中心创建)写入该表。
- 4. Apply 程序检查 IBMSNAP\_REGISTER 表以确定是否有需要复制的更改。
- 5. Apply 程序将更改从 CCD 表复制至目标表。
- 6. Apply 程序更新预订集 (IBMSNAP\_SUBS\_SET) 表以记录 Apply 程序对每个预订 集复制了多少数据。
- 7. Apply 程序使用一个值 (该值指示 Apply 程序从 CCD 表读取更改时所至的点)来 更新每个已注册源的修剪控制(IBMSNAP\_PRUNCNTL)表。

## *修剪 CCD* **表**

8. IBMSNAP PRUNCNTL 表上的 UPDATE 触发器检查源数据库中的所有 CCD 表, 并从 CCD 表中删除已复制的更改。

## **4FPDM4F(/`Sw**

当对联系人定义报警条件(出现报警条件时将会通知联系人)时,复制中心将创建一 个 SOL 脚本,该脚本将此报警条件及其联系人的信息存储在包含所有报警条件和通知 信息的复制控制表中: "监视器"条件(IBMSNAP\_CONDITIONS)表、"监视器" 联系人(IBMSNAP\_CONTACTS)表、"监视器"组(IBMSNAP\_GROUPS)表和 "监视器"组联系人(IBMSNAP CONTACTGRP)表。

对于想要监视的每一情况, 主监视器报警表(即"监视器"条件表)都包含一行与之 对应。该表包含有关每一种报警条件的下列各种信息:

- Monitor 限定符
- 想要监视的 Capture 服务器或 Apply 服务器的名称和别名
- 想要监视的组件 (Capture 程序或 Apply 程序)
- Capture 模式或 Apply 限定符
- 预订集的名称(如果想要监视某个预订集的话)
- 想要监视的报警条件
- 该情况发生时要通知的联系人

此表还有几个提供相关信息的其它列。有关此表的更多信息, 请参阅第 [443](#page-468-0) 页的  $I$  [IBMSNAP\\_CONDITIONS](#page-468-0)  $\bar{\mathcal{R}}$   $I$ ,

"复制报警监视器"的其它表包含有关在出现报警条件时将通知谁(个别联系人或群 组联系人)、如何通知联系人(通过电子邮件或寻呼机)以及在该情况仍存在时将以 什么频率通知联系人的信息。

## **4F(/`Sw"Capture LrM Apply Lr**

"复制报警监视器" 使用某些 Capture 控制表来监视 Capture 程序, 并使用某些 Apply 控制表来监视 Apply 程序。它根据它正在监视的对象从每个 Capture 控制服务器或 Apply 控制服务器上的不同复制控制表中进行读取。"复制报警监视器"不影响 Capture 或 Apply 程序, 或者也不与它们进行通信。

下列过程描述了"复制报警监视器"如何监视 Capture 或 Apply 程序的情况并在出现 报警条件时如何通知联系人:

- 1. "复制报警监视器"读取"监视器"条件(IBMSNAP\_CONDITIONS)表中的报警 条件和每种情况 (对于 Monitor 限定符) 的联系人。
- 2. 对于每个具有已定义报警条件的 Capture 控制服务器或 Apply 控制服务器、"复制 报警监视器"执行下列任务:
	- a. "复制报警监视器"连接至服务器并读取与每种报警条件相关联的复制控制表 以使该服务器查看是否有符合条件的条件。
	- b. 如果有任何符合条件的情况, 则"复制报警监视器"将与该情况相关的数据存 储在内存中并继续处理该服务器的其余报警条件。
	- c. 当"复制报警监视器"完成处理该服务器的所有报警条件时,它断开与 Capture 控 制服务器或 Apply 控制服务器的连接, 将报警插入"监视器"报警 (IBMSNAP ALERTS)表中并通知该情况相应的联系人。

相关概念:

• 第 203 页的第 15 章, 『使用复制中心以进行 SQL 复制 』

## 相关参考:

- 第 392 页的 『在 [Apply](#page-417-0) 控制服务器上使用的表的列表 』
- 第 390 页的 『在 [Capture](#page-415-0) 控制服务器上使用的表的列表 』
- 第 393 页的 『[Monitor](#page-418-0) 控制服务器上的控制表列表』

# $E$  24 章 SQL 复制的表结构

本章描述在每个服务器 (Capture 控制服务器、Apply 控制服务器、Monitor 控制服务器 和目标服务器)上用于复制的关系数据库表。本章为您提供了三种方法来参考表:

- 『一览表』一节提供了快速参考表、这些快速参考表包含 Capture 控制服务器、Apply 控制服务器和 Monitor 控制服务器的表的列表、每个表中的列的列表以及每个表的索 引的列表。
- 有关每个服务器上的表的概述, 请参阅:
	- 第 390 页的 『在 [Capture](#page-415-0) 控制服务器上使用的表的列表 』
	- 第 392 页的 『 在 [Apply](#page-417-0) 控制服务器上使用的表的列表 』
	- 第 393 页的 『[Monitor](#page-418-0) 控制服务器上的控制表列表』
	- 第[394](#page-419-0) 页的 『 在目标服务器上使用的表的列表 』
- 有关每个服务器上的表的更详细的描述以及每个表中的列的描述, 请参阅:
	- 第 395 页的 『[Capture](#page-420-0) 控制服务器上的表及这些表的列描述 』
	- 第 422 页的 『 [Apply](#page-447-0) 控制服务器上的表及这些表的列描述 』
	- 第 442 页的 『[Monitor](#page-467-0) 控制服务器上的表及这些表的列描述 』
	- 第[455](#page-480-0) 页的 『目标服务器上的表及这些表的列描述 』.

在每一节中, 控制表是按实际表名(例如, IBMSNAP\_APPLYTRACE)的字母顺序列 示的,而目标表是按它们的英语表名(例如,replica table)的字母顺序列示的。每个表 的列是按它们在表中的出现顺序列示的。

某些控制表要求不要使用 SQL 来更新它们 (有关详细信息, 请参阅特定表的描述)。不 话当地改变控制表会引起问题、如意外的结果、丢失数据和复制性能下降等。

# **;@m**

第 [384](#page-409-0) 页的图 15、第 [385](#page-410-0) 页的图 16 和第 [386](#page-411-0) 页的图 17 显示 Capture 控制服务器上的 表、每个表中的各列以及每个表的索引。第 [388](#page-413-0) 页的图 19 和第 [387](#page-412-0) 页的图 18 显示 Apply 控制服务器上的各个表、每个表中的各个列以及每个表的索引。第[389](#page-414-0) 页的图 20 和第 [390](#page-415-0) 页的图 21 显示 Monitor 控制服务器上的各个表、每个表的各个列以及每个表 的索引。

#### <span id="page-409-0"></span>在 Capture 控制服务器上使用的控制表(图 1/3)

#### schema.IBMSNAP AUTHTKN

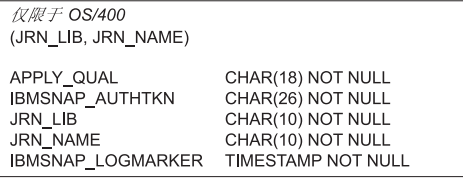

#### schema IBMSNAP\_CAPENQ

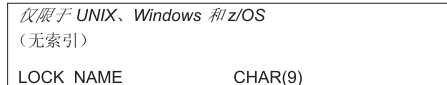

#### schema IBMSNAP\_CAPMON

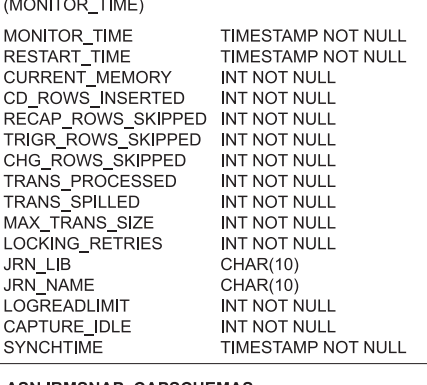

#### **ASN.IBMSNAP\_CAPSCHEMAS**<br>*仅限于 UNIX*、*Windows 和z/OS*<br>(CAP\_SCHEMA\_NAME) CAP\_SCHEMA\_NAME VARCHAR(30)<sup>1</sup> 仅限于 OS/400 (CAP\_SCHEMA\_NAME) CAP\_SCHEMA\_NAME VARCHAR(30) **STATUS**  $CHAR(1)$

#### schema IBMSNAP CAPPARMS

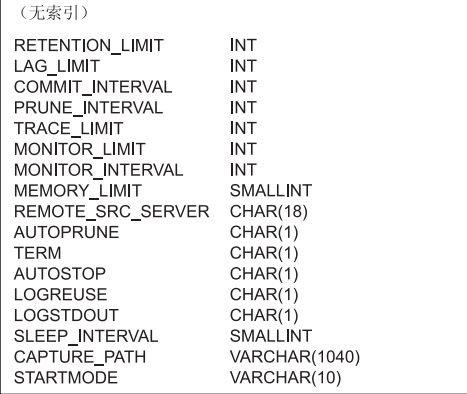

CHAR(8) NOT NULL

TIMESTAMP NOT NULL

VARCHAR(1024) NOT NULL

### schema.IBMSNAP\_CAPTRACE

仅限于 UNIX、Windows 和 z/OS (TRACE\_TIME)

TRACE\_TIME **DESCRIPTION** OS/400

(TRACE\_TIME)

**OPERATION** 

OPERATION CHAR(8) NOT NULL TRACE\_TIME TIMESTAMP NOT NULL CHAR(26) NOT NULL<br>TIMESTAMP NOT NULL JOB\_NAME JOB\_STR\_TIME<br>DESCRIPTION VARCHAR(298) NOT NULL

## schema.IBMSNAP\_PARTITIONINFO

schema IBMSNAP\_PRUNE\_LOCK

(PARTITIONID, USAGE) **PARTITIONID** INT NOT NULL USAGE  $CHAR(1)$ SEQUENCE CHAR(10) FOR BIT DATA NOT NULL **STATUS**  $CHAR(1)$ LAST\_UPDATE **TIMESTAMP** 

CHAR(1)

1 VARCHAR(30) 用于 DB2 z/OS 版 V8 兼容方式或更早版本;<br>VARCHAR(128) 用于 DB2 z/OS 版 V8 新功能方式。

图 15. 在 Capture 控制服务器上使用的控制表. Capture 程序、Apply 程序和 Capture 触发器在 Capture 控制服务器上使用这些表。组成每个表的主索引的列列示在表名下的圆括号中。

(无索引)

**DUMMY** 

<span id="page-410-0"></span>在 Capture 控制服务器上使用的控制表(图 2/3)

schema IBMSNAP\_PRUNE\_SET

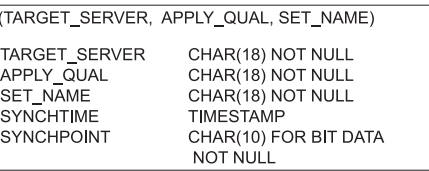

#### schema IBMSNAP\_PRUNCNTL

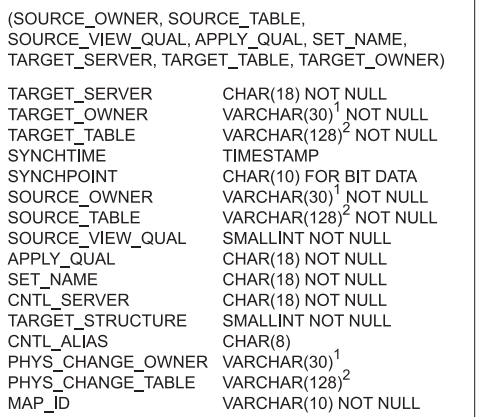

### schema IBMSNAP\_REG\_EXT

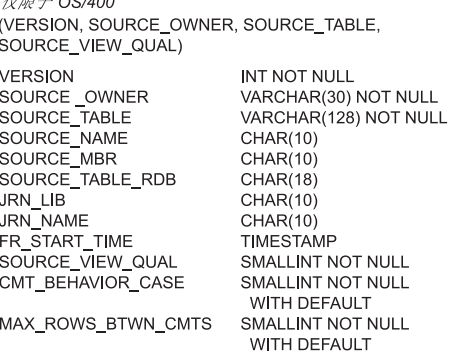

#### schema IBMSNAP\_REGISTER

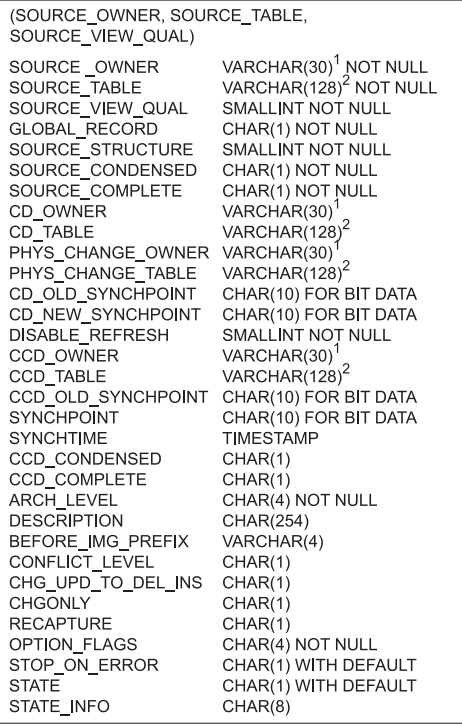

#### schema.IBMSNAP\_REG\_SYNCH

仅限于非 DB2 关系型数据库 (TRIGGER\_ME) TRIGGER\_ME CHAR(1) NOT NULL

<sup>1</sup> VARCHAR(30) 用于 DB2 z/OS 版 V8 兼容方式或更早版本;<br>VARCHAR(128) 用于 DB2 z/OS 版 V8 新功能方式。

2 VARCHAR(18) 用于 DB2 z/OS 版 V8 兼容方式或更早版本;<br>VARCHAR(128) 用于 DB2 z/OS 版 V8 新功能方式。

图 16. 在 Capture 控制服务器上使用的控制表 (续). Capture 程序、Apply 程序和 Capture 触 发器在 Capture 控制服务器上使用这些表。组成每个表的主索引的列列示在表名下的圆括号 中。

### <span id="page-411-0"></span>在 Capture 控制服务器上使用的控制表(图3/3)

#### schema.IBMSNAP\_RESTART

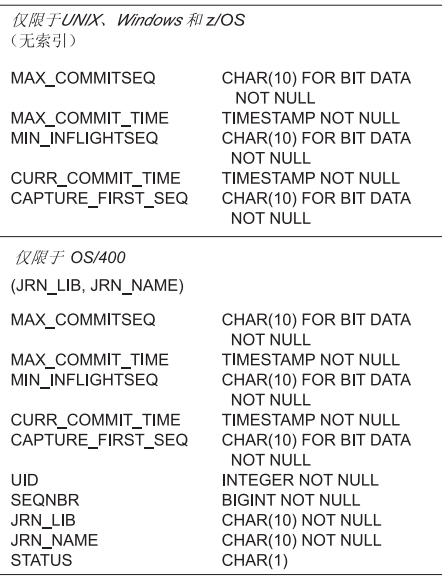

schema IBMSNAP\_SIGNAL

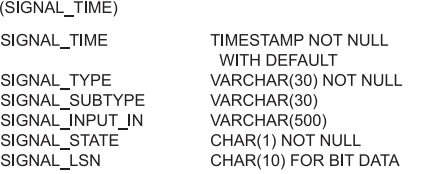

#### schema IBMSNAP\_UOW

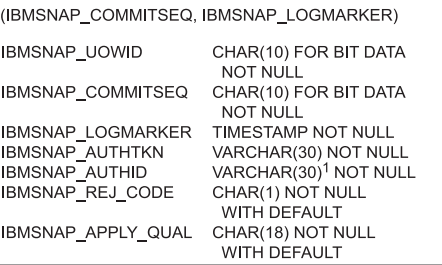

schema IBMSNAP\_SEQTABLE

**RAF** Informix  $(SEQ)$ **INTEGER NOT NULL** SEQ

1 VARCHAR(30) 用于 DB2 z/OS 版 V8 兼容方式或更早版本;<br>VARCHAR(128) 用于 DB2 z/OS 版 V8 新功能方式。

图 17. 在 Capture 控制服务器上使用的控制表 (续). Capture 程序、Apply 程序和 Capture 触 发器在 Capture 控制服务器上使用这些表。组成每个表的主索引的列列示在表名下的圆括号 中。

### <span id="page-412-0"></span>在 Apply 控制服务器上使用的控制表(图 1/2)

## ASN.IBMSNAP\_APPLYTRAIL

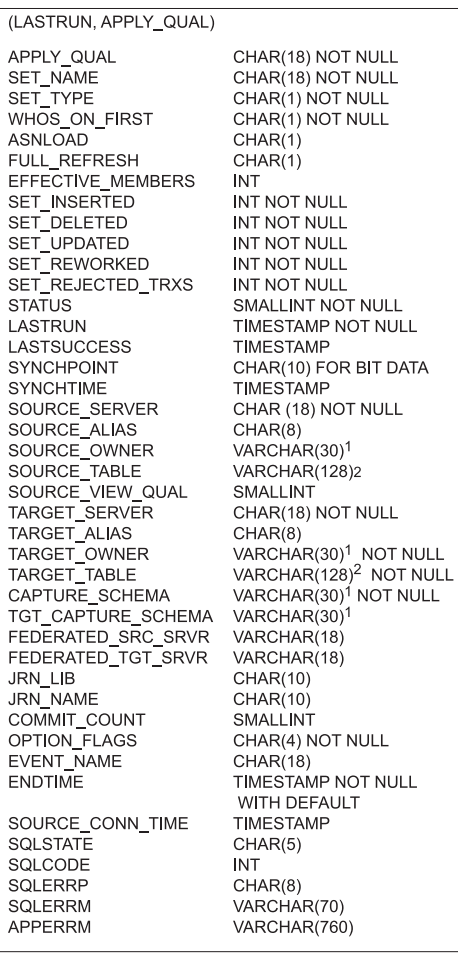

ASN.IBMSNAP\_APPENQ

(APPLY\_QUAL)

APPLY\_QUAL

#### ASN.IBMSNAP\_APPLY\_JOB

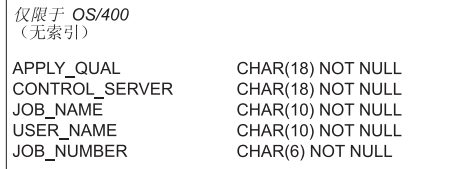

CHAR(18)

#### ASN IBMSNAP\_APPLYTRACE

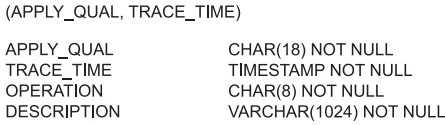

#### ASN.IBMSNAP\_APPPARMS

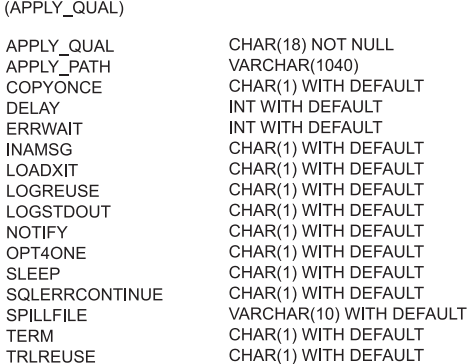

1 VARCHAR(30) 用于 DB2 z/OS 版 V8 兼容方式或更早版本;<br>VARCHAR(128) 用于 DB2 z/OS 版 V8 新功能方式。

2 VARCHAR(18) 用于 DB2 z/OS 版 V8 兼容方式或更早版本;<br>VARCHAR(128) 用于 DB2 z/OS 版 V8 新功能方式。

图 18. 在 Apply 控制服务器上使用的控制表. Apply 程序在 Apply 控制服务器上使用这些表。 组成每个表的主索引的列列示在表名下的圆括号中。

**NULL** 

### <span id="page-413-0"></span>在 Apply 控制服务器上使用的控制表(图 2/2)

#### ASN.IBMSNAP\_SUBS\_COLS

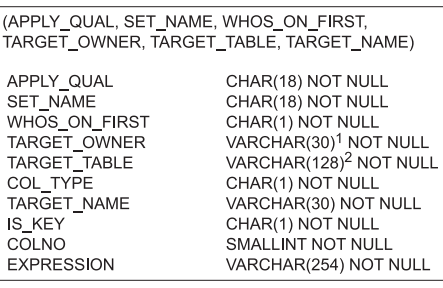

#### ASN.IBMSNAP\_SUBS\_EVENT

(EVENT\_NAME, EVENT\_TIME)

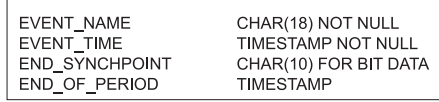

### ASN.IBMSNAP\_SUBS\_MEMBR

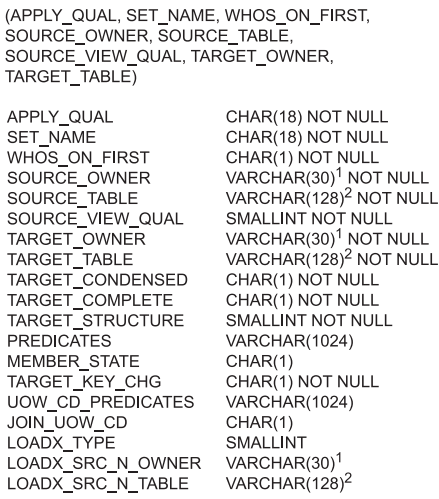

#### ASN.IBMSNAP\_SUBS\_SET

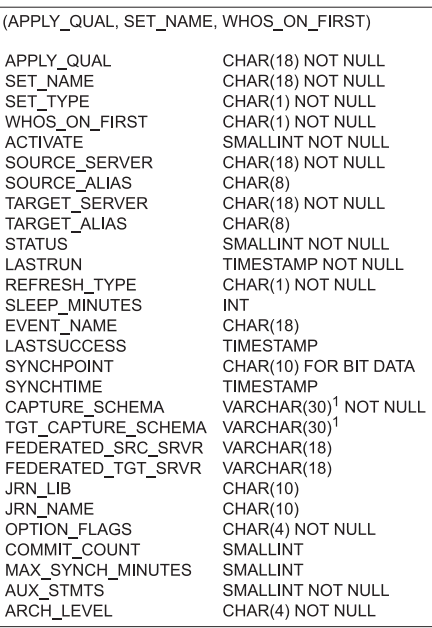

#### ASN.IBMSNAP\_SUBS\_STMTS

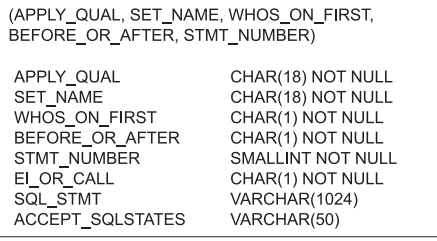

1 VARCHAR(30) 用于 DB2 z/OS 版 V8 兼容方式或更早版本;<br>VARCHAR(128) 用于 DB2 z/OS 版 V8 新功能方式。

2 VARCHAR(18) 用于 DB2 z/OS 版 V8 兼容方式或更早版本;<br>VARCHAR(128) 用于 DB2 z/OS 版 V8 新功能方式。

图 19. 在 Apply 控制服务器上使用的控制表 (续). Apply 程序在 Apply 控制服务器上使用这 些表。组成每个表的主索引的列列示在表名下的圆括号中。

### <span id="page-414-0"></span>在 Monitor 控制服务器上使用的控制表(图1/2)

#### ASN.IBMSNAP\_ALERTS

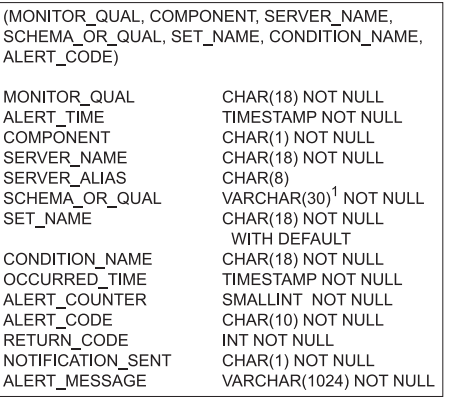

### ASN.IBMSNAP\_CONDITIONS

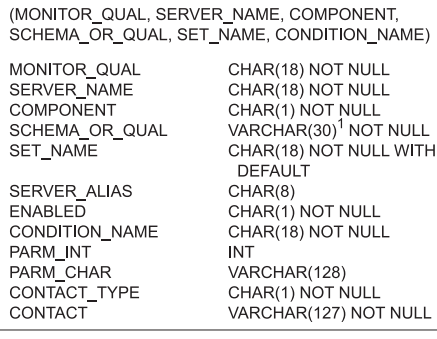

#### ASN IBMSNAP\_CONTACTGRP

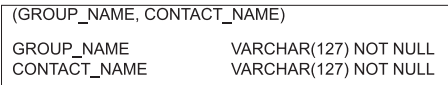

ASN IBMSNAP\_CONTACTS

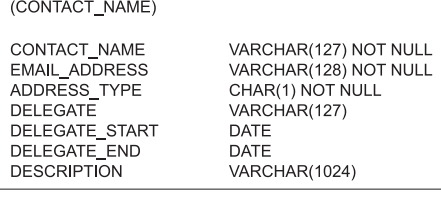

#### ASN.IBMSNAP\_GROUPS

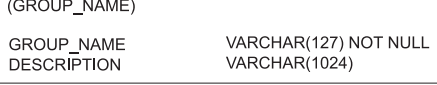

### ASN.IBMSNAP\_MONENQ

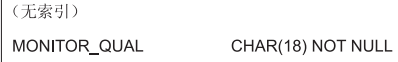

## ASN.IBMSNAP\_MONPARMS

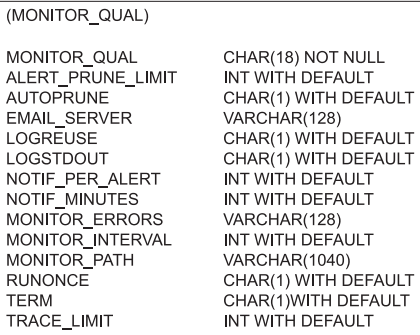

1 VARCHAR(30) 用于 DB2 z/OS 版 V8 兼容方式或更早版本;<br>VARCHAR(128) 用于 DB2 z/OS 版 V8 新功能方式。

图 20. 在 Monitor 控制服务器上使用的控制表. "复制报警监视器"程序在 Monitor 控制服务 器上使用这些表。组成每个表的主索引的列列示在表名下的圆括号中。

<span id="page-415-0"></span>在 Monitor 控制服务器上使用的控制表(图 2/2)

ASN IRMSNAP, MONSERVERS

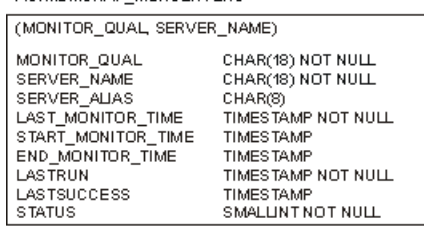

ASN.IBMSNAP\_MONTRACE

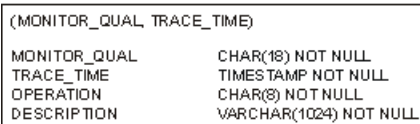

ASN.IBMSNAP\_MONTRAIL (无意引) MONITOR\_QUAL CHAR(18) NOT NULL SERVER\_NAME CHAR(18) NOT NULL SERVER\_ALIAS CHAR(8) **STATUS** SMALLINT NOT NULL LASTRUN TIMESTAMP NOT NULL<br>TIMESTAMP **LASTSUCCESS** ENDTIME TIMES TAMP NOT NULL WITH DEFAULT<br>TIMES TAMP NOT NULL LAST\_MONITOR\_TIME<br>START\_MONITOR\_TIME TIMES TAMP END\_MONITOR\_TIME **TIMESTAMP** SQLCODE<br>SQLSTATE **INT** INT<br>CHAR(5)<br>INTNOTNULL NUM\_ALERTS NUM\_NOTIFICATIONS **INTNOTNULL** 

图 21. 在 Monitor 控制服务器上使用的控制表 (续). "复制报警监视器"程序在 Monitor 控 制服务器上使用这些表。组成每个表的主索引的列列示在表名下的圆括号中。

# **Z Capture XF~qwO9CDmDPm**

存储在 Capture 控制服务器上的表包含有关您的已注册源和 Capture 程序或触发器如何 处理源的信息。对于 Linux、UNIX、Windows 和 z/OS, 使用复制中心来构建符合您的 规范的这些控制表。对于 OS/400, 当您安装 DataPropagator for iSeries 时自动在 ASN 库中为您创建这些控制表。您可以使用 OS/400 上复制的系统命令来以备用 Capture 模 式创建 Capture 控制表。

表 63. 用于 Capture 控制服务器的表的快速参考

|

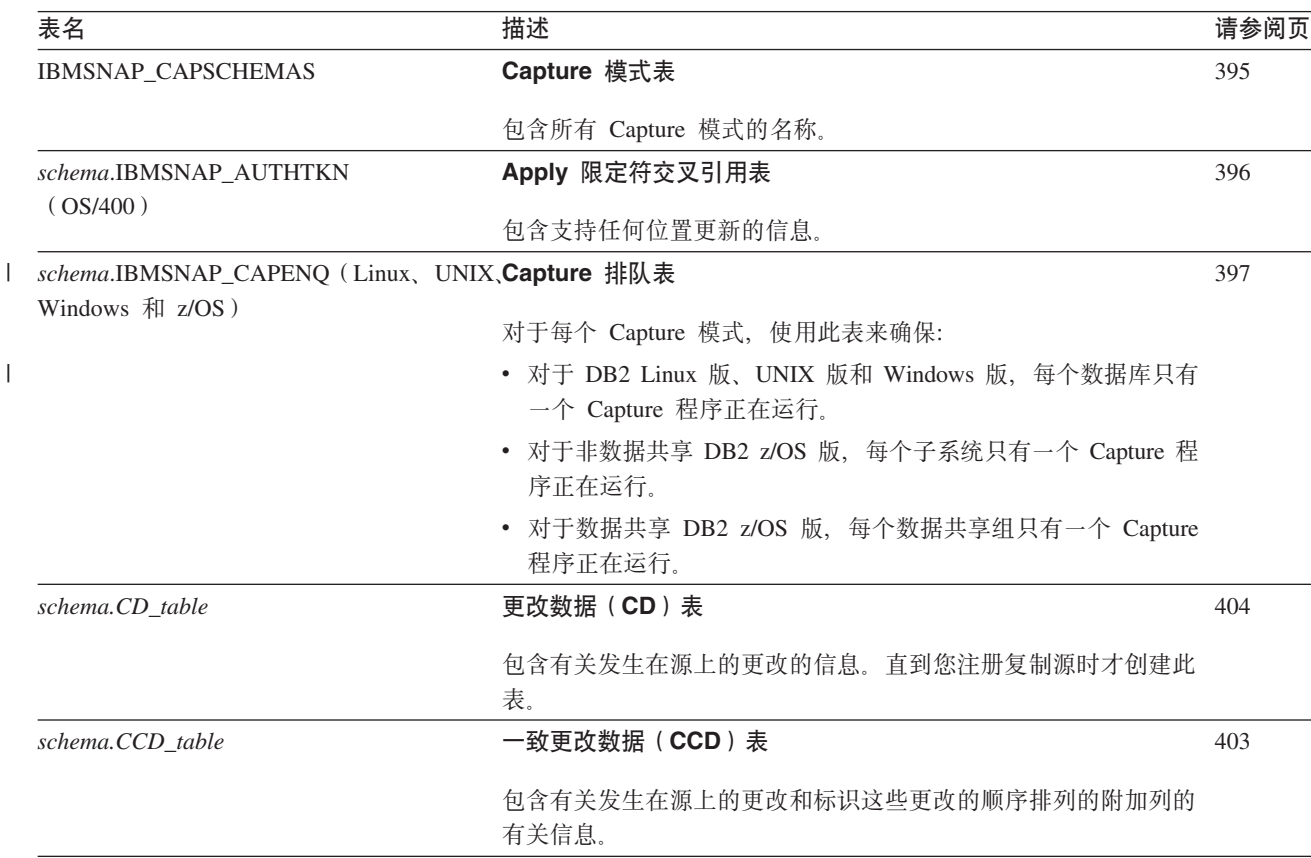

表 63. 用于 Capture 控制服务器的表的快速参考 (续)

| 表名                                      | 描述                                                                                                    | 请参阅页 |
|-----------------------------------------|----------------------------------------------------------------------------------------------------|------|
| schema.IBMSNAP_CAPMON                   | Capture 监视表                                                                                              | 397  |
|                                         | 包含帮助监视 Capture 程序的进度的可操作统计信息。                                                                            |      |
| schema.IBMSNAP_CAPPARMS                 | Capture 参数表                                                                                              | 399  |
|                                         | 包含可以指定来控制 Capture 程序的操作的参数。                                                                              |      |
| schema.IBMSNAP_CAPTRACE                 | Capture 跟踪表                                                                                              | 402  |
|                                         | 包含来自 Capture 程序的重要消息。                                                                                    |      |
| schema.IBMSNAP_PARTITIONINFO            | 分区信息表                                                                                                    | 404  |
|                                         | 包含使 Capture 程序能够从最早需要的日志序列号重新启动的信<br>息。                                                                  |      |
| schema.IBMSNAP_PRUNE_LOCK               | 修剪锁定表                                                                                                    | 407  |
|                                         | 在冷启动期间或保留限制修剪(当达到或超过保留限制时修剪)期<br>间用来序列化 Capture 程序对 CD 表的存取。                                             |      |
| schema.IBMSNAP_PRUNE_SET                | 修剪设置表                                                                                                    | 407  |
|                                         | 协调 CD 表的修剪。                                                                                              |      |
| schema.IBMSNAP_PRUNCNTL                 | 修剪控制表                                                                                                    | 405  |
|                                         | 协调 Capture 与 Apply 程序之间的同步点更新。                                                                           |      |
| schema.IBMSNAP_REG_EXT                  | 注册扩展表                                                                                                    | 408  |
| (OS/400)                                | 注册表的扩展。包含有关复制源的附加信息(例如,日志名和远程<br>源表的数据库条目名)。                                                             |      |
| schema.IBMSNAP_REGISTER                 | 注册表                                                                                                    | 410  |
|                                         | 包含有关复制源的信息(例如,复制源表的名称及其属性和它们相<br>应的 CD 与 CCD 表名)。                                                        |      |
| schema.IBMSNAP_REG_SYNCH (non-DB2 注册同步表 |                                                                                                    | 416  |
| relational)                             | 当从非 DB2 关系数据源复制时使用。在 Apply 程序从注册表读<br>取信息之前, 此表上的更新触发器通过为注册表中所有行初始化<br>SYNCHPOINT 值的更新来模拟 Capture 程序。    |      |
| schema.IBMSNAP_RESTART                  | 重新启动表                                                                                                    | 416  |
|                                         | 包含使 Capture 程序 能够继续从日志 (log 或 journal) 中的正确<br>位置捕获的信息。对于 OS/400 环境, 此表还用来确定<br>RCVJRNE (接收日志条目)命令的启动时间。 |      |
| schema.IBMSNAP_SEQTABLE (Informix)      | 排序表                                                                                                    | 418  |
|                                         | 包含"DB2 复制"作为等同于 Informix 表的日志序列号来使用的<br>一系列唯一编号。                                                         |      |
| schema.IBMSNAP_SIGNAL                   | 信号表                                                                                                    | 418  |
|                                         | 包含用来提示 Capture 程序的所有信号。可以手工或由 Apply 程<br>序发送这些信号。                                                        |      |

<span id="page-417-0"></span>表 63. 用于 Capture 控制服务器的表的快速参考 (续)

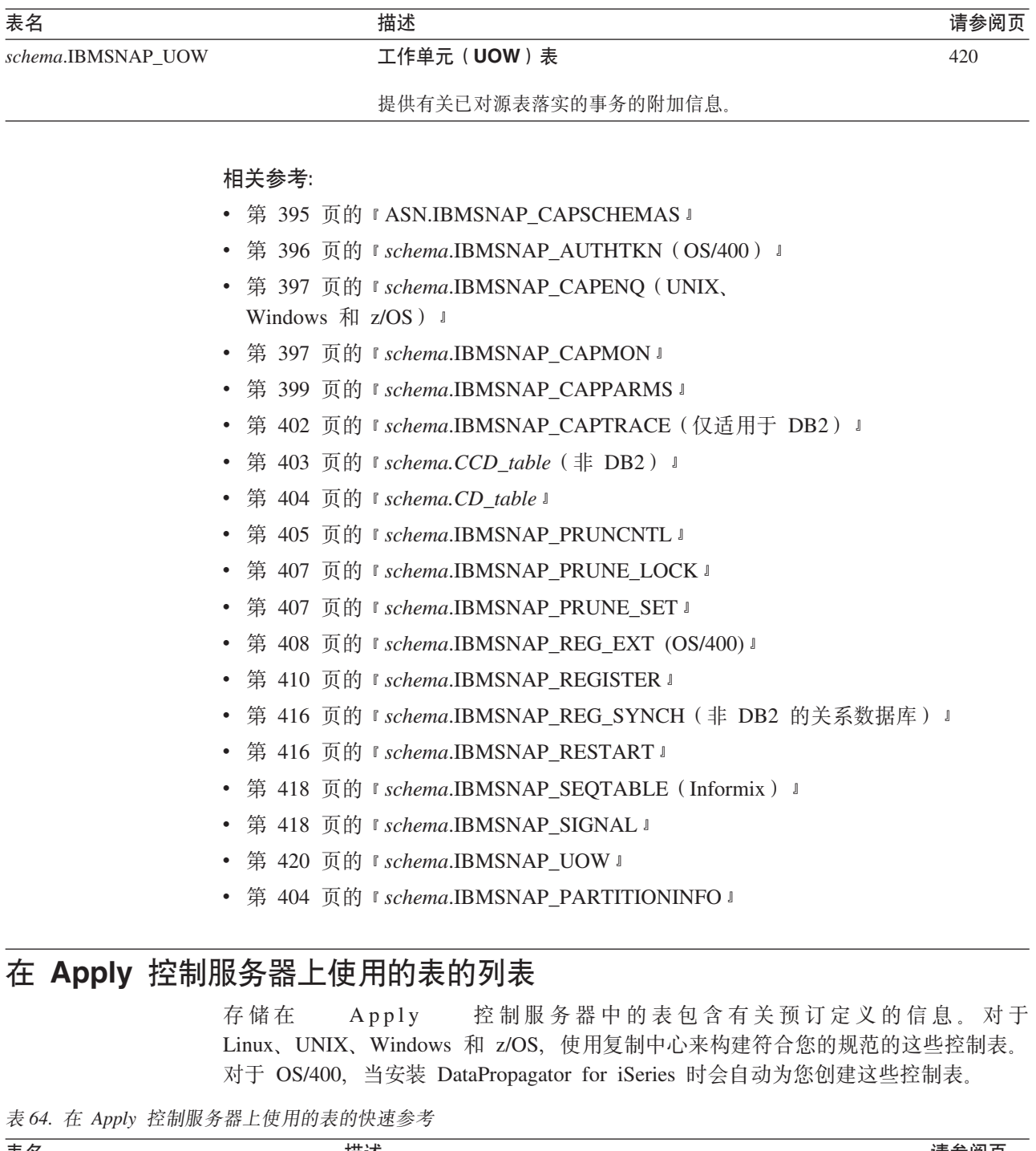

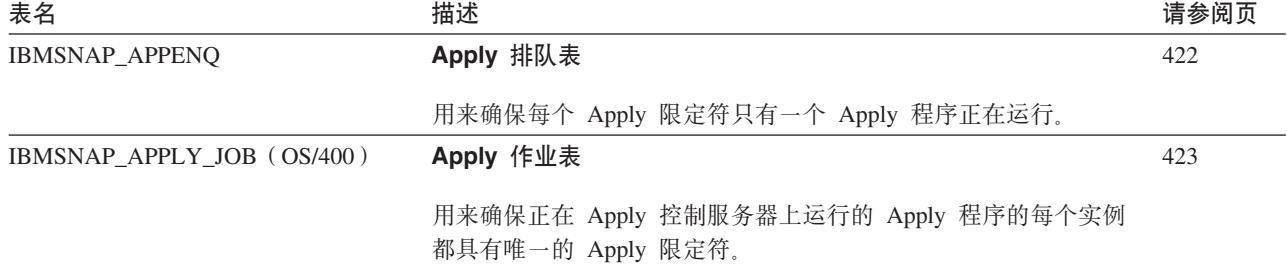

 $\|$ 

<span id="page-418-0"></span>表 64. 在 Apply 控制服务器上使用的表的快速参考 (续)

| 表名                        | 描述                                                       | 请参阅页 |
|---------------------------|----------------------------------------------------------|------|
| IBMSNAP_APPLYTRACE        | Apply 跟踪表                                                | 426  |
|                           | 包含来自 Apply 程序的重要消息。                                      |      |
| IBMSNAP_APPLYTRAIL        | Apply 跟踪表                                                | 426  |
|                           | 包含有关 Apply 程序的审计跟踪信息。                                    |      |
| <b>IBMSNAP APPPARMS</b>   | Apply 参数表                                                | 423  |
|                           | 包含一些参数, 可以修改这些参数来控制 Apply 程序的操作。                         |      |
| <b>IBMSNAP_SUBS_COLS</b>  | 预订列表                                                     | 431  |
|                           | 将目标表或视图中的列映射至源表或视图中的对应列。                                 |      |
| IBMSNAP_SUBS_EVENT        | 预订事件表                                                    | 432  |
|                           | 包含您定义的用来控制 Apply 程序何时处理预订集的事件。                           |      |
| IBMSNAP_SUBS_MEMBR        | 预订成员表                                                    | 433  |
|                           | 标识源表和目标表对、并指定该表对的处理信息。                                   |      |
| IBMSNAP_SUBS_SET          | 预订集表                                                     | 437  |
|                           | 包含 Apply 程序作为一个组来处理的每一组预订集成员的处理信<br>息。                   |      |
| <b>IBMSNAP SUBS STMTS</b> | 预订语句表                                                    | 440  |
|                           | 包含您为预订集定义的 SQL 语句或存储过程调用。它们是在<br>Apply 程序处理该预订集之前或之后调用的。 |      |

## **`XN<:**

- 第 422 页的 『[ASN.IBMSNAP\\_APPENQ](#page-447-0) 』
- 第 423 页的 『[ASN.IBMSNAP\\_APPLY\\_JOB](#page-448-0) (OS/400) 』
- 第 426 页的 『[ASN.IBMSNAP\\_APPLYTRACE](#page-451-0) 』
- 第 426 页的 『ASN.IBMSNAP APPLYTRAIL』
- 第 431 页的 『[ASN.IBMSNAP\\_SUBS\\_COLS](#page-456-0) 』
- 第 432 页的 『[ASN.IBMSNAP\\_SUBS\\_EVENT](#page-457-0) 』
- 第 433 页的 『[ASN.IBMSNAP\\_SUBS\\_MEMBR](#page-458-0) 』
- 第 437 页的 『[ASN.IBMSNAP\\_SUBS\\_SET](#page-462-0)』
- 第 440 页的 『[ASN.IBMSNAP\\_SUBS\\_STMTS](#page-465-0)』
- 第 423 页的 『[ASN.IBMSNAP\\_APPPARMS](#page-448-0) 』

# Monitor 控制服务器上的控制表列表

Monitor 控制服务器上的控制表包含有关当报警条件发生时想要"复制报警监视器"何 时、如何和与哪些用户联系的信息。对于 Linux、UNIX、Windows 和 z/OS, 使用复制 中心来构建符合您的规范的这些控制表。DataPropagator for iSeries 没有 Monitor 控制 表。

<span id="page-419-0"></span>表 65. Monitor 控制服务器上的控制表

| 表名                        | 描述                                                          |
|---------------------------|-------------------------------------------------------------|
| <b>IBMSNAP ALERTS</b>     | 包含由"复制报警监视器"发出的所有报警的记录。                                     |
| <b>IBMSNAP CONDITIONS</b> | 包含"复制报警监视器"将与某个人联系的报警条件,<br>也包含要联系的组或个人的名称(如果特定条件发生的<br>话)。 |
| <b>IBMSNAP CONTACTGRP</b> | 包含组成联系人组的个别联系人。                                             |
| IBMSNAP_CONTACTS          | 包含有关当与联系人姓名关联的报警条件发生时 "复制<br>报警监视器"如何通知每个人或组的信息。            |
| <b>IBMSNAP_GROUPS</b>     | 包含每个联系人组的名称和描述。                                             |
| IBMSNAP_MONENQ            | 用来确保每个 Monitor 限定符只有一个 "复制报警监视<br>器"<br>程序正在运行。             |
| <b>IBMSNAP MONPARMS</b>   | 包含您可修改来控制 Monitor 程序的操作的参数。                                 |
| <b>IBMSNAP MONSERVERS</b> | 包含"复制报警监视器"程序上一次监视服务器的时间<br>(由 Monitor 限定符标识)。              |
| <b>IBMSNAP MONTRACE</b>   | 包含来自 Monitor 程序的重要消息。                                       |
| <b>IBMSNAP MONTRAIL</b>   | 包含有关每个监视周期的重要信息。                                            |

### 相关参考:

- 第 442 页的 『[IBMSNAP\\_ALERTS](#page-467-0) 表』
- 第 443 页的 『[IBMSNAP\\_CONDITIONS](#page-468-0) 表』
- 第 448 页的 『[IBMSNAP\\_CONTACTGRP](#page-473-0) 表』
- 第 454 页的 『[IBMSNAP\\_MONTRAIL](#page-479-0) 表』
- 第 449 页的 『[IBMSNAP\\_CONTACTS](#page-474-0) 表』
- 第 450 页的 『[IBMSNAP\\_GROUPS](#page-475-0) 表』
- 第 449 页的 『[IBMSNAP\\_MONENQ](#page-474-0) 表』
- 第 452 页的 『[IBMSNAP\\_MONSERVERS](#page-477-0) 表』
- 第 453 页的 『[IBMSNAP\\_MONTRACE](#page-478-0) 表』
- 第 450 页的 『[IBMSNAP\\_MONPARMS](#page-475-0) 表』

# **Z?j~qwO9CDmDPm**

目标服务器中存储了各种类型的目标表。如果不使用现有表作为目标表, 则复制中心 将根据您是如何定义预订集成员的来构建满足您的规范的目标表。

## 表 66. 目标表的快速参考

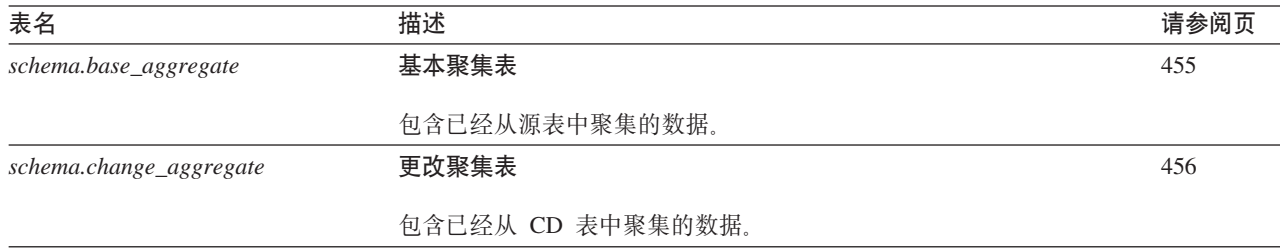

<span id="page-420-0"></span>表 66. 目标表的快速参考 (续)

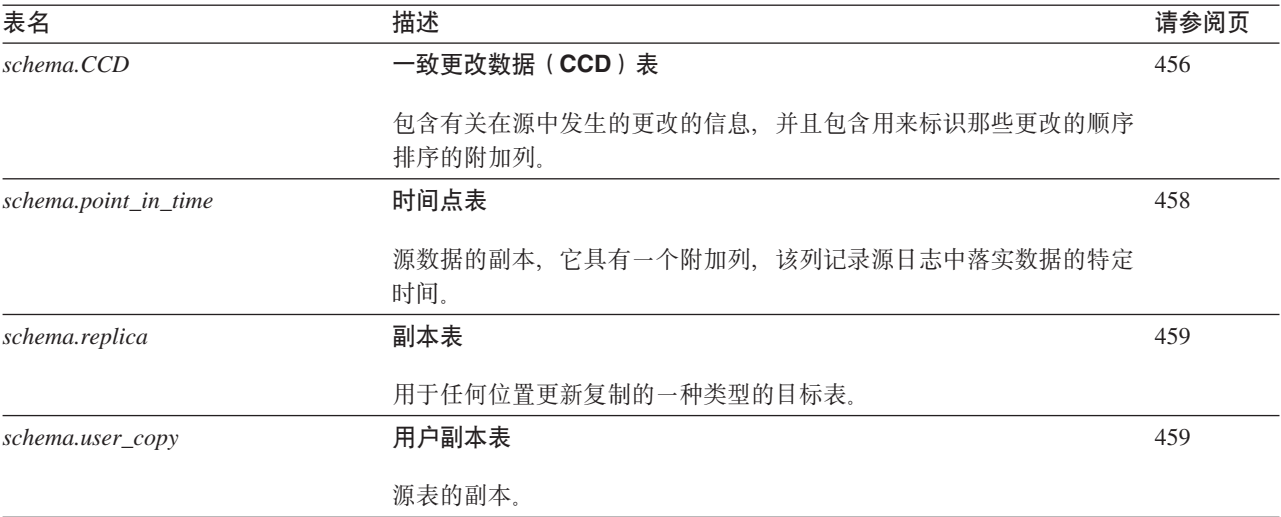

## 相关参考:

- 第 [455](#page-480-0) 页的 『 基本聚集表』
- 第 456 页的 『 更改聚集表』
- 第 456 页的 『 一致更改数据 ([CCD](#page-481-0))表』
- 第 [458](#page-483-0) 页的 『 时间点表 』
- 第 459 页的 『 副本表 』
- 第 459 页的 『用户副本表』

## $R$ **Capture** 控制服务器上的表及这些表的列描述

本节提供存储在 Capture 控制服务器上的每个表的更详细的信息。本节还列示并简短描 述每个表中的列。控制表是按字母顺序列示的,而列是按它们在每个表中的出现顺序 从左到右列示的。

## **ASN.IBMSNAP\_CAPSCHEMAS**

**服务器**: Capture 控制服务器

索引: CAP\_SCHEMA\_NAME

要点: 当使用 SQL 更新此表时要小心。使用管理工具时不适当地改变此表可能导致意 外结果。

Capture 模式表保存所有 Capture 模式的名称。它允许复制中心和其它实用程序为给定 Capture 控制服务器快速查找所有表。每次创建新的 Capture 模式时都自动插入一行。

下列两个表提供了 Capture 模式表的特定于操作系统的布局。

<span id="page-421-0"></span>表 67. 对于除了 OS/400 之外的所有操作系统 Capture 模式表中的列

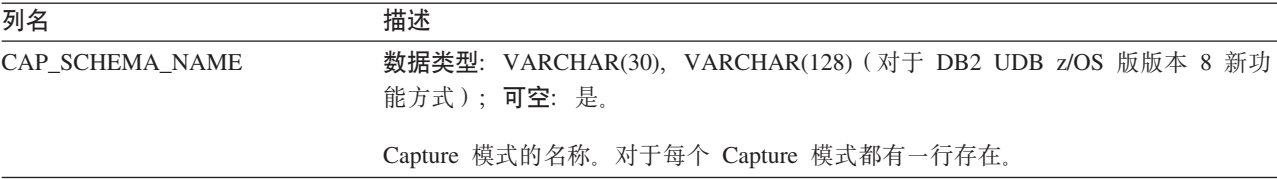

表 68. OS/400 的 Capture 模式表中的列

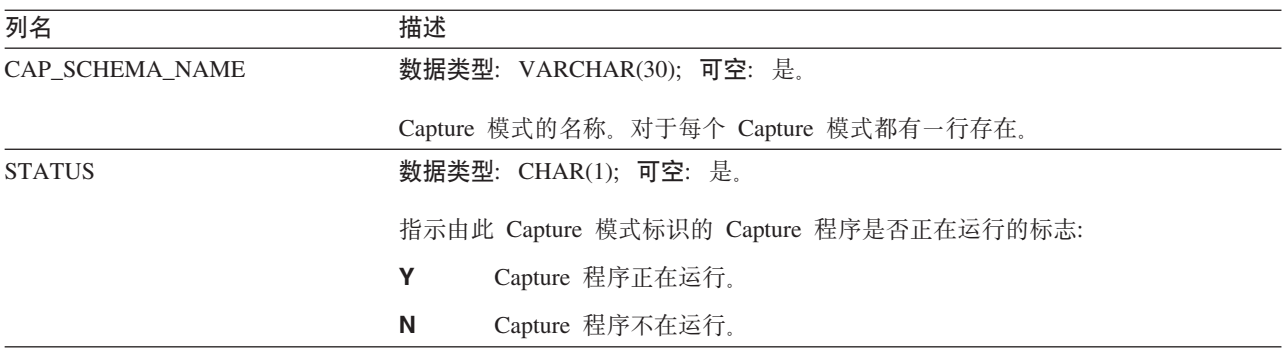

# *schema***.IBMSNAP\_AUTHTKN(OS/400)**

**服务器**: Capture 控制服务器

缺省模式: ASN

索引: JRN\_LIB 和 JRN\_NAME

要点: 当使用 SQL 更新此表时要小心。不适当地改变此表可能导致意外结果和数据丢 失。

Apply 限定符交叉引用表只用在 OS/400 环境中。在任何位置更新复制期间使用此表来 保持跟踪已由特定 Apply 程序处理的事务, 该程序由 Apply 限定符标识。Capture 程 序根据您设置的停留限制修剪此表。

表 69 提供 Apply 限定符交叉引用表中的列的简短描述。

表 69. Apply 限定符交叉引用表中的列

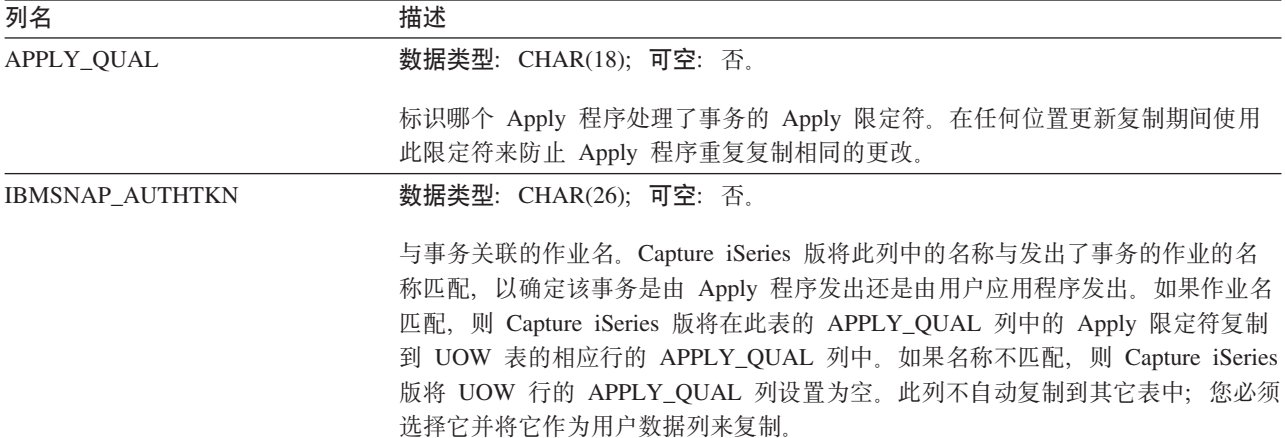

<span id="page-422-0"></span>表 69. Apply 限定符交叉引用表中的列 (续)

| 列名                       | 描述                         |
|--------------------------|----------------------------|
| <b>JRN LIB</b>           | 数据类型: CHAR(10); 可空: 否。     |
|                          | 事务来自于其中的日志的库名。             |
| <b>JRN NAME</b>          | 数据类型: CHAR(10); 可空: 否。     |
|                          | 事务来自于其中的日志的名称。             |
| <b>IBMSNAP LOGMARKER</b> | 数据类型: TIMESTAMP; 可空: 否。    |
|                          | 在 Capture 控制服务器上落实事务的大概时间。 |

## *schema***.IBMSNAP\_CAPENQ(UNIX" Windows M z/OS)**

**服务器**: Capture 控制服务器

**缺省模式: ASN** 

索引: 无

要点: 当使用 SQL 更新此表时要小心。不适当地改变此表可能导致意外结果和数据丢 失。

Capture 排队表不是在非 DB2 关系或 OS/400 服务器上使用的。

对于单个 Capture 模式, Capture 排队表确保:

- 对于 DB2 Linux 版、UNIX 版和 Windows 版, 每个数据库只有一个 Capture 程序 正在运行
- 对于非数据共享 DB2 z/OS 版, 每个子系统只有一个 Capture 程序正在运行
- 对于数据共享 DB2 z/OS 版, 每个数据共享组只有一个 Capture 程序正在运行 当运行时, Capture 程序专门锁定此表。

表 70 提供 Capture 排队表中的列的简短描述。

表 70. Capture 排队表中的列

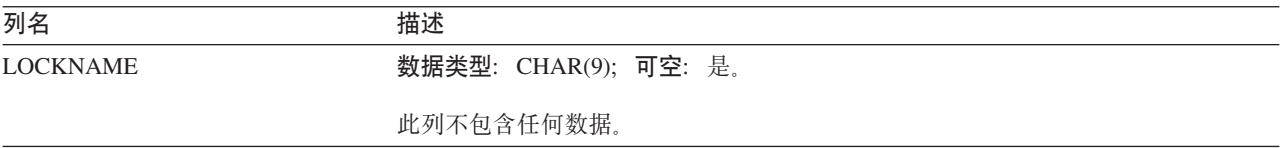

## *schema***.IBMSNAP\_CAPMON**

**服务器: Capture 控制服务器** 

**缺省模式: ASN** 

索引:MONITOR\_TIME

Capture 程序在为您提供操作的统计信息的每个时间间隔之后将一行插入 Capture 监视 表中。复制中心使用此表(和其它表)中的信息以便您可以监视 Capture 程序的状态。 在 Capture 参数 (IBMSNAP\_CAPPARMS)表中, 您为 MONITOR\_INTERVAL 指定 的值指示 Capture 程序对 Capture 监视表进行插入操作的频率, 而您为 MONITOR\_LIMIT 指定的值指示行在它们符合修剪条件之前保留在表中的分钟数。

表 71 提供 Capture 监视表中的列的简短描述。

表 71. Capture 监视表中的列

| 列名                     | 描述                                                                                                    |
|------------------------|----------------------------------------------------------------------------------------------------|
| MONITOR_TIME           | 数据类型: TIMESTAMP; 可空: 否。                                                                                    |
|                        | 将行插入到此表中时的时间戳记(在 Capture 控制服务器上)。                                                                          |
| RESTART_TIME           | 数据类型: TIMESTAMP; 可空: 否。                                                                                    |
|                        | 重新启动 Capture 程序的当前调用时的时间戳记。                                                                                |
| <b>CURRENT_MEMORY</b>  | 数据类型: INT; 可空: 否。                                                                                          |
|                        | Capture 程序使用的内存量(以字节计)。                                                                                    |
| CD_ROWS_INSERTED       | 数据类型: INT; 可空: 否。                                                                                          |
|                        | Capture 程序插入到所有源表的 CD 表中的行数。                                                                               |
| RECAP_ROWS_SKIPPED     | 数据类型: INT; 可空: 否。                                                                                          |
|                        | 对于任何位置更新复制, 这是 Capture 程序已处理但没有插入到 CD 表中的行数。<br>跳过了这些行,原因是已定义注册以使 Capture 程序不重新捕获已复制至此表但未<br>在此源服务器上出现的更改。 |
| TRIGR_ROWS_SKIPPED     | 数据类型: INT; 可空: 否。                                                                                          |
|                        | Capture 程序已处理但没有插入到 CD 表中的行数。跳过了这些行, 原因是您对注<br>册定义了触发器以使 Capture 程序抑制某些行。                                  |
| CHG_ROWS_SKIPPED       | 数据类型: INT; 可空: 否。                                                                                          |
|                        | Capture 程序已处理但没有插入到 CD 表中的行数。跳过了这些行, 原因是定义了<br>注册以使 Capture 程序只捕获在注册列中发生的更改。                               |
| TRANS_PROCESSED        | 数据类型: INT; 可空: 否。                                                                                          |
|                        | Capture 程序处理的源系统上的事务数。                                                                                     |
| TRANS_SPILLED          | 数据类型: INT; 可空: 否。                                                                                          |
|                        | 由于内存限制, Capture 程序溢出到磁盘的源系统上的事务数。                                                                          |
| <b>MAX_TRAN_SIZE</b>   | 数据类型: INT; 可空: 否。                                                                                          |
|                        | 源系统发生的最大事务。了解事务大小之后您可能会更改内存参数。                                                                             |
| <b>LOCKING_RETRIES</b> | 数据类型: INT; 可空: 否。                                                                                          |
|                        | 死锁导致重做的次数。                                                                                                 |
| JRN_LIB (OS/400)       | 数据类型: CHAR(10); 可空: 是。                                                                                     |
|                        | Capture 程序正在处理的日志的库名。                                                                                      |

<span id="page-424-0"></span>表 71. Capture 监视表中的列 (续)

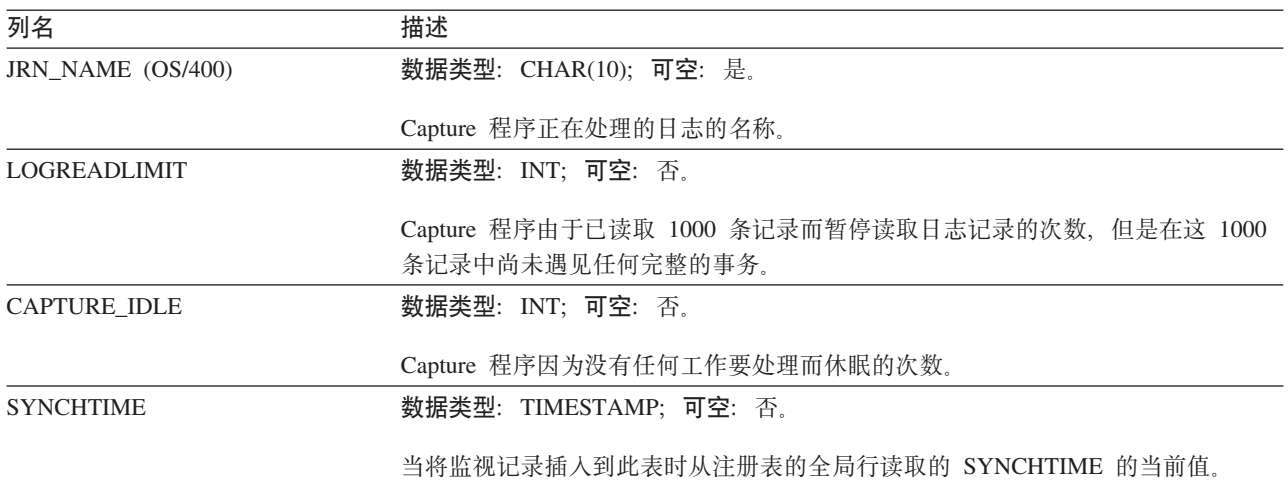

## *schema***.IBMSNAP\_CAPPARMS**

服务器: Capture 控制服务器

**缺省模式: ASN** 

索引: 无

此表包含您可以通过使用 SQL 更新的信息。

Capture 参数表包含您可以修改以控制 Capture 程序的操作的参数。您可以定义这些参 数来设置值(例如, 在修剪之前 Capture 程序将数据保留在 CD 和 UOW 表中的时间 长度和允许 Capture 程序在处理日志记录中延迟的时间量)。如果您对此表中的参数进行 了更改, 则 Capture 程序只在启动时读取您的修改。

表 72 提供 Capture 参数表中的列的简短描述。

表 72. Capture 参数表中的列

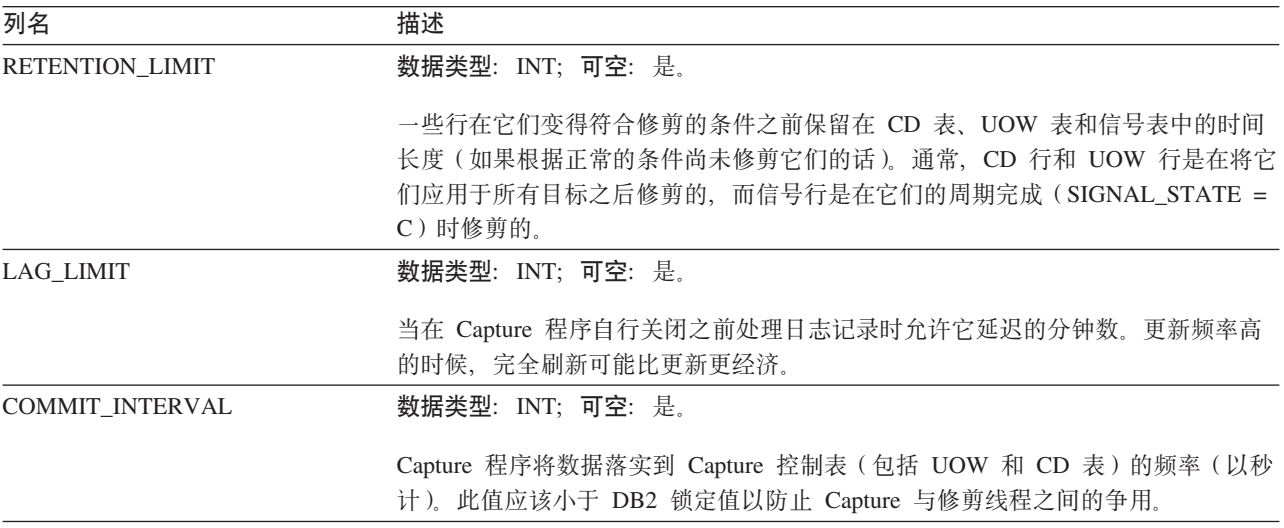

表 72. Capture 参数表中的列 (续)

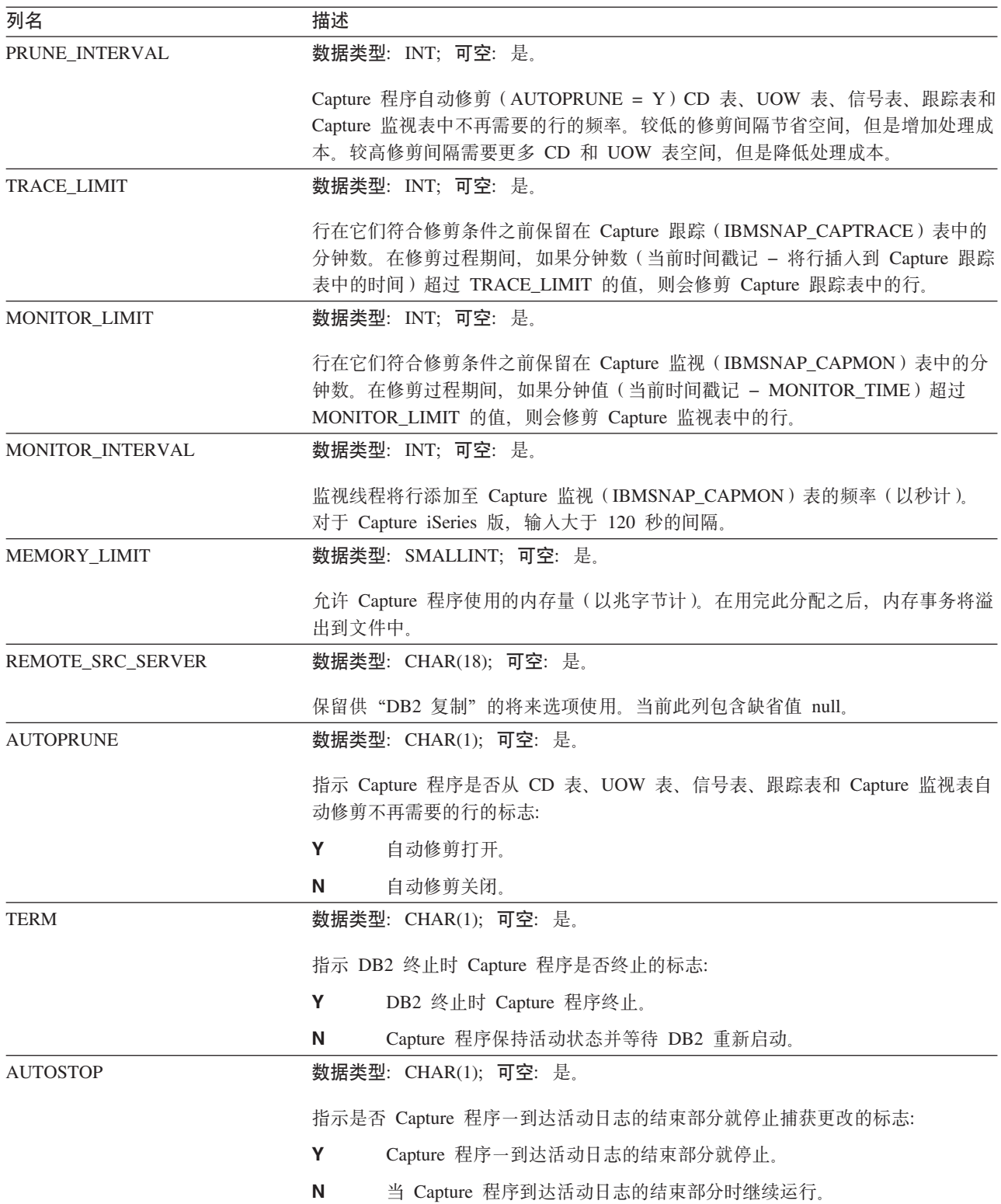

表 72. Capture 参数表中的列 (续)

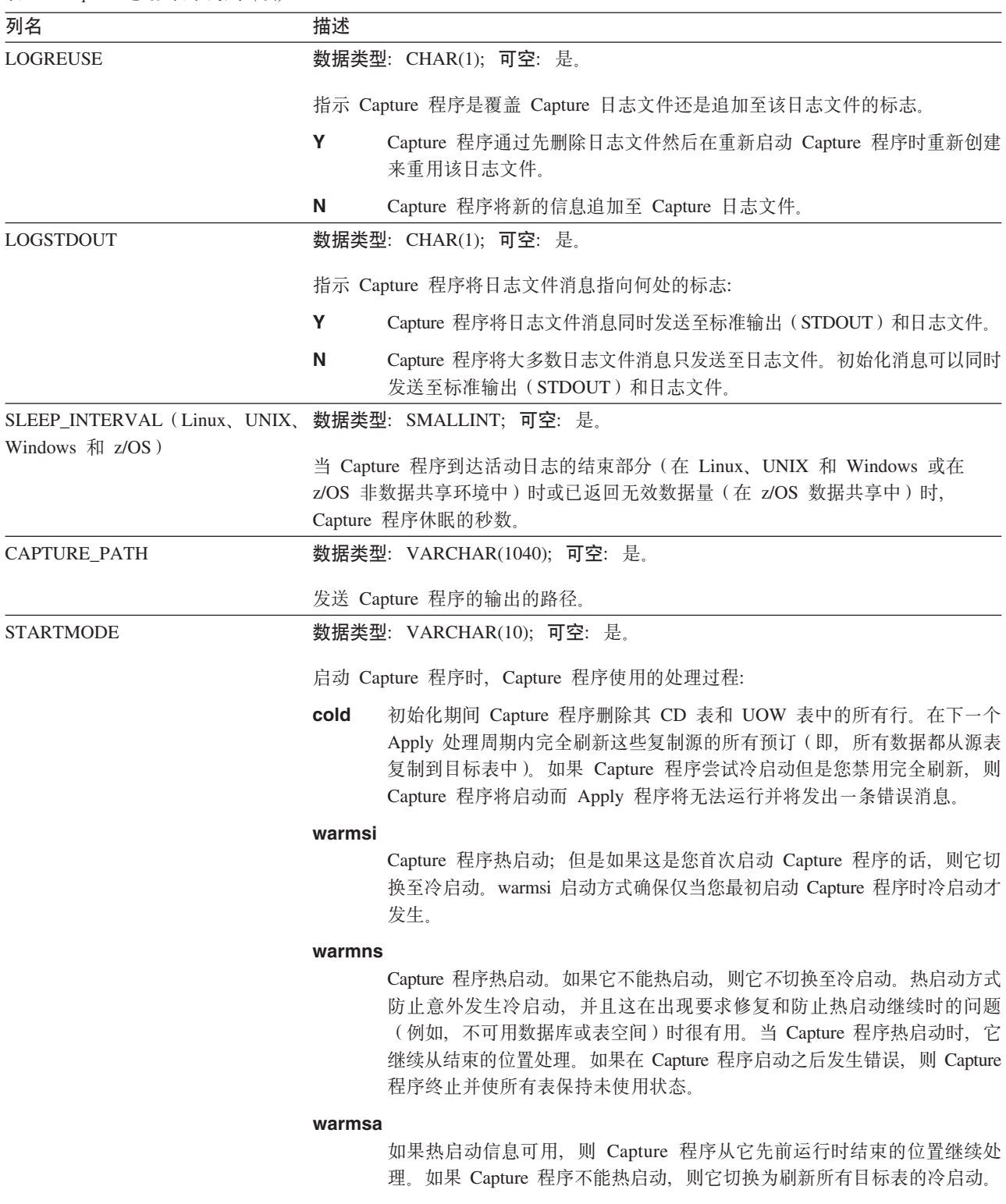

# <span id="page-427-0"></span> $s$ *chema*.IBMSNAP\_CAPTRACE<sup>(</sup> $Q$ 适用于 DB2)

服务器: Capture 控制服务器

**缺省模式: ASN** 

索引: TRACE\_TIME

Capture 跟踪表包含来自 Capture 程序的重要消息。

下面两个表显示 Capture 跟踪表的特定于操作系统的布局。

表 73. Linux, UNIX, Windows 和  $z/OS$  的 Capture 跟踪表中的列

| 列名                 | 描述                                            |
|--------------------|-----------------------------------------------|
| <b>OPERATION</b>   | 数据类型: CHAR(8); 可空: 否。                         |
|                    | Capture 程序操作的类型(例如, 初始化、捕获或错误条件)。             |
| <b>TRACE TIME</b>  | 数据类型:TIMESTAMP;可空:否。                          |
|                    | 在 Capture 控制服务器上将行插入到 Capture 跟踪表中的时间。        |
| <b>DESCRIPTION</b> | 数据类型: VARCHAR(1024); 可空: 否。                   |
|                    | 后跟消息正文的消息标识。它可以是错误消息、警告消息或参考消息。此列只包含<br>英语文本。 |

## 表 74. OS/400 的 Capture 跟踪表中的列

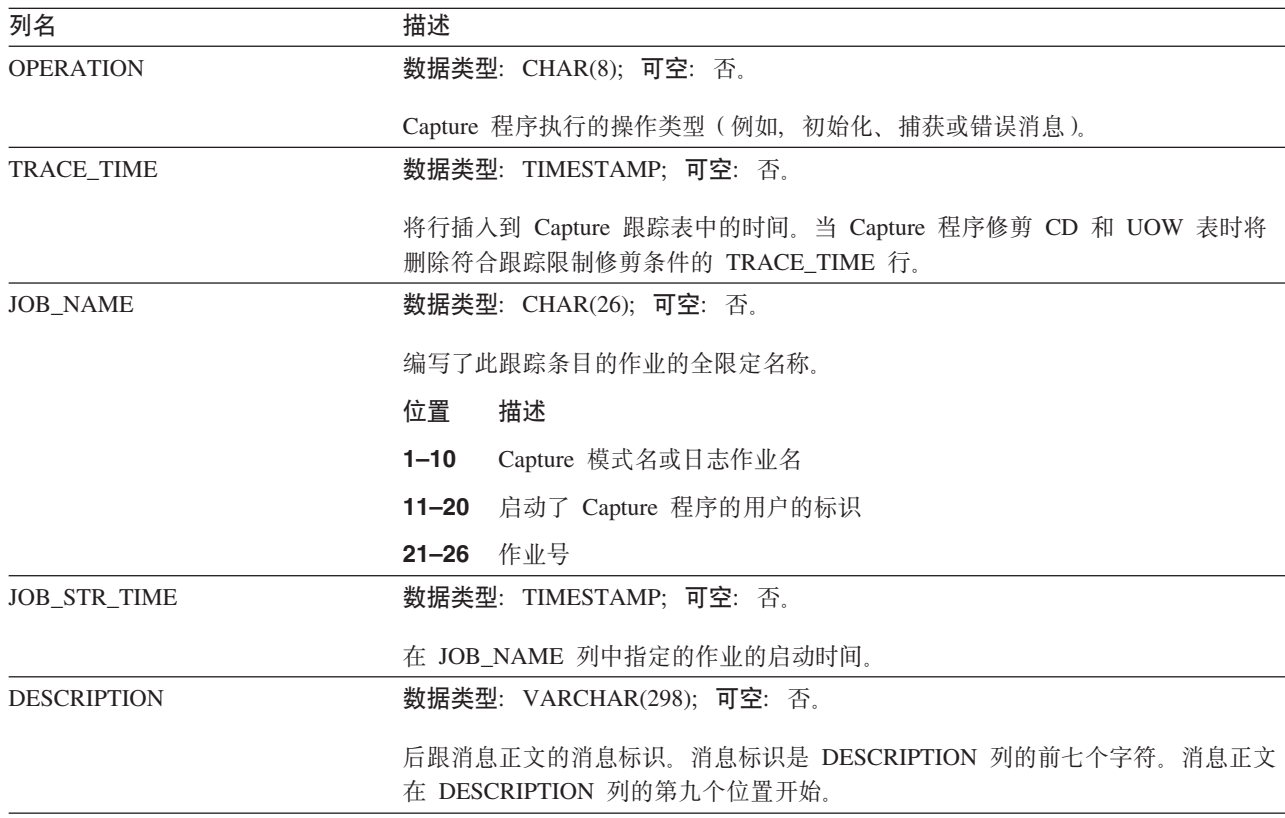

## <span id="page-428-0"></span>**schema.CCD** table (非 DB2)

 $R$  $\frac{1}{2}$  $\frac{1}{2}$  **\frac{1}{** 

要点: 当使用 SOL 更新此表时要小心。不适当地改变此表可能导致数据丢失。

Capture 控制服务器上的一致更改数据(CCD)表是这样一些表: 它们包含有关在非 DB2 源上发生的更改和标识这些更改的顺序排列的附加列的有关信息。Capture 控制服务器上 的 CCD 表是由除了 Apply 程序之外的程序填充的。它可以是下列两者之一:

• 非 DB2 关系源的内部 CCD 表。

对于更改捕获复制、当更新发生在非 DB2 关系源上时 Capture 触发器将更改插入在 此表中。此类型 CCD 表的名称存储在与复制源(CCD 表从其保存更改)相同的注 册(IBMSNAP\_REGISTER)表的行中。此表由您注册非 DB2 关系源时创建的修剪触 发器自动修剪。

• 非关系和多供应商数据的外部 CCD 表。

外部程序可以创建要由"DB2 复制"用作复制源的 CCD 表。这些外部程序捕获 CCD 表中的 IMS 更改, 以便可以在关系数据库中重新创建 IMS 数据的副本。外部程序 必须为控制列初始化、维护和提供正确值。如果您具有不由程序(例如,IMS DataPropagator 或 DataRefresher)维护的外部填充的 CCD 表, 则必须自己维护这些 表以便 Apply 程序可以正确地将该 CCD 表作为源和函数读取。有关如何维护外部 填充的 [CCD](#page-75-0) 的详细信息,请参阅第 50 页的 『 维护作为源(IMS)的 CCD 表 』。

有关作为预订集成员中目标的 CCD 表的信息,请参阅第 456 页的 『 一致更改数据  $(CCD)$  $(CCD)$  $(CCD)$ 表。

表 75 提供 CCD 表中列的简短描述。

| 列名                       | 描述                                                            |
|--------------------------|---------------------------------------------------------------|
| IBMSNAP_INTENTSEQ        | 唯一地标识更改的序列号。此值是全局递增的。                                         |
| IBMSNAP_OPERATION        | 指示记录的操作类型的标志:                                                 |
|                          | 插入                                                            |
|                          | 更新<br>U                                                       |
|                          | 删除<br>D                                                       |
| <b>IBMSNAP COMMITSEO</b> | 提供事务性顺序的序列号。                                                  |
| <b>IBMSNAP LOGMARKER</b> | 落实数据的时间。                                                      |
| 用户键列                     | 如果 CCD 表是压缩的,则此列包含组成目标键的列。                                    |
| 用户非键列                    | 源表中的非键数据列。在源表中的列名不需要与这些列名匹配,但是数据类型必须<br>兼容。                   |
| 用户计算的列                   | 从 SQL 表达式派生的用户定义列。您可以将计算的列与 SQL 函数配合使用来将源<br>数据类型转换为不同目标数据类型。 |

表 75. CCD 表中的列

## 相关参考:

• 第 456 页的 『 一致更改数据 ([CCD](#page-481-0))表』

## <span id="page-429-0"></span>*schema.CD\_table*

服务器: Capture 控制服务器

要点: 当使用 SOL 更新此表时要小心。不适当地改变此表可能导致数据丢失。

更改数据(CD)表记录对复制源所作的所有已落实更改。修剪 CD 表是由修剪设置  $(IBMSNAP_PRUNE_SET)$ 表协调的。(请参阅第 [407](#page-432-0) 页的 I schema[.IBMSNAP\\_PRUNE\\_SET](#page-432-0) 」 以获取有关如何修剪 CD 表的更多信息。) 与其它 Capture 控制表不同, CD 表是在您定义复制源时创建的, 它们不是在您为 Capture 控 制服务器生成控制表时自动创建的。

表 76 提供 CD 表中的列的列表及其简短描述。

表 76. CD 表中的列

| 列名                       | 描述                                                                                                    |  |
|--------------------------|----------------------------------------------------------------------------------------------------|--|
| IBMSNAP_COMMITSEQ        | 捕获的落实语句的日志序列号。此列(也在 UOW 表中)包括在 CD 表中以允许<br>Apply 程序处理用户副本目标表而不必将 CD 表与 UOW 表连接。在需要 CD 表<br>与 UOW 表之间的连接时, 连接是通过使用 IBMSNAP_COMMITSEQ 列完成的。                                                                                             |  |
| IBMSNAP_INTENTSEQ        | 更改(插入、更新或删除)的日志记录的日志序列号。此值是全局递增的。如果您<br>对要作为删除/插入对处理的更新选择此项,则删除行的 IBMSNAP_INTENTSEQ<br>值设置得要比插人行的相应值稍微小些。                                                                                                    |  |
| <b>IBMSNAP OPERATION</b> | 指示记录的操作类型的标志:                                                                                                    |  |
|                          | 插入                                                                                                    |  |
|                          | U<br>更新                                                                                                    |  |
|                          | 删除<br>D                                                                                                    |  |
| 后映像用户列                   | 在大多数情况下, 后映像列包含更改发生之后在源列中的值。此列与源列具有相同<br>名称、数据类型和空属性。在更新的情况下,此列反映已更新的数据的新值。在删<br>除的情况下,此列反映已删除的数据的值。在插入的情况下,此列反映已插入的数<br>据的值。                                                                                                    |  |
| 前映像用户列                   | 仅当注册源为包括前映像列值时,此列才存在于 CD 表中,在大多数情况下,前映<br>像列包含更改发生之前在源列中的值。此列与源列具有相同名称,前缀为注册<br>(IBMSNAP_REGISTER) 表中 BEFORE_IMG_PREFIX 列中的值。它还与源列具<br>有相同数据类型;但是,它总是允许插人操作中有空值而不考虑源列的空属性。在<br>更新的情况下,此列反映已更新的数据。在删除的情况下,此列反映已删除的数<br>据。在插人的情况下,此列为空。 |  |

## *schema***.IBMSNAP\_PARTITIONINFO**

服务器: Capture 控制服务器

**缺省模式: ASN** 

索引: PARTITIONID 和 USAGE

要点: 使用 SOL 来更新此表时要小心。不适当地改变此表可能会导致意外结果和丢失 数据。如果从此表删除行, 则会强制 Capture 程序冷启动。

在多分区环境中, 分区信息表将使重新启动(IBMSNAP\_RESTART)表增大, 并且包 含一些信息使 Capture 程序能够从每个分区的日志文件集中所需的最早日志序列号重新 <span id="page-430-0"></span>启动。在多分区环境中, 分区信息表和重新启动表将替换"DB2 复制"版本 7 及更早 版本的 warm\_start 表。每当添加一个分区时, 就会在此表中插入一行。Capture 程序将 从在发出第一个数据库 CONNECT 之后 DB2 所使用的第一个日志序列号开始读取任 何新分区的日志文件。

如果以前从未启动 Capture 程序, 则此表是空的, 并且 Capture 程序必须执行冷启动。

表 77 提供了对分区信息表中各列的简要描述。

表 77. 分区表中的列

| 列名                 | 描述                                           |
|--------------------|----------------------------------------------|
| <b>PARTITIONID</b> | 数据类型:INT;可空:否。                               |
|                    | 每个有效分区的分区标识。                                 |
| <b>USAGE</b>       | <b>数据类型:CHAR(1);可空:</b> 否。                   |
|                    | 日志序列号 (LSN) 的使用情况。如果此列中为"R", 则指示 LSN 已重新启动。  |
| <b>SEQUENCE</b>    | 数据类型: CHAR(10) ( 对于位数据 ) ; 可空: 否。            |
|                    | 具有分区标识的节点的重新启动 LSN。                          |
| <b>STATUS</b>      | 数据类型: CHAR(1); 可空: 是。                        |
|                    | 分区的状态。如果此列中为"A", 则指示该分区处于活动状态。保留此列供将来使<br>用。 |
| <b>LAST_UPDATE</b> | 数据类型:TIMESTAMP;可空:是。                         |
|                    | 最后一次更新具有分区标识的节点的重新启动 LSN 的时间戳记。              |

## *schema***.IBMSNAP\_PRUNCNTL**

服务器: Capture 控制服务器

**缺省模式: ASN** 

索引: SOURCE OWNER、SOURCE TABLE、 SOURCE VIEW QUAL, APPLY QUAL, SET NAME, TARGET SERVER, **TARGET TABLE 和 TARGET OWNER** 

要点: 使用 SQL 来更新此表时要小心。不适当地改变此表可能会导致意外结果和丢失 数据。

修剪控制表包含有关为此 Capture 模式定义的所有预订集成员的详细信息。在修剪期 间, 将此表与修剪集(IBMSNAP\_PRUNE\_SET)表一起使用。在 Apply 程序与 Capture 程序之间的初始化握手过程中也要使用此表。

对于 DB2 源, 可以通过发出 prune 命令来调用修剪, 也可以让它自动完成。有关使 用 Capture 参数表来设置 AUTOPRUNE 的更多信息, 请参阅第 [399](#page-424-0) 页的 I schema.IBMSNAP CAPPARMS I 、对于非 DB2 关系源, 修剪是通过在注册该源时创 建的修剪触发器来完成的。

第[406](#page-431-0) 页的表 78 提供了对修剪控制表中各列的简要描述。

## <span id="page-431-0"></span>**IBMSNAP\_PRUNCNTL**

表 78. 修剪控制表中的列

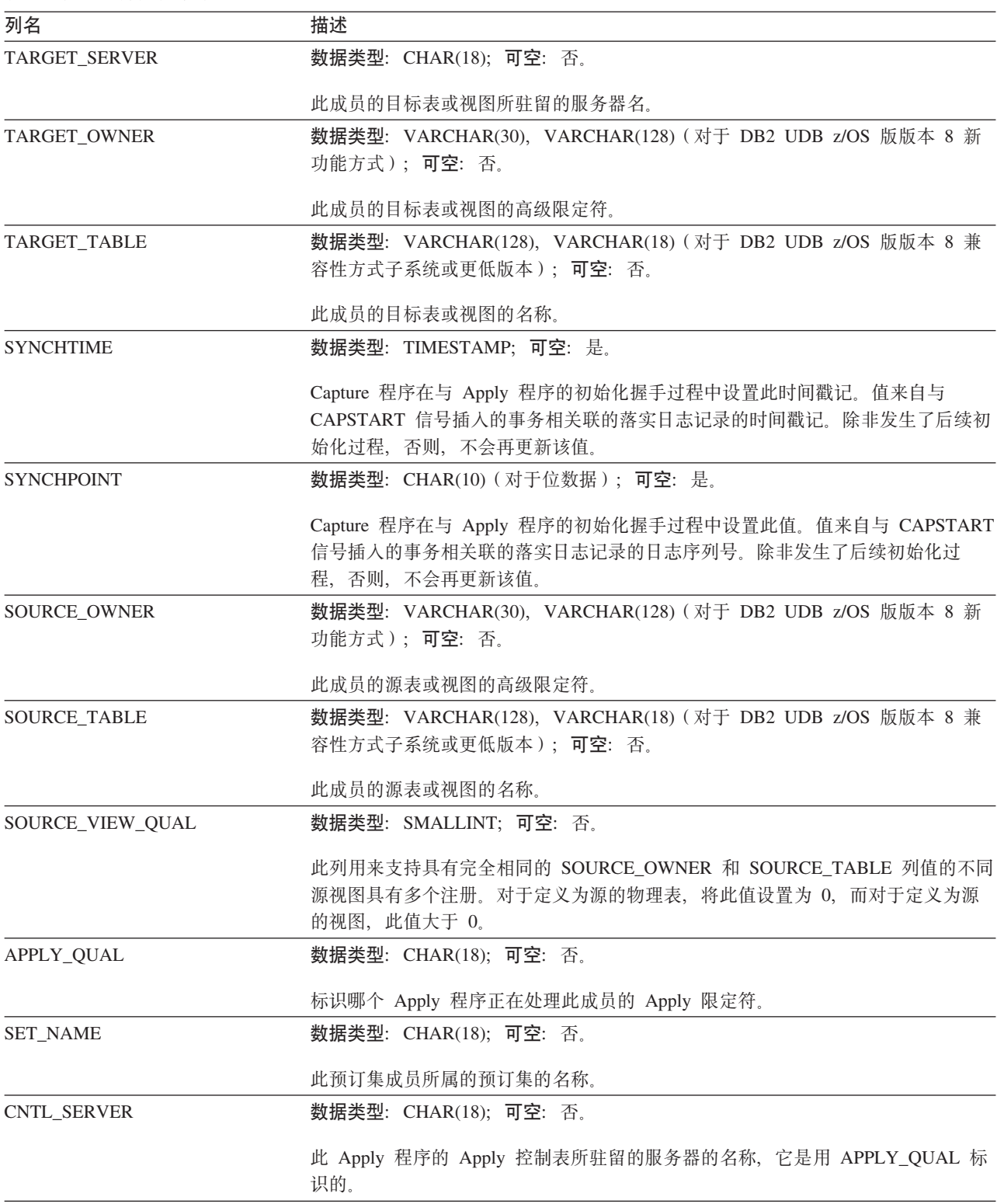
表 78. 修剪控制表中的列 (续)

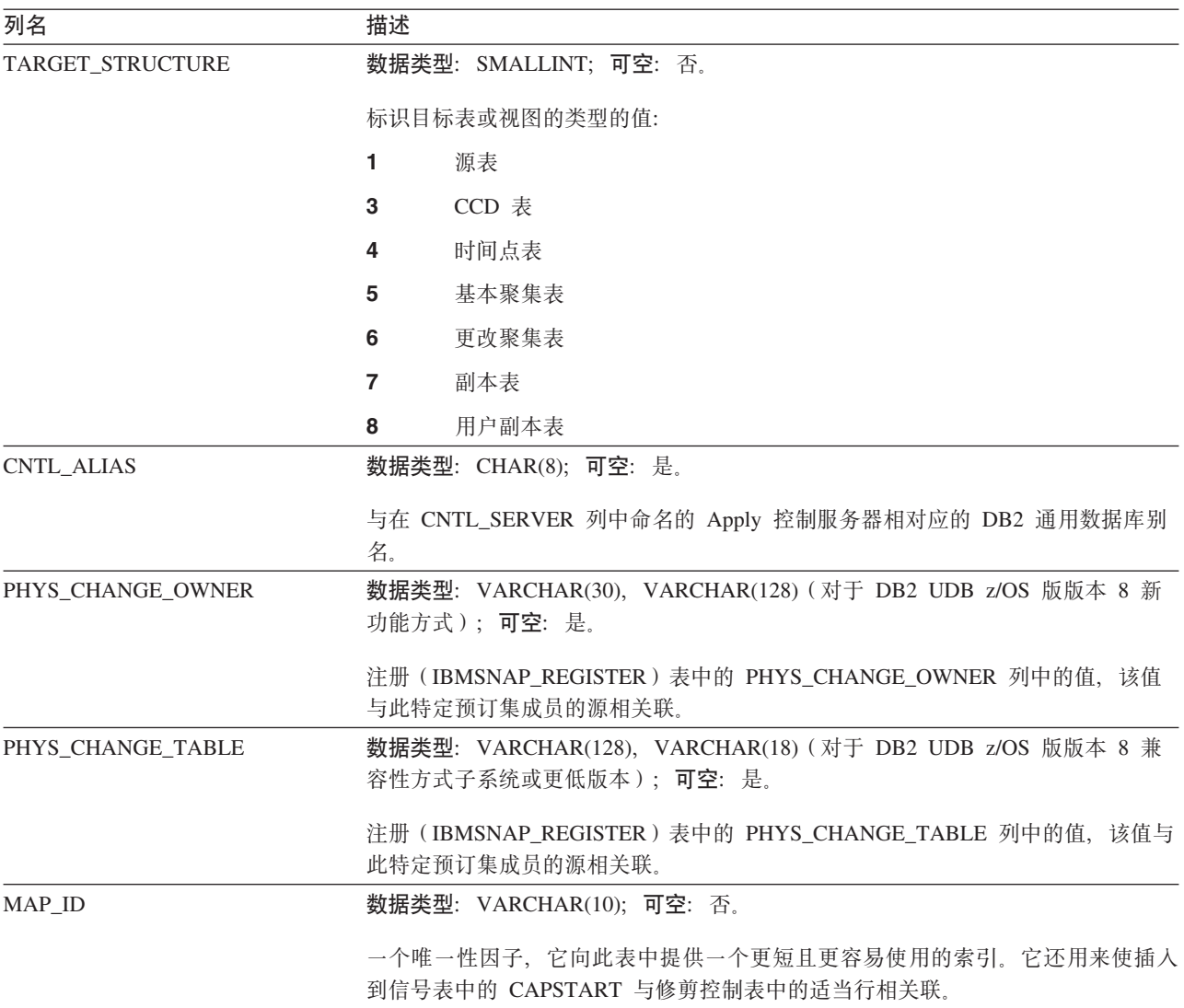

## *schema***.IBMSNAP\_PRUNE\_LOCK**

**服务器**: Capture 控制服务器

**缺省模式: ASN** 

索引: 无

要点: 使用 SQL 来更新此表时要小心。不适当地改变此表可能会导致意外结果和丢失 数据。

修剪锁定表用于在进行冷启动或保留限制修剪期间使对 CD 表的存取串行化。此表可确 保 Apply 程序在这些关键时期不会存取 CD 表。此表中没有任何行。

## *schema***.IBMSNAP\_PRUNE\_SET**

**服务器**: Capture 控制服务器

**缺省模式: ASN** 

索引: TARGET\_SERVER、APPLY\_QUAL 和 SET\_NAME

要点: 使用 SQL 来更新此表时要小心。不适当地改变此表可能会导致意外结果和丢失 数据。

修剪设置表跟踪 Capture 程序和 Apply 程序处理每个预订集的进度, 以帮助协调 CD 表和 UOW 表的修剪。与修剪控制(IBMSNAP PRUNCNTL)表不同, 每个源至目标的 映射在修剪控制表中都具有相应的一行,而在修剪设置表中每个预订集才具有相应的 一行。

表 79 提供了对修剪设置表中各列的简要描述。

表 79. 修剪设置表中的列

| 列名                | 描述                                                     |
|-------------------|--------------------------------------------------------|
| TARGET_SERVER     | 数据类型: CHAR(18); 可空: 否。                                 |
|                   | 此预订集的目标表或视图所驻留的服务器名。                                   |
| <b>APPLY_QUAL</b> | 数据类型: CHAR(18); 可空: 否。                                 |
|                   | 标识哪个 Apply 程序正在处理此预订集的 Apply 限定符。                      |
| <b>SET NAME</b>   | 数据类型: CHAR(18); 可空: 否。                                 |
|                   | 预订集的名称。                                                |
| <b>SYNCHTIME</b>  | 数据类型:TIMESTAMP;可空:是。                                   |
|                   | Apply 程序使用此列来记录它的进度, 指示它一直在处理数据, 现在已经处理到预<br>订集的此时间戳记。 |
| <b>SYNCHPOINT</b> | <b>数据类型:CHAR(10)(对于位数据);可空:否。</b>                      |
|                   | Apply 程序使用此列来记录它的进度, 指示它一直在处理数据, 现在已经处理到预<br>订集的此同步点值。 |

#### *schema***.IBMSNAP\_REG\_EXT (OS/400)**

服务器: Capture 控制服务器

#### **缺省模式: ASN**

索引: VERSION、SOURCE OWNER、SOURCE TABLE 和 SOURCE VIEW QUAL

要点: 使用 SQL 来更新此表时要小心。不适当地改变此表可能会导致意外结果和丢失 数据。

注册扩展表是一个特定于 OS/400 的表, 它为注册(IBMSNAP\_REGISTER)表提供补 充信息。对于注册表中的每一行,在注册扩展表中都具有相匹配的一行,该行包含了 一些特定于 OS/400 的附加列。

此表是由注册表上的一个触发器程序(QDP4 库中的 QZSNJLV8 程序)维护的。该触 发器是在创建注册表时定义的。

使用此表中的信息来跟踪在 OS/400 服务器上的何处以及如何定义了复制源。

第[409](#page-434-0) 页的表 80 提供了对注册扩展表中各列的简要描述。

<span id="page-434-0"></span>表 80. 注册扩展表中的列

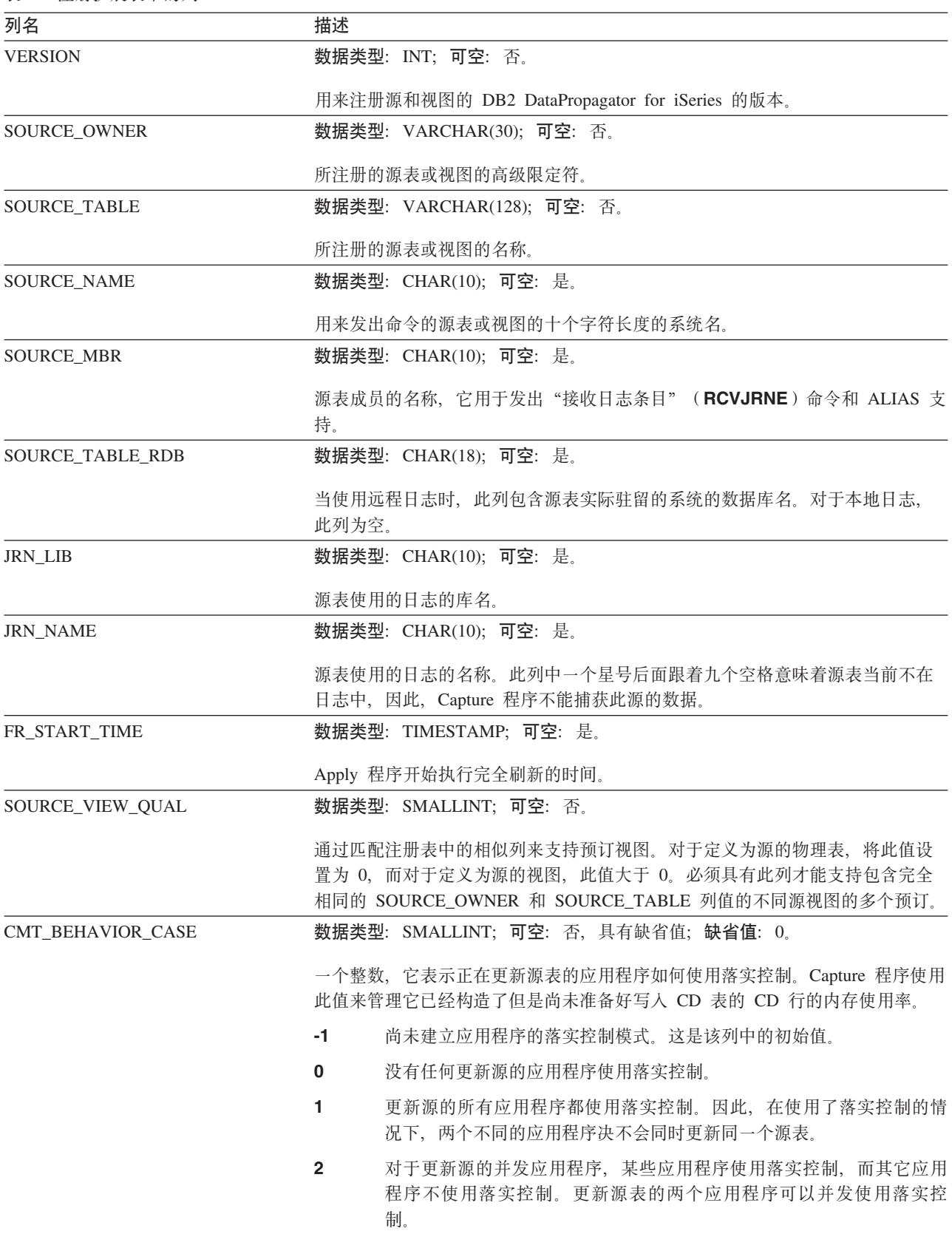

#### **IBMSNAP\_REG\_EXT**

表 80. 注册扩展表中的列 (续)

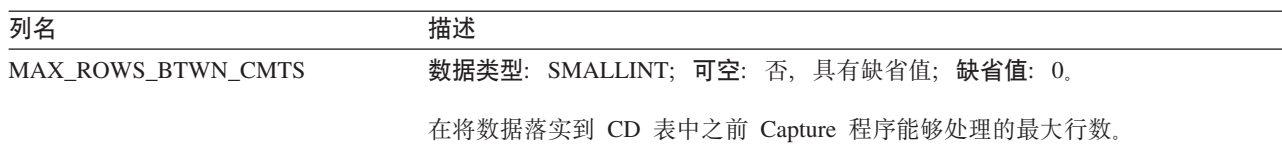

### *schema***.IBMSNAP\_REGISTER**

要点: 使用 SQL 来更新此表时要小心。不适当地改变此表可能会导致意外结果和丢失 数据。

**服务器**: Capture 控制服务器

缺省模式: ASN

索引: SOURCE\_OWNER、SOURCE\_TABLE 和 SOURCE\_VIEW\_QUAL

注册表包含有关复制源的信息, 例如, 复制源表的名称、它们的属性以及与它们相关 联的 CD 表和 CCD 表的名称。每当您定义新的复制源表或视图以供 Capture 程序处 理时, 在此表中就会自动插入一行。

如果需要了解您是如何定义复制源的, 则应查看注册表。

表 81 提供了对注册表中各列的简要描述。

表 81. 注册表中的列

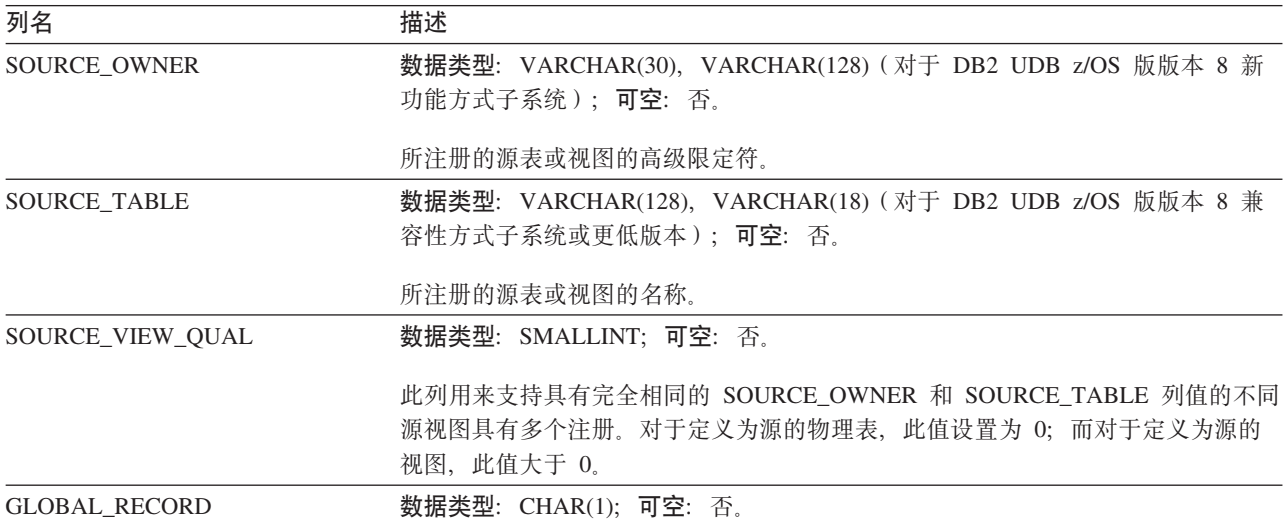

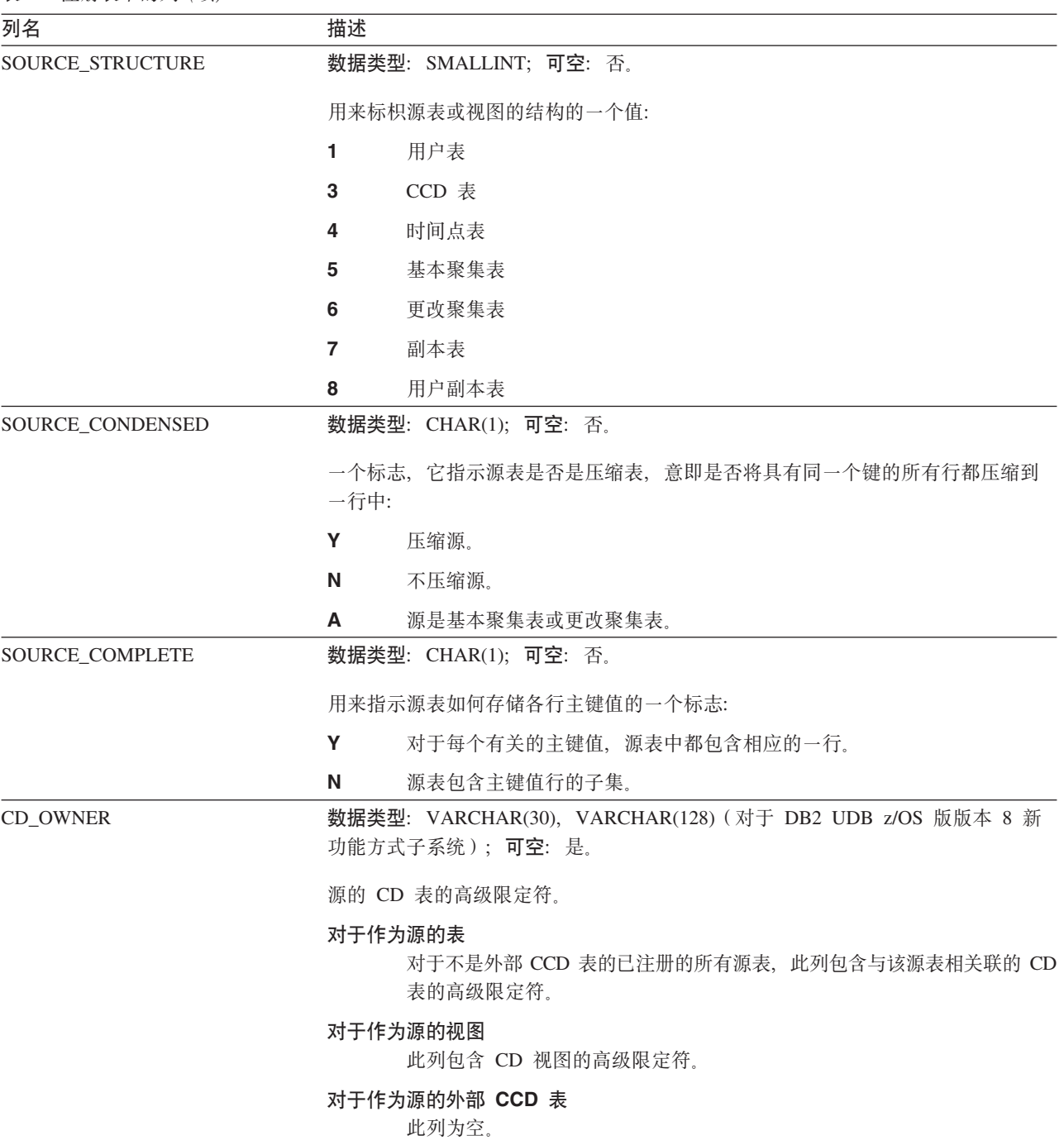

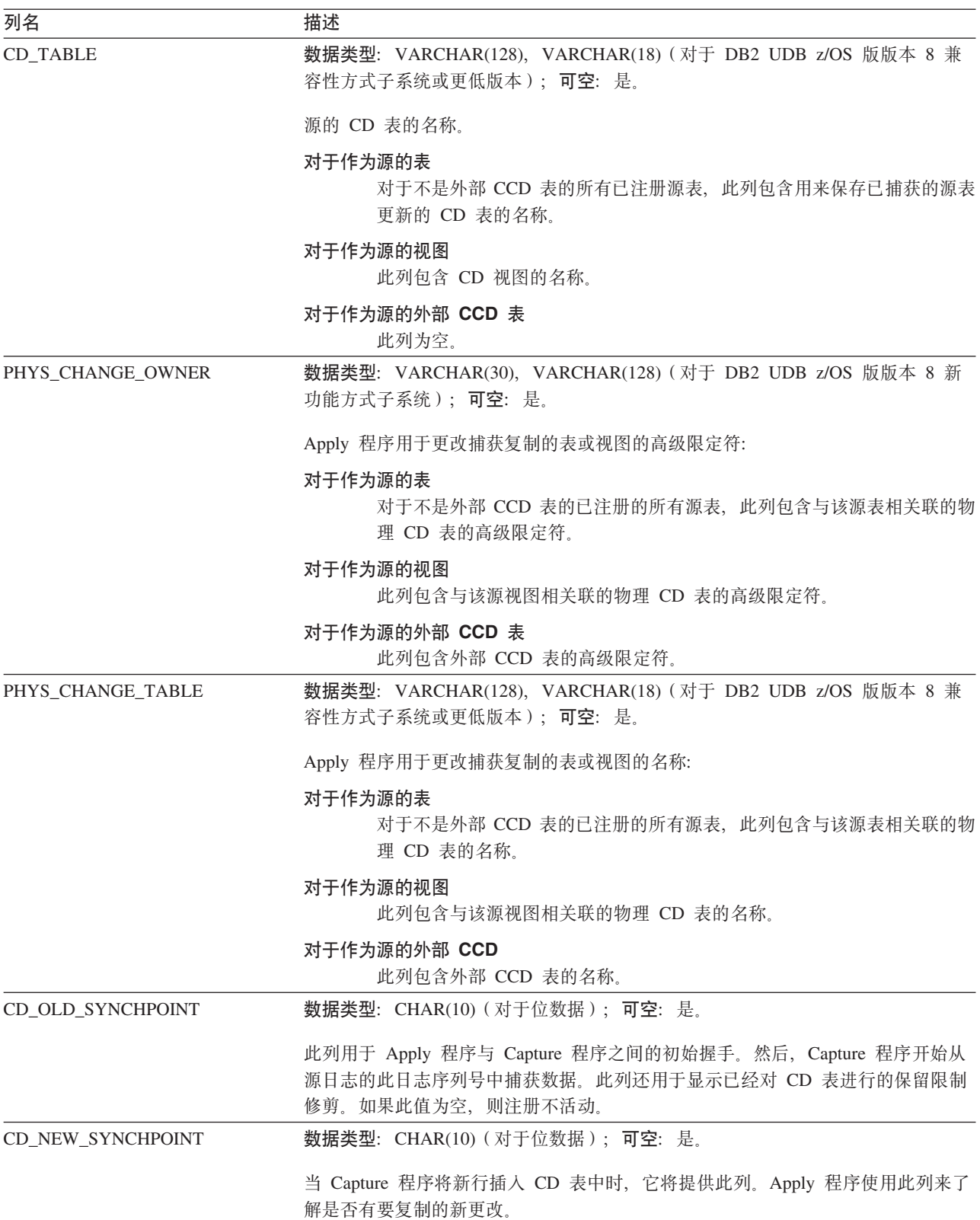

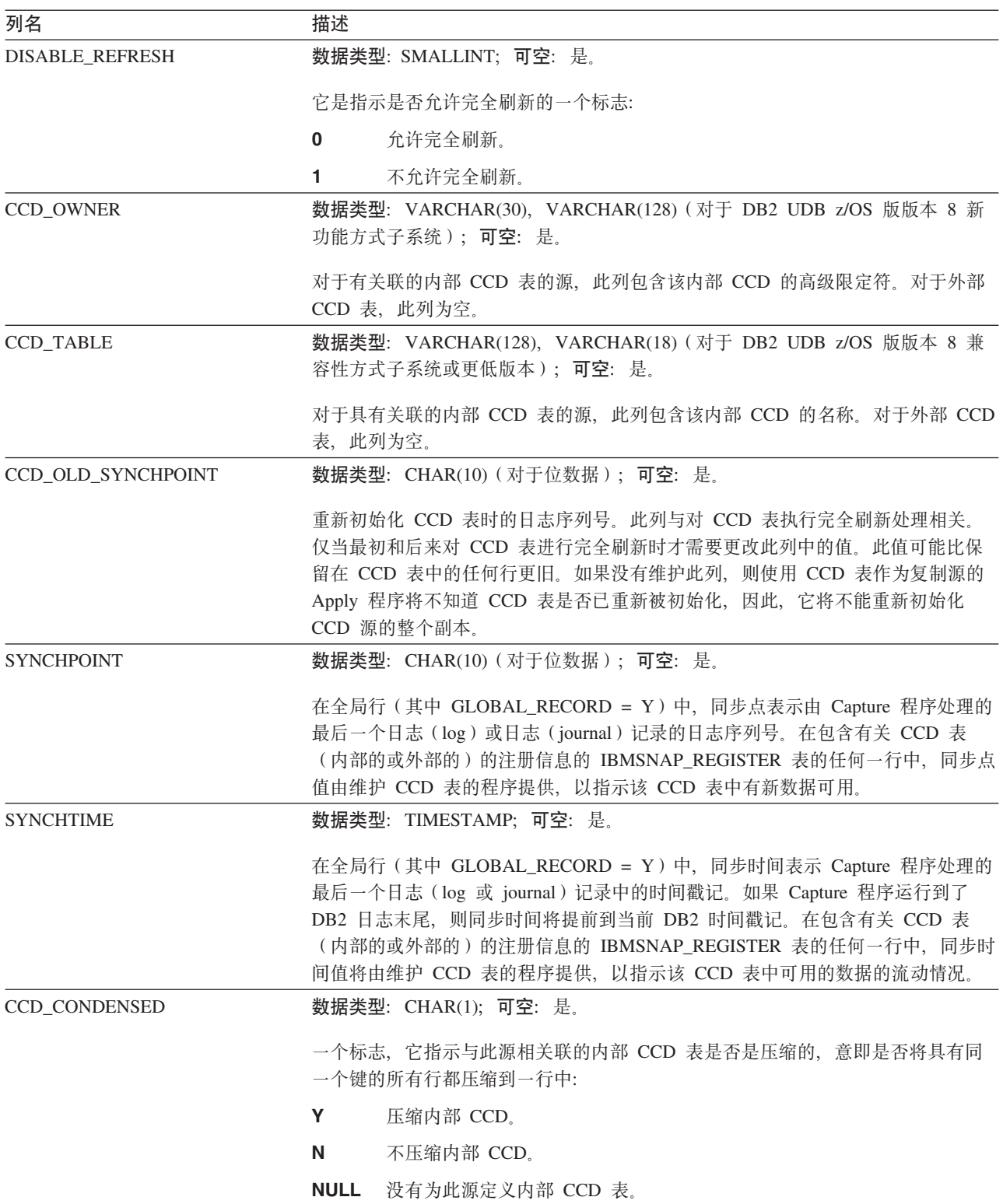

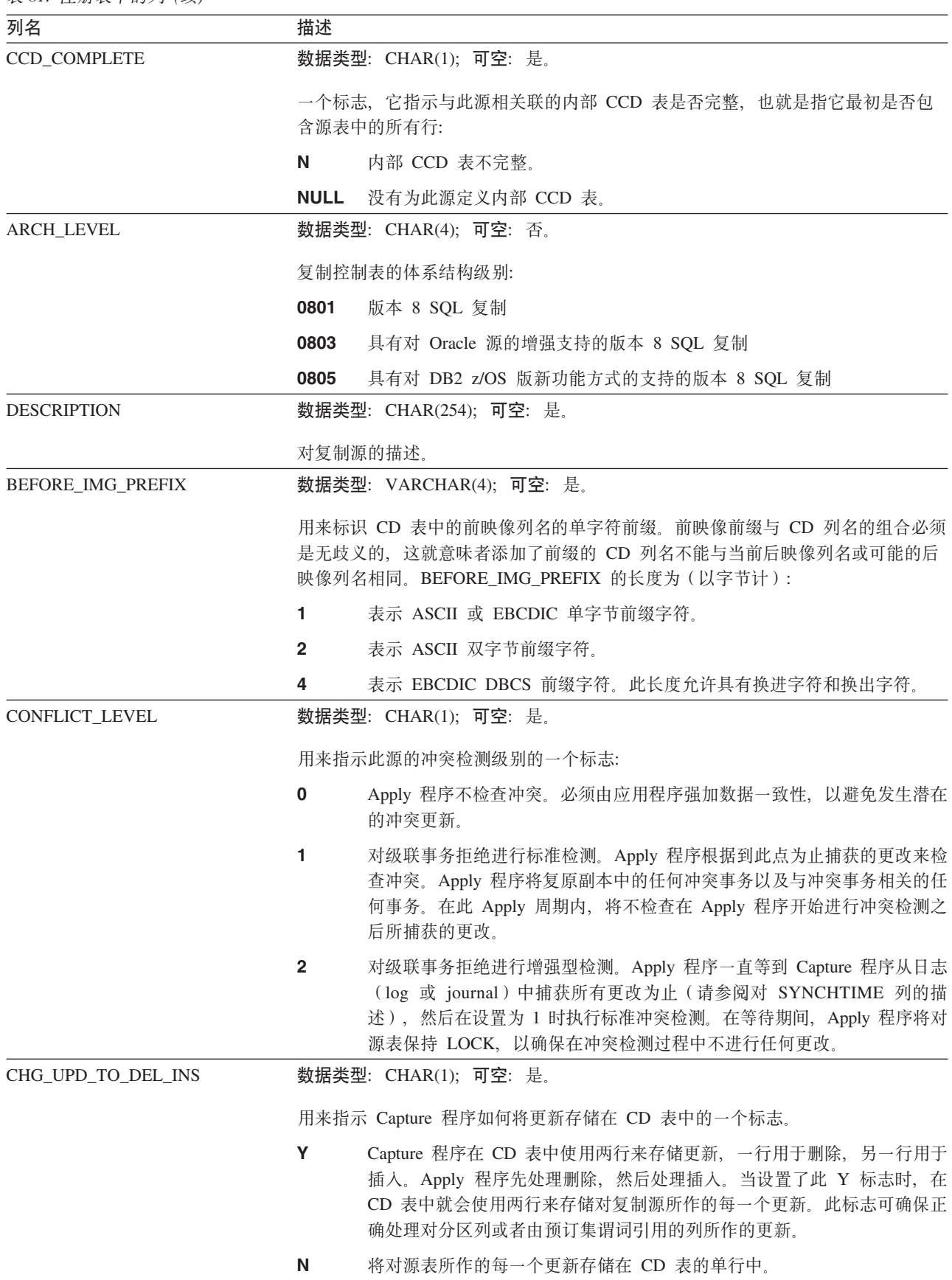

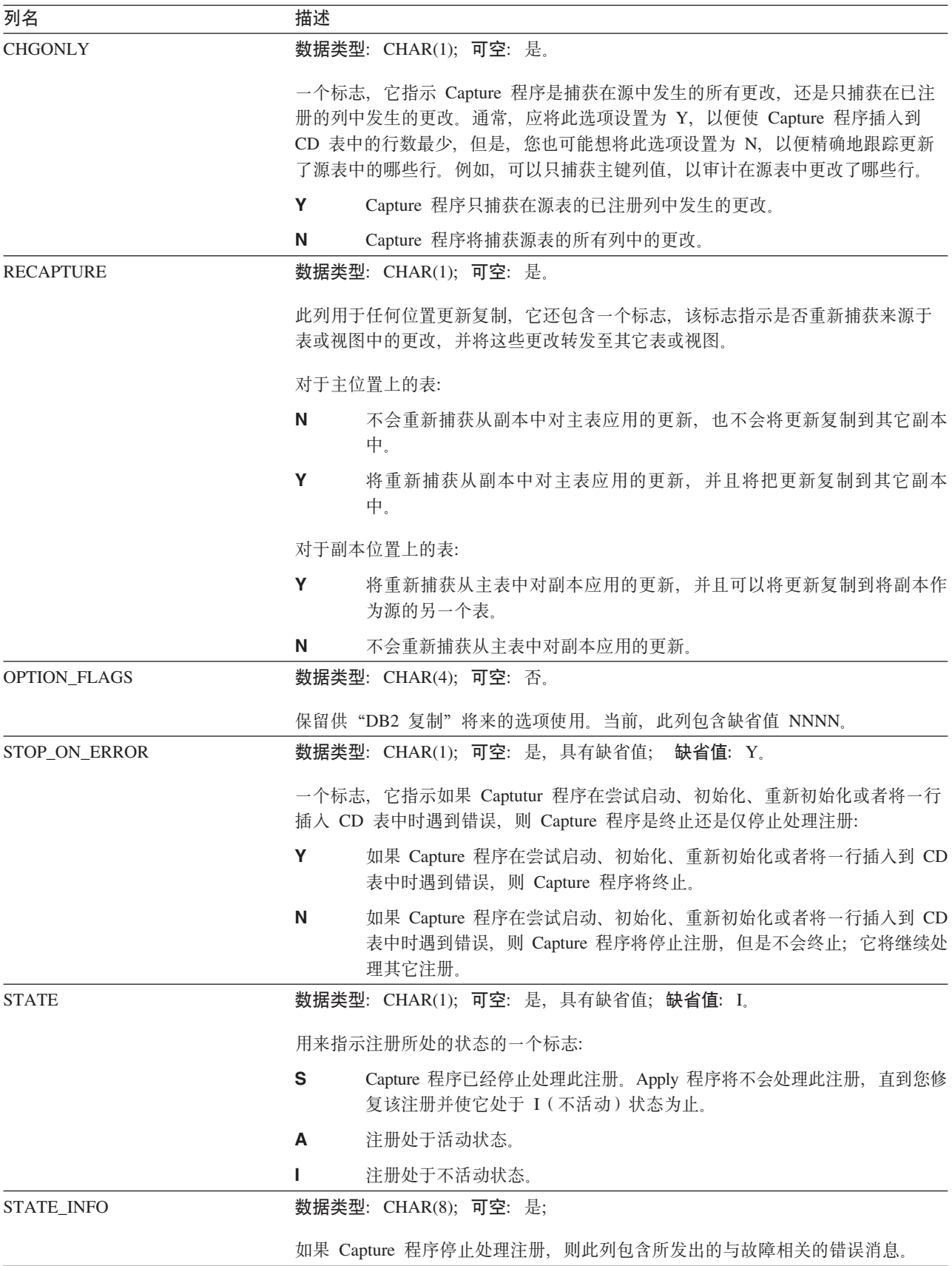

## *schema***.IBMSNAP\_REG\_SYNCH(G DB2 DX5}]b)**

服务器: Capture 控制服务器

**缺省模式: ASN** 

索引: TRIGGER ME

要点: 使用 SQL 更新此表时要当心。此表更改不当会导致意外结果和丢失数据。

当 Apply 程序准备从非 DB2 关系数据源访存数据时, 注册同步表使用更新触发器来为 注册(IBMSNAP\_REGISTER)表中的所有行启动 SYNCHPOINT 值的更新。

表 82 提供注册同步表中各列的简短描述。

表 82. 注册同步表列

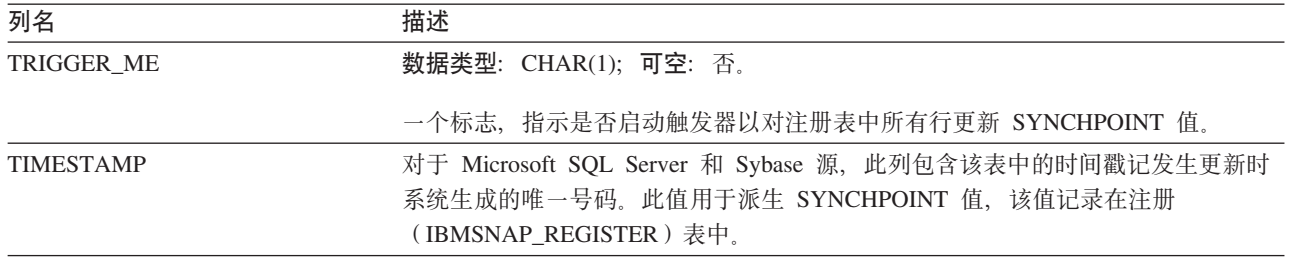

#### *schema***.IBMSNAP\_RESTART**

服务器: Capture 控制服务器

**缺省模式: ASN** 

索引: 无

要点: 使用 SQL 更新此表时要当心。此表更改不当会导致意外结果和丢失数据。如果 从此表删除行, 将强制 Capture 程序冷启动。

重新启动表包含使 Capture 程序能够从最早需要的日志 (log 或 journal)记录重新启动 的信息。此表替换"DB2 复制"版本 7 及较早版本中的热启动表。它包括在每个落实 点更新的一行。因此, Capture 程序总能从完全正确的位置重新启动, 而不必重新捕获已 处理并插入到 CD 表和 UOW 表中的信息。

如果从未启动过 Capture 程序, 则此表是空的, 且 Capture 程序必须执行冷启动。

以下两个表显示重新启动表的特定于操作系统的布局:

表 83. Linux, UNIX, Windows 和  $z/OS$  的重新启动表中的列

| 列名                   | 描述                                                           |
|----------------------|--------------------------------------------------------------|
| <b>MAX_COMMITSEQ</b> | 数据类型: CHAR(10) (对于位数据); 可空: 否。                               |
|                      | Capture 程序已落实至 CD 表和 UOW 表的最大逻辑日志序列号值<br>(IBMSNAP COMMITSEO) |
| MAX COMMIT TIME      | 数据类型:TIMESTAMP;可空:否。                                         |
|                      | 与 MAX_COMMITSEQ 列中的日志序列号相关联的时间戳记。                            |

表 83. Linux, UNIX, Windows 和  $z/OS$  的重新启动表中的列 (续)

| 列名                       | 描述                                                                                                    |
|--------------------------|----------------------------------------------------------------------------------------------------|
| <b>MIN INFLIGHTSEO</b>   | 数据类型: CHAR(10)(对于位数据);可空: 否。                                                                                                    |
|                          | 热启动期间 Capture 程序启动之处的逻辑日志序列号。此值表示 Capture 程序找到<br>的最早日志序列号, 尚未找到它的落实或异常终止记录。                                                                       |
| <b>CURR COMMIT TIME</b>  | 数据类型: TIMESTAMP; 可空: 否。                                                                                                    |
|                          | Capture 程序更新此表时的本地当前时间戳记。                                                                                                    |
| <b>CAPTURE FIRST SEO</b> | 数据类型: CHAR(10)(对于位数据);可空: 否。                                                                                                    |
|                          | Capture 程序执行上一次冷启动期间, 与该 Capture 程序从中启动的恢复日志相关联<br>的逻辑日志序列号。此值用于检测是否发生数据库复原(RESTORE),这可能需要<br>Capture 程序执行冷启动,原因是在某些复原操作期间数据库日志管理器可能重用这<br>些日志序列号。 |

对于 OS/400, 重新启动表用于确定 RCVJRNE (接收日志条目)命令的启动时间。对 于一个复制源或一组复制源使用的每个日志,都会向重新启动表插入一行。

索引: JRN\_LIB, N\_NAME

表 84. OS/400 的重新启动表中的列

| 列名                      | 描述                                                                                           |
|-------------------------|----------------------------------------------------------------------------------------------|
| MAX_COMMITSEQ           | 数据类型: CHAR(10) (对于位数据); 可空: 否。                                                               |
|                         | UOW 表中的最新落实的日志记录号。                                                                           |
| MAX_COMMIT_TIME         | 数据类型: TIMESTAMP; 可空: 否。                                                                      |
|                         | 与 MAX_COMMITSEQ 列的日志记录号相关联的时间戳记, 或当前时间戳记 (如果<br>日志与 Capture 程序同步并且 Capture 程序没有需要继续执行的工作的话)。 |
| MIN_INFLIGHTSEQ         | 数据类型: CHAR(10) (对于位数据); 可空: 否。                                                               |
|                         | 热启动期间 Capture 程序从中启动的逻辑日志序列号。                                                                |
| <b>CURR_COMMIT_TIME</b> | 数据类型: TIMESTAMP; 可空: 否。                                                                      |
|                         | 更新此表时的当前时间戳记。                                                                                |
| CAPTURE_FIRST_SEQ       | 数据类型: CHAR(10)(对于位数据);可空: 否。                                                                 |
|                         | 冷启动之后 Capture 程序从中启动的日志记录号。                                                                  |
| <b>UID</b>              | 数据类型:INTEGER;可空:否。                                                                           |
|                         | 一个唯一的号码,用作 UOW 表 IBMSNAP_UOWID 列的内容的前缀。                                                      |
| <b>SEQNBR</b>           | 数据类型:BIGINT; 可空:否。                                                                           |
|                         | Capture 程序处理的上一个日志条目的序列号。                                                                    |
| <b>JRN_LIB</b>          | 数据类型: CHAR(10); 可空: 否。                                                                       |
|                         | Capture 程序正在处理的日志的库名。                                                                        |
| <b>JRN NAME</b>         | 数据类型: CHAR(10); 可空: 否。                                                                       |
|                         | Capture 程序正在处理的日志的名称。                                                                        |

表 84. OS/400 的重新启动表中的列 (续)

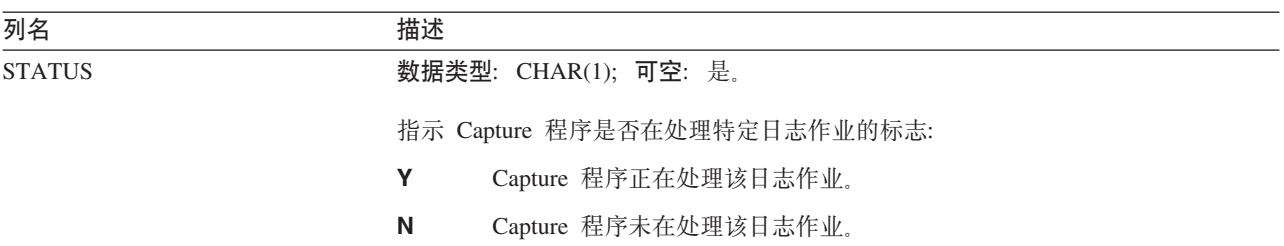

#### *schema***.IBMSNAP\_SEQTABLE(Informix)**

服务器: Capture 控制服务器

**缺省模式: ASN** 

**(;w}**:SEQ

要点: 使用 SQL 更新此表时要当心。此表更改不当会导致意外结果和丢失数据。

排序表包含"DB2 复制"用作 Informix 表的日志序列号的等价物的唯一号码序列。这 些唯一标识在注册 (IBMSNAP\_REGISTER) 表中代替同步点值, 以便 Capture 程序、 Apply 程序和"复制报警监视器"可以交流上次周期内它们所进展的程度。

表 85 提供排序表中该列的简短描述。

表 85. 排序表中的列

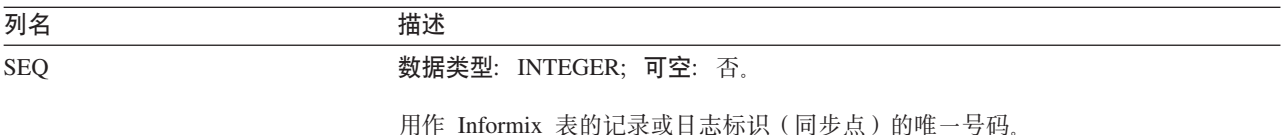

#### *schema***.IBMSNAP\_SIGNAL**

**服务器**: Capture 控制服务器

**缺省模式: ASN** 

索引: SIGNAL\_TIME

此表包含可使用 SQL 更新的信息。

信号表存储提示 Capture 程序执行某些操作的信号。信号由您或 Apply 程序输入。

信号表是使用 DATA CAPTURE CHANGES 属性创建的, 这表示对于 Capture 程序, 对此表执行的所有插入、更新和删除操作显示为从 DB2 恢复日志读取的日志记录。 Capture 程序忽略该信号表的所有更新和删除日志记录, 但它将所有有效创建和落实的信 号插入日志记录识别为需要注意的"信号"。Capture 程序对来自信号插入中的日志记录 执行的操作取决于在该信息表中对该插入指定的内容。信号表中的各个值向 Capture 程 序提供有关期望操作的指示信息。

在 Capture 程序进行修剪时, 会删除表中 SIGNAL\_STATE 值为 C (表示完成)的记 录或时间戳记符合保留限制修剪资格的记录。

表 86 提供信号表中各列的简短描述。

表 86. 信号表中的列

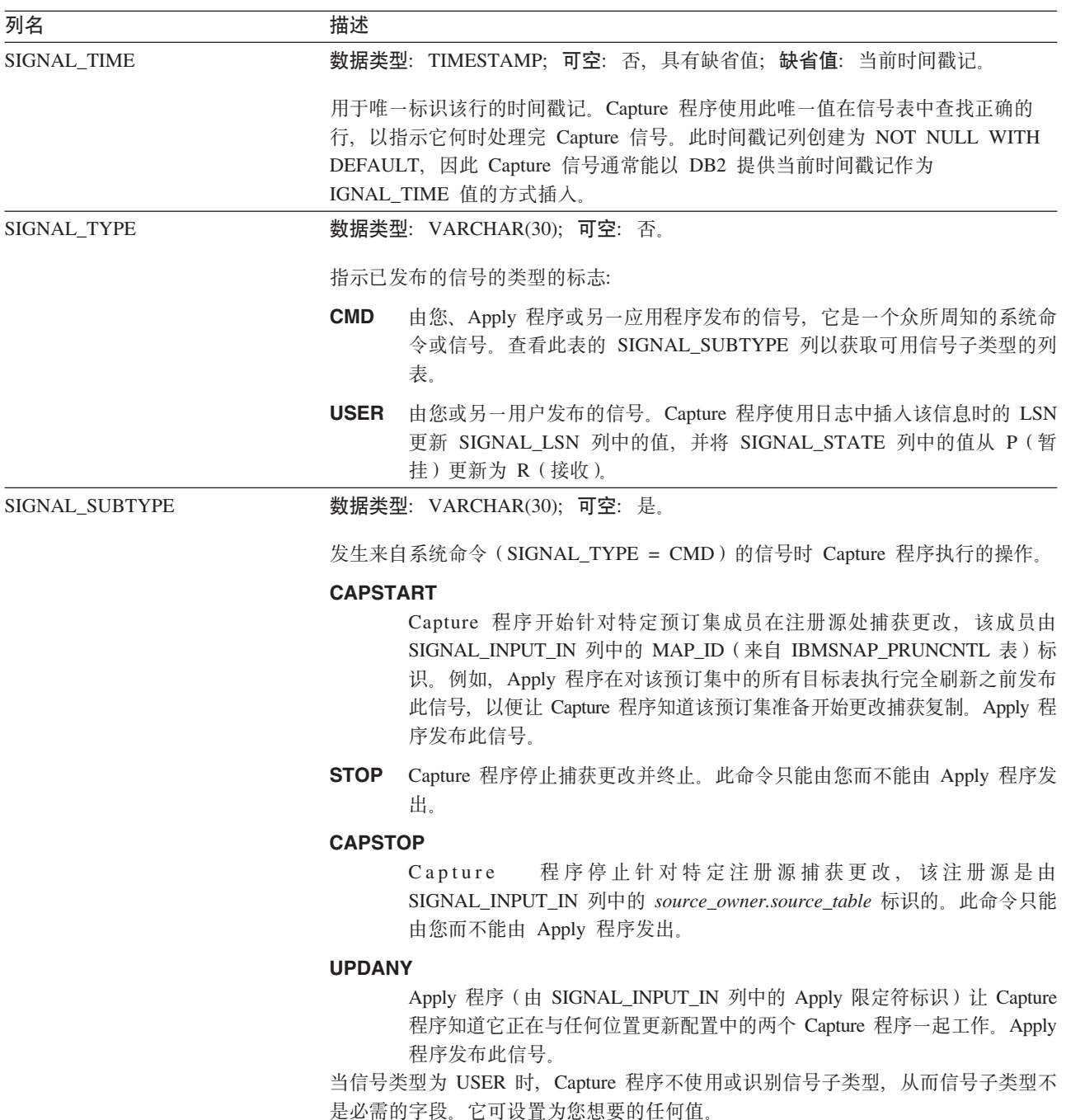

表 86. 信号表中的列 (**续**)

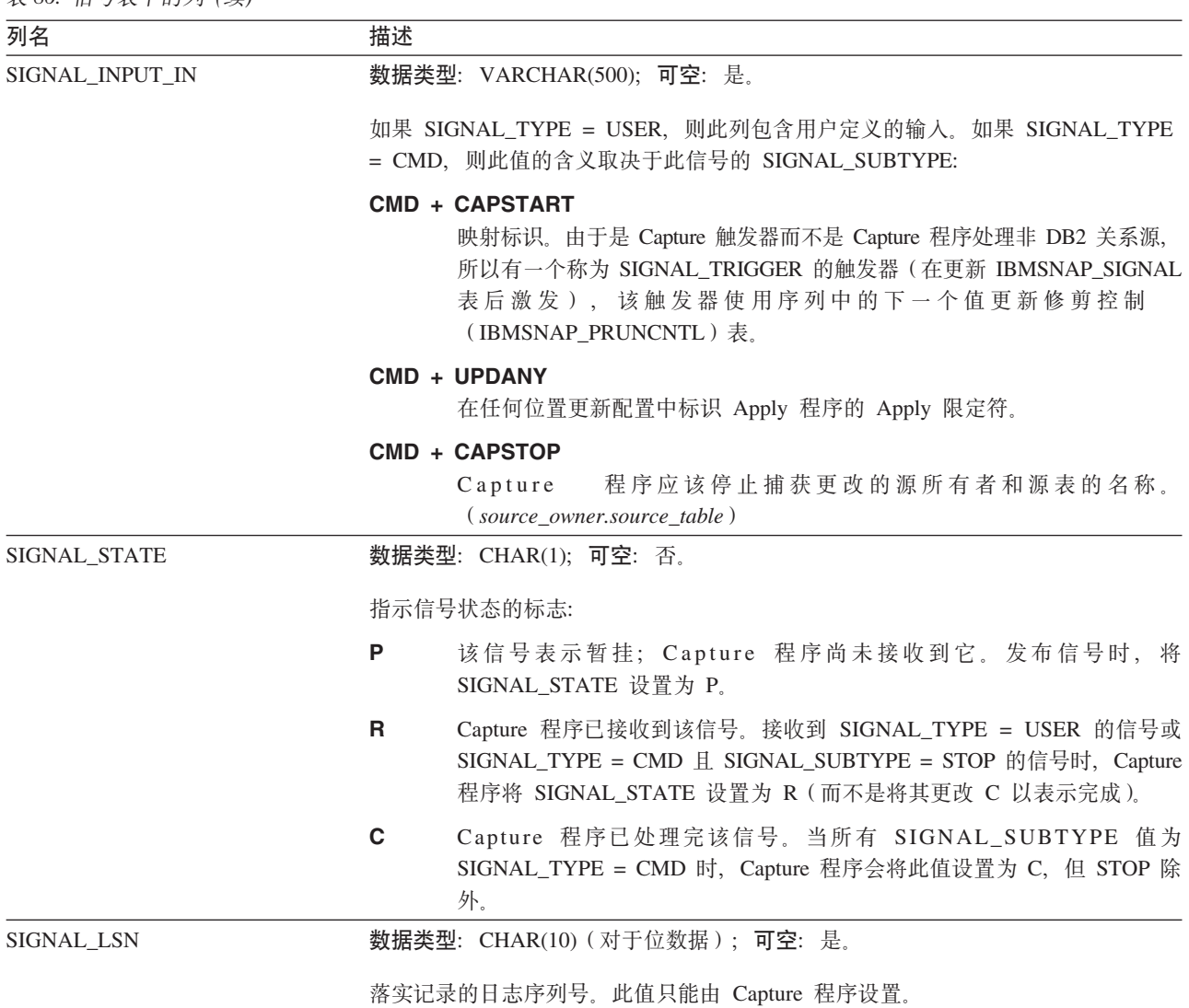

在 iSeries 操作系统上, 信号表与用于源表的每个日志相关。这些表称为日志信号表, 且与全局信号表"schema.IBMSNAP\_SIGNAL"具有相同的结构。日志信号表的名称 为 schema.IBMSNAP\_SIGNAL\_xxxx\_yyyy, 其中 xxxx 为日志库, 而 yyyy 为日志名。此 表是自动创建的,并记录至源服务器上的源日志。请参阅第[181](#page-206-0)页的"创建远程日志 记录的日志信号表』以获取为远程日志记录创建日志信号表的描述。

## *schema***.IBMSNAP\_UOW**

服务器: Capture 控制服务器

**缺省模式: ASN** 

索引: IBMSNAP\_COMMITSEQ 和 IBMSNAP\_LOGMARKER

要点: 使用 SQL 更新此表时要当心。此表更改不当会导致意外结果和丢失数据。

工作单元(UOW)表提供关于已落实至源表的事务的附加信息。对于并非用户副本的 所有目标表类型, 当应用对目标表的更改时, Apply 程序根据匹配 IBMSNAP\_COMMITSEQ 值连接 UOW 和更改数据 (CD)表。 若您冷启动 Capture 程 序, 则此表的所有条目都将删除。

对于 OS/400: 由于 Capture iSeries 版可开始对复制源的子集捕获数据, 所以如果进行 部分冷启动, 则它不会删除 UOW 表中的所有行。

Capture 程序要求每个 Capture 模式有一个 UOW 表。对于在复制源中落实的每个日志 记录, Capture 程序向此表插入一个新行。

对于 OS/400: 有一些用户程序没有使用落实控制。在这种情况下, 在向 CD 表写入若 干行后, Capture iSeries 版将任意地插入一个新的 UOW 行。此人工落实定界有助于降 低 UOW 表的大小。

Capture 程序还会根据 Apply 程序插入到修剪集(IBMSNAP\_PRUNE\_SET)表中的信 息修剪 UOW 表。

对于 OS/400: 保留限制修剪该 UOW 表, 而不修剪来自修剪集 (IBMSNAP\_PRUNE\_SET)表中的信息。

表 87 提供 UOW 表中各列的简短描述。

表 87. UOW 表中的列

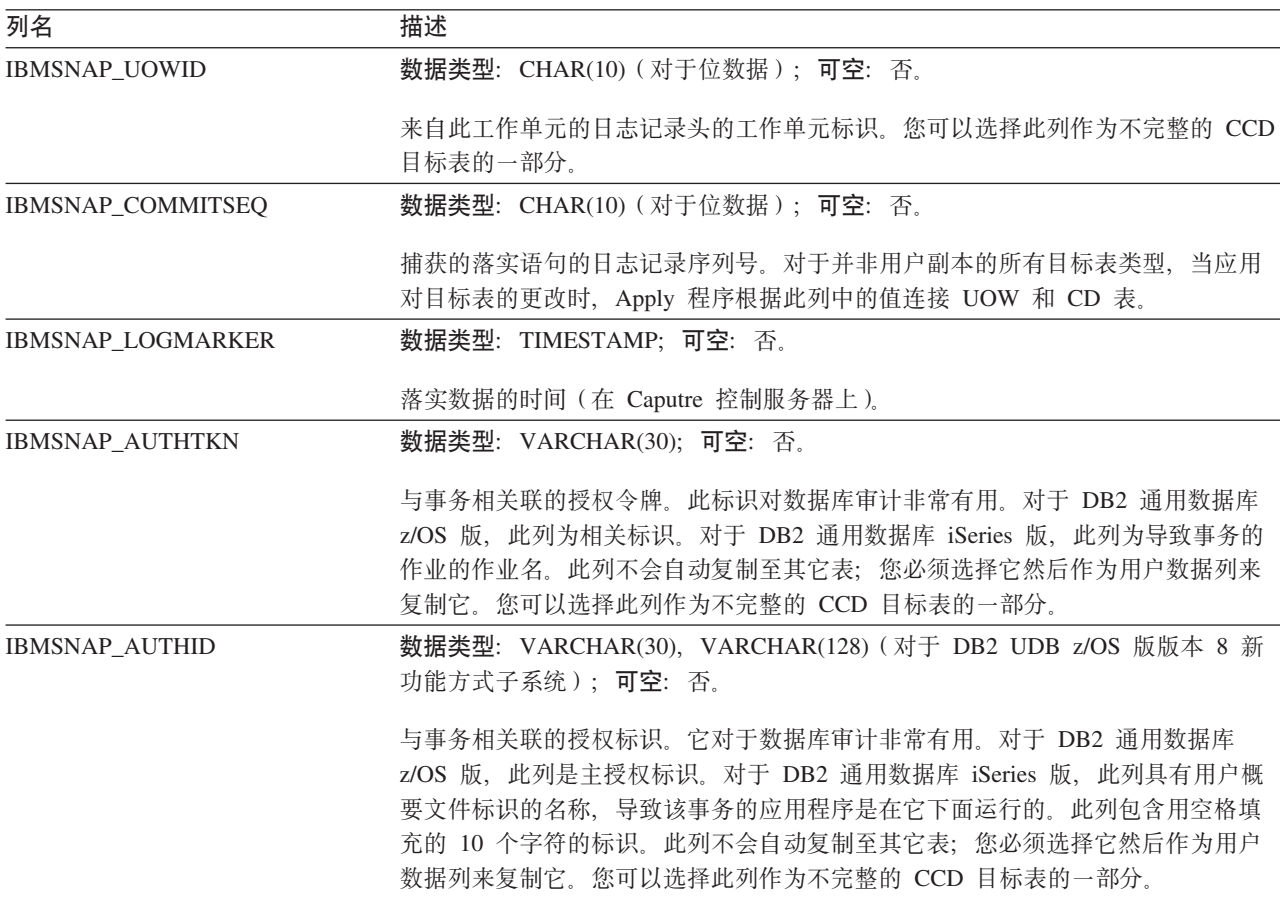

表 87. UOW 表中的列 (续)

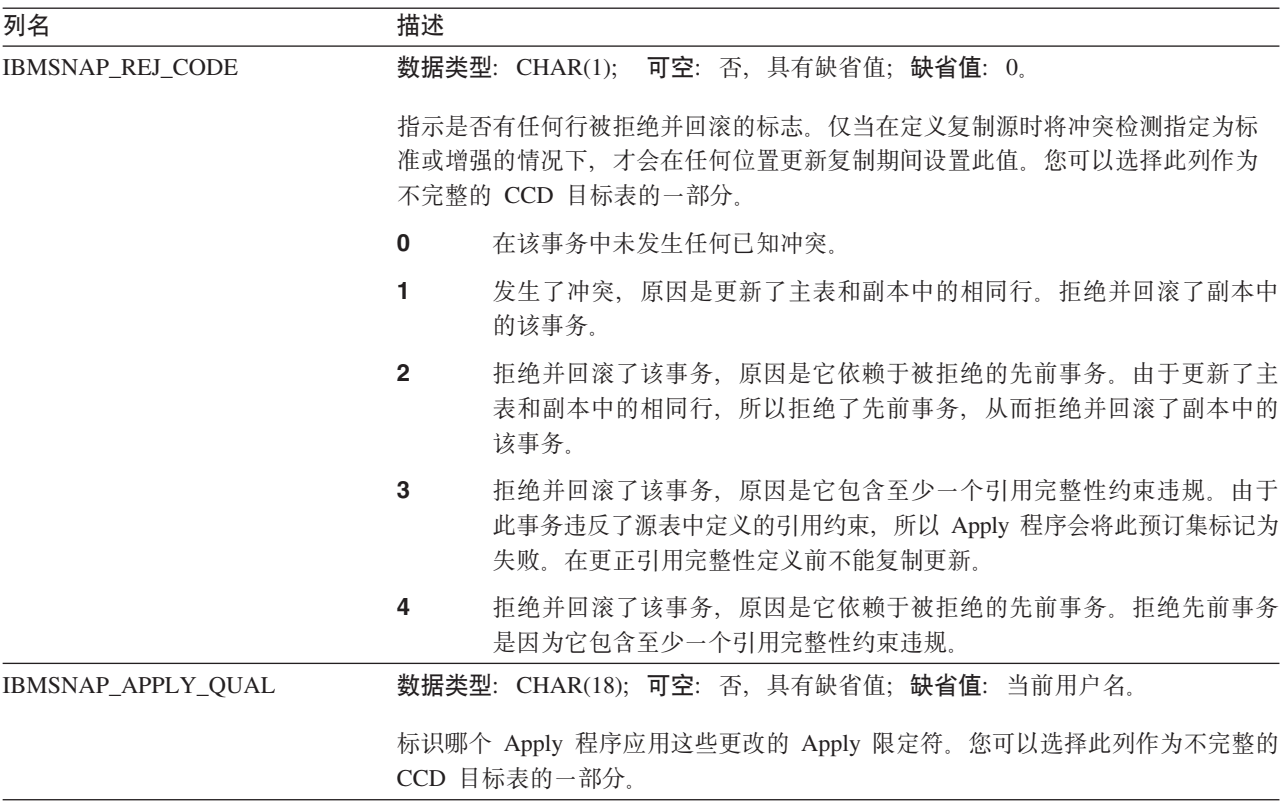

# Apply 控制服务器上的表及这些表的列描述

本节提供存储在 Apply 控制服务器上的每个表的更详细的信息。本节还列示并简短描述 每个表中的列。控制表是按字母顺序列示的,而列是按它们在每个表中的出现顺序从 左到右列示的。

### **ASN.IBMSNAP\_APPENQ**

服务器: Apply 控制服务器

**w}**:APPLY\_QUAL

要点: 使用 SQL 来更新此表时要小心。不适当地改变此表可能会导致意外结果和丢失 数据。

Apply 排队表可用来确保每个 Apply 限定符只有一个 Apply 程序正在运行。Apply 程 序互斥锁定此表中的一行, 直到 Apply 程序关闭为止。在 OS/400 中不使用此表。

表 88 提供了对 Apply 排队表中各列的简要描述。

表 88. Apply 排队表中的列

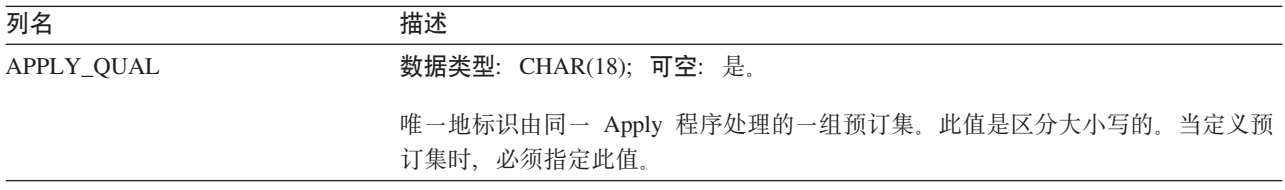

## **ASN.IBMSNAP\_APPLY\_JOB(OS/400)**

**服务器: Apply** 控制服务器

索引: 无

要点: 使用 SQL 来更新此表时要小心。不适当地改变此表可能会导致意外结果和丢失 数据。

Apply 作业表 (它是特定于 OS/400 的) 用来保证在 Apply 控制服务器上运行的 Apply 程序的所有实例的 APPLY\_QUAL 值唯一。每当启动 Apply 程序的实例时, 就会向此 表中添加一行。如果使用已经存在的 APPLY\_QUAL 值来启动 Apply 程序的新实例, 则启动命令将失败。

表 89 提供了对 Apply 作业表中各列的简要描述。

表 89. Apply 作业表中的列

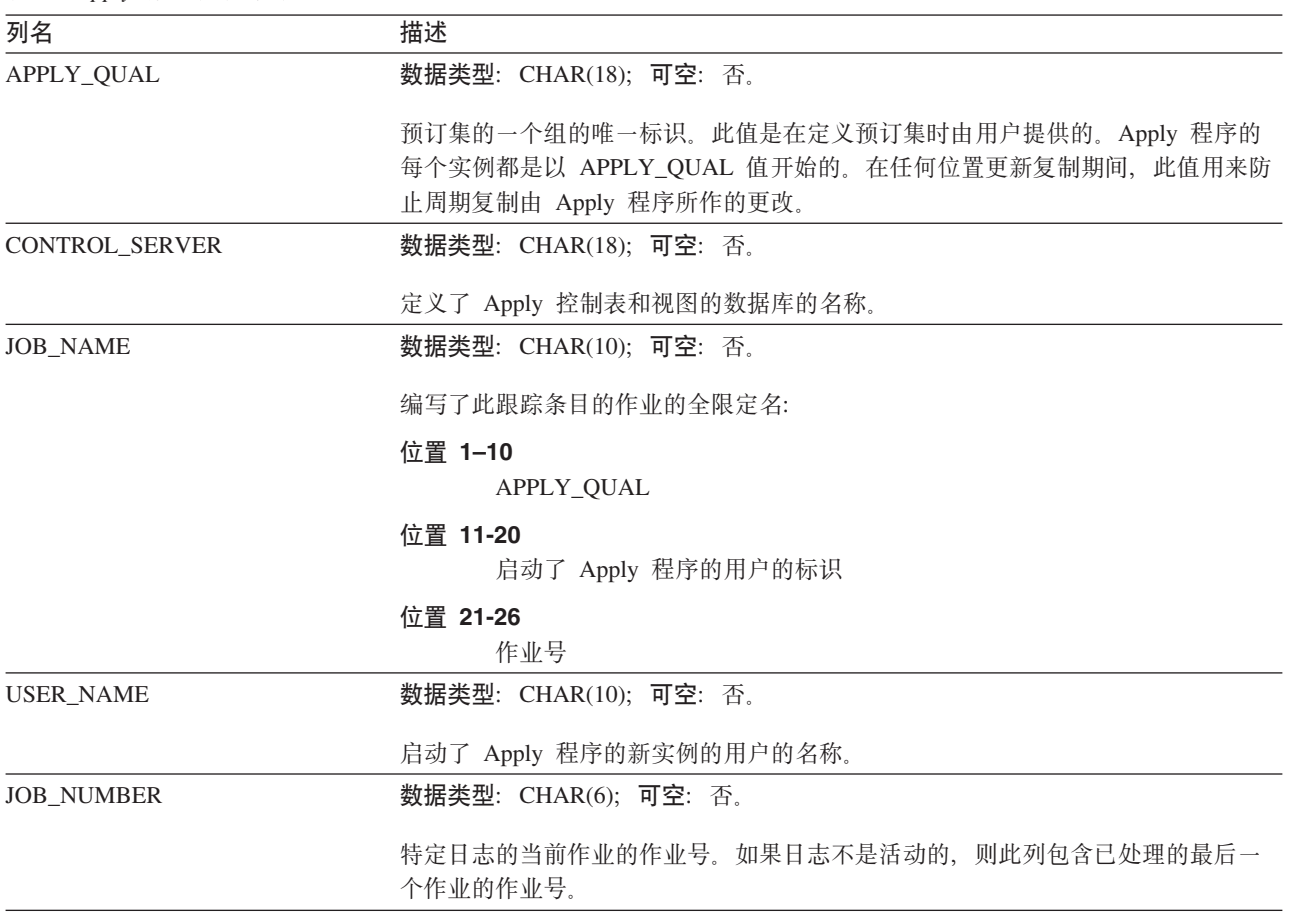

### **ASN.IBMSNAP\_APPPARMS**

服务器: Apply 控制服务器

**w}**:APPLY\_QUAL

此表包含您可以通过使用 SQL 更新的信息。

Apply 参数表包含您可以修改以控制 Apply 程序的操作的参数。您可以定义这些参数来 设置一些值(例如, 预订定义和 Apply 程序控制表所驻留的 Apply 控制服务器的名 称)。如果您对此表中的参数进行更改, 则 Apply 程序只在启动期间读取您的修改。

表 90 提供 Apply 参数表中的列的简短描述。

表 90. Apply 参数表中的列

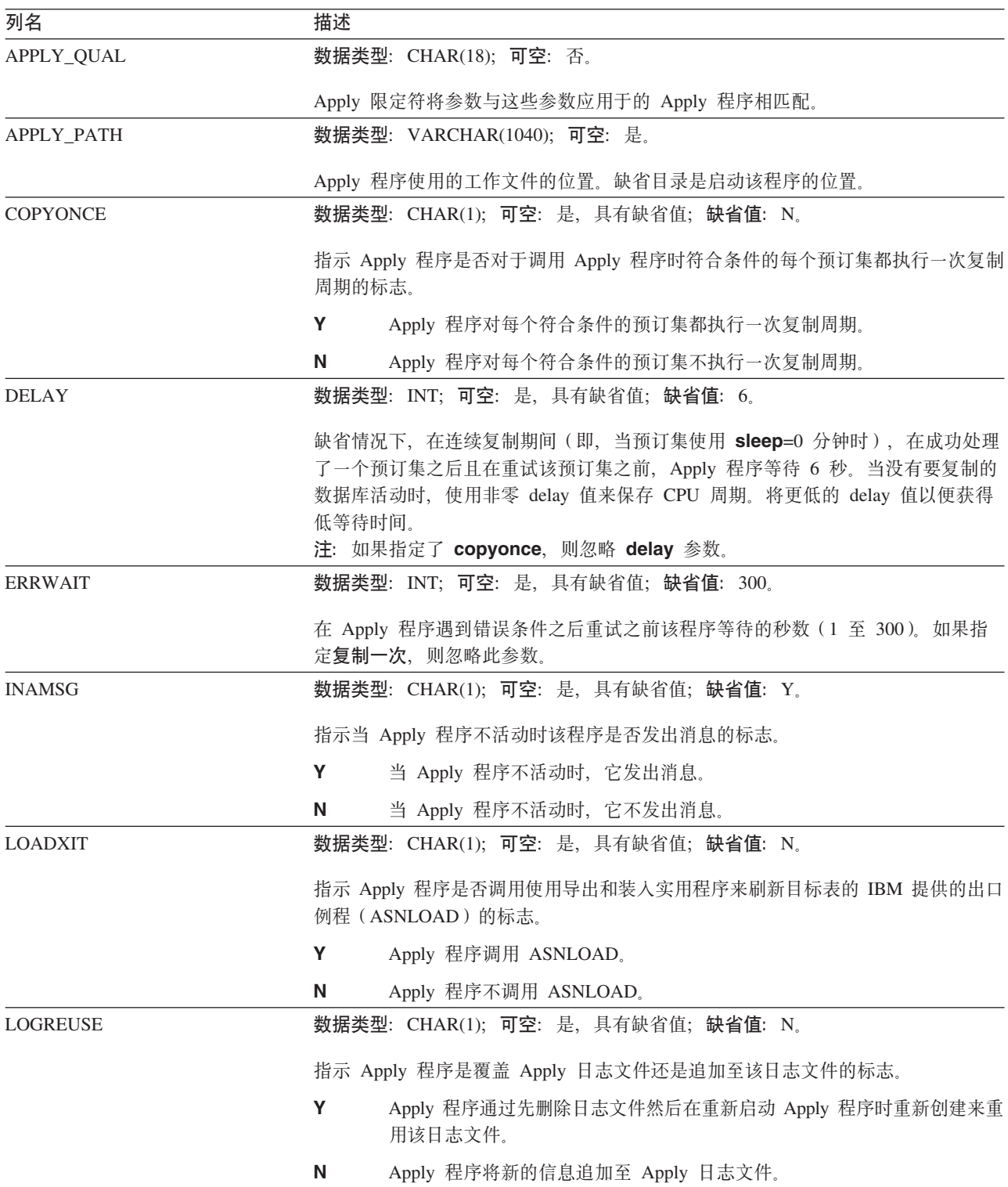

表 90. Apply 参数表中的列 (续)

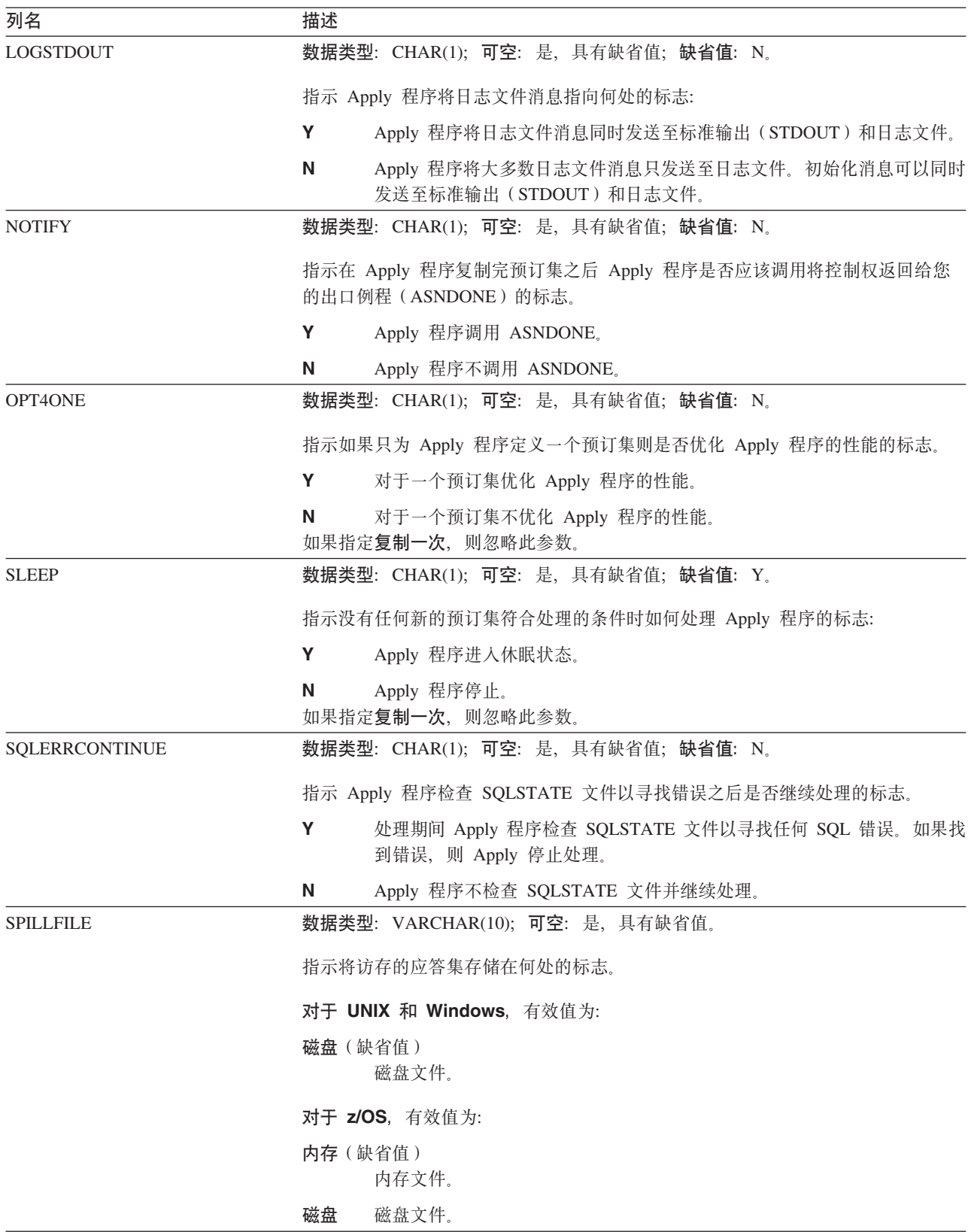

表 90. Apply 参数表中的列 (续)

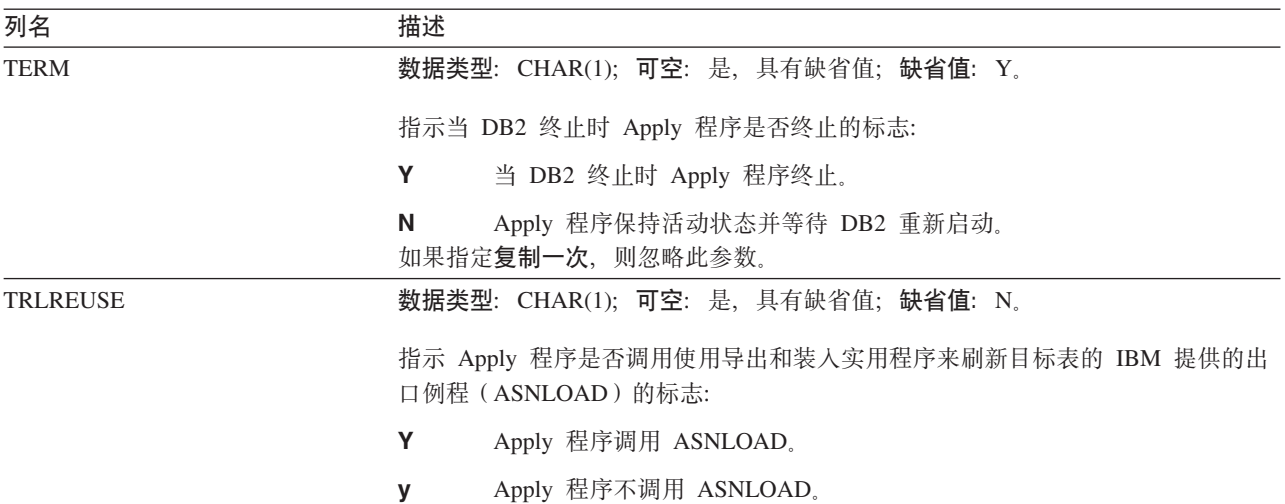

# **ASN.IBMSNAP\_APPLYTRACE**

服务器: Apply 控制服务器

索引: APPLY\_QUAL 和 TRACE\_TIME

Apply 跟踪表包含来自 Apply 程序的重要消息。Apply 程序不会自动修剪此表, 但是, 通过添加在其中一个预订集之后运行的 SQL 语句可以很容易实现自动修剪。

表 91 提供了对 Apply 跟踪表中各列的简要描述。

#### 表 91. Apply 跟踪表中的列

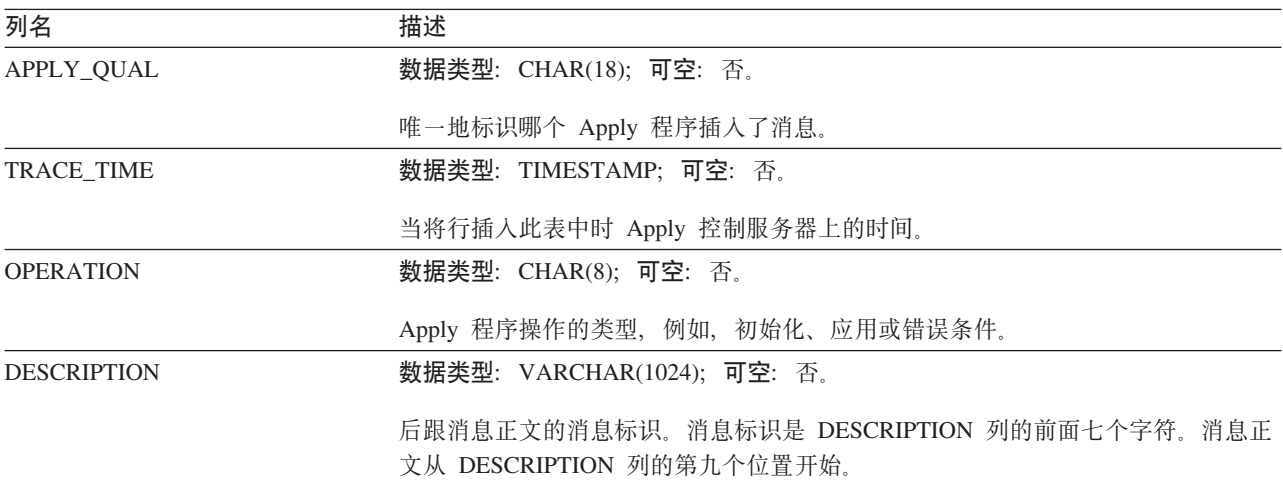

## **ASN.IBMSNAP\_APPLYTRAIL**

服务器: Apply 控制服务器

索引: LASTRUN 和 APPLY\_QUAL

Apply 跟踪表包含由 Apply 程序执行的所有预订集周期的审计跟踪信息。此表记录对预 订执行的更新的历史。它是诊断和性能统计信息的资源库。Apply 跟踪表是了解 Apply 程序是否发生了问题的最佳位置之一。Apply 程序不会自动修剪此表, 但是, 通过将后 SQL 语句添加至其中一个预订集可以很容易实现自动修剪。

表 92 提供了对 Apply 跟踪表中各列的简要描述。

表 92. Apply 跟踪表中的列

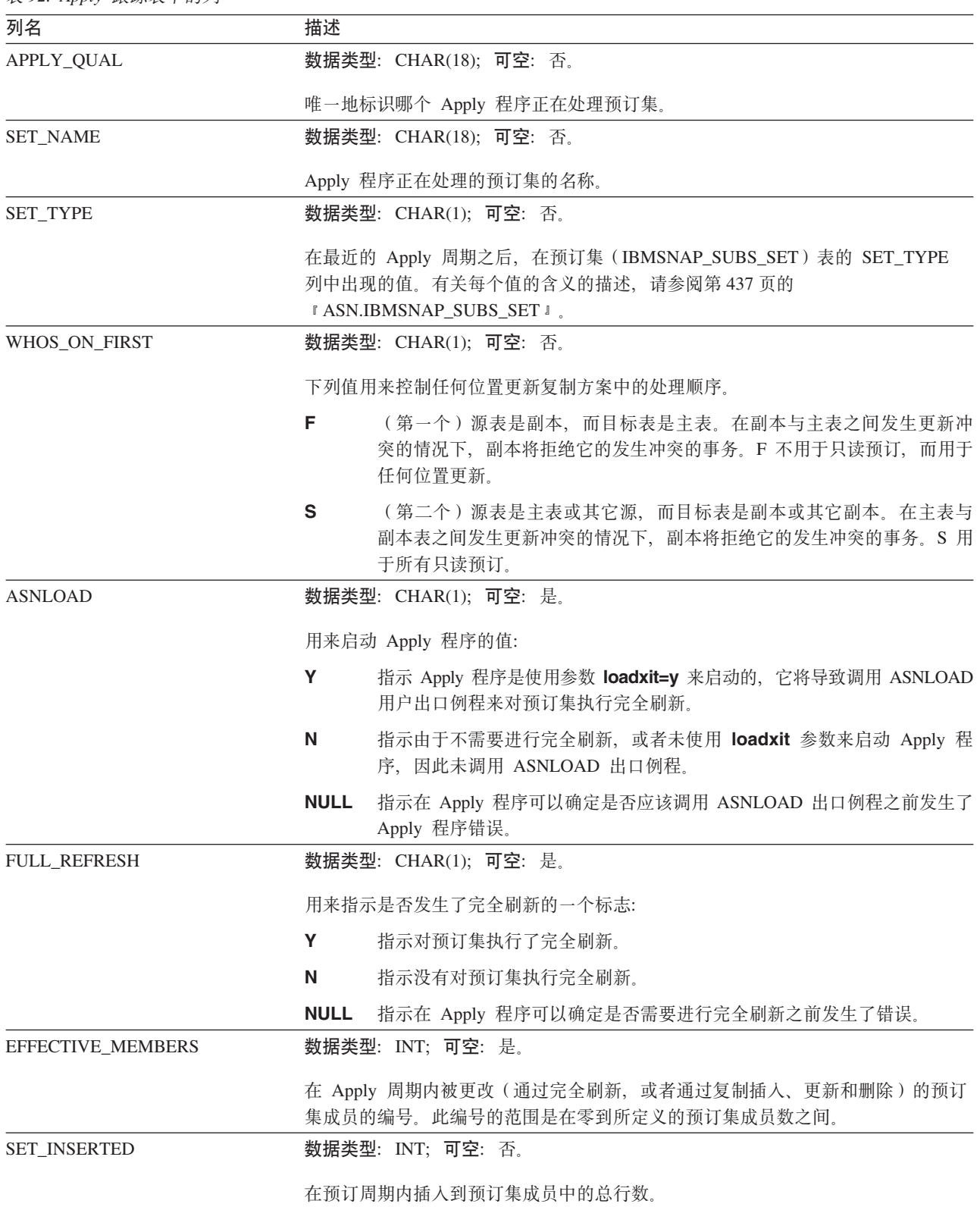

#### **IBMSNAP\_APPLYTRAIL**

表 92. Apply 跟踪表中的列 (续)

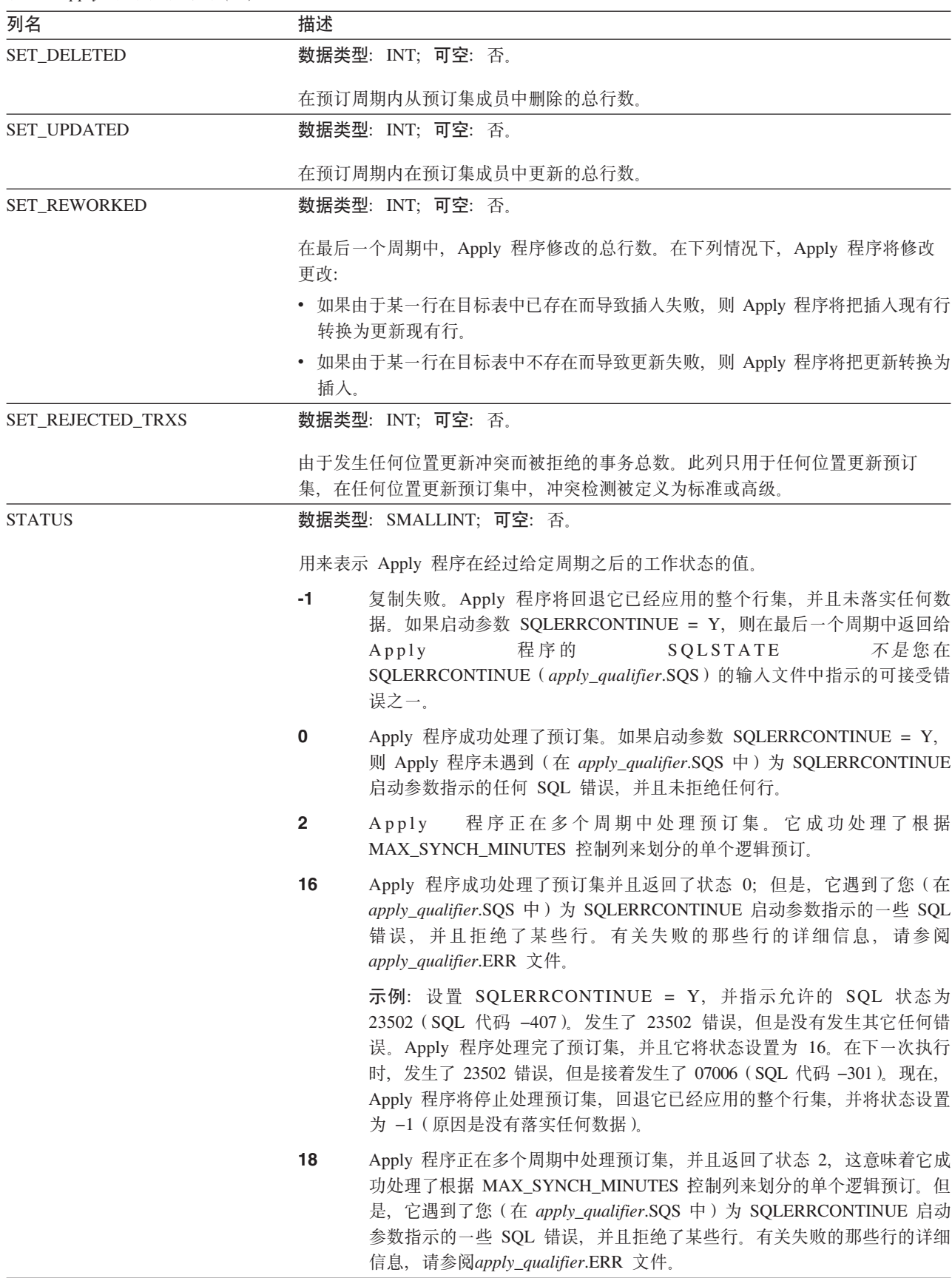

表 92. Apply 跟踪表中的列 (续)

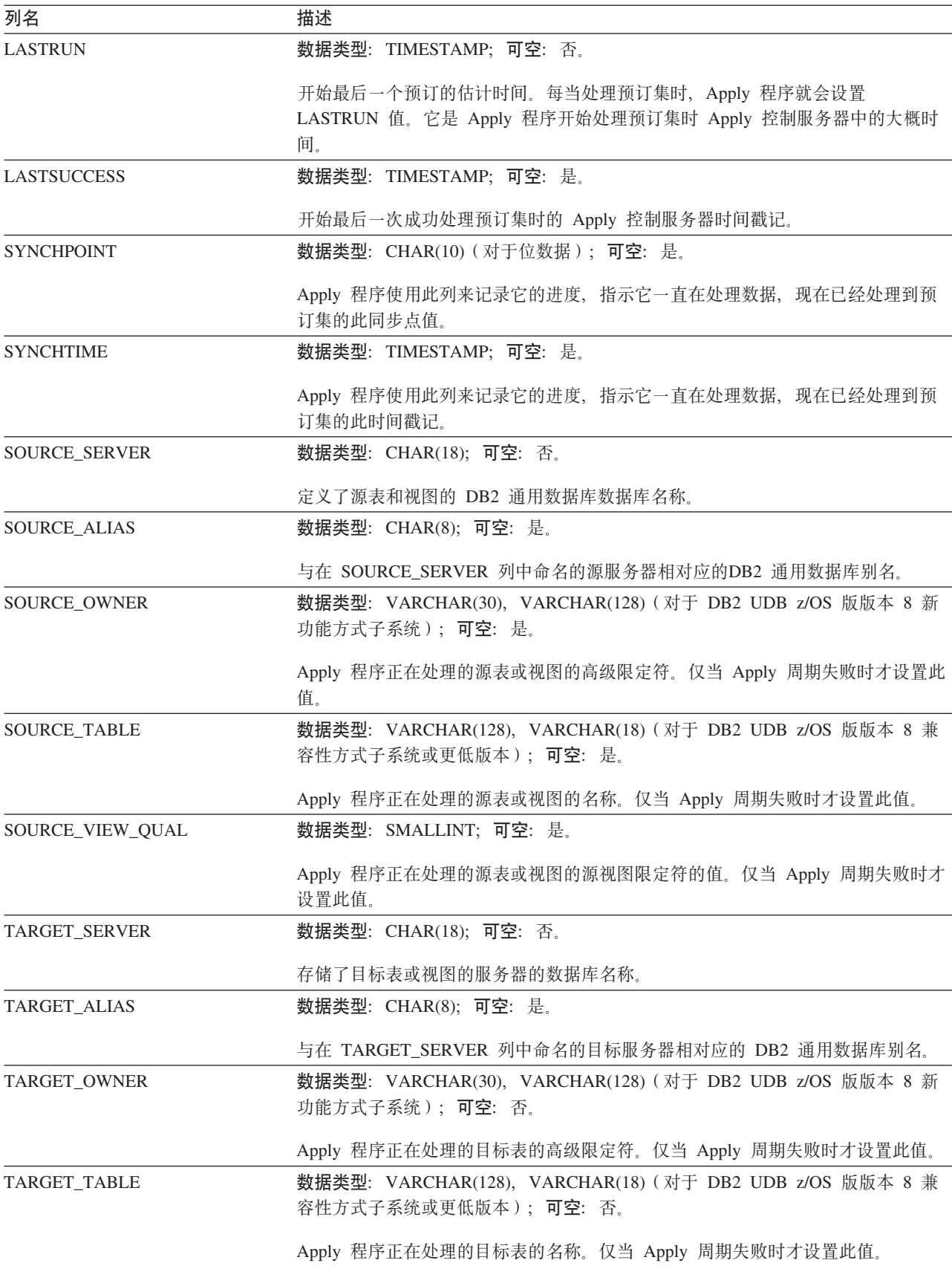

表 92. Apply 跟踪表中的列 (续)

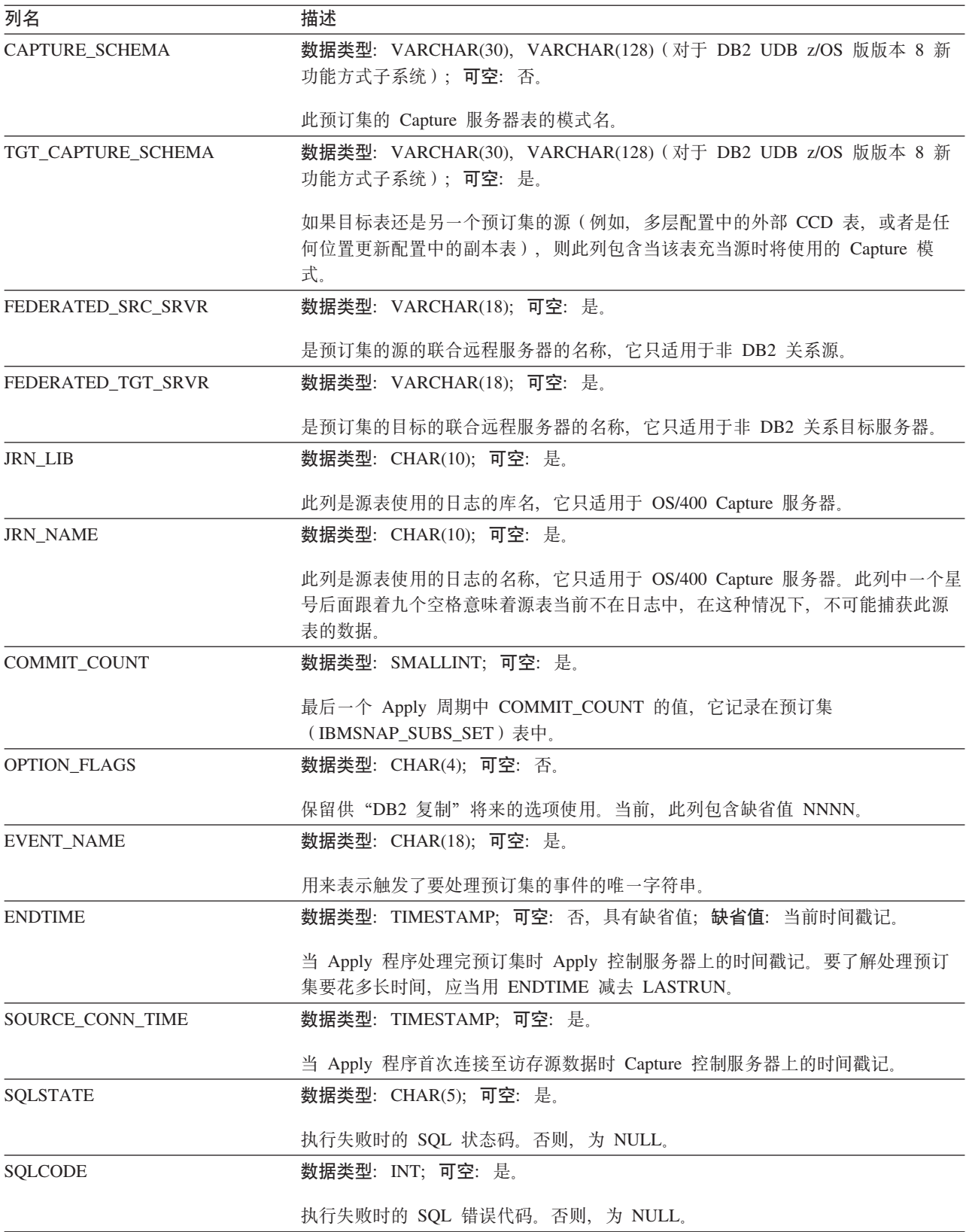

表 92. Apply 跟踪表中的列 (续)

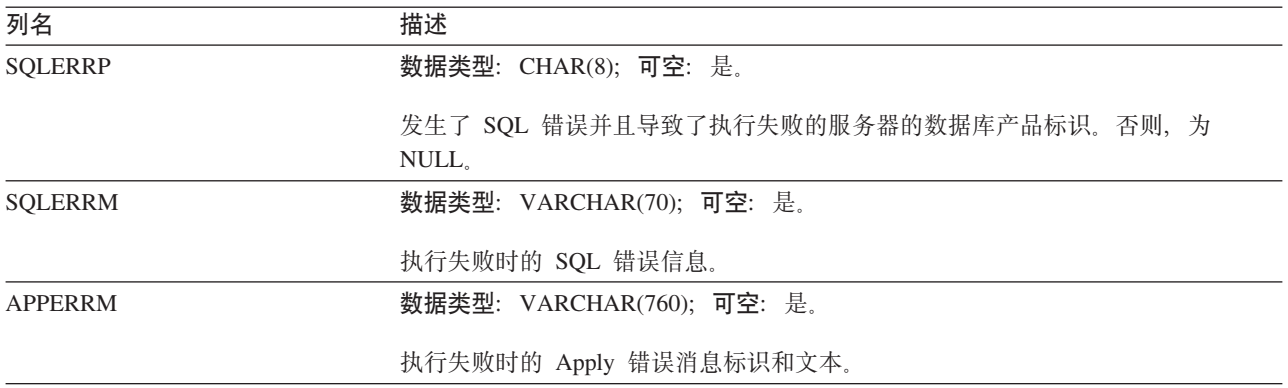

# **ASN.IBMSNAP\_SUBS\_COLS**

服务器: Apply 控制服务器

索引: APPLY\_QUAL、SET\_NAME、WHOS\_ON\_FIRST、TARGET\_OWNER、 TARGET\_TABLE 和 TARGET\_NAME

要点: 使用 SOL 来更新此表时要小心。不适当地改变此表可能会导致意外结果和丢失 数据。

预订列表包含有关在预订集中复制的预订集成员的各列的信息。当源表和目标表对的 一列或多列中的信息发生更改时, 就会在此表中自动插入行或删除行。

如果需要有关预订集成员中特定列的信息,则使用此表。

表 93 提供了对预订列表中各列的简要描述。

表 93. 预订列表中的列

| 列名                | 描述                                                                                      |
|-------------------|-----------------------------------------------------------------------------------------|
| <b>APPLY_QUAL</b> | 数据类型: CHAR(18); 可空: 否。                                                                  |
|                   | 唯一地标识哪个 Apply 程序将处理此预订集成员。                                                              |
| <b>SET NAME</b>   | 数据类型: CHAR(18); 可空: 否。                                                                  |
|                   | 此成员所属的预订集的名称。                                                                           |
| WHOS ON FIRST     | 数据类型: CHAR(1); 可空: 否。                                                                   |
|                   | 下列值用来控制任何位置更新复制方案中的处理顺序。                                                                |
|                   | F<br>(第一个)源表是副本,而目标表是主表。在副本与主表之间发生更新冲<br>突的情况下,副本将拒绝它的发生冲突的事务。F 不用于只读预订,而用于<br>任何位置更新。  |
|                   | S<br>(第二个)源表是主表或其它源,而目标表是副本或其它副本。在主表与<br>副本表之间发生更新冲突的情况下,副本将拒绝它的发生冲突的事务。S 用<br>于所有只读预订。 |
| TARGET_OWNER      | 数据类型: VARCHAR(30), VARCHAR(128)(对于 DB2 UDB z/OS 版版本 8 新<br>功能方式子系统);可空:否。               |
|                   | 目标表或视图的高级限定符。                                                                           |

表 93. 预订列表中的列 (续)

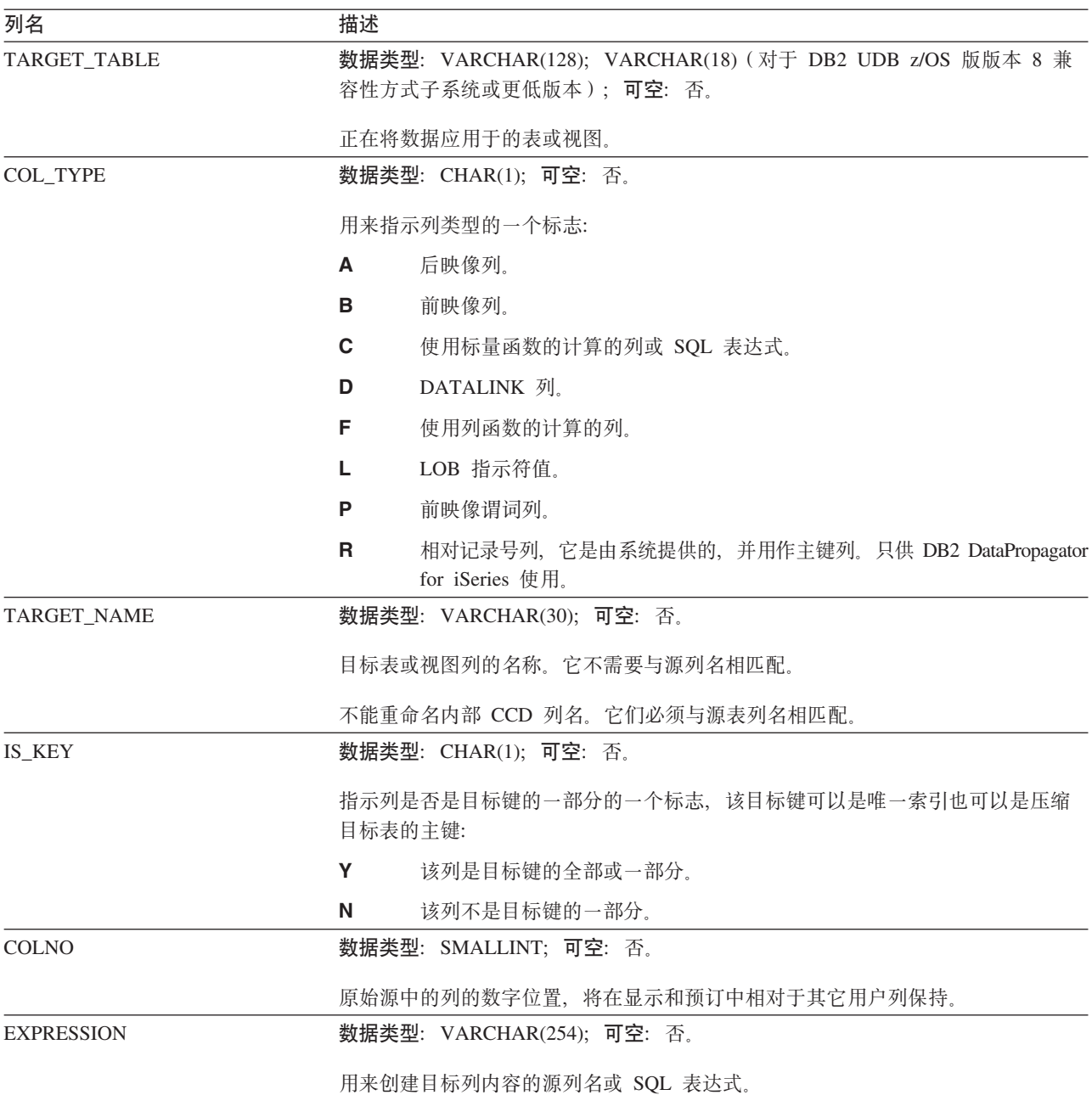

# **ASN.IBMSNAP\_SUBS\_EVENT**

服务器: Apply 控制服务器

索引: EVENT\_NAME 和 EVENT\_TIME

此表包含可以使用 SQL 来更新的信息。

预订事件表包含有关与预订集相关联的事件触发器的信息。它还包括与事件名称相关 联的名称和时间戳记。当创建新的事件来启动 Apply 程序时, 就会向此表中插入一行。 请参阅第59页的"基于事件的调度"。

表 94 提供了对预订事件表中各列的简要描述。

表 94. 预订事件表中的列

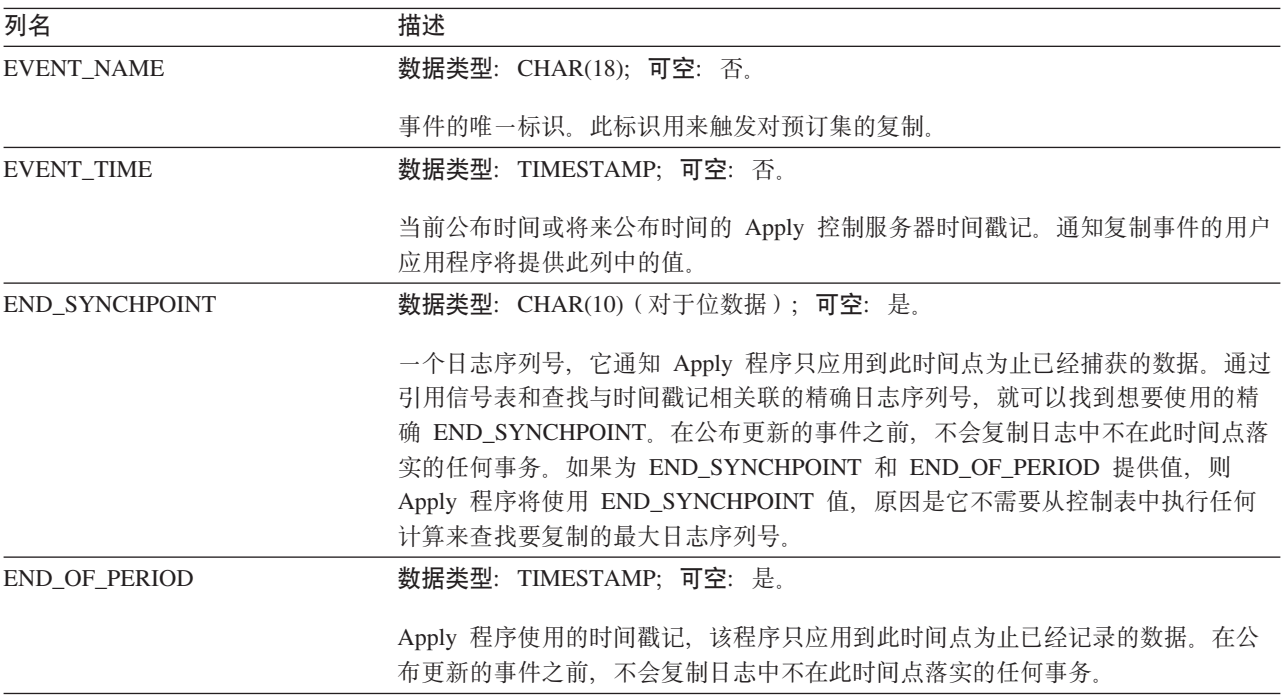

## **ASN.IBMSNAP\_SUBS\_MEMBR**

服务器: Apply 控制服务器

索引: APPLY\_QUAL、SET\_NAME、WHOS\_ON\_FIRST、SOURCE\_OWNER、 SOURCE\_TARGET、SOURCE\_VIEW\_QUAL、TARGET\_OWNER 和 TARGET\_TABLE

要点: 当使用 SQL 更新此表时要小心。不适当地改变此表可能导致意外结果和数据丢 失。

预订成员表包含有关为预订集定义的个别源和目标表对的信息。当您添加预订集成员 时会自动将单个行插入到此表中。

使用此表来标识预订集内的特定源和目标表对。

表 95 提供预订成员表中的列的简短描述。

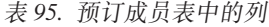

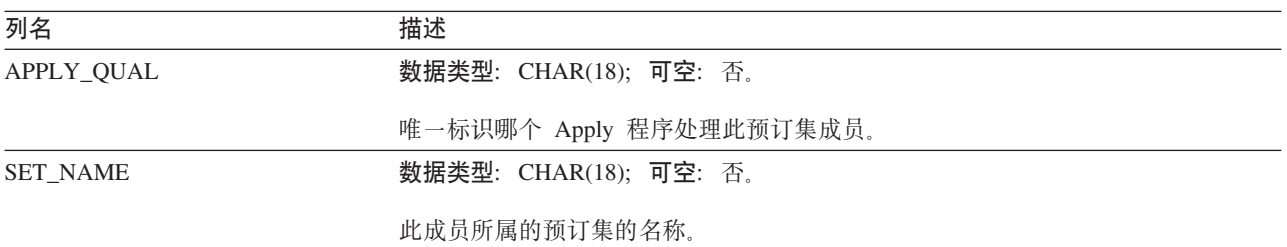

表 95. 预订成员表中的列 (续)

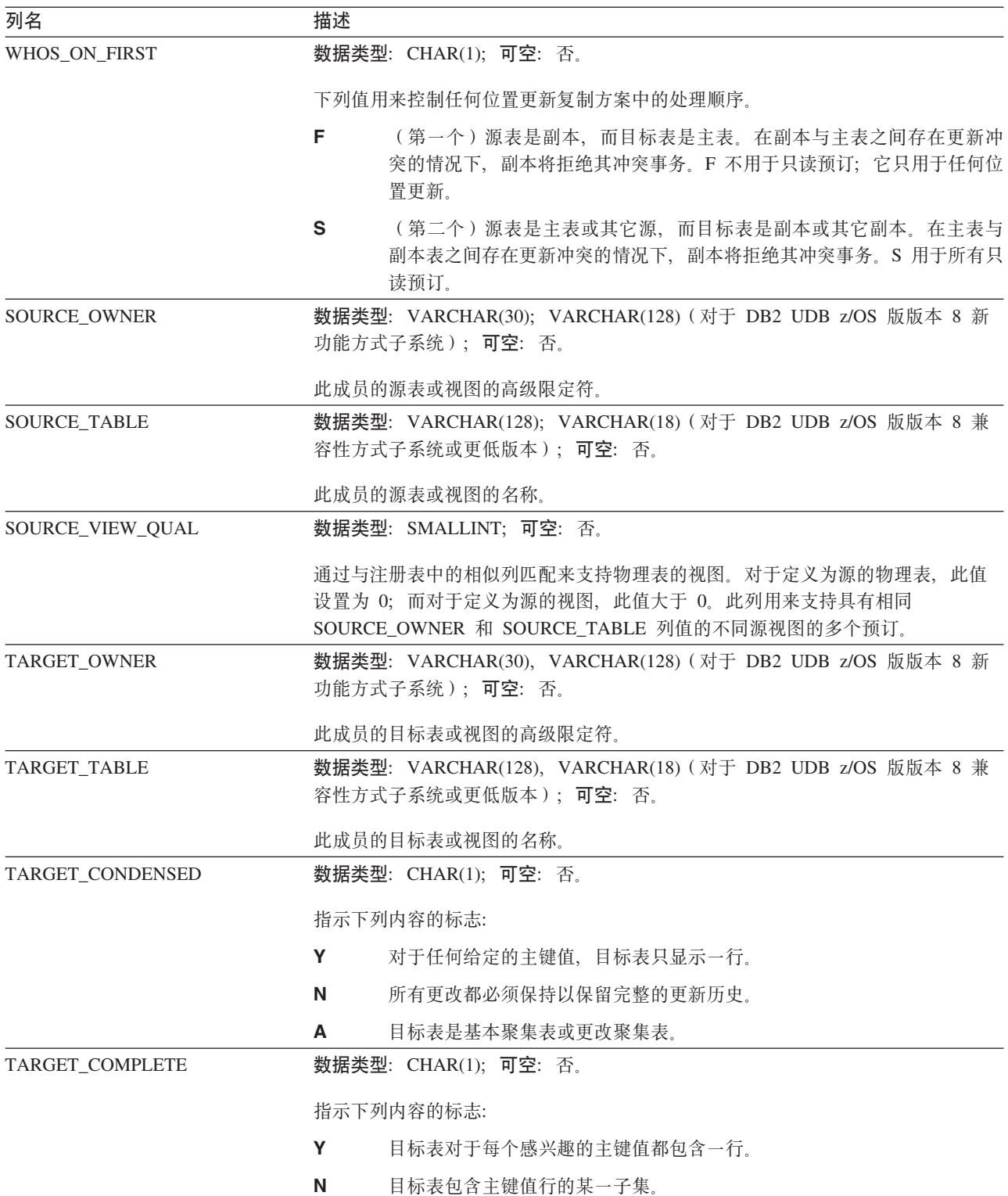

表 95. 预订成员表中的列 (续)

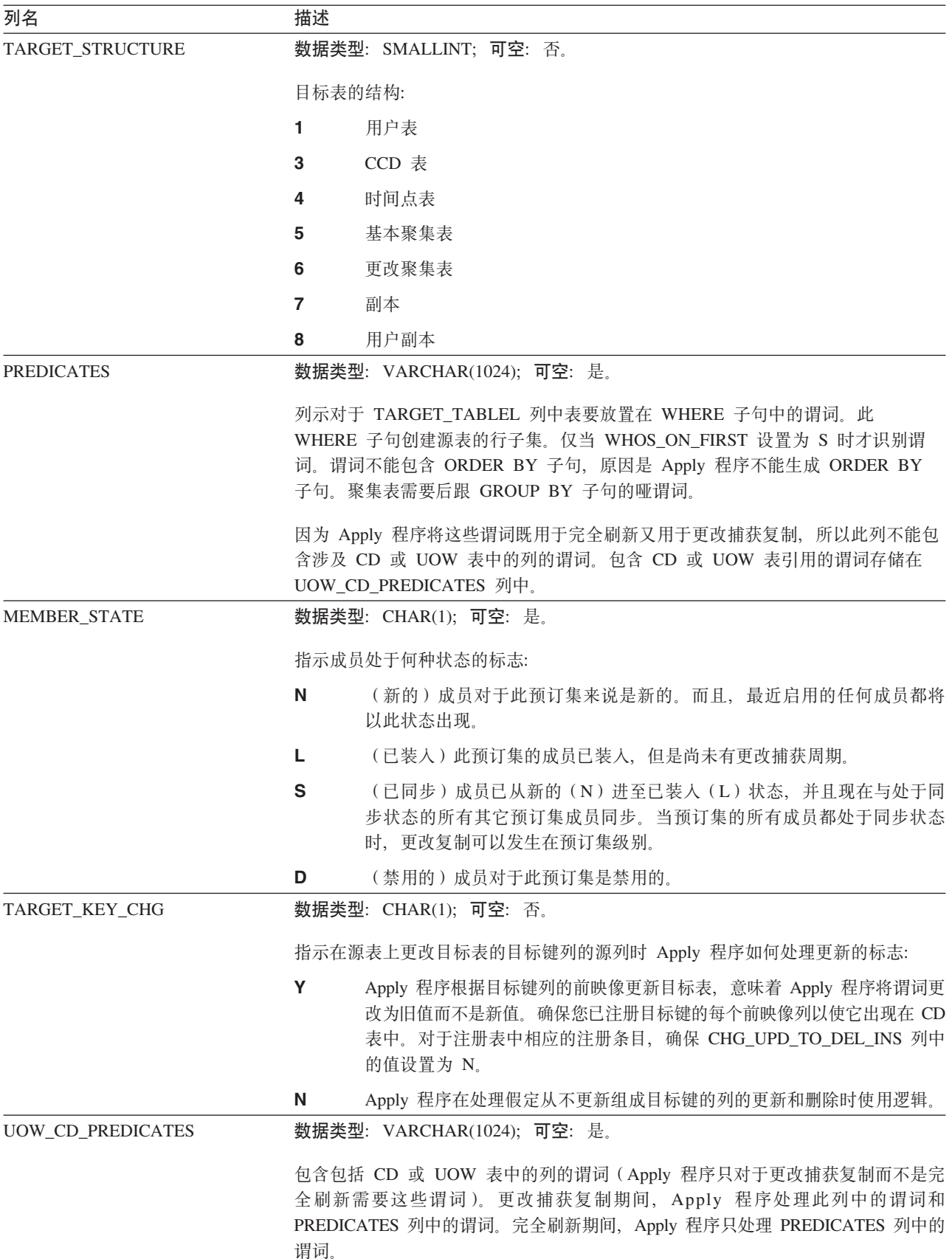

表 95. 预订成员表中的列 (续)

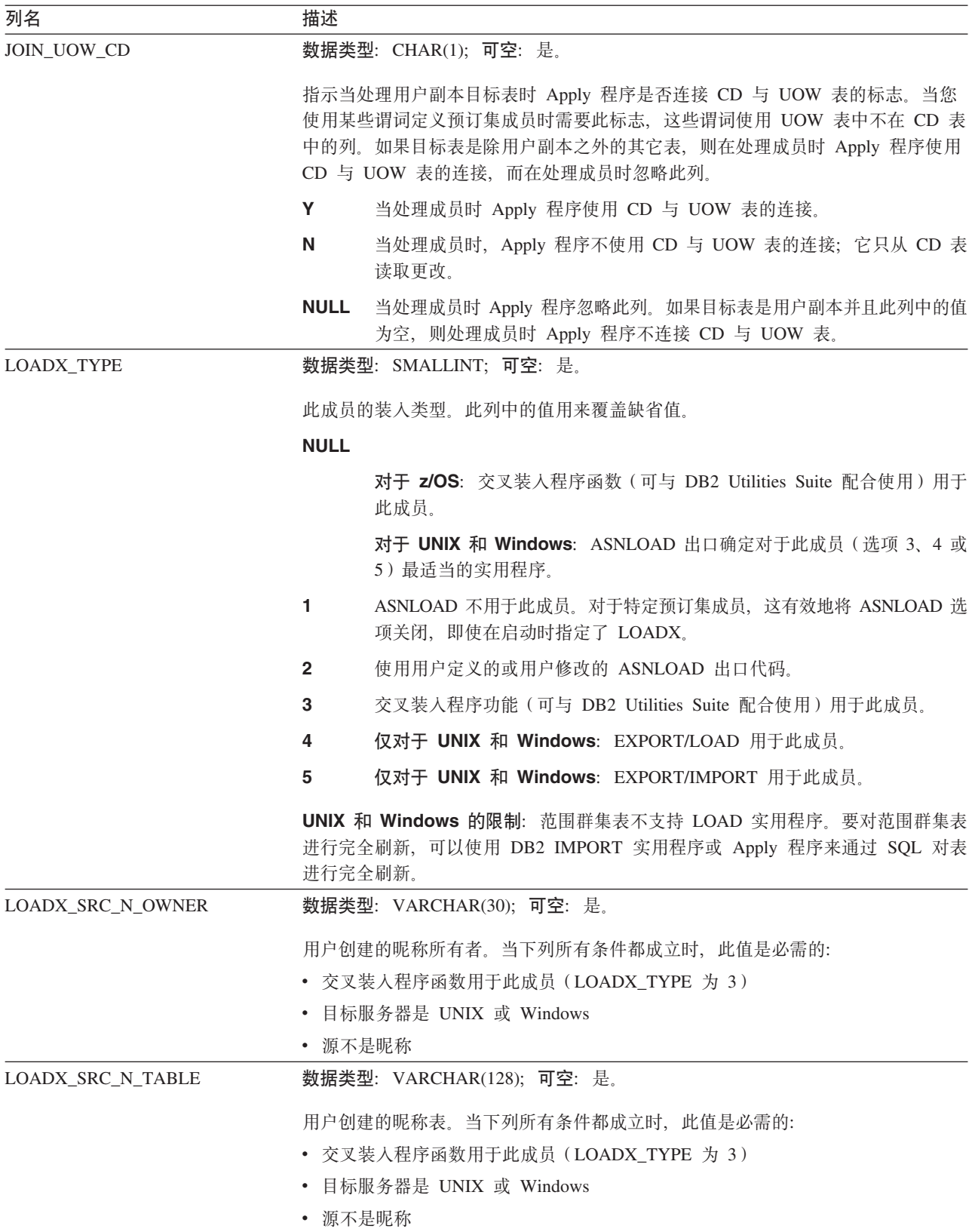

# <span id="page-462-0"></span>**ASN.IBMSNAP\_SUBS\_SET**

服务器: Apply 控制服务器

索引: APPLY\_QUAL、SET\_NAME 和 WHOS\_ON\_FIRST

要点: 当使用 SQL 更新此表时要小心。不适当地改变此表可能导致意外结果和数据丢 失.

预订集表列示在 Apply 控制服务器上定义的所有预订集并说明这些预订集的复制进度。 当创建预订集定义时将一些行插入到此表中。

表 96 提供预订集表中的列的简短描述。

表 96. 预订集表中的列

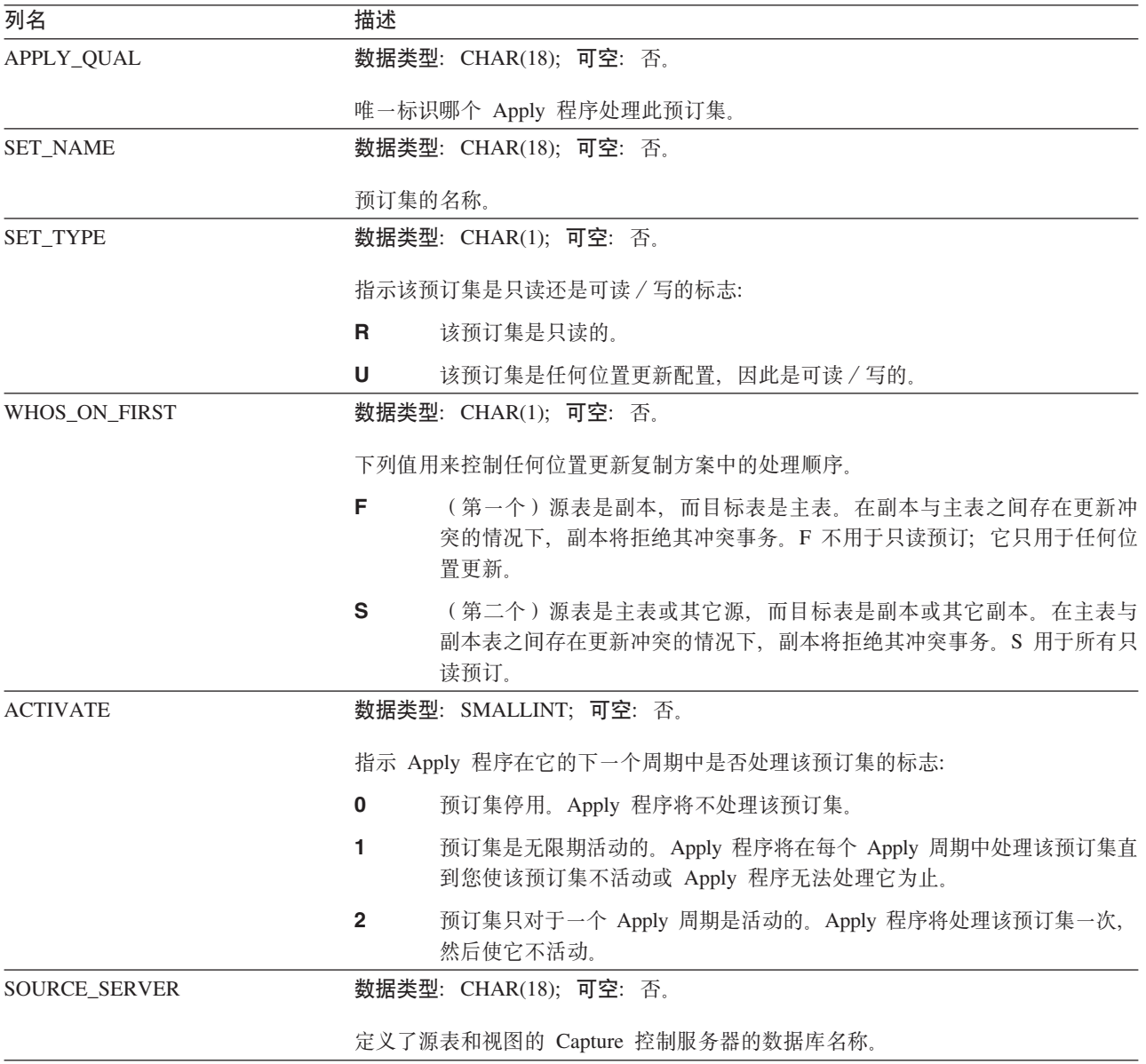

表 96. 预订集表中的列 (续)

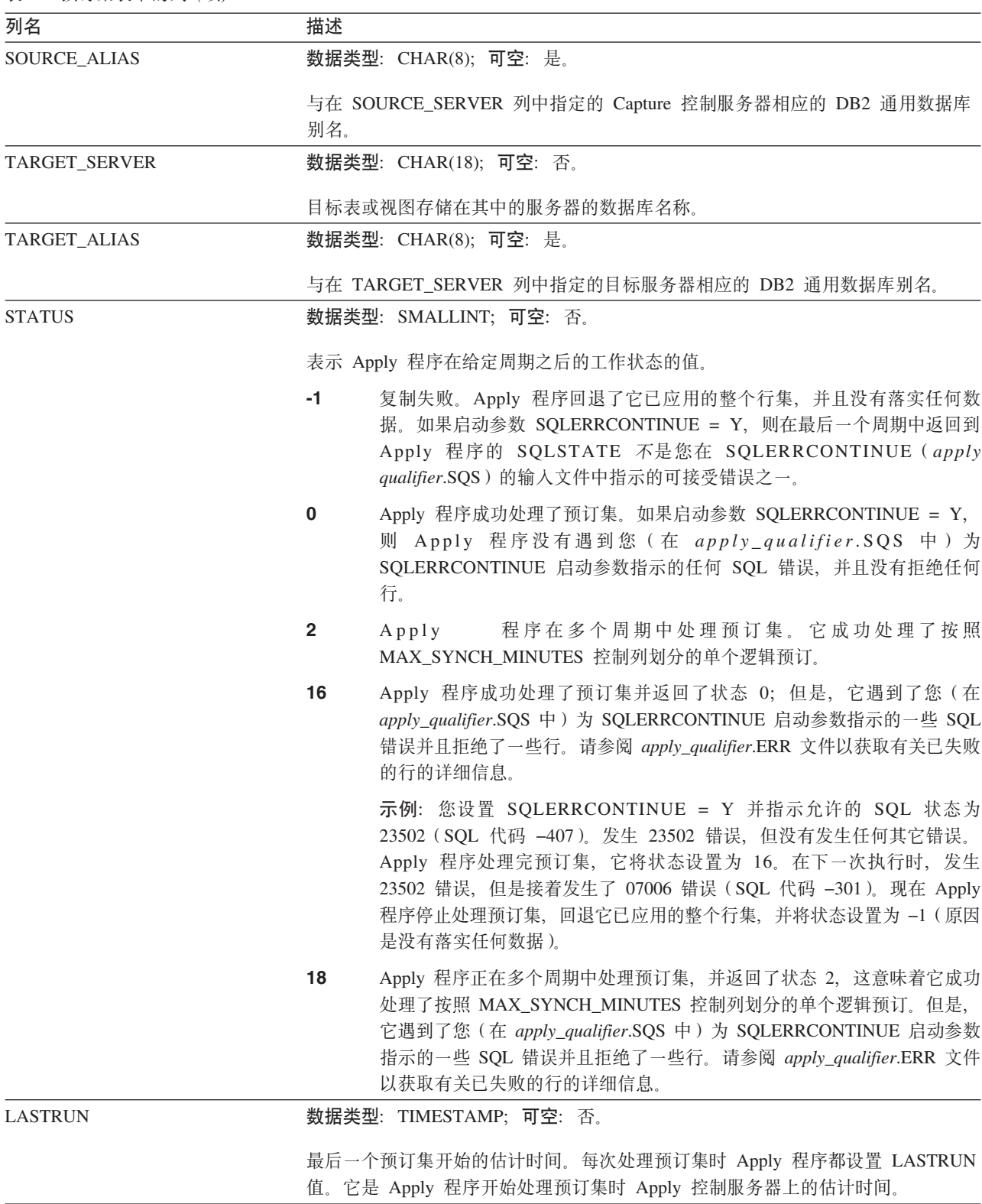

表 96. 预订集表中的列 (续)

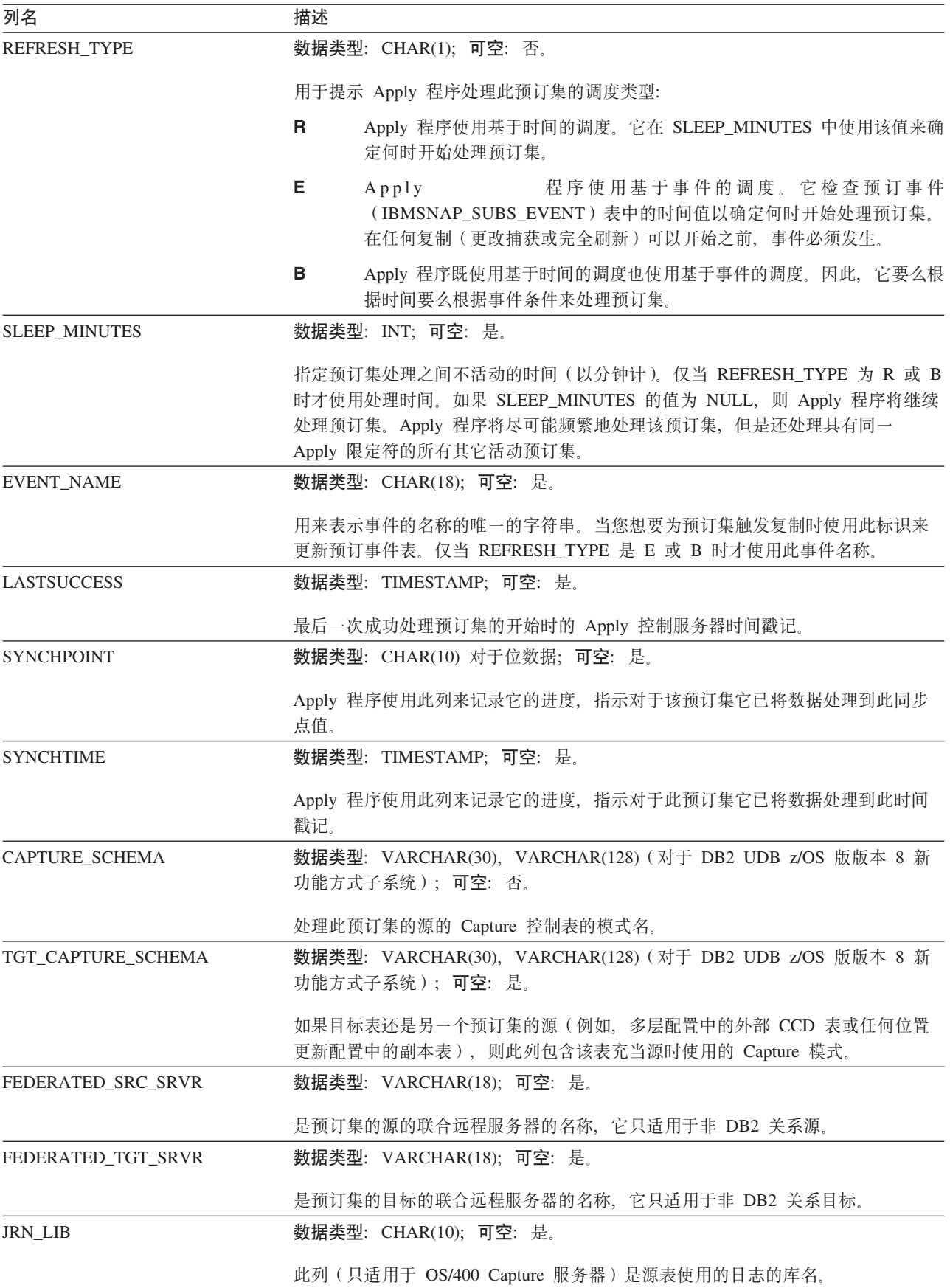

表 96. 预订集表中的列 (续)

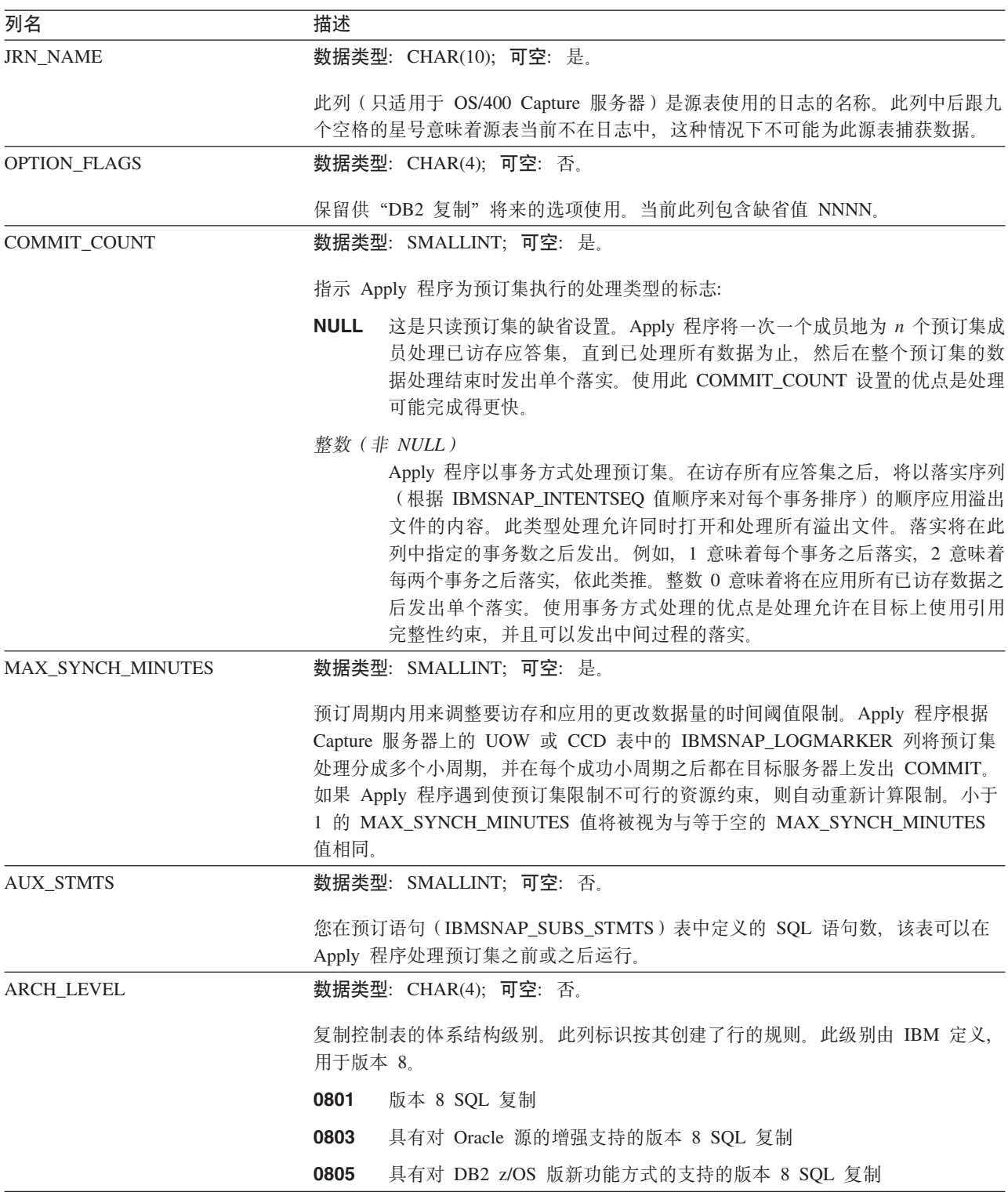

# **ASN.IBMSNAP\_SUBS\_STMTS**

服务器: Apply 控制服务器

索引: APPLY\_QUAL、SET\_NAME、WHOS\_ON\_FIRST、BEFORE\_OR\_AFTER 和 STMT\_NUMBER

要点: 当使用 SQL 更新此表时要小心。不适当地改变此表可能导致意外结果和数据丢 失。预订的条目数应该反映在 ASN.IBMSNAP\_SUBS\_SET.AUX\_STMTS 列中。如果 AUX\_STMTS 对于预订集为零, 则 Apply 程序忽略预订语句表中的相应条目。

预订语句表包含在每个预订集处理周期之前或之后将执行的用户定义 SQL 语句或存储 过程调用。立即执行(EI)语句或存储过程只可以在源或目标服务器上执行。

此表是在您定义使用 SQL 语句或存储过程调用的预订集时填充的。

表 97 提供预订语句表中的列的简短描述。

表 97. 预订语句表中的列

| 列名                     | 描述                                                                                            |
|------------------------|-----------------------------------------------------------------------------------------------|
| APPLY_QUAL             | 数据类型: CHAR(18); 可空: 否。                                                                        |
|                        | 唯一标识哪个 Apply 程序处理 SQL 语句或存储过程。                                                                |
| <b>SET_NAME</b>        | 数据类型: CHAR(18); 可空: 否。                                                                        |
|                        | SQL 语句或存储过程与之关联的预订集的名称。                                                                       |
| WHOS ON FIRST          | 数据类型: CHAR(1); 可空: 否。                                                                         |
|                        | 下列值用来控制任何位置更新复制方案中的处理顺序。                                                                      |
|                        | ( 第一个 ) 目标表是用户表或父副本。源表是从属副本,在源表与目标表<br>F<br>之间存在更新冲突的情况下, 源表将拒绝其冲突事务。F 不用于只读预订。               |
|                        | S<br>(第二个)源表是用户表、父副本或其它源。目标表是从属副本或其它副<br>本, 在源表与目标表之间存在更新冲突的情况下, 目标表将拒绝其冲突的<br>事务。S 用于所有只读预订。 |
| <b>BEFORE OR AFTER</b> | 数据类型: CHAR(1); 可空: 否。                                                                         |
|                        | 指示何时何处发出语句的值:                                                                                 |
|                        | 在应用所有应答集行之后在目标服务器上执行语句。<br>A                                                                  |
|                        | 在应用任何应答集行之前在目标服务器上执行语句。<br>в                                                                  |
|                        | S<br>在打开应答集游标之前在 Capture 控制服务器上执行语句。                                                          |
|                        | G<br>保留以供"DB2 复制"使用。                                                                          |
|                        | <b>X</b><br>保留以供"DB2 复制"使用。                                                                   |
| <b>STMT NUMBER</b>     | 数据类型:SMALLINT;可空:否。                                                                           |
|                        | 定义在 BEFORE_OR_AFTER 列值的作用域内执行的相对顺序。                                                           |
| EI OR CALL             | <b>数据类型:CHAR(1);可空:</b> 否。                                                                    |
|                        | 指示下列内容的值:                                                                                     |
|                        | SQL 语句应该作为 EXEC SQL EXECUTE IMMEDIATE 运行。<br>Е                                                |
|                        | SQL 语句包含作为 EXEC SQL CALL 运行的存储过程名。<br>C                                                       |

表 97. 预订语句表中的列 (续)

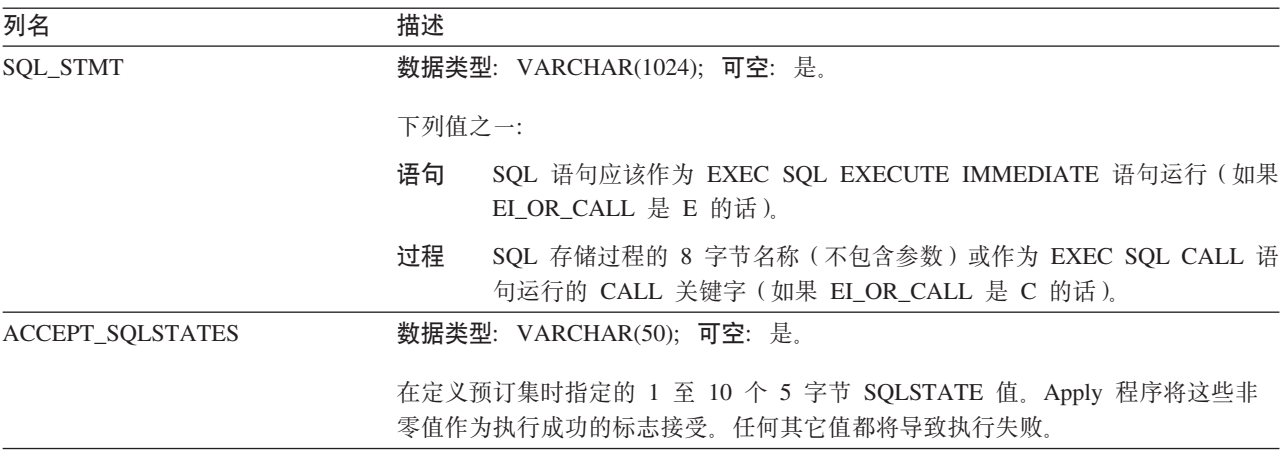

# $M$ **onitor** 控制服务器上的表及这些表的列描述

本节提供存储在 Monitor 控制服务器上的每个表的更详细的信息。本节还列示并简短描 述每个表中的列。控制表是按字母顺序列示的,而列是按它们在每个表中的出现顺序 从左到右列示的。

## **IBMSNAP\_ALERTS** 表

**服务器**: Monitor 控制服务器

索引: MONITOR\_QUAL、COMPONENT、SERVER\_NAME、SCHEMA\_OR\_QUAL、 SET\_NAME, CONDITION\_NAME 和 ALERT\_CODE

IBMSNAP\_ALERTS 表包含由"复制报警监视器"发出的所有报警的记录。该表记录哪 些报警条件发生、它们在哪些服务器上发生以及何时检测到它们。

表 98 提供了对 IBMSNAP ALERTS 表中各列的简要描述。

表 98. IBMSNAP\_ALERTS 表中的列

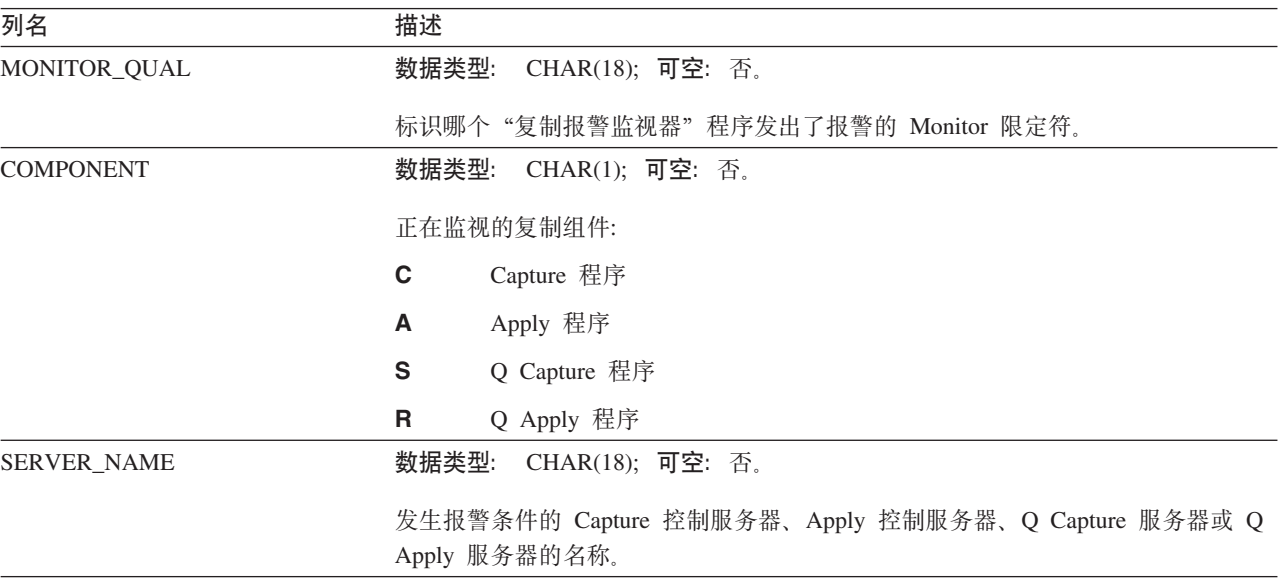
表 98. IBMSNAP\_ALERTS 表中的列 (续)

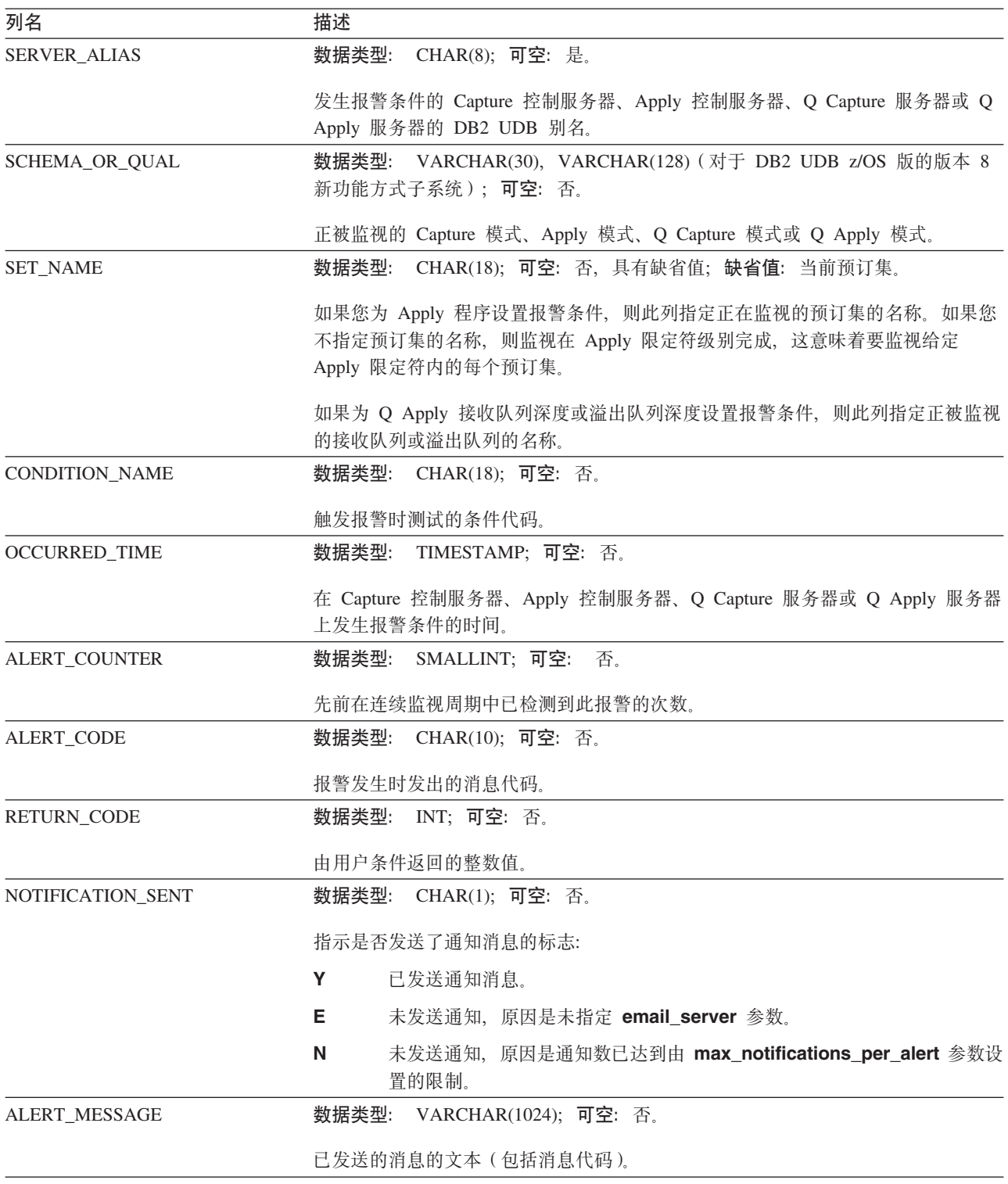

## **IBMSNAP\_CONDITIONS** 表

服务器: Monitor 控制服务器

索引: MONITOR\_QUAL、COMPONENT、SERVER\_NAME、SCHEMA\_OR\_QUAL、 SET\_NAME 和 CONDITION\_NAME

IBMSNAP\_CONDITIONS 表包含"复制报警监视器"将与某个人联系的报警条件, 它还 包含当发生特定报警条件时要联系的组或个人的名称。"复制报警监视器"可监视 Capture 控制服务器、Apply 控制服务器、Q Capture 服务器和 Q Apply 服务器上的各 种条件的组合。

表 99 提供了对 IBMSNAP\_CONDITIONS 表中各列的简要描述。

表 99. IBMSNAP\_CONDITIONS 表中的列

| 列名                  | 描述                                                                                                    |  |  |
|---------------------|----------------------------------------------------------------------------------------------------|--|--|
| SERVER_NAME         | 数据类型: CHAR(18); 可空: 否。                                                                                     |  |  |
|                     | 正在监视此条件的 Capture 控制服务器、Apply 控制服务器、Q Capture 服务器或<br>Q Apply 服务器的名称。                                       |  |  |
| <b>COMPONENT</b>    | 数据类型: CHAR(1); 可空: 否。                                                                                      |  |  |
|                     | 正在监视的复制组件:                                                                                                 |  |  |
|                     | C<br>Capture 程序                                                                                            |  |  |
|                     | Apply 程序<br>A                                                                                              |  |  |
|                     | S<br>Q Capture 程序                                                                                          |  |  |
|                     | Q Apply 程序<br>R.                                                                                           |  |  |
| SCHEMA_OR_QUAL      | 数据类型: VARCHAR(30), VARCHAR(128) (对于 DB2 UDB z/OS 版版本 8 新<br>功能方式子系统);可空:否。                                 |  |  |
|                     | 正被监视的 Capture 模式、Apply 模式、Q Capture 模式或 Q Apply 模式。                                                        |  |  |
| <b>SET_NAME</b>     | 数据类型: CHAR(18); 可空: 否; 缺省值: 当前预订集。                                                                         |  |  |
|                     | 如果您为 Apply 程序设置报警条件, 则此列指定正在监视的预订集的名称。如果您<br>不指定预订集的名称, 则监视在 Apply 限定符级别完成, 这意味着要监视给定<br>Apply 限定符内的每个预订集。 |  |  |
|                     | 如果为 Q Apply 接收队列深度或溢出队列深度设置报警条件, 则此列指定正被监视<br>的接收队列或溢出队列的名称。                                               |  |  |
| MONITOR_QUAL        | 数据类型: CHAR(18); 可空: 否。                                                                                     |  |  |
|                     | 用来标识哪个"复制报警监视器"程序正在监视此条件下的 Capture 控制服务器、<br>Apply 控制服务器、Q Capture 服务器或 Q Apply 服务器的 Monitor 限定符。          |  |  |
| <b>SERVER ALIAS</b> | 数据类型: CHAR(8); 可空: 是。                                                                                      |  |  |
|                     | 正在监视此条件的 Capture 控制服务器、Apply 控制服务器、Q Capture 服务器或<br>Q Apply 服务器的 DB2 UDB 别名。                              |  |  |
| <b>ENABLED</b>      | 数据类型: CHAR(1); 可空: 否。                                                                                      |  |  |
|                     | 一个标志, 它指示"复制报警监视器"在下一个监视周期中是否将处理此条件:                                                                       |  |  |
|                     | Υ<br>"复制报警监视器"在下一个周期中将处理此定义。                                                                               |  |  |
|                     | N<br>"复制报警监视器"在下一个周期中将忽略此定义。                                                                               |  |  |

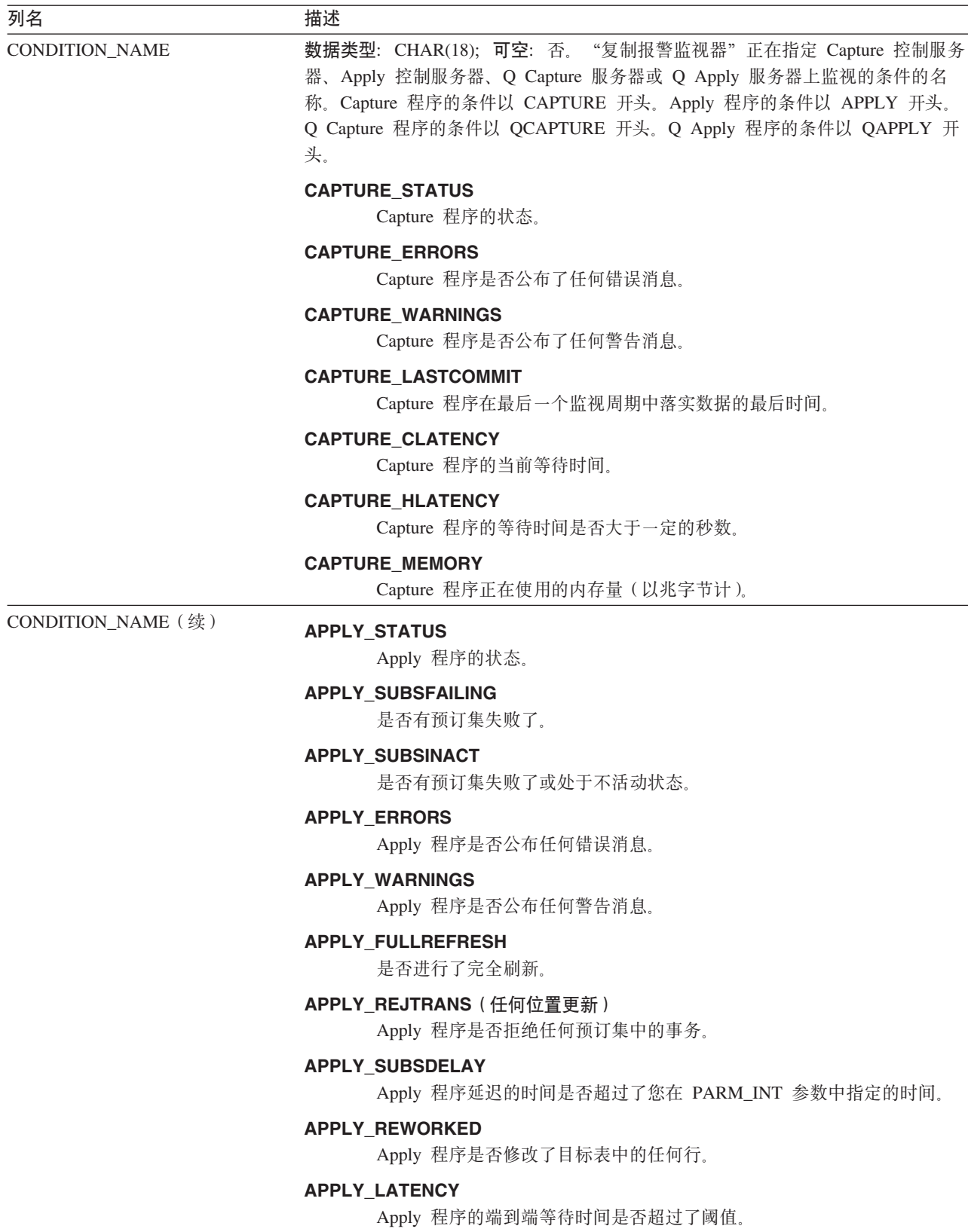

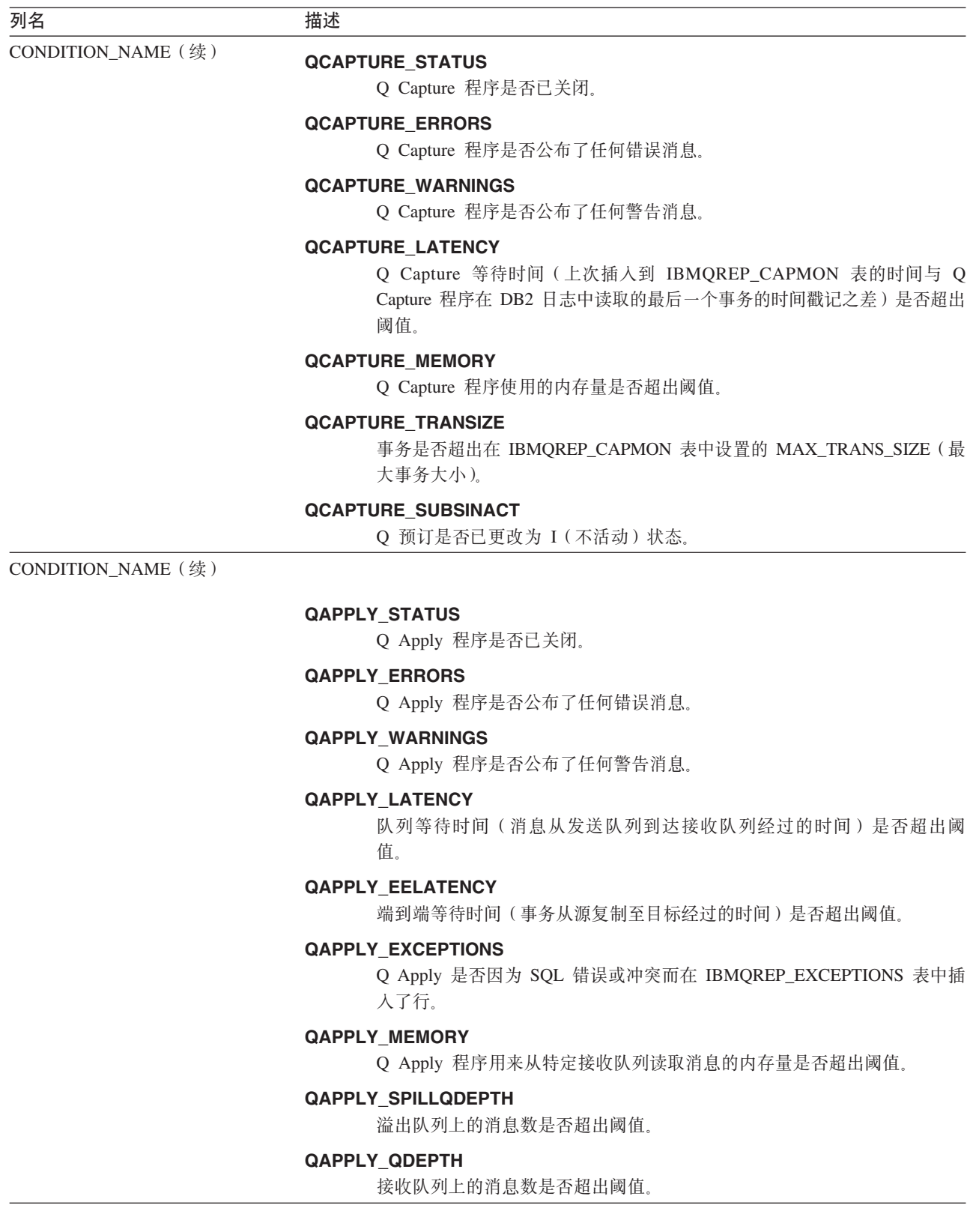

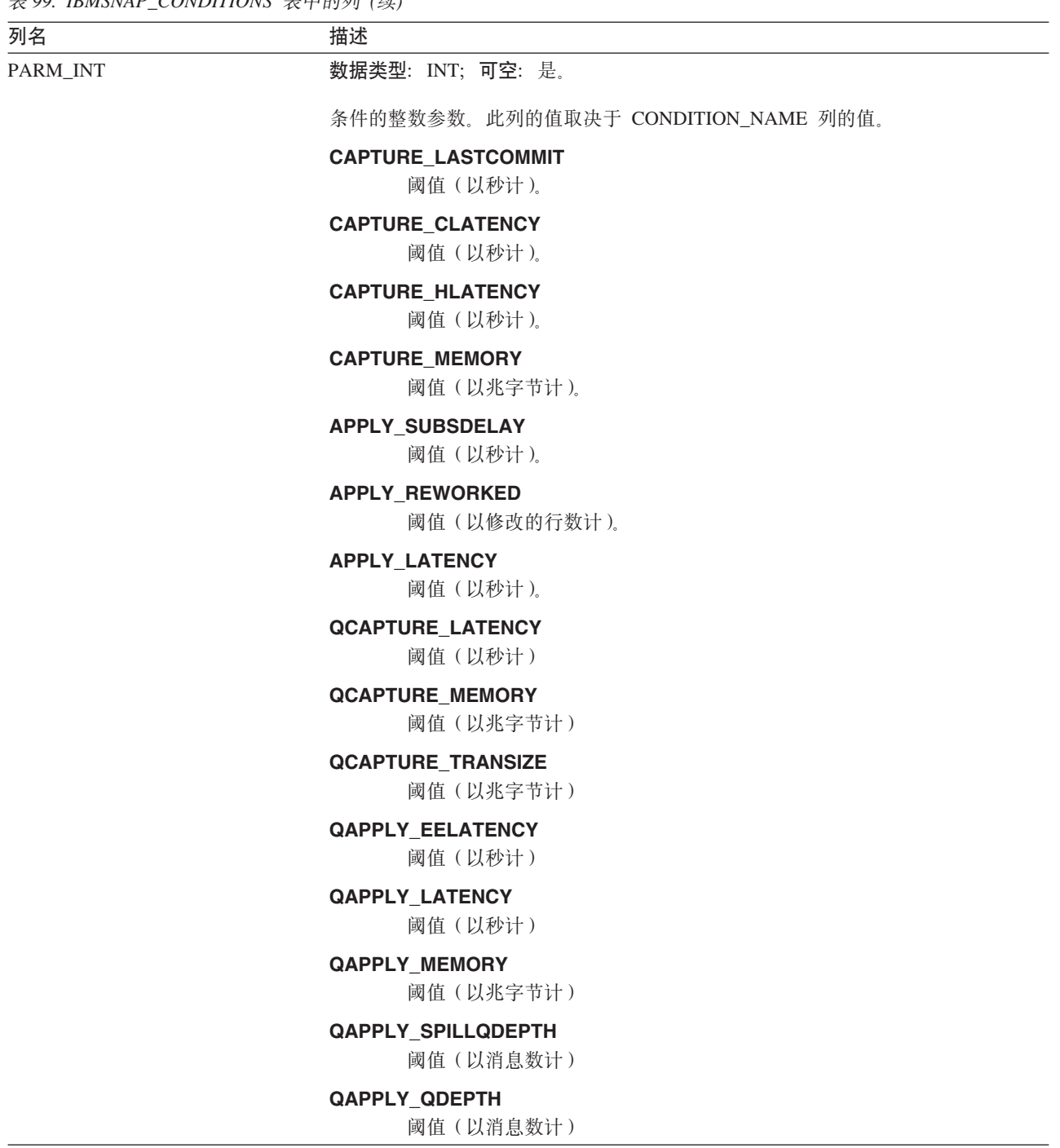

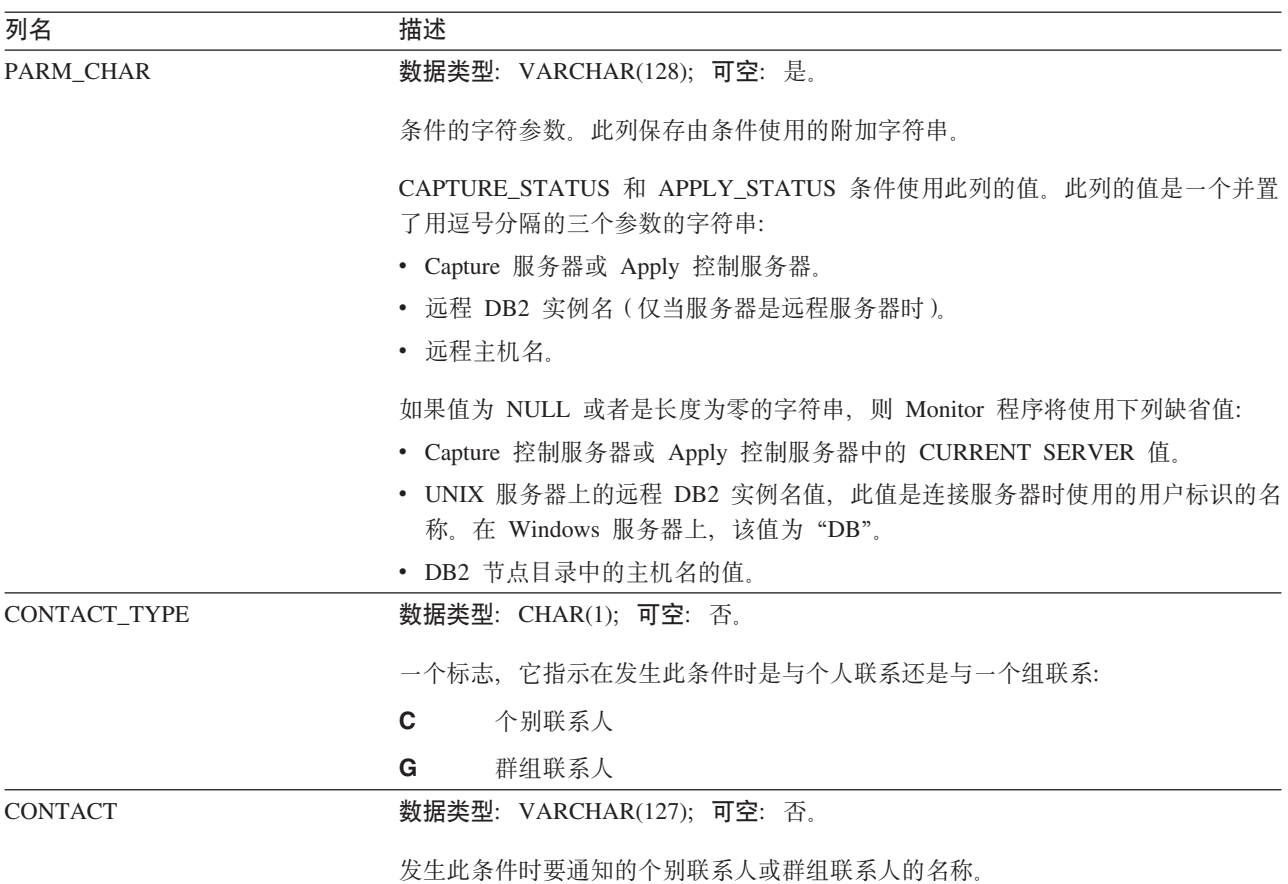

## **IBMSNAP\_CONTACTGRP** 表

**服务器**: Monitor 控制服务器

索引: GROUP\_NAME 和 CONTACT\_NAME

IBMSNAP\_CONTACTGRP 表包含组成联系人组的个别联系人。可以指定当发生了报警 条件时"复制报警监视器"与这些组的个人进行联系。一个人可以属于多个联系人组 (列不是唯一的)。

表 100 提供了对 IBMSNAP\_CONTACTGRP 表中各列的简要描述。

表 100. IBMSNAP\_CONTACTGRP 表中的列

| 列名                  | 描述                                                          |
|---------------------|-------------------------------------------------------------|
| <b>GROUP NAME</b>   | 数据类型: VARCHAR(127); 可空: 否。                                  |
|                     | 联系人组的名称。                                                    |
| <b>CONTACT NAME</b> | 数据类型: VARCHAR(127); 可空: 否。                                  |
|                     | 属于一个组的联系人的姓名。这些个人是在 Monitor 联系人表<br>(IBMSNAP CONTACTS)中指定的。 |

## **IBMSNAP\_CONTACTS 表**

**服务器**: Monitor 控制服务器

索引: CONTACT\_NAME

IBMSNAP\_CONTACTS 表包含当满足与个人(或他们所属的组)相关联的报警条件时 "复制报警监视器"用来通知个人的必需信息。每一行都指定了一个人。

表 101 提供了对 IBMSNAP\_CONTACTS 表中各列的简要描述。

表 101. IBMSNAP\_CONTACTS 表中的列

| 列名                    | 描述                                        |
|-----------------------|-------------------------------------------|
| <b>CONTACT_NAME</b>   | 数据类型: VARCHAR(127); 可空: 否。                |
|                       | 联系人的姓名。只允许个人联系人。不支持组名称。                   |
| <b>EMAIL_ADDRESS</b>  | <b>数据类型:VARCHAR(128); 可空:</b> 否。          |
|                       | 此联系人的主要电子邮件或寻呼机地址。                        |
| <b>ADDRESS TYPE</b>   | 数据类型: CHAR(1); 可空: 是。                     |
|                       | 一个标志,用来指示此联系人的电子邮件地址是一个电子邮件帐户还是寻呼机地<br>址: |
|                       | E.<br>将电子邮件地址用于电子邮件帐户。                    |
|                       | P<br>将电子邮件地址用于寻呼机。                        |
| <b>DELEGATE</b>       | 数据类型:VARCHAR(127);可空:是。                   |
|                       | 在委托期内将接收通知的联系人姓名。只允许个人联系人姓名。不支持组名称。       |
| <b>DELEGATE START</b> | 数据类型:DATE;可空:是。                           |
|                       | 在将通知发送至 DELEGATE 列中命名的个人时委托期的开始日期。        |
| <b>DELEGATE END</b>   | 数据类型:DATE;可空:是。                           |
|                       | 委托期的结束日期。                                 |
| <b>DESCRIPTION</b>    | 数据类型: VARCHAR(1024); 可空: 是。               |
|                       | 对联系人的描述。                                  |

## **IBMSNAP\_MONENQ m**

服务器: Monitor 控制服务器

索引: MONITOR\_QUAL

IBMSNAP\_MONENQ 表保留供 "DB2 复制" 将来的选项使用。

第 [450](#page-475-0) 页的表 102 提供了对 IBMSNAP\_MONENQ 表中各列的简要描述。

#### <span id="page-475-0"></span>**IBMSNAP\_MONENQ**

表 102. IBMSNAP\_MONENQ 表中的列

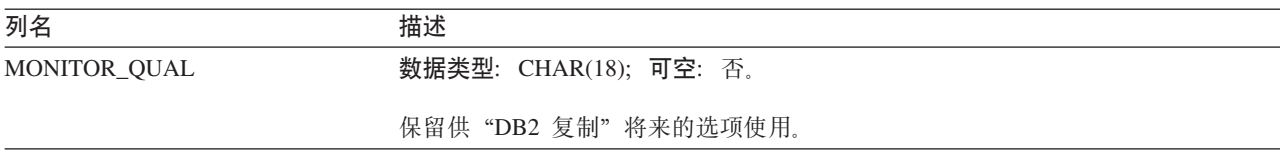

### **IBMSNAP\_GROUPS m**

**服务器**: Monitor 控制服务器

**w}**:GROUP\_NAME

IBMSNAP GROUPS 组表包含每个联系人组的名称和描述。每一行都指定了一个组。

表 103 提供了对 IBMSNAP\_GROUPS 表中各列的简要描述。

表 103. IBMSNAP\_GROUPS 表中的列

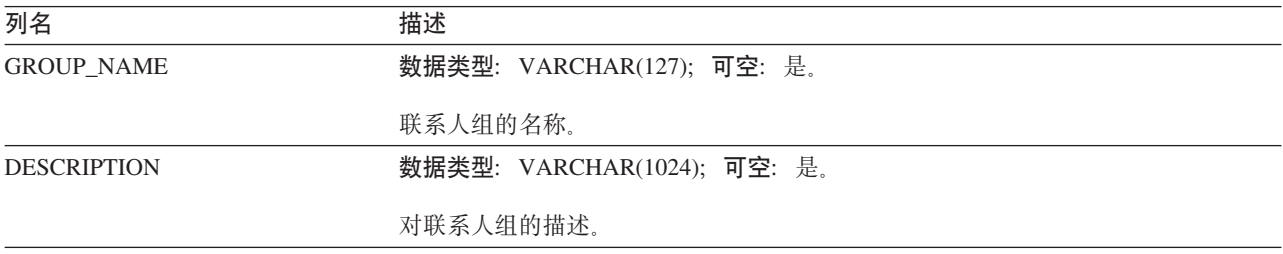

### **IBMSNAP\_MONPARMS m**

**服务器**: Monitor 控制服务器

索引: MONITOR\_QUAL

**缺省模式: ASN** 

此表包含可以使用 SQL 来更新的信息。

IBMSNAP MONPARMS 表包含您可以修改以控制"复制报警监视器"的操作的参数。 可以定义这些参数来设置一些值,例如,在进行修剪之前,Monitor 程序保留 CD 表和 UOW 表中的数据的时间长短, 以及每当满足报警条件时 Monitor 程序将接收到的通知 消息数。如果您对此表中的参数进行更改, Monitor 程序仅在启动期间才会读取通知。

表 104 提供了对 IBMSNAP MONPARMS 表中各列的简要描述。

表 104. IBMSNAP\_MONPARMS 表中的列

| 列名                | 描述                                            |  |  |
|-------------------|-----------------------------------------------|--|--|
| MONITOR OUAL      | 数据类型: CHAR(18); 可空: 否。                        |  |  |
|                   | Monitor 限定符与这些参数应用于的"复制报警监视器"程序的参数相匹配。        |  |  |
| ALERT PRUNE LIMIT | 数据类型: INT; 可空: 否, 具有缺省值; 缺省值: 10080 分钟 (7 天)。 |  |  |
|                   | 用来指示从表中修剪数据之前该数据保留多长时间的标志。                    |  |  |

表 104. IBMSNAP\_MONPARMS 表中的列 (续)

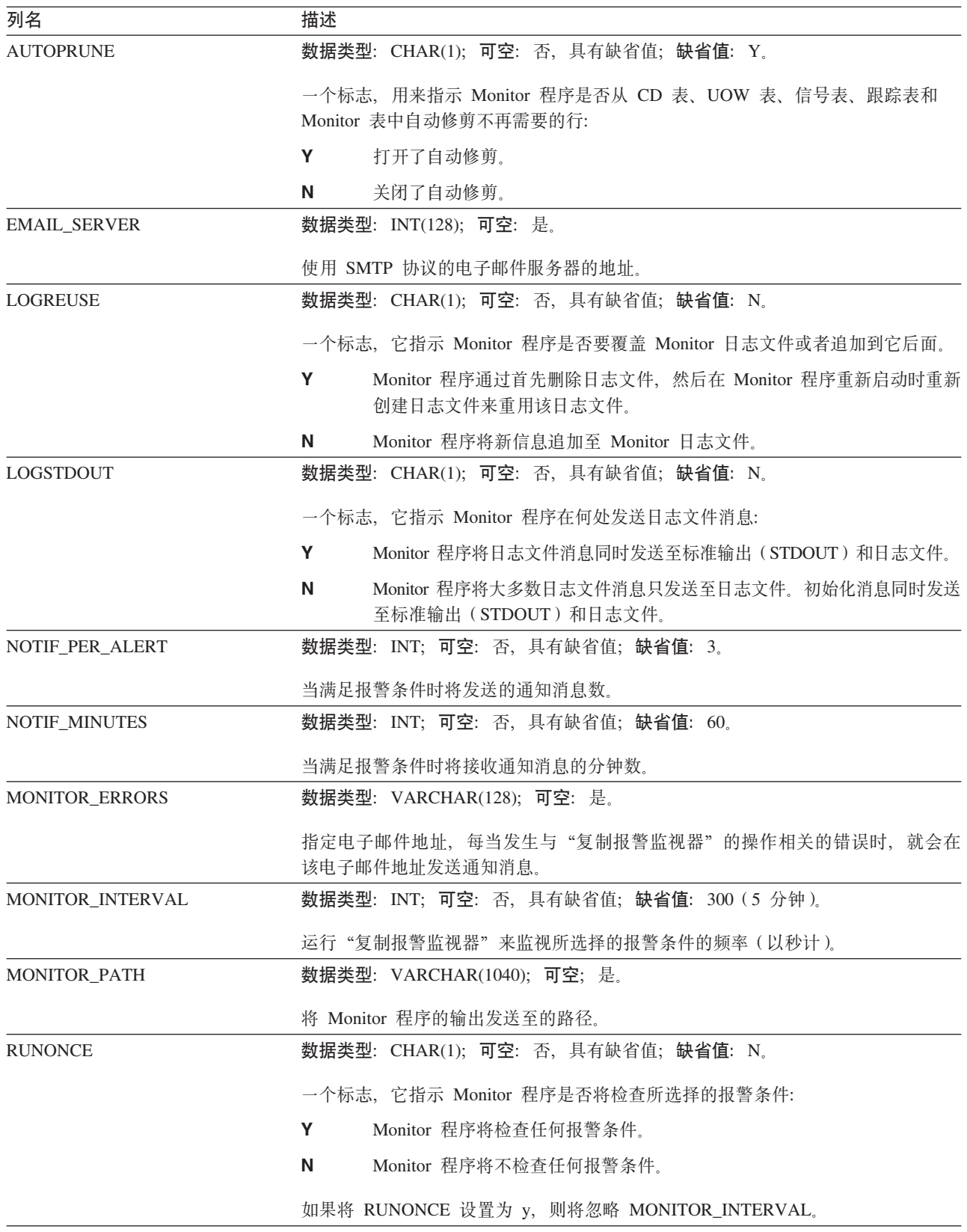

表 104. IBMSNAP\_MONPARMS 表中的列 (续)

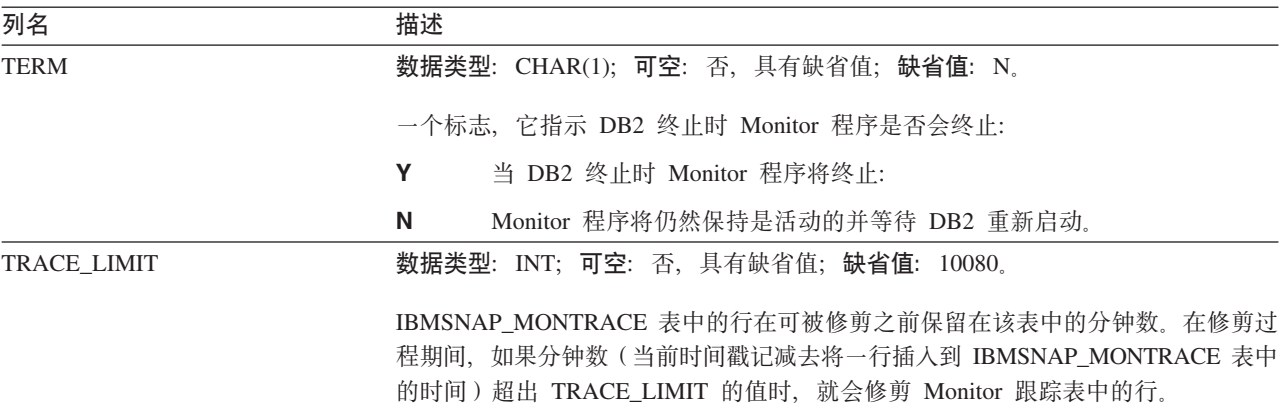

### **IBMSNAP\_MONSERVERS** 表

服务器: Monitor 控制服务器

索引: MONITOR\_QUAL 和 SERVER\_NAME

IBMSNAP\_MONSERVERS 表包含有关"复制报警监视器"上次监视 Capture 控制服务 器、Apply 控制服务器、Q Capture 服务器或 Q Apply 服务器的信息。

表 105 提供了对 IBMSNAP\_MONSERVERS 表中各列的简要描述。

表 105. IBMSNAP\_MONSERVERS 表中的列

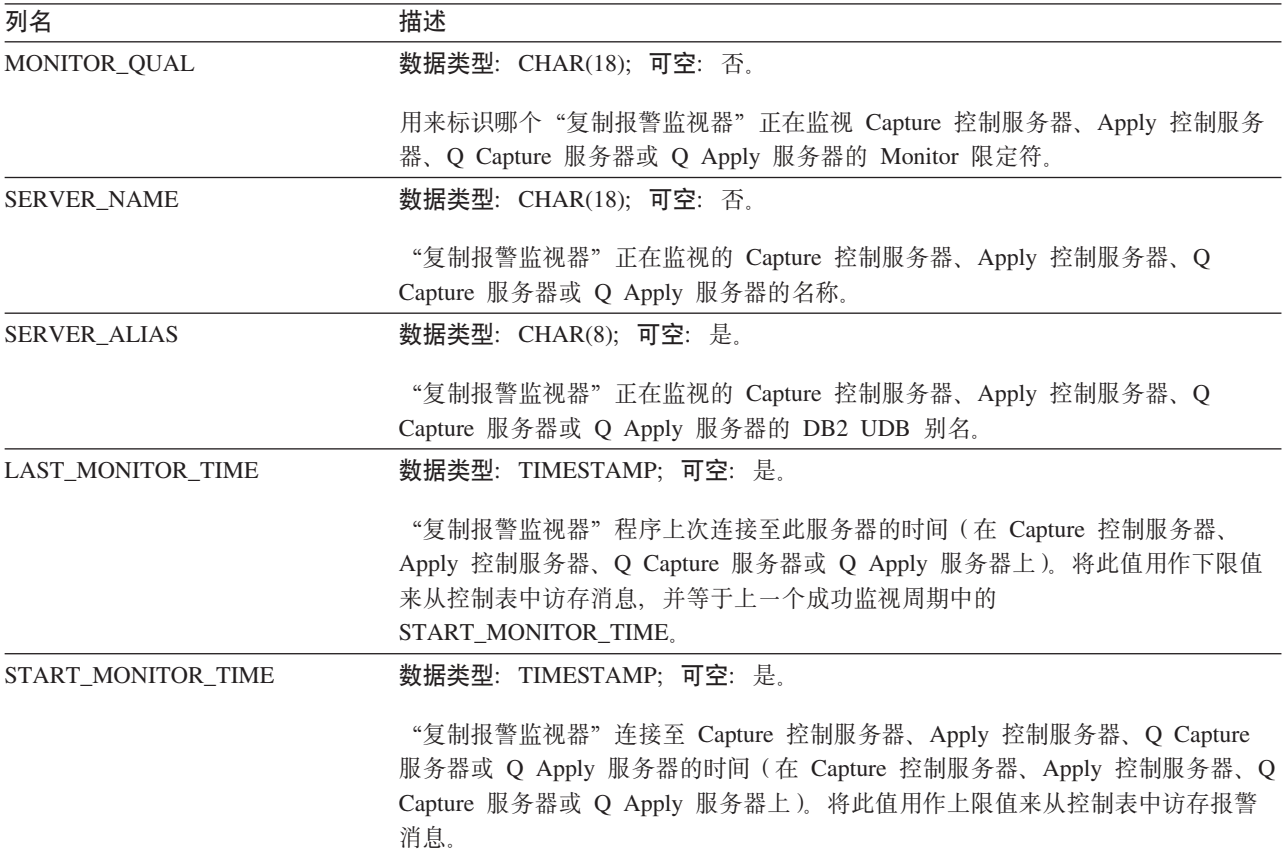

表 105. IBMSNAP\_MONSERVERS 表中的列 (续)

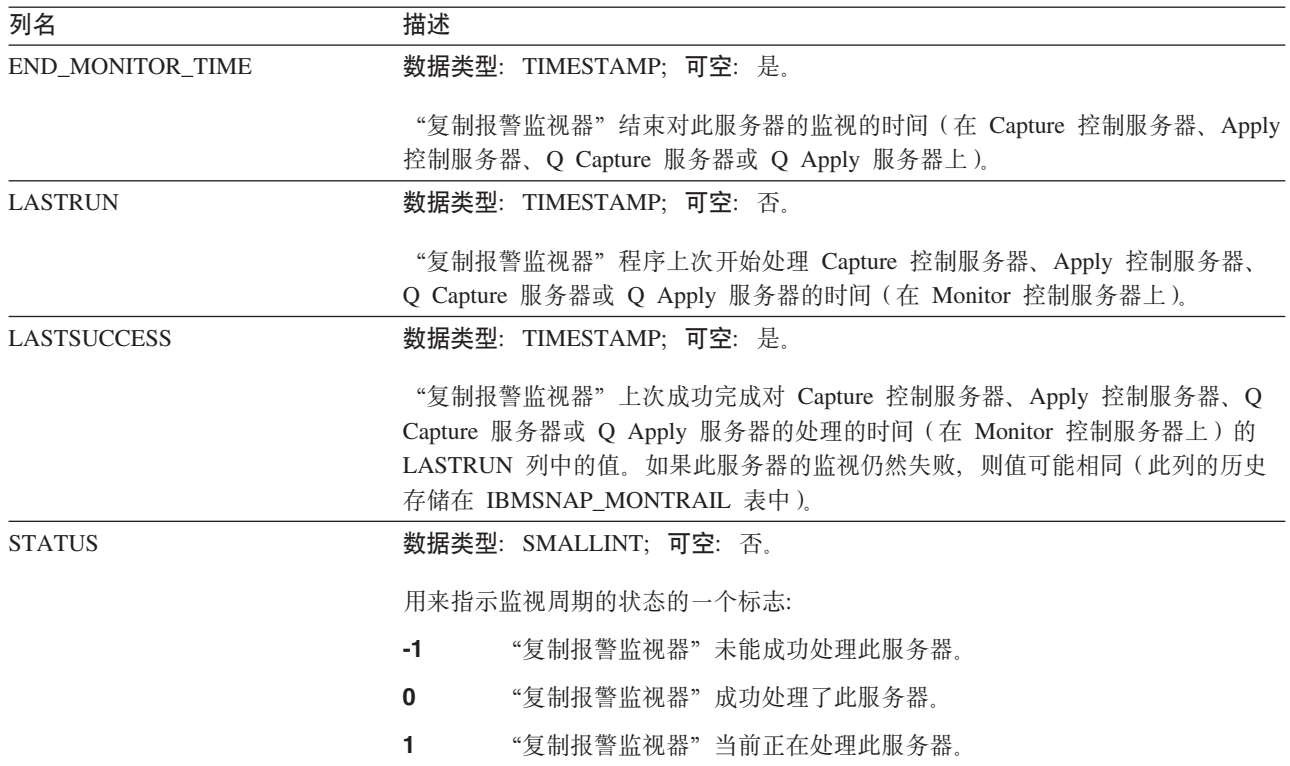

### **IBMSNAP\_MONTRACE** 表

服务器: Monitor 控制服务器

索引: MONITOR\_QUAL 和 TRACE\_TIME

IBMSNAP\_MONTRACE 表包含"复制报警监视器"的审计跟踪信息。Monitor 程序执 行的任何操作都记录在此表中, 因此, 它是让您了解 Monitor 程序是否发生问题的最佳 位置之一。

表 106 提供了对 IBMSNAP\_MONTRACE 表中各列的简要描述。

表 106. IBMSNAP\_MONTRACE 表中的列

| 列名                                    | 描述                                 |  |
|---------------------------------------|------------------------------------|--|
| MONITOR QUAL                          | 数据类型: CHAR(18); 可空: 否。             |  |
|                                       | 用来标识哪个"复制报警监视器"发出了消息的 Monitor 限定符。 |  |
| 数据类型: TIMESTAMP; 可空: 否。<br>TRACE TIME |                                    |  |
|                                       | 将消息插入此表时的时间戳记。                     |  |

#### **IBMSNAP\_MONTRACE**

表 106. IBMSNAP\_MONTRACE 表中的列 (续)

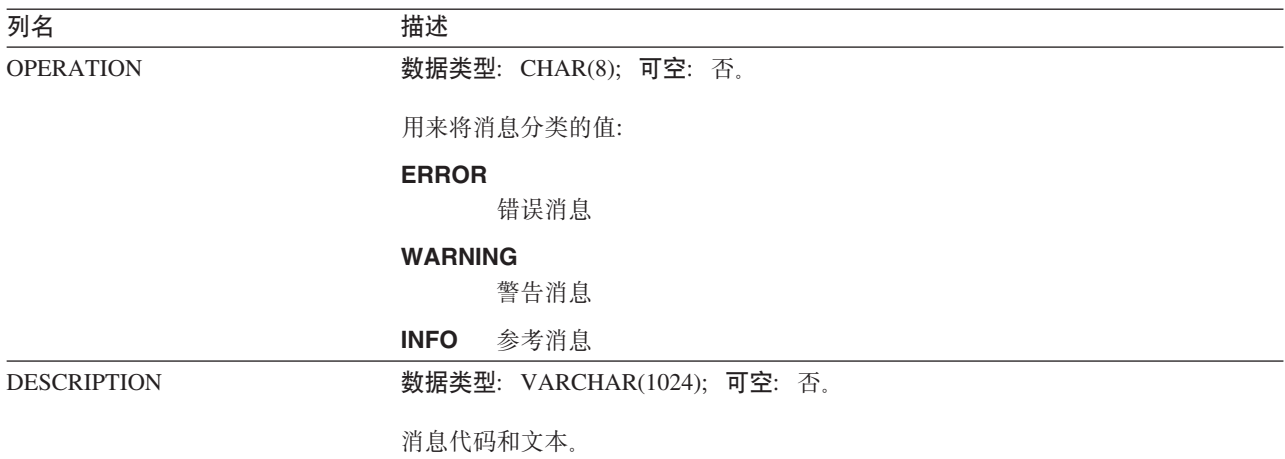

## **IBMSNAP\_MONTRAIL 表**

服务器: Monitor 控制服务器

索引: 无

IBMSNAP\_MONTRAIL 表包含有关每个监视周期的信息。"复制报警监视器"对它监视 的每个 Capture 控制服务器、Apply 控制服务器、Q Capture 服务器 和 Q Apply 服务 器插入一行。

表 107 提供了对 IBMSNAP\_MONTRAIL 表中各列的简要描述。

表 107. IBMSNAP\_MONTRAIL 表中的列

| 列名                  | 描述                                                                                         |  |
|---------------------|--------------------------------------------------------------------------------------------|--|
| <b>MONITOR QUAL</b> | 数据类型: CHAR(18); 可空: 否。                                                                     |  |
|                     | 用来标识哪个"复制报警监视器"正在监视 Capture 控制服务器、Apply 控制服务<br>器、Q Capture 服务器或 Q Apply 服务器的 Monitor 限定符。 |  |
| <b>SERVER NAME</b>  | 数据类型: CHAR(18); 可空: 否。                                                                     |  |
|                     | "复制报警监视器"正在监视的 Capture 控制服务器、Apply 控制服务器、Q<br>Capture 服务器或 Q Apply 服务器的名称。                 |  |
| <b>SERVER ALIAS</b> | 数据类型: CHAR(8); 可空: 是。                                                                      |  |
|                     | "复制报警监视器"正在监视的 Capture 控制服务器、Apply 控制服务器、Q<br>Capture 服务器或 Q Apply 服务器的 DB2 UDB 别名。        |  |
| <b>STATUS</b>       | 数据类型:SMALLINT;可空:否。                                                                        |  |
|                     | 用来指示监视周期的状态的一个标志:                                                                          |  |
|                     | "复制报警监视器"未能成功处理此服务器。<br>-1                                                                 |  |
|                     | "复制报警监视器" 成功处理了此服务器。<br>0                                                                  |  |
|                     | "复制报警监视器"当前正在处理此服务器。                                                                       |  |

表 107. IBMSNAP\_MONTRAIL 表中的列 (续)

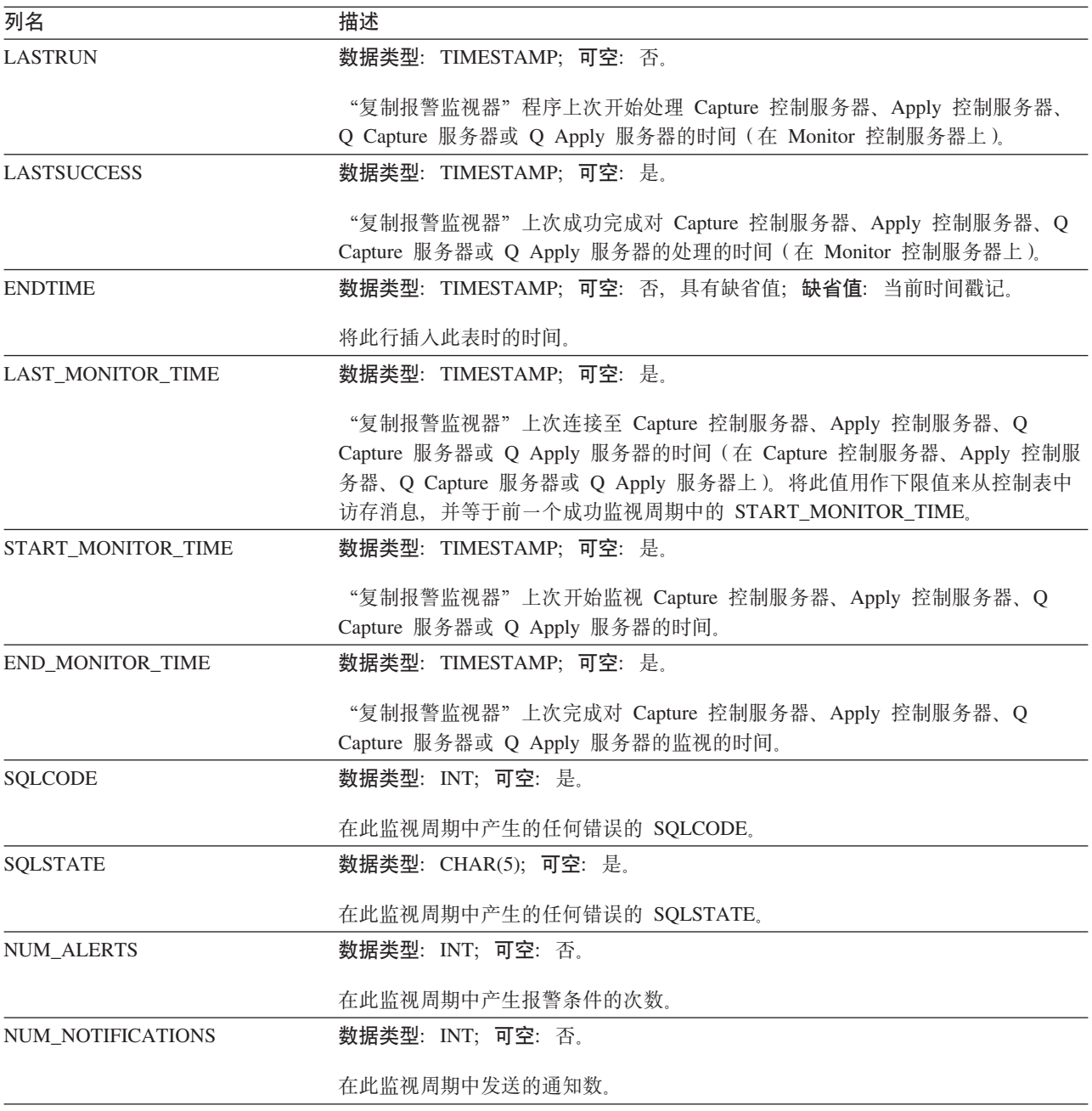

## **?j~qwODm0b)mDPhv**

本节提供目标服务器使用的每个表的更详细的信息。本节还列示并简短描述每个表中 的列。表名是按字母顺序列示的,而列名是按列在每个表中的出现顺序从左到右列示 的。

## 基本聚集表

*schema.base\_aggregate*

服务器: 目标服务器

要点: 如果使用 SQL 来更新此表, 则如果由 Apply 程序来执行完全刷新的话, 则存在 丢失更新的风险。

基本聚集表是包含对源表数据执行的聚集函数的结果的目标表。

表 108 提供了对基本聚集表中各列的简要描述。

表 108. 基本聚集表中的列

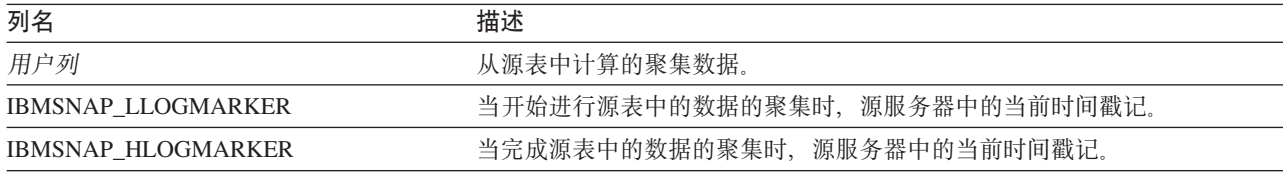

### **|D[/m**

*schema.change\_aggregate*

**服务器**: 目标服务器

要点: 如果使用 SQL 来更新此表, 则如果由 Apply 程序来执行完全刷新的话, 则存在 丢失更新的风险。

更改聚集表是包含对更改数据(CD)表中的数据执行的聚集函数的结果的目标表。此 表类似于基本聚集表, 只不过在 CD 表中执行的函数是只对在特定时间间隔内发生的更 改执行的。

表 109 提供了对更改聚集表中各列的简要描述。

表 109. 更改聚集表中的列

| 列名                        | 描述                                                                            |  |
|---------------------------|-------------------------------------------------------------------------------|--|
| 用户键列                      | 组成目标键的列。                                                                      |  |
| 用户非键列                     | 源表中的非键数据列。此目标表中的列名不需要与源表中的列名相匹配, 但是数<br>据类型必须相匹配。                             |  |
| 用户计算的列                    | 从 SQL 表达式中派生的用户定义的列。可以将经过计算的列与 SQL 函数配合使<br>用来将源数据类型转换为不同的目标数据类型。             |  |
| <b>IBMSNAP LLOGMARKER</b> | 在进行聚集的 (CD+UOW) 或 CCD 表行中存在时间最长的<br>IBMSNAP_LOGMARKER 或 IBMSNAP_LLOGMARKER 值。 |  |
| IBMSNAP_HLOGMARKER        | 在进行聚集的(CD+UOW)或 CCD 表行中存在时间最短的<br>IBMSNAP_LOGMARKER 或 IBMSNAP_HLOGMARKER 值。   |  |

## $\overline{AB}$  <del>**D**  $\overline{DB}$  **D**  $\overline{DB}$  **D**</del>

*schema.CCD\_table*

此表包含可以使用 SQL 来更新的信息。

**服务器**: 目标服务器

要点: 如果使用 SQL 来更新此表, 则如果由 Apply 程序来执行完全刷新的话, 则存在 丢失更新的风险。

一致更改数据(CCD)表是预订集成员中包含有关在源中发生的更改的信息的目标, 并且具有用来标识那些更改的顺序排序的附加列。这些列中的值来自 CD 表与 UOW 表 的连接。目标服务器中的 CCD 表可以是:

• 充当 CD 表的替代者的内部 CCD 表。

对于更改捕获复制, Apply 程序直接从此表对目标应用更改。此类型的 CCD 表的名 称与复制源(CCD 表保存来自它的更改)存储在注册(IBMSNAP\_REGISTER)表的 同一行中。

• 是只读目标表的外部 CCD。

此类型的 CCD 包含目标服务器中的源数据的审计跟踪。

• 是多级复制配置的中间层的外部 CCD。

此类型的 CCD 是第一层的目标表, 是第三层的源表。此类型的 CCD 表的名称存储 在注册(IBMSNAP\_REGISTER)表中属于它自己的行中。

有关将 CCD 表用作目标的更多信息, 请参阅第 61 页的 『 选择目标类型 』。

Capture 程序不会将数据插入 CCD 表中, 也不会修剪它们。然而, 将由应用程序的需 求来确定 CCD 表的历史保存期。因此, 缺省情况下不会自动修剪 CCD 表, 但是, 通 过使用在预订周期之后才处理的 SQL 语句很容易实现自动修剪。

对于外部 CCD,可以选择包括 UOW 表中的几列: APPLY QUAL, IBMSNAP AUTHID, IBMSNAP AUTHTKN, IBMSNAP\_REJ\_CODE 和 IBMSNAP\_UOWID.

IBMSNAP OPERATION 列中最初捕获的操作码和序列号 IBMSNAP INTENTSEQ 和 IBMSNAP COMMITSEO 都包括在 CCD 表中。压缩 CCD 表将只保存每一行的最新 值。

有关由 Capture 触发器填充的 CCD 表或者包含非关系数据的 CCD 表的信息, 请参阅 第403 页的 『[schema.CCD\\_table](#page-428-0) (非 DB2) 』。

表 110 提供了对 CCD 表中各列的简要描述。

表 110. CCD 表中的列

| 列名                       | 描述                                                |    |  |
|--------------------------|---------------------------------------------------|----|--|
| <b>IBMSNAP INTENTSEO</b> | 唯一地标识更改的日志(log)或日志(journal)记录序列号。此值是全局按升序排<br>列的。 |    |  |
| IBMSNAP_OPERATION        | 用来指示记录的操作类型的标志。                                   |    |  |
|                          | 插入                                                |    |  |
|                          | U<br>更新                                           |    |  |
|                          | D                                                 | 删除 |  |
| <b>IBMSNAP COMMITSEO</b> | 已捕获的落实语句的日志记录序列号,此值按源表的原始事务来将插入、更新和删<br>除分组。      |    |  |
| <b>IBMSNAP LOGMARKER</b> | Capture 控制服务器中的落实时间。                              |    |  |
| 用户键列                     | 如果 CCD 表是压缩 CCD 表,则此列包含组成目标键的列。                   |    |  |

#### **;B|D}]m**

表 110. CCD 表中的列 (续)

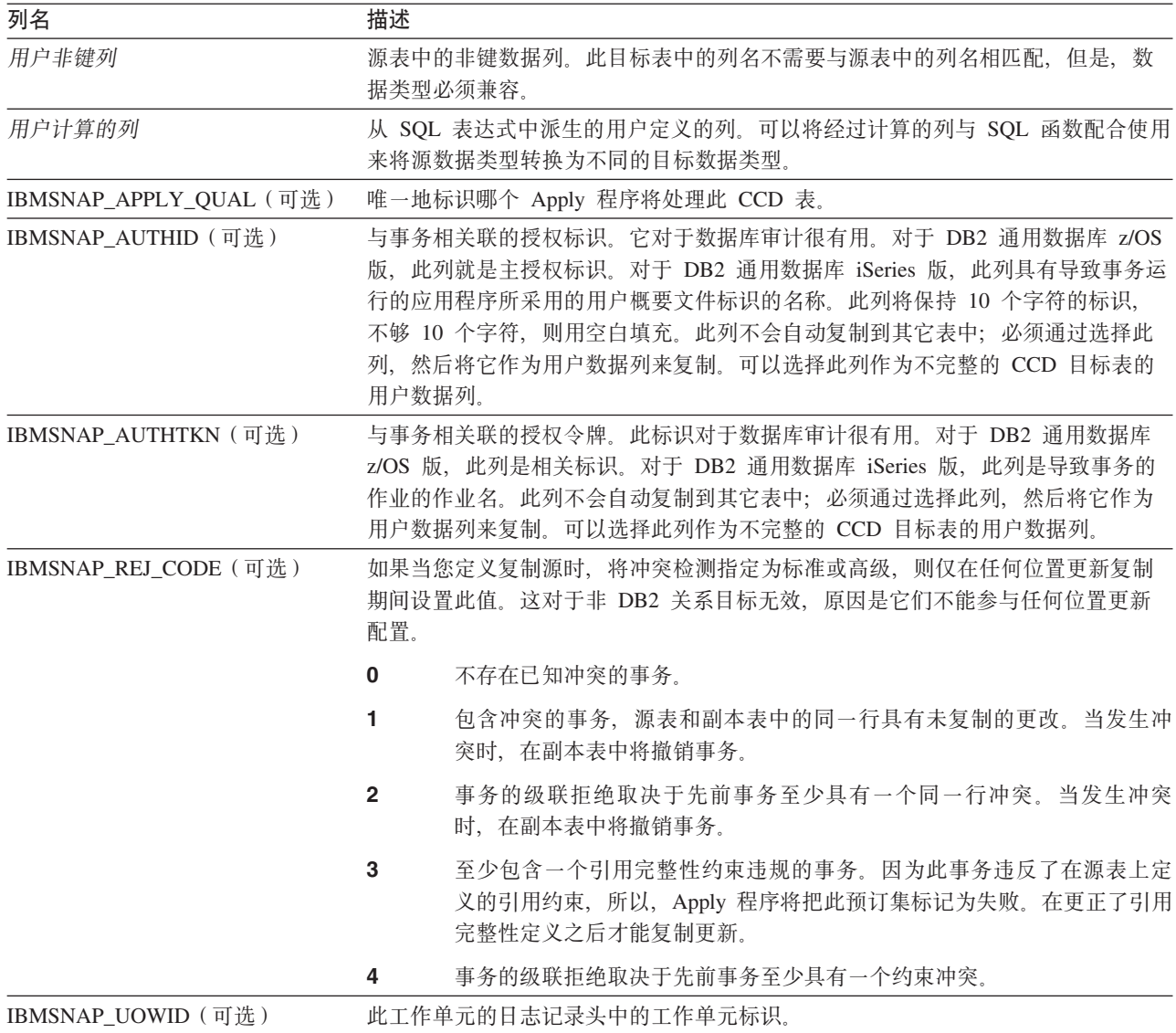

#### **`XN<:**

• 第 403 页的 『[schema.CCD\\_table](#page-428-0) (非 DB2) 』

## **时间点表**

*schema.point\_in\_time*

**服务器**: 目标服务器

要点: 如果使用 SQL 来更新此表, 则如果由 Apply 程序来执行完全刷新的话, 则存在 丢失更新的风险。

时间点表包含源数据的副本,它还包含一个附加的系统列 (IBMSNAP\_LOGMARKER), 当在源服务器中插入或更新了特定行时, 该系统列包 含近似的时间戳记。

第[459](#page-484-0) 页的表 111 提供了对时间点表中各列的简要描述。

<span id="page-484-0"></span>表 111. 时间点表中的列

| 列名                       | 描述                                                                |
|--------------------------|-------------------------------------------------------------------|
| 用户键列                     | 组成目标键的列。                                                          |
| 用户非键列                    | 源表或视图中的非键数据列。此目标表中的列名不需要与源表中的列名相匹配,但<br>是数据类型必须相匹配。               |
| 用户计算的列                   | 从 SQL 表达式中派生的用户定义的列。可以将经过计算的列与 SQL 函数配合使用<br>来将源数据类型转换为不同的目标数据类型。 |
| <b>IBMSNAP LOGMARKER</b> | Capture 控制服务器中近似的落实时间。完全刷新之后,此列为空值。                               |

### **副本表**

*schema.replica*

服务器: 目标服务器

此表包含可以使用 SQL 来更新的信息。

副本表必须与源表具有相同的键列。由于存在这些相似性,因此,可以将副本表用作 更多预订集的源表。当定义副本目标类型并指定 CHANGE DATA CAPTURE 属性时, 会自动将目标表转换为源表。有关更多信息, 请参阅第[68](#page-93-0)页的"定义读 / 写目标(任 何位置更新) 』。

表 112 提供了对副本表中各列的简要描述。

表 112. 副本表中的列

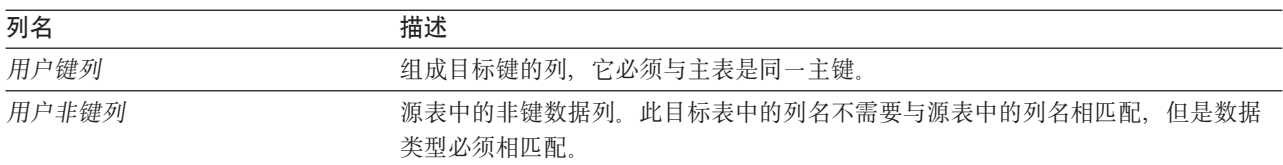

## 用户副本表

*schema.user\_copy*

**服务器**: 目标服务器

要点: 如果使用 SQL 来更新此表, 则如果由 Apply 程序来执行完全刷新的话, 则存在 丢失更新的风险。

用户副本表是包含源表中各列的副本的一个目标表。此目标表可以是源表的行或列的 子集,但是,它不能包含任何附加列。

除了建立子集和数据增强之外, 用户副本表将反映源表的有效状态, 但不一定是最新 状态。引用用户副本表(或者任何其它类型的目标表)降低了由于大量直接存取源表 而造成争用问题的风险。对于每个查询、存取本地用户副本表要比通过网络来存取远 程源表的速度快得多。

第[460](#page-485-0) 页的表 113 提供了对用户副本表中各列的简要描述。

### <span id="page-485-0"></span>用户副本表

#### 表 113. 用户副本表中的列

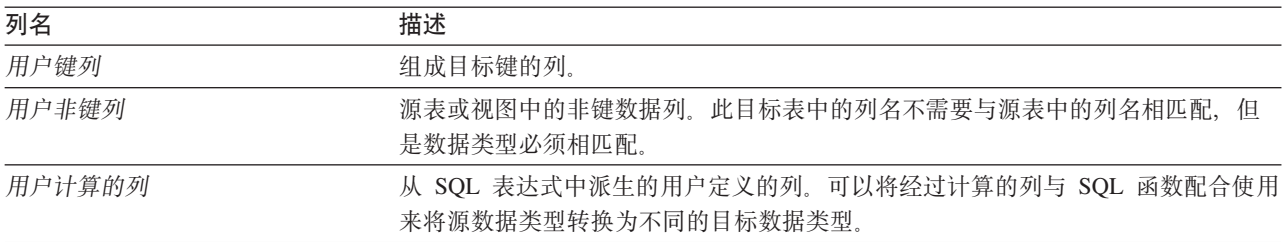

## **EXAL SQL 复制的 UNICODE 和 ASCII 编码方案 ( z/OS )**

DB2 DataPropagator for OS/390 和 z/OS V7 或更新版本支持 UNICODE 和 ASCII 编 码方案。要利用 UNICODE 编码方案, 必须至少安装了 DB2 OS/390 和 z/OS 版版本 7,并且必须手工创建或转换 DB2 DataPropagator 源、目标和控制表,如下列各节中所 述。但是,即使您不修改任何编码方案,现有复制环境也将使用 DB2 DataPropagator for OS/390 和 z/OS V7 或更新版本。如果您的系统是一个 UNICODE 系统, 则必须在 BIND PLAN 和 PACKAGE 命令上为 Capture、Apply 和"复制报警监视器"程序添加 ENCODING(EBCDIC)。有关使代码页兼容和设置代码页变量的更多信息、请参阅 第10 页的 『 规划代码页转换 』。

### **!q`k=8**

如果源表、CD 表和目标表都使用相同的编码方案, 则可以使复制环境中的数据转换量 最小。当您为这些表选择编码方案时, 遵循单个 CCSID 规则:

表空间数据是使用 ASCII、EBCDIC 或 UNICODE CCSID 编码的。SQL 语句 引用的所有表的编码方案必须是相同的。并且, 在视图和连接中使用的所有表 也必须使用相同的编码方案。

如果不遵循单个 CCSID 规则、DB2 将检测到违规并在绑定或执行期间返回 SQLCODE  $-873.$ 

哪些表应当采用 ASCII 或 UNICODE 取决于您的客户机 / 服务器配置。尤其是、当您 为表选择编码方案时, 应遵循下列规则:

- DB2 OS/390 版上的源表或目标表可以采用 EBCDIC、ASCII 或 UNICODE。可以从 任何受支持的 DBMS (DB2 系列或者是具有 DataJoiner 的非 DB2)中具有相同或不 同编码方案的表中复制这些编码方案、也可以将这些编码方案复制到这些表中。
- 在 DB2 OS/390 版源服务器上, 如果已经创建了预订集成员, 目标类型为 USERCOPY 和 JOIN\_UOW\_CD 并且不等于 Y, 则同一服务器上的 CD 表和 UOW 表不需要使 用相同的编码方案。否则, CD 表和 UOW 表必须使用相同的编码方案。
- 信号 (IBMSNAP SIGNAL) 表应当采用 EBCDIC 编码,以便 Capture 程序在从单个 表中选择信号时不需要将信号转换为 EBCDIC。
- 同一控制服务器上的所有控制表(ASN.IBMSNAP\_SUBS\_*xxxx*)必须使用相同的编 码方案。
- 其它控制表可以使用任何编码方案。

## 设置编码方案

要为表指定正确的编码方案, 应修改用来生成这些表的 SOL。

- 1. 创建新的具有正确编码方案的源表和目标表, 或者更改现有目标表和源表的编码方 案。建议在更改现有表的编码方案之前停止 Capture 和 Apply 程序, 然后再冷启动 Capture 程序和重新启动 Apply 程序。要更改现有表的编码方案(同一表空间中的 所有表必须具有相同的编码方案):
	- a. 使用"重组表空间"实用程序来卸装现有表空间。
- b. 删除现有表空间。
- c. 重新创建指定了新编码方案的表空间。
- d. 使用 Load 实用程序来将旧数据装入新的表空间中。

有关 Load 和 Reorg 实用程序的更多信息, 请参阅 DB2 Universal Database for *OS/390 and z/OS Utility Guide and Reference*(SC26-9945)#

- 2. 使用复制中心来创建新的具有正确编码方案的控制表。
- 3. 使用 Reorg 和 Load 实用程序来修改现有控制表和 CD 表的编码方案。
- 4. 当使用复制中心来创建新的复制源或预订集时, 应指定正确的编码方案。

*SQL Reference* (SC26-9014) 包含了有关 CCSID 的更多信息。

# 图》 B. Capture 程序如何处理 SQL 复制的日志条目类型 **(iSeries)**

下表描述了 Capture 程序如何处理不同的日志条目类型。

| 13 117. Cupiure 生月叉生 USH心小日丿 |           |                                                        |                                                                                                    |  |
|------------------------------|-----------|--------------------------------------------------------|----------------------------------------------------------------------------------------------------|--|
| 日志码1                         | 条目类型      | 描述                                                     | 处理                                                                                                    |  |
| $\mathcal{C}$                | <b>CM</b> | 已落实一组记录更改                                              | 在 UOW 表中插入记录。                                                                                                    |  |
| C                            | RB        | 回滚                                                     | 不插入任何 UOW 行。                                                                                                    |  |
| F                            | AY        | 已将已记入日志的更改应用于物<br>理文件成员                                | 发出 ASN2004 消息并完全刷新<br>文件。                                                                                                    |  |
| F                            | СE        | 对物理文件的数据的更改结束                                          | 发出 ASN2004 消息并完全刷新<br>文件。                                                                                                    |  |
| F                            | CR        | 已清除物理文件成员                                              | 发出 ASN2004 消息并完全刷新<br>文件。                                                                                                    |  |
| $\mathbf{F}$                 | EJ        | 对物理文件成员的日志记录已结<br>束                                    | 发出 ASN200A 消息并完全刷新<br>文件。每当 Capture 程序读取 EJ<br>日志条目时就会进行完全刷新,<br>而不管用户或系统是否导致了日<br>志记录结束。有关一个文件的隐<br>式结束日志事件的信息, 参考适<br>当的 OS/400 文档。 |  |
| F                            | IZ        | 已初始化物理文件成员                                             | 发出 ASN2004 消息并完全刷新<br>文件。                                                                                                    |  |
| F                            | MD        | 从物理文件中除去了成员<br>(DLTLIB, DLTF 或 RMVM)                   | 发出 ASN200A 消息并尝试进行<br>完全刷新。                                                                                                    |  |
| F                            | MF        | 已释放物理文件成员的存储器                                          | 发出 ASN200A 消息并完全刷新<br>文件。                                                                                                    |  |
| $\mathbf{F}$                 | <b>MM</b> | 已移动包含成员的物理文件(重<br>命名库的对象(RNMOBJ), 移<br>动文件的对象(MOVOBJ)) | 发出 ASN200A 消息并尝试进行<br>完全刷新。                                                                                                    |  |
| $\mathbf{F}$                 | <b>MN</b> | 已对包含成员的物理文件进行重<br>命名(文件的 RNMOBJ, 重命名<br>成员 (RNMM))     | 发出 ASN200A 消息并尝试进行<br>完全刷新。                                                                                                    |  |
| $\mathbf{F}$                 | <b>MR</b> | 已复原物理文件成员                                              | 发出 ASN2004 消息并完全刷新<br>文件。                                                                                                    |  |
| F                            | <b>RC</b> | 从物理文件成员中除去了已记入<br>日志的更改                                | 发出 ASN2004 消息并完全刷新<br>文件。                                                                                                    |  |
| F                            | RG        | 已重新组织了物理文件成员                                           | 如果源表的 RRN 正在用作复制<br>键, 则会发出 ASN2004 消息并<br>完全刷新文件。                                                                                    |  |
| J                            | <b>NR</b> | 下一个日志接收器的标识                                            | 复位 Capture 程序。                                                                                                    |  |
| J                            | <b>PR</b> | 上一个日志接收器的标识                                            | 增大唯一序列号计数器中的计<br>数。                                                                                                    |  |

表 114. Capture 程序*M 但(按日志条目)* 

表 114. Capture 程序处理 (按日志条目) (续)

| 日志码1 | 条目类型      | 描述                    | 处理                |
|------|-----------|-----------------------|-------------------|
| R    | DL.       | 从物理文件成员中删除了记录         | 在 CD 表中插入 DLT 记录。 |
| R    | DR.       | 删除了记录以便回滚             | 在 CD 表中插入 DLT 记录。 |
| R    | PT        | 已将记录添加到物理文件成员中        | 在 CD 表中插入 ADD 记录。 |
| R    | <b>PX</b> | 直接将记录添加到了物理文件成<br>员中  | 在 CD 表中插入 ADD 记录。 |
| R    | UB        | 在物理文件成员中更新了记录的<br>前映像 | 请参阅注 2.           |
| R    | UP        | 在物理文件成员中更新了记录的<br>后映像 | 请参阅注 2.           |
| R    | <b>BR</b> | 更新了记录的前映像以便回滚         | 请参阅注 3.           |
| R    | UR        | 更新了记录的后映像以便回滚         | 请参阅注 3.           |

**":**

1. 下列值用于日志码:

C 落实控制操作

F 数据库文件操作

- **J** 日志 (log 或 journal)接收器操作
- R 对特定记录执行的操作
- 2. 如果注册表中的 PARTITION\_KEYS\_CHG 列为 N, 则 R-UP 映像和 R-UB 映像将组成 CD 表中的单个 UPD 记录。否则, R-UB 映像将在 CD 表中插入 DLT 记录, R-UP 映像将在 CD 表中插入 ADD 记录。
- 3. 如果注册包中的 PARTITION\_KEYS\_CHG 列为 N, 则 R-UR 映像和 R-BR 映像将组成 CD 表中的单个 UPD 记录。否则, R-BR 映像将在 CD 表中插入 DLT 记录, 而 R-UR 映像将 在 CD 表中插入 ADD 记录。

所有其它日志条目类型都将被 Capture 程序忽略。

# 图》 **C.** 从应用程序中启动 SQL 复制程序(Linux、UNIX 和 **Windows)**

可以从应用程序中通过调用例程来为一次复制周期启动任何复制程序(Capture 程序、 Apply 程序和"复制报警监视器")。要使用这些例程, 必须为 Capture 程序指定 AUTOSTOP 选项, 为 Apply 程序指定 COPYONCE 选项, 这是因为 API 仅支持同步 执行。

API 的样本及其相应的 makefile 位于下列目录中:

对于 Windows

sqllib\samples\repl

**TZ Linux M UNIX** sqllib/samples/repl

那些目录包含用于启动 Capture 程序的下列文件:

#### **capture\_api.c**

在 Windows、Linux 或 UNIX 上启动 Capture 程序的样本代码。

#### **capture\_api\_nt.mak**

Windows 上的样本代码的 makefile。

#### **capture\_api\_unix.mak**

UNIX 上的样本代码的 makefile。

那些目录包含用于启动 Apply 程序的下列文件:

#### **apply\_api.c**

在 Windows、Linux 或 UNIX 上启动 Apply 程序的样本代码。

#### **apply\_api\_nt.mak**

Windows 上的样本代码的 makefile。

#### **apply\_api\_unix.mak**

UNIX 上的样本代码的 makefile。

那些目录包含用于启动"复制报警监视器"程序的下列文件:

#### **monitor\_api.c**

在 Linux、Windows 或 UNIX 上用于启动"复制报警监视器"程序的样本代 码。

#### **monitor\_api\_nt.mak**

Windows 上的样本代码的 makefile。

#### **monitor\_api\_unix.mak**

UNIX 上的样本代码的 makefile。

## **词汇表**

### 词汇表

## **A**

**管理队列 (administration queue): 在 "Q 复制"和事** 件发布中, 这是用于 Q Capture 程序与 Q Apply 程序或 用户应用程序之间的通信的 WebSphere MQ 队列。每个 Q Capture 程序的管理队列必须是本地持久队列。

**后映像 (after-image)**: 在 "SQL 复制"中, 在更改数 据(CD)表或在数据库日志或日志中记录的源表列的已 更新内容。与前映像(before-image)对照。

**后值(after-value):** 在 "Q 复制"中, 这是源表列的已 更新内容。

**代理线程 (agent thread):** 在 "Q 复制"中, 这是从浏 览器线程接收事务并将此数据应用于同一服务器上的目标 表的 Q Apply 程序的线程之一。每个浏览器线程可有一个 或多个代理线程。

**聚集表 (aggregate table)**: 在 "SQL 复制"中, 包含 源表的数据聚集的只读复制目标表。此数据取决于 SQL 列 函数(例如, MIN、MAX、SUM 或 AVG)。

报警(alert): 在复制中, 这是描述复制中的事件和条件 的通知。"复制报警监视器"通过电子邮件或寻呼机发送 报警。

**报警条件 (alert condition):** 在复制中, 这是导致"复 制报警监视器"发送报警的复制环境的条件。有三种报警 条件: 由状态触发的报警条件、由事件触发的报警条件和 由阈值触发的报警条件。选择"复制报警监视器"将在复 制环境中检查的报警条件。

Apply: 在复制中, 刷新或更新复制目标表。

**Apply** 控制服务器 (Apply control server): 在 "SQL 复制"中, 一个包含 Apply 控制表 (Apply 控制表存储有 关预订集和预订集成员的信息)的数据库。与 Apply 服务 器 (Apply server) 对照。

**Apply 周期 (Apply cycle): SOL 复制中的一个时间间** 隔, 在该时间间隔内将数据从源表复制到目标表。

**Apply** 等待时间 (Apply latency): 在 "SQL 复制" 中,完成一个周期的复制所需的近似时间量。另请参阅 *Capture* 等待时间 (*Capture latency*).

Apply 程序 (Apply program): 在 "SQL 复制"中, 这是用于刷新或更新复制目标表的程序。与 Capture 程序 (*Capture program*)和 *Capture 触发器* (*Capture trigger*) 对照。

**Apply** 限定符 (Apply qualifier): 在 "SQL 复制"中, 这是用于标识对 Apply 程序的实例唯一的复制预订集的字 符串, 该字符串区分大小写。

**Apply** 服务器 (Apply server): 在 "SOL 复制"中, Apply 程序正在其中运行的系统。与 Apply 控制服务器  $(Apply \ control \ server)$   $\forall$   $\mathbb{R}$ .

**iB档日志 (archive log):** (1) 已经关闭并且进行正常处 理时不再需要的一组日志文件。保留这些文件以用于前滚 恢复。(2) DB2 通用数据库 z/OS 版日志的一部分, 它包 含从活动日志中复制的日志记录。归档日志存放不适合再 放在活动日志中的记录。

ASP: 请参阅辅助存储池 (auxiliary storage  $pool, ASP$ <sub>)</sub>.

**异步复制 (asynchronous replication):** 在复制中, 将 数据从源表复制至目标表的过程、此过程不在更新源表的 原始事务的作用域中。与同步复制(synchronous *replication*)对照。

 $R$ **ih**<br>**iFih**<br>**ih**<br>**ih**<br> **ih**<br> **ih**<br> **ih**<br> **ih**<br> **ih**<br> **ih**<br> **ih**<br> **ih**<br> **ih**<br> **ih**<br> **ih**<br> **ih**<br> **ih**<br> **ih**<br> **ih**<br> **ih**<br> **ih** 式存在的数据。审计跟踪将跟踪影响记录内容的事务。

**Z(jG(authorization token):** (1) kBq`X\*D 标记。 (2) 对于 DB2 通用数据库 z/OS 版, 它是相关标 识。 (3) 对于 DB2 通用数据库 iSeries 版, 它是导致事务 的作业名。

 $\frac{1}{2}$  $\frac{1}{2}$  **\frac{1}{2}** 辅助存储器的存储设备或存储设备子系统中定义的一个或 多个存储单元。ASP 提供了一种组织数据的方法来限制存 储设备发生故障所带来的影响并减少恢复时间。

### **B**

**基本聚集表 (base aggregate table):** 在 "SQL 复制" 中,一种复制目标表类型,它包含从复制源表聚集的数 据。与更改聚集表 (change aggregate table)对照。

**前映像 (before-image)**: 在 "SQL 复制"中, 被事务更 新之前复制源表列的内容。内容记录在更改数据(CD) 表或数据库日志或日志中。与后映像 (after-image) 对 照。

**前值(before-value):** 在 "Q 复制"中, 被事务更新之 前复制源表列的内容。

**双向复制 (bidirectional replication): 在 "O 复制"** 中,这是一个复制配置,在该配置中对表的一个副本所作 的更改将复制至该表的第二个副本。对第二个副本所作的 更改将复制回第一个副本。必须选择在发生冲突时该表的 哪个副本优先。

 $\Box$ 进制大对象(binary large object) (BLOB): 一种 数据类型, 包含大小从 0 字节到 2G-1 字节的字节序列。 此字符串没有相关的代码页和字符集。BLOB 可包含图像、 音频和视频数据。另请参阅字符大对象 (character large *object*)和双字节字符大对象 (double-byte character large  $object)$ <sub>s</sub>

BLOB: 请参阅二进制大对象 ( binary large  $object)$  ( $BLOB$ ).

块访存 (block fetch): DB2 的一个功能, 用来同时检 索(或访存)大量的行。使用块访存可显著减少通过网络 发送的消息量。块访存仅适用于不更新数据的游标。

 $\bigoplus$ 块 (blocking): 在 "SQL 复制"中, 绑定应用程序时 指定的选项。它允许由通信子系统高速缓存多行信息,从 而不必每个 FETCH 语句都需要对每个请求通过网络传输一 行。另请参阅块访存(block fetch)。

**////***browser thread*): 在 "Q 复制"中, 这是 一个 Q Apply 程序线程, 它从接收队列获取消息并将这些 消息发送至一个或多个代理线程以应用于目标。

## **C**

**Capture**: 在复制中, 用于收集源数据库中的更改以便进 行复制或事件发布。

**Capture** 控制服务器 (Capture control server): (1) 在 "SOL 复制"中, 包含 Capture 控制表的数据库, 这些控 制表存储有关已注册的复制源表的信息。(2) Capture 程序 在其中运行的系统。

**Capture** 等待时间 (Capture latency): 在 "SQL 复 制"中, Capture 程序落实数据至 CD 表到目前为止所经过 的近似时间量。另请参阅 Apply 等待时间 (Apply *latency* ).

**Capture** 程序 (Capture program): 在 "SQL 复制" 中, 读取数据库日志或日志记录以捕获对 DB2 源表所作的 更改的程序。与 Apply 程序 (Apply program)和 Capture 触发器 (Capture trigger) 对照。

**Capture 模式 ( Capture schema ) : 在 "SQL 复制"** 中, 用于标识 Capture 程序的特定实例使用的控制表的名 称。

**Capture 触发器 (Capture trigger): 在 "SQL 复制"** 中, 用于捕获对非 DB2 关系源表执行的删除、插入和更新 操作的机制、与 *Capture 程序 (Capture program)* 和 *Apply* 程序 (Apply program) 对照。

级联拒绝 (cascade rejection): 在 "SQL 复制"中, 复制事务因与检测到冲突且被拒绝的事务相关联而被拒绝 的过程。

 $CCD$  表 (CCD table): 请参阅一致更改数据 (CCD) 表 (consistent-change data (CCD) table).

 $CD \ncong (CD table):$  请参阅更改数据表 (change data  $table$ ).

**更改聚集表 (change aggregate table):** 在 "SQL 复 制"中, 一种复制目标表类型, 该目标表包含基于 CD 表 内容的数据聚集。与基本聚集表 (base aggregate table)对 照。

**更改捕获复制 (change-capture replication):** 在 "SQL 复制"中, 捕获对复制源表所作的更改并将其应用于复制 目标表的过程。与完全刷新 (full refresh) 对照。

 $\overline{E}$ <br> **[20]**<br> **[20]**<br> **[20]**<br> **[20]**<br> **[20]**<br> **[20]**<br> **[20]**<br> **[20]**<br> **[20]**<br> **[20]**<br> **[30]** "SQL 复制"中, Capture 控制服务器上包含复制源表的已 更改数据的复制表。

 $\frac{1}{2}$   $\frac{1}{2}$   $\frac{1}{2}$   $\frac{1}{2}$   $\frac{1}{2}$   $\frac{1}{2}$  **complement**  $\frac{1}{2}$   $\frac{1}{2}$   $\frac{1}{2}$   $\frac{1}{2}$   $\frac{1}{2}$   $\frac{1}{2}$   $\frac{1}{2}$   $\frac{1}{2}$   $\frac{1}{2}$   $\frac{1}{2}$   $\frac{1}{2}$   $\frac{1}{2}$   $\frac{1}{2}$   $\frac{1}{2}$   $\frac{1}{2}$ 数据类型, 包含大小从 0 字节到 2G-1 字节的字符序列 (单字节和 / 或多字节)。一般说来, 每当字符串可能超 出 VARCHAR 类型的限制时都会使用字符大对象值。又称 为字符大对象字符串。另请参阅二进制大对象(binary large *object*)和双字节字符大对象 (double-byte character large *object*) (*DBCLOB*).

客户机(client): 任何程序或服务器,与数据库服务器通 信并访问该数据库服务器的某个程序正在其中运行。

**CLOB**: 请参阅字符大对象 ( character large  $object)$  (*CLOB*).

冷启动 (cold start): (1) 在 "SQL 复制" 中, 这是在 不使用来自程序的先前操作的重新启动信息的情况下启动 Capture 程序的过程。在执行冷启动时, 将进行完全刷新且 所有活动预订将被释放然后激活。冷启动过程将删除冷启 动之前未处理的所有事务。与热启动 (warm start) 对照。 (2) 在 "Q 复制"中, 这是在不使用来自程序的先前操作的 重新启动信息的情况下启动 Q Capture 程序的过程。在执 行冷启动时, 将进行完全刷新。冷启动之前未处理的所有 事务将在冷启动之后处理。用户负责在冷启动之前清除队 列中的事务。与热启动 (warm start) 对照。(3) 通过使用 初始程序装入过程启动系统或程序的过程。(4) DB2 通用 数据库 z/OS 版重新启动而无须处理任何日志记录的过程。

468 SQL 复制指南与参考

**完整 CCD 表 (complete CCD table): 在 "SQL 复** 制"中, 这是一个 CCD 表, 最初包含复制源表或视图中的 所有行以及源表或视图中的所有谓词。与不完整 CCD 表 (noncomplete CCD table)对照。另请参阅一致更改数据 (*CCD*) 表 (*consistent-change data* (*CCD*) table).

压缩(condensed): 在 "SQL 复制"中, 这是一种表属 性, 指示该表包含当前数据而不是对数据的更改的历史。 压缩表中, 每个主键值只有一行数据与之相对应。因此, 压缩表可用来为刷新提供当前信息。

**JE缩 CCD 表 (condensed CCD table): 在 "SOL 复** 制"中, 这是一个 CCD 表, 它仅包含行的最新值, 且对于 每个键值只有一行。与非压缩 CCD 表 (noncondensed CCD  $t$ *able* ) 对照。另请参阅一致更改数据 ( CCD ) 表 (*consistent-change data (CCD) table*)#

**冲突检测 (conflict detection):** 在双向复制和任何位置 更新复制中,冲突检测指的是下列任一过程:

- 检测约束错误(例如, 键约束和引用约束)的过程。
- 检测在同一个复制周期中用户或应用程序是否更新了源 表和目标表中的相同行的过程。

**;B|D}](CCD)m(consistent-change data** (CCD) table ): 在 "SQL 复制"中, 这是一种复制目标 表类型,用于存储历史、审计数据或分级数据。CCD 表也 可以是复制源。另请参阅完整 CCD 表 (complete CCD  $table)$ 、压缩 CCD 表 (condensed CCD table)、外部 *CCD* 表 (external CCD table)、内部 CCD 表 (internal  $CCD$  table), 不完整  $CCD \ncong (noncomplete CCD table)$ 和非压缩 CCD 表 (noncondensed CCD table).

控制中心 (Control Center): 一种 DB2 图形界面, 它 允许您管理 DB2 数据库和执行各种任务(包括创建对象和 监视性能)。控制中心显示数据库对象(例如, 数据库和 表)及数据库对象相互之间的关系。

控制消息 (control message): 在 "Q 复制"中, 这是 来自 Q Apply 程序或用户应用程序的消息, 它要求 Q Capture 程序激活或释放 Q 预订或 XML 发布、使发送队 列无效或确认已装人目标表。

控制服务器 (control server): 在 "SQL 复制"中, 这 是一种数据库服务器, 包含 Capture 程序、Apply 程序或 "复制报警监视器"的复制控制表。另请参阅 Apply 控制  $~$  服务器 (Apply control server), Capture 控制服务器 (*Capture control server*), Q Apply 服务器 (Q Apply *server*)"*Q Capture* ~qw(*Q Capture server*)M *Monitor* 控制服务器 (Monitor control server).

**XFm(control table):** kND4FXFm(*replication control table*).

## **D**

**} ] b \ m 5 3 ( database management system** ) (DBMS): 请参阅数据库管理器 (database *manager*).

数据库管理器 (database manager): 一种程序, 它通 过为有效存取、完整性、恢复、数据流通性控制、私密性 和安全性提供集中控制、数据独立性以及复杂物理结构的 服务来管理数据。

数据库恢复日志 (database recovery log): 在复制中, 将对数据库所作的所有更改记录在日志记录中的一组主日 志文件和辅助日志文件。

数据分块(data blocking): 在 "SQL 复制"中, 这是 Apply 周期内对需花费数分钟的更改数据进行复制的过程。

数据分发复制 (data distribution replication): 在复制 中, 这是一种包含单个源表的复制配置, 源表中的更改会 被复制至一个或多个只读目标表。目标表必须包含来自源 表的一组完整的数据,才能复制至目标表。

数据消息 ( **data message** ) : 在 "Q 复制"中, 这是包 含源表内容的下列其中之一的消息:

- 事务的全部或部分。
- 单个行操作。
- 事务中的行操作中的大对象(LOB)值的全部或部分。

**DB2** 复制 (DB2 replication): 请参阅 *SQL* 复制 (SQL *replication* ).

**DBCLOB**: 请参阅双字节字符大对象 (double-byte *character large object*) (*DBCLOB*).

**DBMS**: 数据库管理系统。

**定界标识 (delimited identifier):** 用双引号 (") 引起来 的字符序列。字符序列首字符必须是字母,后跟零个或多 个字符, 这些字符可以是字母、数字或下划线。另请参阅 普通标识 (ordinary identifier).

 $E$ 分刷新复制(differential-refresh replication): 请参 **阅更改捕获复制**(change-capture replication)。

 $\hat{P}$ <br> $\hat{P}$ <br> $\hat{P}$ <br> $\hat{P}$ <br> $\hat{P}$ <br> $\hat{P}$ <br> $\hat{P}$ <br> $\hat{P}$ <br> $\hat{P}$ <br> $\hat{P}$ <br> $\hat{P}$ <br> $\hat{P}$ <br> $\hat{P}$ <br> $\hat{P}$ <br><br><br><br><br><br><br><br><br><br><br><br><br><br><br><br><br><br> 它内部表示为现有类型(其源类型),但在语义上被认为 是独立且不兼容的类型。另请参阅用户定义的类型  $(user-defined type) (UDT)$ 

**+VZV{sTs(double-byte character large object**) (DBCLOB): 一种数据类型, 包含大小从 0 字 节到 2G 字节的双字节字符序列。此数据类型可用来存储 大的双字节文本对象。又称为双字节字符大对象字符串。 这样一个字符串总有一个关联的代码页。另请参阅二进制 大对象 (binary large object) (BLOB) 和字符大对象 (*character large object*) (*CLOB*).

### **E**

**端到端等待时间 (end-to-end latency):** 在复制中, 这 是为了捕获源数据库中的更改并将这些更改应用于目标数 据库而进行复制所需的大致时间。另请参阅 Apply 等待时 d(*Apply latency*)"*Capture* H}1d(*Capture latency*)、Q Apply 等待时间(Q Apply latency)和 Q *Capture* 等待时间 (O Capture latency).

事件发布 (event publishing): 一个数据发布解决方 案, 它从 DB2 恢复日志捕获事务数据并将这些数据作为 XML 消息发布。XML 消息被发布至 WebSphere MQ 队 列, 一个或多个用户应用程序可以在这些队列中检索并使 用这些消息。

**事件定时 (event timing)**: 在 "SQL 复制"中, 这是控 制何时启动复制预订周期的最精确的方法。与时间间隔定 时 (interval timing) 对照。

**h**部 CCD 表 (external CCD table): 在 "SQL 复制" 中, 这是一个 CCD 表, 因为是已注册复制源而可以直接预 订。它在注册表中有它自己的行, 在注册表中它是由 SOURCE\_OWNER 和 SOURCE\_TABLE 列标识的。另请 参阅一致更改数据表 (consistent-change data table)。与内 部 CCD 表 (internal CCD table)对照。

## **F**

**联合数据库系统 (federated database system):** 特殊 类型的分布式数据库管理系统(DBMS)。联合数据库系 统允许您查询和处理其它服务器上的数据。数据可以在数 据库管理器(例如, Oracle、Sybase、Microsoft SQL Server、Informix 和 Teradata)中, 或者它可以在列表或仓 库(例如, 电子表格、Web 站点或数据集市)中。SQL 语 句可以在一个语句中引用多个数据库管理器或单独的数据 库。例如,可以连接位于"DB2 通用数据库"表、Oracle 表和 Sybase 视图中的数据。

**完全刷新 ( full refresh )**: (1) 在 "SQL 复制" 中, 这是 将与复制源表的注册和预订集谓词相匹配的所有数据复制 至目标表的过程。又称为装入目标表。完全刷新会替换目 标表中的所有现有数据。与更改捕获复制(change-capture replication) 对照。(2) 在 "Q 复制" 中, 这是将与复制源 表的 Q 预订的搜索条件相匹配的所有数据复制至目标表的 过程。完全刷新会替换目标表中的所有现有数据。

## **G**

**间隔 ( gap** ): 在 "SOL 复制"中, 这指的是以下情况: Capture 程序无法读取一定范围的日志或日志记录, 从而可 能丢失更改数据。

 $\triangle$ **B记录(global record)**: 在 "SQL 复制"中, 这是 注册表中的行, 用来定义 Capture 程序的特定实例的全局复 制特征。

## **H**

**异类复制(heterogeneous replication):** DB2 和非 DB2 关系数据库之间的复制。另请参阅联合数据库系统 (*federated database system*)#

**\_ICTVQV4(high-availability disaster**  $recovery$ ): 这是一种复制配置, 每次需要避免由灾难性 故障引起的丢失时, 从属应用程序都可以使用该配置中的 已复制数据。

热点更新(hot-spot update): 短时间内对相同的行所 作的一系列重复更新。

#### **I**

**IASP**: 请参阅独立辅助存储池 (Independent Auxiliary *Storage Pool*) (*IASP*).

**@"(zf"X(independent auxiliary storage** pool) (IASP): 在组成可寻址磁盘存储器的磁盘机或磁 盘机子系统中定义的一个或多个存储单元。独立辅助池包 含对象、包含这些对象的目录以及其它对象属性(例如, 权限所有权属性)。可以使得独立辅助存储池可用(联 机)和不可用(脱机)而无须重新启动系统。独立辅助池 可以在群集环境中的多个系统之间切换, 或者专用于连接 至单个系统。

参考消息(informational message): 在"Q 复制"和 事件发布中, 这是 Q Capture 程序为通知 Q Apply 程序 或用户应用程序而发送的消息, 提供 Q Capture 程序、Q 预订或 XML 发布的状态的相关信息。

**Z? CCD m(internal CCD table):** Z0SQL 4F1 中, 这是一个 CCD 表, 因为不是已注册复制源而不能直接 预订。它在注册表中没有自己的行; 它是由相关联的已注 册复制源的行的 CCD\_OWNER 和 CCD\_TABLE 列标识 的。与外部 CCD 表 (external CCD table)对照。另请参 D;B|D}](*CCD*)m(*consistent-change data (CCD)*  $table$ ).

**11bdoot (interval timing**): 在 "SQL 复制"中, 这是控制何时启动复制预订周期的最简单的方法。在使用 时间间隔定时时, 对预订周期指定启动日期和时间, 并设 置描述预订周期的运行频率的时间间隔。与事件定时  $(event$  timing  $)$  <sub>N</sub>  $\mathbb{R}$ <sub>s</sub>

### **J**

连接(join): 一种 SQL 关系操作, 它允许根据匹配列值 来从两个或多个表检索数据。

**日志 (journal)**: 对于 iSeries 系统, 这是标识正在记录 的对象、当前日志接收器和系统上该日志的所有日志接收 器的系统对象。另请参阅日志接收器(journal receiver)。

**日志码 (journal code)**: 对于 iSeries 系统, 它是日志 条目中的一个单字符代码, 标识日志条目的类别。例如, F 标识对文件的操作, R 标识对记录的操作, 依此类推。另 请参阅日志条目 (journal entry)。

**日志条目 (journal entry**): 对于 iSeries 系统, 它指的 是日志接收器中的一条记录,其中包含有关已记录的更改 或已记录的其它活动的信息。另请参阅日志码(journal code)和日志条目类型 (journal entry type)。

**H志条目类型 (journal entry type):** 对于 iSeries 系 统, 它是日志条目中的一个二字符字段, 标识系统生成的 日志条目的操作类型或用户生成的日志条目的日志条目类 型。例如, PT 表示条目类型为写操作。另请参阅日志码 (*journal code*).

 $H \rightarrow \mathbb{R}$  **Fi**  $\mathbb{R}$  (**journal identifier** ) ( **JID** ) : 对于 iSeries 系 统, 它是一个在对特定对象启动日志记录时指定给该对象 的唯一标识。日志条目通过此 JID 值与特定对象相关联。

**日志记录 (iournaling):** 对于 iSeries 系统, 它是在日志 中记录对对象(例如, 物理文件成员或存取路径)所作的 更改或按系统函数或用户函数放置日志条目的过程。

**H志接收器 (journal receiver):** 对于 iSeries 系统, 这 是一个系统对象、它包含在记录日志的事件(如对数据库 文件的更改、对其它作了日志记录的对象的更改, 或与安 全性相关的事件)发生时所添加的日志条目。另请参阅日  $\dot{\mathcal{F}}$  (*journal*).

## **K**

键 (key): (1) 在复制中, 这是在表、索引或引用约束的 描述中标识的一列或一组有序列。同一列可以是多个键中 的一部分。(2) 在"Q 复制"中, 这是在 Q 预订中指定 的源表和目标表上的一个或多个匹配列。

## **L**

**sTs(large object)(LOB):** ;V}]`M,|, 大小从 0 字节到 2G-1 字节的字节序列。有三种大对象类 型: 二进制大对象(二进制)、字符大对象(单字节字符 或混合字符)和双字节字符大对象(双字节字符)。请参 阅二进制大对象(binary large object)(BLOB)、字符大 对象 (character large object) (CLOB) 和双字节字符大对 s(*double-byte character large object*)(*DBCLOB*)#

 $\frac{1}{2}$  **#**<br> **h**<br> **h**<br> **h**<br>  $\frac{1}{2}$  **d**<br>  $\frac{1}{2}$  **h**<br>  $\frac{1}{2}$   $\frac{1}{2}$   $\frac{1}{2}$   $\frac{1}{2}$   $\frac{1}{2}$   $\frac{1}{2}$   $\frac{1}{2}$   $\frac{1}{2}$   $\frac{1}{2}$   $\frac{1}{2}$   $\frac{1}{2}$   $\frac{1}{2}$   $\frac{1}{2}$   $\frac{1}{2}$   $\frac{1}{2}$   $\frac{1}{2}$  时间。

装入阶段(load phase): 在 "Q 复制"中, 这指的是以 下阶段: 使用源表中的数据装入目标表以使这两个表同 步。使用自动装入, Q Apply 程序会处理装入过程, 而且您 可指定装入实用程序或让 Q Apply 程序选择现有最佳实用 程序。使用手工装入,会装入目标表然后在装入该表后通 知复制程序。

**LOB**: 请参阅大对象 (large object) (*LOB*).

 $E$  运辑服务器(logical server): 在复制中, 如果是在 Linux、UNIX 和 Windows 上、这指的是 DB2 数据库。 如果是在 z/OS 上, 这指的是运行 DB2 的子系统。

 $\frac{1}{2}$  **x**<br>**2**<br>**2**<br> $\frac{1}{2}$   $\frac{1}{2}$  **cond database** ): 物理上位于在使用中的 服务器上的数据库。与远程数据库 (remote database)对 照。

**锁定(lock**): (1) 序列化事件或存取数据的方法。(2) — 种方法, 防止由一个应用程序进程所作的未落实更改被另 一个应用程序进程觉察, 并防止一个应用程序进程更新另 一个进程正在存取的数据。

 $\mathbf{f}$ **):** 数据库管理器用来确保数据完整性的机 制。锁定防止并发用户存取不一致的数据。

**日志 ( log** ): (1) 用来记录系统中所作更改的文件。(2) 描述 DB2 通用数据库 z/OS 版执行期间发生的事件和指示 它们的顺序的记录集合。所记录的信息用于在 DB2 通用数 据库 z/OS 版执行期间发生故障时进行恢复。(3) 请参阅 数据库恢复日志 (database recovery log).

## **M**

王表 (master table): 在 "SQL 复制"中, 具体地说是 在任何位置更新复制中, 这是副本表中的数据的原始源 表。如果启用了复制冲突检测, 会保留对主表的更改, 而 拒绝对副本表的更改。另请参阅任何位置更新复制 (*update-anywhere replication*)、副本表 (*replica table*)和 冲突检测 (conflict detection).

**I1(member):** kND\$)/I1(*subscription-set member*).

**Monitor** 控制服务器 (Monitor control server): 在复 制中, 这是包含 Monitor 控制表的数据库, 用来存储关于 "复制报警监视器"将监视的报警条件的信息。

**Monitor** 限定符 (monitor qualifier): 在复制中, 这是 一个区分大小写的字符串, 用来标识"复制报警监视器" 的特定实例。

 $\hat{z}$ 向复制 (multidirectional replication): 在"Q 复 制"中,这是包括对等复制或双向复制的复制配置。

**多级复制 ( multi-tier replication ) :** 在 "SQL 复制" 中, 这是将一个数据库中的复制源中的更改复制至另一个 数据库中的复制目标的复制配置, 此复制目标中的更改又 被复制至另一个数据库中的复制目标。

## **N**

**昵称(nickname):** (1) 联合服务器用来引用数据源对象 (例如, 表或视图)的标识。(2) 在 DB2 V8 Informix 版 源数据库或 DB2 II 数据库中定义的一个名称, 用来表示非 DB2 数据库中的物理数据库对象(例如, 表或存储过程)。

**76. The CCD** 表 (noncomplete CCD table ): 在 "SQL 复制"中, 这是一个 CCD 表, 最初是空的, 在对复制源作 出更改时会将行追加至该表。与完整 CCD 表 (complete  $CCD$  table)对照。另请参阅一致更改数据 (CCD)表 (*consistent-change data (CCD) table*)#

**非压缩 CCD 表 (noncondensed CCD table): 在** "SOL 复制"中, 这是一个 CCD 表, 对于每个键值, 它 可以包含多行。这些重复的行表示对表行中的值的更改的 历史。与压缩 CCD 表 (condensed CCD table)对照。另 请参阅一致更改数据 (CCD) 表 (consistent-change data  $(CCD)$  table).

**G DB2 X5}]b~qw(non-DB2 relational database server**): Informix 数据库服务器或 IBM 之 外的其它供应商提供的关系数据库服务器。

 $\overline{\mathbf{u}}$ **P** (nullable): 列、函数参数或结果可以没有值的一种 状态。

 $\overline{\mathbf{E}}$ **(inull value**): 未指定值的一种参数状态。

# **O**

**对象 ( object )**: (1) 可用 SQL 创建或处理的任何对象 - 例如, 表、视图、索引或程序包。(2) 在面向对象的设 计或编程中, 这是一个由数据和与该数据关联的操作组成 的抽象概念。(3) 对于 NetWare, 这是一个在网络上定义 从而被授予对文件服务器的访问权的实体。(4) 在"信息目 录中心"中,表示信息的一个单元或单值组合的一项。每 个"信息目录中心"对象标识和描述信息, 但不包含实际 信息。例如,对象可提供报告的名称、列示其创建日期并 描述其用途。

**偶然连接 (occasionally connected): 在 "SQL 复制"** 中,这是包含并非总是连接至网络的目标服务器的复制配 置。此配置允许用户连接至主数据源一小段时间,以将其 本地数据库与源上的数据同步。

**ODBC**: 请参阅开放式数据库连接(Open Database  $Connectivity)$  (*ODBC*).

**ODBC** 驱动程序 (ODBC driver): 实现 ODBC 函数调 用并与数据源交互作用的驱动程序。

**\* E = } ] b , S ( Open Database Connectivity** ) (ODBC): 这是一个应用程序接口 (API), 它允许使用可调用 SQL 来存取数据库管理系 统, 而不要求使用 SQL 预处理器。ODBC 体系结构允许用 户添加模块(称为数据库驱动程序), 模块在运行时将应 用程序与它们选择的数据库管理系统相链接。应用程序无 需与所有受支持的数据库管理系统的模块直接链接。

普通标识 ( ordinary identifier ): (1) 在 SQL 中, 这是 后跟零个或多个字符的字母, 每个字符都可以是用来构成 名称的字母 (a-z 和 A-Z)、符号、数字或下划线字符。 (2) 在 DB2 通用数据库 z/OS 版中, 这是后跟零或多个字 符的一个大写字母, 这些字符中的每一个都是大写字母、 数字或下划线字符。

## **P**

程序包(package): 程序准备期间产生的用来执行 SQL 语句的控制结构。

对等复制(peer-to-peer replication): 在 "Q 复制" 中,这是同级表之间的复制配置,在该配置中任一表上的 更新将复制至其它表,而且会保留汇合。对等复制可在两 三个服务器或更多服务器上进行。与任何位置更新复制 (update-anywhere replication)对照。另请参阅多级复制 (*multi-tier replication*).

**h**dphinderin-time table): 在 "SQL 复制"中, 这是一种复制目标表类型,该表的内容与源表的全部或一 部分相匹配, 并添加了标识在源系统上插入或更新特定行 的大概时间的列。

谓词(predicate): 搜索条件的一个元素, 表示或暗示比 较操作。

主键(primary key): 指的是作为表定义的一部分的唯 一键。主键是引用约束定义的缺省父键。它是唯一标识表 行的一列或一组列。

提升 ( promote ) : 在 "SQL 复制"中, 将预订集或已注 册源的复制定义从一个数据库复制至另一个数据库,而不 必重新注册源或重新创建预订集。

 $\frac{1}{2}$ **(pruning**): 在复制中, 这是从由 Capture、Q Capture、Apply 和 Q Apply 程序使用的复制控制表或日志 文件中除去废弃数据的任务。

 $k$ **布队列映射 (publishing queue map):** 在事件发布 中, 这是一个对象, 它包括用于发送消息的发送队列以及 表示 Q Capture 程序如何处理使用该发送队列的所有事务 的设置。另请参阅复制队列映射 (replication queue map) 和队列映射 (queue map)。

 $\frac{1}{2}$ <br>**拉出配置 (pull configuration)**: 在 "SQL 复制"中, 这是一种复制配置, 在该配置中 Apply 程序在目标服务器 上运行。Apply 程序从源服务器中拉出更新并将其应用于目 标。与推送配置 (push configuration) 对照。

推送配置(push configuration): 在 "SQL 复制"中, 这是一种复制配置, 在该配置中 Apply 程序在源服务器上 运行或在目标服务器之外的复制服务器上运行。Apply 程序 从源服务器中推出更新并将其应用于目标。与拉出配置 (*pull configuration*)  $\forall f$ 

# **Q**

**Q Apply** 等待时间 (Q Apply latency): 在 "Q 复制" 中, 这是在 Q Apply 程序从接收队列获取事务后该事务应 用于目标表所花的时间。

**Q Apply 程序 (Q Apply program): 在 "Q 复制"** 中, 这是一个程序, 它从接收队列中读取事务并将这些更 改应用于一个或多个目标表或者将这些更改传递至存储过 程。

**Q Apply 模式 (Q Apply schema): 在 "Q 复制" 中,** 这是 Q Apply 程序及其控制表的标识。

**Q Apply 服务器 (Q Apply server**): 在 "Q 复制" 中, 这是一个数据库或子系统, Q Apply 程序的控制表位于 其上且 Q Apply 程序在其中运行。它包含一组或多组控制 表, 这些控制表用来存储有关目标表及其它复制定义的信 息。

**Q Capture** 等待时间 (Q Capture latency): 在 "Q 复 制"中、这是 O Capture 程序在读取 DB2 恢复日志时的 大致存在时间。Q Capture 等待时间量度 Q Capture 程序 保存性能数据的时间与该程序保存数据时在日志中读取的 最后一个已落实事务的时间戳记之差。例如, 如果 Q Capture 程序在上午 10 点保存了性能数据, 而最后一个已 落实事务的时间戳记为上午 9:59, 则 Q Capture 等待时间 将为 1 分钟。

**Q Capture 程序 (Q Capture program): 在 "Q 复** 制"和事件发布中, 这是一个程序, 它读取 DB2 恢复日志 以捕获对 DB2 源表所作的更改并通过一个或多个发送队列 传送这些更改。

**Q Capture 模式 (Q Capture schema): 在 "Q 复制"** 中, 这是 Q Capture 程序及其控制表的标识。

**Q Capture 服务器 (Q Capture server): 在 "Q 复** 制"和事件发布中, 这是一个数据库或子系统, Q Capture 程序的控制表位于其上且 Q Capture 程序在其中运行。它 包含一组或多组控制表, 这些控制表用来存储有关 Q 预订 和 XML 发布及其它复制或发布定义的信息。

**Q Capture BqH}1d(Q Capture transaction latency**): 在 "Q 复制"中, 这是从 Q Capture 程序在 DB2 恢复日志中读取事务的落实语句的时间到 Q Capture 程序将包含该事务的消息放到发送队列上的时间。

Q 复制(Q replication): 一种复制解决方案, 它使用 WebSphere MQ 消息队列来进行高容量、低等待时间的复 制。它提供带有冲突检测、冲突解析及汇合的对等解决方 案。

**Q** 预订(Q subscription): 在 "Q 复制"中, 这是一 个对象, 它标识源表与目标表或存储过程之间的映射并指 定复制哪些更改。Q Capture 程序复制源表中的更改并以压 缩格式将这些更改放到发送队列上。然后, Q Apply 程序从 接收队列获取压缩消息并将这些更改应用于目标表或将它 们传递至存储过程以进行数据处理。Q 预订是独立于 XML 发布的对象, 这是因为 Q 预订不会复制在 XML 发布中发 布的数据。

**Q** 预订组(Q subscription group): 在"Q 复制" 中, 这是涉及复制相同逻辑表的一组 Q 预订。

**队列 (queue**): 一个 WebSphere MQ 对象。消息排队 应用程序可以将消息放在队列上以及从队列中获取消息。 Q Capture 和 Q Apply 程序可将消息放在队列上以及从队 列中获取消息。队列由队列管理器拥有并维护。

**K**<br>列等待时间 (queue latency): 在"Q复制"和事件 发布中, Q Capture 程序将事务放在发送队列上与 Q Apply 程序从接收队列获取该事务之间的时间。

**队列映射 (queue map):** 在 "Q 复制"和事件发布中, 这是一个对象, 它链接队列并定义 Q Capture 和 Q Apply 程序如何处理使用这些队列的消息。有两种队列映射: 发 布队列映射和复制队列映射。另请参阅发布队列映射 (publishing queue map)和复制队列映射 (replication queue  $map$ ).

# **R**

**RDBMS**: 请参阅关系数据库管理系统 (relational database  $m$ *anagement system* ) (*RDBMS* ).

 $\mathbf{F}$ **h** (**real-time replication**): 请参阅同步复制 (*synchronous replication*)#

接收队列 (receive queue): 在 "Q 复制"中, 这是一 个 WebSphere MQ 消息队列, Q Apply 程序使用它来接收 Q Capture 程序捕获的事务。

 $\mathbf{E}$ 新捕获 (recapture): 在任何位置更新复制中, 捕获副 本表中的更改并将这些更改转发至主表或其它副本表。

**引用约束 (referential constraints):** 引用完整性规则, 即, 外键的非空值只有在同时作为父键值出现时才有效。

**引用完整性 (referential integrity):** 这是一种数据库状 态, 在此状态下, 所有外键的所有值都有效。维护引用完 整性需要对在其中定义引用约束的表中更改数据的所有操 作强制使用引用约束。

注册 (register): 在 "SQL 复制"中, 将 DB2 表、视 图或昵称定义为复制源。

注册 ( registration ) : (1) 在 "SQL 复制" 中, 这是将 DB2 表、视图或昵称注册为复制源的过程。与预订 (subscription)对照。(2) 请参阅复制源 (replication *source*).

**被拒绝事务 (rejected transaction):** 所包含的副本表的 一个或多个更新与主表冲突的事务。

**X5}]b\m53(relational database management**  $s$ ystem) (RDBMS): 这指的是组织关系数据库并提供 对关系数据库的存取的软件和硬件的集合。

**远程数据库 (remote database):** 物理上位于未在使用 中的服务器上的数据库。与本地数据库(local database)对 照。

**副本表 (replica table)**: 在 "SQL 复制"中, 具体地说 在任何位置更新复制中, 这指的是一种类型的目标表, 它 可在本地更新,同时通过预订集定义接收来自主表的更 新。如果启用了复制冲突检测, 对副本表的更改将被拒 绝,而对主表的更改将会保留。另请参阅任何位置更新复 制 (update-anywhere replication)、主表 (master table)和 冲突检测 (conflict detection).

 $\frac{1}{2}$ 制(replication): 这指的是在多个位置维护已定义数 据集的过程。它涉及将对一个位置(源)的指定更改复制 至另一位置(目标),以及使两个位置的数据同步。

**复制管理员 (replication administrator):** (1) 在 "Q 复 制"中, 这是负责创建 Q 预订和 XML 发布的用户。此用 户还可以运行 Q Capture 程序和 Q Apply 程序 (2) 在 "SQL 复制"中, 该用户负责注册复制源和创建预订集。 此用户还可以运行 Capture 程序和 Apply 程序。

 $4$ **复制报警监视器(Replication Alert Monitor):** 在复制 中, 这是一个程序, 它会检查 Capture, Apply, Q Capture 和 Q Apply 程序的操作并在检测到指定的报警条件时将报 警发送至一个或多个用户。

 $4$ **复制分析器(Replication Analyzer):** 在复制中, 这是 一个可分析复制环境的设置问题、配置错误和性能问题的 程序。

 $4E$ **#中心 (Replication Center**): 在复制中,这是一个 图形用户界面, 它允许您定义、操作、维护和监视复制环 境。它是"DB2 管理客户机"工具套件的一部分。

**4FXFm(replication control table):** Z4FP, 这是存储复制定义或控制信息的表。

**复制队列映射 (replication queue map): 在 "Q** 复 制"中,这是链接发送队列和接收队列的对象。复制队列 映射包括表示 Q Capture 程序如何处理使用发送队列的所 有事务以及 Q Apply 程序如何处理使用接收队列的所有事 务的设置。请参阅发布队列映射 (publishing queue map) 和队列映射 (queue map)。

复制源 (replication source): (1) 在 "SQL 复制"中, 这是注册为复制源的表、视图或昵称。对此表所作的更改 将被捕获并复制至在预订集成员中定义的目标表。另请参 D\$)/(*subscription set*)M\$)/I1(*subscription-set member*)。 (2) 在"Q 复制"中, 这是充当复制源的表。 对此类型的表所作的更改将被捕获并复制至在 Q 预订或 XML 发布中定义的目标表。另请参阅 Q 预订 (Q subscription)和 *XML 发布* (*XML publication*).

 $\frac{1}{2}$  # **H**  $\frac{1}{2}$  **F**  $\frac{1}{2}$  **E**  $\frac{1}{2}$  **E**  $\frac{1}{2}$  **E**  $\frac{1}{2}$   $\frac{1}{2}$   $\frac{1}{2}$   $\frac{1}{2}$   $\frac{1}{2}$   $\frac{1}{2}$   $\frac{1}{2}$   $\frac{1}{2}$   $\frac{1}{2}$   $\frac{1}{2}$   $\frac{1}{2}$   $\frac{1}{2}$   $\frac{1}{2}$   $\frac{1}{2}$   $\frac{1}{2}$ 中,这是充当从已注册复制源中复制的更改的目标的表、 视图或昵称。Apply 程序将应用这些更改。另请参阅目标表 (target table)。 (2) 在 "Q 复制" 中, 这是充当从源中 复制的更改的目标的表或存储过程。Q Apply 程序将应用这 些更改。另请参阅目标表 (target table)。

**保留限制修剪 (retention-limit pruning):** 在 "SQL 复 制"中, 这是 Capture 程序对存在时间超过用户指定限制的 CD 和 UOW 表的修剪。

 $\mathbf{E}$ 新工作 (rework): (1) 如果对复制目标表的插入操作 由于该行已存在于目标表中而失败, 则将该插入转换为更 新。 (2) 如果对复制目标表的更新操作由于该行不存在于目 标表中而失败, 则将该更新转换为插入。

**行捕获规则 (row-capture rules)**: 在 "SQL 复制"中, 这是基于对已注册列的更改的规则, 它定义 Capture 程序何 时以及是否对 CD 表写入一行, 或者 Capture 触发器何时 以及是否对 CCD 表写入一行。

## **S**

 $\frac{1}{2}$  **( Send queue** ): 在 "Q 复制" 中, 这是一个 WebSphere MQ 消息队列, Q Capture 程序使用该队列来 发布它捕获了的事务。发送队列可用于"Q 复制"或事件 发布, 而不能同时用于这两者。

 $\overline{P}$  **P** ( serialization ) : (1) 项目的连续定序。(2) 控制 对资源的存取以保护资源的完整性的过程。(3) 在 "Q 复 制"中,这是按在源中落实事务的顺序应用它们的过程。

 $m$  <del>(</del>**server**): 请参阅逻辑服务器 (logical server) 另请参阅: Apply 控制服务器 (Apply control server)、 Apply 服务器 (Apply server)、Capture 控制服务器 (Capture control server)、控制服务器 (Control server)、

*Monitor* 控制服务器 (Monitor control server)、Q Apply 服  $f{f}$   $g$   $q$   $\Delta$ *pply server*  $)$ ,  $q$   $\Delta$  *Capture* 服务器 ( $q$  *Capture server*)"4~qw(*source server*)M?j~qw(*target server* )

信号 (signal): 允许与 Capture 程序和 Q Capture 程序 通信的一种复制通信机制。一个信号就是这样的一个 SQL 语句, 它被插入到信号控制表中, Capture 程序或 Q Capture 程序在读取表示信号插入的日志条目时会接收该语 句。

源服务器(source server): 在复制中, 这是包含源表 的数据库或子系统。

源表(source table): 在复制中, 这是包含要复制至目 标表的数据的表。与目标表 (target table)对照。

 $\mathbb{Z}$ **i**<br>  $\mathbb{Z}$  **/** $\mathbb{Z}$  /<br>  $\mathbb{Z}$  /**z** (spill agent thread ): 在 "Q 复制" 中, 这是一个线程,它应用正在溢出队列中等待的事务并在溢 出队列变空且被删除后通知浏览器线程。

 $\mathbb{Z}$ 出文件 (spill file): 在 "SQL 复制"中, 这是 Apply 程序创建的临时文件, 用来存放用于更新目标表的数据。

溢出队列 (spill queue): 在 "Q 复制"中, 这是一个动 态队列, Q Apply 程序创建它以便存放装入目标表时在源表 上发生的事务。Q Apply 程序稍后将应用这些事务, 然后删 除溢出队列。

**SQL 复制 (SQL replication):** 使用分级表的一种复制 类型。

 $\frac{1}{2}$ 分级表 (staging table): 在 "SQL 复制"中, 这是用 来在将数据复制至目标数据库之前保存数据的 CCD 表。用 于分级数据的 CCD 表可充当中间源, 以对一个或多个目标 表更新数据。另请参阅一致更改数据表

(*consistent-change-data table*)#

**预订 (subscription)**: (1) 在 "SQL 复制" 中, 这是创 建预订集和预订集成员的对象。与"SQL 复制"中的注册 (registration)和 "Q 复制"中的 Q 预订 (Q subscription) 对照。(2) 另请参阅预订集 (subscription *set*).

**预订周期(subscription cycle):** 这是一个过程, 在该 过程中"SOL 复制"检索给定预订集的已更改数据、将更 改复制至目标表并更新相应的复制控制表以反映其状态和 当前进度。

**预订集 (subscription set)**: 在 "SQL 复制"中, 这是 预订周期中控制已更改数据的复制的复制定义。预订集可 包含零个或多个预订集成员。

 $\frac{1}{2}$  $\frac{1}{2}$   $\frac{1}{2}$   $\frac{1}{2}$   $\frac{1}{2}$   $\frac{1}{2}$   $\frac{1}{2}$   $\frac{1}{2}$   $\frac{1}{2}$   $\frac{1}{2}$   $\frac{1}{2}$   $\frac{1}{2}$ 制"中,这是在已注册的复制源和复制目标间建立映射关 系的复制定义。每个成员都定义目标表的结构以及将从源 表复制的行和列。

子集(subset): 从源表一部分中而不是从整个表中复制 数据至目标表。可根据行或列来划定子集。

 $\overline{p}$  **d**  $\overline{p}$  ( synchpoint ) : 在 "SQL 复制"中, 这是在最近 一次 Apply 周期中应用的最后一次更改的 DB2 日志或日 志记录序列号所对应的复制控制表值。此值还用来协调 CD 表的修剪。

**同步复制 (synchronous replication):** 又称为实时复 制、这指的是连续地在源事务作用域内传递更新的复制类 型。

### **T**

 $\pm$  **无方式处理** (table-mode processing ): 在 "SQL 复 制"中,这是一种复制预订集处理类型, 在该处理中 Apply 程序从源 CD 表中检索所有数据, 然后将该数据 (一次一 个成员)应用于每个目标表, 最终落实操作。与事务方式 处理 (transaction-mode processing) 对照。

**目标服务器 (target server**): (1) 在 "SQL 复制" 中, 这是包含复制目标表、视图或存储过程的数据库或子系 统。(2) 在"Q 复制"中, 这是包含复制目标表或存储过 程的数据库或子系统。

**目标表 (target table)**: (1) 在 "SQL 复制" 中, 这是 充当已注册复制源中的已复制更改的目标的表。它可以是 用户副本表、时间点表、基本聚集表、更改聚集表、CCD 表或副本表。(2) 在 "Q 复制"中, 这是充当源(作为 Q 预订的一部分)中的已复制更改的目标的表。

**h**j间戳记 (timestamp): 一种数据类型, 包含由 7 部分 组成的值,该值由年、月、日、小时、分钟、秒以及毫秒 表示的日期和时间组成。

**跟踪 (trace)**: (1) 对于复制, 这是一种工具, 使您能够 收集 Capture 程序、Q Capture 程序、Apply 程序和 Q Apply 程序或"复制报警监视器"的监视、审计和性能数 据。 (2) 这是一个 DB2 通用数据库 z/OS 版工具,它提 供监视和收集监视、审计、性能、记帐、统计和可服务性 (全局)数据的能力。

**事务 (transaction)**: 完成特定操作或结果的服务器与程 序之间、两个服务器之间或两个程序之间的交换。事务的 一个示例是, 客户存款的输入及客户余额的后续更新。它 是工作单元 (unit of work)的同义词。

基于事务的复制(transaction-based replication): 在 "SQL 复制"中, 这是一种复制处理类型, 在该处理中在 源表中落实每个事务后会将该事务复制至目标表。与事务 **一致的复制 (transaction-consistent replication) 对照。** 

**Bq;BD4F(transaction-consistent replication):** 在"SQL 复制"中, 这是一种复制处理类型, 在该处理中 所有事务更新的最后结果将复制至目标表。与基于事务的  $f_{\mathcal{F}}(\mathcal{F})$  (*transaction-based replication*) 对照。

**事务方式处理(transaction-mode processing):** 在 "SOL 复制"中, 这是一种复制预订集处理类型, 在该处 理中 Apply 程序从源 CD 表中检索数据, 然后按照在源中 使用的落实顺序将该数据应用于目标表。Apply 程序同时处 理所有预订集成员的事务, 而不是顺序处理这些事务。与 表方式处理 (table-mode processing) 对照。

**触发器 (trigger)**: (1) 这指的是运行特定 SQL 语句时 由数据库管理器间接调用的数据库中的对象。另请参阅 Capture 触发器 (Capture trigger) 。 (2) 这是一组 SQL 语 句, 它们存储在 DB2 数据库中, 并且在 DB2 表中发生特 定事件时执行。

## **U**

UDT: 请参阅用户定义的类型 (user-defined  $type$ ) ( $UDT$ ).

**未落实的读(uncommitted read)(UR**): 这是一种隔 离级别,它允许应用程序存取其它事务的未落实更改。该 应用程序允许其它应用程序使用它正在读取的行(除非另 一应用程序尝试删除或改变表)。

**Unicode**: 作为 ISO 10646 标准的一个子集的国际字符编 码方案。受支持的每个字符都使用一个唯一的双字节代码 定义。

单向复制(unidirectional replication): 在 "Q 复制" 中,这是一种复制配置,在该配置中在源表上发生的更改 将通过 WebSphere MQ 队列复制至目标表或传递至存储过 程以处理该数据。在目标表上发生的更改不会复制回源 表。

**唯一索引 (unique index)**: →种索引: 确保表中不存储 相同的键值。

 $\mathbf{r}$  (unique key): 约束键, 以便该键的任两个值不 相等。

**<b>(inducify)** (1) 应用程序进程中的可恢 复操作序列。任何时侯, 应用程序进程都是单个工作单 元,但作为落实或回滚操作的结果,应用程序进程的全过 程可能涉及到很多工作单元。在 DB2 通用数据库 z/OS 版 多站点更新操作中, 单个工作单元可包括数个恢复单元。 它是事务 (transaction) 的同义词。 (2) 在"信息目录中 心"中,这指的是应用程序进程内的可恢复操作序列。任 何时侯, 应用程序进程都是单个工作单元, 但作为落实或 回滚操作的结果,应用程序进程的全过程可以涉及到很多 工作单元。

**\$w%\*(UOW)m(unit-of-work(UOW)table):** 在"SQL 复制"中, 这是存储在 Capture 控制服务器上的 复制控制表, 它包含从数据库日志或日志读取的落实记 录。这些记录显示成功落实了事务或 UOW 并包括可用来 连接工作单元表与 CD 表以生成事务一致的更改数据的恢 复单元标识。

**任何位置更新复制 (update-anywhere replication):** 在 "SQL 复制"中,这是一种复制配置,在该配置中所有表 都是已注册源和读写目标。一个表是用于所有其它表的完 全刷新的主源表。在此配置中,源表和目标表中具有隐式 复制层次结构。与对等复制(peer-to-peer replication)对 照。另请参阅多级复制 (multi-tier replication)、主表 (master table)和副本表 (replica table)。

**用户副本表 (user copy table):** 在 "SQL 复制"中, 这是一个复制目标表,其内容与已注册源表的全部或一部 份相匹配, 且只包含用户数据列。

**C'(eD`M(user-defined type)(UDT):** ;V} 据类型, 它不是数据库管理器的本机数据类型, 而是由用 户创建的数据类型。在 DB2 通用数据库中, 使用术语单值 类型而不是使用用户定义的类型。

### **V**

视图 (view): (1) 这指的是由查询生成的数据所组成的 逻辑表。视图基于基本表的基本集合、视图中的数据是由 在基本表上运行的选择类型查询确定的。(2) 查看关于对象 的信息或对象中包含的信息的方法。每个视图提供关于其 对象的不同信息。

## **W**

热启动 (warm start): 在复制中, 这是启动 Capture 程 序或 Q Capture 程序以便让它从它停止的位置读取事务的 过程。与冷启动 (cold start) 对照。

 $T$ 作文件 (work file): 在 "SQL 复制"中, 这是 Apply 程序在处理预订集时使用的临时文件。

# **X**

 $XML$  发布 (XML publication): 在事件发布中, 这是标 识将源表中的哪些更改发布至用户应用程序的一个对象。 Q Capture 程序发布源表中的更改并以 XML 格式将这些更 改放到发送队列上。您应提供 Q Apply 程序之外的应用程 序来检索和使用这些 XML 消息。XML 发布是独立于 Q 预订的对象, 这是因为 Q 预订不会复制在 XML 发布中发 布的数据。
# 索引

**[B]**

绑定 复制报警监视器 用于 [UNIX 25](#page-50-0) 用于 [Windows 25](#page-50-0) Apply 程序 用于 [UNIX 24](#page-49-0) 用于 [Windows 24](#page-49-0) 用于 [z/OS 27](#page-52-0) Capture 程序 用于 [UNIX 23](#page-48-0) 用于 [Windows 23](#page-48-0) 用于 [z/OS 27](#page-52-0) 报警监视器 请参阅 复制报警监视器 报警条件 电子邮件通知 [136](#page-161-0) 概述 [133](#page-158-0) 通知条件 [148](#page-173-0) 选择 [141](#page-166-0) 用于 [Apply](#page-158-0) 程序 133 用于 [Capture](#page-158-0) 程序 133 用于 [Q Apply](#page-158-0) 程序 133 用于 [Q Capture](#page-158-0) 程序 133 [ASNMAIL](#page-162-0) 出口例程 137 [list 133](#page-158-0) 备份数据库命令 23 本地语言支持 ([NLS](#page-35-0)) 10 编辑, SOL 脚本 91 变换数据 重命名列 71,88 创建计算列 88 在预订时 87 在注册时 87 表 冲突检测 8 重新激活 [163](#page-188-0) 除去注册 [164](#page-189-0) 副本 [8, 459](#page-484-0) 更改聚集 456 更改属性 160 基本聚集 [455](#page-480-0) 结构 [383](#page-408-0) 控制表 重组 [194](#page-219-0) 创建 [20](#page-45-0) 动态 [193](#page-218-0) 静态 [194](#page-219-0) 连接故障恢复 [198](#page-223-0) 维护 [193](#page-218-0)

表 (续) 控制表 (续) 修剪 [195](#page-220-0) I/O 错误恢复 [198](#page-223-0) [RUNSTATS](#page-218-0) 实用程序 193 目标表 维护 [199](#page-224-0) 请参阅 目标表 目标服务器上的 [455](#page-480-0) 时间点 [458](#page-483-0) 释放 [162](#page-187-0) 添加列 [160](#page-185-0) 停止捕获更改 162 维护 [CCD](#page-75-0) 表 50 用户副本 [459](#page-484-0) 注册 非 [DB2](#page-60-0) 关系 35 过程 [159](#page-184-0) [DB2 33](#page-58-0) APPENO (Apply 排队) 422 [Apply](#page-447-0) 控制服务器上的 422 [APPLYTRACE](#page-451-0) (Apply 跟踪) 426 [APPLYTRAIL](#page-451-0) (Apply 跟踪) 426 [APPLY\\_JOB](#page-448-0) (Apply  $f(\pm \mathbf{k})$  423 [APPPARMS](#page-448-0) (Apply 参数) 423 [AUTHTKN](#page-421-0) (Apply 限定符交叉引用) [396](#page-421-0) [CAPENQ](#page-422-0) (Capture 排队) 397 [CAPMON](#page-222-0) (Capture 监视) 19[7, 397](#page-422-0) [CAPPARMS](#page-424-0) (Capture 参数) 399 [CAPSCHEMAS](#page-420-0) (Capture 模式) 395 [CAPTRACE](#page-222-0) (Capture 跟踪) 19[7,](#page-427-0) [402](#page-427-0) [Capture](#page-420-0) 控制服务器上的 395 CCD(一致更改数据) 目标服务器 [456](#page-481-0) [Capture](#page-428-0) 控制服务器 403 CD (更改数据) 404 [IBMSNAP\\_ALERTS 442](#page-467-0) [IBMSNAP\\_CONDITIONS 443](#page-468-0) [IBMSNAP\\_CONTACTGRP 448](#page-473-0) [IBMSNAP\\_CONTACTS 449](#page-474-0) [IBMSNAP\\_GROUPS 450](#page-475-0) [IBMSNAP\\_MONENQ 449](#page-474-0) [IBMSNAP\\_MONPARMS 450](#page-475-0) [IBMSNAP\\_MONSERVERS 452](#page-477-0) [IBMSNAP\\_MONTRAIL 454](#page-479-0) [Monitor](#page-467-0) 控制服务器上的 442 [PARTITIONINFO](#page-429-0) (分区信息) 404 [PRUNCNTL](#page-430-0) (修剪控制) 405 [PRUNE\\_LOCK](#page-432-0) (修剪锁定) 407

表 (续) [PRUNE\\_SET](#page-432-0) (修剪设置) 407 [REGISTER](#page-435-0) $(\# \#)$  410 [REG\\_EXT](#page-433-0) (注册扩充) 408 [REG\\_SYNCH](#page-441-0) (注册同步) 416 [RESTART](#page-441-0) (重新启动) 416 [SEQTABLE](#page-443-0) (排序) 418  $SIGNAL$  (信号) 418 [SUBS\\_COLS](#page-456-0) (预订列) 431 [SUBS\\_EVENT](#page-457-0) (预订事件) 432 [SUBS\\_MEMBR](#page-152-0) ( 预订成员 ) 12[7, 433](#page-458-0) [SUBS\\_SET](#page-462-0) (预订集) 437 [SUBS\\_STMTS](#page-465-0) (预订语句) 440 **[UOW](#page-445-0)** (工作单元) 420 表差分实用程序 [283](#page-308-0) 表方式处理 [6, 57](#page-82-0) 表结构 [383](#page-408-0) 表修复实用程序 [290](#page-315-0) 不活动的预订集 54

## **[C]**

参数 复制报警监视器 **描**述 [144](#page-169-0) 缺省值 [143](#page-168-0) [alert\\_prune\\_limit 144](#page-169-0) [autoprune 144](#page-169-0) [email\\_server 144](#page-169-0) [max\\_notifications\\_per\\_alert 144](#page-169-0) [max\\_notification\\_minutes 144](#page-169-0) [monitor\\_errors 144](#page-169-0) [monitor\\_limit 144](#page-169-0) [monitor\\_path 144](#page-169-0) [runonce 144](#page-169-0) [trace\\_limit 144](#page-169-0) 参数, 调用 分析器 用于 [OS/400 320](#page-345-0) 用于 [UNIX 253](#page-278-0) 用于 [Windows 253](#page-278-0) 复制报警监视器 用于 [UNIX 272](#page-297-0) 用于 [Windows 272](#page-297-0) 用于 [z/OS 272](#page-297-0) 复制命令 用于 [OS/400 295](#page-320-0)[, 302](#page-327-0)[, 313](#page-338-0)[, 327](#page-352-0)[,](#page-353-0) [328](#page-353-0)[, 330](#page-355-0)[, 332](#page-357-0)[, 340](#page-365-0)[, 341](#page-366-0)[, 345](#page-370-0)[, 346](#page-371-0)[,](#page-373-0) [348](#page-373-0)[, 349](#page-374-0)[, 351](#page-376-0)[, 357](#page-382-0)[, 364](#page-389-0) Apply 程序 用于 [OS/400 120](#page-145-0)[, 351](#page-376-0)

参数, 调用 (续) Apply 程序 (续) 用于 [UNIX 114](#page-139-0)[, 256](#page-281-0) 用于 [Windows 114](#page-139-0)[, 256](#page-281-0) 用于 [z/OS 114](#page-139-0)[, 256](#page-281-0) Capture 程序 用于 [OS/400 323](#page-348-0)[, 357](#page-382-0) 用于 [UNIX 97](#page-122-0)[, 261](#page-286-0) 用于 [Windows 97](#page-122-0)[, 261](#page-286-0) 用于 [z/OS 97](#page-122-0)[, 261](#page-286-0) 操作 复制报警监视器 [140](#page-165-0)[, 222](#page-247-0) [Apply](#page-247-0) 程序 22[2, 251](#page-276-0) [Capture](#page-246-0) 程序 22[1, 266](#page-291-0) 差分刷新复制 请参阅 更改捕获复制 程序包, 重新绑定 [193](#page-218-0) 冲突 防止 8 冲突检测 对等复制 8 概述 45 规划 8 级别 45 任何位置更新复制 8 需求 39 重命名列 71,88 重新绑定, 程序包和方案 [193](#page-218-0) 重新捕获更改(任何位置更新) 41 重新初始化 复制报警监视器 [143](#page-168-0) 重新初始化 Capture 程序 用于 [UNIX 108](#page-133-0) 用于 [Windows 108](#page-133-0) 用于 [z/OS 108](#page-133-0) 重新激活 表 [163](#page-188-0) 对象 [163](#page-188-0) 注册 [163](#page-188-0) 重新启动 ([RESTART](#page-441-0))表 416 重组 控制表 [194](#page-219-0) 抽象数据类型 75 出口例程 删除日志接收器 ([OS/400](#page-55-0)) 30 [ASNDLCOPY 78](#page-103-0) ASNDONE 使用 [122](#page-147-0)[, 123](#page-148-0) ASNLOAD 定制 [127](#page-152-0) 使用 [124](#page-149-0) 用于 [OS/400 128](#page-153-0) 用于 [UNIX 125](#page-150-0) 用于 [Windows 125](#page-150-0) 用于 [z/OS 126](#page-151-0) 出现错误时停止 [Capture](#page-65-0) 选项 40

处理数据 重命名列 71,88 创建计算列 [88](#page-113-0) 在预订时 87 在注册时 [87](#page-112-0) 处理速率 [Capture](#page-34-0) 触发器 9 触发器 捕获数据 9 对 [CD](#page-109-0) 表 84 合并 [10](#page-35-0) 抑制数据捕获 84 创建 监视器 [140](#page-165-0) 控制表 复制报警监视器 [138](#page-163-0) 创建控制表 [20](#page-45-0) 创建预订集 [215](#page-240-0) 垂直 (列) 子集 在目标中 70 在源中 36 磁盘空间 临时文件 7 需求 5 从游标装入函数 [127](#page-152-0) 存储 需求 5 存储过程 处理数据 [88](#page-113-0) 为预订集定义 58 存储空间 控制表 6 临时文件 7 目标表 6 数据库日志 (log) 和日志 ([journal](#page-30-0)) 数 据 5 诊断文件 7 [Apply](#page-33-0) 溢出文件 8 [Apply](#page-33-0) 诊断文件 8 [Capture](#page-32-0) 溢出文件 7 [Capture](#page-32-0) 诊断文件 7  $CD$  表 7 [UOW](#page-32-0) 表  $7$ 错误 复制 报警条件, [APPLY\\_ERRORS 133](#page-158-0) 报警条件, [CAPTURE\\_ERRORS 133](#page-158-0) 报警条件, [QAPPLY\\_ERRORS 133](#page-158-0) 报警条件, [QCAPTURE\\_ERRORS 133](#page-158-0) 监视报警条件 [131](#page-156-0) 可操作 [148](#page-173-0) [monitor\\_errors](#page-169-0) 参数 144 [SQL 133](#page-158-0)

### **[D]**

打印 Apply 程序 消息 155 Capture 程序 打印 [153](#page-178-0) Monitor 程序 消息 156 大对象(LOB) 复制注意事项 75 大型复制作业 [55](#page-80-0) 代码页 兼容 [10](#page-35-0) 转换 [10](#page-35-0) [DB2CODEPAGE](#page-35-0) 环境变量 10 单值数据类型 [75](#page-100-0) 当前接收器大小 [6, 29](#page-54-0) 等待时间 [Apply](#page-180-0) 程序 155 [Capture](#page-179-0) 程序 154 电子邮件通知, 复制 [136](#page-161-0) 调度 复制程序 [375](#page-400-0) 预订集 [58](#page-83-0)[, 59](#page-84-0) 调用参数 分析器 用于 [OS/400 320](#page-345-0) 用于 [UNIX 253](#page-278-0) 用于 [Windows 253](#page-278-0) 复制报警监视器 用于 [UNIX 272](#page-297-0) 用于 [Windows 272](#page-297-0) 用于 [z/OS 272](#page-297-0) 复制命令 用于 [OS/400 295](#page-320-0)[, 302](#page-327-0)[, 313](#page-338-0)[, 327](#page-352-0)[,](#page-353-0) [328](#page-353-0)[, 330](#page-355-0)[, 332](#page-357-0)[, 340](#page-365-0)[, 341](#page-366-0)[, 345](#page-370-0)[, 346](#page-371-0)[,](#page-373-0) [348](#page-373-0)[, 349](#page-374-0)[, 351](#page-376-0)[, 357](#page-382-0)[, 364](#page-389-0) Apply 程序 用于 [OS/400 120](#page-145-0)[, 351](#page-376-0) 用于 [UNIX 114](#page-139-0)[, 256](#page-281-0) 用于 [Windows 114](#page-139-0)[, 256](#page-281-0) 用于 [z/OS 114](#page-139-0)[, 256](#page-281-0) Capture 程序 用于 [OS/400 93](#page-118-0)[, 104](#page-129-0)[, 323](#page-348-0)[, 357](#page-382-0) 用于 [UNIX 97](#page-122-0)[, 261](#page-286-0) 用于 [Windows 97](#page-122-0)[, 261](#page-286-0) 用于 [z/OS 97](#page-122-0)[, 261](#page-286-0) 调整 性能 [12](#page-37-0) [commit\\_interval](#page-29-0) 参数 4 [memory\\_limit](#page-29-0) 参数 4 定界符, 在生成的 SOL 脚本中 92 定制, SOL 脚本 91 动态控制表 [193](#page-218-0) 独立辅助存储池 ([IASP](#page-46-0)) 组 21

读取相关性 46 对等复制 冲突检测 8 对象 重新激活 [163](#page-188-0) 更改属性 160 释放 [162](#page-187-0) 停止捕获更改 162 注册 [159](#page-184-0) 多个目标表 65 多个数据库分区 日志记录 [190](#page-215-0) [Capture 27](#page-52-0) 多级复制 定义预订集 66

### **[E]**

二讲制大对象(BLOB) 复制注意事项 75

# **[F]**

方案 操作 [237](#page-262-0) 创建联系人 [242](#page-267-0) 创建预订集 [231](#page-256-0) 创建 [Apply](#page-255-0) 控制表 230 创建 [Apply](#page-261-0) 密码文件 236 创建 [Capture](#page-252-0) 控制表 227 创建 [Monitor](#page-266-0) 控制表 241 复制数据 [236](#page-261-0) 更新源表 [238](#page-263-0) 规划 [226](#page-251-0) 监视复制 [241](#page-266-0) 启动"复制报警监视器" [245](#page-270-0) 设置 [227](#page-252-0) 停止 [Capture](#page-265-0) 和 Apply 程序 240 为复制启用源数据库 [228](#page-253-0) 先决条件 [225](#page-250-0) 选择 [Apply](#page-269-0) 程序的报警条件 244 选择 [Capture](#page-268-0) 程序的报警条件 243 注册源 [228](#page-253-0) [Apply](#page-264-0) 程序的状态 239 [Capture](#page-263-0) 程序的状态 238 方案, 重新绑定 [193](#page-218-0) 非关系数据源 使用 [CCD](#page-58-0) 表 33 维护 [CCD](#page-75-0) 表 50 非 DB2 关系数据源 使用 [CCD](#page-60-0) 表 35 锁定 [10](#page-35-0) 限制 多级复制 [6](#page-91-0)6 聚集表 64

非 DB2 关系数据源 (续)  $R$ 制 (续) 任何位置更新 [41](#page-66-0)[, 45](#page-70-0)[, 68](#page-93-0) 源服务器 9 注册 [35](#page-60-0) 分布式恢复点 [182](#page-207-0) 分段 垂直 在目标中 [70](#page-95-0) 水平 在目标中 [70](#page-95-0) 分段存储 垂直 在源中 36 对等复制 9 任何位置更新复制 9 水平 在源中 37 分割 预订集 [170](#page-195-0) 分阶段复制 67 分块因子 55 分区信息 ([PARTITIONINFO](#page-429-0))表 404 分析器 用于 OS/400 创建 [SQL](#page-51-0) 程序包 26 调用参数 [320](#page-345-0) 用于 [UNIX](#page-278-0), 调用参数 253 用于 [Windows](#page-278-0), 调用参数 253 分析器报告 [ANZDPR](#page-345-0) 命令 320 [asnanalyze](#page-278-0)  $\hat{m} \triangleq 253$ 服务 [Windows SCM 373](#page-398-0)  $R$  祭控制管理器 (SCM) 操作复制服务 [374](#page-399-0) 创建复制服务 [373](#page-398-0) 命名复制服务 373 删除复制服务 [374](#page-399-0) 服务器 添加至复制中心 212 副本表 重新捕获更改 41 定义 61 定义读 / 写目标 68 结构 [459](#page-484-0) 覆盖属性 (OS/400) [Capture](#page-366-0) 程序 341 复制报警监视器 报警 [131](#page-156-0) 报警条件 电子邮件通知 [136](#page-161-0) 概述 [133](#page-158-0) 事件 [131](#page-156-0) 选择 [141](#page-166-0) 阈值 [131](#page-156-0)

复制报警监视器 (续) 报警条件 (续) 状态 [131](#page-156-0) [list 133](#page-158-0) 参数 报警条件的通知条件 [148](#page-173-0) 操作错误的通知条件 [148](#page-173-0) 复制报警监视器的运行频率 [147](#page-172-0) 描述 [144](#page-169-0) 缺省值 [143](#page-168-0) 设置 [146](#page-171-0) 数据的修剪时间间隔 147 [alert\\_prune\\_limit 144](#page-169-0) [autoprune 144](#page-169-0) [email\\_server 144](#page-169-0) [max\\_notifications\\_per\\_alert 144](#page-169-0) [max\\_notification\\_minutes 144](#page-169-0) [monitor\\_errors 144](#page-169-0) [monitor\\_interval 144](#page-169-0) [monitor\\_limit 144](#page-169-0) [monitor\\_path 144](#page-169-0) [runonce 144](#page-169-0) [trace\\_limit 144](#page-169-0) 操作 [140](#page-165-0)[, 222](#page-247-0) 重新初始化 [143](#page-168-0) 调度 [375](#page-400-0) 定义联系人信息 [139](#page-164-0) 监视复制, 概述 [131](#page-156-0) 监视器 重新初始化 [143](#page-168-0) 创建 [140](#page-165-0) 控制表 [IBMSNAP\\_ALERTS 442](#page-467-0) [IBMSNAP\\_CONDITIONS 443](#page-468-0) [IBMSNAP\\_CONTACTGRP 448](#page-473-0) [IBMSNAP\\_CONTACTS 449](#page-474-0) [IBMSNAP\\_GROUPS 450](#page-475-0) [IBMSNAP\\_MONENQ 449](#page-474-0) [IBMSNAP\\_MONPARMS 450](#page-475-0) [IBMSNAP\\_MONSERVERS 452](#page-477-0) [IBMSNAP\\_MONTRAIL 454](#page-479-0) 控制表, 创建 [138](#page-163-0) 联系人 [131](#page-156-0) 联系人组 [131](#page-156-0) 描述 [131](#page-156-0) 内存使用率 5 启动 [142](#page-167-0) 权限需求 [19](#page-44-0) 设置 [137](#page-162-0) 停止 [148](#page-173-0) 通信 复制中心 380 [Apply](#page-405-0) 程序 380 [Capture 380](#page-405-0) 用于 UNIX 绑定 [25](#page-50-0)

复制报警监视器 (续) 用于 UNIX (续) 检查状态 151 启动 465 用于 Windows 绑定 25 检查状态 151 启动 465 用于 z/OS 检查状态 151 复制分析器 用于 OS/400 创建 SOL 程序包 26 调用参数 320 用于 UNIX, 调用参数 253 用于 Windows, 调用参数 253 复制服务 操作 374 创建 373 列表 282 名称 373 删除 374 复制复制配置 186 复制环境 复制 186 复制命令 备份数据库 23 更新数据库配置 23 用于 OS/400 ADDDPRREG 293 ADDDPRSUB 300 ADDDPRSUBM 312 ADDEXITPGM 30 ANZDPR 320 ANZDPRJRN 30 CHGDPRCAPA 323 CHGJRN 29 CRTDPRTBL 327 CRTJRN 28 ENDDPRAPY 327  $ENDDPRCAP$  107, 330 ENDJOB 331 GRTDPRAUT 26, 332 GRTOBJAUT 26 INZDPRCAP 339 OVRDPRCAPA 341 RCVJRNE 29 RMVDPRREG 345 RMVDPRSUB 346 RMVDPRSUBM 347 RMVEXITPGM 30 RVKDPRAUT 349 SBMJOB 376 STRDPRAPY 121, 350 STRDPRCAP 356 STRJRNPF 28

复制命令 (续) 用于 OS/400 (续) WRKDPRTRC 363 WRKJOB 152 WRKREGINF 30 WRKSBMJOB 152 WRKSBSJOB 152 用于 UNIX asnacmd 251 asnanalyze 253 asnapply 255 asncap 261 asnecmd 266 用于 Windows asnacmd 251 asnanalyze 253 asnapply 255 asncap 261 asnccmd 266 用于 z/OS asnacmd 251 asnapply 255 asncap  $261$ asnccmd 266 ADDJOBSCDE 376 asnslist 282 asntdiff 283 asntrep 290 AT 375 AT NetView Apply for z/OS 375 Capture for z/OS 375 CRTJRNRCV 28  $db2rc$  205 DSPJRN 156 \$TA JES2 Apply for z/OS 375 Capture for z/OS 375 复制事件协调 180 复制源 **连接** 48 维护 CCD 表 50 映射至目标 60 预订 53 注册 非 DB2 关系数据源 35 行 37 列 36 视图 49 DB2 表 33 IMS 数据源 33 CCD (一致更改数据)表 66 复制中心 操作 Apply 程序 222 操作 Capture 程序 221 操作"复制报警监视器" 222 复制中心 (续) 除去定义 221 创建预订集 215 概要文件 208 激活预订集 218 控制表 210 控制表概要文件 208 连接 13 描述 203 目标对象概要文件 210 配置 205 启动 205 启动板 206 强制执行完全刷新 220 删除定义 221 释放预订集 218 提升函数 186 提升预订集 219 提升注册的表或视图 219 添加服务器 212 通信 复制报警监视器 380 Apply 程序 377 Capture 程序 377 Capture 触发器 377 为进行更改捕获而启用数据库 214 用户标识和密码 207 源对象概要文件 209 注册源 214 复制中心的密码 207 复制中心的用户标识 207

## $G$  1

概要文件 控制表 208 描述 208 目标对象 210 源对象 209 跟踪工具 用于 OS/400 363 更改捕获 启用 214 更改捕获复制 描述 37 注册选项 36 更改聚集表 定义 61 结构 456 用法 64 更改数据(CD)表 存储空间需求 7 结构 404 修剪 196 总结内容 64

更改 Capture 参数 用于 [OS/400 323](#page-348-0) 用于 [UNIX 266](#page-291-0) 用于 [Windows 266](#page-291-0) 用于 [z/OS 266](#page-291-0) 更新 冲突 [45](#page-70-0) 删除和插入时 4[1](#page-66-0) 更新过的主键列 41 更新数据库配置命令 23 工作单元 (UOW) 表 存储空间需求 7 结构 [420](#page-445-0) 修剪 [196](#page-221-0)[, 420](#page-445-0) [CCD](#page-90-0) 表中的列 65 工作管理对象 29 故障诊断命令 [WRKDPRTRC 363](#page-388-0) 管理 权限需求 15 规划 冲突检测 8 触发器的共存性 10 存储空间需求 5 对 [CCD](#page-35-0) 表的锁定 10 内存 3 迁移 3 日志影响 [5, 9](#page-34-0) 事务处理速率 9

# **[H]**

行 可用于复制 37 在目标表中定义 70 在源表中注册 37 子隼 在目标中 70 在源中 37 行捕获规则 37 行 (水平)子集 在目标中 70 在源中 37 合并 触发器 10 预订集 [174](#page-199-0) 后映像列 38 划分子集 高级技术 对 [CD](#page-109-0) 表使用触发器 84 使用视图 83 使用谓词 84 注册期间 83 环境变量 [Capture](#page-47-0) 程序 22 [DB2CODEPAGE 10](#page-35-0)[, 23](#page-48-0)

环境变量 (续) [DB2DBDFT 23](#page-48-0) [DB2INSTANCE 23](#page-48-0) [LIBPATH 23](#page-48-0) 恢复 Capture 程序 用于 [UNIX 108](#page-133-0)[, 266](#page-291-0) 用于 [Windows 108](#page-133-0)[, 266](#page-291-0) 用于 [z/OS 108](#page-133-0)[, 266](#page-291-0) 恢复点, 分布式 [182](#page-207-0)

# **[J]**

基本聚集表 定义 [61](#page-86-0) 结构 [455](#page-480-0) 用法 [64](#page-89-0) 激活预订集 [54](#page-79-0)[, 218](#page-243-0) 基于时间的调度 58 基于事件的调度 59 计划的 冲突检测 45 技巧 从 [Apply](#page-145-0) 跟踪表删除行 120 估计空间的使用情况 5 检查 [Apply](#page-144-0) 是否成功处理预订集 119 将存储过程用于集合的其它处理 122 将存储过程与 [ASNDONE](#page-148-0) 配合使用 [123](#page-148-0) 使用 sleep 与 [copyonce](#page-140-0) 参数 11[5,](#page-143-0) [118](#page-143-0) 验证更改捕获是否已开始 97 验证是否正确设置了服务 [373](#page-398-0) 计算的列 源表 64 [CD](#page-89-0)  $\bar{\ddot{\mathcal{R}}}$  64 计算列 创建 [88](#page-113-0) 间隔检测 [64](#page-89-0) 监视 程序的状态 [152](#page-177-0) 复制 [131](#page-156-0)[, 140](#page-165-0) 历史趋势 [152](#page-177-0) 用于 [OS/400 156](#page-181-0) 监视器 请参阅 复制报警监视器 将数据分层 66 接收器大小, 当前 6 静态控制表 [194](#page-219-0) 聚集表 更改聚集 6[4, 456](#page-481-0) 基本聚集 [64](#page-89-0)[, 455](#page-480-0)

# **[K]**

空间数据类型 [75](#page-100-0) 控制表 撤销对 [OS/400](#page-374-0) 的权限 349 重新绑定, 程序包和方案 [193](#page-218-0) 重组 [194](#page-219-0) 创建 多个数据库操作系统 [20](#page-45-0) 多个数据库分区 [22](#page-47-0) 多组 [21](#page-46-0) 复制报警监视器 [138](#page-163-0) 用于非 DB2 关系源 21 用于 [Apply 211](#page-236-0) 用于 Capture  $210$ 用于"复制报警监视器" 212 在 [IASP](#page-46-0) 组中 21 在 Linux、UNIX 和 [Windows](#page-45-0) 上  $20$ 在 [OS/400](#page-45-0) 上 2[0, 327](#page-352-0)  $#$  [z/OS](#page-45-0)  $#$  20 存储空间需求 6 动态 [193](#page-218-0) 概要文件 [208](#page-233-0) 监视器 创建 [212](#page-237-0) 静态 [194](#page-219-0) 快速参考 目标服务器 [394](#page-419-0) ;@ [383](#page-408-0) [Apply](#page-417-0) 控制服务器 392 [Capture](#page-415-0) 服务器  $~390$ 连接故障恢复 [198](#page-223-0) 目标服务器 [394](#page-419-0) 授予 [OS/400](#page-41-0) 权限 1[6, 332](#page-357-0) 维护 [193](#page-218-0) 修剪 [195](#page-220-0) [APPENQ](#page-447-0) (Apply 排队) 422 Apply 创建 [211](#page-236-0) [Apply](#page-417-0) 控制服务器 392 [Apply](#page-447-0) 控制服务器上的 422 [APPLYTRACE](#page-451-0) (Apply 跟踪) 426 [APPLYTRAIL](#page-451-0) (Apply 跟踪) 426 [APPLY\\_JOB](#page-448-0) (Apply  $#_w$ ) 423 [APPPARMS](#page-448-0) (Apply 参数) 423 [AUTHTKN](#page-421-0) (Apply 限定符交叉引用) [396](#page-421-0) CAPENO (Capture 排队) 397 CAPMON (Capture 监视) 结构 [397](#page-422-0) 修剪 [197](#page-222-0) CAPPARMS (Capture 参数) 结构 [399](#page-424-0) [CAPSCHEMAS](#page-420-0) (Capture 模式) 395 控制表 (续) CAPTRACE (Capture 跟踪) 结构 [402](#page-427-0) 修剪 [197](#page-222-0) Capture 创建 [210](#page-235-0) [Capture](#page-415-0)  $R##$  390 [Capture](#page-420-0) 控制服务器上的 395 CCD(一致更改数据) 目标服务器 [456](#page-481-0) [Capture](#page-428-0) 控制服务器 403 CD (更改数据) 404 I/O 错误恢复 [198](#page-223-0) Monitor 控制服务器 [IBMSNAP\\_ALERTS 442](#page-467-0) [IBMSNAP\\_CONDITIONS 443](#page-468-0) [IBMSNAP\\_CONTACTGRP 448](#page-473-0) [IBMSNAP\\_CONTACTS 449](#page-474-0) [IBMSNAP\\_GROUPS 450](#page-475-0) [IBMSNAP\\_MONENQ 449](#page-474-0) [IBMSNAP\\_MONPARMS 450](#page-475-0) [IBMSNAP\\_MONSERVERS 452](#page-477-0) [IBMSNAP\\_MONTRAIL 454](#page-479-0) [Monitor](#page-467-0) 控制服务器上的 442 [OS/400](#page-52-0) 的权限需求 27 [PARTITIONINFO](#page-429-0) (分区信息) 404 [PRUNCNTL](#page-430-0) (修剪控制) 405 [PRUNE\\_LOCK](#page-432-0) (修剪锁定) 407 [PRUNE\\_SET](#page-432-0) (修剪设置) 407 [REGISTER](#page-435-0) $(\$ 注册 $)$  410 [REG\\_EXT](#page-433-0) (注册扩充) 408 [REG\\_SYNCH](#page-441-0) (注册同步) 416 [RESTART](#page-441-0) (重新启动) 416 [RUNSTATS](#page-218-0) 实用程序 193 [SEQTABLE](#page-443-0) (排序) 418  $SIGNAL$  (信号) 418 [SUBS\\_COLS](#page-456-0)(预订列) 431 [SUBS\\_EVENT](#page-457-0) (预订事件) 432 [SUBS\\_MEMBR](#page-458-0) (预订成员) 433 SUBS SET (预订集) 437 SUBS STMTS (预订语句) 440  $UOW$  (工作单元) 420 控制服务器,添加至复制中心 212

# **[L]**

冷启动, Capture 程序 防止 [198](#page-223-0) 用于 [OS/400 358](#page-383-0)[, 362](#page-387-0) 用于 [UNIX 103](#page-128-0)[, 264](#page-289-0) 用于 [Windows 103](#page-128-0)[, 264](#page-289-0) 用于 [z/OS 103](#page-128-0)[, 264](#page-289-0) 历史数据 源数据 [39](#page-64-0)  $CCD$  表 64

连接 控制表故障恢复 [198](#page-223-0) 在 [DB2](#page-38-0) 操作系统之间 1[3, 14](#page-39-0) 至 [iSeries](#page-39-0) 服务器  $14$ 至  $z/\text{OS}$  服务器 14 连接作为源 [48](#page-73-0) 联系人 定义 [139](#page-164-0) 描述 [131](#page-156-0) 联系人组 [131](#page-156-0) 列 重命名 71,88 从源映射至目标 [71](#page-96-0) 后映像 [38](#page-63-0) 计算 [88](#page-113-0) 可用于复制 36 前映像 [38](#page-63-0) 添加至已注册的源表 [160](#page-185-0) 已计算 70 在目标表中定义 70 在源表中注册 36 子集 在目标中 70 在源中 36 [OS/400](#page-72-0) 上的相对记录号 47 列(垂直)子集 在目标中 70 在源中 36 逻辑分区键 描述 [41](#page-66-0)

# **[M]**

密码文件 存储 19 名称 复制服务 [373](#page-398-0) 显示名称 [374](#page-399-0) 用于 [Windows](#page-275-0) 服务 250 预订集 [169](#page-194-0) [Apply](#page-274-0) 限定符规则 249 [Capture](#page-35-0) 触发器的 10 [Capture](#page-274-0) 模式规则 249 [Monitor](#page-274-0) 限定符规则 249 模式 更改 164 命名规则 249 目标 概要文件 [210](#page-235-0) 强制执行完全刷新 220 目标表 表结构, 快速参考 [394](#page-419-0) 存储空间需求 6 定义行 [70](#page-95-0) 定义列 [70](#page-95-0) 定义目标键 [72](#page-97-0)

目标表 (续) 分段 [70](#page-95-0) 副本 冲突检测 8 定义 [61](#page-86-0) 结构 [459](#page-484-0) 用法 [68](#page-93-0) 更改聚集 定义 [61](#page-86-0) 结构 [456](#page-481-0) 用法 [64](#page-89-0) 基本聚集 定义 [61](#page-86-0) 结构 [455](#page-480-0) 用法 [64](#page-89-0) 列表 [455](#page-480-0) 时间点 定义 [61](#page-86-0) 结构 [458](#page-483-0) 用法 [63](#page-88-0) 维护 [199](#page-224-0) 新列 88 应用行的子集 70 应用列的子集 70 映射至源 60 用户定义的 [63](#page-88-0)[, 69](#page-94-0) 用户副本 定义 61 结构 [459](#page-484-0) 用法 [63](#page-88-0)  $CCD$  ( $-\frac{C}{D}$ 更改数据) 概述 [61](#page-86-0) 结构 [456](#page-481-0) 目标服务器 表 [455](#page-480-0) 日志影响 6 目标键 72 目标键列 更新 73 目标索引 72 目录表, 注册 [33](#page-58-0)

# **[N]**

内部 CCD 表 多个目标 65 内存 报警条件 APPLY MEMORY 133 [CAPTURE\\_MEMORY 133](#page-158-0) [QAPPLY\\_MEMORY 133](#page-158-0) [QCAPTURE\\_MEMORY 133](#page-158-0) 读取日志记录 4 复制报警监视器 5 规划 3 批处理作业 3

内存 (续) 使用 [CAPMON](#page-29-0) 表来调整 4 事务 3 预订集 4 注册 4 [Apply](#page-29-0) 程序 4 [Capture](#page-28-0) 程序 3 内连接作为源 48 昵称 限制 多级复制 [6](#page-91-0)6 聚集表 64 任何位置更新 [41](#page-66-0)[, 68](#page-93-0) 使用 [CCD](#page-63-0) 表 38 用于从游标装入函数 127 注册 [35](#page-60-0)

# **[P]**

排序(SEOTABLE)表 418 配置 复制报警监视器 用于 [UNIX 25](#page-50-0) 用于 [Windows 25](#page-50-0) 复制中心 205 连接 13 Apply 程序 用于 [UNIX 24](#page-49-0) 用于 [Windows 24](#page-49-0) Capture 程序 用于 [UNIX 23](#page-48-0) 用于 [Windows 23](#page-48-0) 批处理作业 使用的内存 3

# **[Q]**

启动 复制报警监视器 多种方法 142 用于 [UNIX 465](#page-490-0) 用于 [Windows 465](#page-490-0) Apply 程序 用于 [OS/400 120](#page-145-0)[, 350](#page-375-0) 用于 [UNIX 113](#page-138-0)[, 255](#page-280-0)[, 465](#page-490-0) 用于 [Windows 113](#page-138-0)[, 255](#page-280-0)[, 465](#page-490-0) 用于 [z/OS 113](#page-138-0)[, 255](#page-280-0) Capture 程序 使用 [Windows](#page-398-0) 服务 373 用于 [OS/400 104](#page-129-0)[, 356](#page-381-0) 用于 [UNIX 96](#page-121-0)[, 261](#page-286-0)[, 465](#page-490-0) 用于 [Windows 96](#page-121-0)[, 261](#page-286-0)[, 465](#page-490-0) 用于 [z/OS 96](#page-121-0)[, 261](#page-286-0) 启动板 [206](#page-231-0) 启动复制中心 205

迁移 规划 3 前滚恢复 [23](#page-48-0) 前映像列 更改聚集表 71 限制 [39](#page-64-0) 注册 [38](#page-63-0) 前映像前缀 [39](#page-64-0) 前缀, 前映像 39 全局记录 [410](#page-435-0) 权限 用于管理 1[5, 16](#page-41-0) 用于 [Apply](#page-42-0) 程序 17 用于 [Capture](#page-41-0) 程序 16 用于 [Capture](#page-42-0) 触发器 17 用于"复制报警监视器" 19 缺省值 用于 [Apply](#page-136-0) 参数 (Linux, UNIX, [Windows](#page-136-0) 和 [z/OS](#page-136-0)) 11[1, 114](#page-139-0) 用于 Apply 参数 ([OS/400](#page-146-0)) 121 用于 [Capture](#page-118-0) 参数 (Linux, UNIX, [Windows](#page-118-0)  $\bar{\mathcal{H}}$  $z/OS$ ) 93 用于 [Capture](#page-119-0) 参数 (OS/400) 9[4, 95](#page-120-0) 用于 Capture 参数 (UNIX、[Windows](#page-122-0) 和 [z/OS](#page-122-0)) 97

# **[R]**

热启动, Capture 程序 用于 [OS/400 358](#page-383-0)[, 362](#page-387-0) 用于 [UNIX 103](#page-128-0)[, 264](#page-289-0) 用于 [Windows 103](#page-128-0)[, 264](#page-289-0) 用于 [z/OS 103](#page-128-0)[, 264](#page-289-0) 任何位置更新复制 冲突检测 概述 [45](#page-70-0) 规划 8 需求 [39](#page-64-0)[, 45](#page-70-0) 重新捕获更改 41 定义预订集 68 分段存储 9 认证, 最终用户 用于 [UNIX 13](#page-38-0)[, 19](#page-44-0) 用于 [Windows 13](#page-38-0)[, 19](#page-44-0) 日志 创建 28 管理 [29](#page-54-0) 规划影响 9 启动 [28](#page-53-0) 缺省消息队列 30 设置 [27](#page-52-0) 使用 [27](#page-52-0) 使用远程日志功能 [46](#page-71-0) 条目类型 [463](#page-488-0)

日志 (续) 为源表创建 [28](#page-53-0) 注册为源 [33](#page-58-0) [QSQJRN](#page-52-0) 日志 27 日志记录 保留 [189](#page-214-0) 多个数据库分区 [190](#page-215-0) 维护 [189](#page-214-0) 压缩字典 ([z/OS](#page-217-0)) 192 在捕获之前归档 6 日志记录需求 非 [DB2](#page-34-0) 关系源服务器 9 目标服务器 6 [DB2](#page-30-0) 源服务器 5 日志接收器 保留 [192](#page-217-0) 当前, 大小 6 管理 [29](#page-54-0) 删除日志接收器出口例程 30 维护 [189](#page-214-0) 为源表创建 28 系统管理 29 用户管理 29 阈值 29 日志消息队列 30 日志信号表 [181](#page-206-0) 创建 [181](#page-206-0) 停止 [183](#page-208-0) [CAPSTOP 185](#page-210-0) 日志作业 检查状态 [152](#page-177-0)

# **[S]**

三层复制配置 67 删除日志接收器出口例程 除去 30 关于 30 注册 30 设置 复制报警监视器 [25](#page-50-0)[, 137](#page-162-0) 日志 [27](#page-52-0) Apply 程序 用于 [OS/400 26](#page-51-0) 用于 [UNIX 22](#page-47-0) 用于 [Windows 22](#page-47-0) Capture 程序 用于 [OS/400 26](#page-51-0) 用于 [UNIX 22](#page-47-0) 用于 [Windows 22](#page-47-0) 设置环境变量 [Capture](#page-47-0) 程序 22 审计 冷启动 [64](#page-89-0) 数据间隔 [64](#page-89-0) 源数据 [39](#page-64-0)

生成的 SQL 脚本 91 时间点表 结构 458 用法 63 时间间隔定时 58 实用程序 表差分 283 表修复 290 释放 已注册的对象 162 预订集 54, 178 释放预订集 218 事件发布命令 asnslist 282 asntdiff 283 asntrep 290 事件, 协调 180 视图 更改属性 160 使用相关标识 48 限制 47, 49 注册 概述 47 讨程 159 作为源 49 事务 使用的内存 3 事务处理速率 Capture 触发器 9 事务方式处理 6,57 数据 变换 重命名列 71,88 创建计算列 88 在预订时 87 在注册时 87 处理 87 从源表中检索 198 防止双重删除 48 划分子集 对 CD 表使用触发器 84 使用视图 83 使用视图来指定谓词 84 使用谓词 84 注册期间 83 划分子集的高级技术 83 显示历史 152 数据分块 55 数据库, 为进行更改捕获而启用 214 数据类型 复制 大对象 (LOB) 75 DATALINK 值 76 限制 75 在列之间映射 71 数据一致性 69

```
属性
 对已注册的对象进行更改 160
 对预订集进行更改 168
双重删除 48
双字节字符大对象(DBCLOB)
 复制注意事项 75
水平(行)子集
 在目标中 70
 在源中 37
锁定
 对于 CCD 表 10
索引
 目标表 72
```
## $[T]$

特殊数据类型 复制 大对象 (LOB) 75 DATALINK 值 76 提升 复制配置 186 预订集 219 注册的表或视图 219 停止 复制报警监视器 148 Apply 程序 用于 OS/400 122, 327 用于 UNIX 122, 251 用于 Windows 122, 251 用于 z/OS 122, 251 Capture 程序 用于 OS/400 107, 330 用于 UNIX 107, 266 用于 Windows 107, 266 用于 z/OS 107, 266 停止捕获更改 162 吞叶量 Apply 程序 155 Capture 程序 154

## 「W ]

外部 CCD 表 多级复制 66 完全刷新复制 强制 220 适用于 iSeries 47 注册选项 36 Apply for iSeries 353 网络连接 13 谓词 划分子集 84 为目标表定义 70

文件 溢出 7 asndone.smp 122 asnload.ini 128 \*.APP.log 117 \*.CAP.log 100  $*$ .err 119  $*.sgs$  119 文件复制守护进程 ASNDLCOPYD 80 DLFM ASNCOPYD 79

# $\lceil x \rceil$

系统更改日志管理 29 系统命令 asnslist 282 asntdiff 283 asntrep 290 显示名称 374 现有表作为目标 69 限制 抽象数据类型 75 存储过程 88 单值数据类型 75 非 DB2 关系数据源 41, 45 空间数据类型 75 列名, 限制 39 视图 49 数据类型 75 现有目标表 70 异类复制 38, 66, 68 用户定义的数据类型 75 CCD 表 68 DATALINK 值 45, 68 DB2 Extender 大对象 76 EDITPROC 子句 75 FIELDPROC 子句 75 LOB 数据类型 68 LONG VARCHAR 数据类型 75 LONG VARGRAPHIC 数据类型 75 Microsoft SQL Server 38 Oracle 表中的 LONG 列 75 Oracle 源 75 Sybase 38 VALIDPROC 子句 75 WHERE 子句 71 相对定时 58 相对记录号 对 OS/400 的支持 47 用作目标键 73 作为 OS/400 的主键 47 相关标识 48 消息 153, 155, 156 消息队列, 用于日志 30 小周期 55

信号 设置分布式恢复点 [182](#page-207-0) [CAPSTART 184](#page-209-0) [CAPSTOP 185](#page-210-0) [STOP 181](#page-206-0)[, 182](#page-207-0) [USER 180](#page-205-0) 信号 (SIGNAL) 表 结构 [418](#page-443-0) 修剪 [197](#page-222-0) 性能 调整 [12](#page-37-0) 修剪 **控制表 [195](#page-220-0)** 信号 $(SIGNAL)$  $(SIGNAL)$  $(SIGNAL)$ 表 197 Apply 跟踪 ([APPLYTRACE](#page-222-0))表 197 Apply 追踪 ([APPLYTRAIL](#page-222-0))表 197 Capture 程序 用于 [UNIX 266](#page-291-0) 用于 [Windows 266](#page-291-0) 用于 [z/OS 266](#page-291-0) Capture 跟踪 ([CAPTRACE](#page-222-0))表 197 Capture 监视 ([CAPMON](#page-222-0))表 197 CD (更改数据)表 196 [UOW](#page-221-0) (工作单元)表 19[6, 420](#page-445-0) 修剪控制 ([PRUNCNTL](#page-430-0))表 405 修剪设置([PRUNE\\_SET](#page-432-0))表 407 修剪时间间隔 复制报警监视器 [147](#page-172-0) 修剪锁定 ([PRUNE\\_LOCK](#page-432-0))表 407

# **[Y]**

压缩字典 ([z/OS](#page-217-0)) 192 一致更改数据(CCD)表 非关系数据源 使用 [CCD](#page-58-0) 表 33 维护 [CCD](#page-75-0) 表 50 非 DB2 关系数据源 使用 [CCD](#page-60-0) 表 35 复制源 [66](#page-91-0) 结构 目标服务器 [456](#page-481-0) [Capture](#page-428-0) 控制服务器 403 内部 多个目标 65 锁定 10 添加 [UOW](#page-90-0) 列 65 外部 多级复制 66 用法 多级复制 [6](#page-91-0)6 历史或审计 64 已计算的列 70 溢出文件 用于诊断文件的存储空间 7 用于 [Apply](#page-33-0) 的存储空间 8

溢出文件 (续) 用于 [Capture](#page-32-0) 的存储空间 7 异类复制 限制 多级复制 [66](#page-91-0) 聚集表 [64](#page-89-0) 任何位置更新 [41](#page-66-0)[, 68](#page-93-0)  $CCD$  表 38 注册源 [35](#page-60-0) 引用完整性 [69](#page-94-0) 应用程序 启动复制程序 [465](#page-490-0) 映射 表之间的数据类型 [71](#page-96-0) 源列至目标列 [71](#page-96-0) 源至目标 [60](#page-85-0) 用户标识 密码文件 [19](#page-44-0) 权限 16 用于 [Apply](#page-42-0) 程序 17 用于 [Capture](#page-41-0) 程序 16 用于 [Capture](#page-42-0) 触发器 17 用于"复制报警监视器" 19 用户定义的表 [63](#page-88-0)[, 69](#page-94-0) 用户定义的数据类型 75 用户副本表 定义 61 结构 [459](#page-484-0) 用法 [63](#page-88-0) 用于 DB2 的配置参数 [APPLHEAPSZ 23](#page-48-0) [DBHEAP 23](#page-48-0) [LOGBUFSZ 23](#page-48-0) [LOGFILSIZ 23](#page-48-0) [LOGPRIMARY 23](#page-48-0) [LOGSECOND 23](#page-48-0) [MAXAPPLS 23](#page-48-0) 预订成员 ( [SUBS\\_MEMBR](#page-152-0) ) 表 12[7, 433](#page-458-0) 预订集 除去 [179](#page-204-0)[, 346](#page-371-0) **外理方式 57** 创建 [53](#page-78-0)[, 167](#page-192-0)[, 215](#page-240-0) 存储过程 58 调度 基于时间 [58](#page-83-0) 基于事件 [59](#page-84-0) 多级复制 66 分割 [170](#page-195-0) 更改 名称 [169](#page-194-0) 属性 [168](#page-193-0) [Apply](#page-201-0) 限定符 176 行 [70](#page-95-0) 合并 [174](#page-199-0) 激活 [218](#page-243-0) 激活级别 [54](#page-79-0)

**预订集** (续) 禁用成员 [168](#page-193-0) 列 [70](#page-95-0) 启用成员 [168](#page-193-0) 任何位置更新复制 [68](#page-93-0) 释放 [178](#page-203-0)[, 218](#page-243-0) 数据一致性 [69](#page-94-0) 提升 [219](#page-244-0) 添加 [300](#page-325-0) 添加成员 [60](#page-85-0)[, 167](#page-192-0) 小周期 [55](#page-80-0) 引用完整性 [69](#page-94-0) 运行时处理语句 [88](#page-113-0) [Apply](#page-77-0) 限定符数目 52 [SQL](#page-83-0) 语句 58 预订集成员 除去 [347](#page-372-0) 定义目标键 [72](#page-97-0) 多级复制 [6](#page-91-0)6 禁用 [168](#page-193-0) 每个预订集的数目 51 启用 [168](#page-193-0) 任何位置更新复制 68 添加 [60](#page-85-0)[, 167](#page-192-0)[, 312](#page-337-0) 选择目标类型 61 应用行的子集 70 应用列的子集 70 映射数据类型 71 在列之间映射 71 预订集 ([SUBS\\_SET](#page-462-0))表 437 预订列([SUBS\\_COLS](#page-456-0))表 431 预订事件(SUBS\_EVENT)表 公布事件 59 结构 [432](#page-457-0) 预订语句([SUBS\\_STMTS](#page-465-0))表 440 预订源 53 预订周期 55 源 概要文件 [209](#page-234-0) 提升 [219](#page-244-0) 维护  $CCD \neq 50$  $CCD \neq 50$ 映射至目标 [60](#page-85-0) 预订 [53](#page-78-0) 注册 非 [DB2](#page-60-0) 关系 35 复制中心 214 视图 [47](#page-72-0)[, 49](#page-74-0) [DB2](#page-58-0) 表 33 [IMS](#page-58-0) 数据源 33 注册行 [37](#page-62-0) 注册列 [36](#page-61-0) 注册选项 冲突检测 [45](#page-70-0) 重新捕获更改(任何位置更新) 41 出现错误时停止 [Capture 40](#page-65-0) 更改捕获复制 36

源(续) 注册选项 (续) 行 (水平) 子集 37 后映像列 [38](#page-63-0) 列 (垂直) 子集 36 前映像列 [38](#page-63-0) 前映像前缀 [3](#page-64-0)9 删除和插入时更新 41 使用远程日志 46 完全刷新复制 36 相对记录号 47  $CCD$  (一致更改数据)表 66 源表 创建日志 28 检索丢失的数据 [198](#page-223-0) 添加列 [160](#page-185-0) 维护 [189](#page-214-0) 源服务器 非 DB2 关系 日志影响 9 DB<sub>2</sub> 日志影响 5 源日志, 维护 [189](#page-214-0) 源系统, 维护 [189](#page-214-0) 远程源表 46 约束  $ASCII$  表 461 [Unicode](#page-486-0)  $\bar{\mathcal{R}}$  461 运行时处理 [58](#page-83-0)[, 88](#page-113-0) 运行, [SQL](#page-116-0) 脚本 91

# **[Z]**

```
暂挂
 Capture 程序
   UNIX 107, 266
   用于 Windows , 266z/OS 107, 266
诊断文件
 存储空间 7,8
终止字符, 在生成的 SQL 脚本中 92
主表(任何位置更新)
 重新捕获更改 41
 概述 68
主键
 逻辑分区 41
 用作目标键 73
 OS/400 上的相对记录号 47
注册
 159
 163
 164, 345
 159
 DB2 关系数据源 35
 162
```
注册 (续) 视图 概述 [47](#page-72-0)[, 49](#page-74-0) 过程 [159](#page-184-0) 属性, 更改 160 添加 [293](#page-318-0) 添加列 [160](#page-185-0) 停止捕获更改 162 源选项 冲突检测 [45](#page-70-0) 出现错误时停止 [Capture 40](#page-65-0) 更改捕获复制 36 行 (水平) 子集 [37](#page-62-0) 后映像列 [38](#page-63-0) 列 (垂直) 子集 [36](#page-61-0) 前映像列 [38](#page-63-0) 前映像前缀 [3](#page-64-0)9 删除和插入时更新 41 使用远程日志 46 完全刷新复制 36 相对记录号 47 [DB2](#page-58-0) 表 33 [IMS](#page-58-0) 数据源 33 注册表变量 [DB2CODEPAGE 10](#page-35-0)[, 23](#page-48-0) [DB2DBDFT 23](#page-48-0) [DB2INSTANCE 23](#page-48-0) 注册扩充 ([REG\\_EXT](#page-433-0))表 408 注册同步 ([REG\\_SYNCH](#page-441-0))表 416 注册源 [214](#page-239-0) 注册 ([REGISTER](#page-435-0))表 410 转换数据 10 状态 复制报警监视器 [151](#page-176-0) 日志作业 [152](#page-177-0) [Apply](#page-176-0) 程序 15[1, 152](#page-177-0) [Capture](#page-176-0) 程序 15[1, 152](#page-177-0) 子集 更改的已注册的行 37 目标中的列 70 目标中更改的行 70 已注册的列 [36](#page-61-0) 自动修剪 [195](#page-220-0) 字符大对象(CLOB) 复制注意事项 75 作为源的远程日志 46

## **A**

[ADDDPRREG](#page-318-0) 命令 293 [ADDDPRSUB](#page-325-0) 命令 300 [ADDDPRSUBM](#page-337-0) 命令 312 [ADDEXITPGM](#page-55-0) 命令 30 [ADDJOBSCDE](#page-401-0) 命令 376

重新捕获更改(任何位置更新) 41 Apply 参数([APPPARMS](#page-448-0))表 423 add\_partition 参数 概述 [98](#page-123-0) 与 [asncap](#page-287-0) 命令配合使用 262 [alert\\_prune\\_limit](#page-169-0) 参数, 复制报警监视器 [144](#page-169-0) [ALWINACT](#page-378-0) 参数 353 [ANZDPR](#page-345-0)  $\hat{m} \triangleq 320$ [ANZDPRJRN](#page-55-0) 命令 30 [APPENQ](#page-447-0) (Apply 排队)表 422 [APPLHEAPSZ](#page-48-0) 配置参数 23 更改 121 **使用 [112](#page-137-0)** Apply 程序 报警条件 [133](#page-158-0) 表方式处理 [57](#page-82-0) 操作 [222](#page-247-0) 等待时间分析 [155](#page-180-0) 调度 [375](#page-400-0) 更改参数值 112 连接 13 命令 [251](#page-276-0) 权限需求 17 设置参数的缺省值 [112](#page-137-0) 事务方式处理 57 数据分块 55 通信 复制报警监视器 [380](#page-405-0) 复制中心 377 [Capture](#page-402-0) 程序 37[7, 378](#page-403-0) [Capture](#page-402-0) 触发器 37[7, 379](#page-404-0) 吞吐量分析 155 消息 155 打印 [155](#page-180-0) 小周期 55 性能数据 [152](#page-177-0) 溢出文件, 存储空间需求 7 用户标识 17 用于 OS/400 创建 SOL 程序包 26 调度 [376](#page-401-0) 检查状态 [152](#page-177-0) 启动 [120](#page-145-0)[, 350](#page-375-0) 设置 [26](#page-51-0)[, 27](#page-52-0) 停止 [122](#page-147-0)[, 327](#page-352-0) [ALWINACT](#page-378-0) 参数 353 [APYQUAL](#page-377-0) 参数 352 [COPYONCE](#page-379-0) 参数 354 [CTLSVR](#page-377-0) 参数 352 [DELAY](#page-379-0) 参数 354 [FULLREFPGM](#page-378-0) 参数 353 [INACTMSG](#page-378-0) 参数 353 [JOBD](#page-377-0) 参数 352 [OPTSNGSET](#page-380-0) 参数 355 [RTYWAIT](#page-379-0) 参数 354 [SUBNFYPGM](#page-378-0) 参数 353

Apply 程序 (续) 用于 OS/400 (续) [TRACE](#page-377-0) 参数 352 [TRLREUSE](#page-379-0) 参数 354 [USER](#page-376-0) 参数 351 用于 UNIX 绑定 [24](#page-49-0) 操作 [251](#page-276-0) 检查状态 [151](#page-176-0) 密码文件 20 配置 [24](#page-49-0) 启动 [113](#page-138-0)[, 255](#page-280-0)[, 465](#page-490-0) 缺省参数 [111](#page-136-0) 设置 [22](#page-47-0) 停止 [122](#page-147-0)[, 251](#page-276-0) 状态 [251](#page-276-0) [apply\\_path](#page-139-0) 参数 11[4, 257](#page-282-0) [apply\\_qual](#page-140-0) N} 11[5, 252](#page-277-0)[, 256](#page-281-0) [control\\_server](#page-140-0) 参数 11[5, 252](#page-277-0)[, 257](#page-282-0) [copyonce](#page-140-0) 参数 11[5, 258](#page-283-0) [delay](#page-141-0) 参数 11[6, 259](#page-284-0) [errwait](#page-141-0) 参数 11[6, 259](#page-284-0) [inamsg](#page-141-0) 参数 11[6, 258](#page-283-0) [loadxit](#page-141-0) 参数 11[6, 257](#page-282-0) [logreuse](#page-142-0) 参数 11[7, 257](#page-282-0) [logstdout](#page-142-0) 参数 11[7, 257](#page-282-0) [notify](#page-142-0) 参数 11[7, 258](#page-283-0) [opt4one](#page-142-0) 参数 11[7, 259](#page-284-0) [pwdfile](#page-143-0) 参数 11[8, 257](#page-282-0) [sleep](#page-143-0) 参数 11[8, 258](#page-283-0) [spillfile](#page-143-0) 参数 11[8, 260](#page-285-0) [sqlerrcontinue](#page-144-0) 参数 11[9, 259](#page-284-0) [term](#page-144-0) 参数 11[9, 259](#page-284-0) [trlreuse](#page-145-0) 参数 12[0, 258](#page-283-0) 用于 Windows 绑定 24 操作 [111](#page-136-0)[, 251](#page-276-0) 检查状态 [151](#page-176-0) 密码文件 20 配置 24 启动 [113](#page-138-0)[, 255](#page-280-0)[, 465](#page-490-0) 缺省参数 [111](#page-136-0) 设置 22 停止 [122](#page-147-0)[, 251](#page-276-0) 状态 [251](#page-276-0) [apply\\_path](#page-139-0) 参数 11[4, 257](#page-282-0) [apply\\_qual](#page-140-0) N} 11[5, 252](#page-277-0)[, 256](#page-281-0) [control\\_server](#page-140-0) 参数 11[5, 252](#page-277-0)[, 257](#page-282-0) [copyonce](#page-140-0) 参数 11[5, 258](#page-283-0) [delay](#page-141-0) 参数 11[6, 259](#page-284-0) [errwait](#page-141-0) 参数 11[6, 259](#page-284-0) [inamsg](#page-141-0) 参数 11[6, 258](#page-283-0) [loadxit](#page-141-0) 参数 11[6, 257](#page-282-0) [logreuse](#page-142-0) 参数 11[7, 257](#page-282-0) [logstdout](#page-142-0) 参数 11[7, 257](#page-282-0) [notify](#page-142-0) 参数 11[7, 258](#page-283-0)

Apply 程序 (续) 用于 Windows (续) [opt4one](#page-142-0) 参数 11[7, 259](#page-284-0) [pwdfile](#page-143-0) 参数 11[8, 257](#page-282-0) [sleep](#page-143-0) 参数 11[8, 258](#page-283-0) [spillfile](#page-143-0) 参数 11[8, 260](#page-285-0) [sqlerrcontinue](#page-144-0) 参数 11[9, 259](#page-284-0) [term](#page-144-0) 参数 11[9, 259](#page-284-0) [trlreuse](#page-145-0) 参数 12[0, 258](#page-283-0) 用于 z/OS 操作 [251](#page-276-0) 检查状态 [151](#page-176-0) 启动 [113](#page-138-0)[, 255](#page-280-0) 缺省参数 [111](#page-136-0) 设置 [27](#page-52-0) 停止 [122](#page-147-0)[, 251](#page-276-0) 状态 [251](#page-276-0) [apply\\_path](#page-139-0) 参数 11[4, 257](#page-282-0) [apply\\_qual](#page-140-0) N} 11[5, 252](#page-277-0)[, 256](#page-281-0) [control\\_server](#page-140-0) 参数 11[5, 252](#page-277-0)[, 257](#page-282-0) [copyonce](#page-140-0) 参数 11[5, 258](#page-283-0) [db2\\_subsystem](#page-141-0) 参数 11[6, 257](#page-282-0) [delay](#page-141-0) 参数 11[6, 259](#page-284-0) [errwait](#page-141-0) 参数 11[6, 259](#page-284-0) [inamsg](#page-141-0) 参数 11[6, 258](#page-283-0) [loadxit](#page-141-0) 参数 11[6, 257](#page-282-0) [logreuse](#page-142-0) 参数 11[7, 257](#page-282-0) [logstdout](#page-142-0) 参数 11[7, 257](#page-282-0) [notify](#page-142-0) 参数 11[7, 258](#page-283-0) [opt4one](#page-142-0) 参数 11[7, 259](#page-284-0) [pwdfile](#page-143-0) 参数 11[8, 257](#page-282-0) [sleep](#page-143-0) 参数 11[8, 258](#page-283-0) [spillfile](#page-143-0) 参数 11[8, 260](#page-285-0) [term](#page-144-0) 参数 11[9, 259](#page-284-0) [trlreuse](#page-145-0) 参数 12[0, 258](#page-283-0) 运行时处理语句 88 Apply 跟踪 (APPLYTRACE)表 结构 [426](#page-451-0) 修剪 [197](#page-222-0) Apply 跟踪 (APPLYTRAIL)表 结构 [426](#page-451-0) Apply 控制表 列表 [422](#page-447-0) [APPENQ](#page-447-0) (Apply 排队) 422 [APPLYTRACE](#page-451-0) (Apply 跟踪) 426 [APPLYTRAIL](#page-451-0) (Apply 跟踪) 426 [APPLY\\_JOB](#page-448-0) (Apply  $f(x)$ ) 423 [APPPARMS](#page-448-0) (Apply 参数) 423 更改 121 使用 [112](#page-137-0) [SUBS\\_COLS](#page-456-0)(预订列) 431 [SUBS\\_EVENT](#page-457-0) (预订事件) 432 [SUBS\\_MEMBR](#page-458-0) (预订成员) 433 [SUBS\\_SET](#page-462-0) ( 预订集 ) 437 [SUBS\\_STMTS](#page-465-0) (预订语句) 440

Apply 控制服务器 控制表 [422](#page-447-0) 添加至复制中心 212 Apply 排队 ([APPENQ](#page-447-0))表 422 Apply 限定符 监视状态 [155](#page-180-0) 命名规则 249 启动 [Apply](#page-138-0) 程序时使用 11[3, 120](#page-145-0) 相关联的预订集数目 [52](#page-77-0) 在预订集中进行更改 176 Apply 限定符交叉引用 ([AUTHTKN](#page-421-0))表 [396](#page-421-0) Apply 追踪 (APPLYTRAIL) 表 修剪 [197](#page-222-0) Apply 作业 ([APPLY\\_JOB](#page-448-0))表 423 APPLYTRACE (Apply 跟踪)表 结构 [426](#page-451-0) 修剪 [197](#page-222-0) APPLYTRAIL (Apply 跟踪)表 结构 [426](#page-451-0) APPLYTRAIL (Apply 追踪)表 修剪 [197](#page-222-0) [APPLY\\_JOB](#page-448-0) (Apply 作业)表 423 [apply\\_path](#page-139-0) 参数 11[4, 257](#page-282-0) [apply\\_qual](#page-140-0) N} 11[5, 252](#page-277-0)[, 256](#page-281-0) [APPPARMS](#page-448-0) (Apply 参数)表 423 更改 121 使用 [112](#page-137-0) [APYQUAL](#page-377-0) 参数 352  $ASCII$  表 461 [asnacmd](#page-276-0)  $\hat{m} \hat{\diamond}$  251 [asnanalyze](#page-278-0)  $\hat{m} \triangleq 253$ [asnapply](#page-280-0) 命令 255 [asncap](#page-286-0)  $\hat{m} \hat{\diamond}$  261 [asnccmd](#page-291-0)  $\hat{\oplus}$   $\hat{\otimes}$  266 [ASNDLCOPY](#page-103-0) 出口例程 78 [ASNDLCOPYD](#page-105-0) 文件复制守护进程 80 ASNDONE 出口例程 被拒绝事务 46 使用 [122](#page-147-0)[, 123](#page-148-0) [asndone.smp](#page-147-0)  $\overline{\chi}$  (# 122 ASNLOAD 出口例程 错误处理 [124](#page-149-0) 定制行为 [127](#page-152-0) 描述 [124](#page-149-0) 生成的文件 [125](#page-150-0) 使用从游标装入函数 [127](#page-152-0) 使用 [asnload.ini](#page-153-0) 文件 128 先决条件 [124](#page-149-0) 用于 [DATALINK](#page-102-0) 复制 77 用于 [OS/400 128](#page-153-0)  $H + UNIX$  125 用于 [Windows 125](#page-150-0) 用于 [z/OS 126](#page-151-0) [asnload.ini](#page-153-0) 文件 128 [ASNMAIL](#page-162-0) 出口例程 137

asnslist 命令 282 asntdiff 命令 283 asntrep 命令 290 AT 命令 复制报警监视器 375 Apply 程序 375 Capture 程序 375 AT NetView 命令 Apply for z/OS 375 Capture for z/OS 375 AUTHTKN (Apply 限定符交叉引用)表 396 autoprune 参数 概述 98 与 asncap 命令配合使用 262 与 asnccmd 命令配合使用 267 autoprune 参数, 复制报警监视器 144 autostop 参数 98, 262, 267

### B

BLOB (二进制大对象) 复制注意事项 75

# C

CALL 过程 为预订集定义 58 运行时处理之前和之后 88 CAPCTLLIB 参数 359 CAPENQ (Capture 排队)表 397 CAPMON (Capture 监视)表 结构 397 修剪 197 CAPPARMS (Capture 参数)表 更改 106 结构 399 使用 95 CAPSCHEMAS (Capture 模式)表 395 CAPSTART 信号 184 CAPSTOP 信号 185 CAPTRACE (Capture 跟踪)表 结构 402 修剪 197 Capture 多个数据库分区 27 使用多个数据库分区 22 Capture 参数 (CAPPARMS) 表 更改 106 结构 399 使用 95 Capture 程序 报警条件 133 操作 221 当正在运行时改变行为 105

Capture 程序 (续) 等待时间分析 154 调度 375 防止冷启动 198 更改参数值 95 更改模式 164 连接 13 命令 251 权限需求 16 设置环境变量 22 使用的内存 3 通信 复制报警监视器 380 复制中心 377 Apply 程序 377, 378 吞吐量分析 154 为参数设置缺省值 95 消息 153 打印 153 信号 180 性能数据 152 用户标识 16 用于 OS/400 操作 93 重新初始化 339 创建 SQL 程序包 26 调度 376 覆盖属性 341 更改属性 323 检查状态 152 进度 156 冷启动参数 358 冷启动, 自动 362 启动 104, 356 权限需求 16 缺省参数 94, 95 热启动参数 358 日志和日志接收器, 管理 29 日志条目类型 463 设置 26, 27 停止 107.330 CAPCTLLIB 参数 359 CLNUPITV 参数 359 FRCFRQ 参数 362 JOBD 参数 358 JRN 参数 359 LAG 参数 361 MEMLMT 参数 360 MONITV 参数 360 MONLMT 参数 360 RESTART 参数 358 RETAIN 参数 361 TRCLMT 参数 360 WAIT 参数 358 用于 UNIX 绑定 23

Capture 程序 (续) 用于 UNIX (续) 操作 93, 266 重新初始化 108, 266 更改参数 266 恢复 108, 266 检查状态 151 冷启动参数 103, 264 配置 23 启动 96, 261, 465 缺省参数 93 热启动参数 103, 264 设置 22 停止 107, 266 修剪 266 暂挂 107, 266 状态 266 add\_partition 参数 98, 262 autoprune 参数 98, 262, 267 autostop 参数 98, 262, 267 capture\_path 参数 99, 262 capture\_schema 参数 99, 262 capture\_server 参数 100, 261 commit\_interval 参数 100, 262, 267 lag\_limit 参数 100, 262 logreuse 参数 100, 263, 267 logstdout 参数 101, 263, 267 memory\_limit 参数 101, 263, 267 monitor\_interval 参数 101, 263, 268 monitor\_limit 参数 102, 263, 268 prune\_interval 参数 102, 263, 268 pwdfile 参数 263 retention\_limit 参数 102, 263, 268 sleep\_interval 参数 103, 264, 268 startmode 参数 103, 264 term 参数 104, 264, 268 trace limit 参数 104, 264, 268 用于 Windows 绑定 23 操作 93, 266 重新初始化 108, 266 更改参数 266 恢复 108, 266 检查状态 151 冷启动参数 103, 264 配置 23 启动 96, 261, 465 缺省参数 93 热启动参数 103, 264 设置 22 停止 107, 266 修剪 266 暂挂 107, 266 状态 266

Capture 程序 (续) 用于 Windows (续) [add\\_partition](#page-123-0) 参数 9[8, 262](#page-287-0) [autoprune](#page-123-0) 参数 9[8, 262](#page-287-0)[, 267](#page-292-0) [autostop](#page-123-0) 参数 9[8, 262](#page-287-0)[, 267](#page-292-0) [capture\\_path](#page-124-0)  $\hat{\gg}$   $\hat{\gg}$  9[9, 262](#page-287-0) [capture\\_schema](#page-124-0) 参数 9[9, 262](#page-287-0) [capture\\_server](#page-125-0) 参数 10[0, 261](#page-286-0) [commit\\_interval](#page-125-0) 参数 10[0, 262](#page-287-0)[,](#page-292-0) [267](#page-292-0) [lag\\_limit](#page-125-0) 参数 10[0, 262](#page-287-0) [logreuse](#page-125-0) 参数 10[0, 263](#page-288-0)[, 267](#page-292-0) [logstdout](#page-126-0) 参数 10[1, 263](#page-288-0)[, 267](#page-292-0) [memory\\_limit](#page-126-0) 参数 10[1, 263](#page-288-0)[, 267](#page-292-0) [monitor\\_interval](#page-126-0) 参数 10[1, 263](#page-288-0)[,](#page-293-0) [268](#page-293-0) [monitor\\_limit](#page-127-0) N} 10[2, 263](#page-288-0)[, 268](#page-293-0) [prune\\_interval](#page-127-0) 参数 10[2, 263](#page-288-0)[, 268](#page-293-0) [pwdfile](#page-288-0) 参数 263 [retention\\_limit](#page-127-0) 参数 10[2, 263](#page-288-0)[, 268](#page-293-0) [sleep\\_interval](#page-128-0) 参数 10[3, 264](#page-289-0)[, 268](#page-293-0) [startmode](#page-128-0) 参数 10[3, 264](#page-289-0) [term](#page-129-0) 参数 10[4, 264](#page-289-0)[, 268](#page-293-0) [trace\\_limit](#page-129-0) N} 10[4, 264](#page-289-0)[, 268](#page-293-0) 用于 z/OS 操作 [93](#page-118-0)[, 266](#page-291-0) 重新初始化 [108](#page-133-0)[, 266](#page-291-0) 更改参数 266 恢复 [108](#page-133-0)[, 266](#page-291-0) 检查状态 [151](#page-176-0) 冷启动参数 [103](#page-128-0)[, 264](#page-289-0) 启动 [96](#page-121-0)[, 261](#page-286-0) 缺省参数 93 热启动参数 [103](#page-128-0)[, 264](#page-289-0) 设置 27 停止 [107](#page-132-0)[, 266](#page-291-0) 修剪 [266](#page-291-0) 暂挂 [107](#page-132-0)[, 266](#page-291-0) 状态 [266](#page-291-0) add partition 参数 9[8, 262](#page-287-0) [autoprune](#page-123-0) 参数 9[8, 262](#page-287-0)[, 267](#page-292-0) [autostop](#page-123-0) 参数 9[8, 262](#page-287-0)[, 267](#page-292-0) [capture\\_path](#page-124-0) 参数 9[9, 262](#page-287-0) [capture\\_schema](#page-124-0) 参数 9[9, 262](#page-287-0) [capture\\_server](#page-125-0) 参数 10[0, 261](#page-286-0) [commit\\_interval](#page-125-0) 参数 10[0, 262](#page-287-0)[,](#page-292-0) [267](#page-292-0) [lag\\_limit](#page-125-0) 参数 10[0, 262](#page-287-0) [logreuse](#page-125-0) 参数 10[0, 263](#page-288-0)[, 267](#page-292-0) [logstdout](#page-126-0) 参数 101 [memory\\_limit](#page-126-0) 参数 10[1, 263](#page-288-0)[, 267](#page-292-0) [monitor\\_interval](#page-126-0) 参数 10[1, 263](#page-288-0)[,](#page-293-0) [268](#page-293-0) [monitor\\_limit](#page-127-0) N} 10[2, 263](#page-288-0)[, 268](#page-293-0) [prune\\_interval](#page-127-0) 参数 10[2, 263](#page-288-0)[, 268](#page-293-0) [pwdfile](#page-288-0) 参数 263

Capture 程序 (续) 用于 z/OS (续) [retention\\_limit](#page-127-0) 参数 10[2, 263](#page-288-0)[, 268](#page-293-0) [sleep\\_interval](#page-128-0) 参数 10[3, 264](#page-289-0)[, 268](#page-293-0) [startmode](#page-128-0) 参数 10[3, 264](#page-289-0) [term](#page-129-0) 参数 10[4, 264](#page-289-0)[, 268](#page-293-0) [trace\\_limit](#page-129-0) 参数 10[4, 264](#page-289-0)[, 268](#page-293-0) 运行多个 [21](#page-46-0) 在何处启动它 [100](#page-125-0) Capture 触发器 规划 9 名称 [10](#page-35-0) 权限需求 [17](#page-42-0) 通信 复制中心 377 [Apply](#page-402-0) 程序 37[7, 379](#page-404-0) 与预先存在的触发器发生冲突 [10](#page-35-0) Capture 跟踪 (CAPTRACE)表 结构 [402](#page-427-0) 修剪 [197](#page-222-0) Capture 监视 (CAPMON)表 结构 [397](#page-422-0) 修剪 [197](#page-222-0) Capture 控制表 列表 [395](#page-420-0) [AUTHTKN](#page-421-0) (Apply 限定符交叉引用) [396](#page-421-0) [CAPENQ](#page-422-0) (Capture 排队) 397 [CAPMON](#page-422-0) (Capture 监视) 397 CAPPARMS (Capture 参数) 更改 106 结构 [399](#page-424-0) 使用 [95](#page-120-0) [CAPSCHEMAS](#page-420-0) (Capture 模式) 395 [CAPTRACE](#page-427-0) (Capture 跟踪) 402 [CCD](#page-428-0) (一致更改数据) 403 CD (更改数据) 404 [PARTITIONINFO](#page-429-0) (分区信息) 404 [PRUNCNTL](#page-430-0) (修剪控制) 405 PRUNE LOCK (修剪锁定) 407 PRUNE SET (修剪设置) 407 [REGISTER](#page-435-0) (注册) 410 [REG\\_EXT](#page-433-0)(注册扩充) 408 [REG\\_SYNCH](#page-441-0) (注册同步) 416 [RESTART](#page-441-0) (重新启动) 416 [SEQTABLE](#page-443-0) (排序) 418  $SIGNAL$  (信号) 418  $UOW$  (工作单元) 420 Capture 控制服务器 多种 [Capture](#page-46-0) 模式 21 控制表 [395](#page-420-0) 添加至复制中心 212 Capture 模式 更改 164 命名规则 249 使用多个 [21](#page-46-0)

Capture 模式 ([CAPSCHEMAS](#page-420-0))表 395 Capture 排队 ([CAPENQ](#page-422-0))表 397 [Capture](#page-125-0) 日志文件 100 [Capture](#page-205-0) 信号 180 [capture\\_path](#page-124-0) 参数 9[9, 262](#page-287-0) [capture\\_schema](#page-124-0) 参数 9[9, 262](#page-287-0) [capture\\_server](#page-125-0) 参数 10[0, 261](#page-286-0) CCD(一致更改数据)表 非关系数据源 使用 [CCD](#page-58-0) 表 33 维护 [CCD](#page-75-0) 表 50 非 DB2 关系数据源 **使用 [CCD](#page-60-0) 表 35** 复制源 [66](#page-91-0) 结构 目标服务器 [456](#page-481-0) [Capture](#page-428-0) 控制服务器 403 内部 多个目标 65 锁定 10 添加 [UOW](#page-90-0) 列 65 外部 多级复制 66 用法 多级复制 66 历史或审计 64 CD(更改数据)表 触发器 [84](#page-109-0) 存储空间需求 7 结构 [404](#page-429-0) 修剪 [196](#page-221-0) 用于连接 48 用于视图 47 总结内容 64 CD (更改数据) 视图 47 [CHGDPRCAPA](#page-348-0) 命令 323 [CHGJRN](#page-54-0) 命令 29 [CLNUPITV](#page-384-0) 参数 359 CLOB (字符大对象) 复制注意事项 [75](#page-100-0) [cold startmode 104](#page-129-0) commit\_interval 参数 调整 4 概述 [100](#page-125-0) 与 [asncap](#page-287-0) 命令配合使用 262 与 [asnccmd](#page-292-0) 命令配合使用 267 [control\\_server](#page-140-0) 参数 11[5, 252](#page-277-0)[, 257](#page-282-0) [COPYONCE](#page-379-0) 参数 354 [copyonce](#page-140-0) 参数 11[5, 258](#page-283-0) [CRTDPRTBL](#page-352-0) 命令 327 [CRTJRN](#page-53-0)  $\hat{m} \triangleq 28$ [CRTJRNRCV](#page-53-0) 命令 28 [CTLSVR](#page-377-0) 参数 352

### **D**

Data Links 复制 76 [Data Links Manager](#page-104-0) 复制守护进程 79 DATALINK 值 存储更新 41 复制 76 限制 [45](#page-70-0)[, 68](#page-93-0) [ASNDLCOPY](#page-103-0) 出口例程 78 [ASNDLCOPYD](#page-105-0) 文件复制守护进程 80 [DLFM\\_ASNCOPYD](#page-104-0) 文件复制守护进程 [79](#page-104-0)  $DB2 \n$ 注册 33 DB2 复制 权限需求 15 DB2 视图 注册 49 DB2 Extender 限制 76 [DB2CODEPAGE](#page-35-0) 环境变量 1[0, 23](#page-48-0) [DB2DBDFT](#page-48-0) 环境变量 23 [DB2INSTANCE](#page-48-0) 环境变量 23 [db2rc](#page-230-0) 命令 205 [db2\\_subsystem](#page-141-0) 参数 11[6, 257](#page-282-0) [DBADM 16](#page-41-0) DBCLOB (双字节字符大对象) 复制注意事项 75 [DBHEAP](#page-48-0) 配置参数 23 [DELAY](#page-379-0) 参数 354 [delay](#page-141-0) 参数 11[6, 259](#page-284-0) [DLFM\\_ASNCOPYD](#page-104-0) 文件复制守护进程 [79](#page-104-0) DPR 注册 $(OS/400)$ 除去 [345](#page-370-0) 添加 [293](#page-318-0) [DSPJRN](#page-181-0) 命令 156

### **E**

EDITPROC 子句 限制, 压缩 75 [email\\_server](#page-169-0) 参数, 复制报警监视器 144 [ENDDPRAPY](#page-352-0) 命令 327 [ENDDPRCAP](#page-132-0) 命令 10[7, 330](#page-355-0) [ENDJOB](#page-356-0)  $\hat{m} \triangleq 331$ [errwait](#page-141-0) 参数 11[6, 259](#page-284-0)

#### **F**

FIELDPROC 子句 限制[,](#page-100-0) 压缩 75 [FRCFRQ](#page-387-0) 参数 362 [FULLREFPGM](#page-378-0) 参数 353

#### 492 SQL 复制指南与参考

#### **G**

**GRTDPRAUT** 命令 授予对 [SQL](#page-51-0) 程序包的特权 26 语法 [332](#page-357-0) [GRTOBJAUT](#page-51-0) 命令 26

#### **I**

[IASP](#page-46-0) 组 21 [IBMSNAP\\_ALERTS](#page-467-0) 控制表 442 [IBMSNAP\\_CONDITIONS](#page-468-0) 控制表 443 [IBMSNAP\\_CONTACTGRP](#page-473-0) 控制表 448 [IBMSNAP\\_CONTACTS](#page-474-0) 控制表 449 [IBMSNAP\\_GROUPS](#page-475-0) 控制表 450 [IBMSNAP\\_MONENQ](#page-474-0) 控制表 449 [IBMSNAP\\_MONPARMS](#page-475-0) 控制表 450 [IBMSNAP\\_MONSERVERS](#page-477-0) 控制表 452 [IBMSNAP\\_MONTRAIL](#page-479-0) 控制表 454 IMS 数据源 使用 [CCD](#page-58-0) 表 33 维护 [CCD](#page-75-0) 表 50 注册 33 [IMS DataPropagator 33](#page-58-0) [INACTMSG](#page-378-0) 参数 353 [inamsg](#page-141-0) 参数 11[6, 258](#page-283-0) [INZDPRCAP](#page-364-0) 命令 339 iSeries 服务器 连接至 14 I/O 错误恢复, 控制表 [198](#page-223-0)

#### **J**

[JOBD](#page-377-0) 参数 35[2, 358](#page-383-0) [JOIN\\_UOW\\_CD](#page-109-0) 列 84 [JRN](#page-384-0) 参数 359

#### **L**

[LAG](#page-386-0) 参数 361 [lag\\_limit](#page-125-0) 参数 10[0, 262](#page-287-0) LANG 变量 设置 11 [LIBPATH 23](#page-48-0) [loadxit](#page-141-0) 参数 11[6, 257](#page-282-0)  $LOB$  (大对象) 复制注意事项 75 任何位置更新限制 68 [LOGBUFSZ](#page-48-0) 配置参数 23 [LOGFILSIZ](#page-48-0) 配置参数 23 [LOGPRIMARY](#page-48-0) 配置参数 23 [logreuse](#page-142-0) 参数 (用于 Apply) 11[7, 257](#page-282-0) [logreuse](#page-125-0) 参数 (用于 Capture) 10[0, 263](#page-288-0)[,](#page-292-0) [267](#page-292-0) [LOGSECOND](#page-48-0) 配置参数 23

[logstdout](#page-142-0) 参数 (仅用于 Apply) 11[7, 257](#page-282-0) [logstdout](#page-126-0) 参数 (用于 Capture) 10[1, 263](#page-288-0)[,](#page-292-0) [267](#page-292-0) [LONG VARCHAR](#page-100-0) 数据类型 75 [LONG VARGRAPHIC](#page-100-0) 数据类型 75

### **M**

[MAXAPPLS](#page-48-0) 配置参数 23 [max\\_notifications\\_per\\_alert](#page-169-0) 参数, 复制报警 监视器 [144](#page-169-0) [max\\_notification\\_minutes](#page-169-0) 参数, 复制报警监 视器 [144](#page-169-0) [MAX\\_SYNCH\\_MINUTES](#page-80-0), 数据分块 55 [MEMLMT](#page-385-0) 参数 360 memory\_limit 参数 调整 4 概述 [101](#page-126-0) 与 [asncap](#page-288-0) 命令配合使用 263 与 [asnccmd](#page-292-0) 命令配合使用 267 Microsoft SQL Server 复制限制 38 Monitor 程序 消息 156 打印 [156](#page-181-0) Monitor 控制表 列表 [442](#page-467-0) Monitor 控制服务器 控制表 [442](#page-467-0) 添加至复制中心 212 [IBMSNAP\\_ALERTS](#page-467-0) 控制表 442 [IBMSNAP\\_CONDITIONS](#page-468-0) 控制表 443 [IBMSNAP\\_CONTACTGRP](#page-473-0) 控制表 [448](#page-473-0) [IBMSNAP\\_CONTACTS](#page-474-0) 控制表 44[9,](#page-475-0) [450](#page-475-0) [IBMSNAP\\_MONENQ](#page-474-0) 控制表 449 [IBMSNAP\\_MONPARMS](#page-475-0) 控制表 450 [IBMSNAP\\_MONSERVERS](#page-477-0) 控制表 [452](#page-477-0) [IBMSNAP\\_MONTRAIL](#page-479-0) 控制表 454 Monitor 限定符 复制 [131](#page-156-0) [Monitor](#page-274-0) 限定符, 命名规则 249 [monitor\\_errors](#page-169-0) 参数, 复制报警监视器 144 [monitor\\_interval](#page-126-0) 参数 (用于 [Capture](#page-126-0)) 10[1, 263](#page-288-0)[, 268](#page-293-0) [monitor\\_limit](#page-127-0) 参数 10[2, 263](#page-288-0)[, 268](#page-293-0) 复制报警监视器 [144](#page-169-0) [monitor\\_path](#page-169-0) 参数, 复制报警监视器 144 [MONITV](#page-385-0) 参数 360 [MONLMT](#page-385-0) 参数 360

# **N**

 $NLS$  (本地语言支持)  $10$ [notify](#page-142-0) 参数 11[7, 258](#page-283-0)

## **O**

[opt4one](#page-142-0) 参数 11[7, 259](#page-284-0) [OPTSNGSET](#page-380-0) 参数 355 OS/400 数据源 使用远程日志记录 46 [OVRDPRCAPA](#page-366-0) 命令 341

### **P**

[PARTITIONINFO](#page-429-0) (分区信息)表 404 [PREDICATES](#page-109-0) 列 84 [PRUNCNTL](#page-430-0) (修剪控制)表 405 [prune\\_interval](#page-127-0) 参数 10[2, 263](#page-288-0)[, 268](#page-293-0) [PRUNE\\_LOCK](#page-432-0) (修剪锁定)表 407 [PRUNE\\_SET](#page-432-0) (修剪设置)表 407 [pwdfile](#page-143-0) 参数 11[8, 257](#page-282-0)[, 263](#page-288-0)

## **Q**

Q 复制命令 [asnslist 282](#page-307-0) [asntdiff 283](#page-308-0) [asntrep 290](#page-315-0) Q Apply 程序 报警条件 [133](#page-158-0) Q Capture 程序 报警条件 [133](#page-158-0)

## **R**

[RCVJRNE](#page-54-0) 命令 29 [REGISTER](#page-435-0) (注册)表 410 [REG\\_EXT](#page-433-0) (注册扩充)表 408 [REG\\_SYNCH](#page-441-0) (注册同步)表 416 [RESTART](#page-441-0) (重新启动)表 416 [RESTART](#page-383-0) 参数 358 [RETAIN](#page-386-0) 参数 361 [retention\\_limit](#page-127-0) 参数 10[2, 263](#page-288-0)[, 268](#page-293-0) [RMVDPRREG](#page-370-0) 命令 345 [RMVDPRSUB](#page-371-0) 命令 346 [RMVDPRSUBM](#page-372-0) 命令 347 [RMVEXITPGM](#page-55-0) 命令 30 [ROWID 76](#page-101-0) [RRN 47](#page-72-0) [RTYWAIT](#page-379-0) 参数 354 [runonce](#page-169-0) 参数,复制报警监视器 144 [RUNSTATS](#page-218-0) 实用程序 193 [RVKDPRAUT](#page-374-0) 命令 349

#### **S**

[SBMJOB](#page-401-0)  $\hat{m} \triangleq 376$  $SCM$  (服务控制管理器) 操作复制服务 [374](#page-399-0) 创建复制服务 [373](#page-398-0) 命名复制服务 373 删除复制服务 [374](#page-399-0) [SEQTABLE](#page-443-0) (排序)表 418 SIGNAL (信号)表 结构 [418](#page-443-0) 修剪 [197](#page-222-0) [sleep](#page-143-0) 参数 11[8, 258](#page-283-0) [sleep\\_interval](#page-128-0) 参数 10[3, 264](#page-289-0)[, 268](#page-293-0) [spillfile](#page-143-0) 参数  $118, 260$  $118, 260$ SQL 程序包 为 [Apply](#page-51-0) 程序创建 26 为 [Capture](#page-51-0) 程序创建 26 为"复制分析器"创建 [26](#page-51-0) SOL 脚本 91 SOL 文件, 编辑 91 SOL 语句 为预订集定义 58 运行时处理 88 [sqlerrcontinue](#page-144-0) 参数 11[9, 259](#page-284-0) [startmode](#page-128-0) 参数 10[3, 264](#page-289-0) [STOP](#page-206-0) 信号 18[1, 182](#page-207-0) [STRDPRAPY](#page-146-0) 命令 12[1, 350](#page-375-0) [STRDPRCAP](#page-381-0) 命令 356 [STRJRNPF](#page-53-0) 命令 28 [SUBNFYPGM](#page-378-0) 参数 353 [SUBS\\_COLS](#page-456-0) (预订列)表 431 SUBS\_EVENT (预订事件)表 公布事件 59 结构 [432](#page-457-0) [SUBS\\_MEMBR](#page-152-0) (预订成员)表 12[7, 433](#page-458-0) [SUBS\\_SET](#page-462-0) (预订集)表 437 [SUBS\\_STMTS](#page-465-0) (预订语句)表 440 Sybase 复制限制 [38](#page-63-0) [SYSADM 16](#page-41-0)

#### **T**

term 参数 (用于 [Apply](#page-144-0)) 11[9, 259](#page-284-0) term 参数 (用于 [Capture](#page-129-0)) 10[4, 264](#page-289-0)[, 268](#page-293-0) [TRACE](#page-377-0) 参数 352 trace\_limit 参数 复制报警监视器 [144](#page-169-0) 概述 [104](#page-129-0) 使用 [asnmon](#page-299-0) 命令 274 与 [asncap](#page-289-0) 命令配合使用 264 与 [asnccmd](#page-293-0) 命令配合使用 268 [TRCLMT](#page-385-0) 参数 360 [TRLREUSE](#page-379-0) 参数 354 [trlreuse](#page-145-0) 参数 12[0, 258](#page-283-0)

### **U**

[Unicode](#page-486-0)  $\overline{\mathcal{R}}$  461  $UOW( I$ 作单元)表 存储空间需求 7 结构 [420](#page-445-0) 修剪 [196](#page-221-0)[, 420](#page-445-0) [CCD](#page-90-0) 表中的列 65 [UOW\\_CD\\_PREDICATES](#page-109-0) 列 84 **[USER](#page-376-0) 参数 351** [USER](#page-205-0) 信号 180

### **V**

[VALIDPROC](#page-100-0) 子句 75

### **W**

[WAIT](#page-383-0) 参数 358 [warmns startmode 103](#page-128-0) [warmsa startmode 103](#page-128-0) [warmsi startmode 103](#page-128-0) WHERE 子句 行子集 70 [PREDICATES](#page-109-0) 列限制 84 [Windows](#page-398-0) 服务控制管理器 (SCM) 373 列示复制服务 [282](#page-307-0) [asnslist](#page-307-0)  $\hat{m} \hat{\diamond}$  282 [Windows](#page-275-0)  $R#A#R$  250 [WRKDPRTRC](#page-388-0) 命令 363 [WRKJOB](#page-177-0)  $\hat{m} \hat{\diamond}$  152 [WRKREGINF](#page-55-0) 命令 30 [WRKSBMJOB](#page-177-0) 命令 152 [WRKSBSJOB](#page-177-0) 命令 152

## **Z**

z/OS 服务器 连接至 [14](#page-39-0)

## **[XpV{]**

# 定界符 [92](#page-117-0) [\\$TA JES2](#page-400-0) 命令 375 [\\*.APP.log](#page-142-0) 文件 117 [\\*.CAP.log](#page-125-0) 文件 100 [\\*.err](#page-144-0) 文件 119 [\\*.sqs](#page-144-0) 文件 119 [; delimiter 91](#page-116-0)

### 辅助功能

辅助功能部件可帮助那些身体有某些缺陷(如活动不方便或视力不太好)的用户成功 地使用软件产品。以下列表指定 DB2® V8 产品中的主要辅助功能部件:

- 所有 DB2 功能可使用键盘 (而不是鼠标) 导航来实现。有关更多信息,请参阅 r 键 盘输入和导航』。
- 可定制 DB2 用户界面上的字体大小和颜色。有关更多信息、请参阅 『界面显示的辅 助功能。。
- DB2 产品支持使用 Java™ Accessibility API 的辅助功能应用程序。有关更多信息, 请参阅第496页的"与辅助技术的兼容性"。
- DB2 文档是以易使用格式提供的。有关更多信息, 请参阅第496页的 『文档的辅助功 能』。

#### 键盘输入和导航

 $\overline{1}$ 

 $\overline{1}$  $\overline{1}$ 

 $\mathbf{I}$  $\overline{1}$ 

#### 键盘输入

只使用键盘就可以操作 DB2 工具。使用键或键组合就可以执行使用鼠标所能完成的操 作。标准操作系统击键用于标准操作系统操作。

要了解使用键或键组合来执行操作的更多信息, 请参阅键盘快捷方式和加速键: 公共 GUI 帮助。

#### 键盘导航

可使用键或键组合来导航 DB2 工具用户界面。

要了解使用键或键组合来浏览 DB2 工具的更多信息、请参阅键盘快捷方式和加速键: 公共 GUI 帮助。

#### 键盘焦点

在 UNIX<sup>®</sup> 操作系统中, 击键操作起作用的活动窗口的区域将突出显示。

#### 界面显示的辅助功能

DB2 工具所具有的功能部件使视力不太好的用户更易使用。这些辅助功能方面的增强包 括了对可定制字体属性的支持。

#### 字体设置

可使用"工具设置"笔记本来选择菜单和对话框窗口中文本的颜色、大小和字体。

有关指定字体设置的更多信息、请参阅 更改菜单和文本的字体: 公共 GUI 帮助。

#### 不依赖干颜色

不需要分辨颜色就可以使用此产品中的任何功能。

#### <span id="page-521-0"></span>与辅助技术的兼容性

DB2 工具界面支持 Java Accessibility API, 它使您能够将屏幕阅读器和其它辅助技术与 DB2 产品配合使用。

#### 文档的辅助功能

DB2 的相关文档是以 XHTML 1.0 格式提供的, 它在大部分 Web 浏览器中是可查看 的。XHTML 允许您根据浏览器中设置的显示首选项来查看文档。还允许您使用屏幕阅 读器和其它辅助技术。

语法图是以点分十进制格式提供的。仅当使用屏幕阅读器访问联机文档时, 此格式才 可用。

### **声明**

本信息是为在美国提供的产品和服务编写的。IBM 可能在其他国家或地区不提供本文档 中讨论的产品、服务或功能特性。有关您当前所在区域的产品和服务的信息,请向您 当地的 IBM 代表咨询。任何对 IBM 产品、程序或服务的引用并非意在明示或暗示只 能使用 IBM 的产品、程序或服务。只要不侵犯 IBM 的知识产权,任何同等功能的产 品、程序或服务、都可以代替 IBM 产品、程序或服务。但是、评估和验证任何非 IBM 产品、程序或服务, 则由用户自行负责。

IBM 公司可能已拥有或正在申请与本文档内容有关的各项专利。提供本文档并未授予用 户使用这些专利的任何许可。您可以用书面方式将许可查询寄往:

IBM Director of Licensing IBM Corporation North Castle Drive Armonk, NY 10504-1785 U.S.A.

有关双字节(DBCS)信息的许可查询,请与您所在国家或地区的 IBM 知识产权部门联 系, 或用书面方式将查询寄往:

IBM World Trade Asia Corporation Licensing 2-31 Roppongi 3-chome, Minato-ku Tokyo 106, Japan

条款不适用英国或任何这样的条款与当地法律不一致的国家或地区: International Business Machines Corporation "按现状"提供本出版物, 不附有任何种类的(无论是明示的还是 暗含的) 保证, 包括但不限于暗含的有关非侵权、适销和适用于某种特定用途的保 证。某些国家或地区在某些交易中不允许免除明示或暗含的保证。因此本条款可能不 适用于您。

本信息中可能包含技术方面不够准确的地方或印刷错误。此处的信息将定期更改;这 些更改将编入本资料的新版本中。IBM 可以随时对本资料中描述的产品和/或程序进行 改进和 / 或更改, 而不另行通知。

本信息中对非 IBM Web 站点的任何引用都只是为了方便起见才提供的, 不以任何方式 充当对那些 Web 站点的保证。那些 Web 站点中的资料不是 IBM 产品资料的一部分, 使用那些 Web 站点带来的风险将由您自行承担。

IBM 可以按它认为适当的任何方式使用或分发您所提供的任何信息而无须对您承担任何 责任。

本程序的被许可方如果要了解有关程序的信息以达到如下目的: (i) 允许在独立创建 的程序和其他程序(包括本程序)之间进行信息交换, 以及(ii)允许对已经交换的信 息进行相互使用, 请与下列地址联系:

IBM Corporation J46A/G4 555 Bailey Avenue San Jose, CA 95141-1003 U.S.A.

只要遵守适当的条件和条款,包括某些情形下的一定数量的付费,都可获得这方面的 信息。

本资料中描述的许可程序及其所有可用的许可资料均由 IBM 依据 IBM 客户协议、IBM 国际软件许可协议或任何同等协议中的条款提供。

此处包含的任何性能数据都是在受控环境中测得的。因此、在其他操作环境中获得的 数据可能会有明显的不同。有些测量可能是在开发级的系统上进行的,因此不保证与 一般可用系统上进行的测量结果相同。此外, 有些测量是通过推算而估计的, 实际结 果可能会有差异。本文档的用户应当验证其特定环境的适用数据。

涉及非 IBM 产品的信息可从这些产品的供应商、其出版说明或其他可公开获得的资料 中获取。IBM 没有对这些产品进行测试,也无法确认其性能的精确性、兼容性或任何其 他关于非 IBM 产品的声明。有关非 IBM 产品性能的问题应当向这些产品的供应商提 出。

所有关于 IBM 未来方向或意向的声明都可随时更改或收回,而不另行通知,它们仅仅 表示了目标和意愿而已。

本信息可能包含在日常业务操作中使用的数据和报告的示例。为了尽可能完整地说明 这些示例,示例中可能会包括个人、公司、品牌和产品的名称。所有这些名称都是虚 构的, 与实际商业企业所用的名称和地址的任何雷同纯属巧合。

版权许可:

本信息可能包括源语言形式的样本应用程序、这些样本说明不同操作平台上的编程方 法。如果是为按照在编写样本程序的操作平台上的应用程序编程接口(API)进行应用 程序的开发、使用、经销或分发为目的,您可以任何形式对这些样本程序进行复制、 修改、分发、而无须向 IBM 付费。这些示例并未在所有条件下作全面测试。因此、IBM 不能担保或暗示这些程序的可靠性、可维护性或功能。

凡这些样本程序的每份拷贝或其任何部分或任何衍生产品、都必须包括如下版权声 w:

©(贵公司的名称)(年)。此部分代码是根据 IBM 公司的样本程序衍生出来的。© Copyright IBM Corp. (输入年份). All rights reserved.

#### 商标

下列各项是国际商业机器公司在美国和 / 或其他国家或地区的商标:

IBM AS/400 DataPropagator DB2 iSeriesMVS OS/390 OS/400z/OS

下列各项是其他公司的商标或注册商标:

Microsoft、Windows 和 Windows NT 是 Microsoft Corporation 在美国和 / 或其他国家 或地区的商标。

UNIX 是 The Open Group 在美国和其他国家或地区的注册商标。

Java 和所有基于 Java 的商标和徽标是 Sun Microsystems, Inc. 在美国和 / 或其他国家 或地区的商标或注册商标。

其他公司、产品或服务名称可能是其他公司的商标或服务标记。

### 与 IBM 联系

在中国, 请致电下列其中一个号码以与 IBM 联系:

- 800-810-1818 或 (010) 84981188 分机 5151, 可获得售前客户服务;
- 800-810-1818 或 (010) 84981188 分机 5200, 可获得售后客户服务;
- 800-810-1818 或 (010) 84981188 分机 5017, 可获得市场营销与销售的信息;

要查找您所在国家或地区的 IBM 营业处, 可在网上查看 IBM 全球联系人目录 (Directory of Worldwide Contacts), 网址为: www.ibm.com/planetwide。

#### 产品信息

关于 DB2 Information Integrator 的信息可通过万维网获取, 网址为: http://www-900.ibm.com/cn/software/db2/。

此站点包含有关 DB2 产品家族、DB2 解决方案、技术前沿与趋势、DB2 服务、成功 案例、市场活动、培训与认证、DB2 开发者园地、合作伙伴、下载中心、资料库、第三 方分析报告、殊荣与奖项、DB2 新闻以及如何购买 DB2 的最新信息。

要查找您所在国家或地区的 IBM 营业处,可在网上查看 IBM 全球联系人目录 (Directory of Worldwide Contacts), 网址为: www.ibm.com/planetwide。

### 对文档的意见

您的反馈有助于 IBM 提供高质量的信息。请发送您对本书或其它 DB2 Information Integrator 文档的任何意见。可以使用下列任何一种方法提出意见:

- 使用 www.ibm.com/software/data/rcf 上的联机读者意见表发送您的意见。
- 通过电子邮件(e-mail)将您的意见发送至 ctscrcf@cn.ibm.com。确保包括产品的名称、 产品的版本号和书籍的名称及部件号(如果适用的话)。如果您对特定文本有意见, 请包括此文本的位置(例如, 标题、表号或页码)。

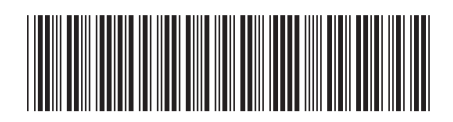

 $$152-0734-01$ 

中国印刷

IBM

Spine information: Spine information:

 **IBM DB2 Information Integrator SQL 4F8OkN<** f> *8.2*IBM DB2 Information<br>Integrator

||:||||<br>||····||

البرراا<br>ا<sup>اااا</sup>اا

SQL 复制指南与参考

版本 8.2